# バージョン 01.04.zz (デバイスファームウェア)

GP01010D/06/JA/03.16

71383432

# 機能説明書 **Proline Promass 200 HART**

コリオリ流量計

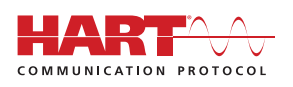

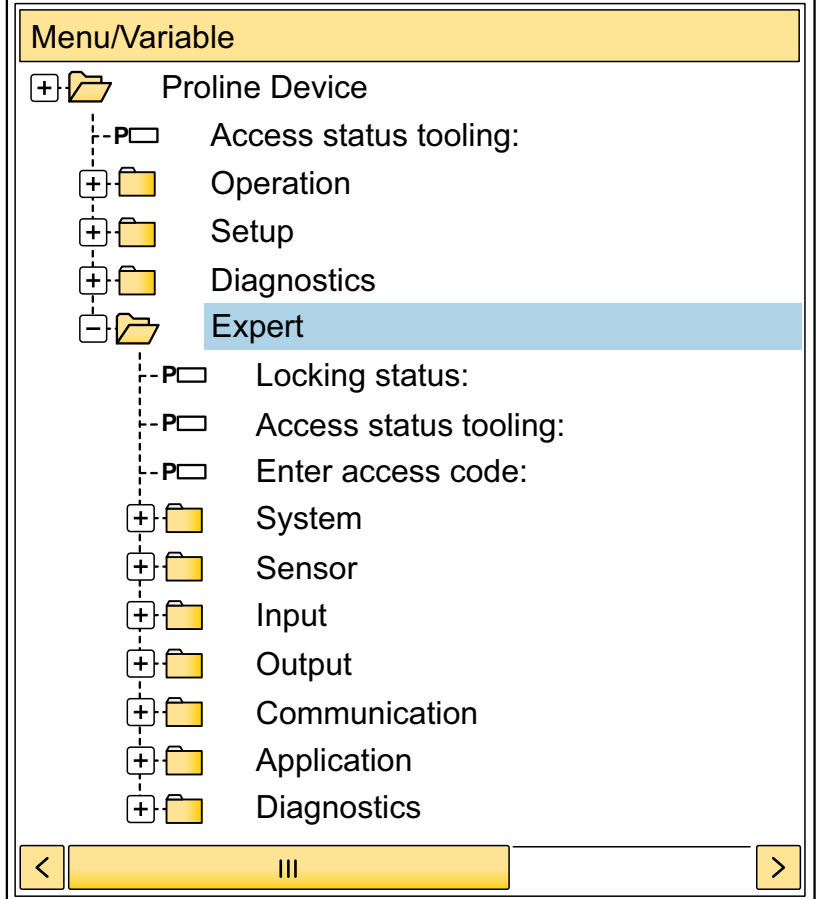

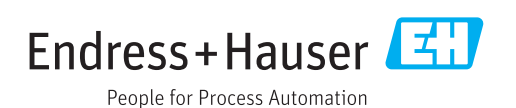

# **目次**

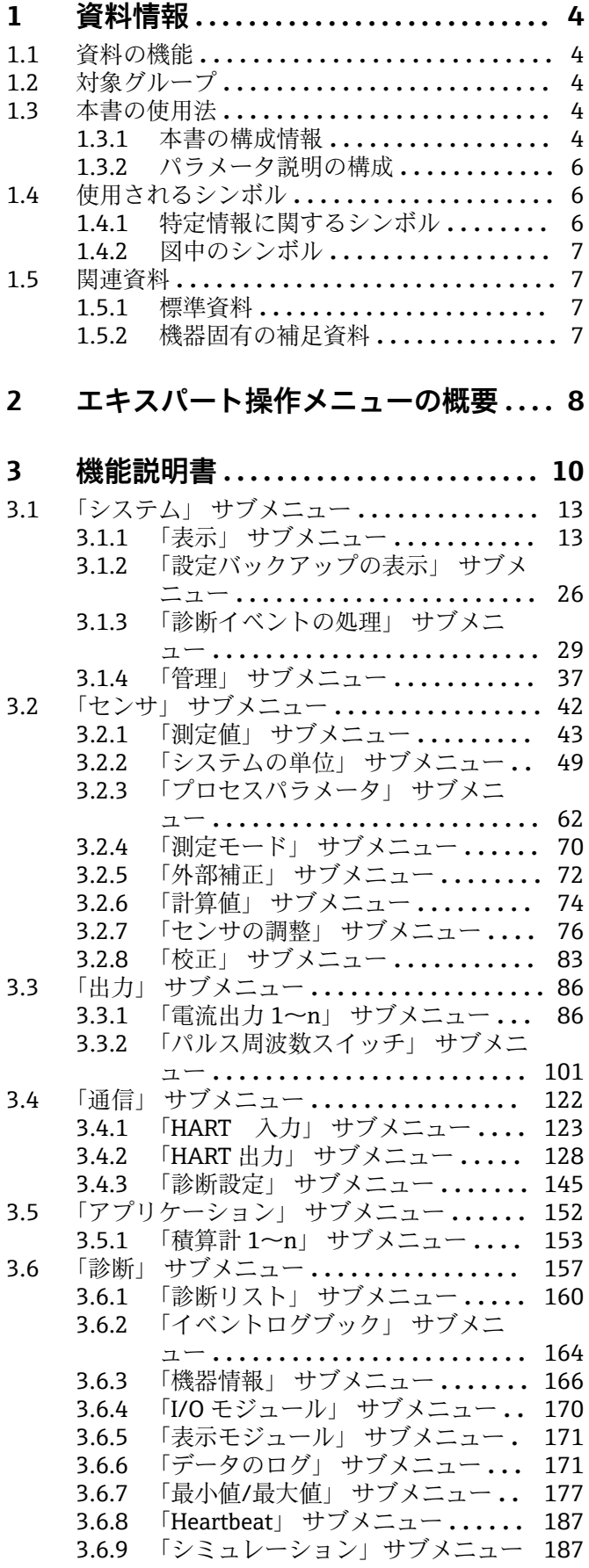

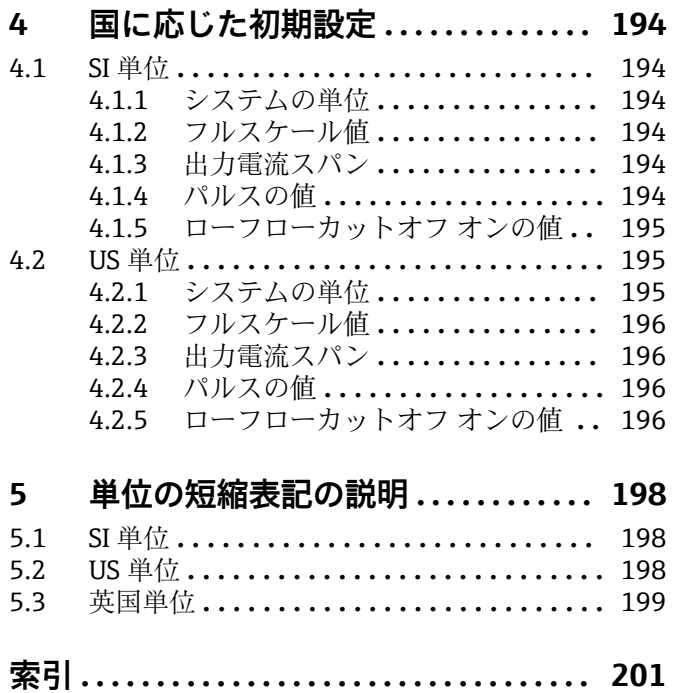

# <span id="page-3-0"></span>**1 資料情報**

### **1.1 資料の機能**

本資料は取扱説明書の一部であり、パラメータの参照資料として、エキスパート操作メ ニューの各パラメータに関する詳細説明が記載されています。

本書は機器の機能に関してより詳細な知識が要求される作業を実行するために使用さ れます。

- 各種条件下における測定の設定
- 各種条件下における測定の最適化
- 通信インターフェイスの詳細設定 • 難しいケースにおけるエラー診断

# **1.2 対象グループ**

本資料は、全ライフサイクルにわたって本機器を使用し、特定の設定を行うスペシャリ ストのために用意されたものです。

### **1.3 本書の使用法**

### **1.3.1 本書の構成情報**

本書には**エキスパート** メニュー [\(→ 8\)](#page-7-0)の構成に応じたサブメニューとそのパラ メータが記載されており、これは、**ユーザーの役割「メンテナンス」**が有効になった場 合に表示されます。

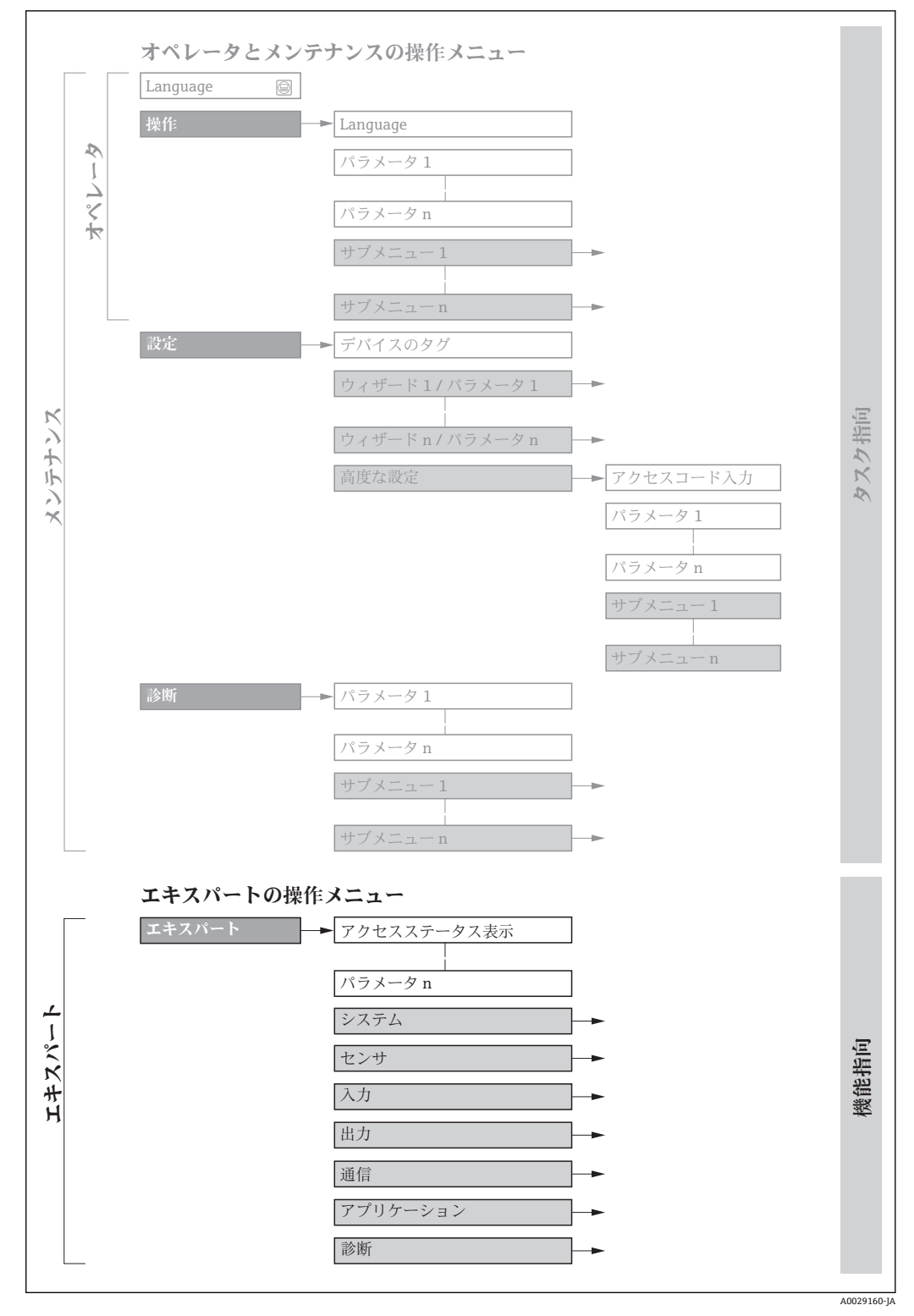

■1 操作メニュー配置のサンプル図

□ 以下に関する詳細情報:

- 操作 メニュー、設定 メニュー、診断 メニュー のメニュー構成に応じたパラメー 夕の配置 (簡単な説明付き)については、機器の取扱説明書を参照してくださ い。→ 骨7
- 操作メニューの操作の考え方については、機器の取扱説明書の「操作の考え方」 章を参照してください。→ ■7

### **1.3.2 パラメータ説明の構成**

パラメータ説明は次のセクションに個別に記載されています。

<span id="page-5-0"></span>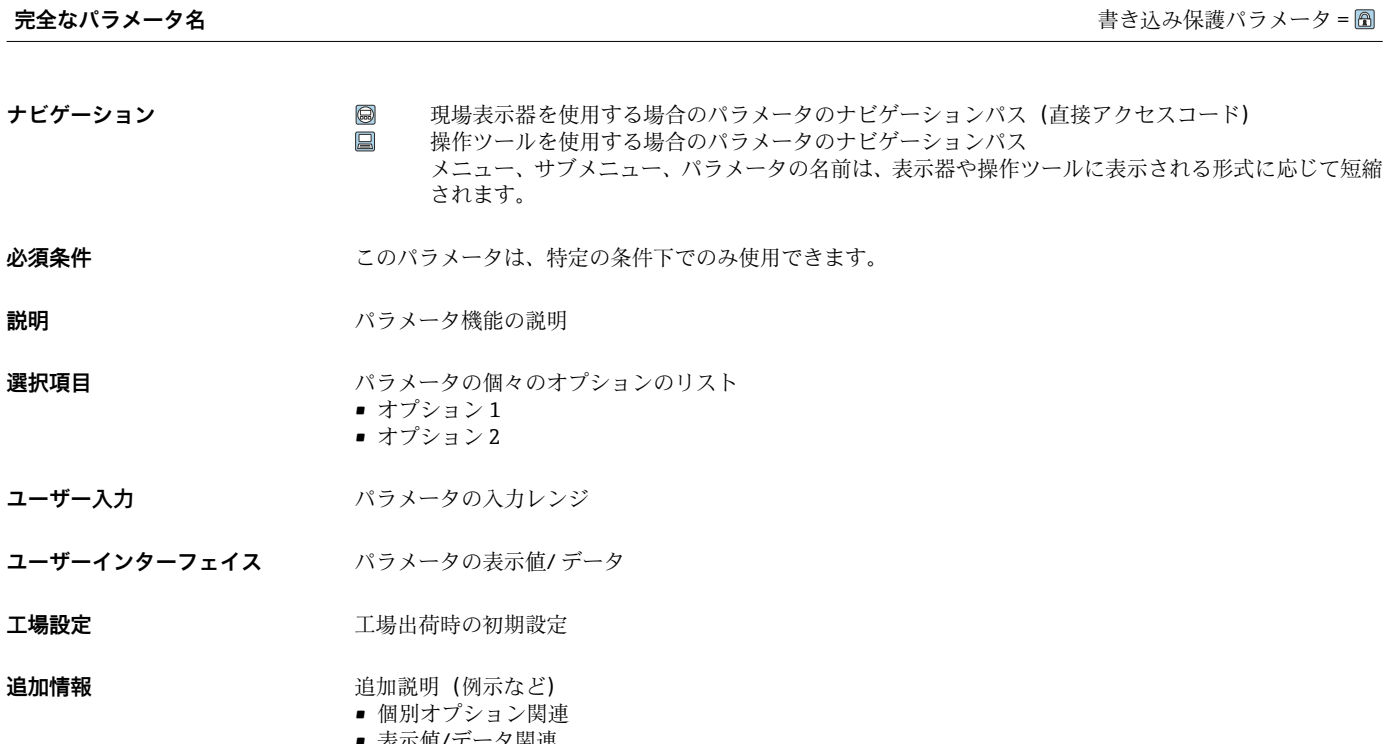

- 表示値/データ関連
- 入力範囲関連 • 工場設定関連
- パラメータ機能関連

## **1.4 使用されるシンボル**

### **1.4.1 特定情報に関するシンボル**

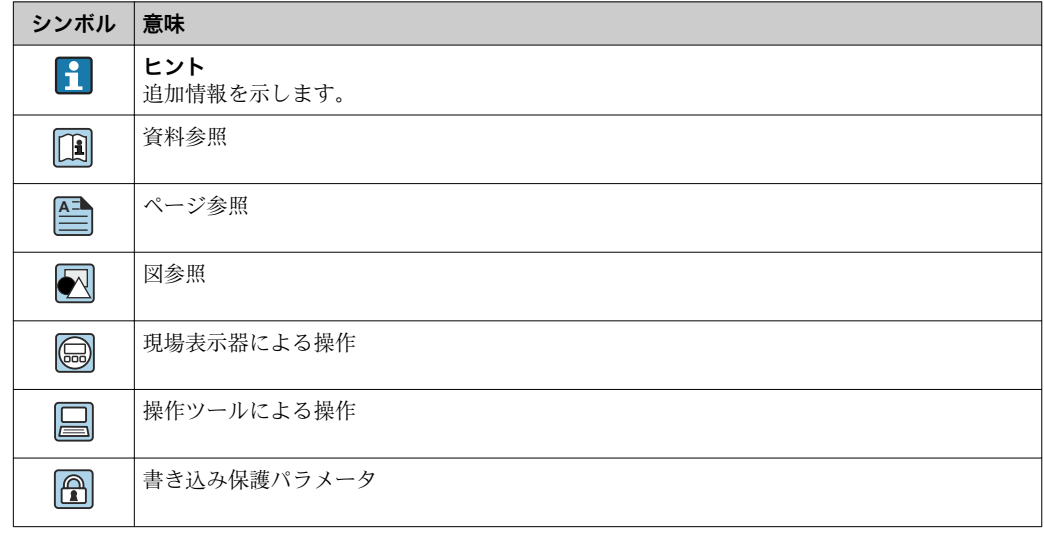

### <span id="page-6-0"></span>**1.4.2 図中のシンボル**

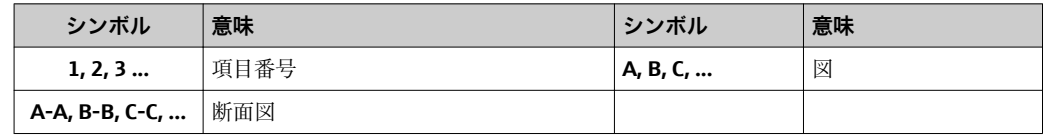

### **1.5 関連資料**

### **1.5.1 標準資料**

#### **取扱説明書**

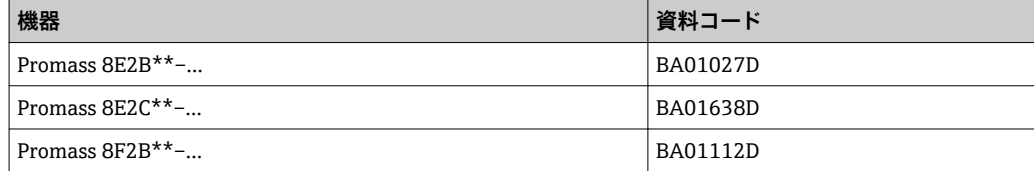

## **1.5.2 機器固有の補足資料**

### **個別説明書**

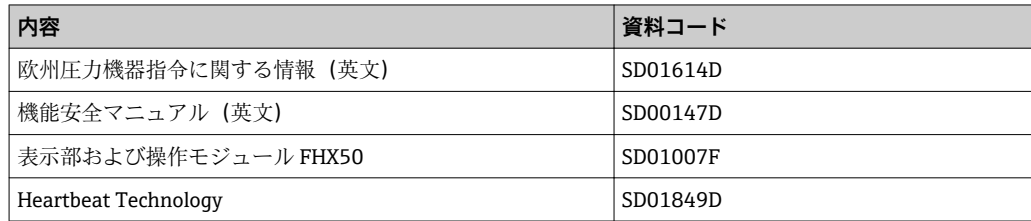

# <span id="page-7-0"></span>**2 エキスパート操作メニューの概要**

以下の表は、エキスパート操作メニューとそのパラメータのメニュー構造の概要を示し たものです。サブメニューまたはパラメータの説明については、参照ページをご覧くだ さい。

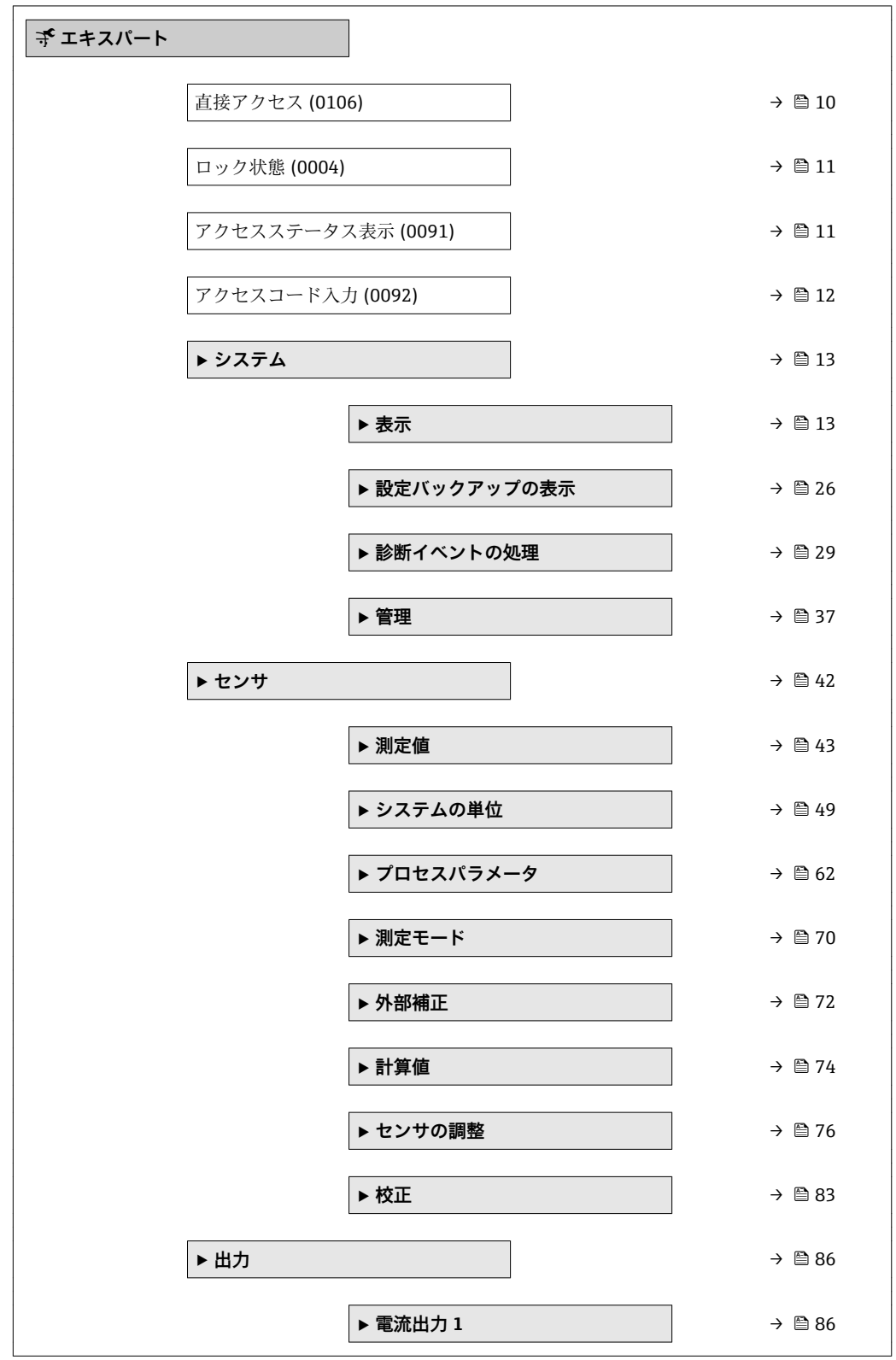

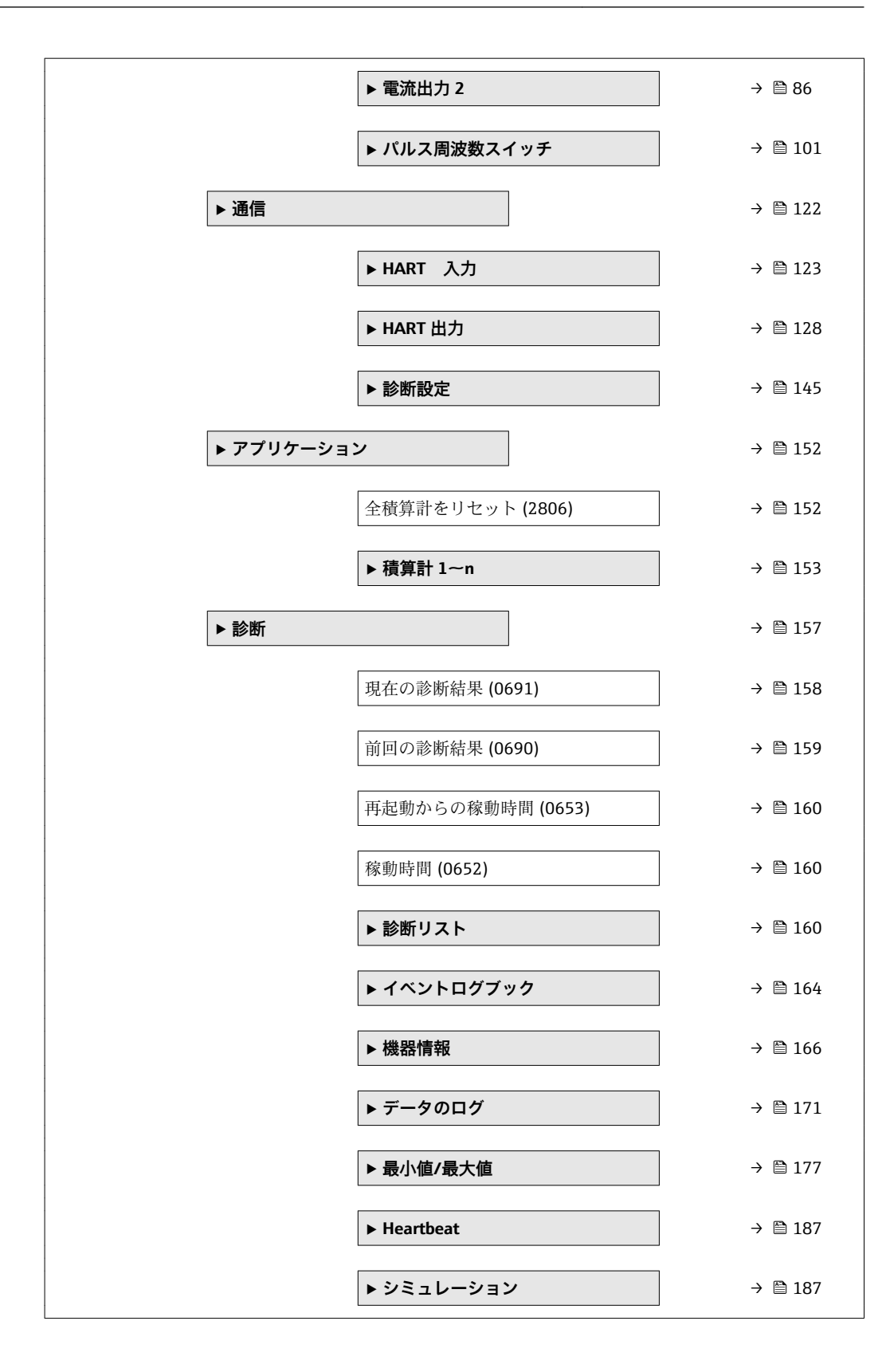

## <span id="page-9-0"></span>**3 機能説明書**

次のセクションには、現場表示器のメニュー構成に従ってパラメータが記載されていま す。操作ツール用の特定のパラメータは、メニュー構造の該当する箇所に示されます。

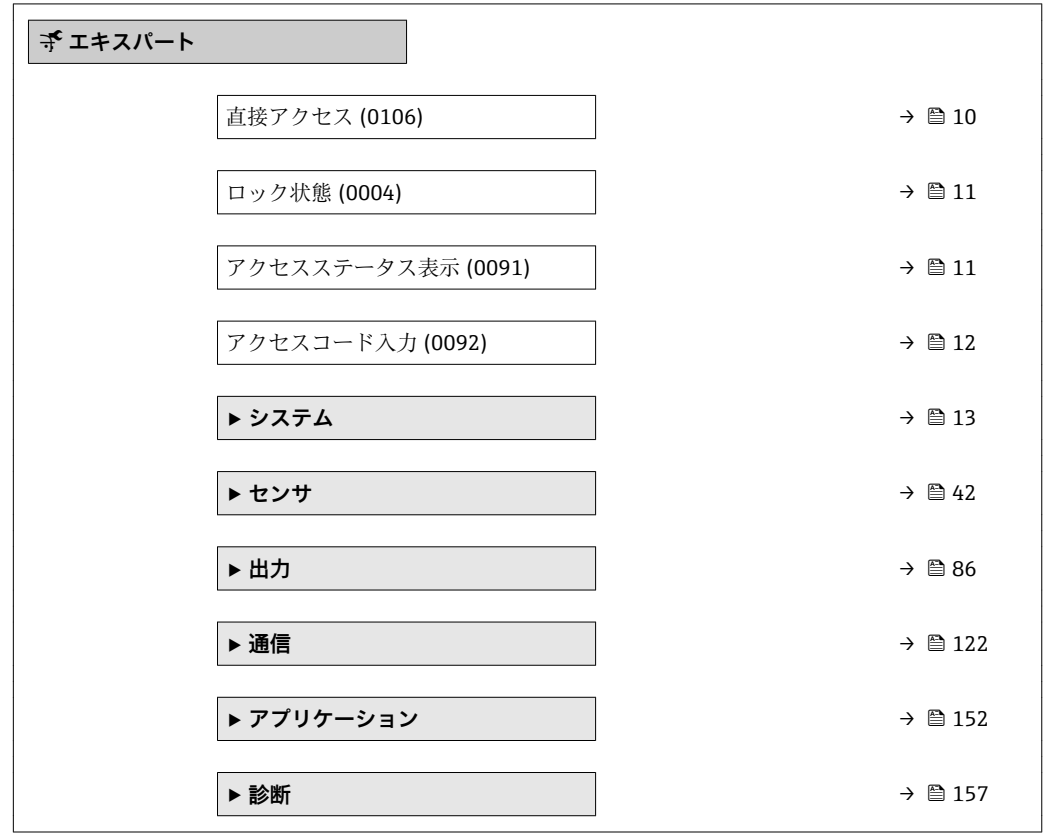

#### **直接アクセス**

**ナビゲーション ■ エキスパート→直接アクセス (0106)** 

**説明** めさらのあるのは、必要なパラメータに現場表示器から直接アクセスするためのパラメータ番号を入力し ます。各パラメータには、そのためのパラメータ番号が割り当てられています。この番 号はナビゲーション画面の選択したパラメータのヘッダー右側に表示されます。

#### **ユーザー入力** 0~65535

#### **追加情報** ユーザー入力

直接アクセスコードは、4 桁の数字とプロセス変数のチャンネルを識別するためのチャ ンネル番号から成ります(例:0914-1)。

- ●■ 直接アクセスコードの最初のゼロは入力する必要がありません。
	- 例:**「0914」**の代わりに**「914」**と入力 ■チャンネル番号を入力しなかった場合は、自動的にチャンネル1に変わります。
		- 例:**0914** の入力 → **プロセス変数の割り当て** パラメータ
		- 別のチャンネルに変えたい場合:直接アクセスコードで対応するチャンネル番号 を入力します。
			- 例:**0914-3** の入力 → **プロセス変数の割り当て** パラメータ

#### <span id="page-10-0"></span>**ロック状態**

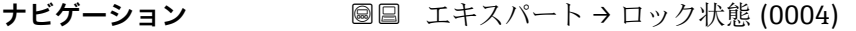

**説明** この機能を使用して、有効な書き込み保護設定を表示します。

**ユーザーインターフェイ** ■ ハドウェア書き込みロック

• SIL ロック ■ 一時ロック

**ス**

**追加情報** コーザーインターフェイス

2 種類以上の書き込み保護設定が有効な場合は、最も優先度の高い書き込み保護設定が 現場表示器に示されます。操作ツールの方は、有効な全種類の書き込み保護設定が選択 表示されます。

● 書き込み保護により変更できないパラメータの前には 圖シンボルが表示されま す。

「ハドウェア書き込みロック」 オプション(優先度 1)

メイン電子モジュールのハードウェア書き込みロック用 DIP スイッチが有効になって います。これにより、パラメータへの書き込みアクセスがロックされます(例:現場表 示器または操作ツールを介して)。

■ ハードウェア書き込み保護の無効化については、本機器の取扱説明書の「ロック用 DIP スイッチによるハードウェア書き込み保護」セクションを参照してください。

「SIL ロック」 オプション(優先度 2)

SIL モードの操作が可能です。これにより、パラメータへの書き込みアクセスがロック されます(例:現場表示器または操作ツールを介して)。

「一時ロック」 オプション (優先度3)

機器の内部処理(データのアップロード/ダウンロード、リセットなど)により、パラ メータへの書き込みアクセスが一時的にロックされています。内部処理が完了すると、 再びパラメータを変更することが可能です。

#### **アクセスステータス表示**

**ナビゲーション** ■■ エキスパート → アクセスステータス表示 (0091)

必須条件 **アンストラック**現場表示器があること。

**説明** いちにはない この機能を使用して、現場表示器によるパラメータへのアクセス権を表示します。

**ユーザーインターフェイ ス** • オペレータ • メンテナンス

**工場出荷時設定** オペレータ

<span id="page-11-0"></span>**追加情報** 説明

- パラメータの前に 圖 シンボルが表示された場合、現在のアクセス権では、現場表示器 を介したパラメータ変更はできません。
- <del>F1</del> アクセス権を変更するには、アクセスコード入力 パラメータ(→ ■12)を使用し ます。
- **アクセスコード入力** パラメータ (→ ■12)の詳細については、本機器の取扱説明 書の「アクセスコードを介した書き込み保護の無効化」セクションを参照してくだ さい。
- また、書き込み保護機能が有効な場合は、それによって現在のアクセス権がさらに 制限されます。書込保護の状態を確認するには、**ロック状態** パラメータ [\(→ 11\)](#page-10-0) を使用します。
- ユーザーインターフェイス
- アクセス権の詳細については、本機器の取扱説明書の「ユーザーの役割および関連 するアクセス権」と「操作コンセプト」セクションを参照してください。

**アクセスステータス ツール**

**ナビゲーション** ■ エキスパート→アクセスステータス ツール (0005)

**説明** この機能を使用して、操作ツールを介してパラメータのアクセス権を表示します。

**ユーザーインターフェイ** ■オペレータ

- **ス** • メンテナンス
- **工場出荷時設定** メンテナンス

**追加情報** 説明

- - <del>[?]</del> アクセス権を変更するには、アクセスコード入力 パラメータ(→ ■12)を使用し ます。
	- また、書き込み保護機能が有効な場合は、それによって現在のアクセス権がさらに  $| \cdot |$ 制限されます。書込保護の状態を確認するには、**ロック状態** パラメータ [\(→ 11\)](#page-10-0) を使用します。

ユーザーインターフェイス

アクセス権の詳細については、本機器の取扱説明書の「ユーザーの役割および関連 するアクセス権」と「操作コンセプト」セクションを参照してください。

#### **アクセスコード入力**

- **ナビゲーション** エキスパート → アクセスコード入力 (0092)
- **説明** いちには、この機能を使用して、現場表示器のパラメータ書き込み保護を解除するためのユーザー 固有のリリースコードを入力します。

**ユーザー入力** 0~9999

<span id="page-12-0"></span>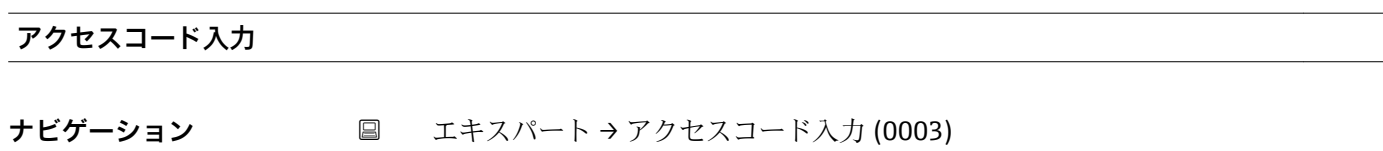

**説明** この機能を使用して、操作ツールでパラメータ書き込み保護を解除するためのユーザー 固有のリリースコードを入力します。

**ユーザー入力** 0~9999

## **3.1 「システム」 サブメニュー**

ナビゲーション ■ エキスパート → システム

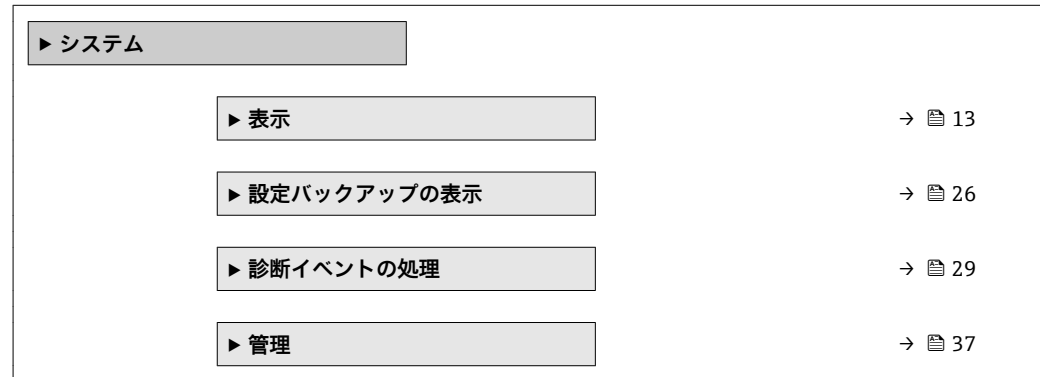

## **3.1.1 「表示」 サブメニュー**

ナビゲーション 圖圖 エキスパート → システム → 表示

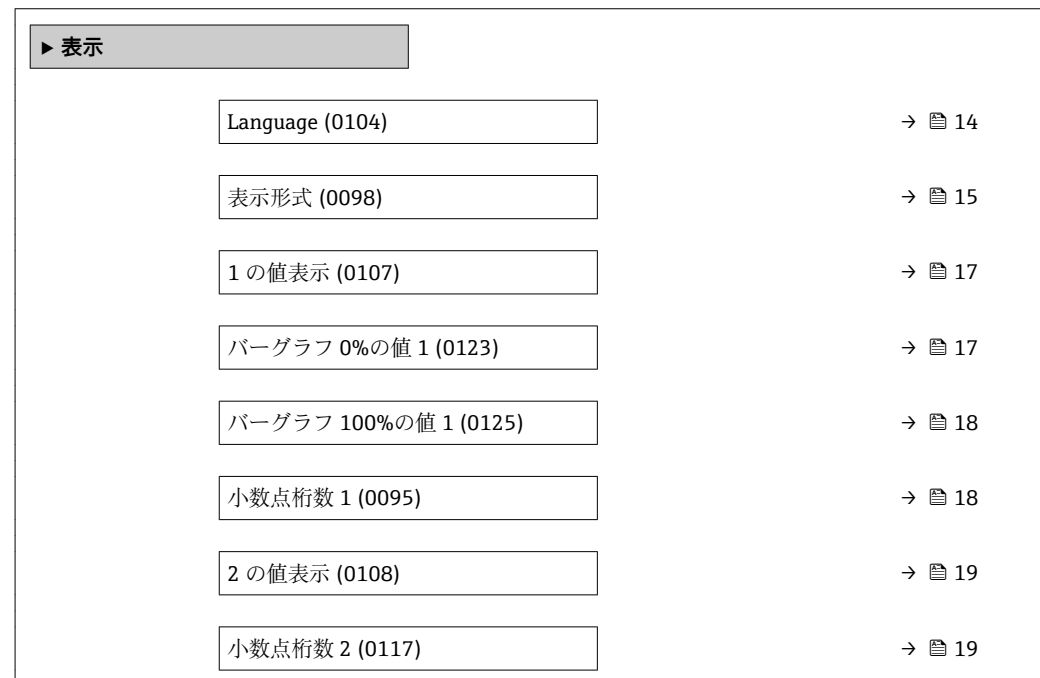

<span id="page-13-0"></span>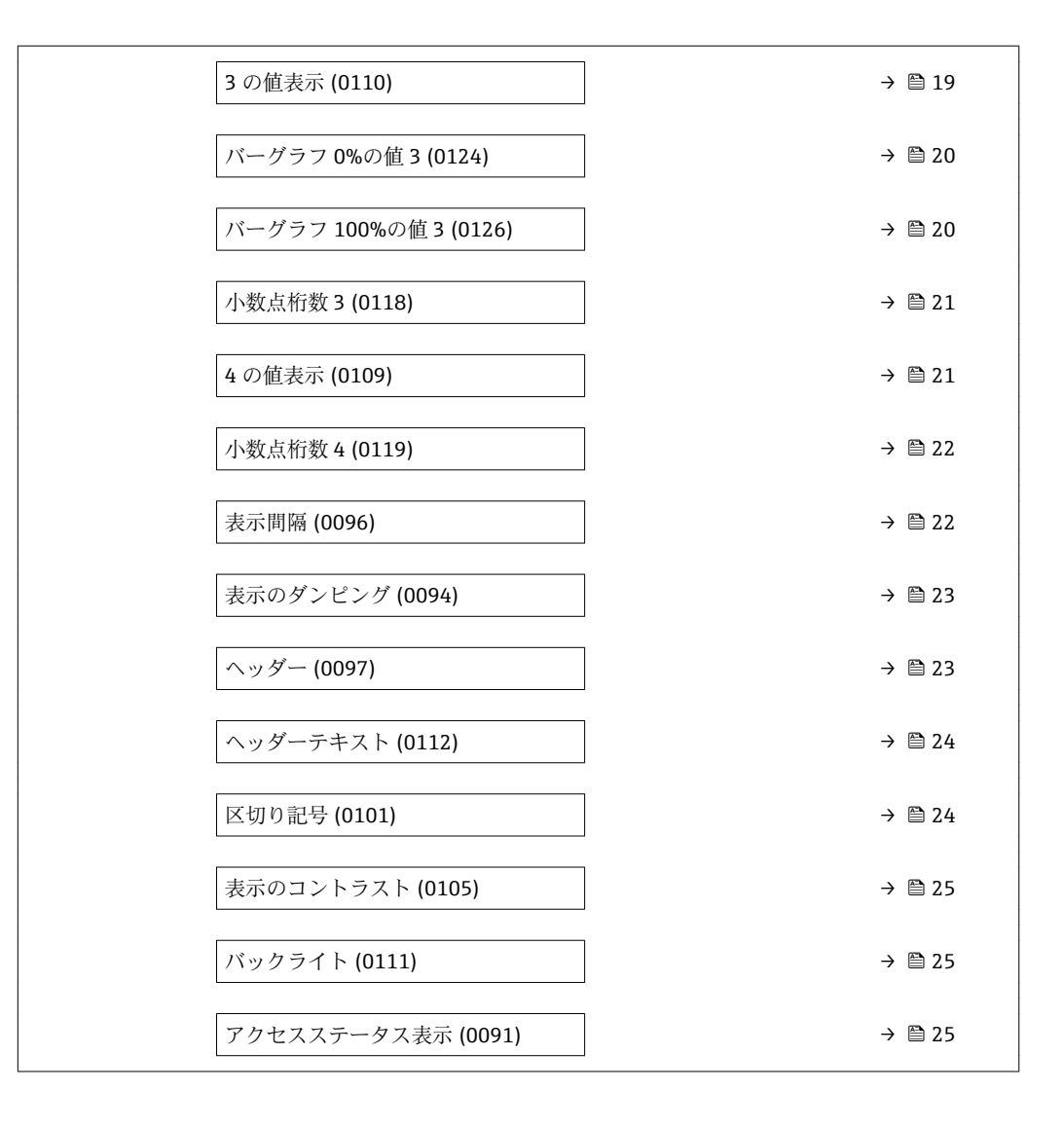

#### **Language**

**ナビゲーション ■■ エキスパート → システム → 表示 → Language (0104)** 

必須条件 **アンストラック**現場表示器があること。

**説明** この機能を使用して、設定された言語を現場表示器で選択します。

- 
- **選択** English
	- $\bullet$  English  $\bullet$
	- Français \*
	- Español \*
	- Italiano \*
	- Nederlands \*
	- Portuguesa \*
	- Polski \*
	- русский язык(Ru) \*
	- $\bullet$  Svenska
	- Türkçe \*

表示はオーダしたオプションや機器のセッティングにより異なります

<span id="page-14-0"></span>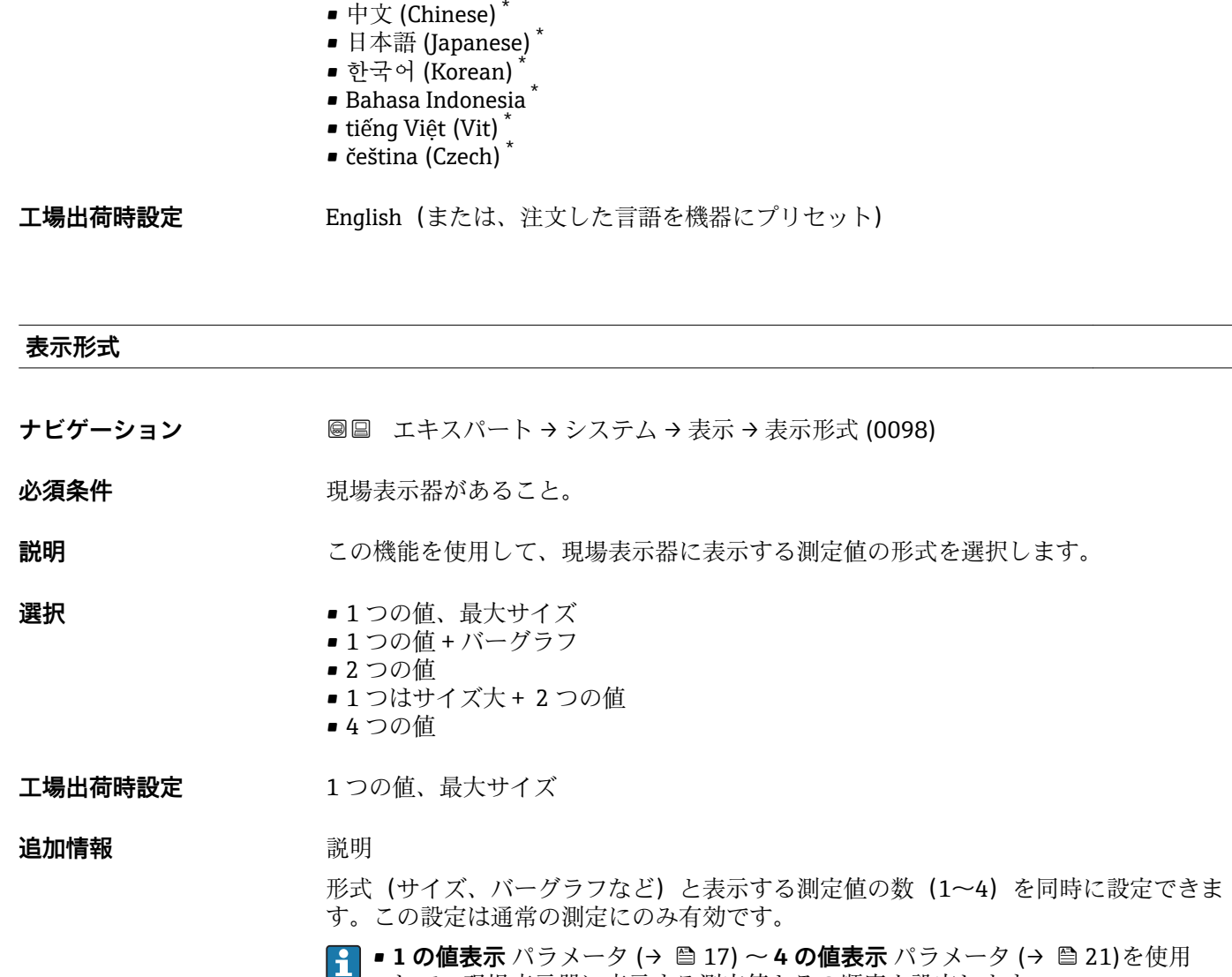

して、現場表示器に表示する測定値とその順序を設定します。 ■選択した表示モードで許容される数より多くの測定値を指定した場合は、機器表 示部上で値が交互に表示されます。表示が切り替わるまでの表示時間は、**表示間** 隔パラメータ (→ ■22)で設定します。

<sup>\*</sup> 表示はオーダしたオプションや機器のセッティングにより異なります

A0013099

現場表示器に表示できる測定値:

「1つの値、最大サイズ」 オプション

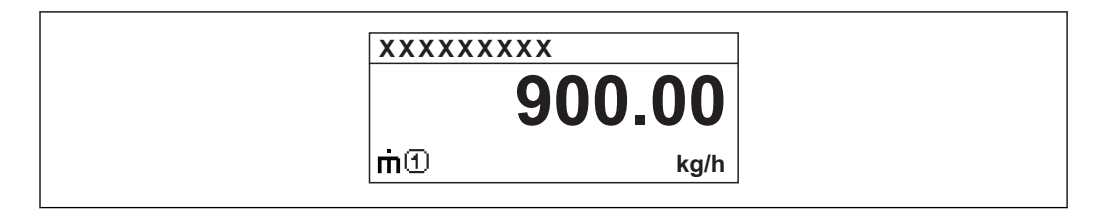

「1 つの値 + バーグラフ」 オプション

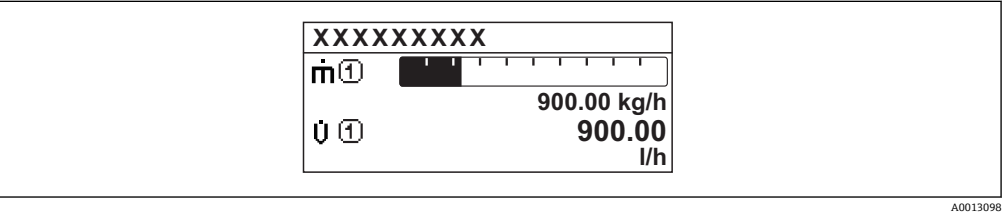

#### 「2 つの値」 オプション

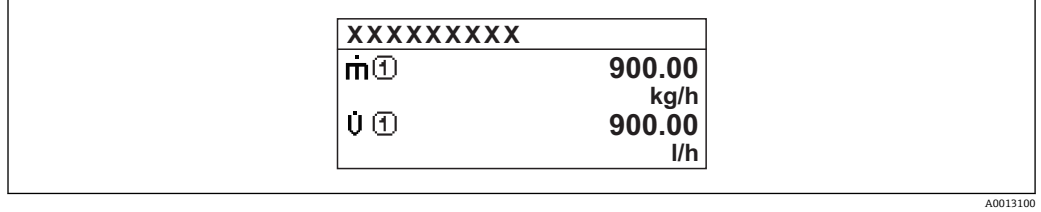

### 「1 つはサイズ大+ 2 つの値」 オプション

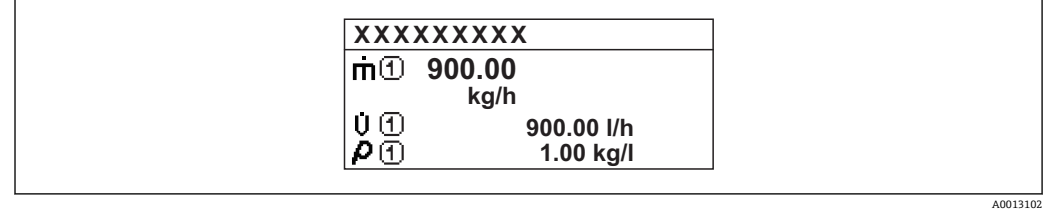

#### 「4 つの値」 オプション

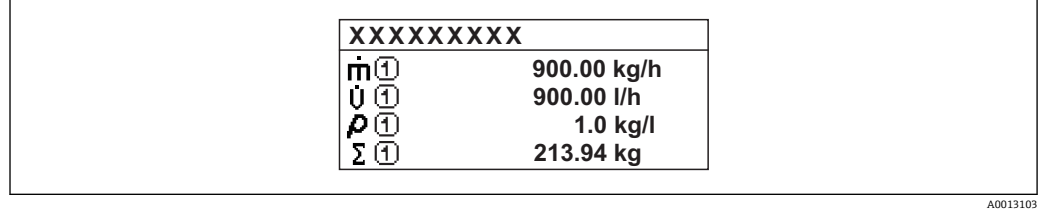

<span id="page-16-0"></span>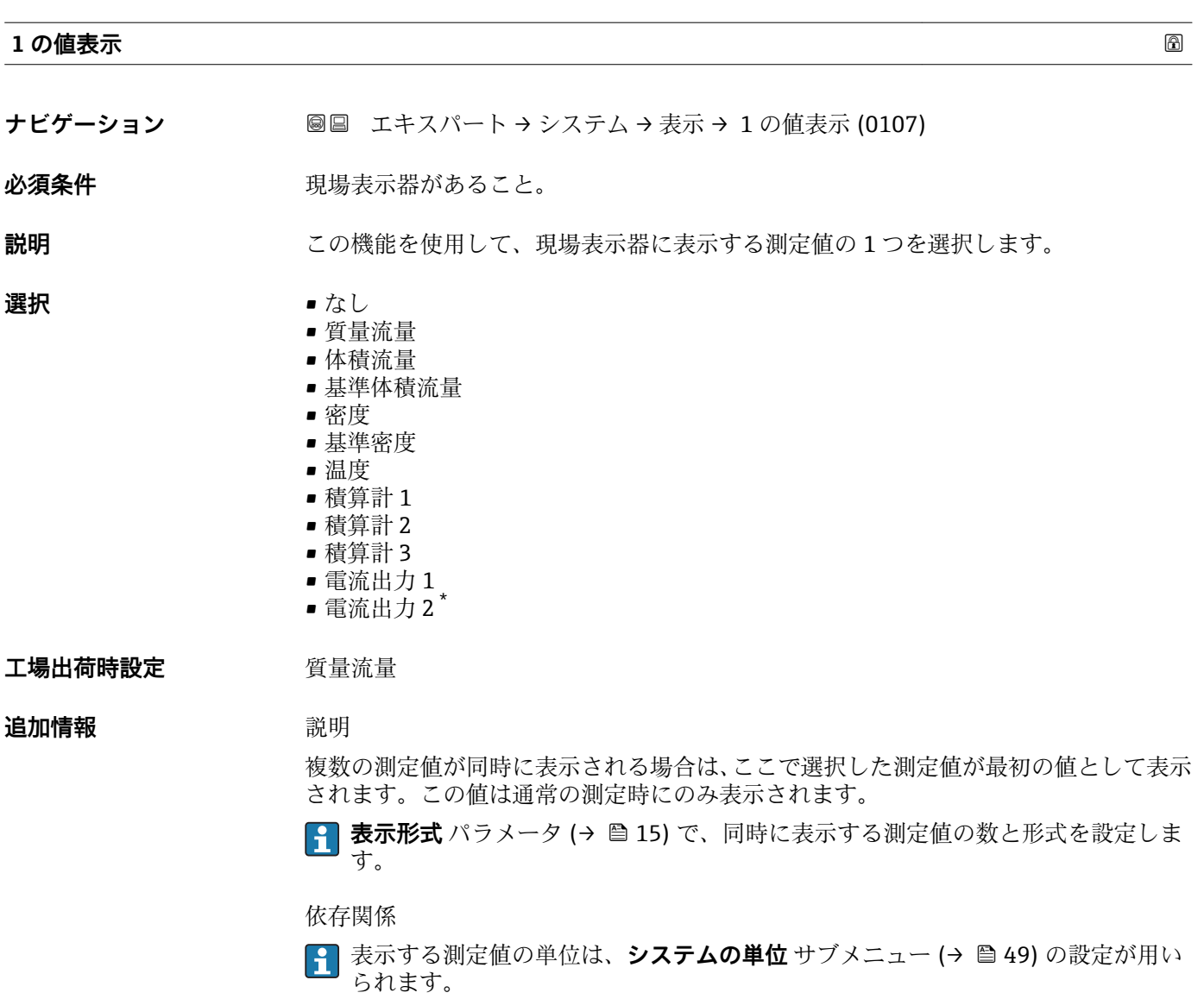

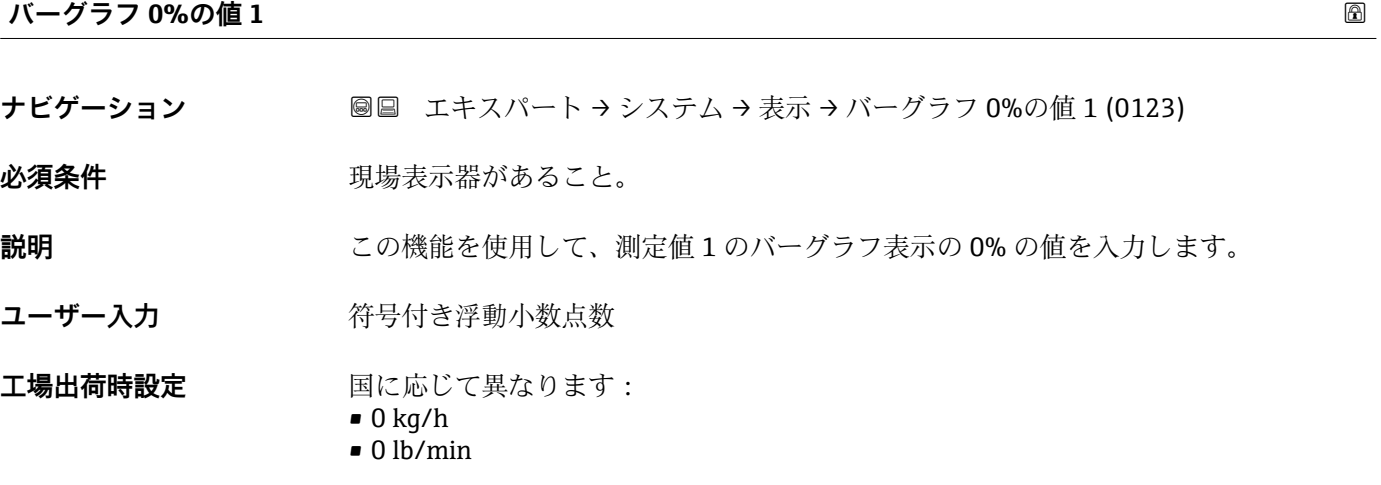

\* 表示はオーダしたオプションや機器のセッティングにより異なります

#### <span id="page-17-0"></span>**追加情報** 説明

**{1 表示形式** パラメータ (→ ■ 15) を使用して、バーグラフとして表示する測定値を 設定します。

ユーザー入力

**{1 表示する測定値の単位は、<b>システムの単位** サブメニュー(→ ■ 49) の設定が用い られます。

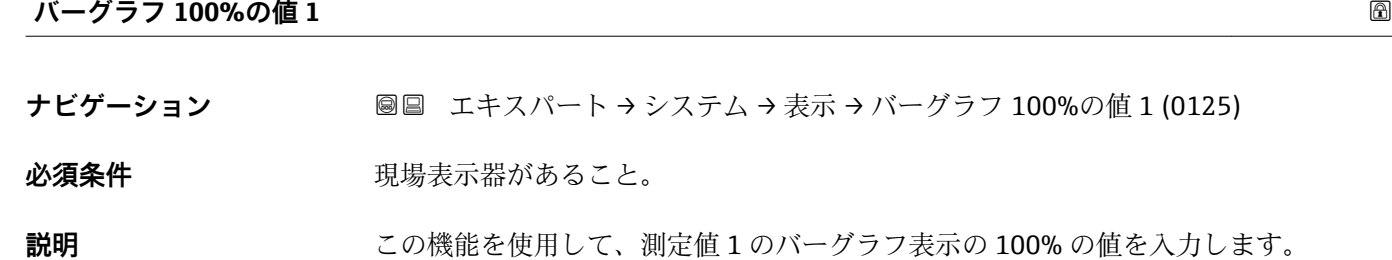

ユーザー入力 **インス**行号付き浮動小数点数

エ場出荷時設定 国および呼び口径に応じて異なります→ ■194

- **追加情報** 説明 **← 表示形式** パラメータ (→ ■15) を使用して、バーグラフとして表示する測定値を 設定します。
	- ユーザー入力 <mark>←</mark> 表示する測定値の単位は、システムの単位 サブメニュー(→ △49) の設定が用い られます。

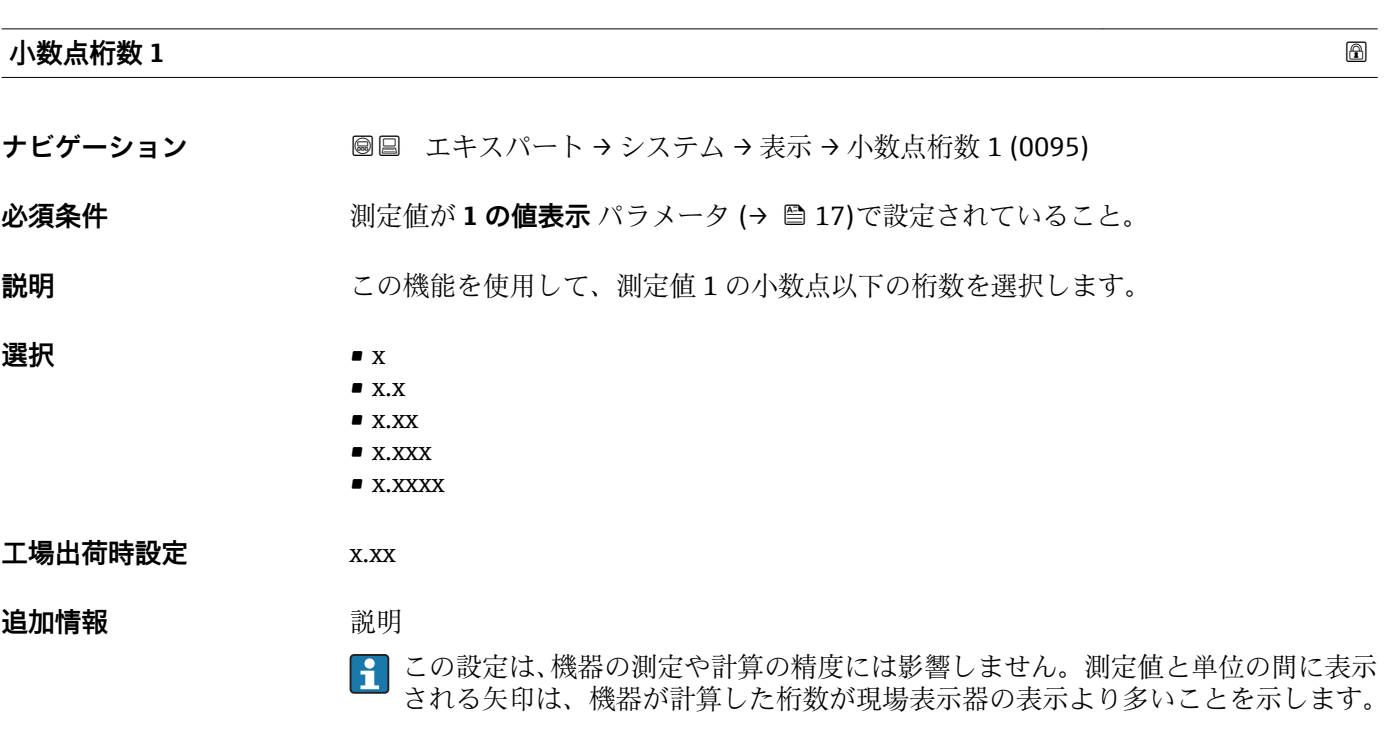

<span id="page-18-0"></span>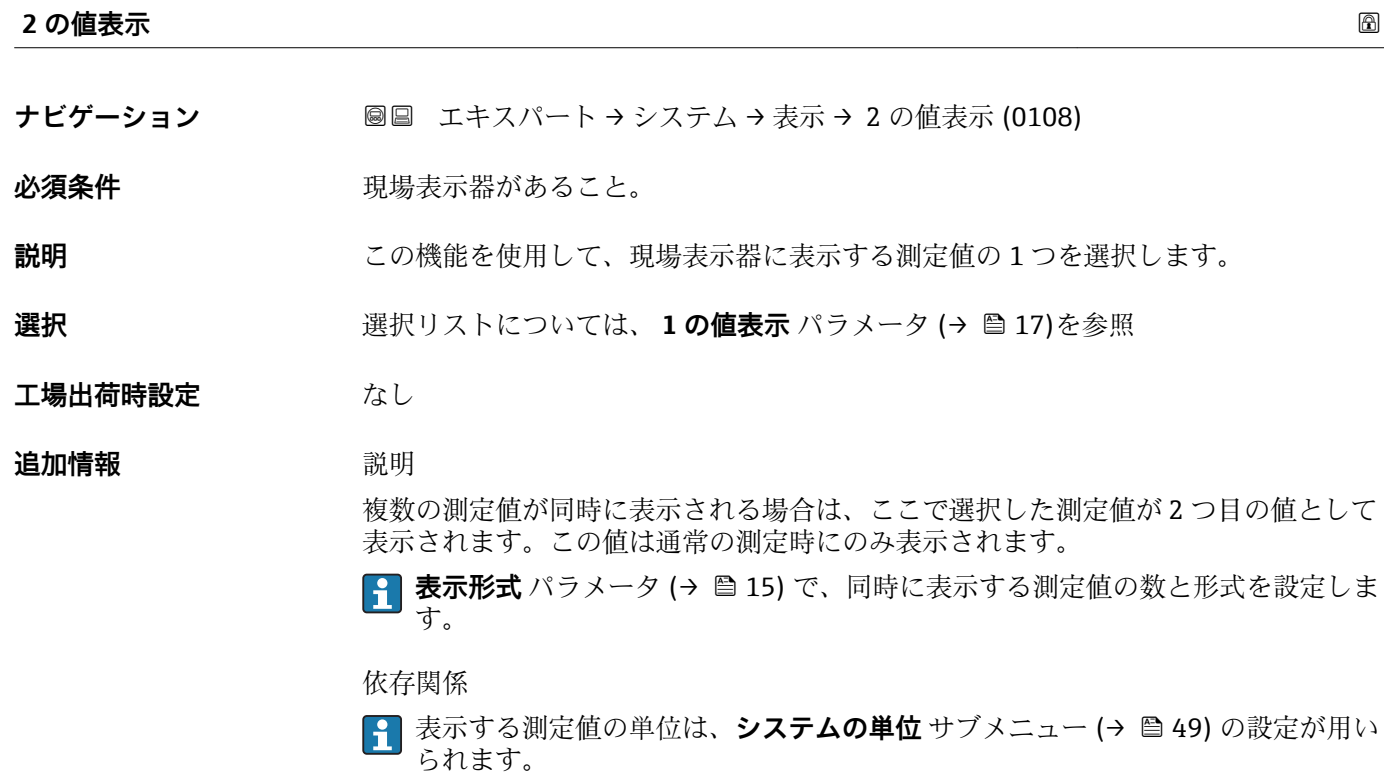

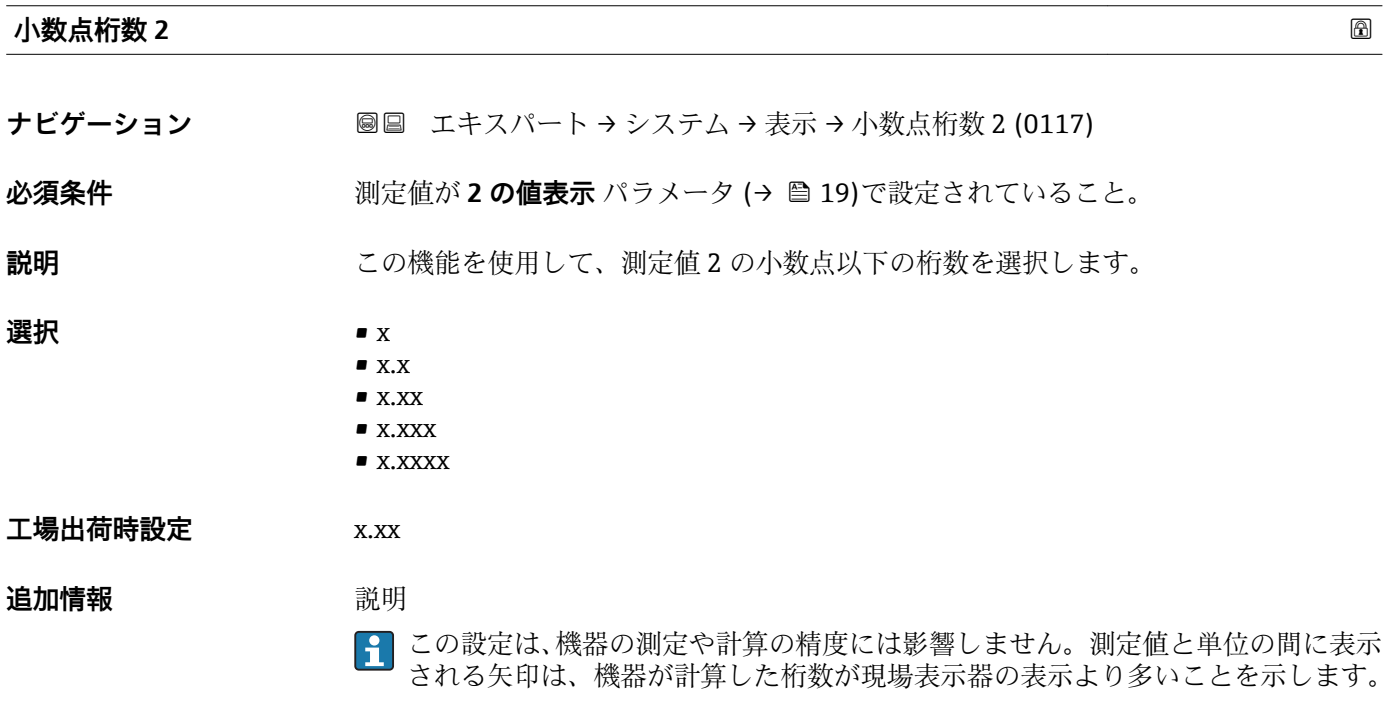

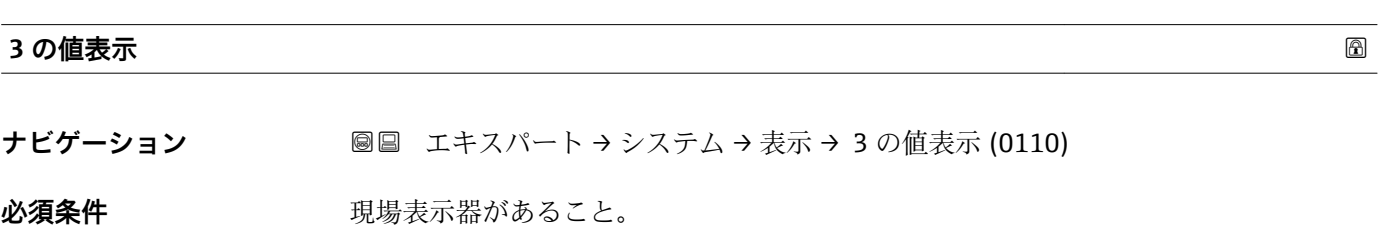

Endress+Hauser 19

<span id="page-19-0"></span>**説明** この機能を使用して、現場表示器に表示する測定値の 1 つを選択します。

**選択 ストについては、1の値表示 パラメータ (→ 画 17)を参照** 

**工場出荷時設定** なし

#### 追加情報 **調節 <b>三十五** 説明

複数の測定値が同時に表示される場合は、ここで選択した測定値が 3 つ目の値として 表示されます。この値は通常の測定時にのみ表示されます。

**{1 表示形式** パラメータ (→ ■15) で、同時に表示する測定値の数と形式を設定しま す。

選択

**← 表示する測定値の単位は、システムの単位** サブメニュー (→ ■ 49) の設定が用い られます。

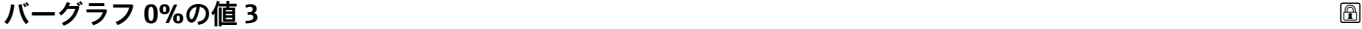

- **ナビゲーション** エキスパート → システム → 表示 → バーグラフ 0%の値 3 (0124)
- **必須条件 3 の値表示** パラメータ (→ ■19)で選択されていること。
- **説明** この機能を使用して、測定値 3 のバーグラフ表示の 0% の値を入力します。
- **ユーザー入力** 符号付き浮動小数点数

エ場出荷時設定 国に応じて異なります:

- $\bullet$  0 kg/h
- $\bullet$  0 lb/min

#### **追加情報** 説明

**表示形式** パラメータ [\(→ 15\)](#page-14-0) を使用して、バーグラフとして表示する測定値を  $\mathbf{a}$ 設定します。

ユーザー入力 表示する測定値の単位は、**システムの単位** サブメニュー [\(→ 49\)](#page-48-0) の設定が用い H られます。

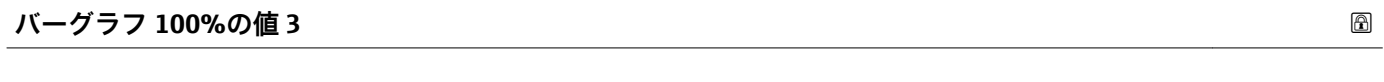

- **ナビゲーション ■■ エキスパート → システム → 表示 → バーグラフ 100%の値 3 (0126)**
- **必須条件 3 の値表示** パラメータ (→ △ 19)で選択していること。
- **説明** いちははない この機能を使用して、測定値 3 のバーグラフ表示の 100% の値を入力します。
- **ユーザー入力 おおく 符号付き浮動小数点数**

<span id="page-20-0"></span>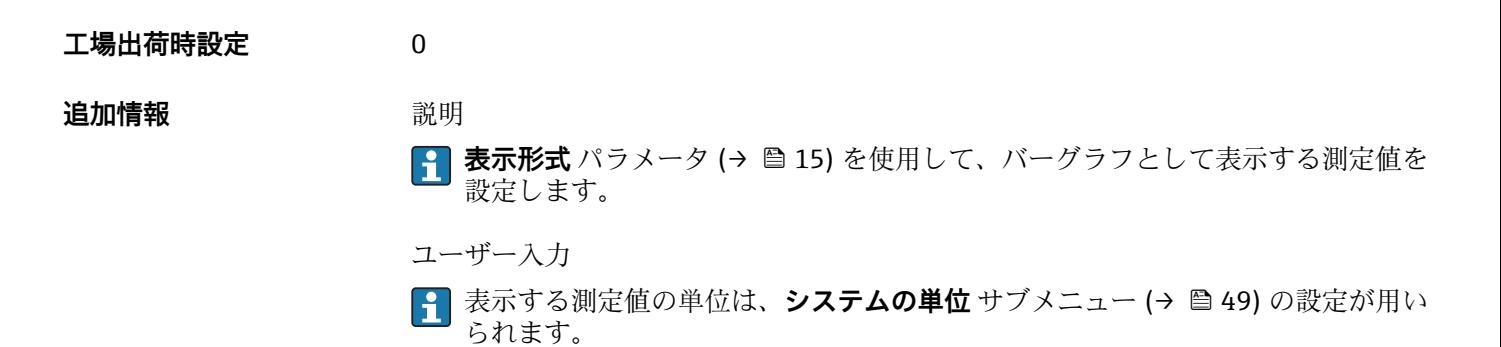

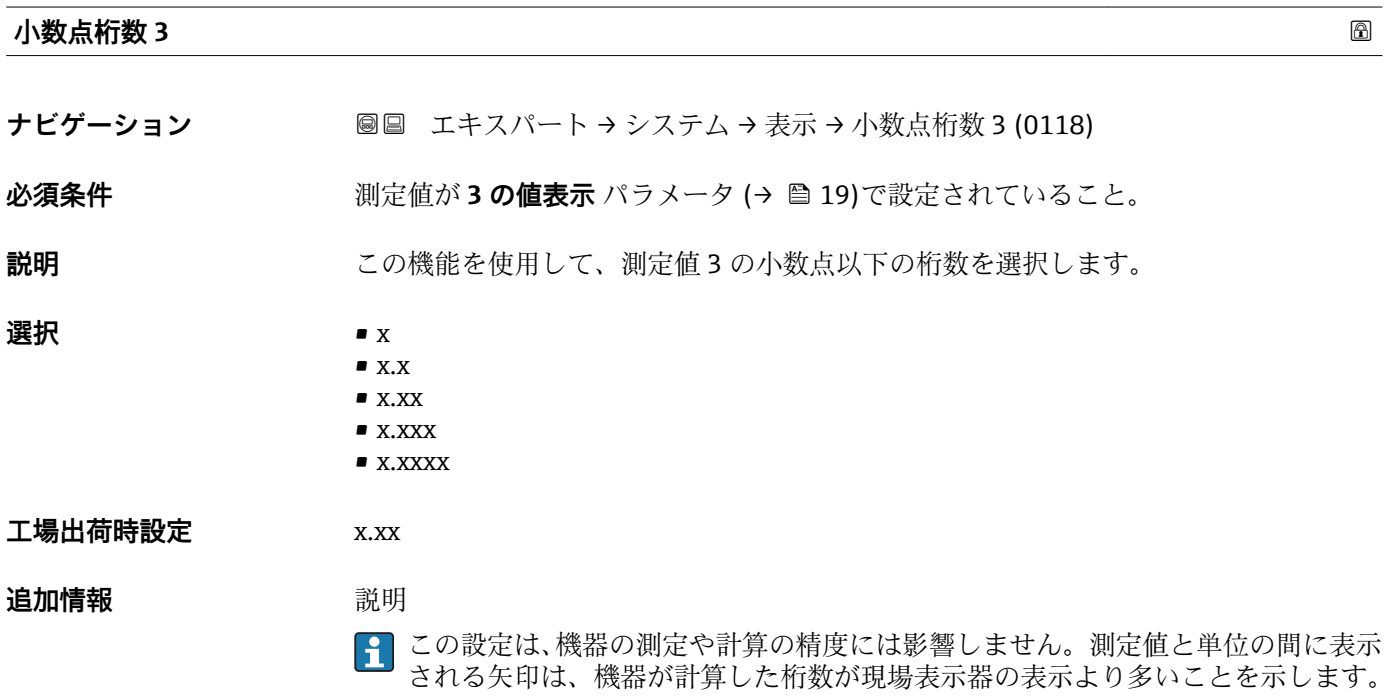

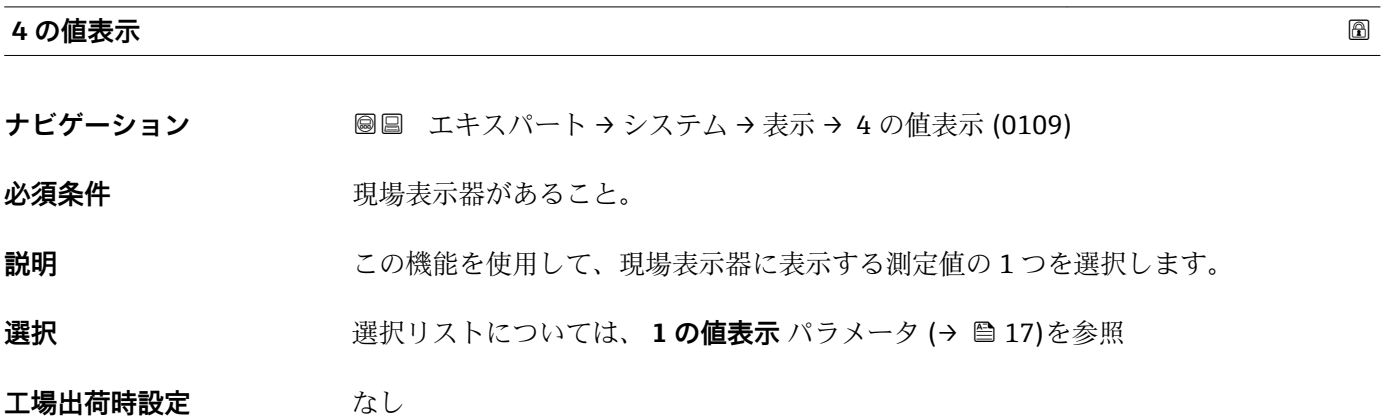

### <span id="page-21-0"></span>**追加情報** 説明

複数の測定値が同時に表示される場合は、ここで選択した測定値が 4 つ目の値として 表示されます。この値は通常の測定時にのみ表示されます。

**{1 表示形式** パラメータ (→ ■15) で、同時に表示する測定値の数と形式を設定しま す。

選択

**{1 表示する測定値の単位は、システムの単位** サブメニュー(→ ■ 49) の設定が用い られます。

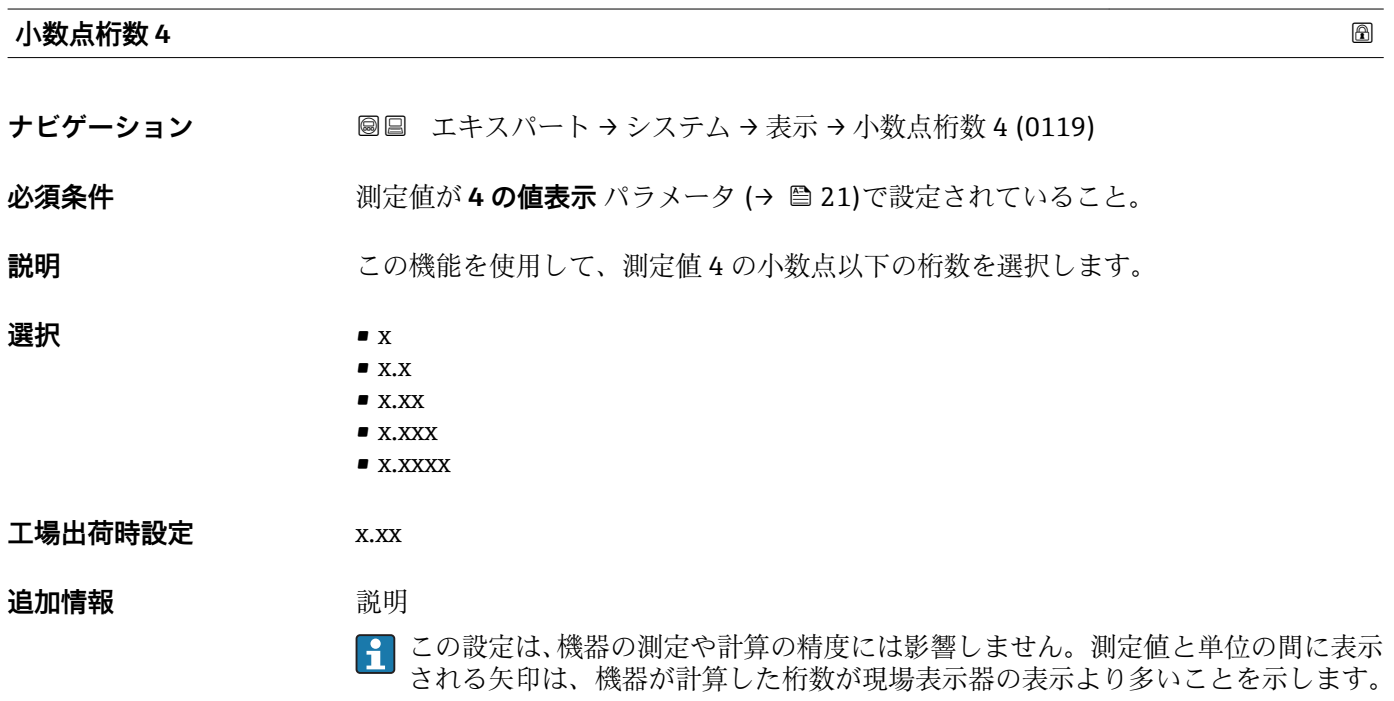

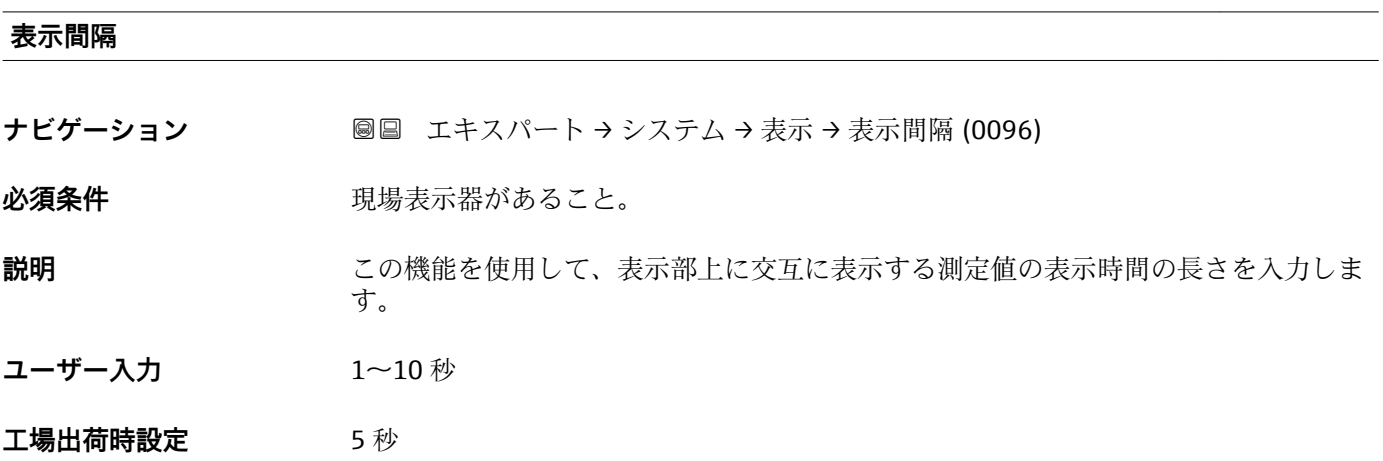

#### <span id="page-22-0"></span>**追加情報** 説明

選択された表示形式で同時に表示可能な数を、設定された測定値の数が超えた場合に限 り、自動的にこの交互表示タイプとなります。

•1 の値表示 パラメータ (→ △17) ~ 4 の値表示 パラメータ (→ △1)を使用し て、現場表示器に表示する測定値を設定します。

■表示する測定値の表示形式は、**表示形式** パラメータ (→ △ 15)を使用して設定し ます。

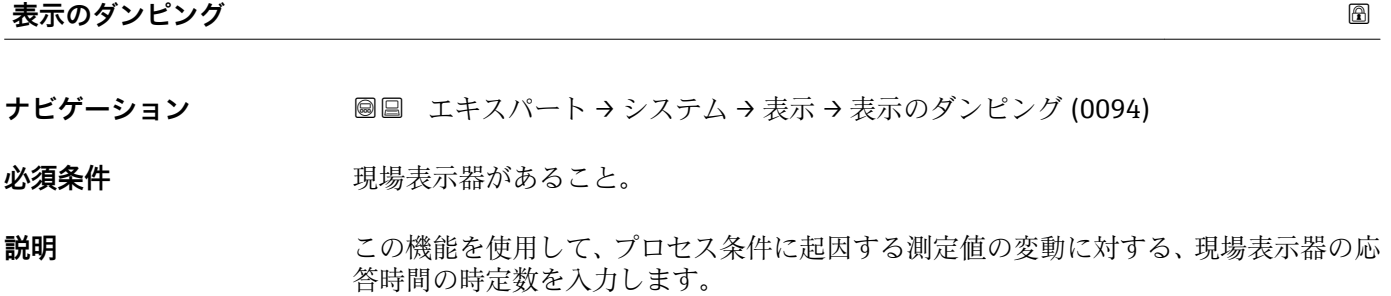

**ユーザー入力** 0.0~999.9 秒

**工場出荷時設定** 0.0 秒

**追加情報** ユーザー入力

この機能を使用して、表示のダンピングの時定数 (PT1 エレメント<sup>1)</sup>) を入力します。

- 小さな時定数を入力した場合、表示部は変動する測定変数に対して非常に素早く反応 します。
- 一方、大きな時定数を入力した場合は、表示部の反応が遅くなります。
- **20** を入力するとダンピングはオフになります(工場設定)。

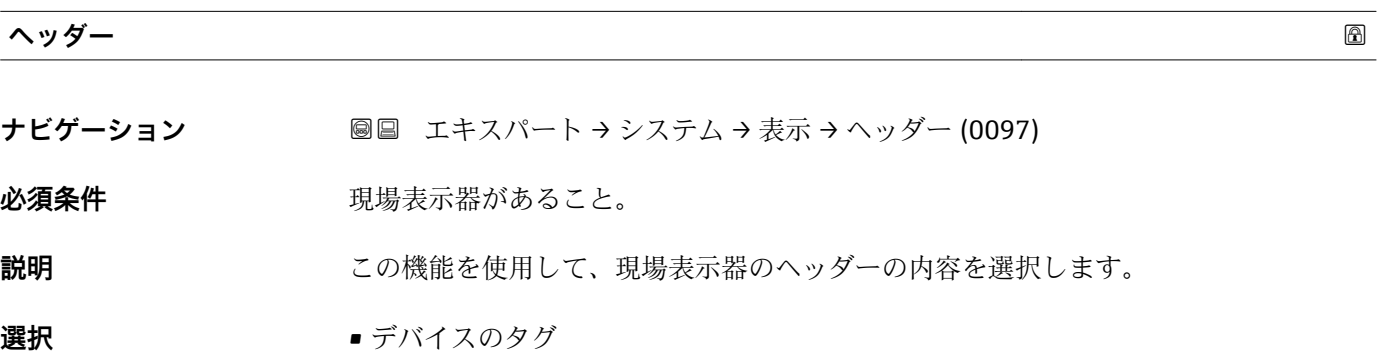

- フリーテキスト
- **工場出荷時設定** デバイスのタグ

**追加情報 和 說明** 

ヘッダーテキストは通常の測定時にのみ表示されます。

<sup>1)</sup> 一次遅延を伴う比例伝送挙動

<span id="page-23-0"></span>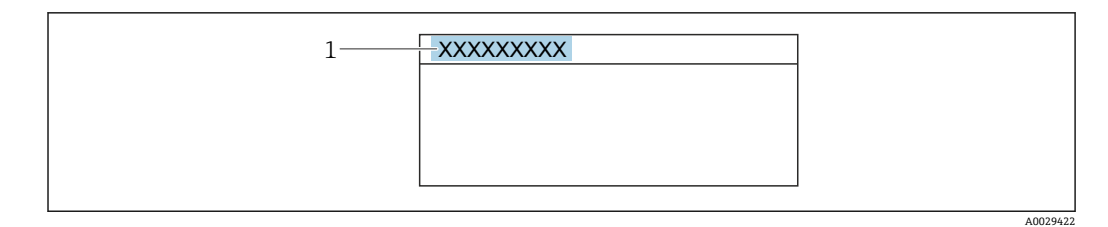

1 表示部のヘッダーテキストの位置

#### 選択

• デバイスのタグ デバイスのタグ パラメータ (→ ■ 167)で設定します。 ■ フリーテキスト

**ヘッダーテキスト** パラメータ (→ ■24)で設定します。

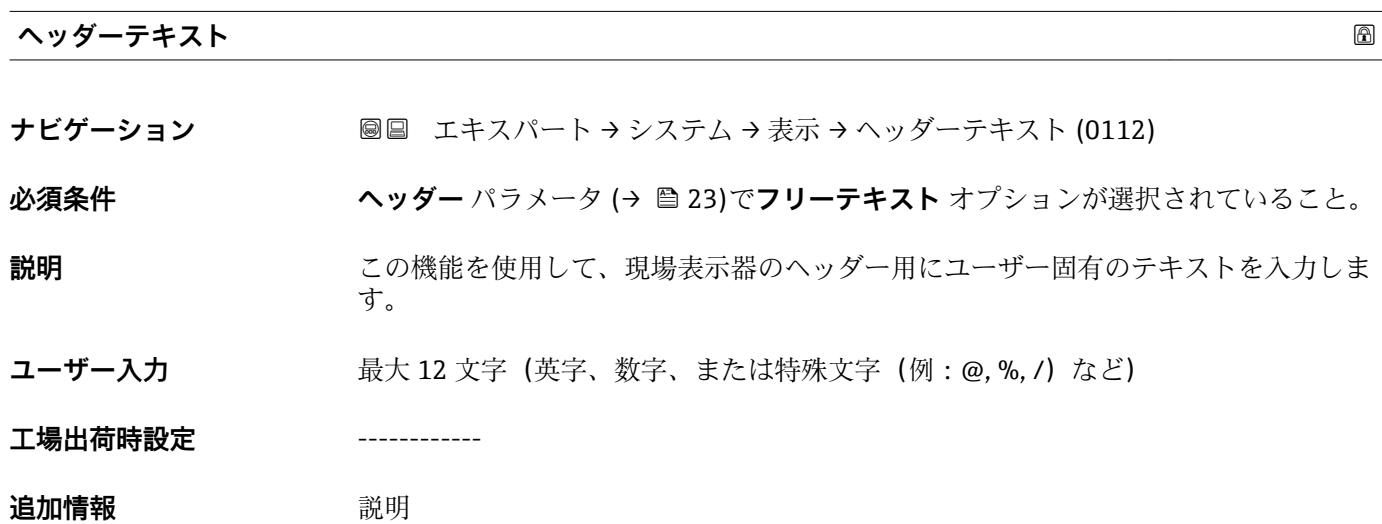

ヘッダーテキストは通常の測定時にのみ表示されます。

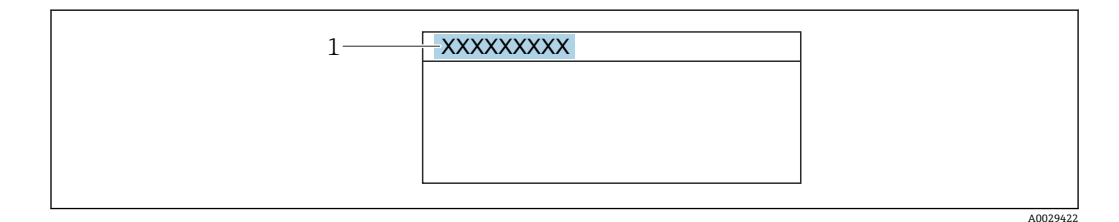

1 表示部のヘッダーテキストの位置

ユーザー入力

表示される文字数は使用される文字に応じて異なります。

#### **区切り記号**

**ナビゲーション ■■ エキスパート → システム → 表示 → 区切り記号 (0101)** 

必須条件 **アンストラック**現場表示器があること。

<span id="page-24-0"></span>**説明** この機能を使用して、桁区切り記号を選択します。

**選択** • .(点) ■,(コンマ)

**工場出荷時設定** .(点)

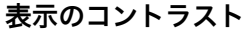

**ナビゲーション ■■ エキスパート → システム → 表示 → 表示のコントラスト (0105)** 

必須条件 **アンストラック**現場表示器があること。

**説明** この機能を使用して、周囲条件(照明、読み取り角度など)に合わせて表示部のコント ラストを調整するための値を入力します。

**ユーザー入力** 20~80 %

**工場出荷時設定** 表示部に応じて異なります。

**追加情報** アンプリンポタンでコントラストを設定します。

■ 明るくする: 日 回 キーを同時に押し続けます。

■ 暗くする: 田 国 キーを同時に押し続けます。

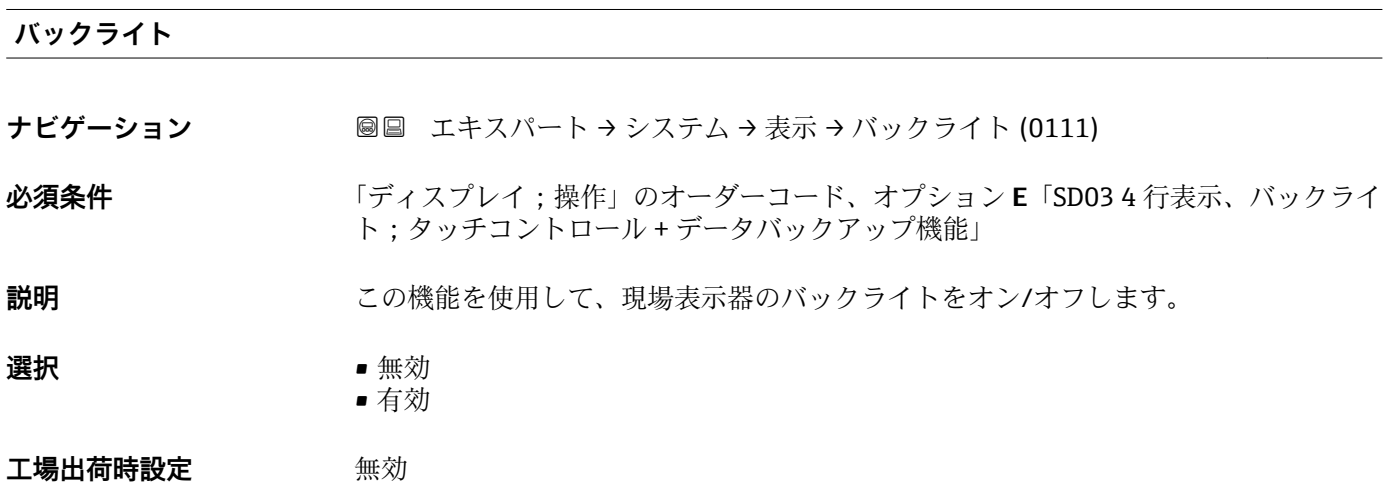

#### **アクセスステータス表示**

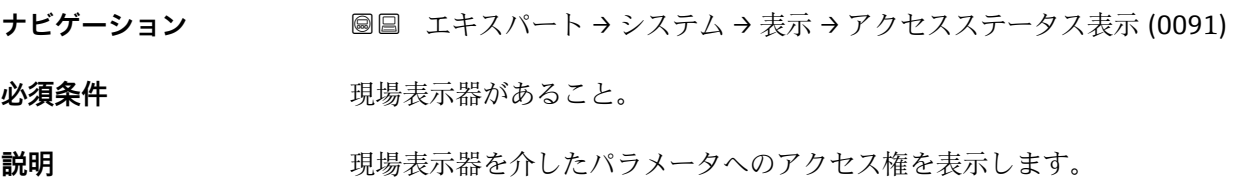

<span id="page-25-0"></span>**ユーザーインターフェイ ス** ■オペレータ • メンテナンス

**工場出荷時設定** オペレータ

#### **追加情報** 説明

パラメータの前に シンボルが表示された場合、現在のアクセス権では、現場表示器 を介したパラメータ変更はできません。

- **[- ]** アクセス権を変更するには、アクセスコード入力 パラメータ (→ ■12)を使用しま す。
- **アクセスコード入力** パラメータ (→ ■12) の詳細については、本機器の取扱説明 書の「アクセスコードを介した書き込み保護の無効化」セクションを参照してくだ さい。
- また、書き込み保護機能が有効な場合は、それによって現在のアクセス権がさらに 制限されます。
- ディスプレイ
- アクセス権の詳細については、本機器の取扱説明書の「ユーザーの役割および関連 するアクセス権」と「操作コンセプト」セクションを参照してください。

#### **3.1.2 「設定バックアップの表示」 サブメニュー**

ナビゲーション 圓日 エキスパート → システム → 設定バックアップの表示

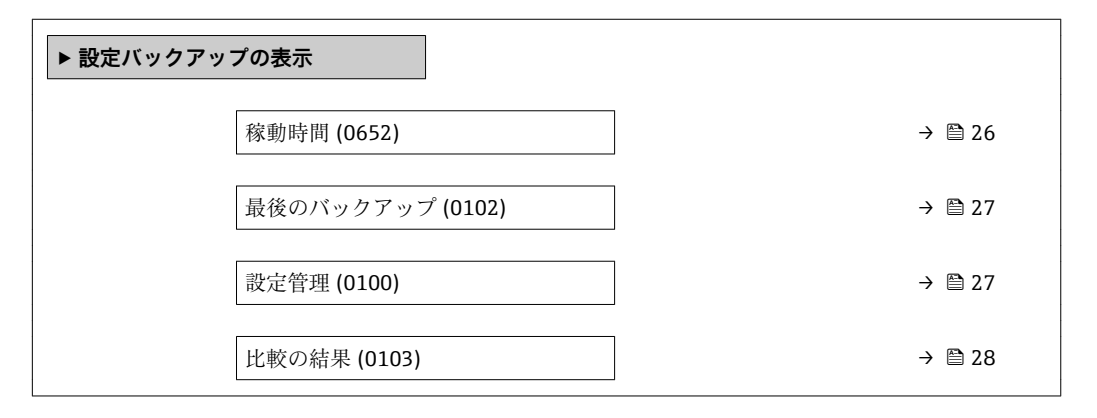

#### **稼動時間**

**ナビゲーション ■国 エキ**スパート → システム → 設定バックアップの表示 → 稼動時間 (0652)

**説明** またはない この機能を使用して、機器の稼働時間を表示します。

**ユーザーインターフェイ** 日(d)、時(h)、分(m)、秒(s)

### **追加情報** コーザーインターフェイス 最大日数は 9999 です。これは、27 年に相当します。

**ス**

### <span id="page-26-0"></span>**最後のバックアップ**

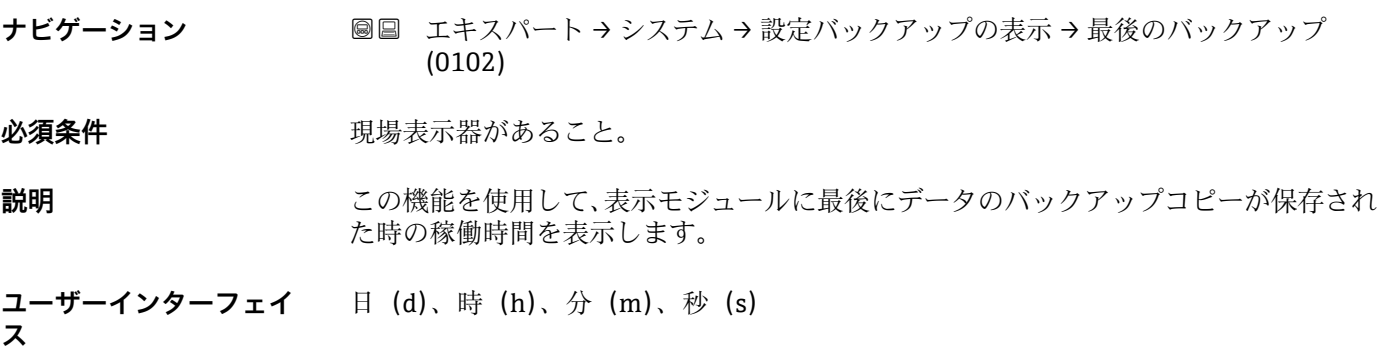

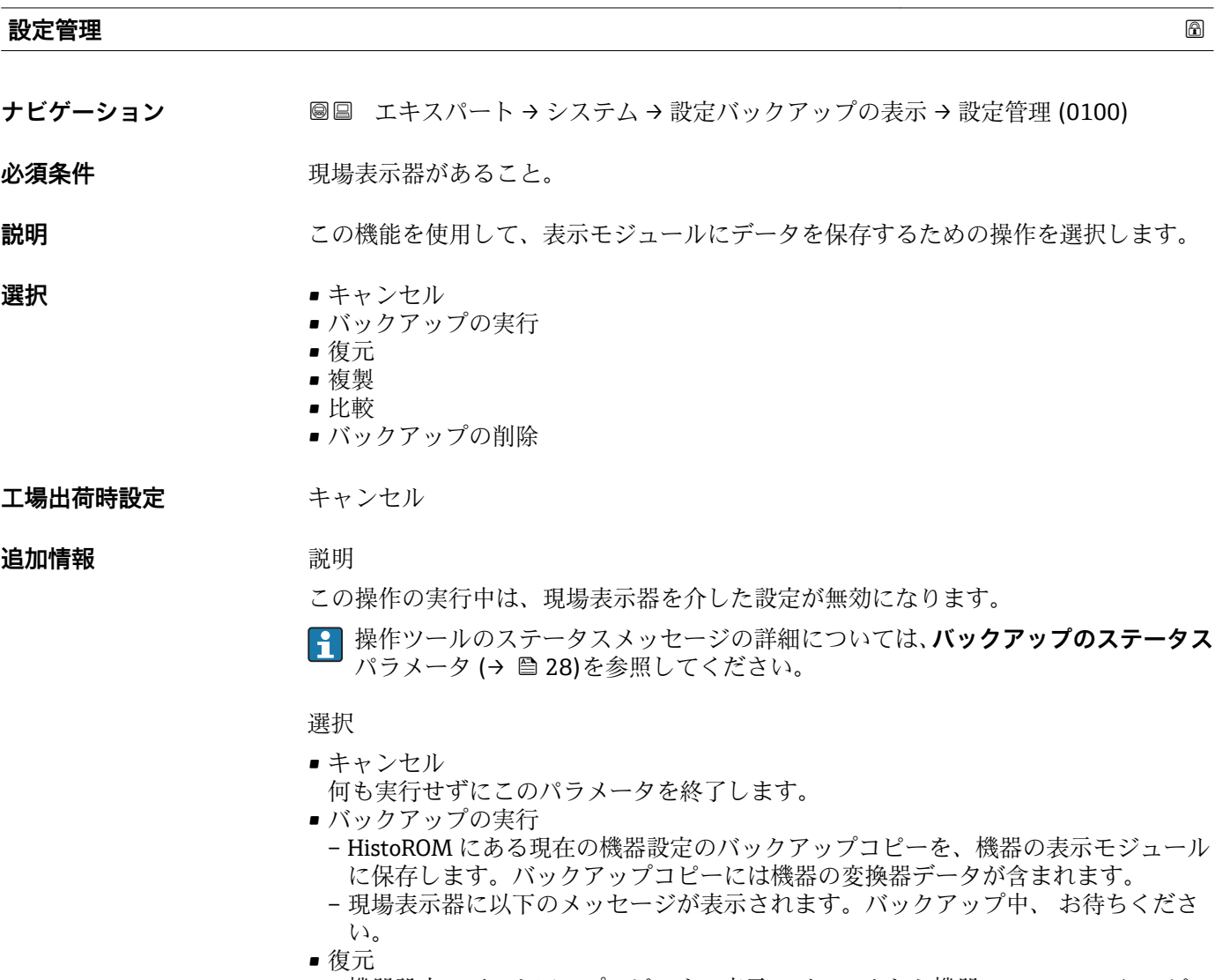

- 機器設定のバックアップコピーを、表示モジュールから機器の HistoROM にコピー します。バックアップコピーには機器の変換器データが含まれます。
- 現場表示器に以下のメッセージが表示されます。復元中!電源を切 らないで下さ い!
- <span id="page-27-0"></span>• 複製
	- 別の機器の変換器設定を、表示モジュールを使用して機器に複製します。
	- 現場表示器に以下のメッセージが表示されます。コピーしています! 電源を切ら ないで下さい。
- 比較
- 表示モジュールに保存された機器設定と HistoROM の現在の機器設定とを比較し ます。
- 現場表示器に以下のメッセージが表示されます。ファイル比較中
- **結果が比較の結果** パラメータ (→ 28)に表示されます。
- バックアップの削除
- 機器設定のバックアップコピーを、機器の表示モジュールから削除します。
- 現場表示器に以下のメッセージが表示されます。ファイル削除中

#### HistoROM

HistoROM は、EEPROM タイプの不揮発性メモリです。

**バックアップのステータス**

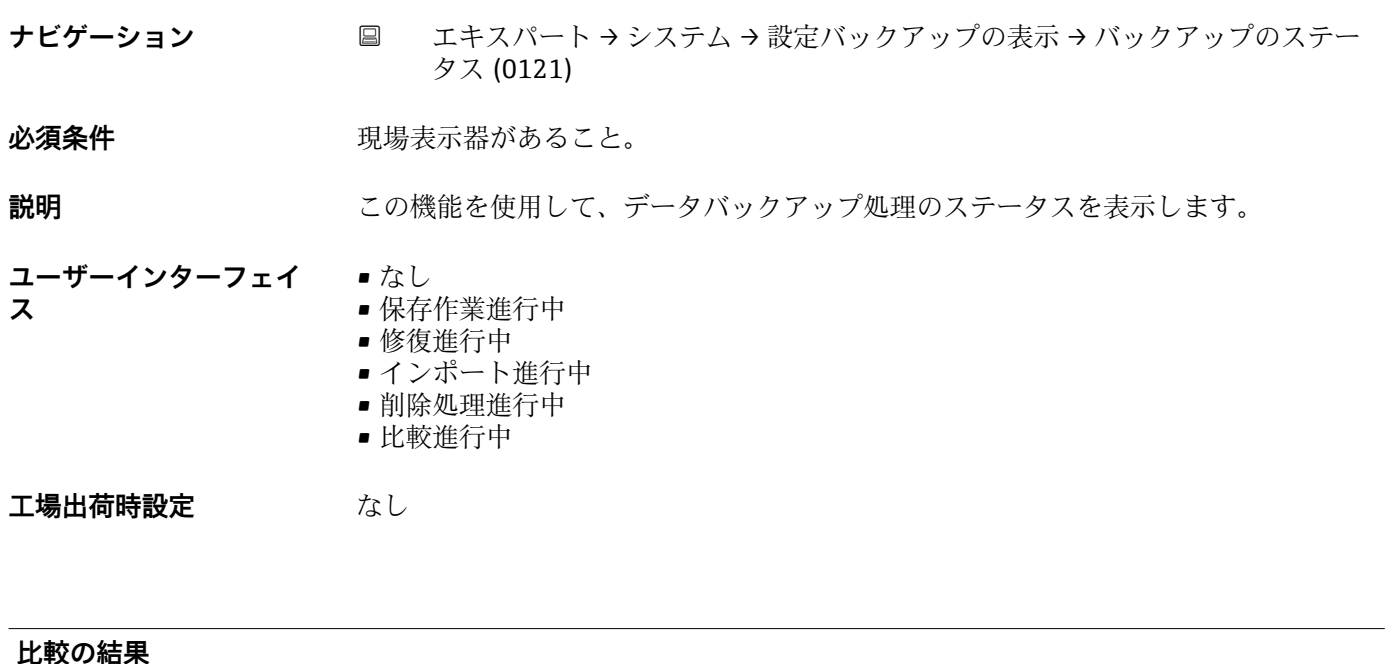

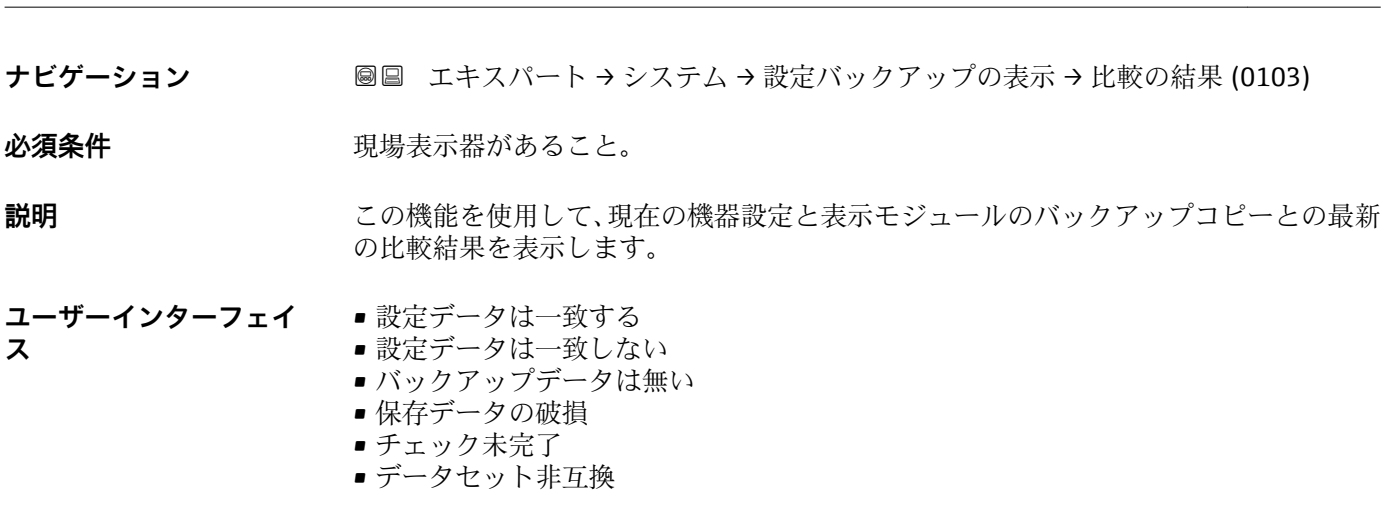

<span id="page-28-0"></span>**工場出荷時設定** チェック未完了

追加情報 **調節 <b>三十五** 説明

■ 比較を開始するには、設定管理 パラメータ(→ △27)の比較 オプションを使用し ます。

選択

- 設定データは一致する – HistoROM の現在の機器設定と表示モジュールのバックアップコピーは一致しま す。
	- 表示モジュールおよび**設定管理** パラメータ [\(→ 27\)](#page-26-0)の**複製** オプションを使用し て他の機器の変換器設定を機器にコピーした場合、HistoROM の現在の機器設定は 表示モジュールのバックアップコピーと一部しか一致しません。変換器の設定は 一致しません。
- ■設定データは一致しない HistoROM の現在の機器設定と表示モジュールのバックアップコピーは一致しませ  $h_{\circ}$
- バックアップデータは無い HistoROM の機器設定のバックアップコピーが表示モジュールにはありません。 • 保存データの破損
- HistoROM の現在の機器設定が破損しているか、または表示モジュールのバックアッ プコピーとの互換性がありません。
- チェック未完了 HistoROM の機器設定と表示モジュールのバックアップコピーとの比較がまだ完了 していません。
- データセット非互換 表示モジュールのバックアップコピーは機器と互換性がありません。

HistoROM HistoROM は、EEPROM タイプの不揮発性メモリです。

### **3.1.3 「診断イベントの処理」 サブメニュー**

ナビゲーション 圓日 エキスパート → システム → 診断イベントの処理

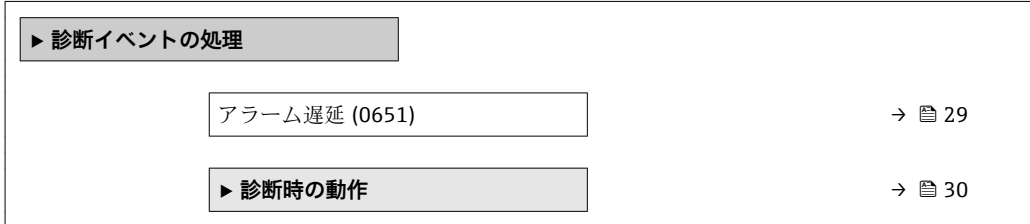

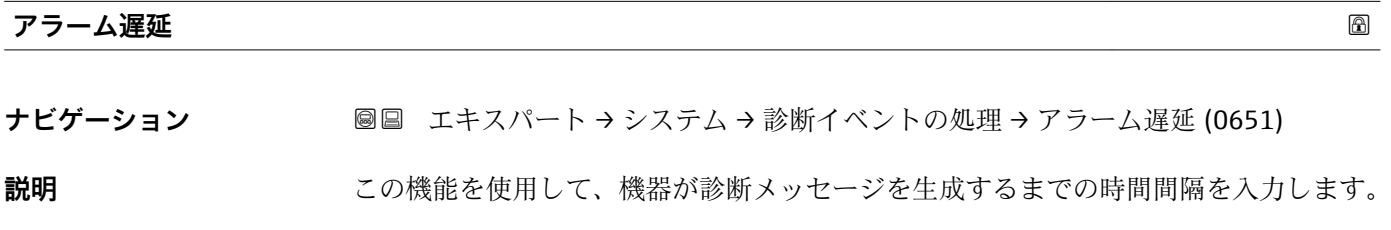

**ユーザー入力** 0~60 秒

Endress+Hauser 29

#### <span id="page-29-0"></span>**工場出荷時設定** 0 秒

**追加情報 和 11** 

- 
- この設定は、以下の診断メッセージに影響を及ぼします。
- 046 センサ規定値を超過
- 140 センサ信号
- 830 センサ温度が高すぎます
- 831 センサ温度が低すぎます
- 832 基板温度が高すぎる
- 833 基板温度が低すぎる
- 834 プロセス温度が高い
- 835 プロセス温度が低い ■910 計測チューブ振動しない
- 912 流体が不均一
- 
- 913 流体が適していない

#### **「診断時の動作」 サブメニュー**

診断イベントのリストについては、機器の取扱説明書を参照してください。

● 診断イベントの診断時の動作を変更します。各診断イベントには、工場出荷時に特 定の診断動作が割り当てられています。特定の診断イベントについては、ユーザー がこの割り当てを変更できます。

以下のオプションは、**診断番号 xxx の動作の割り当て**に表示されます。

- **オフ** オプション 診断イベントは無視されます。イベントログブックに入力されることはなく、診 断メッセージも生成されません。
- **アラーム** オプション 機器は測定を継続します。信号出力が設定されたアラーム状態になります。診 断メッセージが生成されます。
- 警告 オプション 機器は測定を継続します。診断メッセージが生成されます。
- **ログブック入力のみ** オプション 機器は測定を継続します。診断メッセージは**イベントログブック** サブメニュー (→ □ 164) (イベントリスト サブメニュー (→ □ 165)) に入力されるだけで、 測定値表示と交互に表示されることはありません。
- ナビゲーション エキスパート → システム → 診断イベントの処理 → 診断時の 動作

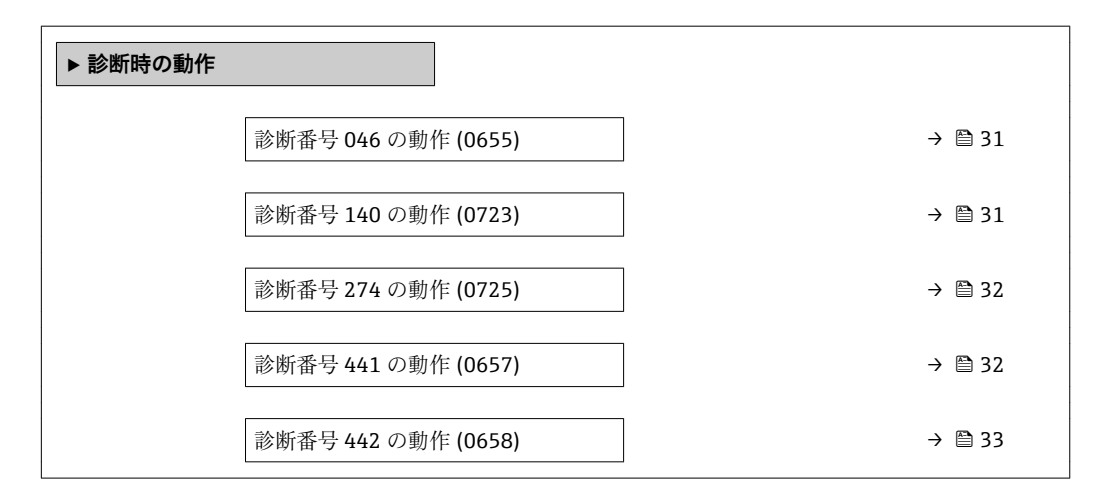

<span id="page-30-0"></span>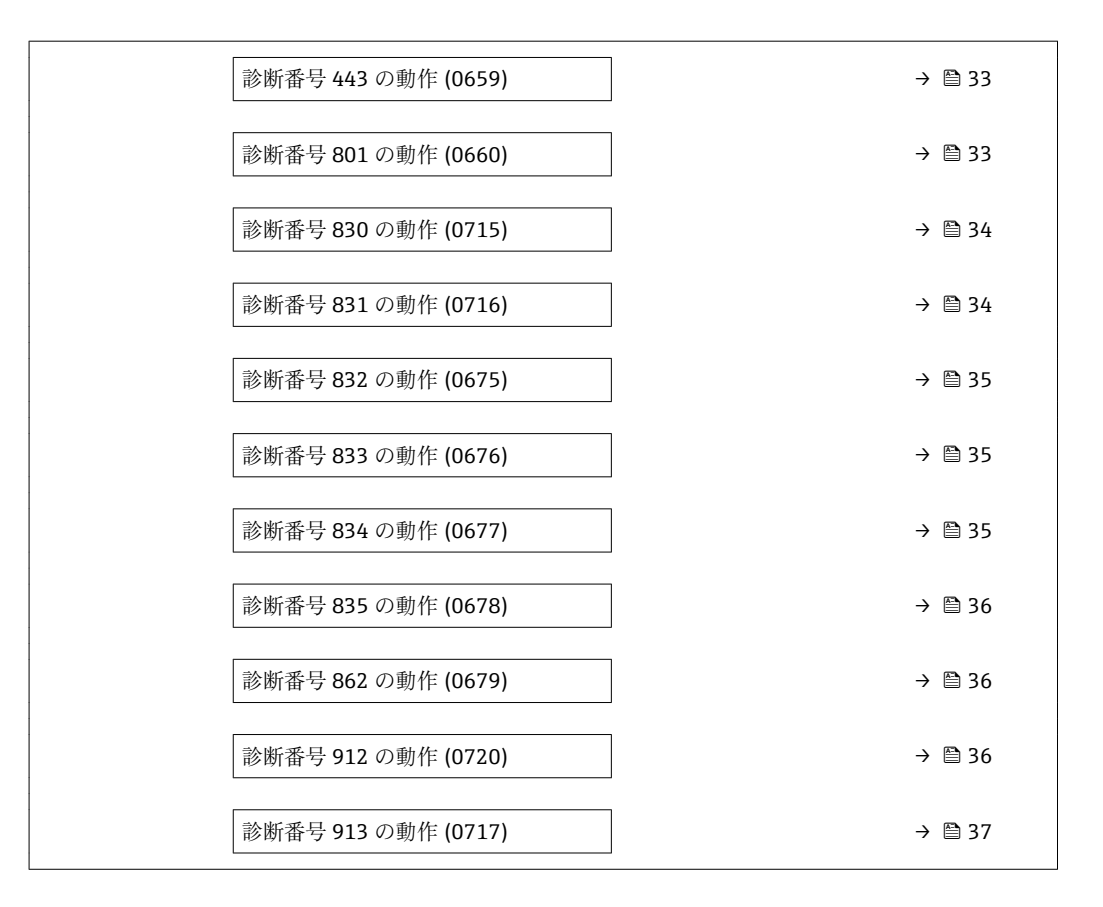

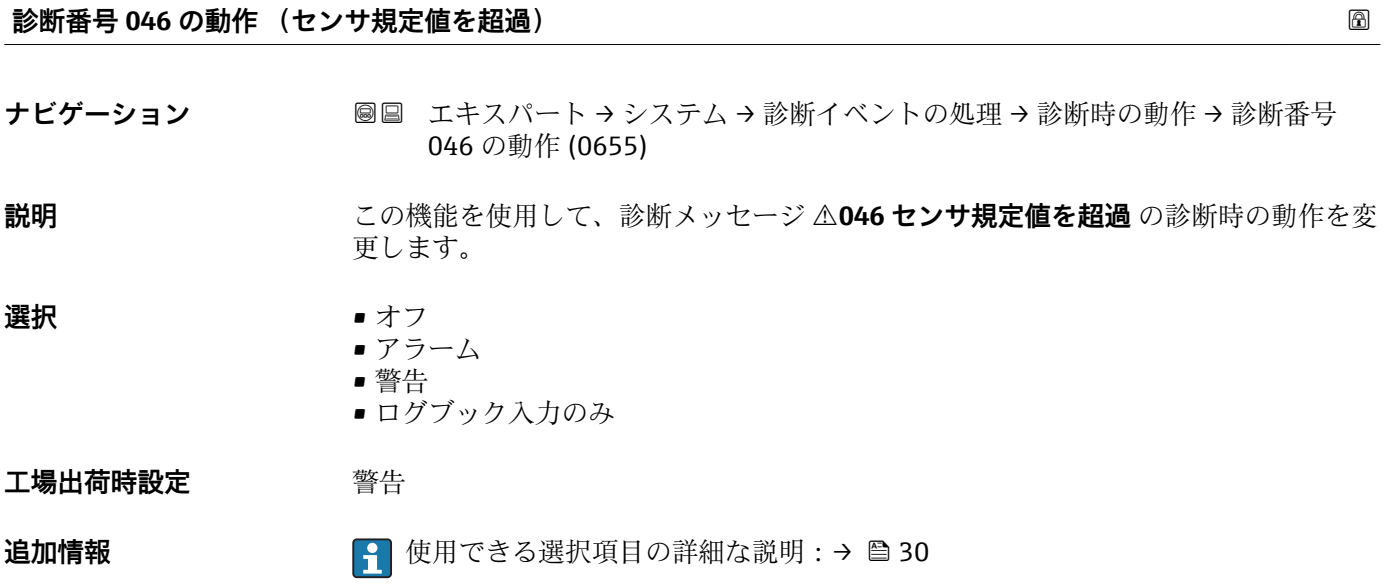

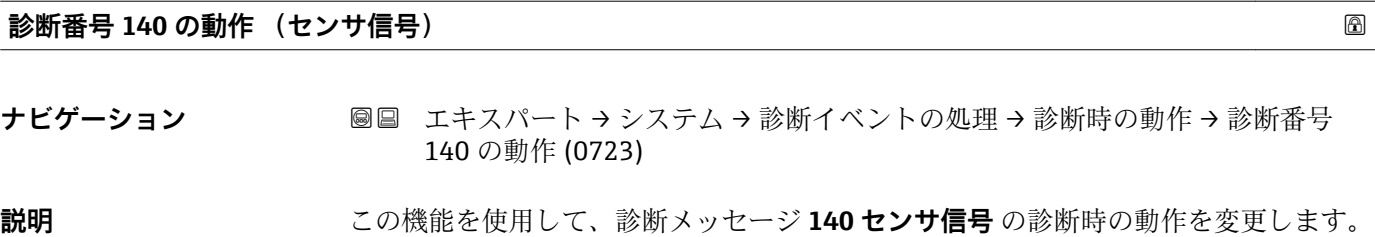

<span id="page-31-0"></span>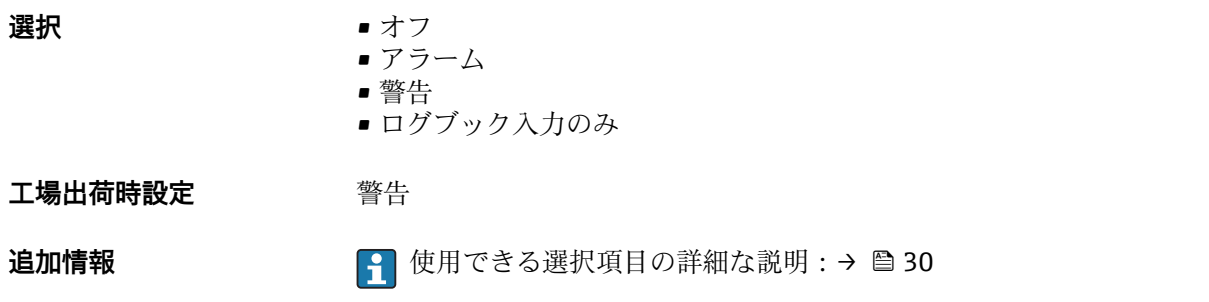

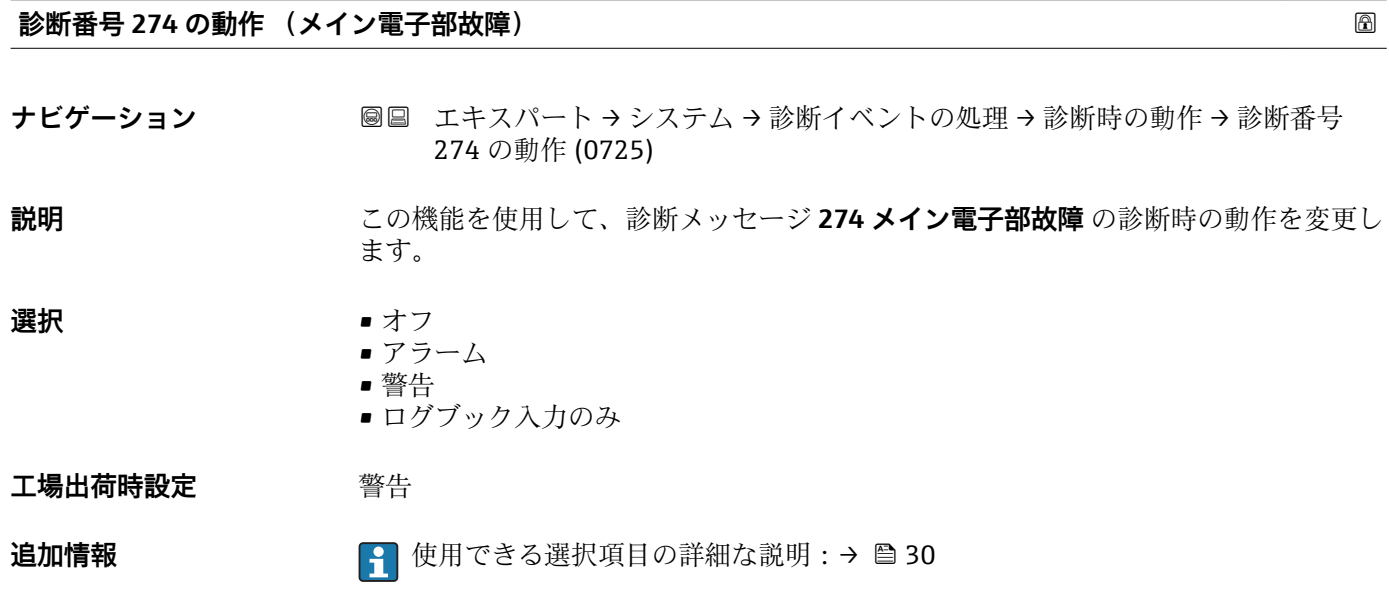

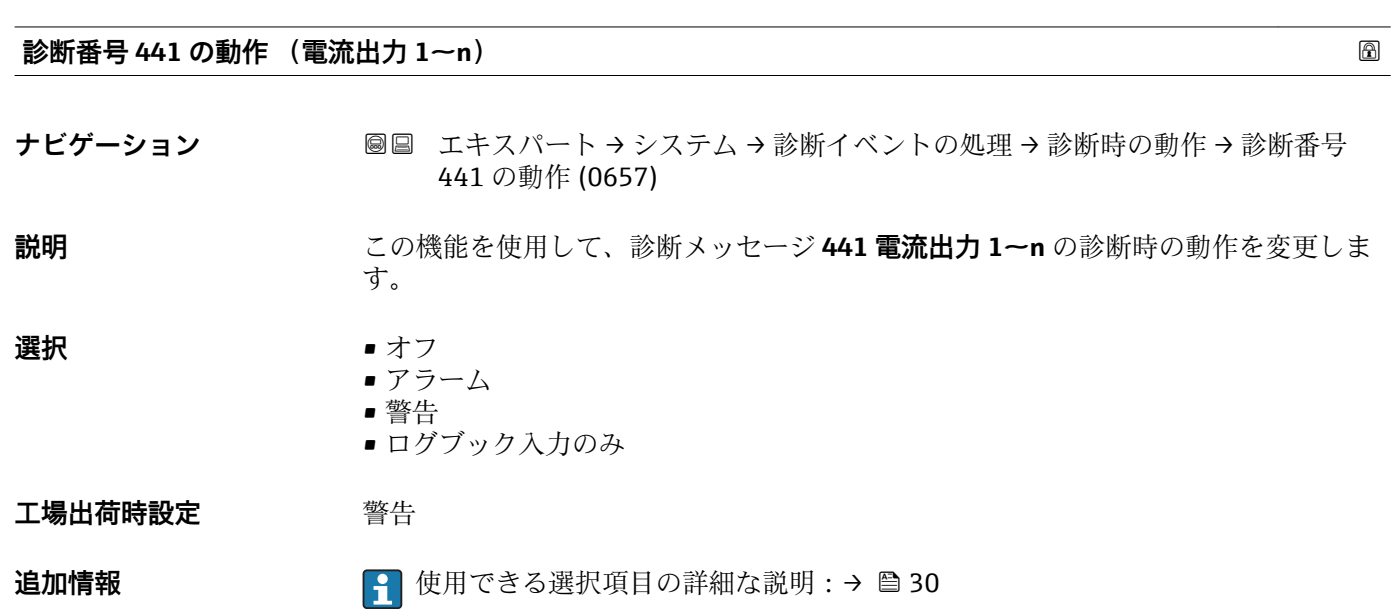

<span id="page-32-0"></span>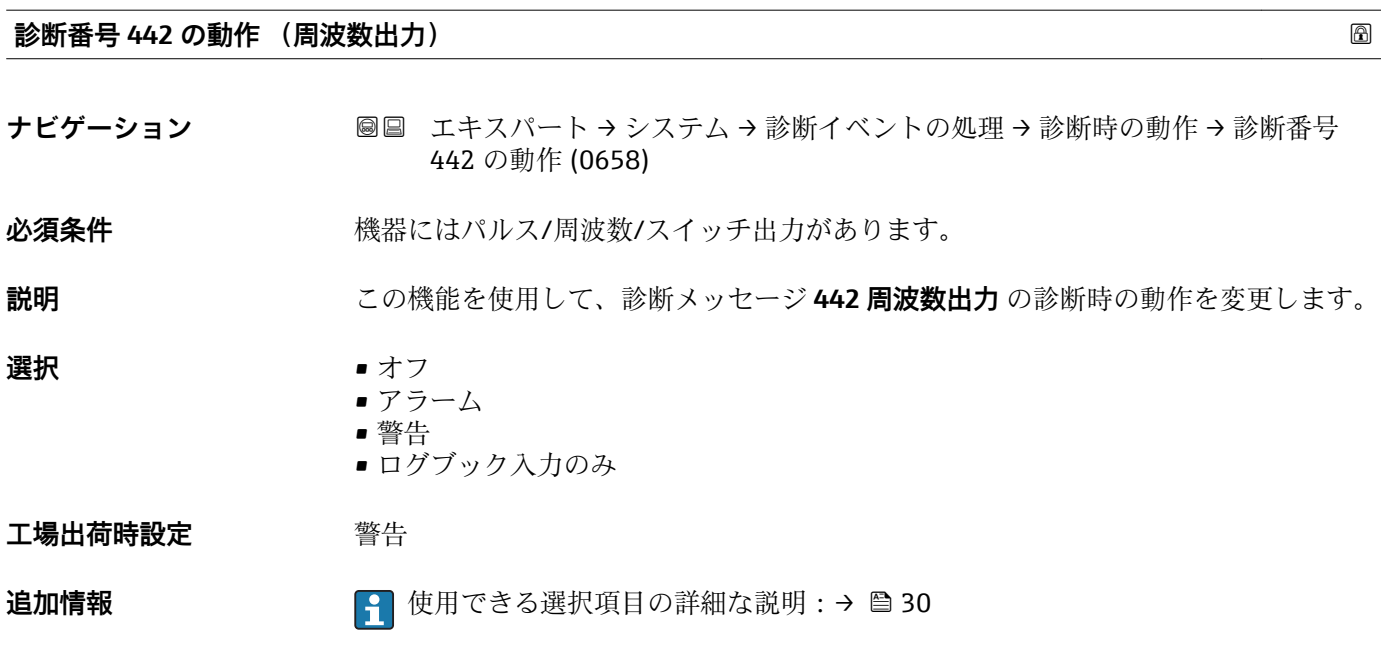

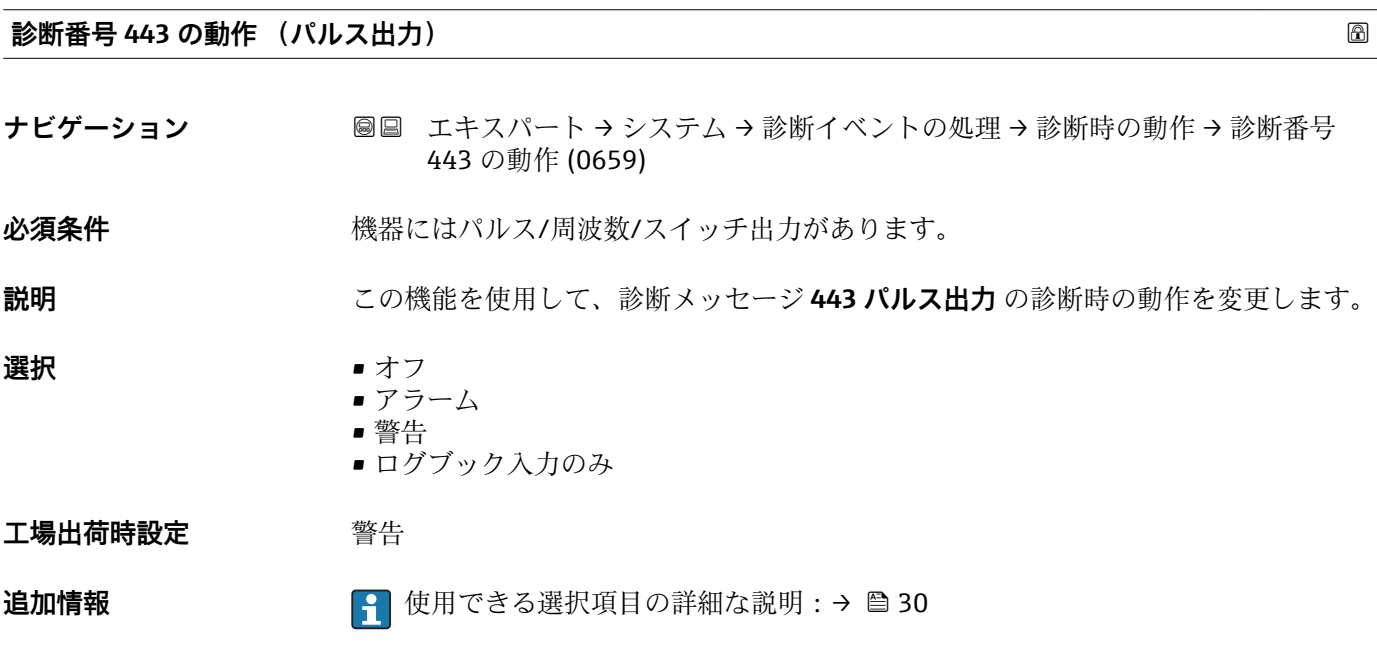

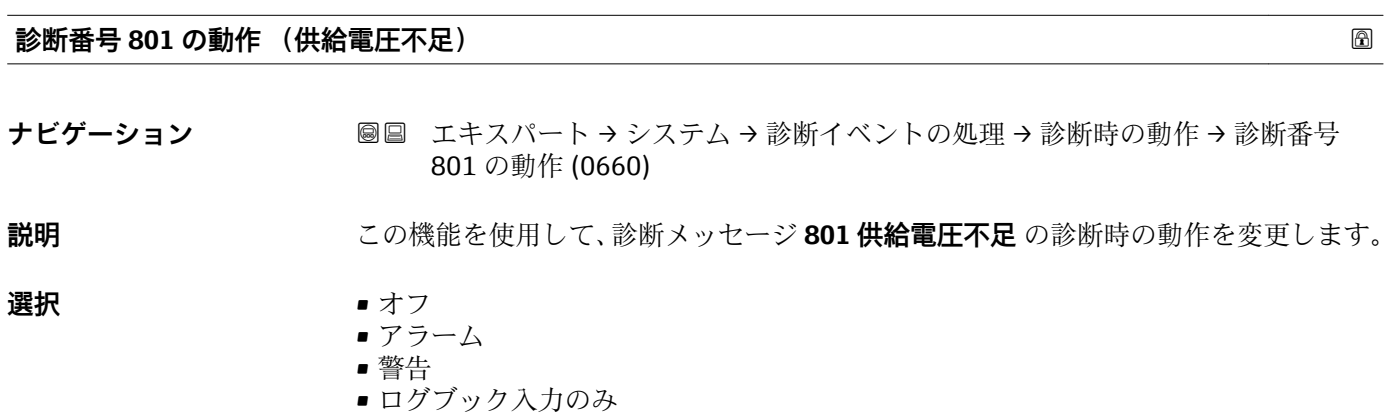

<span id="page-33-0"></span>**工場出荷時設定** 警告

**追加情報 キング エンス エンス 1** 使用できる選択項目の詳細な説明:→ ■ 30

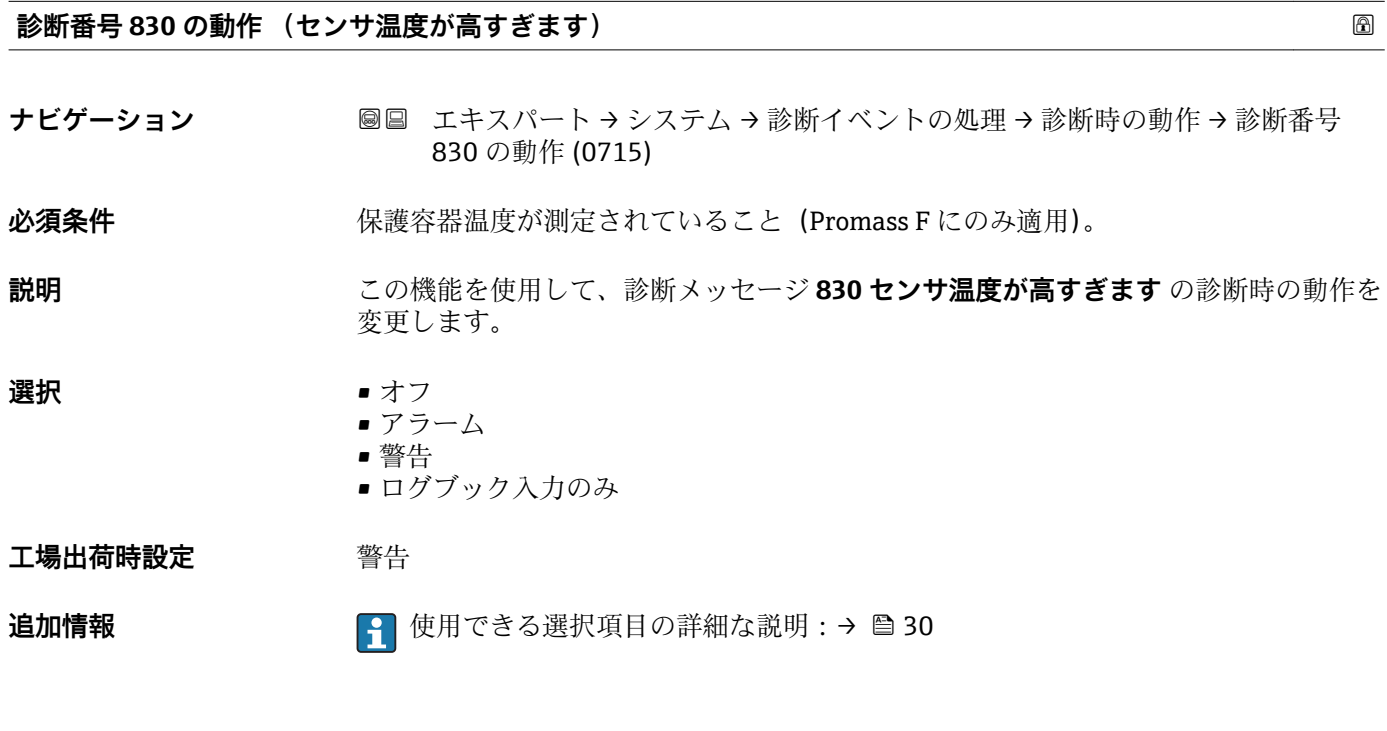

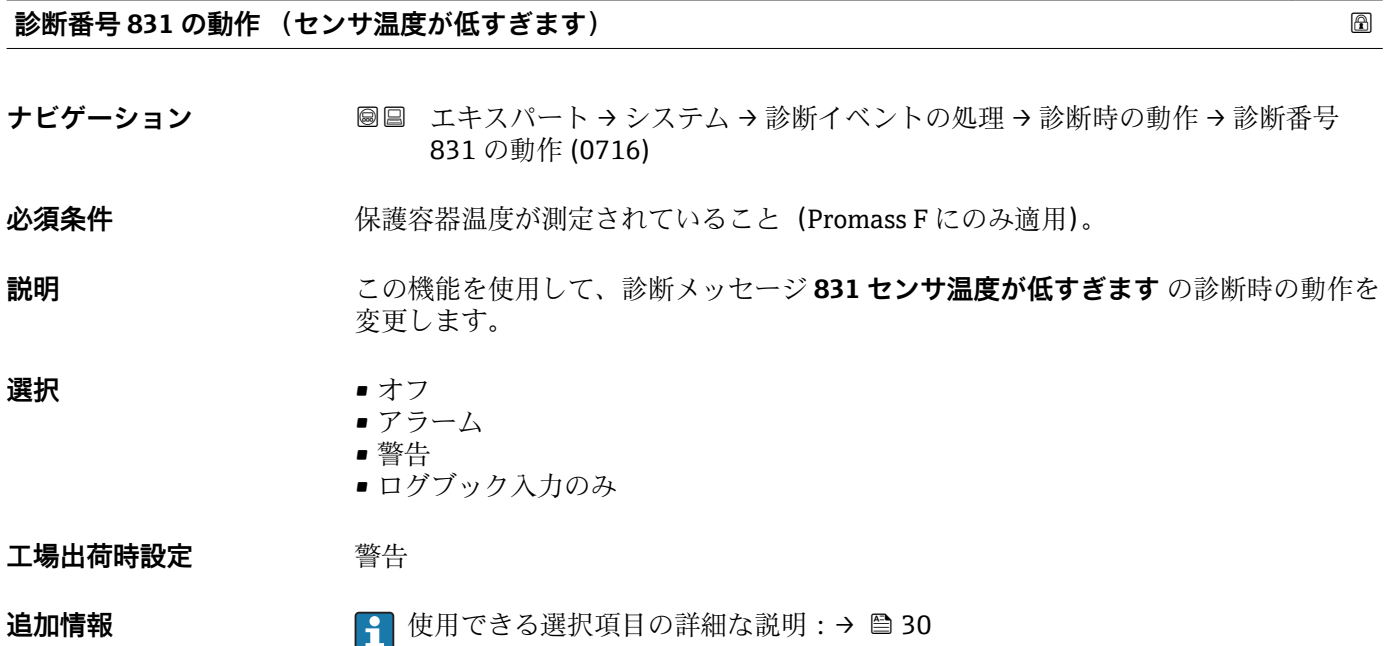

<span id="page-34-0"></span>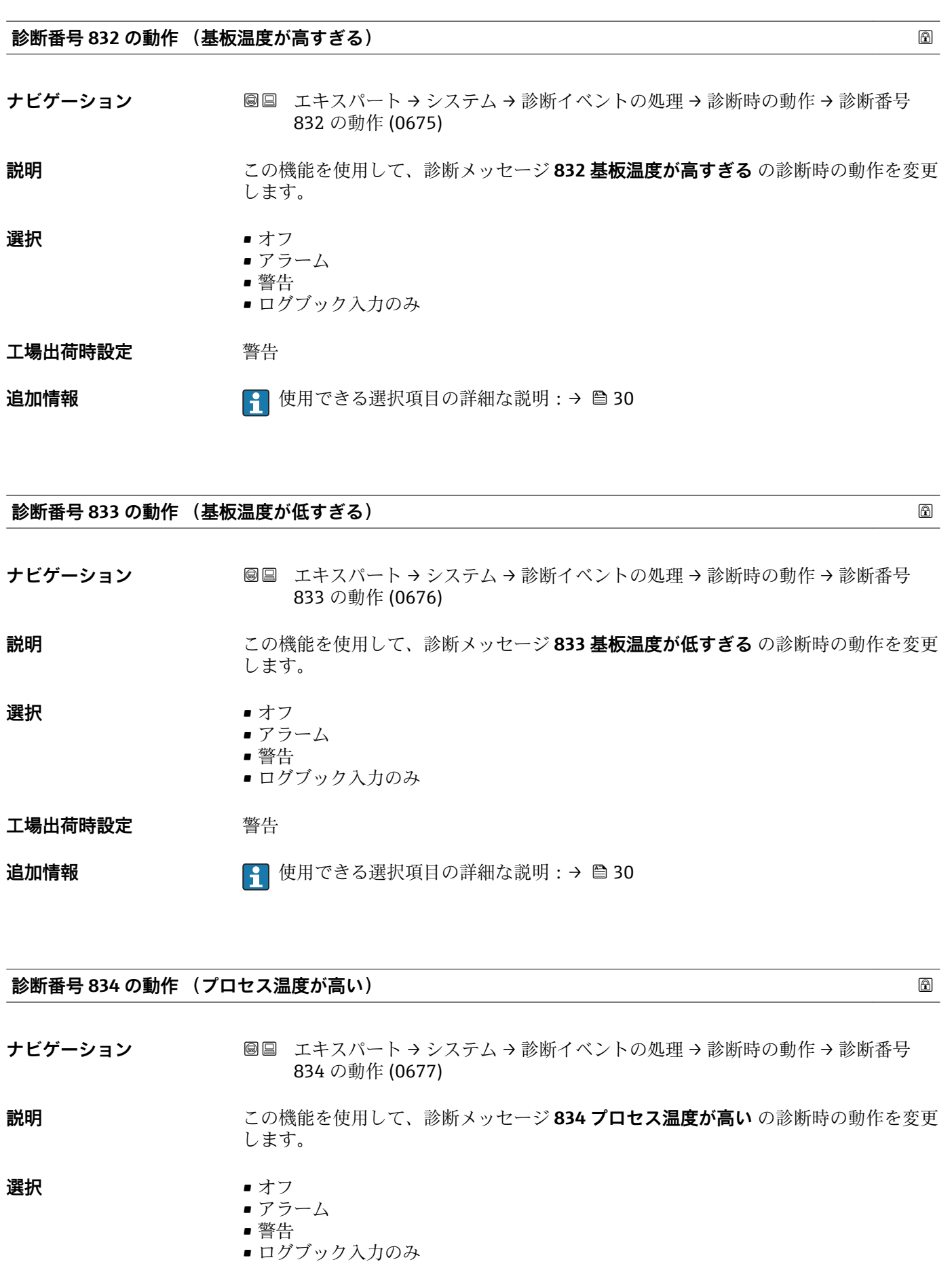

### **工場出荷時設定** 警告

Endress+Hauser 35

<span id="page-35-0"></span>**追加情報 キング エンス エンス エンス** 使用できる選択項目の詳細な説明:→ ■ 30

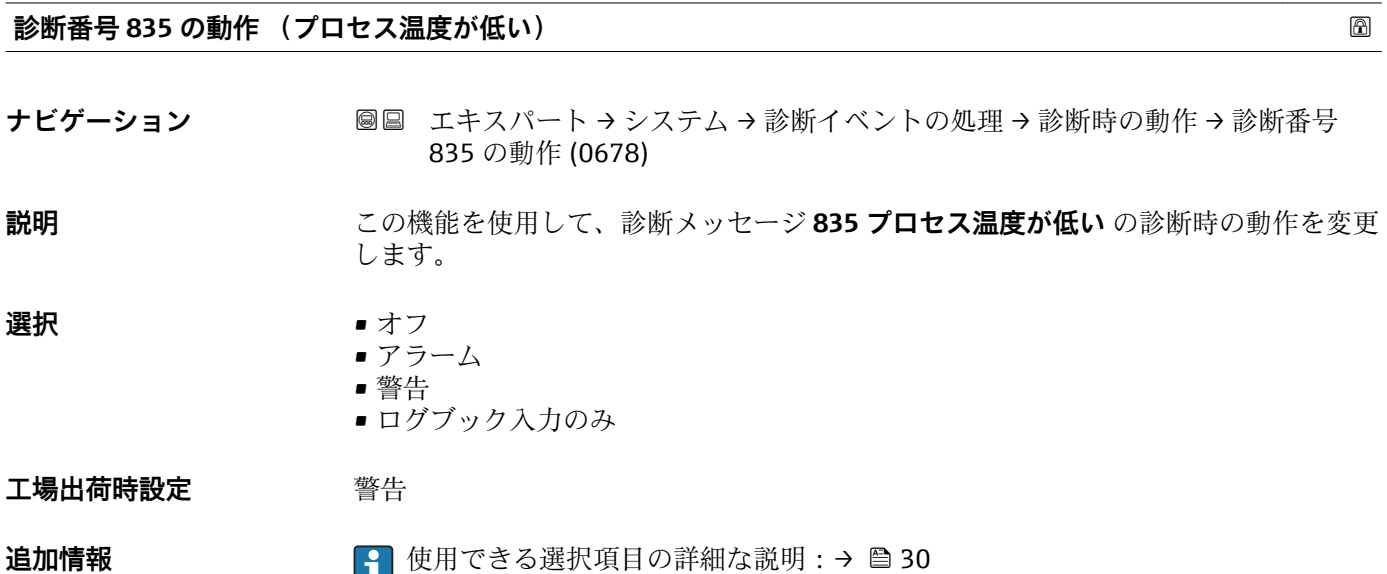

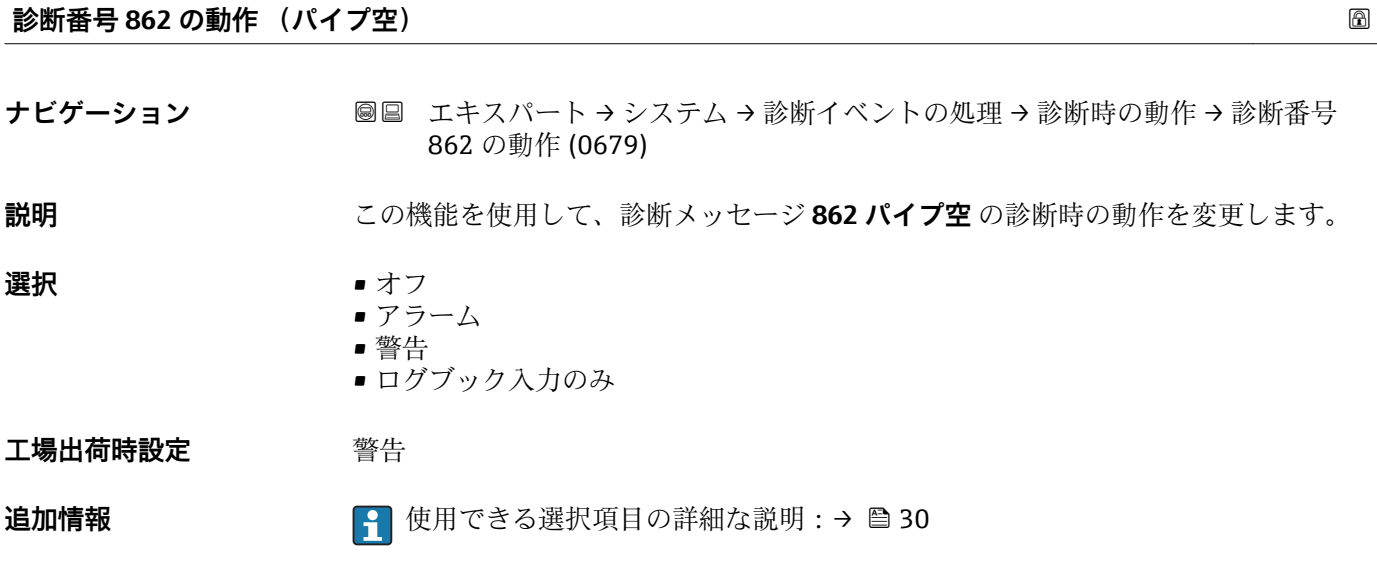

#### **診断番号 912 の動作 (流体が不均一)**

ナビゲーション ■■ エキスパート→システム→診断イベントの処理→診断時の動作→診断番号 912 の動作 (0720)

**説明** この機能を使用して、診断メッセージ **912 流体が不均一** の診断時の動作を変更します。
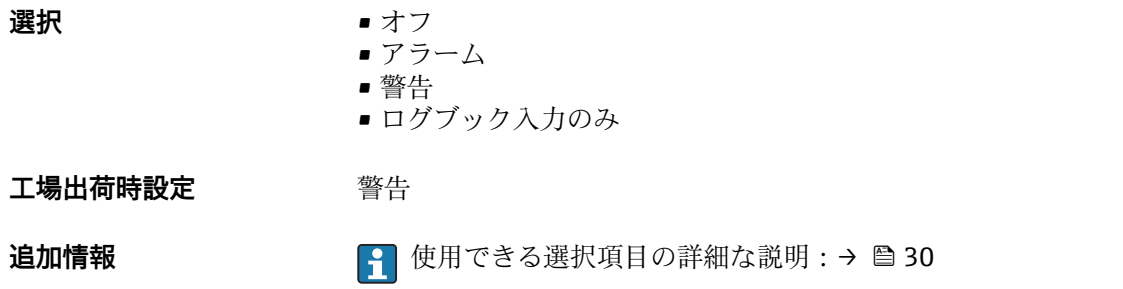

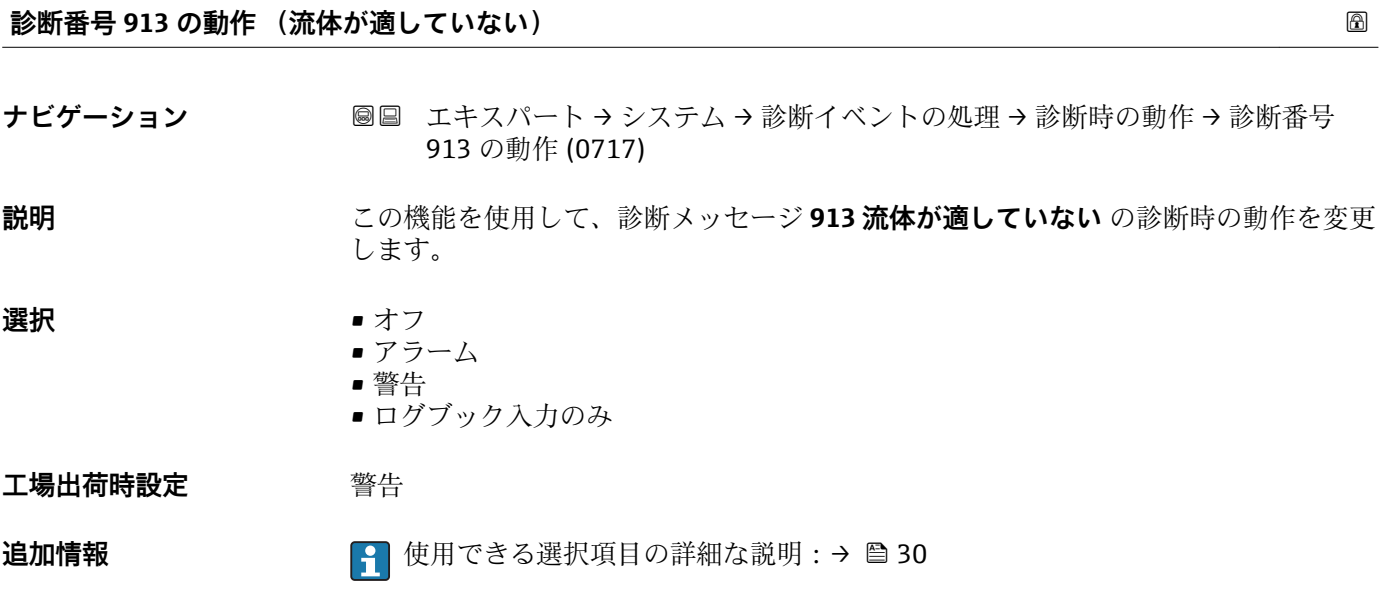

# **3.1.4 「管理」 サブメニュー**

ナビゲーション 圖圖 エキスパート → システム → 管理

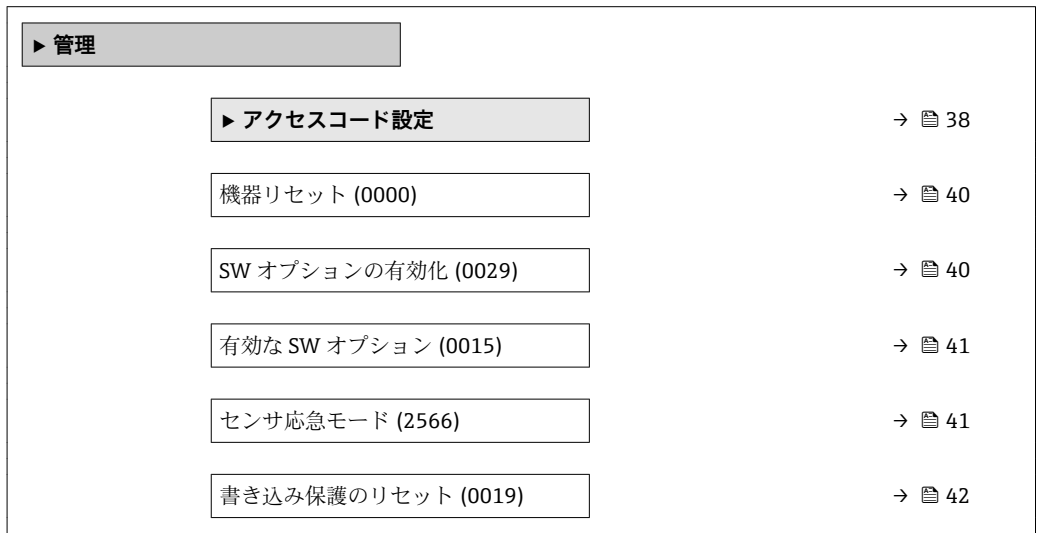

<span id="page-37-0"></span>**「アクセスコード設定」 ウィザード**

**8 アクセスコード設定**ウィザードは、現場表示器による操作でのみ使用できます。 操作ツールを介して操作する場合、アクセスコード設定 パラメータ (→ △ 39)は **管理** サブメニューの中にあります。操作ツールを介して操作する場合、**アクセス コードの確認** パラメータは使用できません。

ナビゲーション エキスパート → システム → 管理 → アクセスコード設定

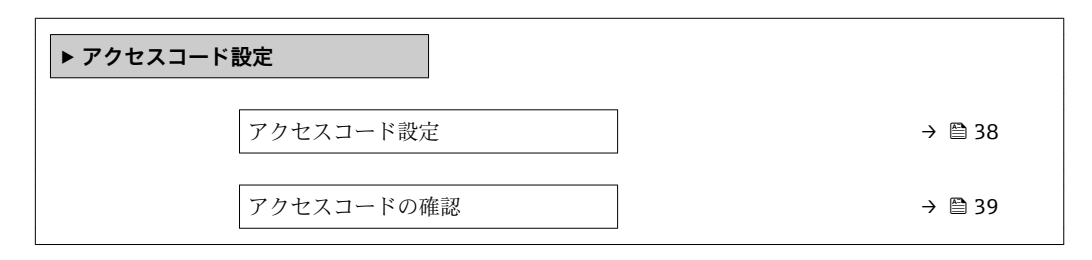

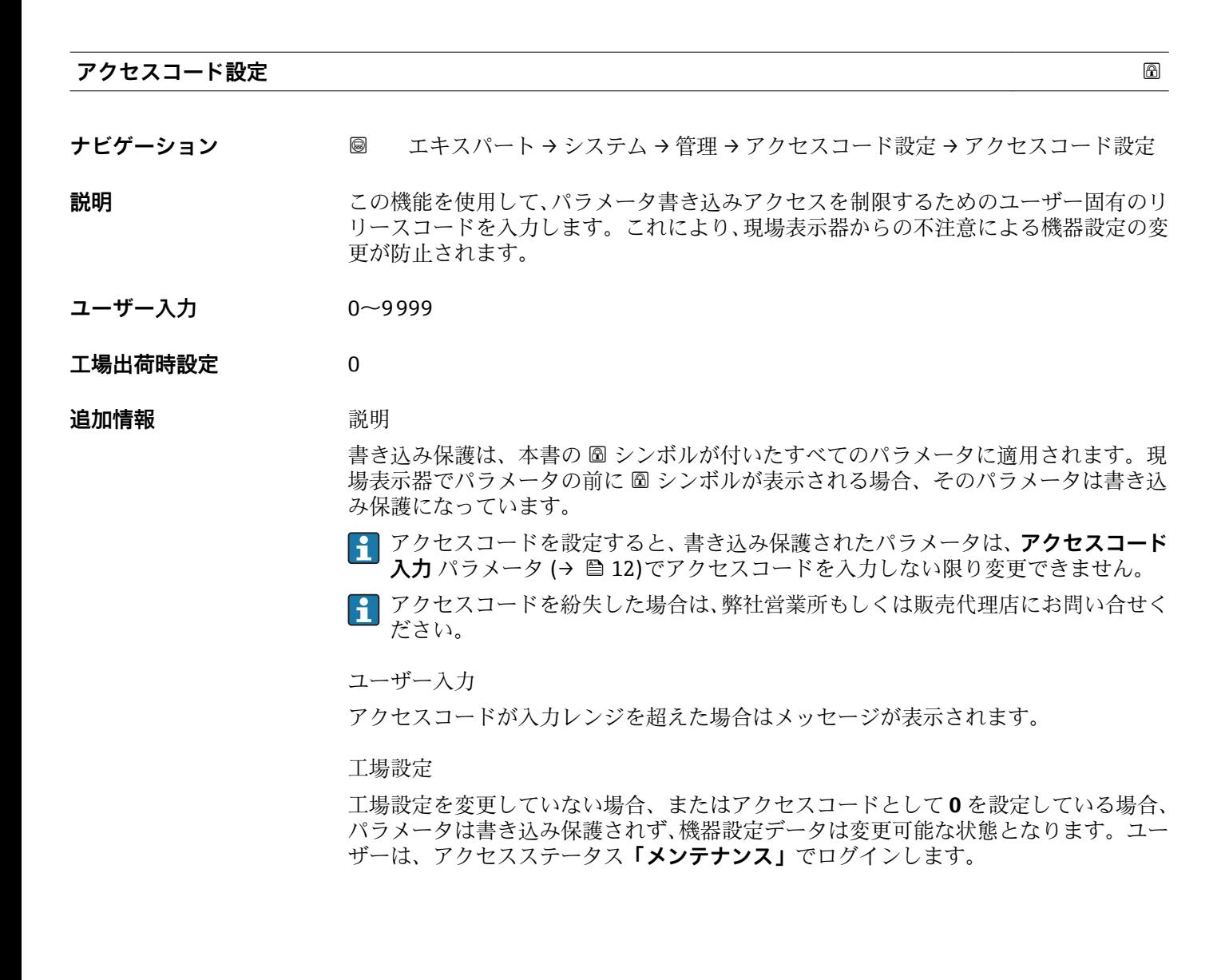

<span id="page-38-0"></span>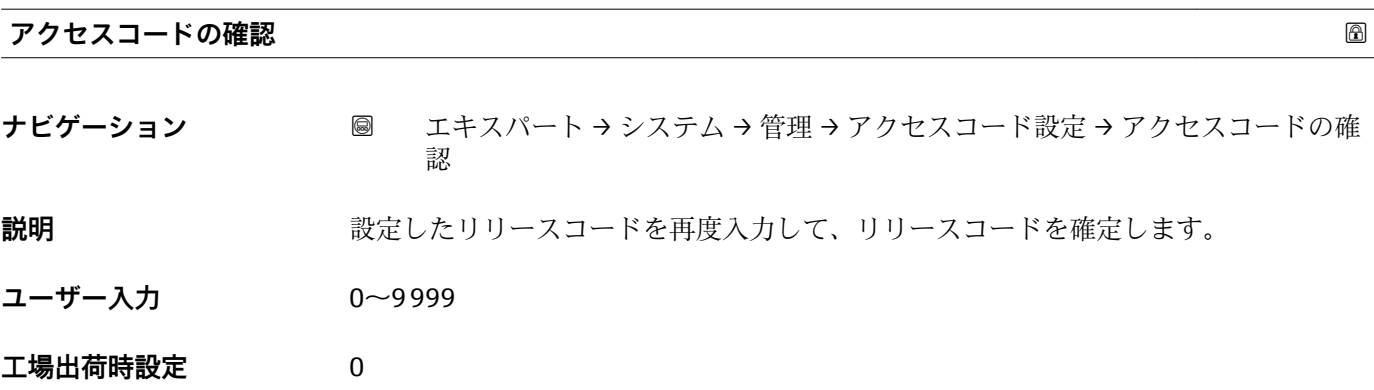

**「管理」 サブメニューのその他のパラメータ**

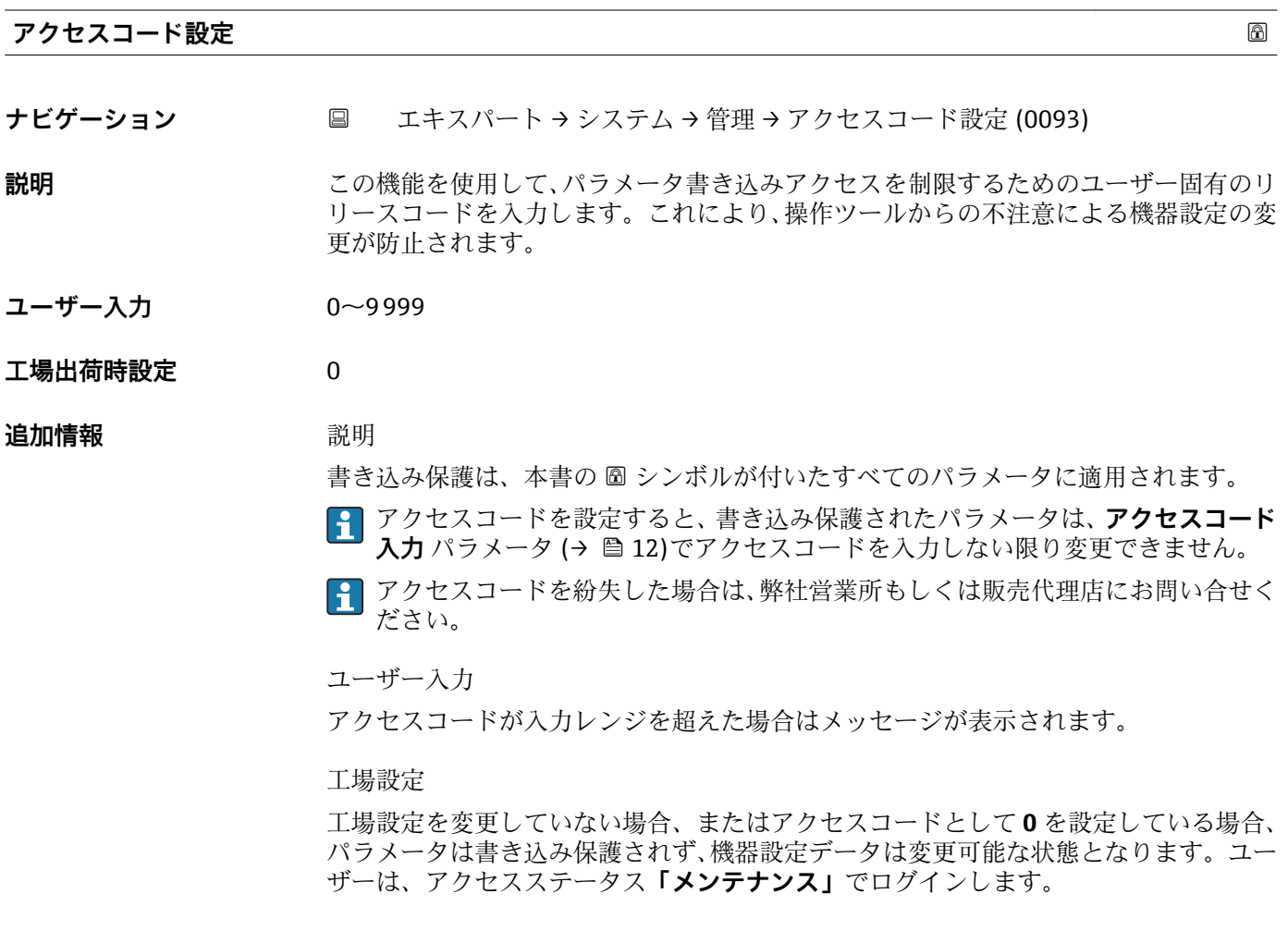

<span id="page-39-0"></span>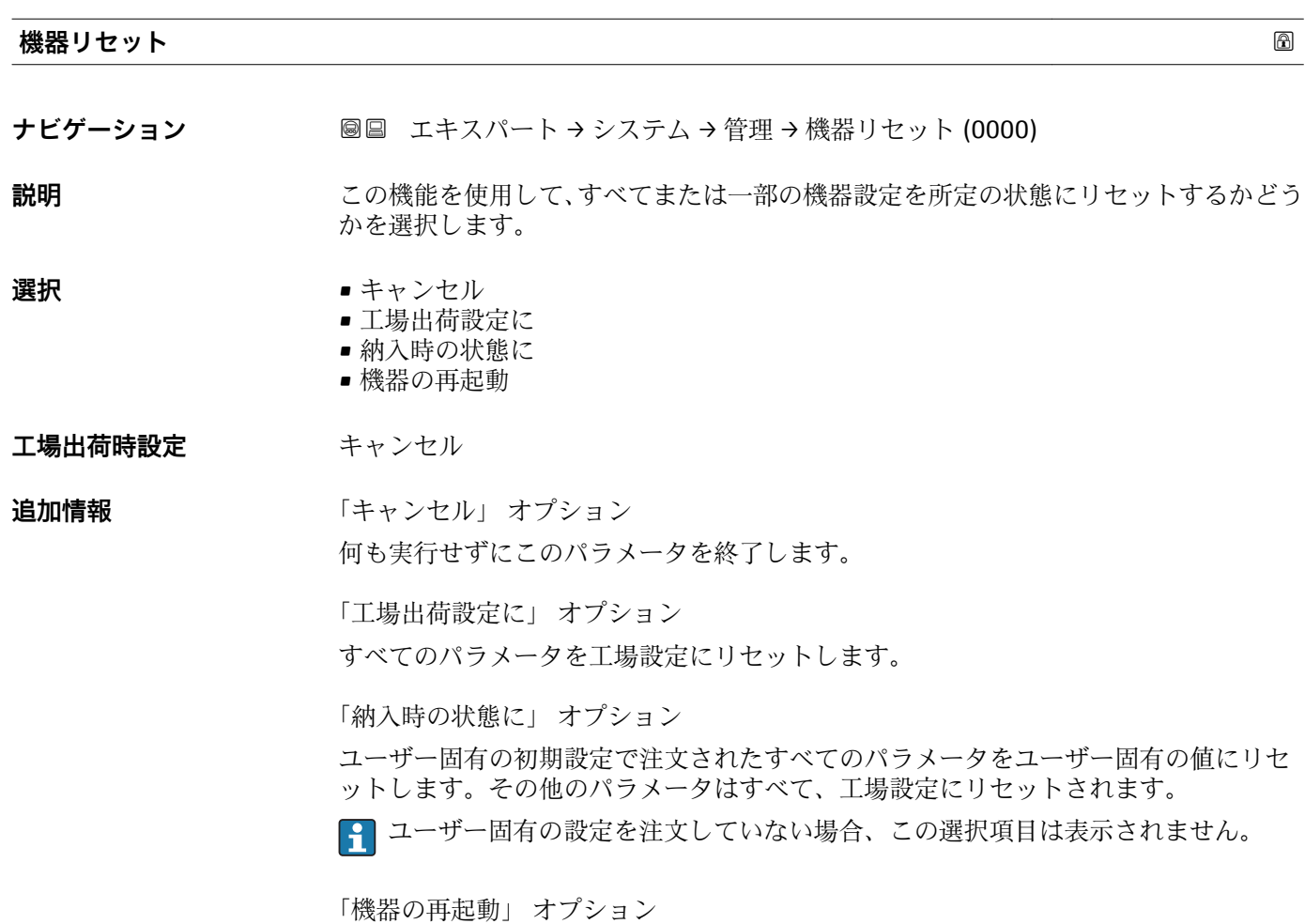

再起動により、揮発性メモリ(RAM)に保存されているすべてのパラメータを工場設 定にリセットします(例:測定値データ)。機器設定に変更はありません。

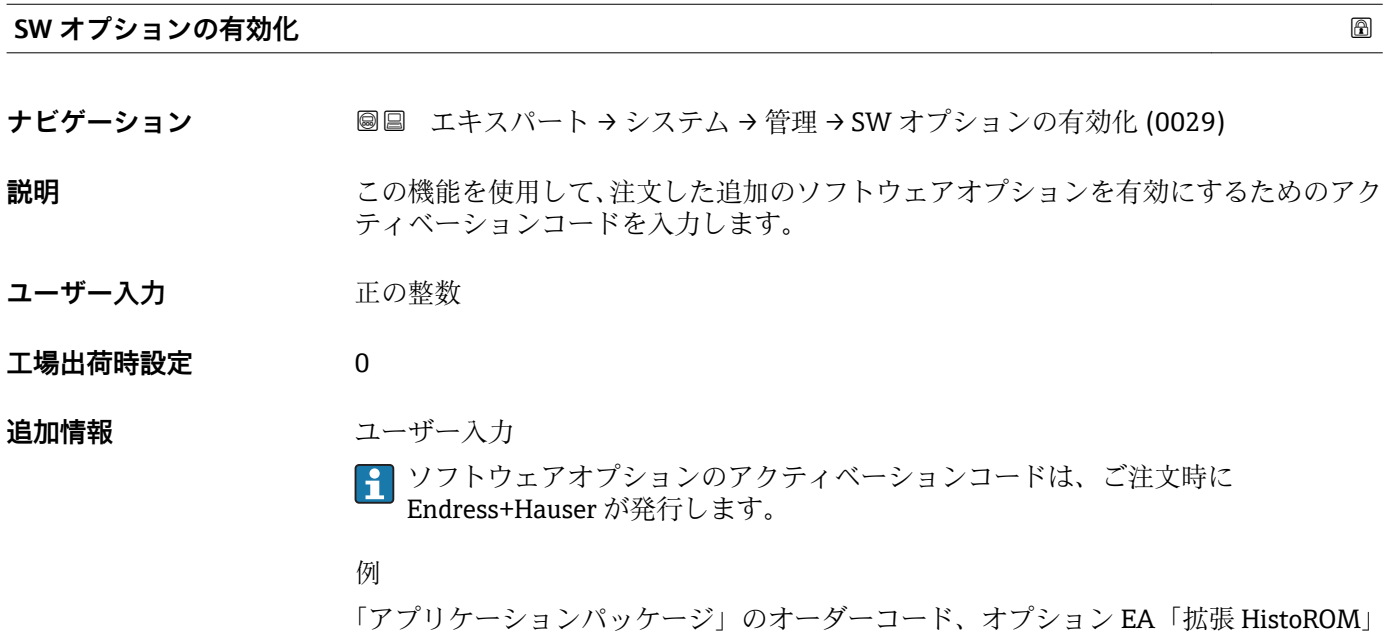

<span id="page-40-0"></span>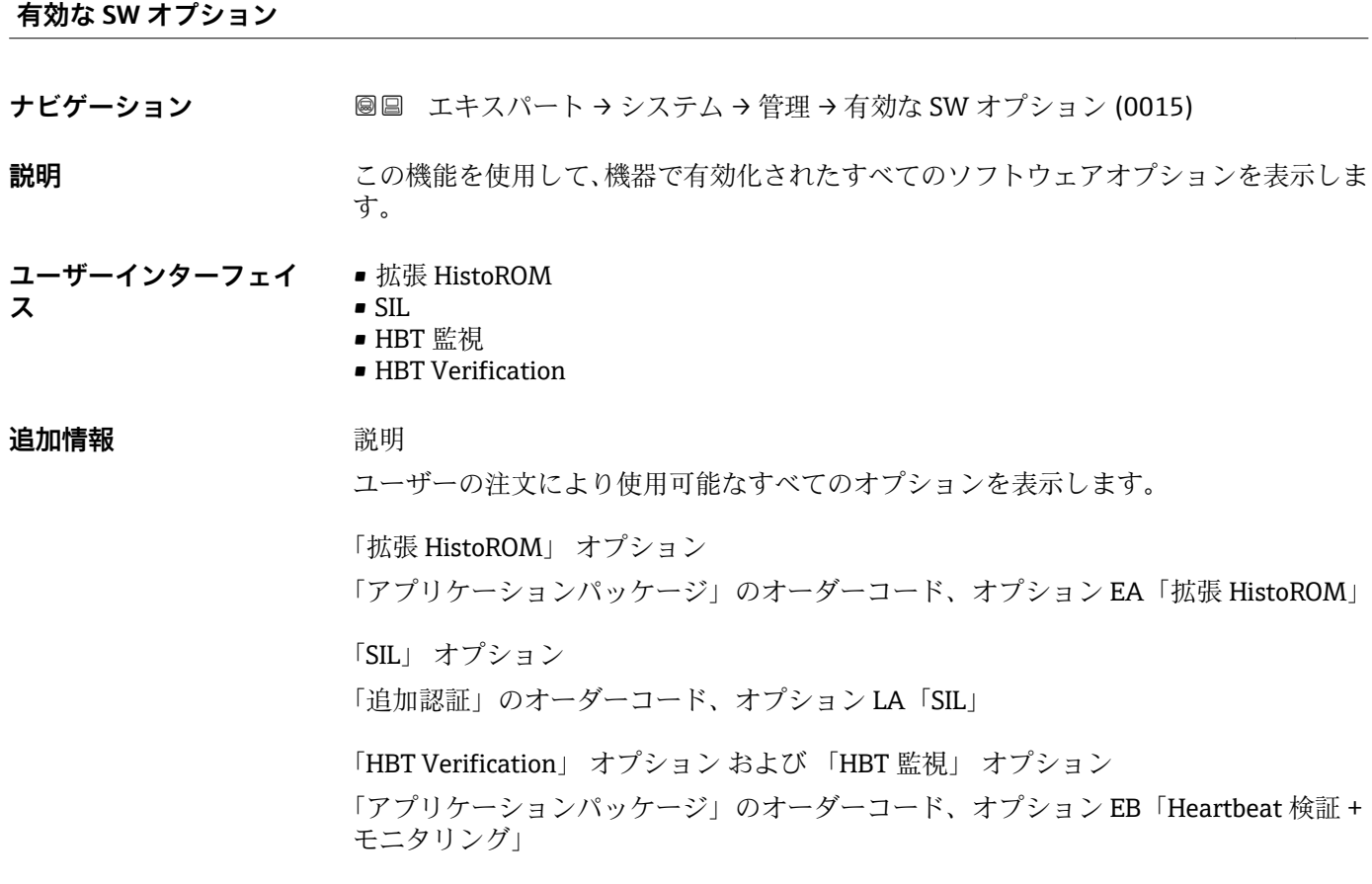

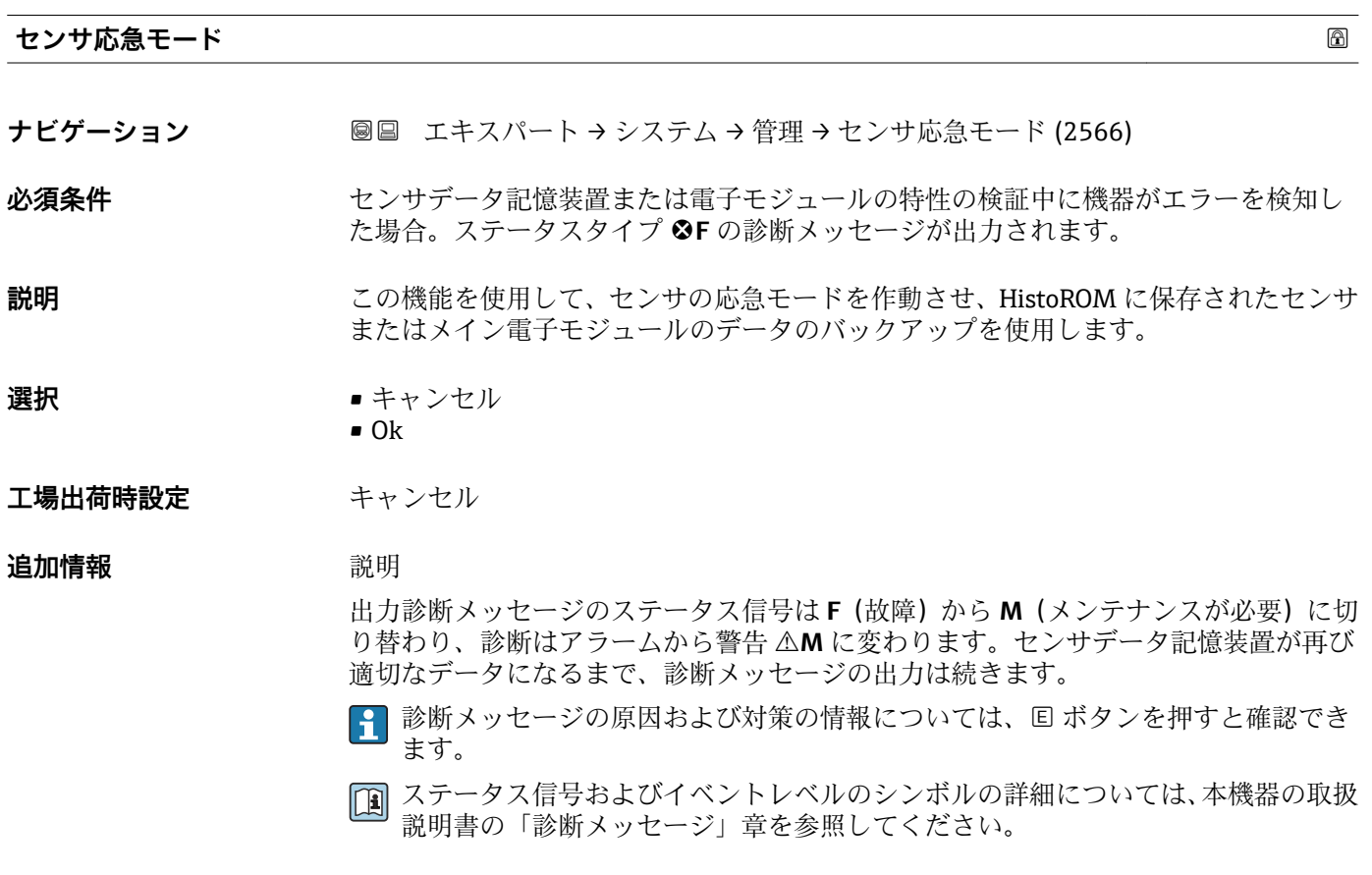

### <span id="page-41-0"></span>**書き込み保護のリセット**

**ナビゲーション ■■ エキスパート → システム → 管理 → 書き込み保護のリセット (0019)** 

**必須条件** SIL モードの操作が可能です。

**説明** この機能を使用して、SIL モードの書き込み保護を無効にするための SIL ロックコード を入力します。

- **ユーザー入力** 0~65535
- **工場出荷時設定** 0

### **追加情報 2000年10月11日 必須条件**

- - SIL モードの有効化および無効化の詳細については、機器の個別説明書を参照して ください。

### 説明

SIL モードを有効にすると、安全上の理由からプロセス関連のパラメータは書き込 み保護となり、それによりロックされます。パラメータの読み取りは可能です。 SIL ロックが有効になると、サービスインターフェイス、HART プロトコル、現場 表示器などのすべての通信オプションに制限が加えられます。

# **3.2 「センサ」 サブメニュー**

ナビゲーション 圓日 エキスパート→センサ

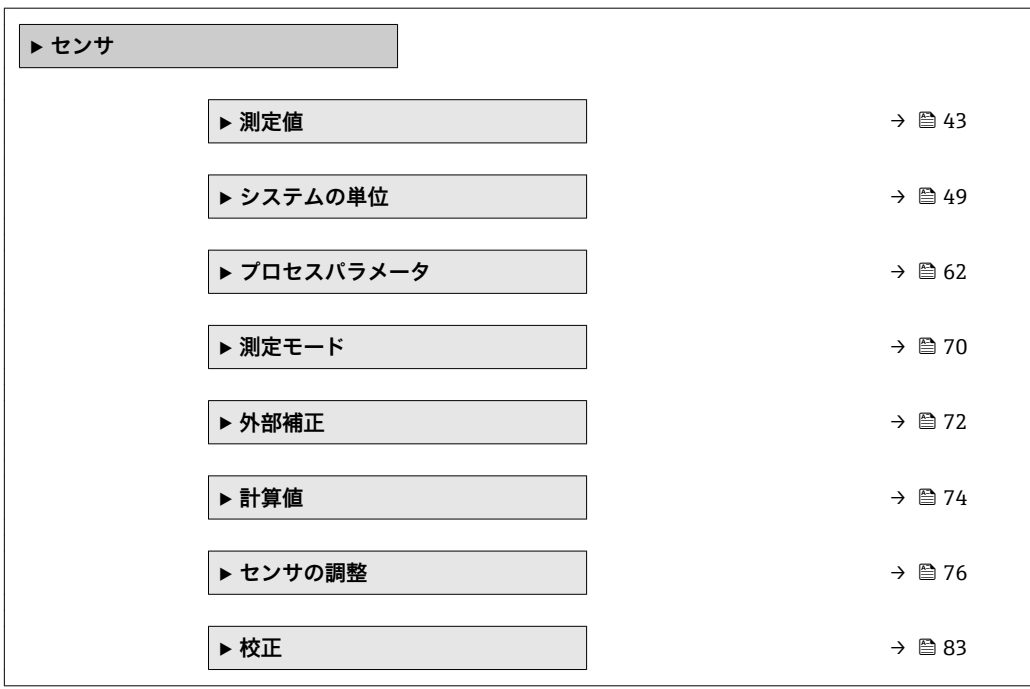

# <span id="page-42-0"></span>**3.2.1 「測定値」 サブメニュー**

ナビゲーション 圓日 エキスパート → センサ → 測定値

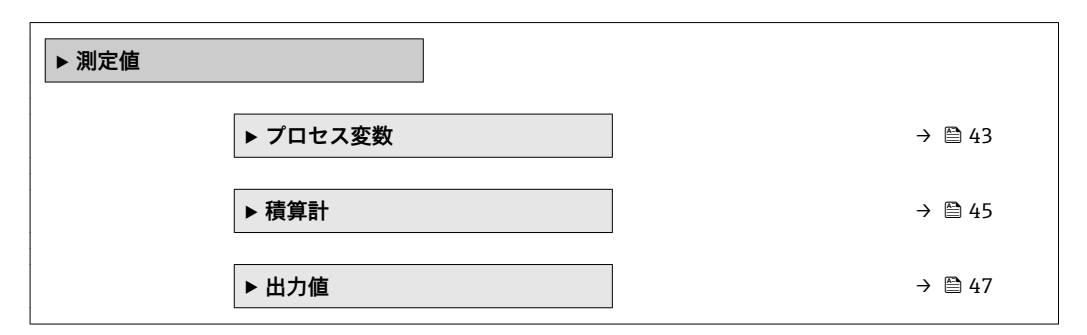

### **「プロセス変数」 サブメニュー**

ナビゲーション ■ エキスパート → センサ → 測定値 → プロセス変数

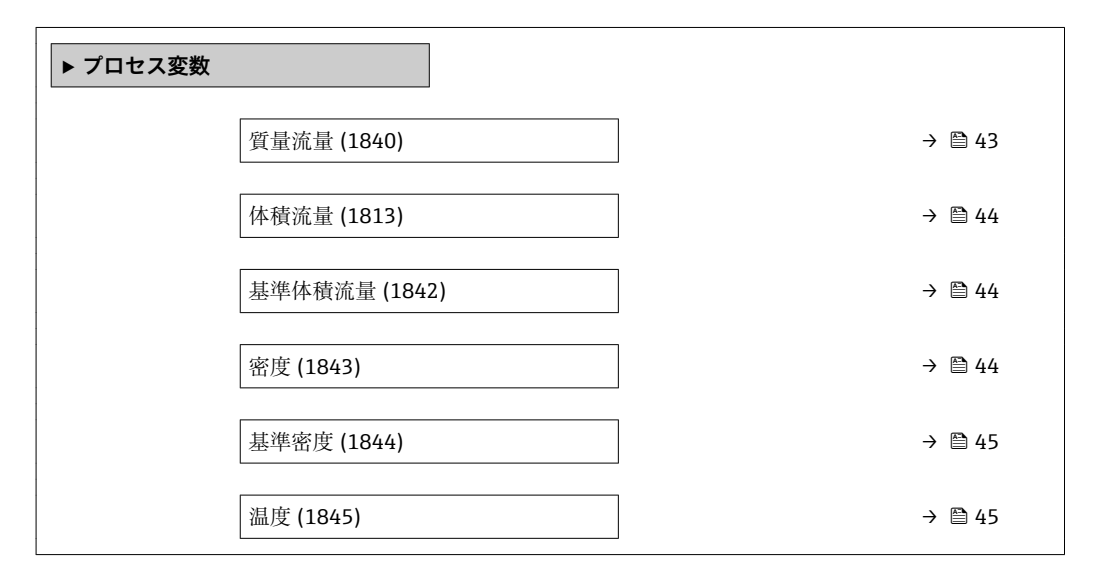

### **質量流量**

**ナビゲーション ■■ エキスパート → センサ → 測定値 → プロセス変数 → 質量流量 (1840)** 

**説明** この機能を使用して、現在計算されている質量流量を表示します。

**ユーザーインターフェイ** 符号付き浮動小数点数

**ス**

### **追加情報** 依存関係

**4 単位は質量流量単位** パラメータ (→ ■50)の設定が用いられます。

### <span id="page-43-0"></span>**体積流量**

ナビゲーション ■■ エキスパート → センサ → 測定値 → プロセス変数 → 体積流量 (1813)

**説明** この機能を使用して、現在測定されている体積流量を表示します。

**ユーザーインターフェイ** 符号付き浮動小数点数 **ス**

# **追加情報** 説明

体積流量は、質量流量および密度の測定値から計算されます。

依存関係

<mark>←</mark> 単位は体積流量単位 パラメータ (→ △51)の設定が用いられます。

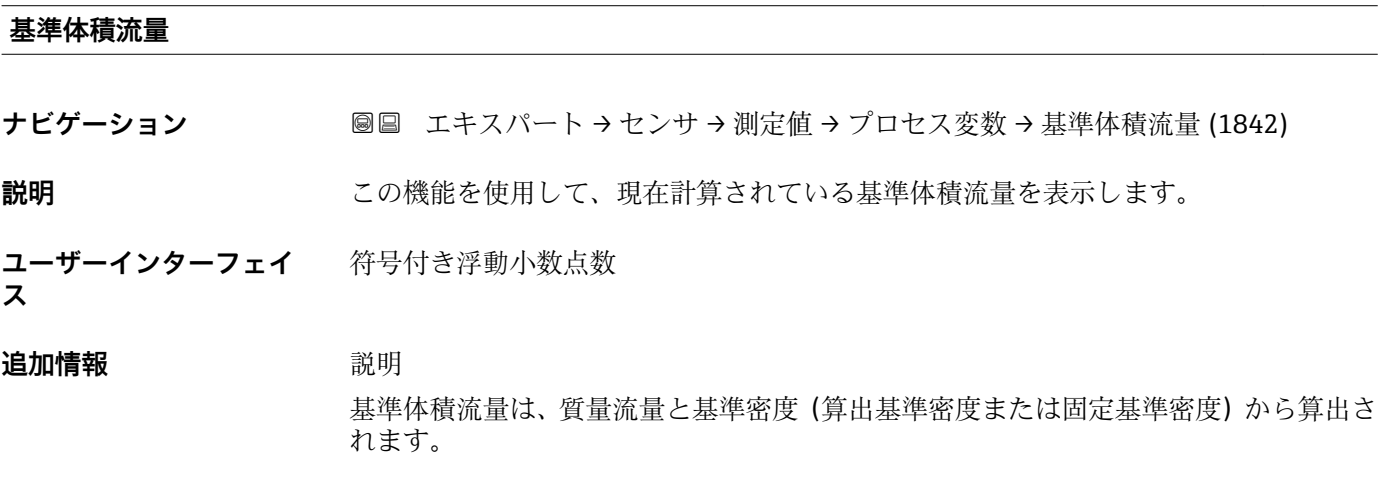

依存関係

← 単位は基準体積流量単位 パラメータ(→ ■53)の設定が用いられます。

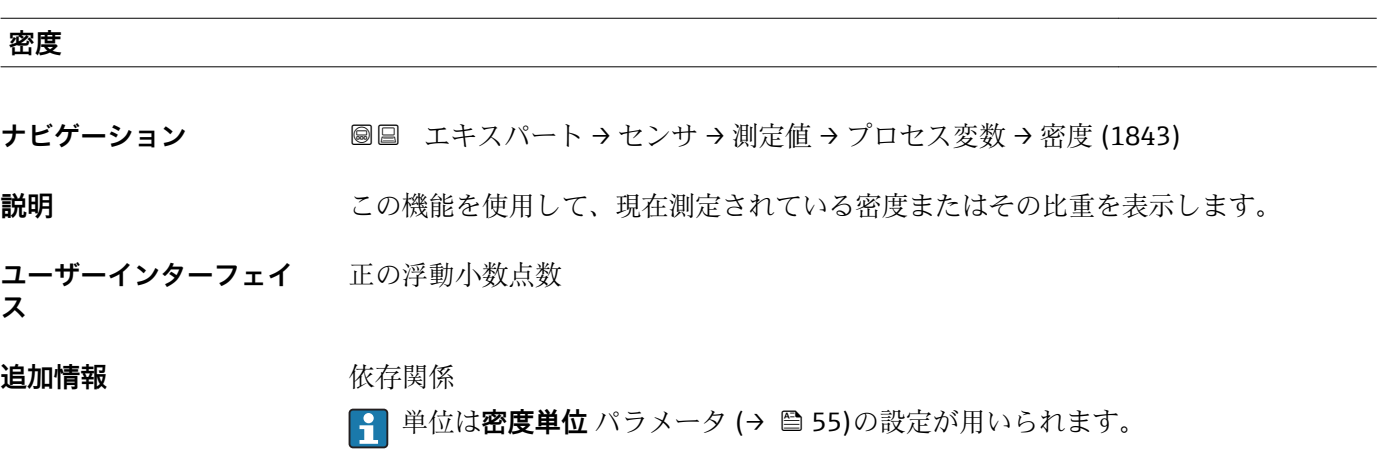

<span id="page-44-0"></span>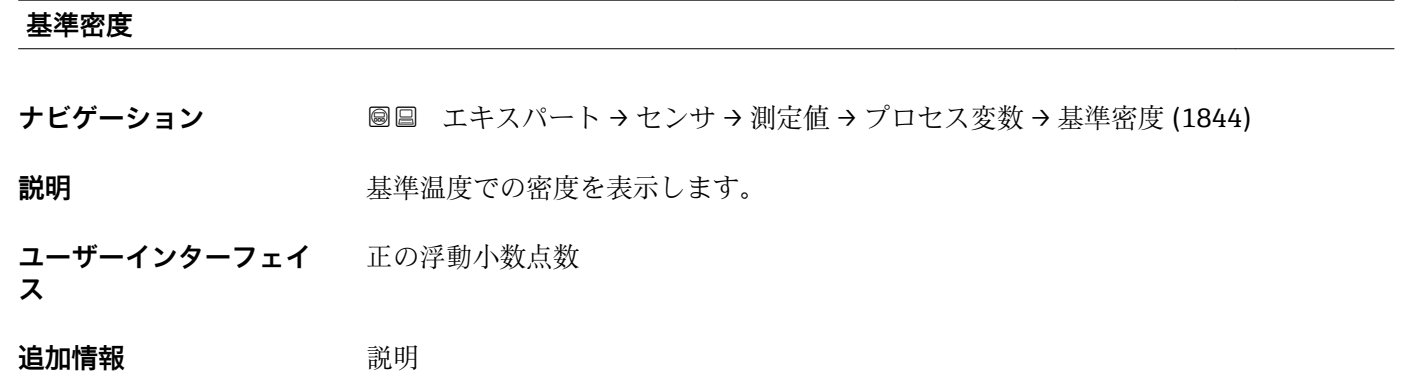

表示される基準密度は、密度の測定値から計算されます。

依存関係

● 単位は基準密度単位 パラメータ (→ △55)の設定が用いられます。

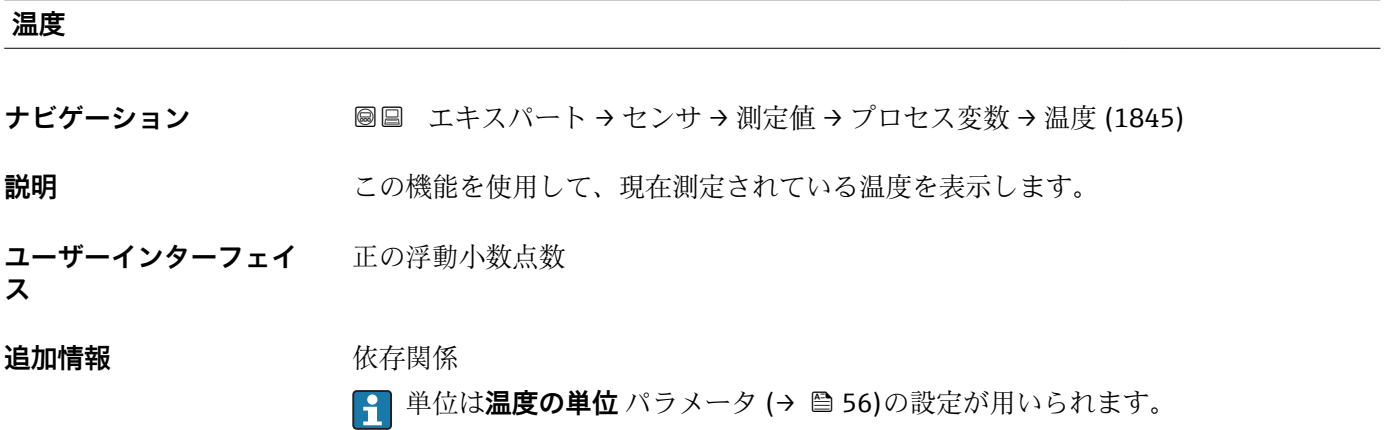

### **積算計**

ナビゲーション 圖圖 エキスパート → センサ → 測定値 → 積算計 → 積算計の値 1~  $n (0911-1~n)$ 

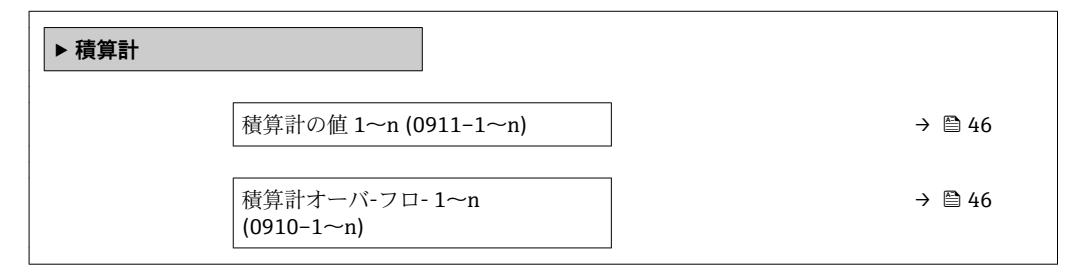

<span id="page-45-0"></span>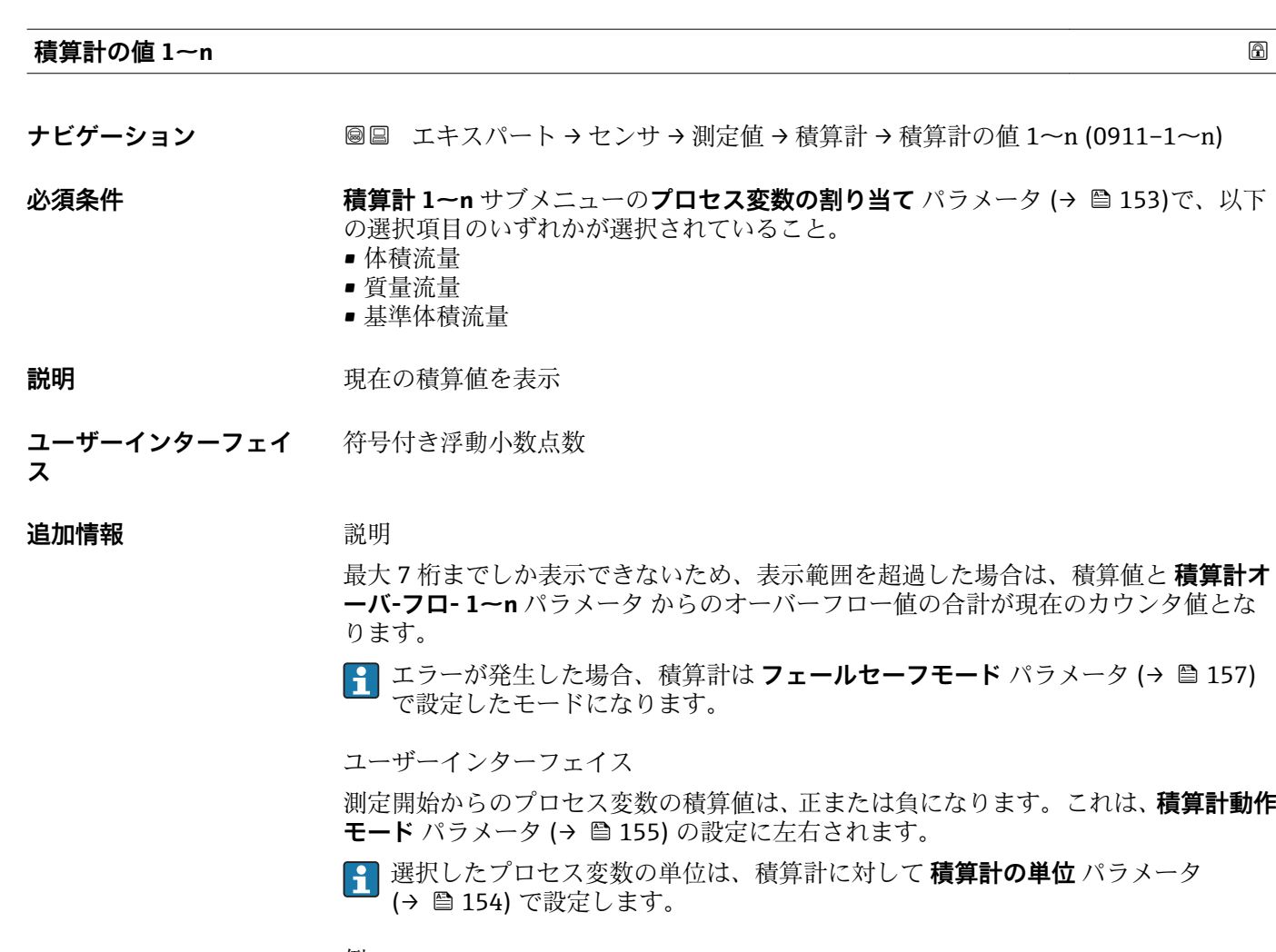

例

値が 7 桁の表示範囲を超えた場合の、現在の積算値の計算:

- 積算計の値 1 パラメータ の値: 196845.7 m<sup>3</sup>
- 積算計オーバ-フロ-1パラメータ の値:1107 (1オーバーフロー) = 10000000 [m<sup>3</sup>]
- ■現在の積算値: 10196845.7 m<sup>3</sup>

### **積算計オーバ-フロ- 1~n**

- **ナビゲーション** ■■ エキスパート → センサ → 測定値 → 積算計 → 積算計オーバ-フロ- 1~n  $(0910-1~m)$
- 

**必須条件 オンチャン 積算計 1~n** サブメニューのプロセス変数の割り当て パラメータ (→ △ 153)で、以下 の選択項目のいずれかが選択されていること。

- 体積流量
- 質量流量
- 基準体積流量

### **説明** アンプレス エストランス 現在の積算計オーバーフローを表示

**ユーザーインターフェイ** 符号の付いた整数**ス**

### <span id="page-46-0"></span>**追加情報** 説明

現在の読み値が、表示可能な最大の範囲である 7 桁を超える場合、この範囲以上の値 はオーバーフローとして示されます。そのため、現在の積算値はオーバーフロー値と **積算計の値 1~n** パラメータ からの積算値の合計となります。

ユーザーインターフェイス

選択したプロセス変数の単位は、積算計に対して **積算計の単位** パラメータ (→ ■154) で設定します。

例

値が 7 桁の表示範囲を超えた場合の、現在の積算値の計算:

- 積算計の値 1 パラメータ の値: 196845.7 m<sup>3</sup>
- ■積算計オーバ-フロ- 1 パラメータ の値: 2 10<sup>7</sup> (2 オーバーフロー) = 20 000 000 [m<sup>3</sup>]
- 現在の積算値: 20196845.7 m<sup>3</sup>

### **「出力値」 サブメニュー**

ナビゲーション 圖 エキスパート → センサ → 測定値 → 出力値

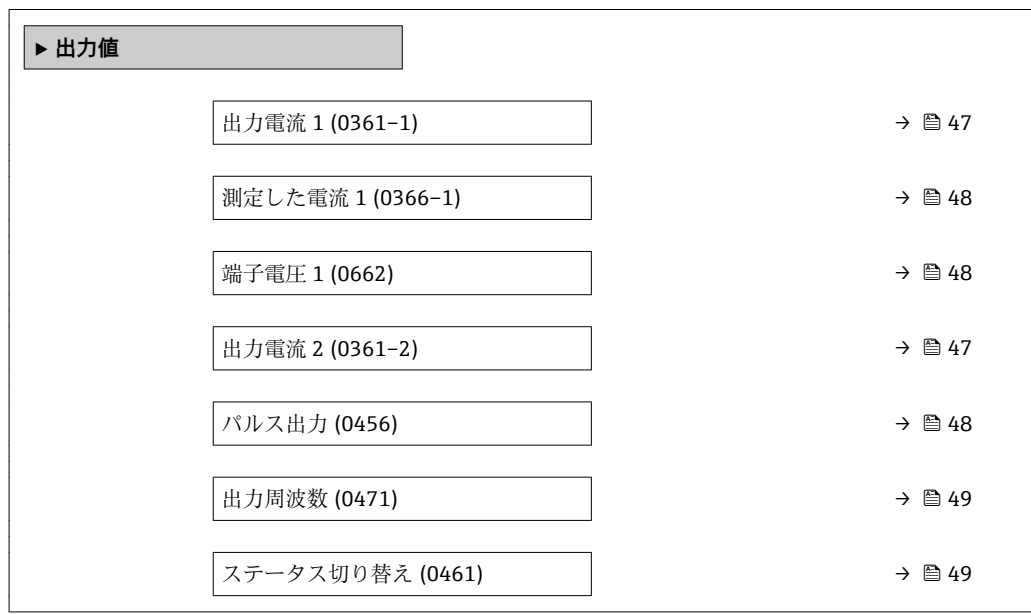

### **出力電流 1~n**

**ナビゲーション** ■■ エキスパート → センサ → 測定値 → 出力値 → 出力電流 1~n (0361-1~n)

**説明** スタンスのエストンの実際の計算値を表示します。

**ユーザーインターフェイ ス**  $3.59 - 22.5$  mA

### <span id="page-47-0"></span>**測定した電流 1**

- **ナビゲーション 画画 エキスパート → センサ → 測定値 → 出力値 → 測定した電流 1 (0366-1)**
- **説明** または、この機能を使用して、出力電流の実際の測定値を表示します。

**ユーザーインターフェイ ス**  $0 - 30$  mA

### **端子電圧 1**

- **ナビゲーション ■■ エキスパート → センサ → 測定値 → 出力値 → 端子電圧 1 (0662)**
- **説明** スタンス エンストントンのことにはないことがある現在の端子電圧を表示します。

**ユーザーインターフェイ ス**  $0.0 - 50.0$  V

**ナビゲーション** 圖圖 エキスパート → センサ → 測定値 → 出力値 → パルス出力 (0456)

**必須条件 オンランス するので 動作モード** パラメータ (→ △ 103)でパルス オプションが選択されていること。

**説明** アンプロンスのエストランスのエストランス周波数を表示

**ユーザーインターフェイ** 正の浮動小数点数

**ス**

**パルス出力**

### **追加情報** 説明

- パルス出力はオープンコレクタ出力です。
- これは、パルス出力中 (NO 接点) にトランジスタが導通となり、安全方向になるよ う、工場出荷時に設定されます。
- **パルスの値** パラメータ [\(→ 105\)](#page-104-0)と**パルス幅** パラメータ [\(→ 105\)](#page-104-0)を使用して、 パルスの値(つまり、パルスに対応する測定値の大きさ)と継続時間を設定できま す。

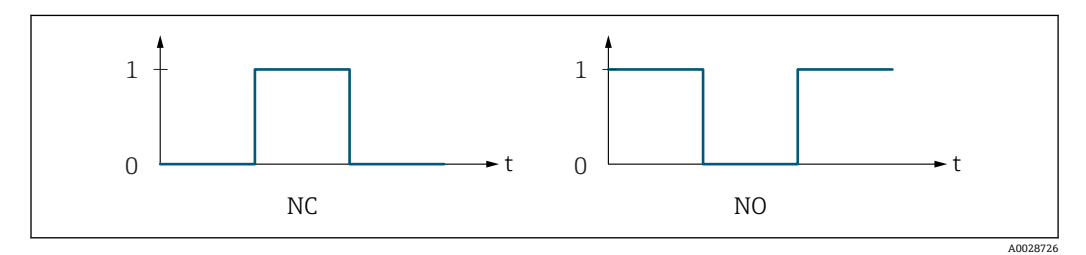

- 0 非導通
- 1 導通

NC NC 接点(ノーマルクローズ)

NO NO 接点(ノーマルオープン)

**出力信号の反転** パラメータ [\(→ 122\)を](#page-121-0)使用して出力の挙動を反転させること、つま り、パルス出力中にトランジスタを導通させないことが可能です。

また、機器アラーム (フェールセーフモード パラメータ (→ ■ 107)) が発生した場合 の出力の挙動を設定できます。

<span id="page-48-0"></span>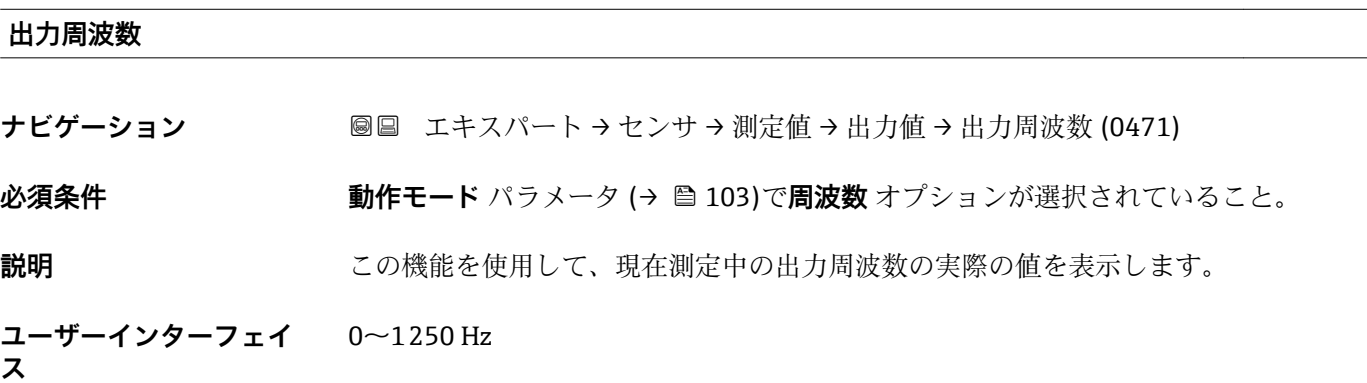

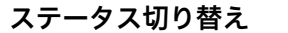

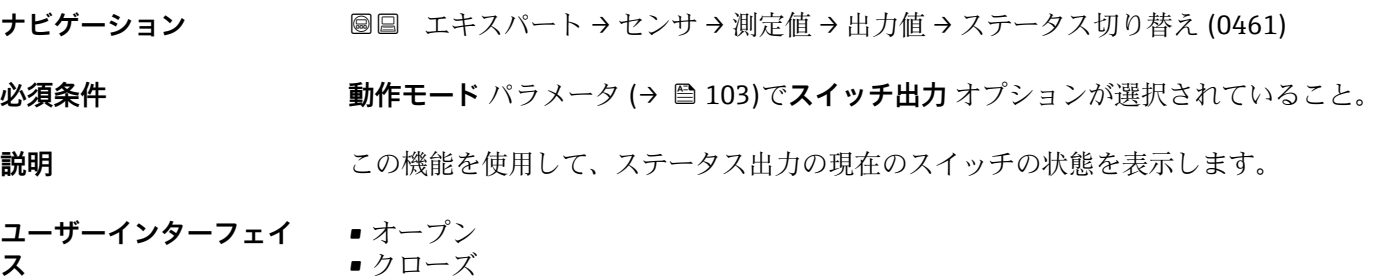

# **3.2.2 「システムの単位」 サブメニュー**

ナビゲーション ■■ エキスパート→センサ→システムの単位

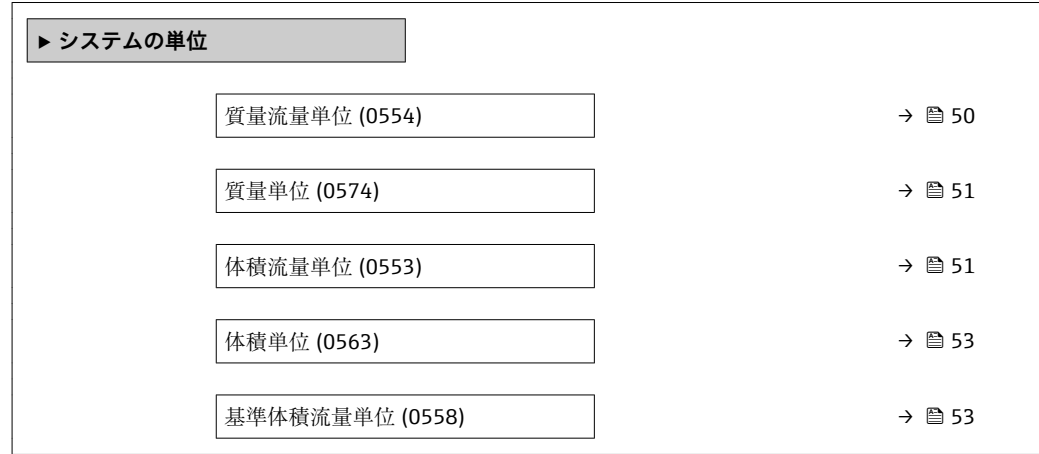

<span id="page-49-0"></span>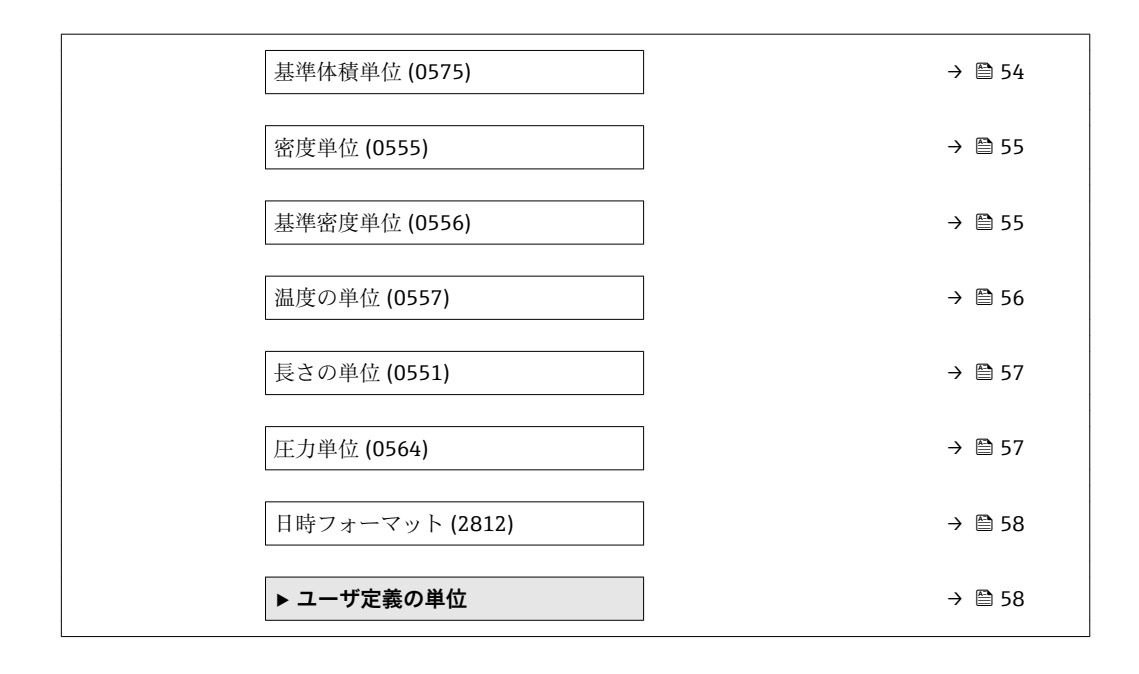

### **質量流量単位**

**ナビゲーション ■■ エキスパート → センサ → システムの単位 → 質量流量単位 (0554)** 

**説明** この機能を使用して、質量流量の単位を選択します。

**選択** SI 単位

- 
- $q/s$
- $\blacksquare$  g/min
- $q/h$
- $\overline{q}/d$
- $\overline{\phantom{a}}$  kg/s
- kg/min
- kg/h
- kg/d
- $t/s$
- $\bullet$  t/min
- $\bullet$  t/h
- t/d
- STon/d

US 単位  $\bullet$  oz/s • oz/min • oz/h • oz/d • lb/s • lb/min • lb/h • lb/d • STon/s • STon/min • STon/h

- ユーザー単位
- User mass/s
- User mass/min
- User mass/h
- User mass/d

## エ場出荷時設定<br> **コ場出荷時設定**

- $\blacktriangleright$  kg/h
- lb/min

### <span id="page-50-0"></span>**追加情報 ままり おおおお 結果**

選択した単位は以下に適用: **質量流量** パラメータ (→ ■43)

選択

■ 単位の短縮表記の説明: → ■ 198

ユーザー固有の単位

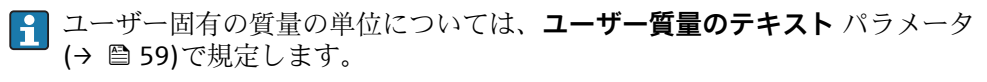

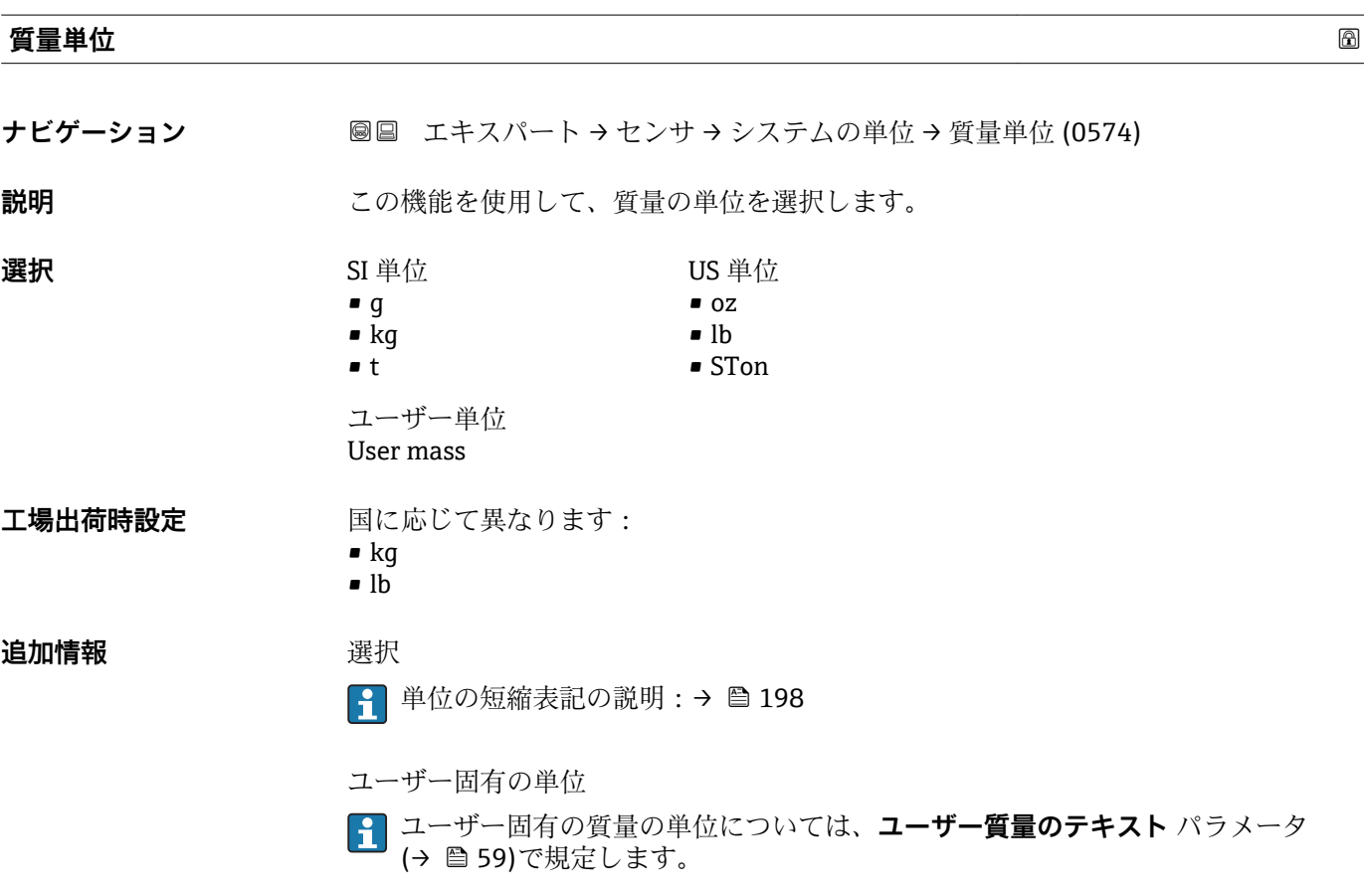

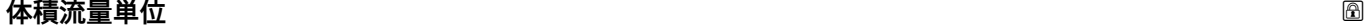

- **ナビゲーション ■■ エキスパート → センサ → システムの単位 → 体積流量単位 (0553)**
- **説明** またはない この機能を使用して、体積流量の単位を選択します。

ヤード・ポンド法(帝国単

位)

• gal/s (imp) • gal/min (imp) • gal/h (imp) • gal/d (imp) • Mgal/s (imp) • Mgal/min (imp) • Mgal/h (imp) • Mgal/d (imp) • bbl/s (imp;beer) • bbl/min (imp;beer) • bbl/h (imp;beer) • bbl/d (imp;beer) • bbl/s (imp;oil) • bbl/min (imp;oil) • bbl/h (imp;oil) • bbl/d (imp;oil)

- **選択** SI 単位
	- $em<sup>3</sup>/s$
	- $em^3/min$
	- $\mathbf{r}$  cm<sup>3</sup>/h
	- $\mathbf{m}^3/d$
	- $dm^3/s$
	- $d m^3 / min$
	- $d m^3/h$
	- $d m<sup>3</sup>/d$
	- $m^3/s$
	- $\bullet$  m<sup>3</sup>/min
	- $m^3/h$
	- $m<sup>3</sup>/d$
	- ml/s
	- ml/min
	- ml/h
	- ml/d
	- $\blacksquare$  l/s
	- l/min
	- $l/h$
	- l/d
- US 単位
- af/s
- af/min
- $\blacksquare$  af/h
- af/d
- $ft^3/s$
- $\blacktriangleright$  ft<sup>3</sup>/min
- $ft^3/h$
- $\mathbf{f}t^3/d$
- fl oz/s (us)
- fl oz/min (us)
- fl oz/h (us)
- fl oz/d (us)
- $\bullet$  gal/s (us)
- $\bullet$  qal/min (us)
- gal/h (us)
- $\bullet$  gal/d (us)
- kgal/s (us)
- kgal/min (us)
- 
- kgal/d (us)
- Mgal/s (us)
- 
- Mgal/min (us) • Mgal/h (us)
- Mgal/d (us)
- bbl/s (us;liq.)
- bbl/min (us;liq.)
- bbl/h (us;liq.)
- bbl/d (us;liq.)
- · bbl/s (us;beer)
- 
- bbl/min (us;beer) • bbl/h (us;beer)
- 
- bbl/d (us;beer)
- bbl/s (us;oil)
- bbl/min (us;oil)
- bbl/h (us;oil)
- bbl/d (us;oil)
- bbl/s (us;tank)
- bbl/min (us;tank)
- bbl/h (us;tank)
- bbl/d (us;tank)
- ユーザー単位
- User vol./s
- User vol./min
- User vol./h
- User vol./d
- 
- エ場出荷時設定<br> **Example コール**国に応じて異なります:
	- $-1/h$
	- gal/min (us)
- 
- kgal/h (us)

### <span id="page-52-0"></span>**追加情報 高速** 新果

選択した単位は以下に適用: **体積流量** パラメータ (→ ■44)

選択

● 単位の短縮表記の説明:→ ■198

ユーザー固有の単位

ユーザー固有の体積の単位については、**ユーザ体積のテキスト** パラメータ (→ △60)で規定します。

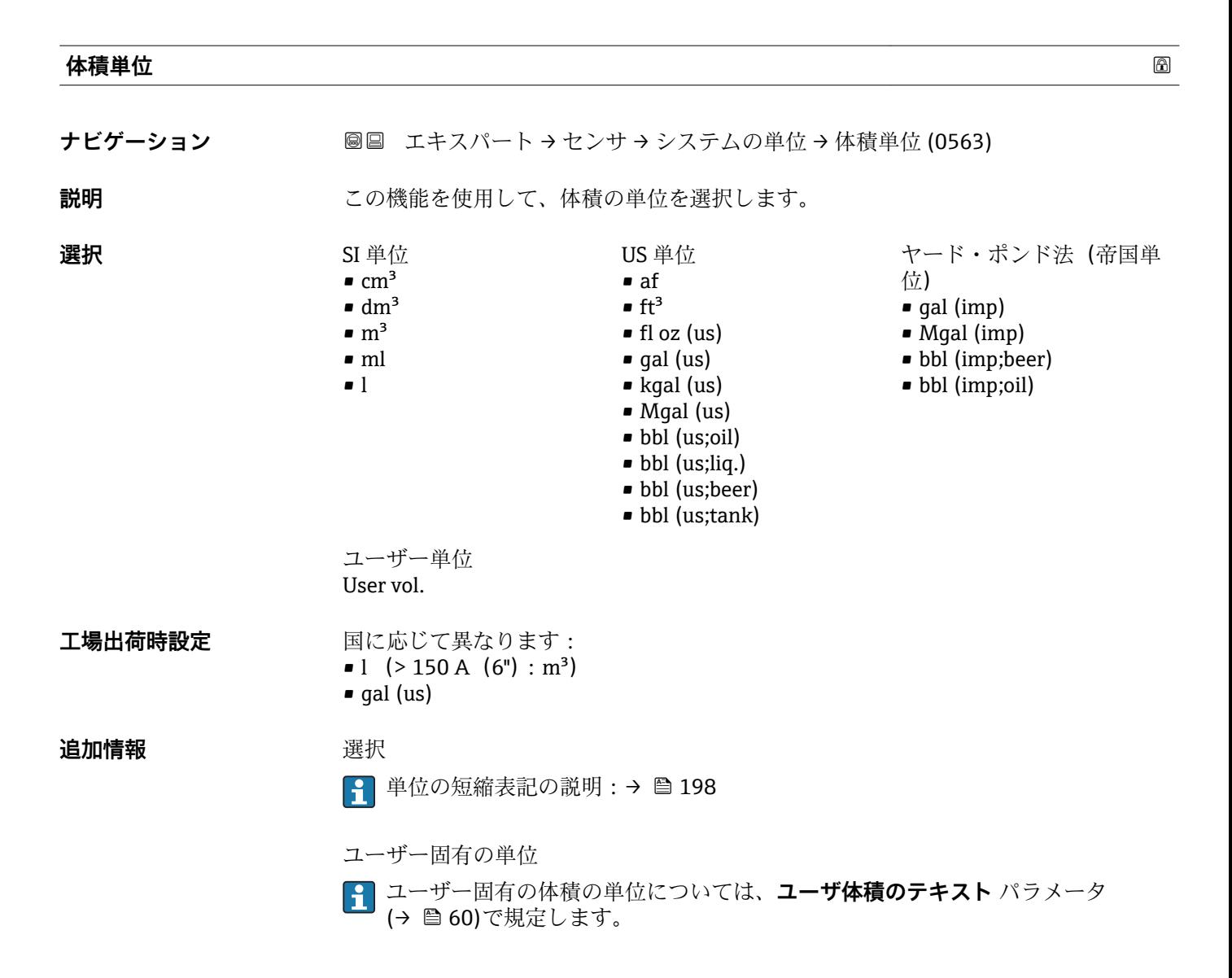

# **基準体積流量単位 ナビゲーション ■■ エキスパート → センサ → システムの単位 → 基準体積流量単位 (0558) 説明** この機能を使用して、基準体積流量の単位を選択します。

Endress+Hauser 53

<span id="page-53-0"></span>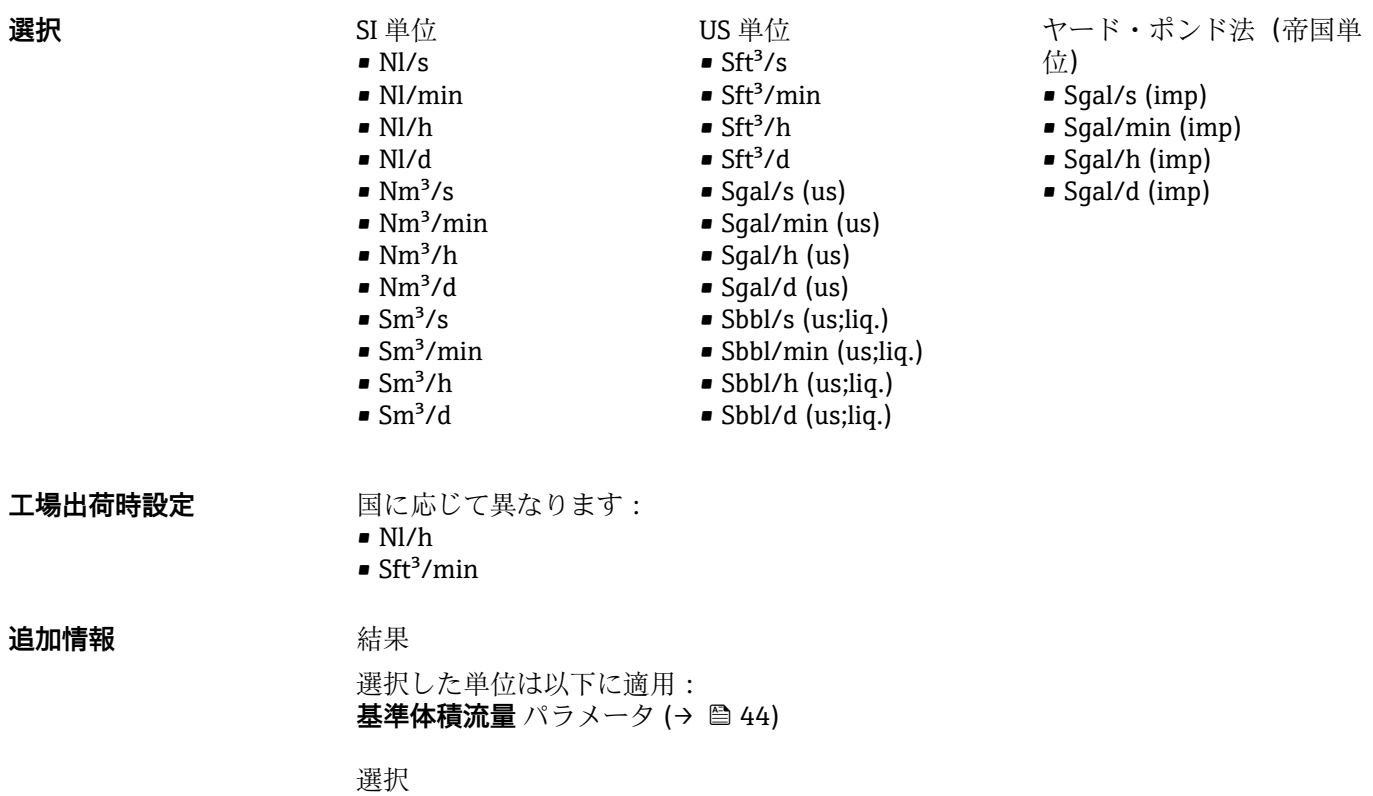

■ 単位の短縮表記の説明:→ ■198

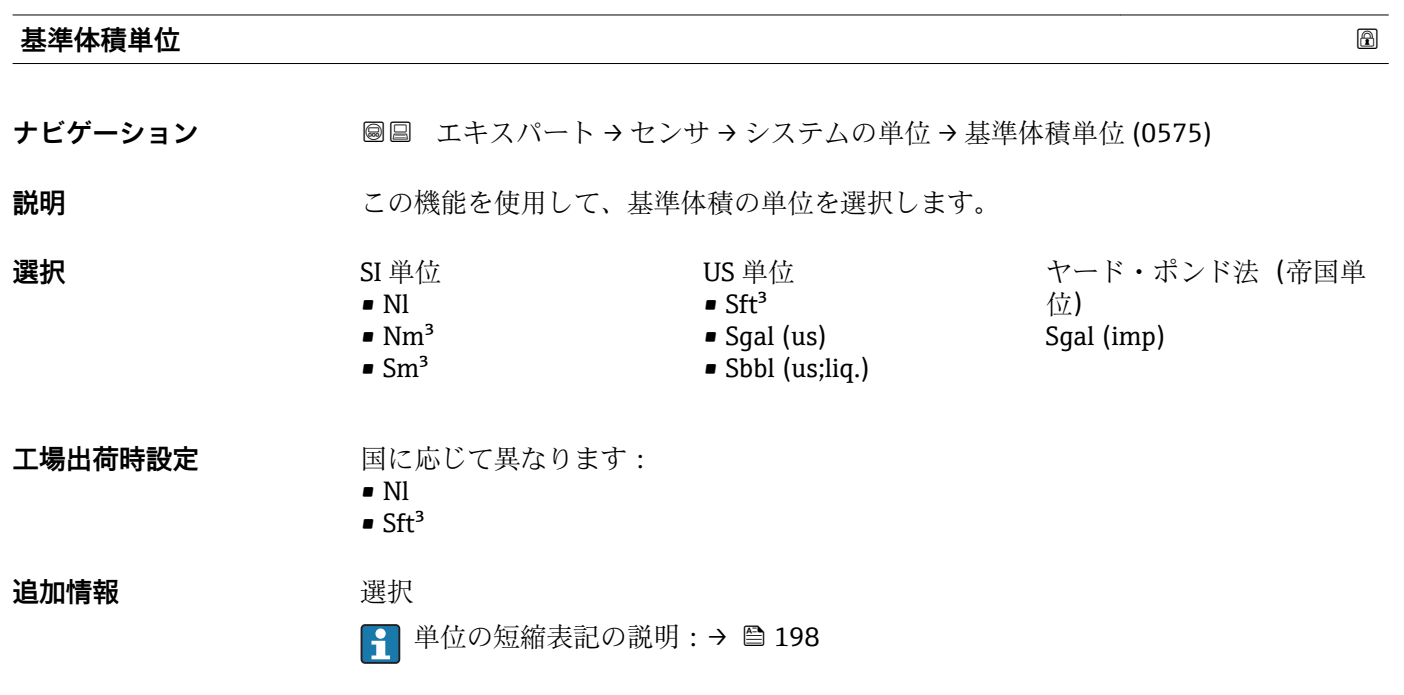

<span id="page-54-0"></span>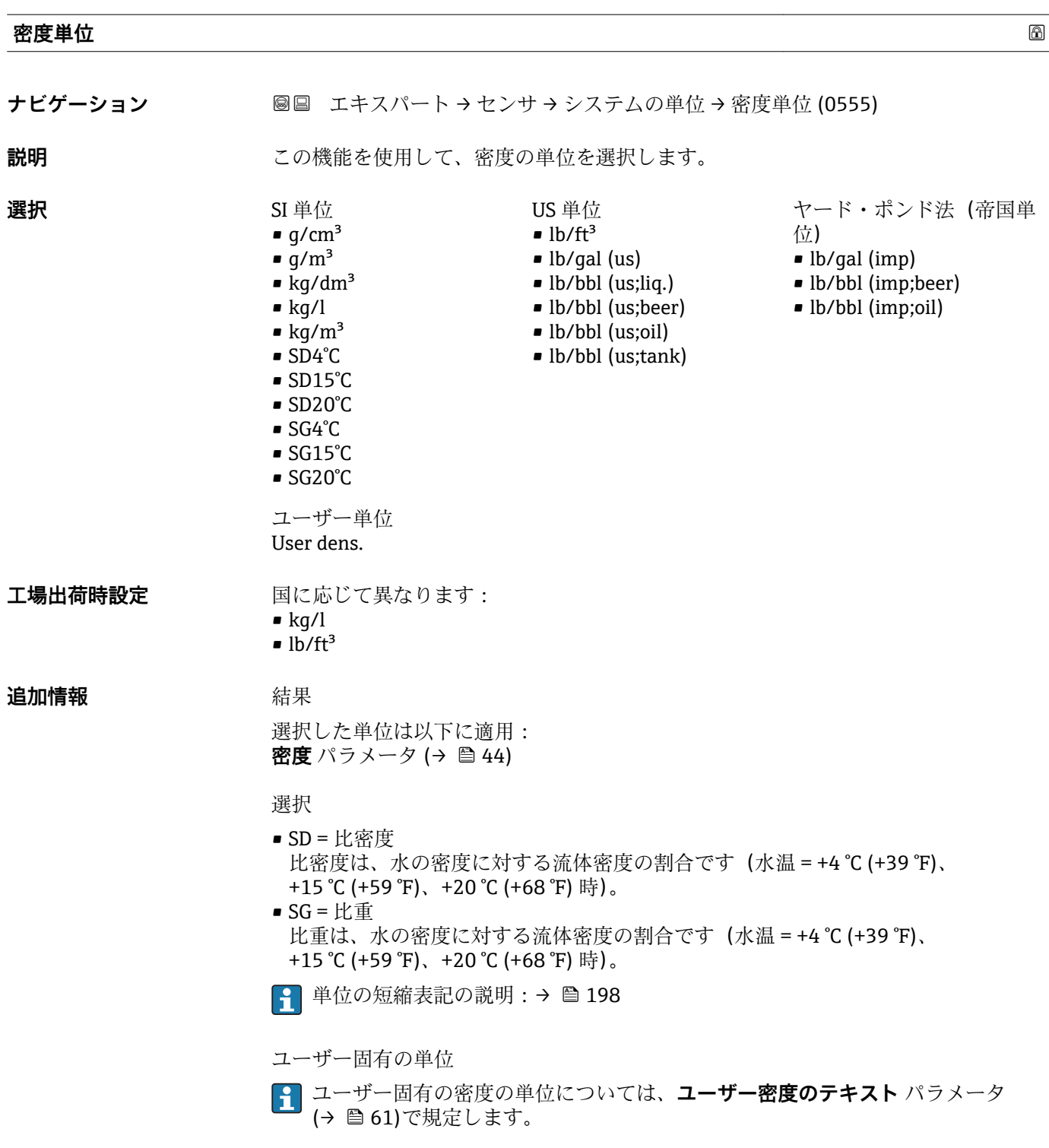

# **基準密度単位**

**ナビゲーション ■■ エキスパート → センサ → システムの単位 → 基準密度単位 (0556)** 

**説明** この機能を使用して、基準密度の単位を選択します。

<span id="page-55-0"></span>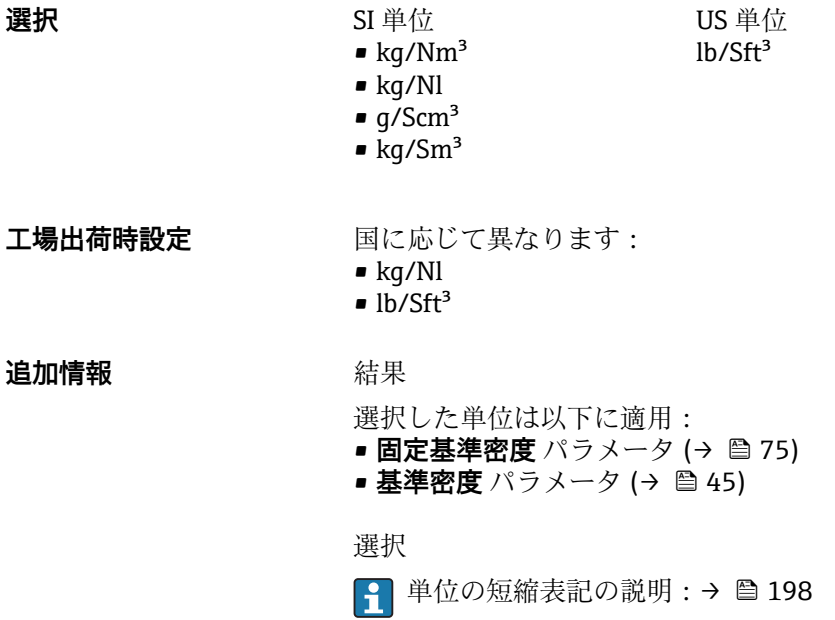

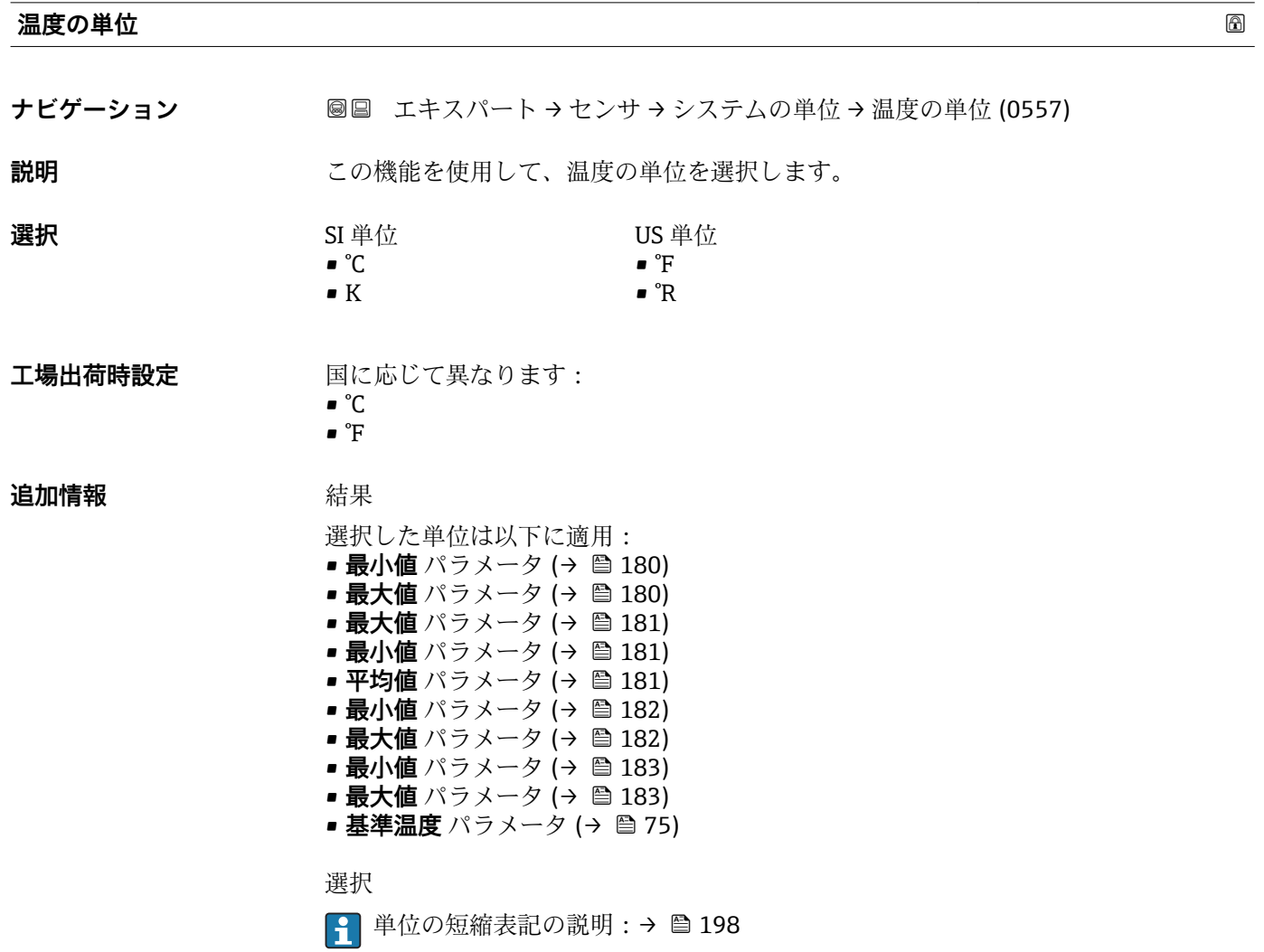

<span id="page-56-0"></span>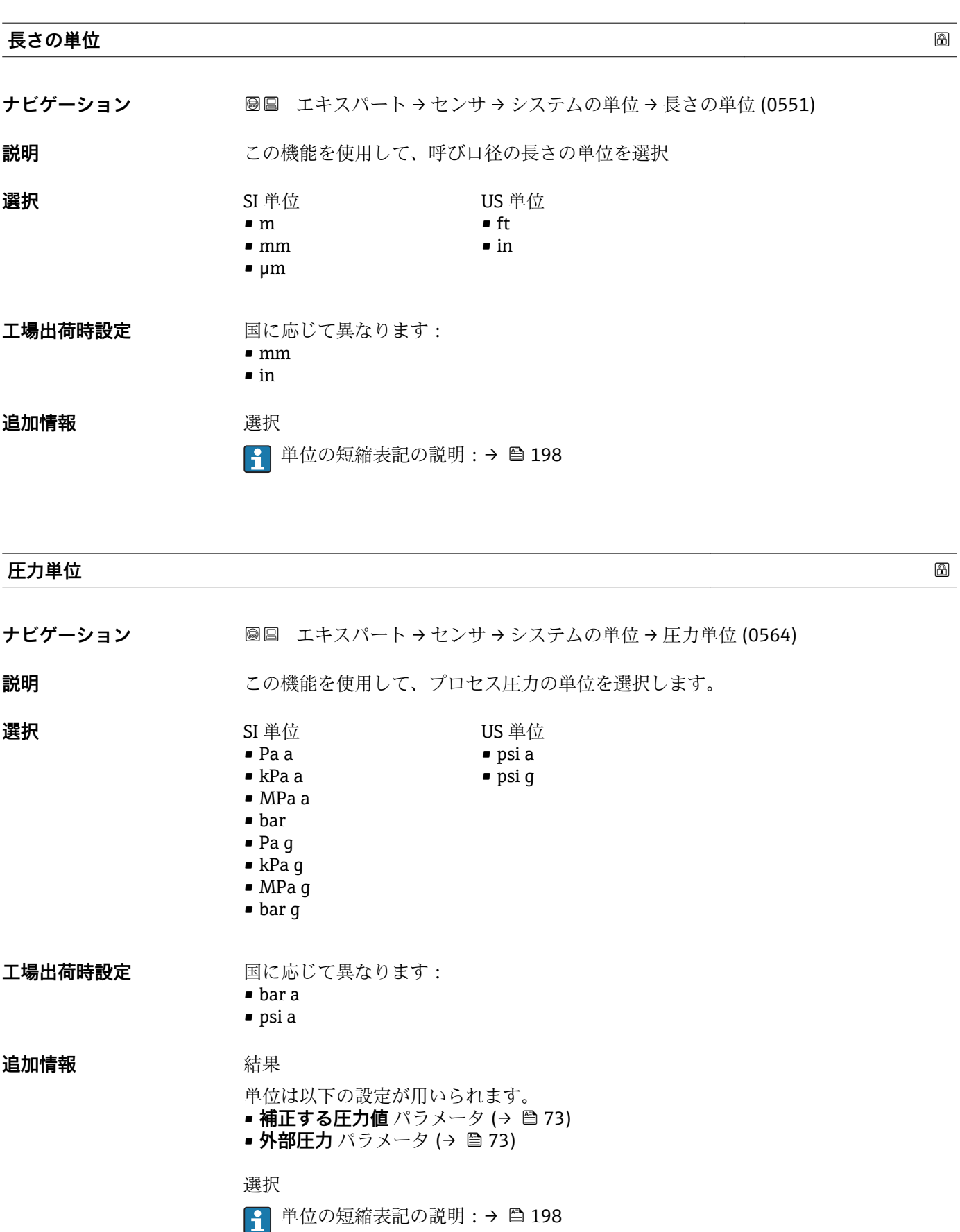

<span id="page-57-0"></span>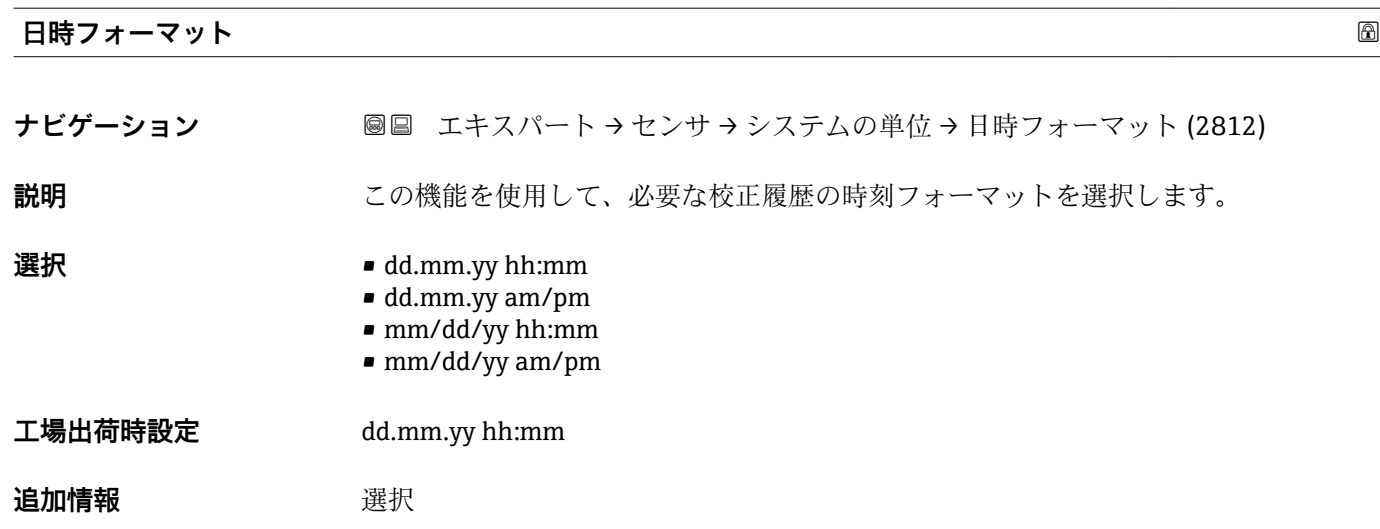

● 単位の短縮表記の説明:→ ■198

# **「ユーザ定義の単位」 サブメニュー**

ナビゲーション 圖圖 エキスパート → センサ → システムの単位 → ユーザ定義の単 位

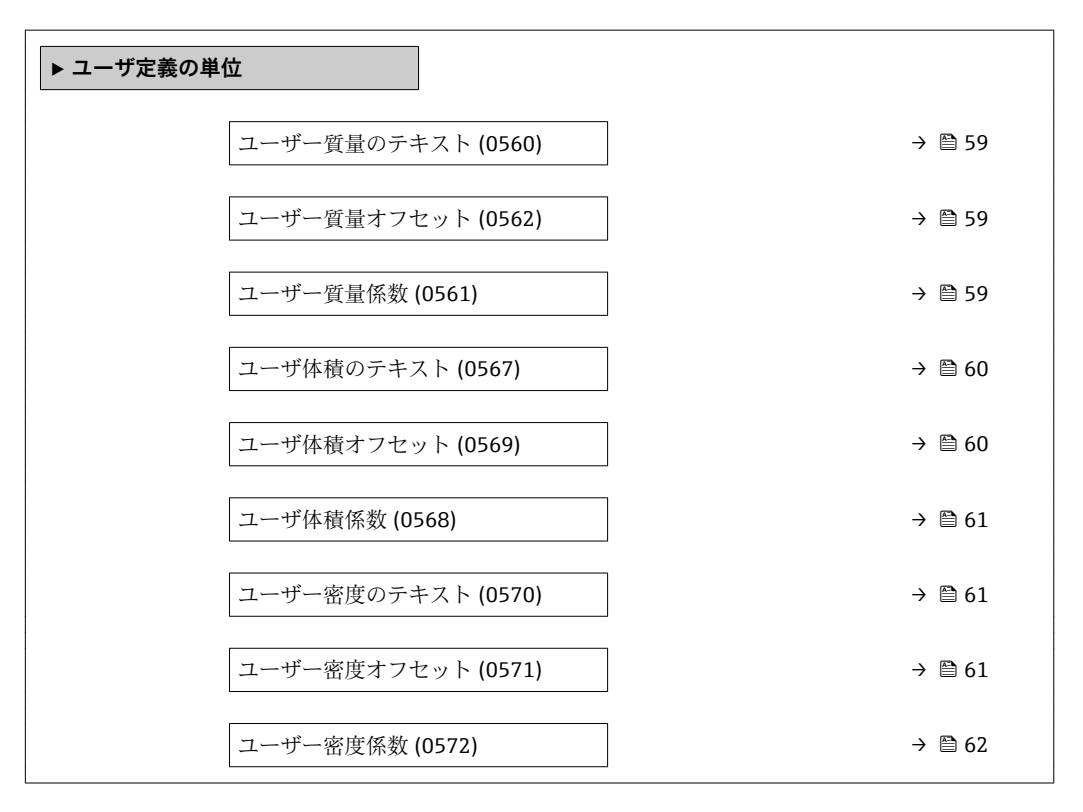

<span id="page-58-0"></span>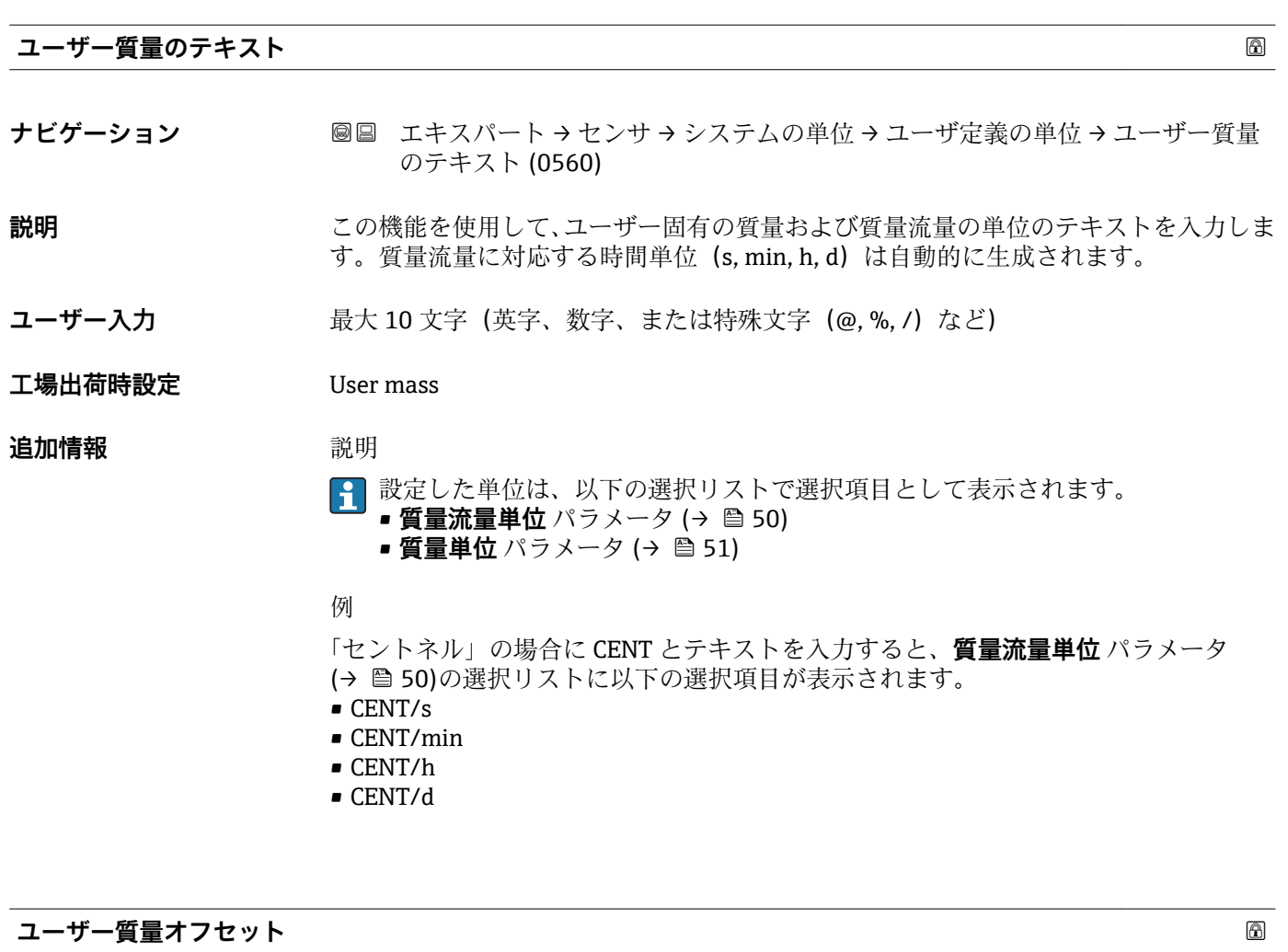

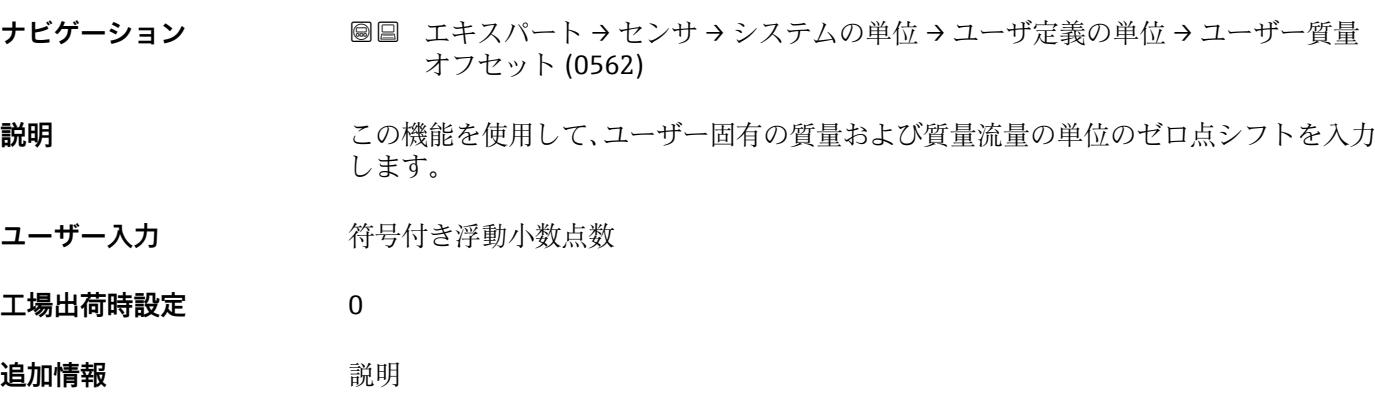

ユーザー固有の単位の値 =(係数 × 基本単位の値) + オフセット

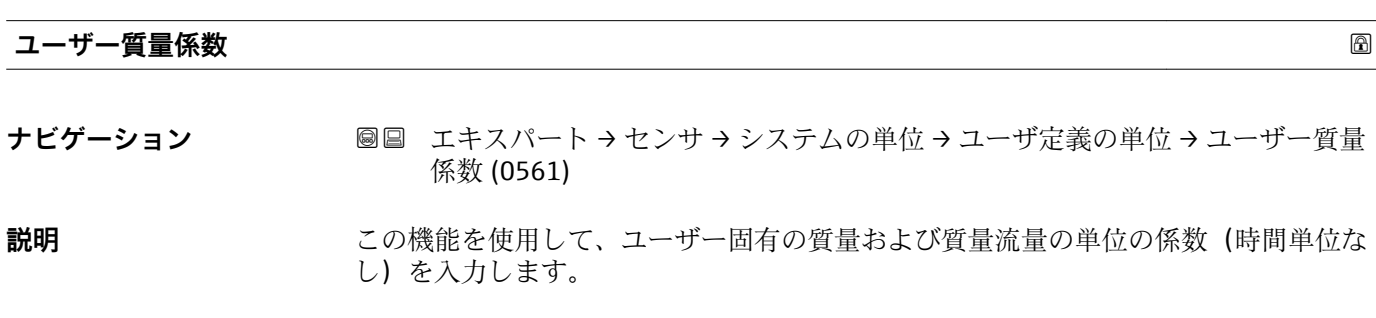

<span id="page-59-0"></span>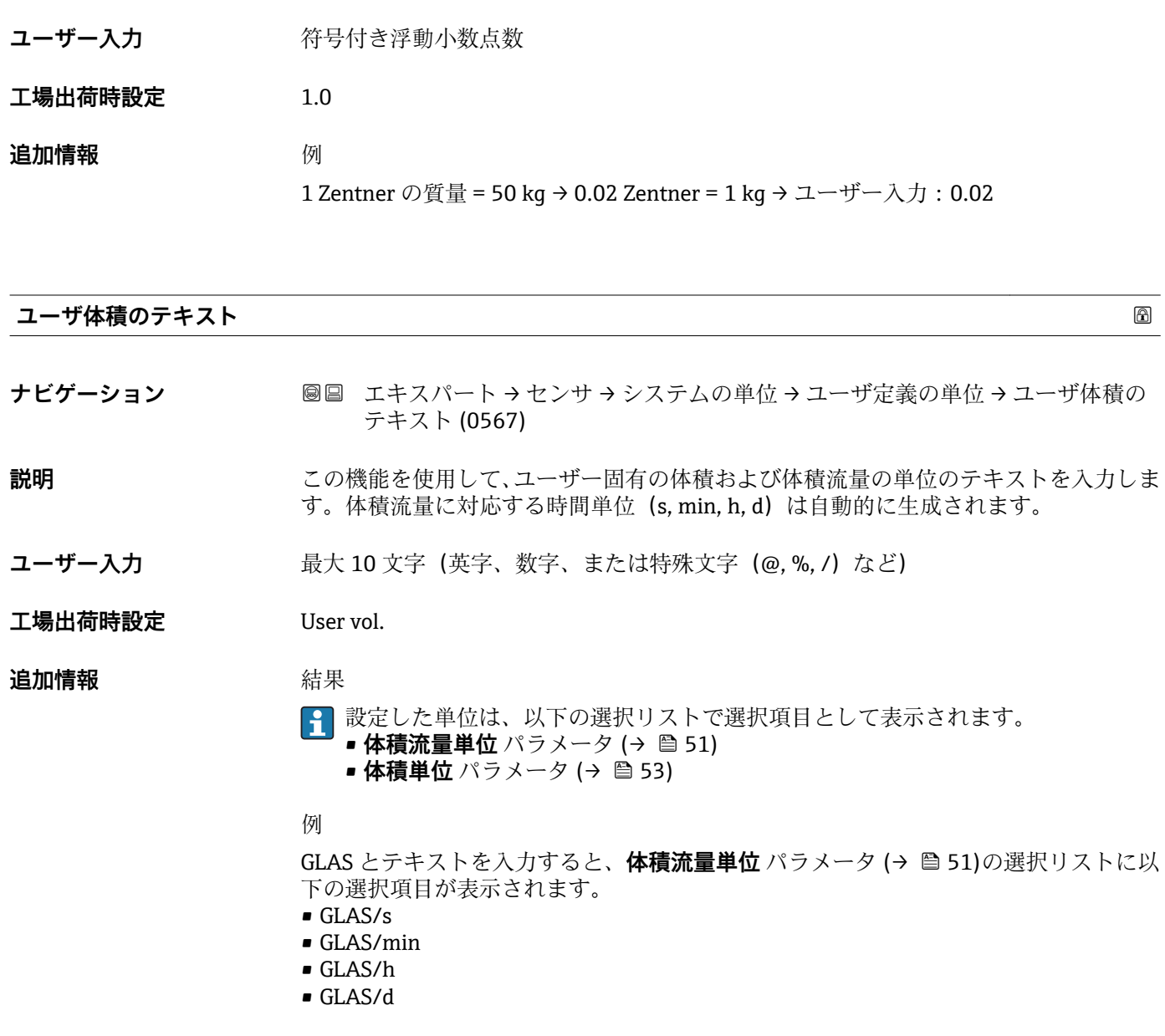

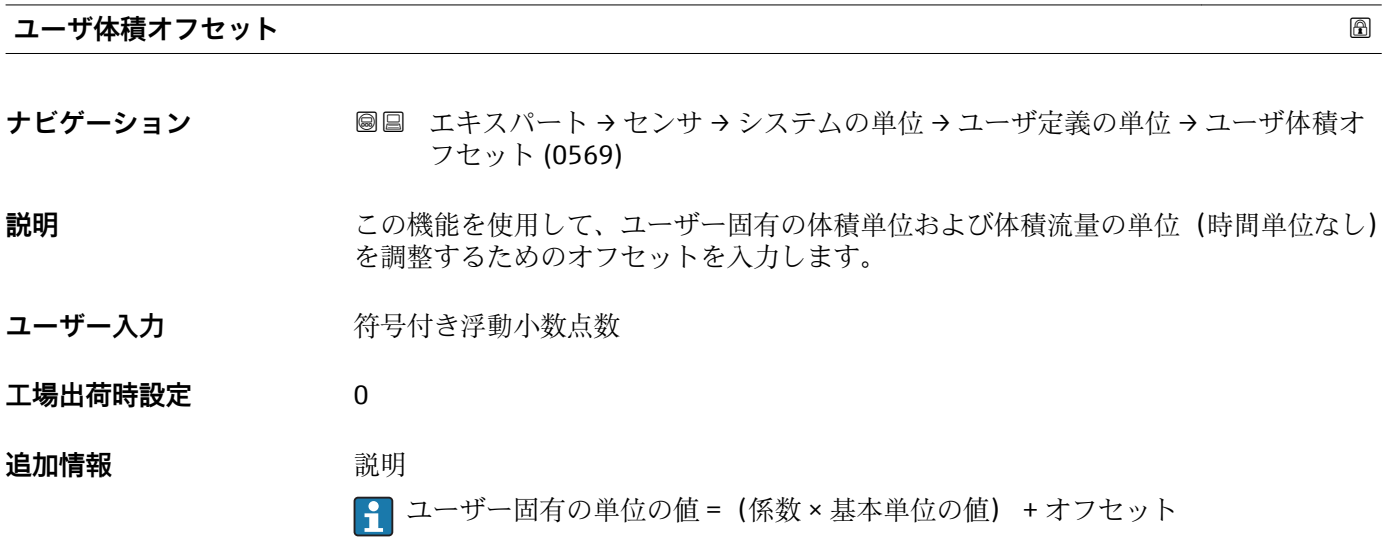

<span id="page-60-0"></span>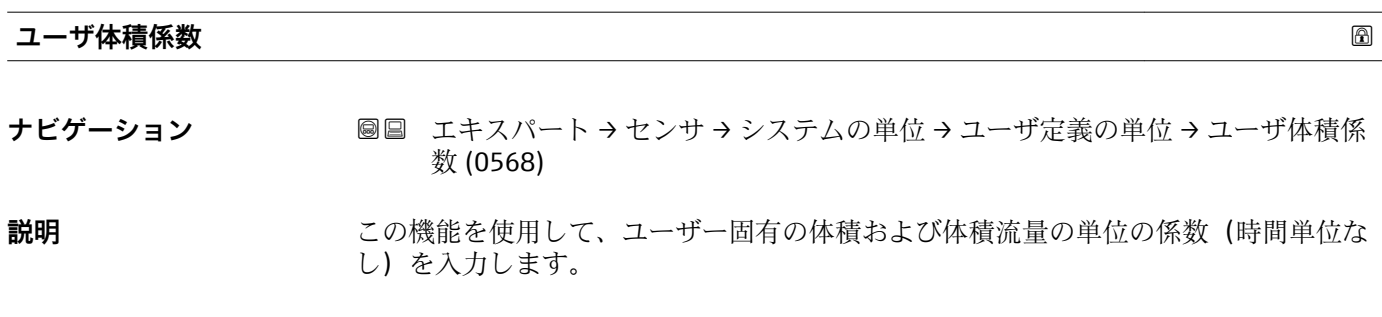

- ユーザー入力 **インス**の特号付き浮動小数点数
- **工場出荷時設定** 1.0

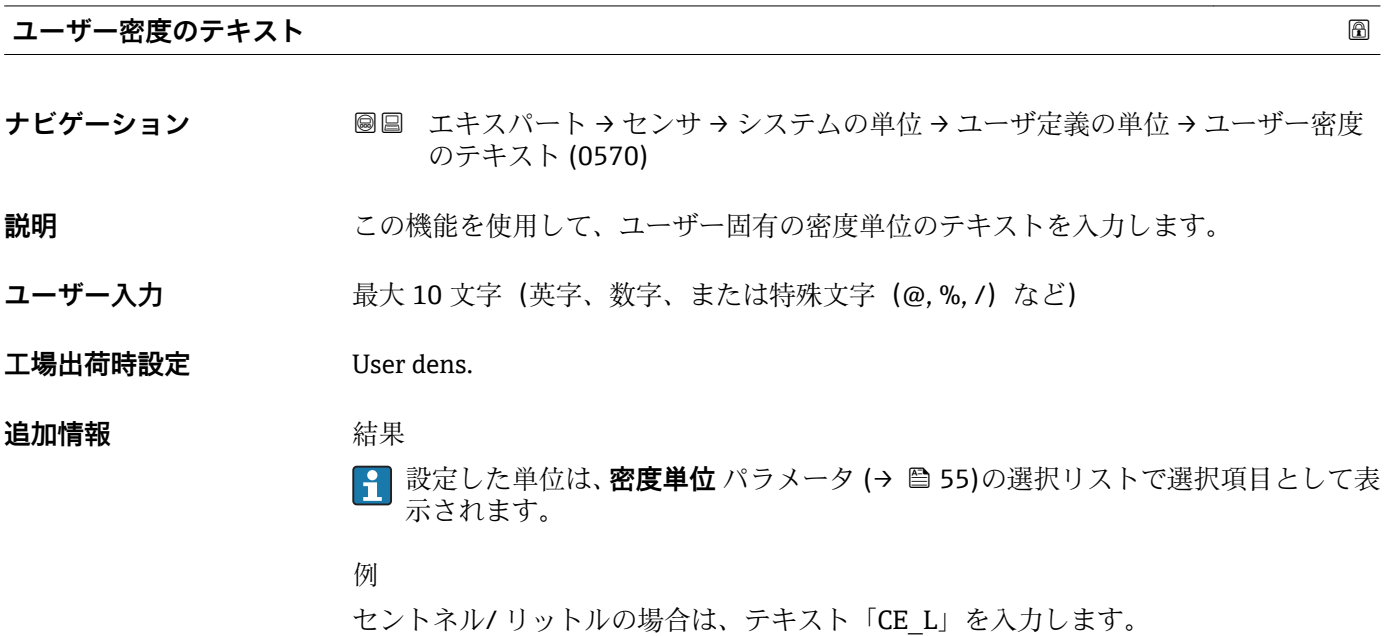

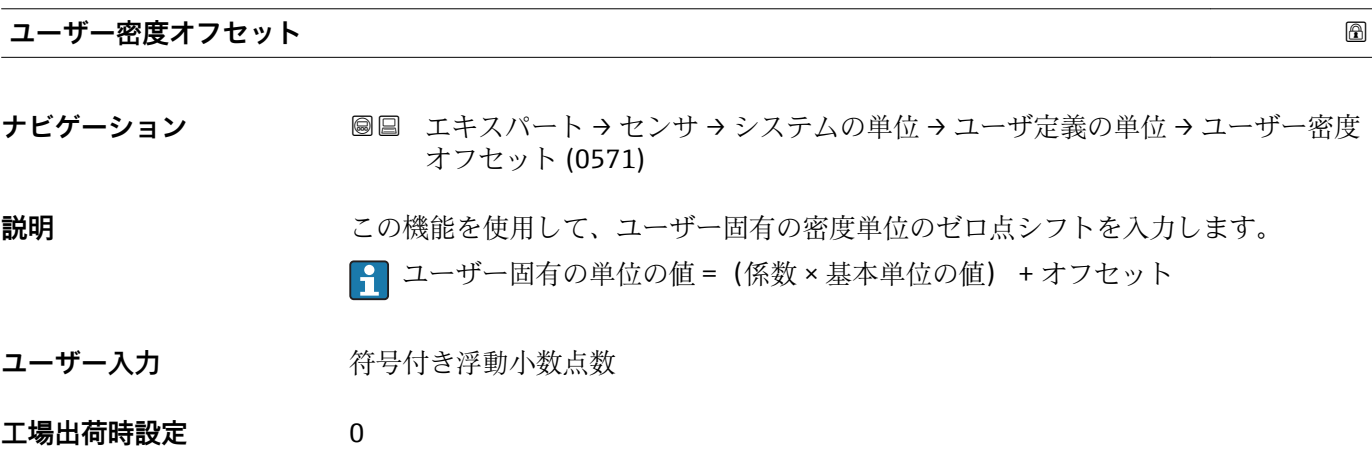

<span id="page-61-0"></span>**ユーザー密度係数 ナビゲーション ■■ エキスパート → センサ → システムの単位 → ユーザ定義の単位 → ユーザー密度** 

# **説明** この機能を使用して、ユーザー固有の密度単位の係数を入力します。

係数 (0572)

ユーザー入力 **インストリック 符号付き浮動小数点数** 

**工場出荷時設定** 1.0

### **3.2.3 「プロセスパラメータ」 サブメニュー**

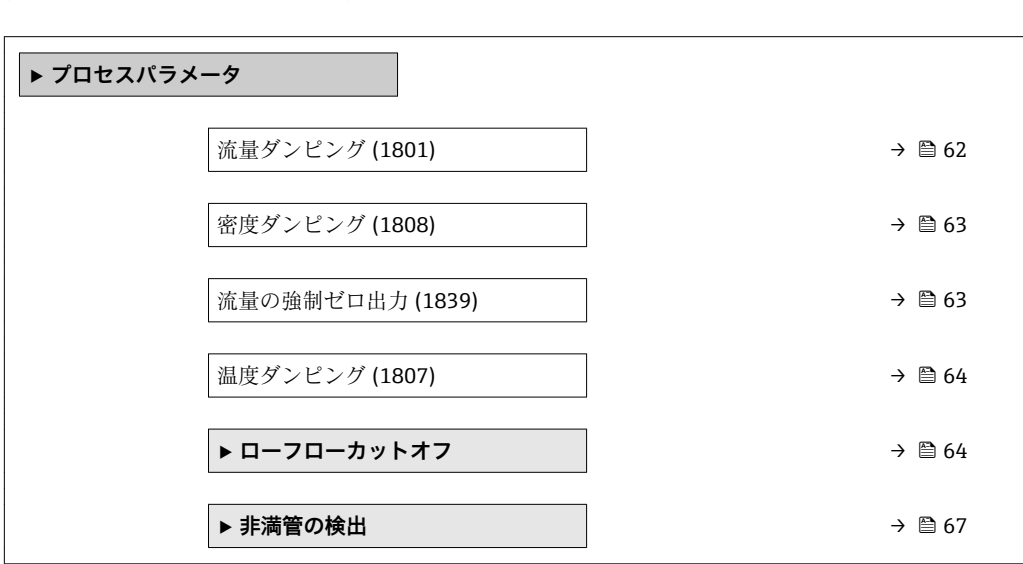

ナビゲーション ■ エキスパート → センサ → プロセスパラメータ

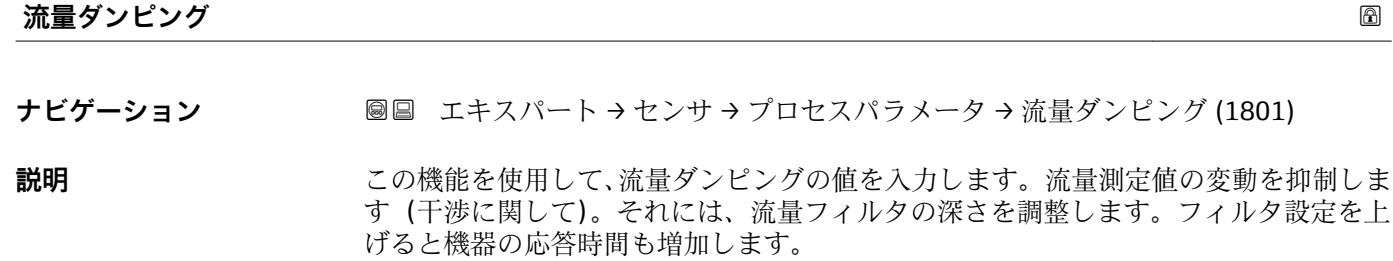

**ユーザー入力** 0~999.9 秒

**工場出荷時設定** 0 秒

<span id="page-62-0"></span>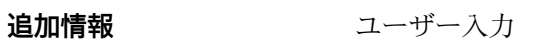

- 値 = 0:ダンピングなし
- 値 > 0: ダンピングが増加

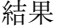

- ダンピングは以下の機器変数に影響を及ぼします。 ■ 出力 → ■ 86
	- ローフローカットオフ→ 64
	- 積算計

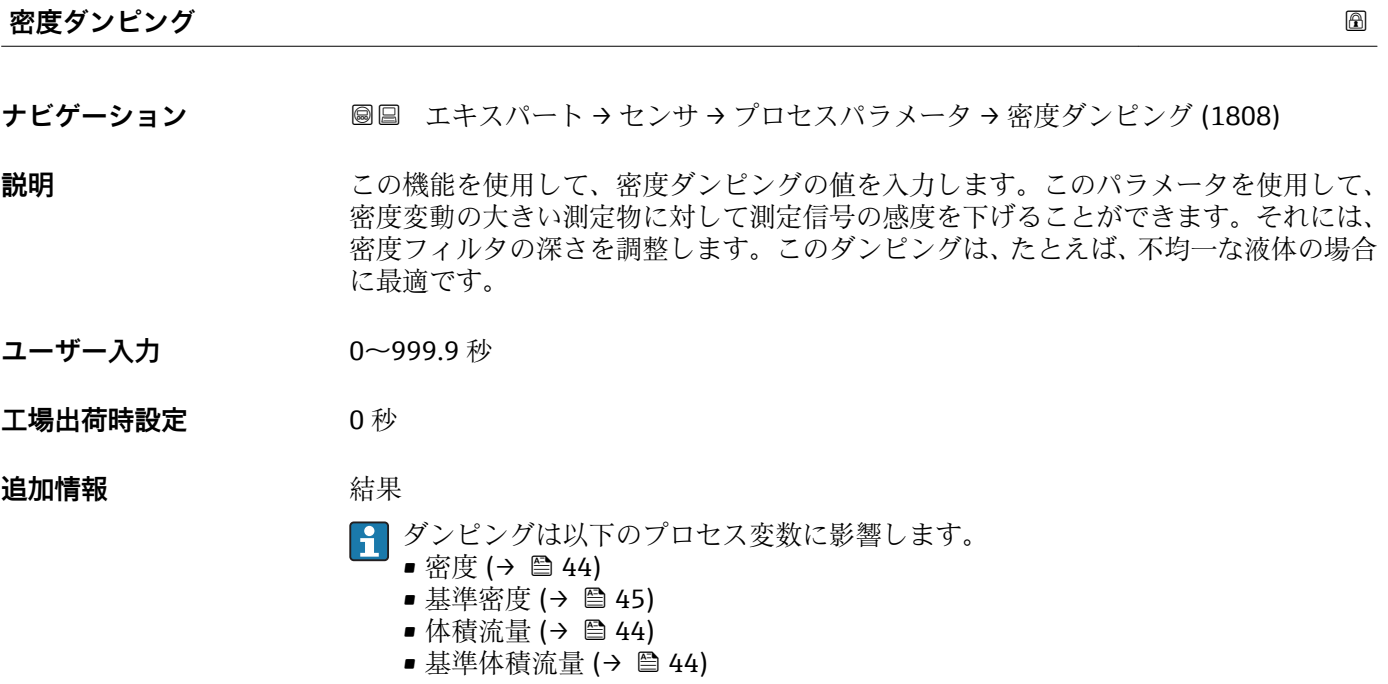

# **流量の強制ゼロ出力**

**ナビゲーション ■■ エキスパート → センサ → プロセスパラメータ → 流量の強制ゼロ出力 (1839)** 

**説明** この機能を使用して、測定値の評価を中断するかどうかを選択できます。これは、たと えば、配管の洗浄プロセスで有効です。

- **選択** オフ • オン
	-
- エ場出荷時設定 オフ

### <span id="page-63-0"></span>**追加情報 高速 高速**

● 本機能は機器のすべての機能および出力に影響します。

説明

### **流量の強制ゼロ出力が作動中**

- ■診断メッセージ診断メッセージ △C453 流量の強制ゼロ出力 が表示されます。
- 出力値
	- 出力:流量ゼロの値
	- 温度:出力の続行
	- 積算計 1~3:積算を停止
- 強制ゼロ出力は ステータス入力: **ステータス入力割り当て** パラメータを使用して 有効にすることも可能です。

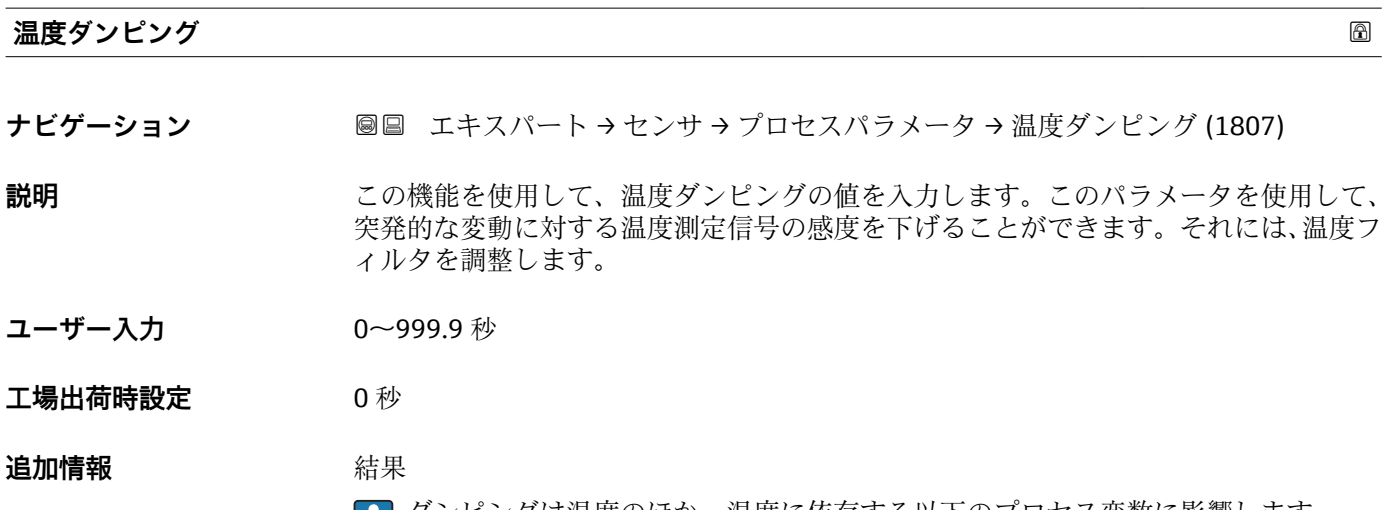

- 1 ダンピングは温度のほか、温度に依存する以下のプロセス変数に影響します。 • 基準密度 (→ ⇔ 45) ■ 基準体積流量 (→ △ 44)
	-

### **「ローフローカットオフ」 サブメニュー**

ナビゲーション エキスパート → センサ → プロセスパラメータ → ローフロー カットオフ

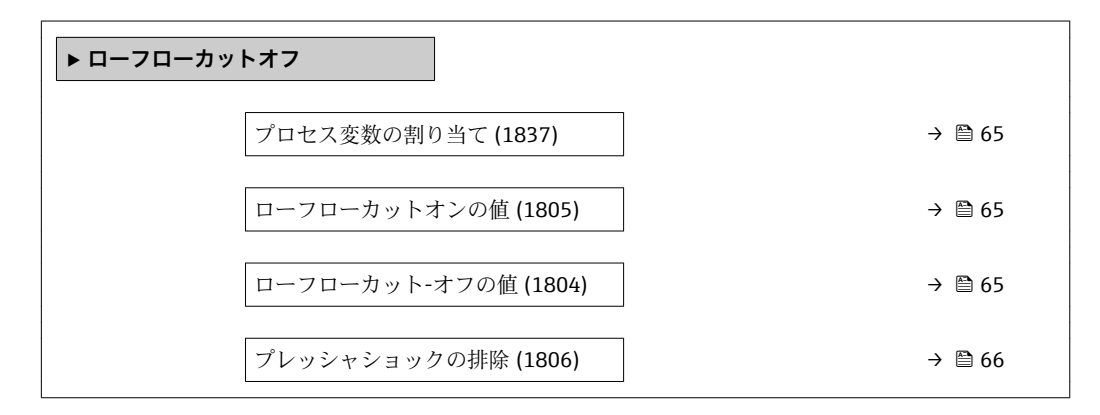

<span id="page-64-0"></span>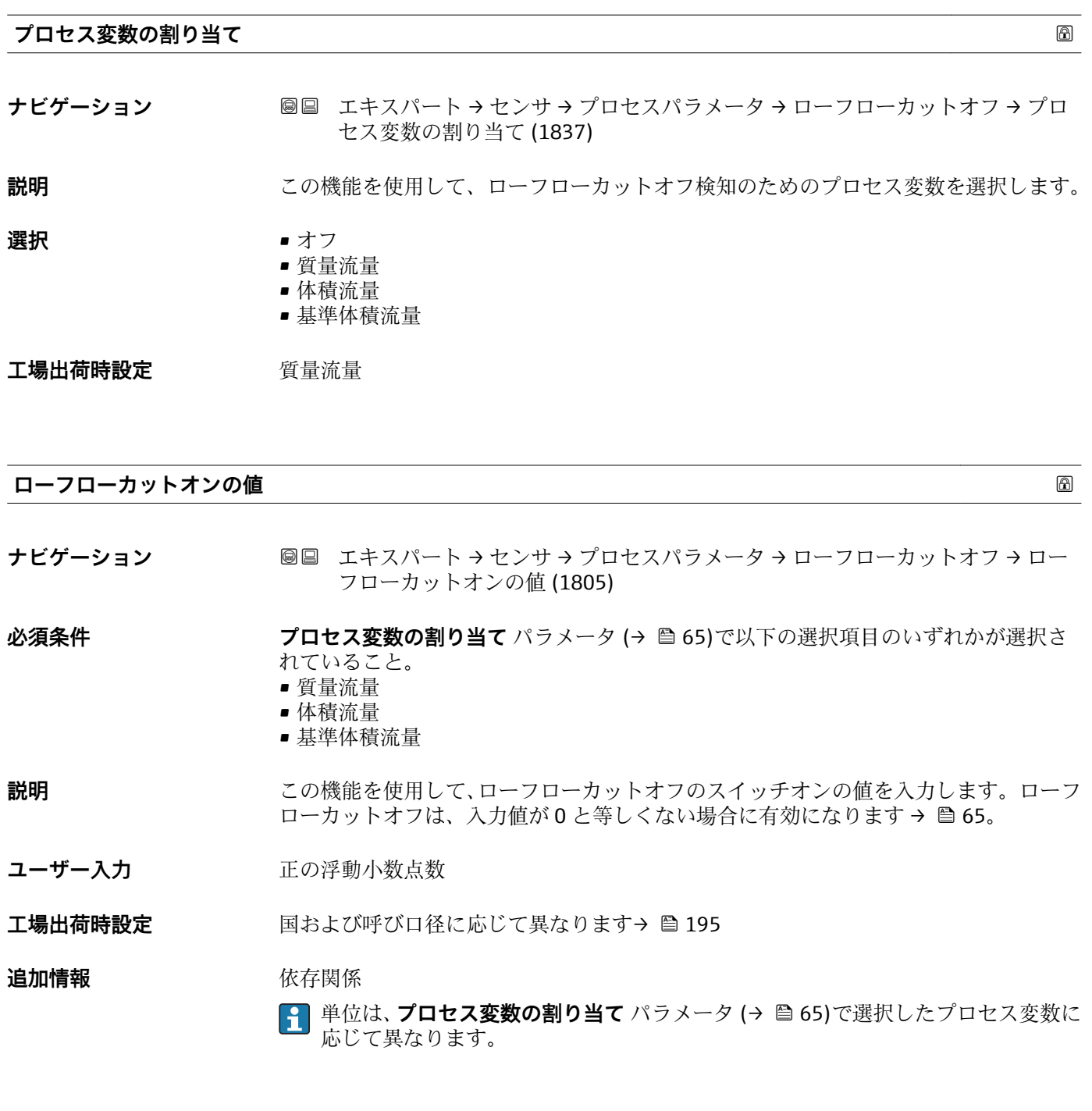

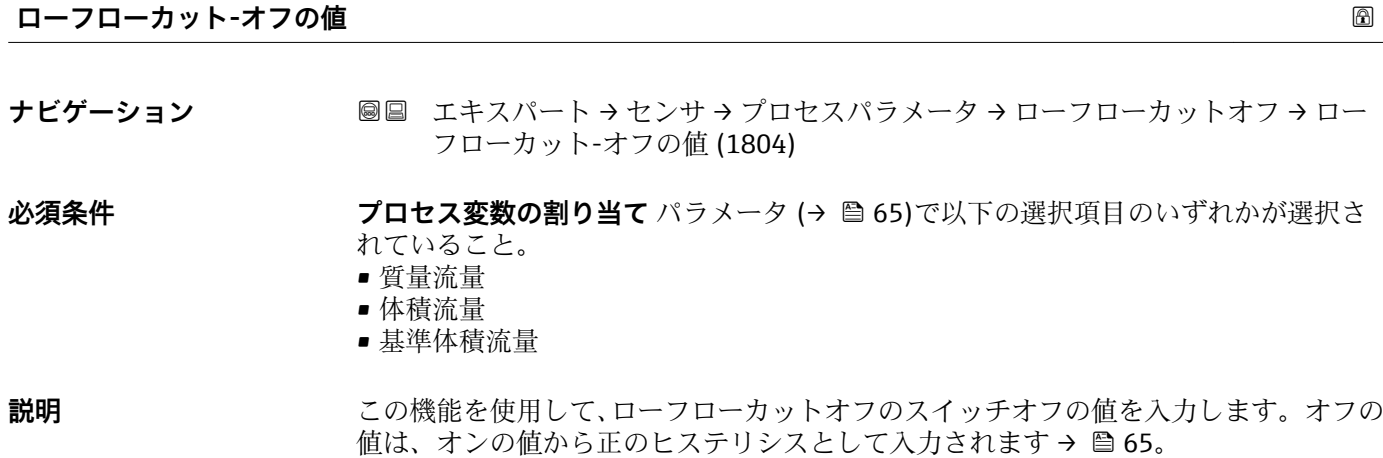

<span id="page-65-0"></span>**ユーザー入力** 0~100.0 %

**工場出荷時設定** 50 %

**追加情報** 例

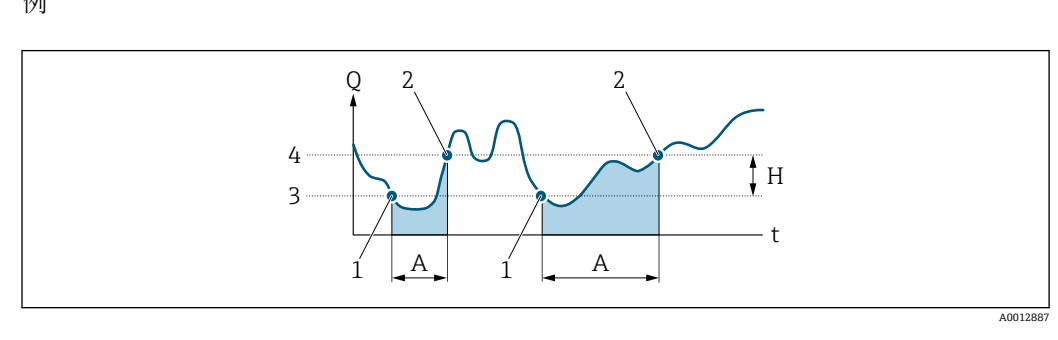

Q 流量

- t 時間
- H ヒステリシス A ローフローカットオフが作動する範囲
- 
- 1 ローフローカットオフがオン<br>2 ローフローカットオフがオフ 2 ローフローカットオフがオフ
- 3 入力したオンの値
- 4 入力したオフの値

## **プレッシャショックの排除**

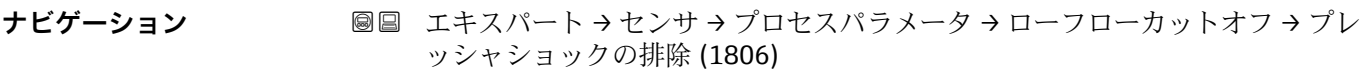

**必須条件 フロセス変数の割り当て** パラメータ (→ △ 65)で以下の選択項目のいずれかが選択さ れていること。

- 質量流量
- 体積流量
- 基準体積流量

**説明** この機能を使用して、信号抑制の期間(= プレッシャショックの排除が作動)を入力し ます。

**ユーザー入力** 0~100 秒

**工場出荷時設定** 0 秒

**追加情報 和 認** 

## **プレッシャショックの排除が有効**

- 必須条件:
	- 流体の流量 < ローフローカットオフ オンの値
	- または
	- 流れ方向の変更
- 出力値
	- 電流出力:流量ゼロに対応する電流出力
	- 流量表示:0
	- 積算計:積算値は直前の値で一定になる

### <span id="page-66-0"></span>**プレッシャショックの排除が無効**

- 必須条件:この機能で設定した時間間隔を経過すること。
- ■流量がローフローカットオフのスイッチオフの値も超過した場合、機器は再び現在の 流量値の処理を開始し、これを表示します。

### 例

バルブを閉じると、配管内で瞬間的に強い流体の動きが発生し、それが計測システムで 記録されることがあります。この積算流量値によって、特にバッチプロセスの最中に、 誤った積算計ステータスにつながります。

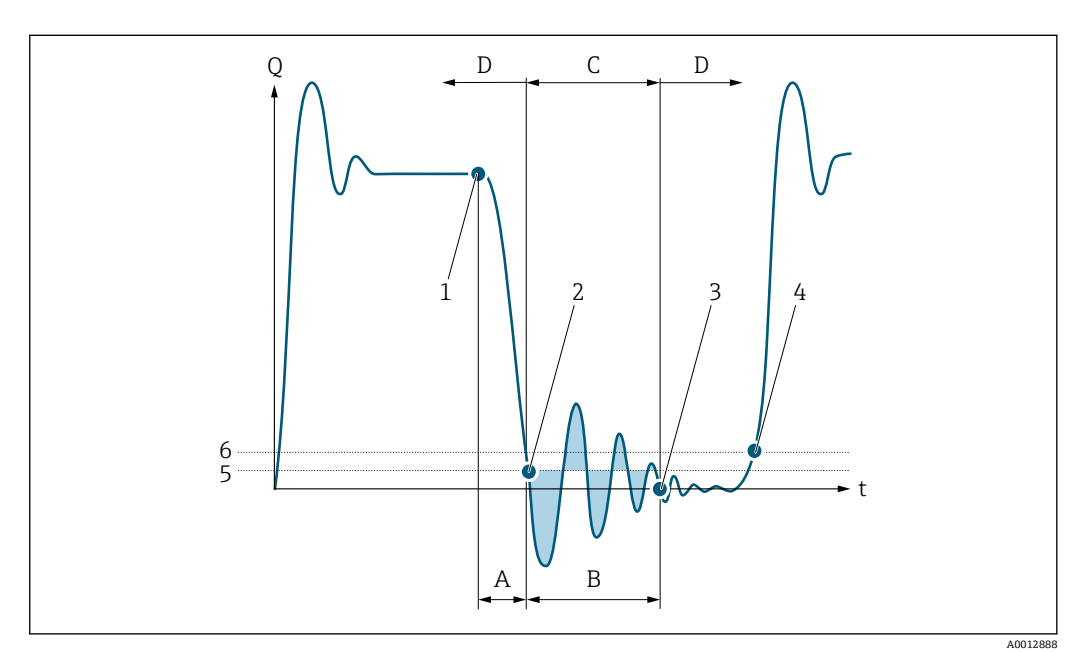

- Q 流量
- t 時間
- A 水切り
- B プレッシャショック
- -<br>C 設定時間に従ってプレッシャショックの排除が作動
- D プレッシャショックの排除が作動停止
- 1 バルブ閉
- 2 流量がローフローカットオフ オンの値を下回ると:プレッシャショックの排除が作動
- 3 設定時間が経過すると:プレッシャショックの排除が作動停止
- 4 現在の流量値の表示と出力
- ローフローカットオフ オンの値
- 6 ローフローカットオフ オフの値

### **「非満管の検出」 サブメニュー**

ナビゲーション 圖 エキスパート → センサ → プロセスパラメータ → 非満管の検 出

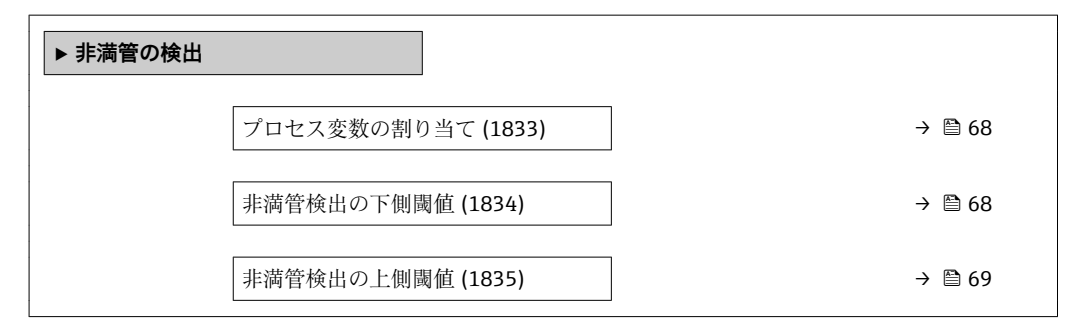

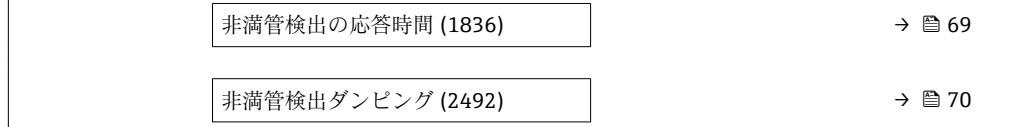

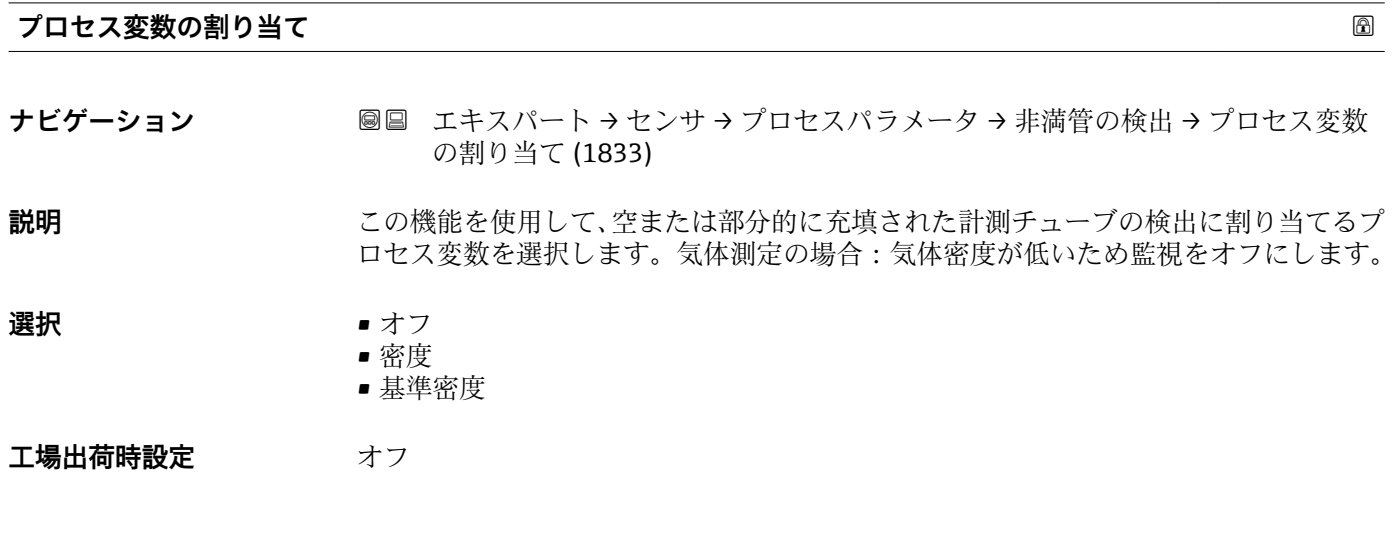

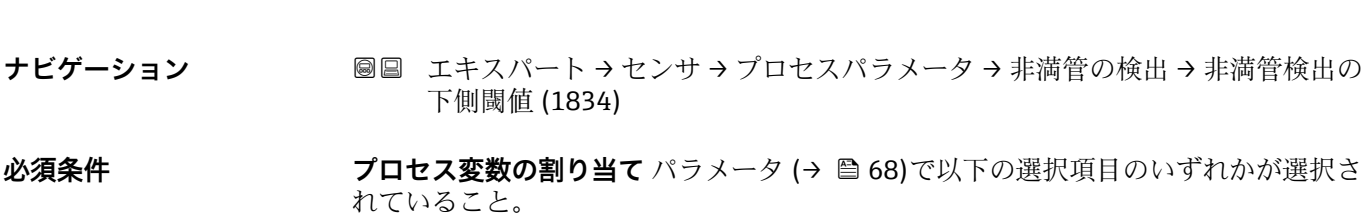

**非満管検出の下側閾値**

• 密度 • 基準密度

<span id="page-67-0"></span> $\overline{1}$ 

**説明** この機能を使用して、空または部分的に充填された計測チューブの検出を有効にするた めの下限値を入力します。密度の測定値がこの値を下回った場合に、監視が有効になり ます。

**ユーザー入力 エン**正の浮動小数点数

**工場出荷時設定** 200

### **追加情報** ユーザー入力

下限値は、非満管検出の上側閾値 パラメータ (→ △ 69)で設定した上限値より低い必 要があります。

■■ 単位は、プロセス変数の割り当て パラメータ (→ ■ 68)で選択したプロセス変数に 応じて異なります。

<span id="page-68-0"></span>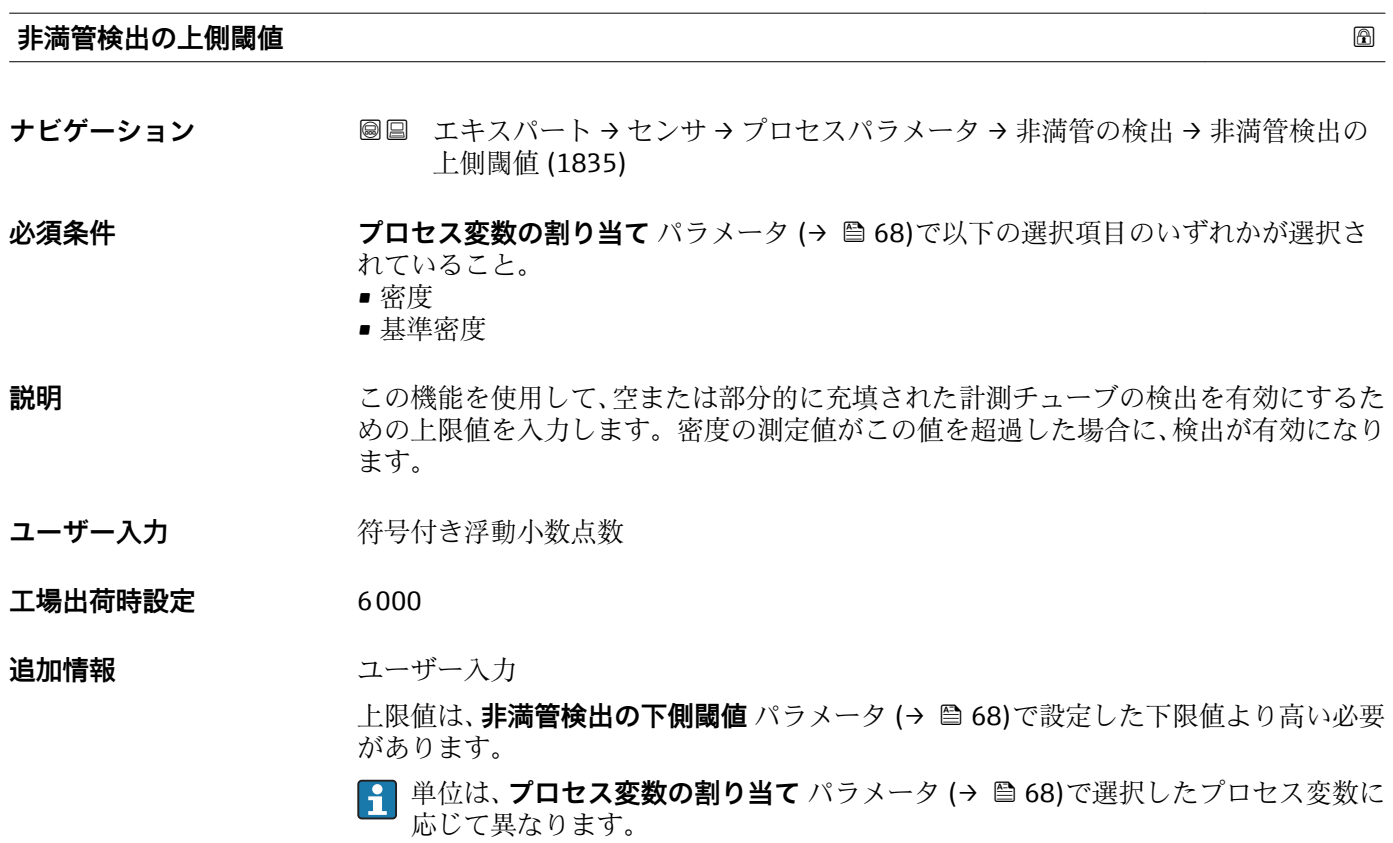

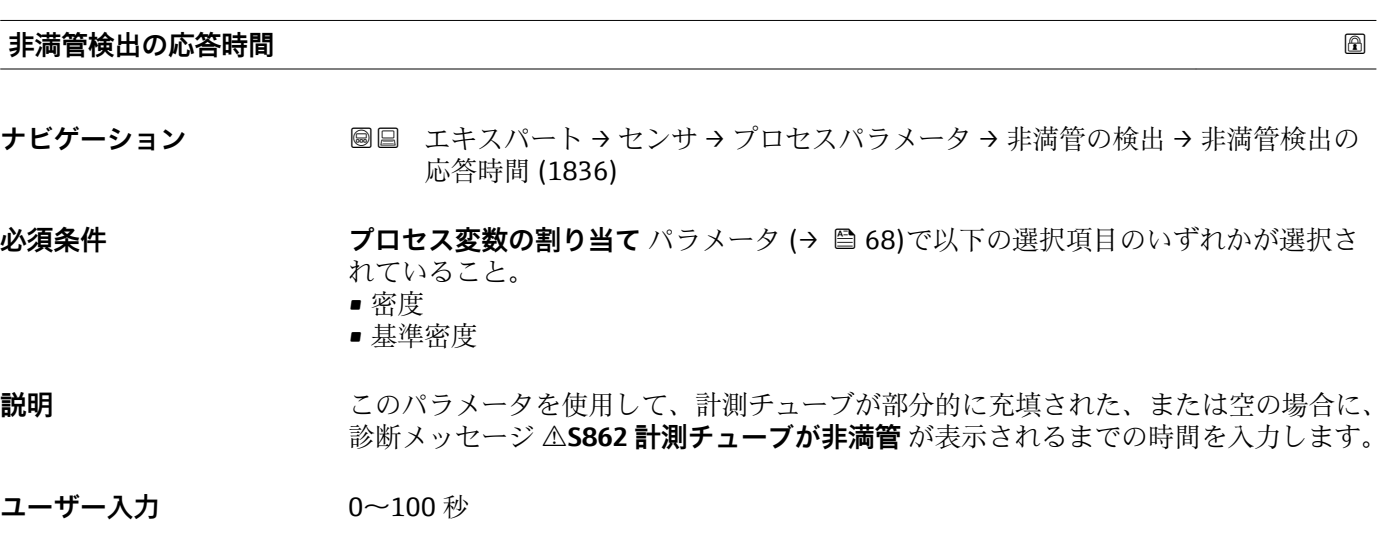

**工場出荷時設定** 1 秒

### <span id="page-69-0"></span>**非満管検出ダンピング**

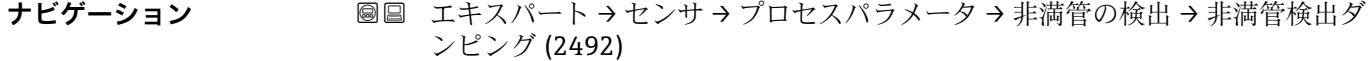

**必須条件 フロセス変数の割り当て** パラメータ (→ △ 68)で以下の選択項目のいずれかが選択さ

れていること。

- 密度
- 基準密度

# **説明** この機能を使用して、空または部分的に充填された計測チューブの検出を有効にするた めのダンピング値を入力します。

ユーザー入力 **エンス**アエンの浮動小数点数

### **工場出荷時設定** 0

### **追加情報** 説明

不均一な測定物または空気溜まりがある場合、計測チューブのダンピングが増加しま す。設定値を超過した場合、診断メッセージ **S862 計測チューブが非満管** が表示され ます。

ユーザー入力

入力値が **0** より大きい場合にのみ、このパラメータは有効になります。

### **3.2.4 「測定モード」 サブメニュー**

ナビゲーション 圓日 エキスパート → センサ → 測定モード

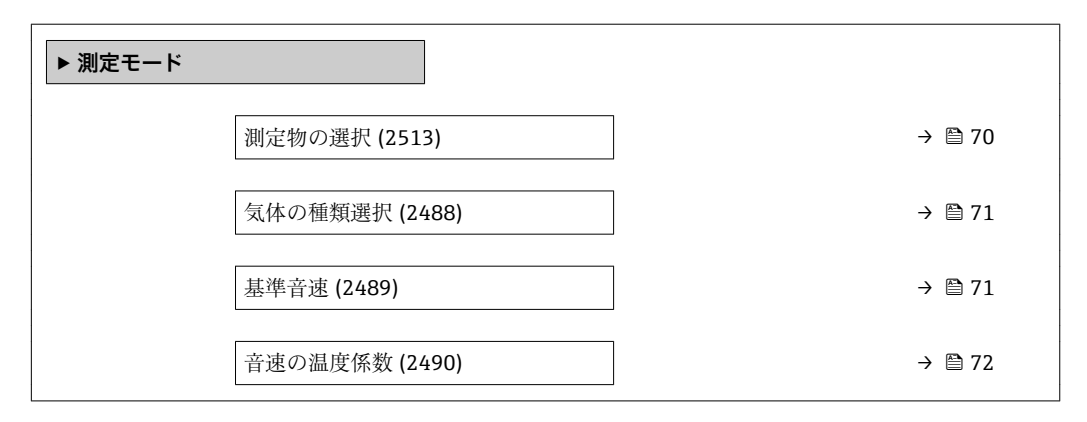

**測定物の選択**

**ナビゲーション ■■ エキスパート → センサ → 測定モード → 測定物の選択 (2513)** 

**説明** この機能を使用して、測定物の種類を選択します。

<span id="page-70-0"></span>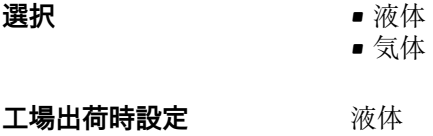

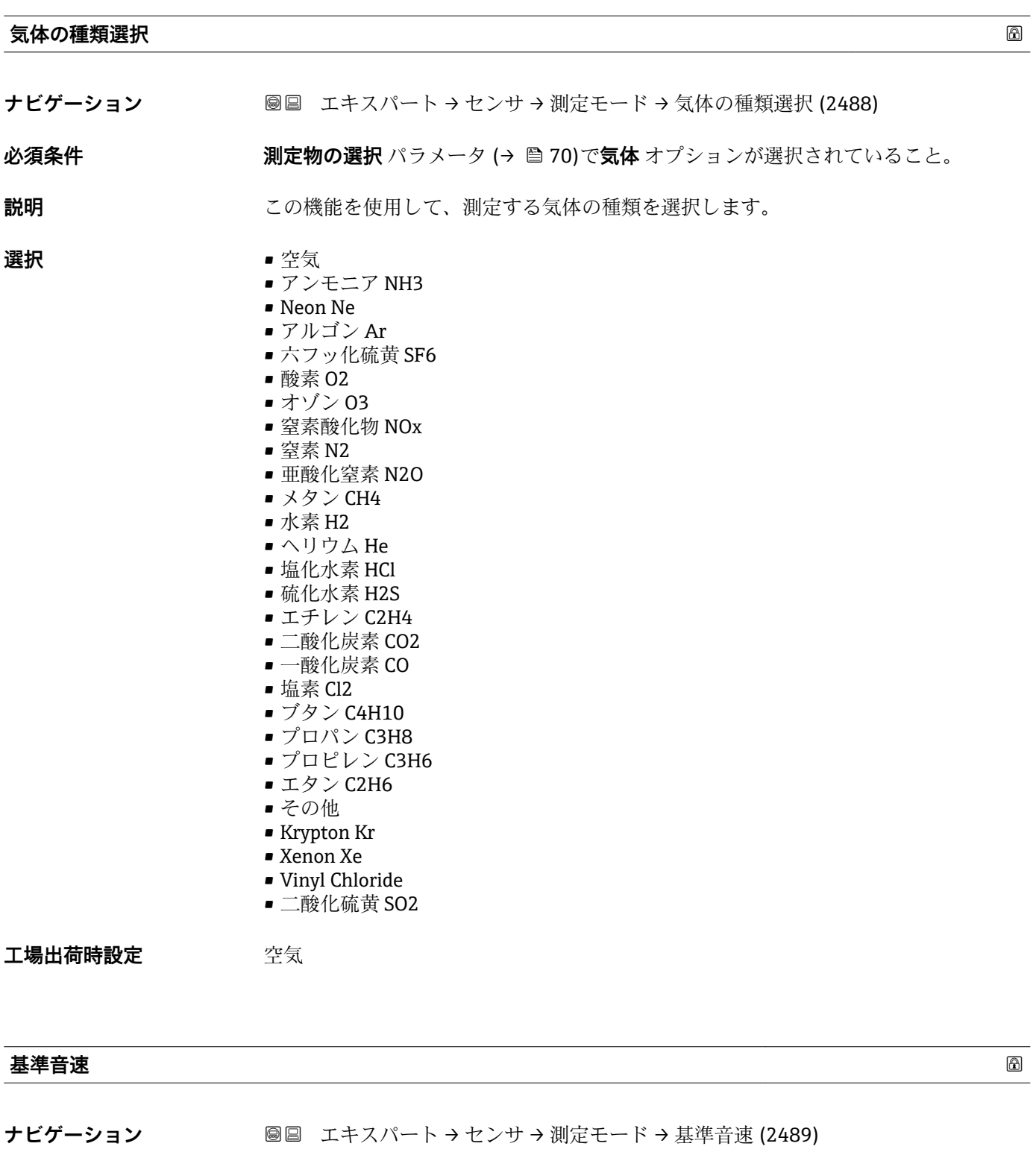

**必須条件 うらの 気体の種類選択** パラメータ (→ 图71)でその他 オプションが選択されていること。

# **説明** この機能を使用して、必要な気体の 0 °C (+32 °F) 時の音速を入力します。

<span id="page-71-0"></span>**ユーザー入力** 1~99999.9999 m/s

**工場出荷時設定** 331.5 m/s

**追加情報** ユーザー入力 換算用:1 m/s =3.281 ft/s

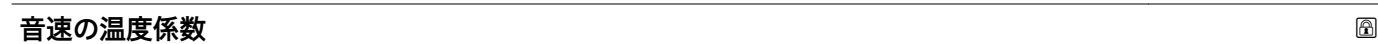

ナビゲーション ■■ エキスパート → センサ → 測定モード → 音速の温度係数 (2490)

**必須条件 うらの 気体の種類選択** パラメータ (→ ■71)でその他 オプションが選択されていること。

- **説明** この機能を使用して、必要な気体の音速の温度係数を入力します。
- **ユーザー入力 エン**正の浮動小数点数
- **工場出荷時設定** 0.61 (m/s)/K
- **追加情報** ユーザー入力 換算用:T [K] = 0.555 × T [°F]

# **3.2.5 「外部補正」 サブメニュー**

ナビゲーション 圖圖 エキスパート→センサ→外部補正

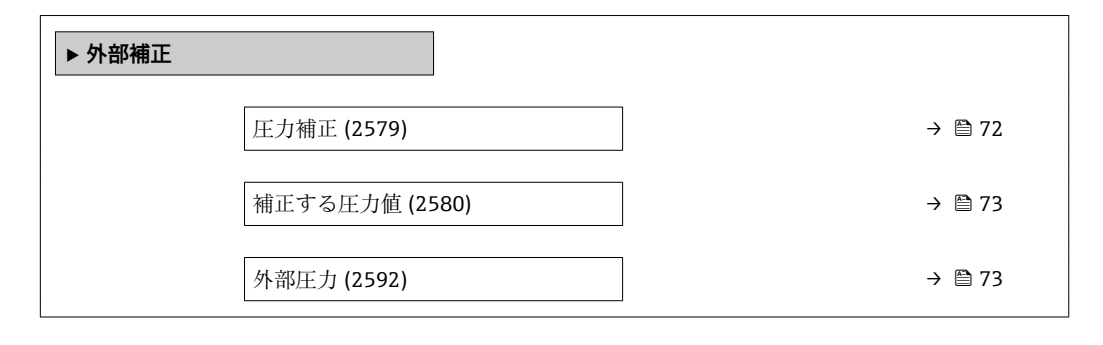

**圧力補正**

**ナビゲーション** ■■ エキスパート → センサ → 外部補正 → 圧力補正 (2579)

**説明 ままのサイズの機能を使用して、自動圧力補正をオンにします。** 

- **選択** オフ
	- 固定値
		- 外部入力値
エ場出荷時設定 オフ

**追加情報 和 11** 

自動圧力補正により、質量流量または密度の測定誤差につながる、校正圧力とプロセス 圧力の圧力の差の影響を補正できます。

「オフ」 オプション 圧力補正はオフになります。

「固定値」 オプション

圧力補正用のプロセス圧力が固定されます。

■ 単位は圧力単位 パラメータ (→ △57)の設定が用いられます。

「外部入力値」 オプション 圧力補正用のプロセス圧力が読み込まれます。

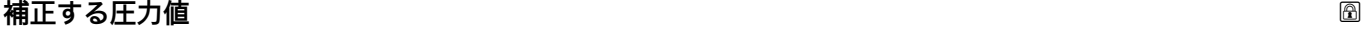

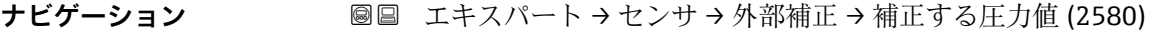

- **必須条件 けんせい 正力補正** パラメータ (→ ⇔72)で固定値 オプションが選択されていること。
- **説明** いちははないこの機能を使用して、圧力補正に使用する固定圧力値を入力します。
- ユーザー入力 **エンチ**の浮動小数点数

エ場出荷時設定 国に応じて異なります:  $\bullet$  1.01 bar a

• 14.7 psi a

**追加情報 Kring Kring Kring Kring Kring Kring Kring Kring Kring Kring Kring Kring Kring Kring Kring Kring Kring K** 

■ 単位は圧力単位 パラメータ (→ △57)の設定が用いられます。

#### **外部圧力**

**ナビゲーション 画画 エキスパート → センサ → 外部補正 → 外部圧力 (2592)** 

**必須条件** インテントの条件を満たしていること。

- **測定物の選択** パラメータ [\(→ 70\)で](#page-69-0)**気体** オプションが選択されていること。
	- **圧力補正** パラメータ [\(→ 72\)で](#page-71-0)**外部入力値** オプションが選択されていること。

**説明** アロセス圧力の固定値を表示します。

**ユーザーインターフェイ ス** 符号付き浮動小数点数

<span id="page-73-0"></span>**追加情報** 依存関係

■1 単位は圧力単位 パラメータ (→ ■57)の設定が用いられます。

## **3.2.6 「計算値」 サブメニュー**

ナビゲーション 圖圖 エキスパート→センサ→計算値

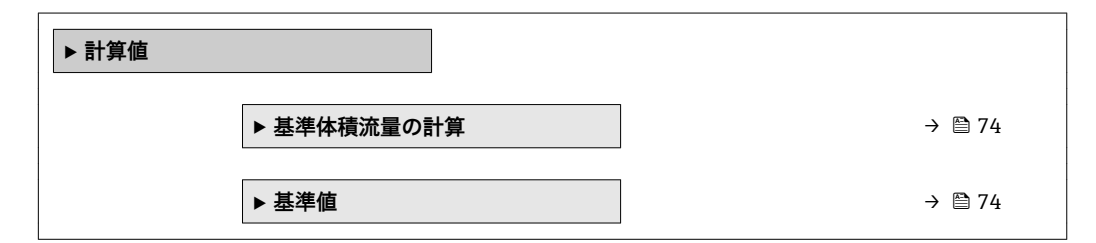

#### **「基準体積流量の計算」 サブメニュー**

ナビゲーション 圖圖 エキスパート → センサ → 計算値 → 基準体積流量の計算

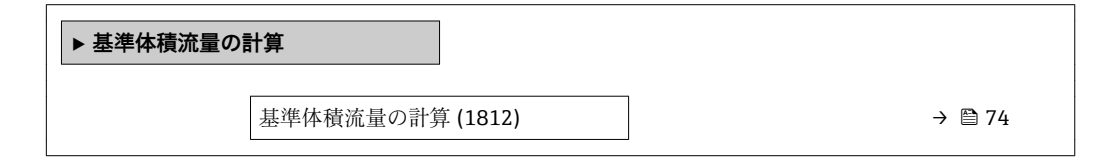

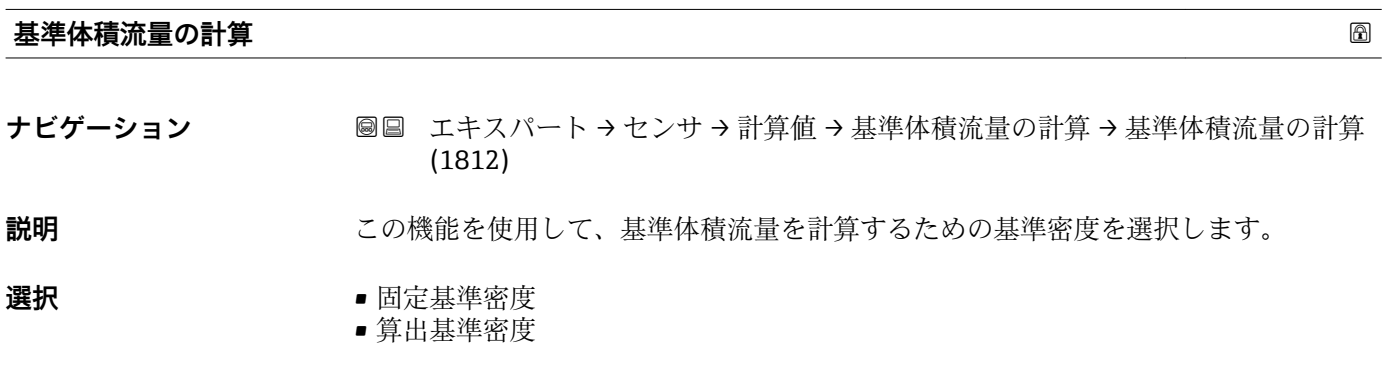

工場出荷時設定 **第五基準密度** 

#### **「基準値」 サブメニュー**

ナビゲーション 圖圖 エキスパート → センサ → 計算値 → 基準値

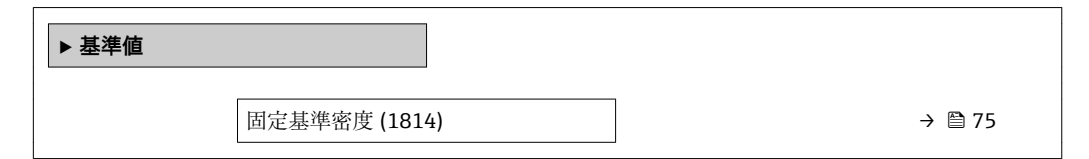

<span id="page-74-0"></span>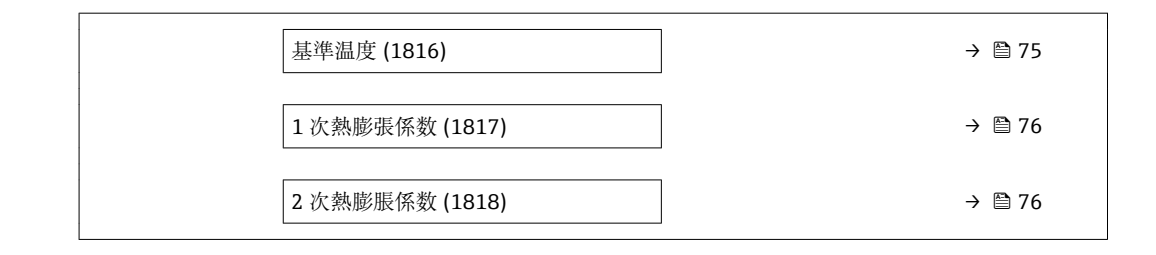

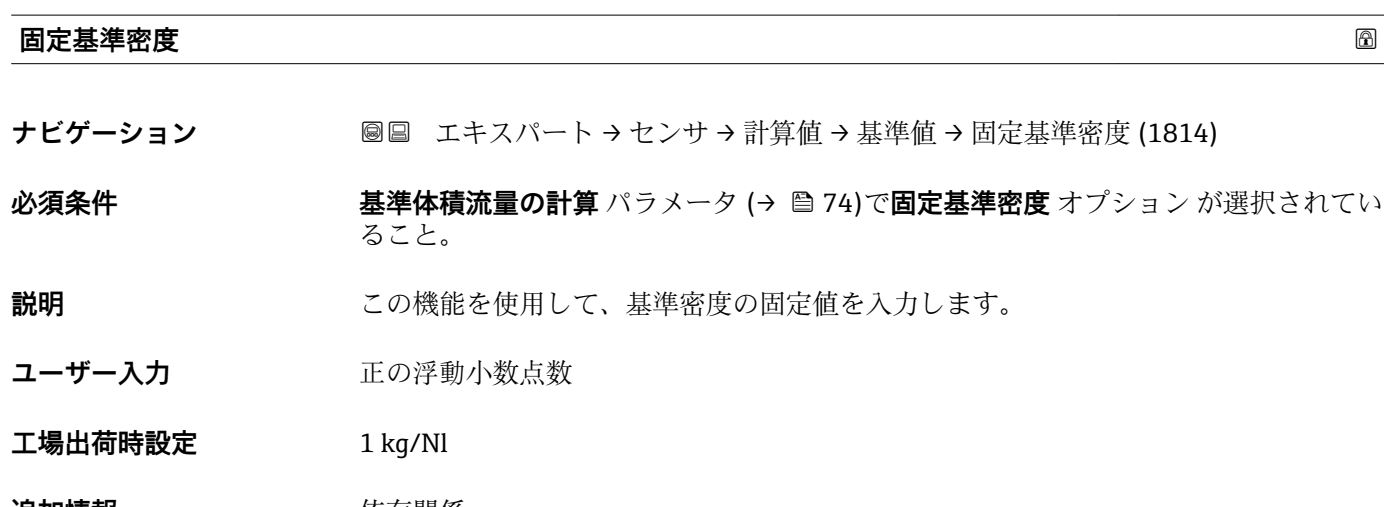

**追加情報 Kring Transform** 依存関係 **↑ 単位は基準密度単位** パラメータ (→ 图 55)の設定が用いられます。

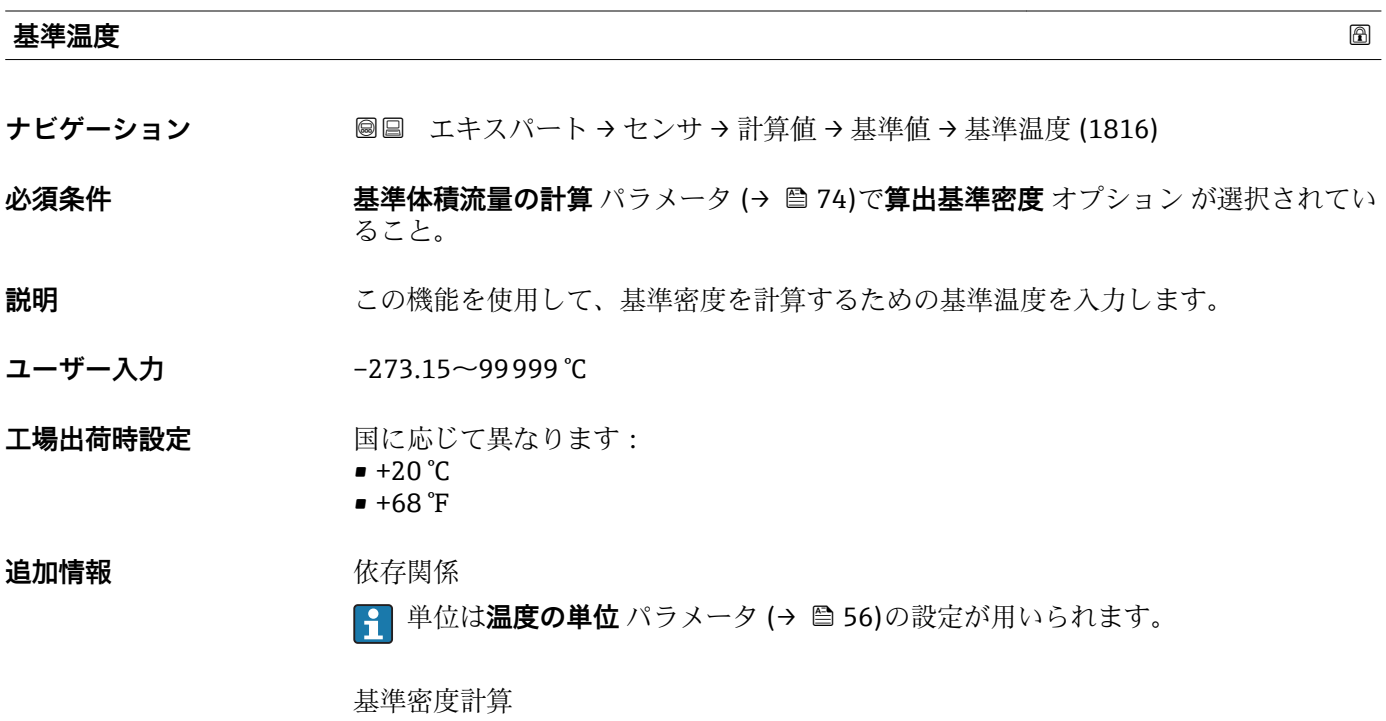

 $\rho_n = \rho \cdot (1 + \alpha \cdot \Delta t + \beta \cdot \Delta t^2)$ 

A0023403

#### <span id="page-75-0"></span> $\blacksquare$   $\rho_N$ : 基準密度

- ρ:現在測定中の流体密度
- t:現在測定中の流体温度
- t<sub>N</sub>: 基準密度計算時の基準温度 (例: 20 ℃)
- $\blacksquare$   $\Delta t$  : t t<sub>N</sub>
- α:流体の 1 次熱膨張係数、単位 = [1/K]、K = ケルビン
- β:流体の 2 次熱膨脹係数、単位 = [1/K<sup>2</sup>]

#### **1 次熱膨張係数**

- **ナビゲーション** エキスパート → センサ → 計算値 → 基準値 → 1 次熱膨張係数 (1817)
- **必須条件 おきには 基準体積流量の計算** パラメータ (→ 74)で算出基準密度 オプション が選択されてい ること。
- **説明** この機能を使用して、基準密度を計算するための流体固有の 1 次熱膨張係数を入力し ます。
- ユーザー入力 **インストリック 符号付き浮動小数点数**
- **工場出荷時設定** 0.0

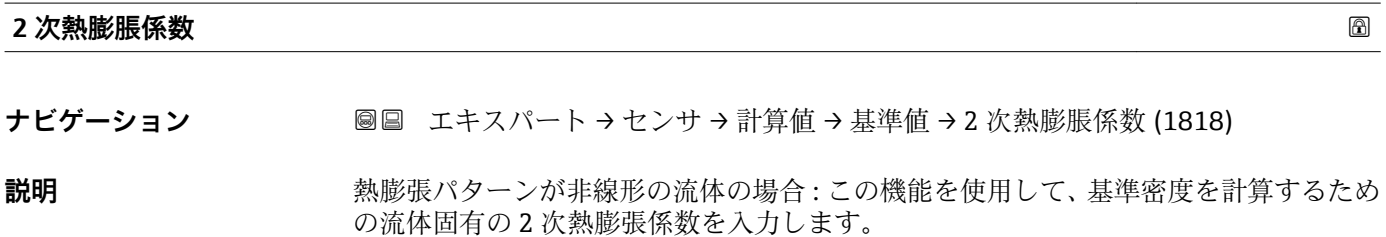

**ユーザー入力** 符号付き浮動小数点数

**工場出荷時設定** 0.0

## **3.2.7 「センサの調整」 サブメニュー**

ナビゲーション 圖圖 エキスパート → センサ → センサの調整

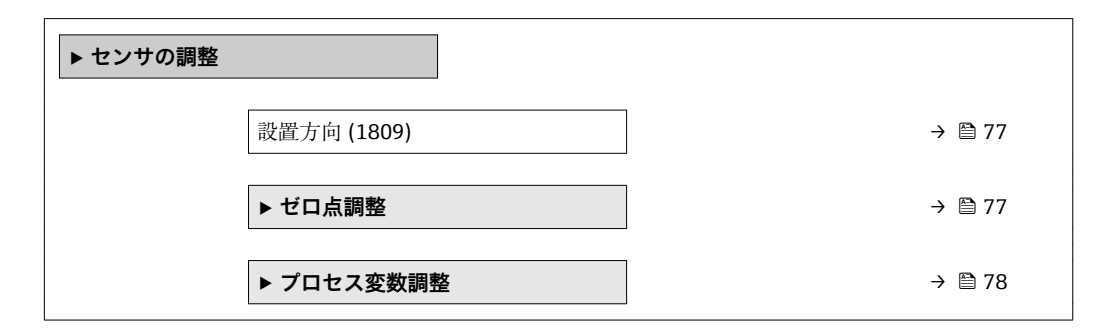

#### <span id="page-76-0"></span>**設置方向**

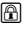

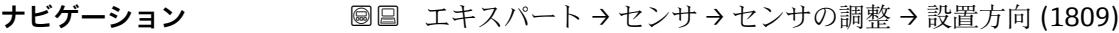

**説明** この機能を使用して、測定物流れ方向の符号を変更します。

選択 **• 失印方向の流れ** 

- 矢印の反対方向の流れ
- エ場出荷時設定<br>
<del>エ</del>場出荷時設定

**追加情報** 説明

■ 符号を変更する前に、センサの銘板に記されている矢印の方向と、流体の実際の流 れ方向を確認してください。

## **「ゼロ点調整」 サブメニュー**

ナビゲーション エキスパート → センサ → センサの調整 → ゼロ点調整

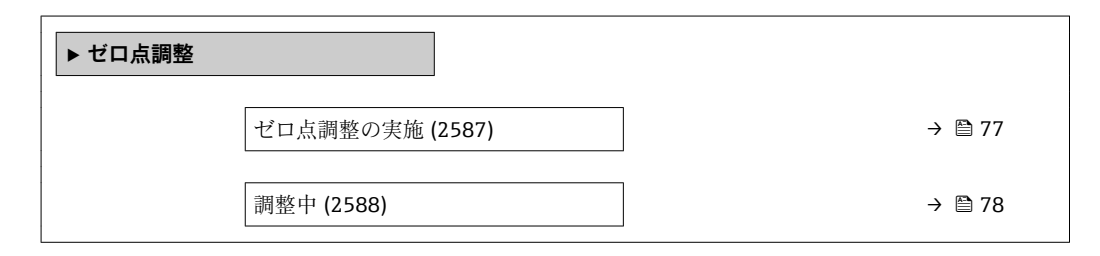

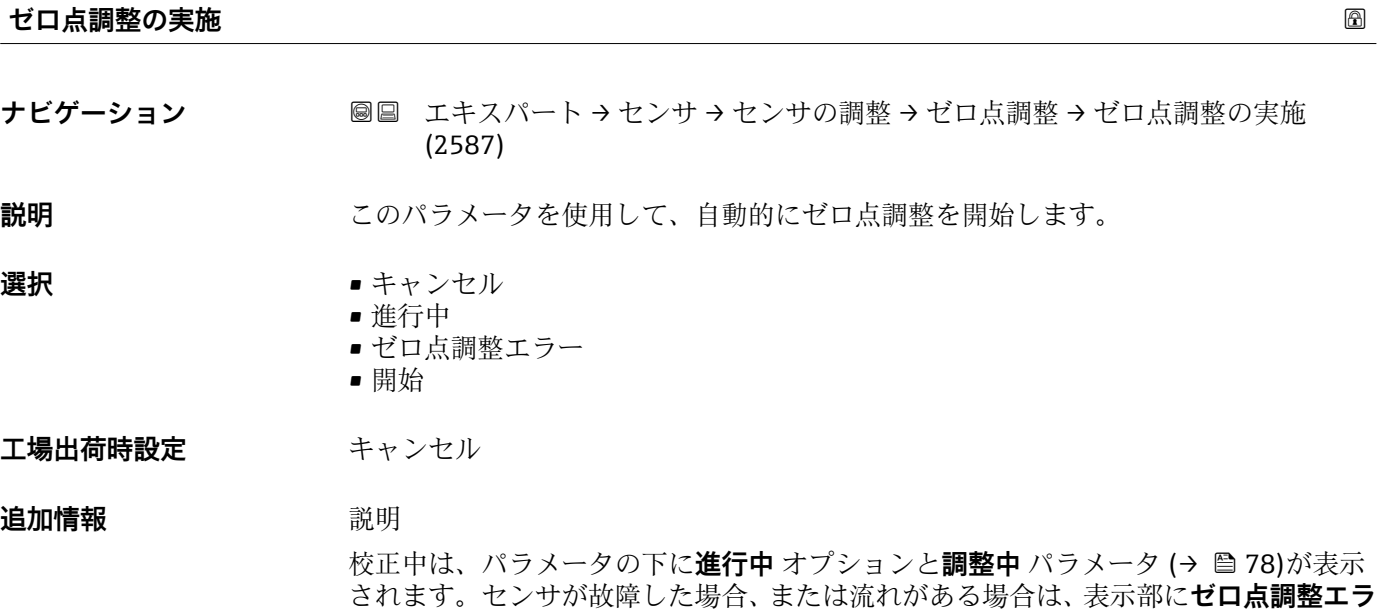

<span id="page-77-0"></span>**ー** オプションが示されます。同時に、このイベントはイベントログブック(イベント リスト)に入力されます→ ■166。

**← 機器が特定した新しいゼロ点値がゼロ点 パラメータ(→ ■ 84)に表示されます。** 

ゼロ点調整の実行手順の詳細については、本機器の取扱説明書を参照してくださ い。

説明

- キャンセル ゼロ点調整が失敗した場合は、このオプションを選択してゼロ点調整をキャンセルし ます。
- 進行中
- ゼロ点調整中に表示されます。 ■ ゼロ点調整エラー
- ゼロ点調整が失敗した場合に表示されます。
- 開始
	- このオプションを選択してゼロ点調整を開始します。

**調整中**

**ナビゲーション** ■■ エキスパート → センサ → センサの調整 → ゼロ点調整 → 調整中 (2588)

**必須条件 オンランス ゼロ点調整の実施** パラメータ (→ 图 77)で開始 オプションが選択されていること。

**説明** フログレスバーを介してゼロ点調整の現在の状態を表示します。

**ユーザーインターフェイ ス**  $0 - 100 %$ 

#### **「プロセス変数調整」 サブメニュー**

ナビゲーション 圖圖 エキスパート → センサ → センサの調整 → プロセス変数調整

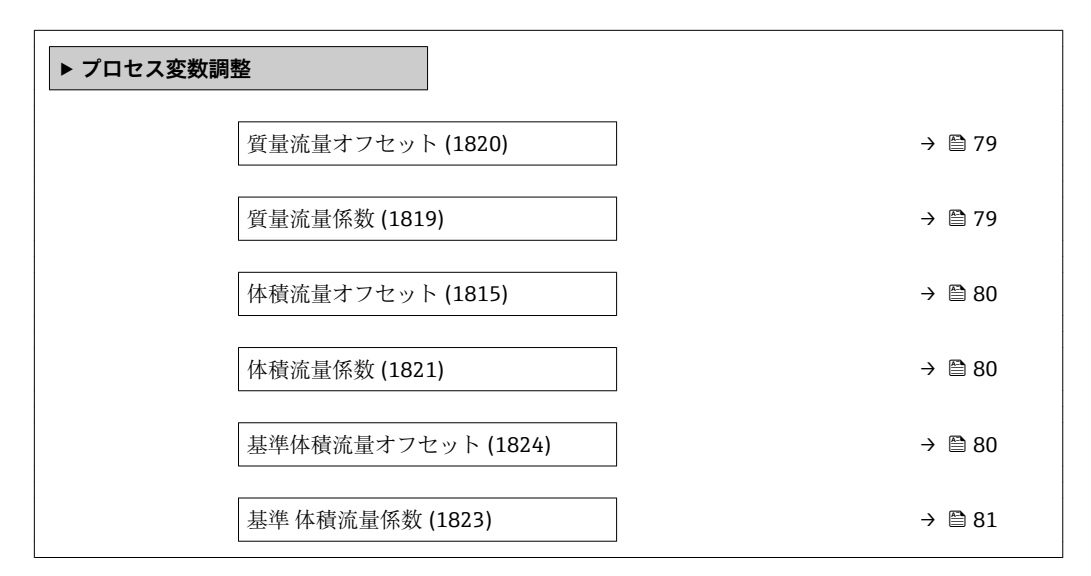

<span id="page-78-0"></span>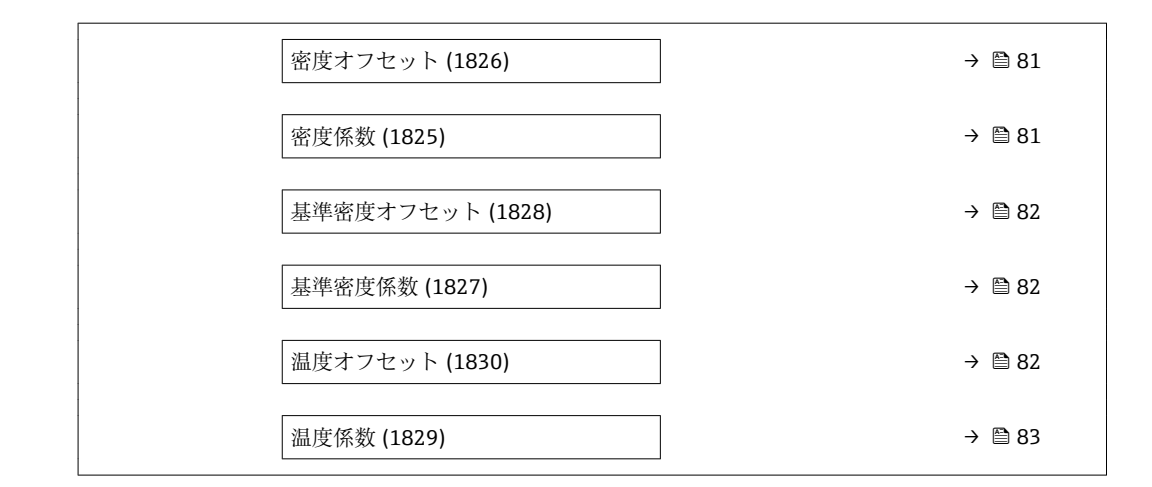

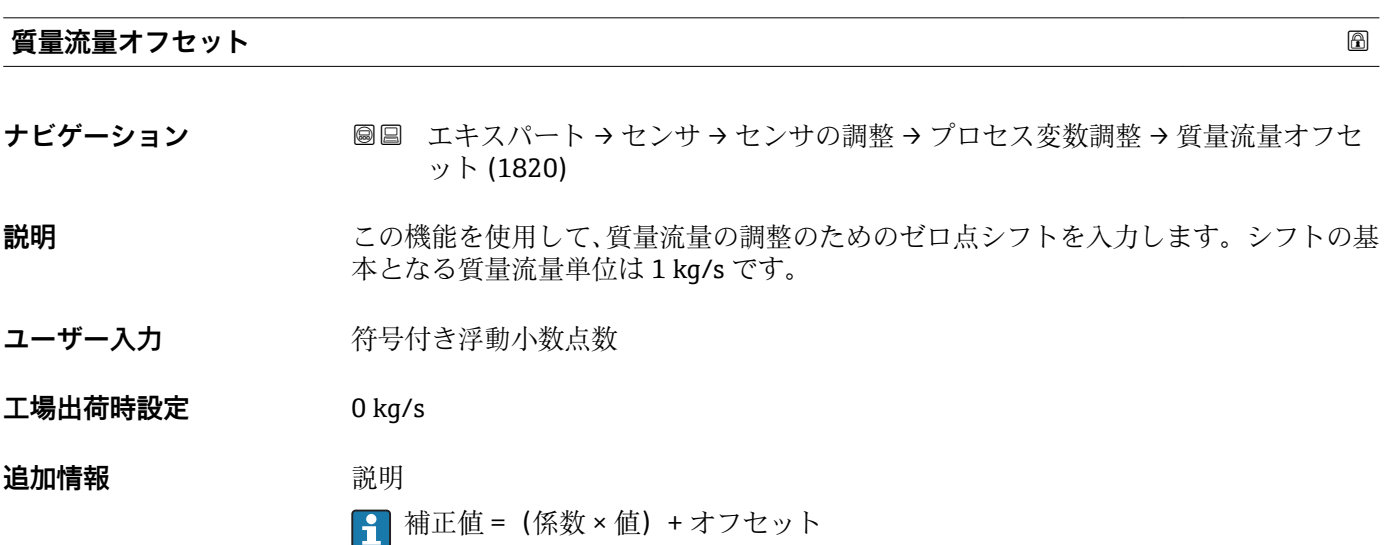

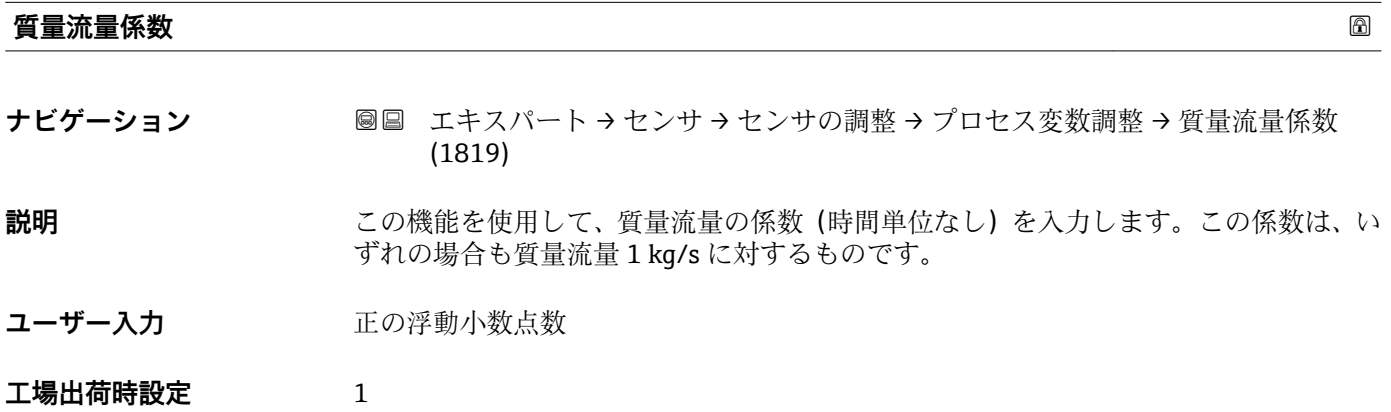

<span id="page-79-0"></span>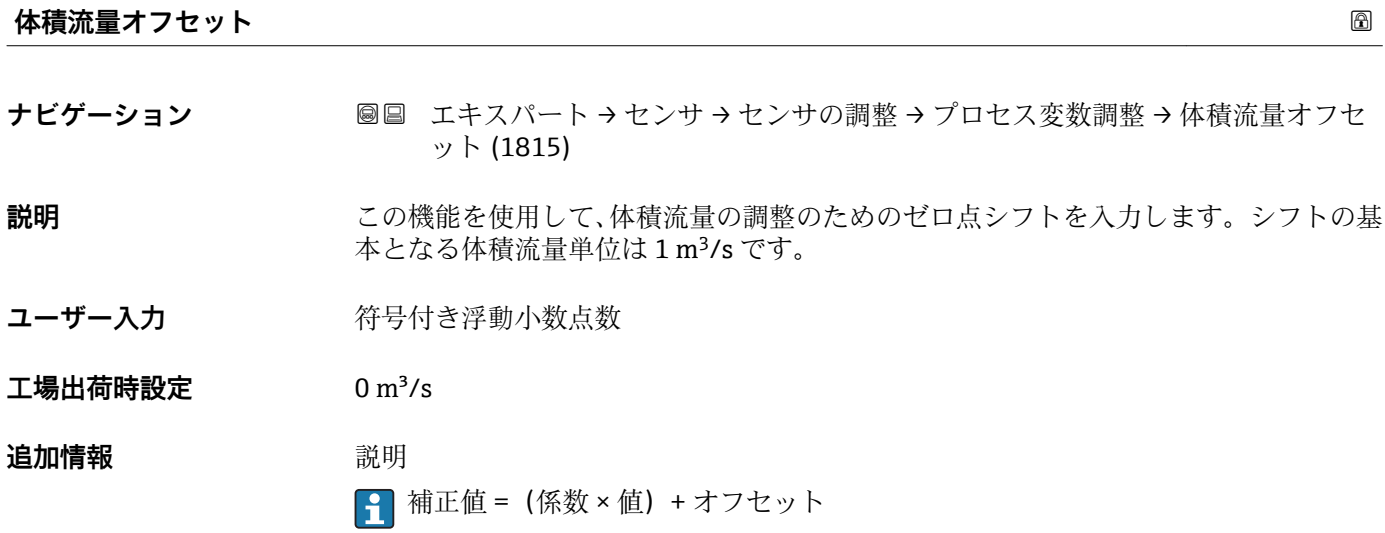

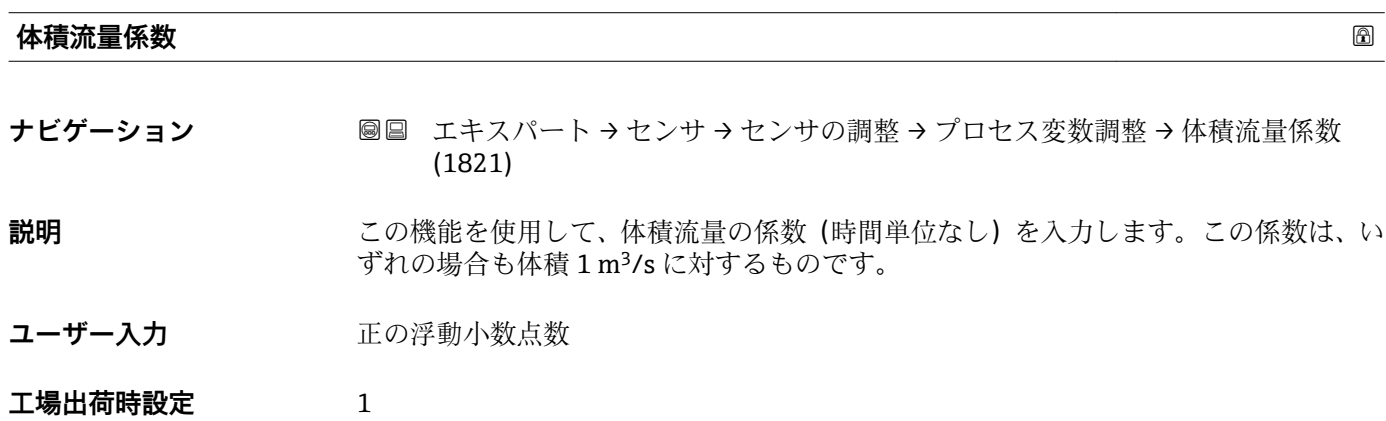

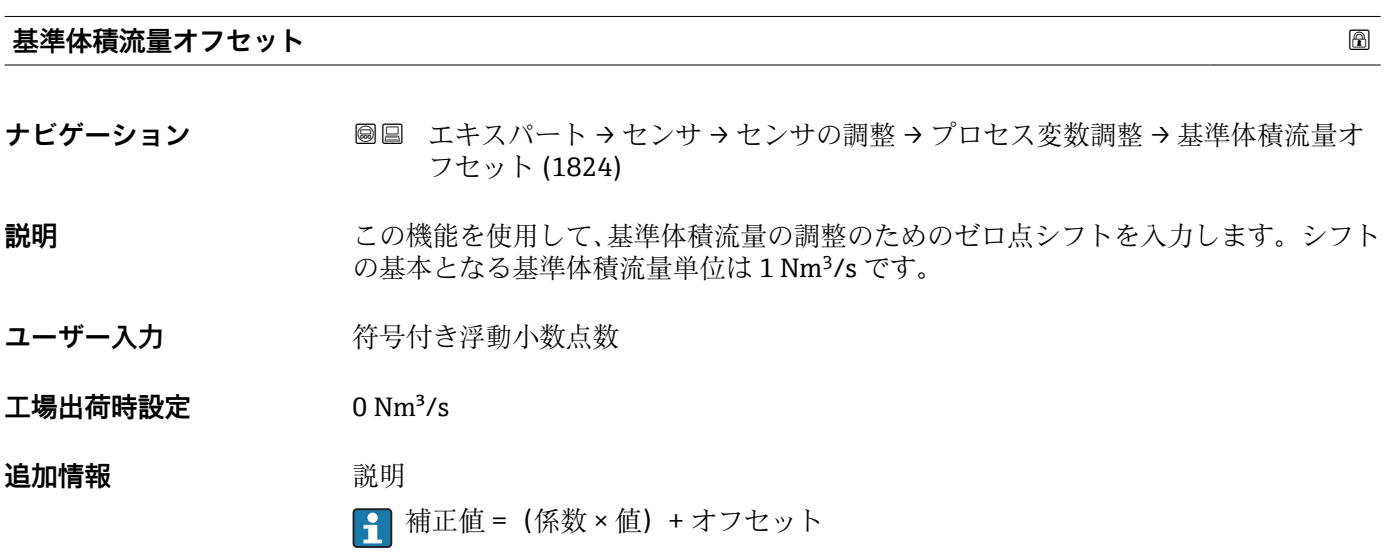

<span id="page-80-0"></span>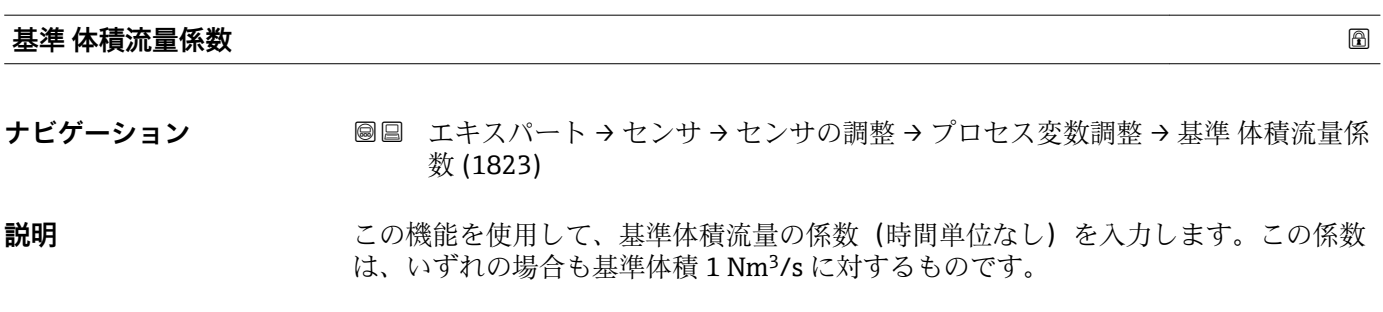

- ユーザー入力 エの浮動小数点数
- **工場出荷時設定** 1

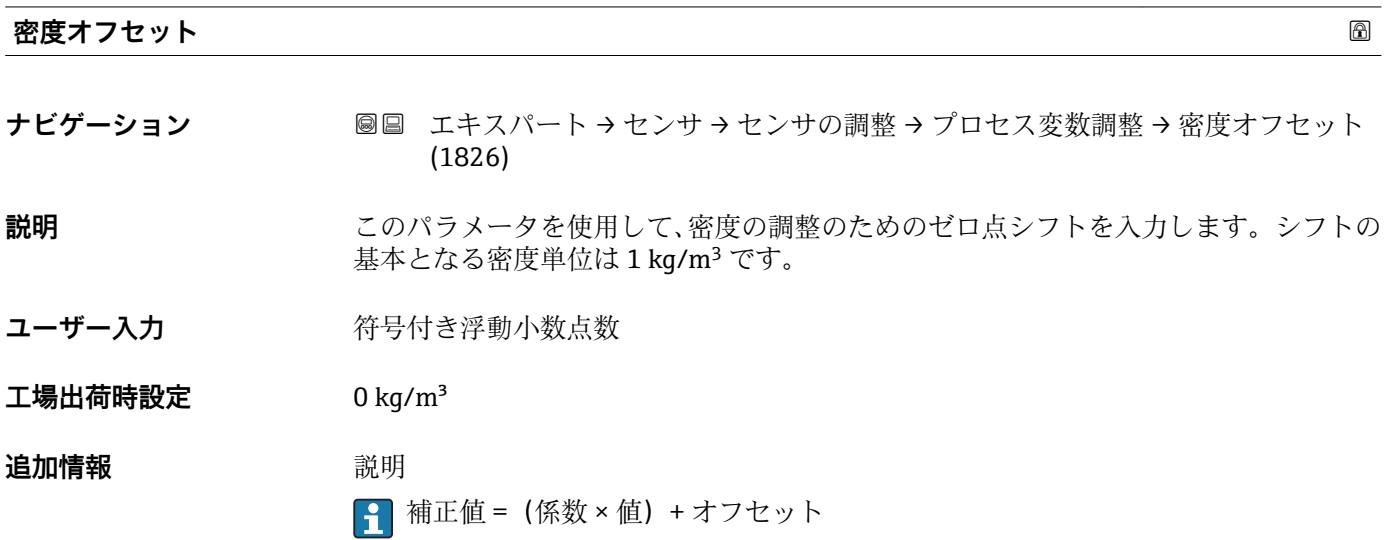

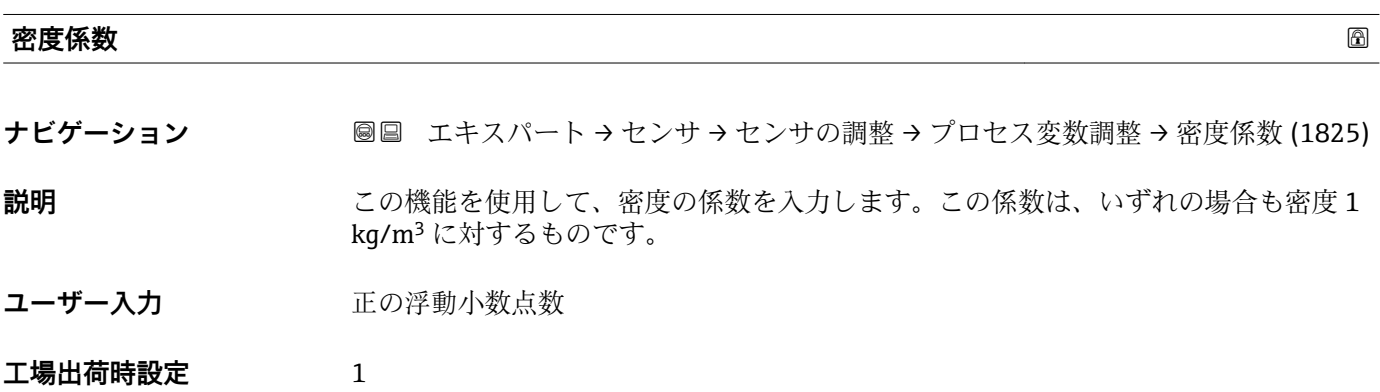

<span id="page-81-0"></span>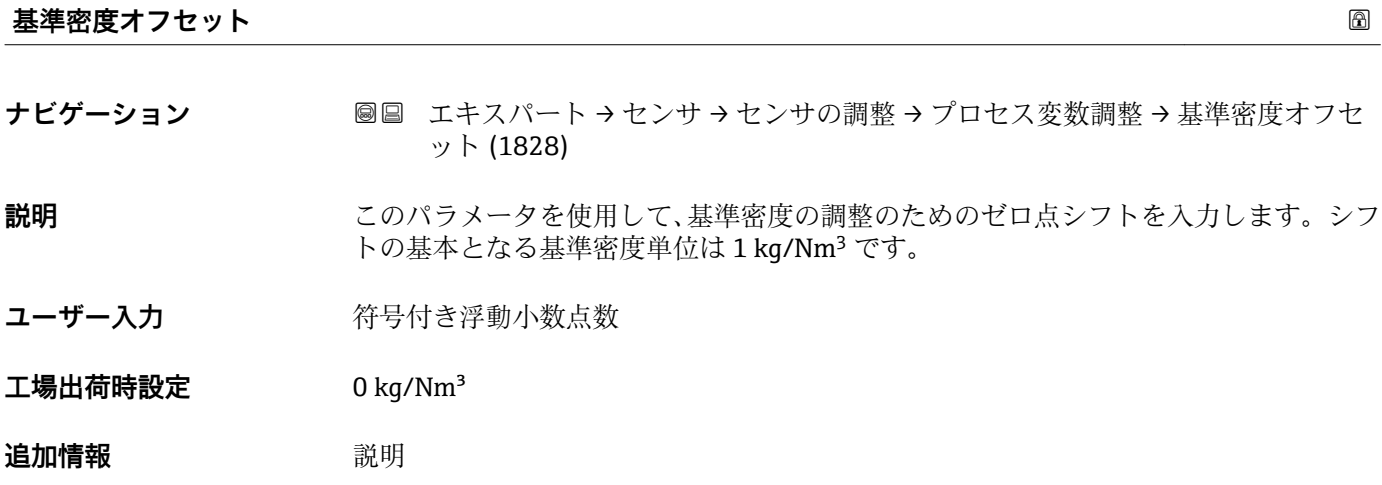

1 補正値 = (係数 × 値) + オフセット

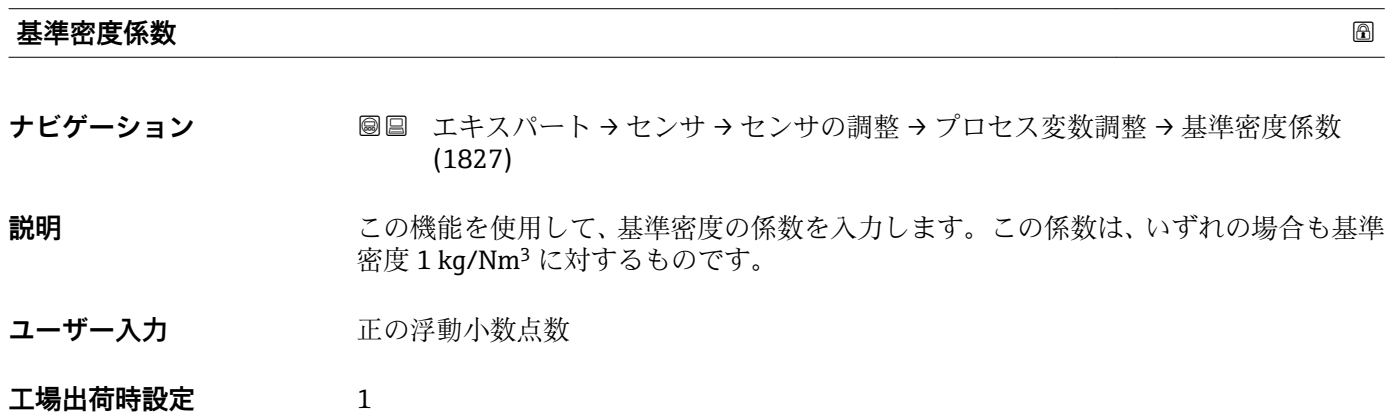

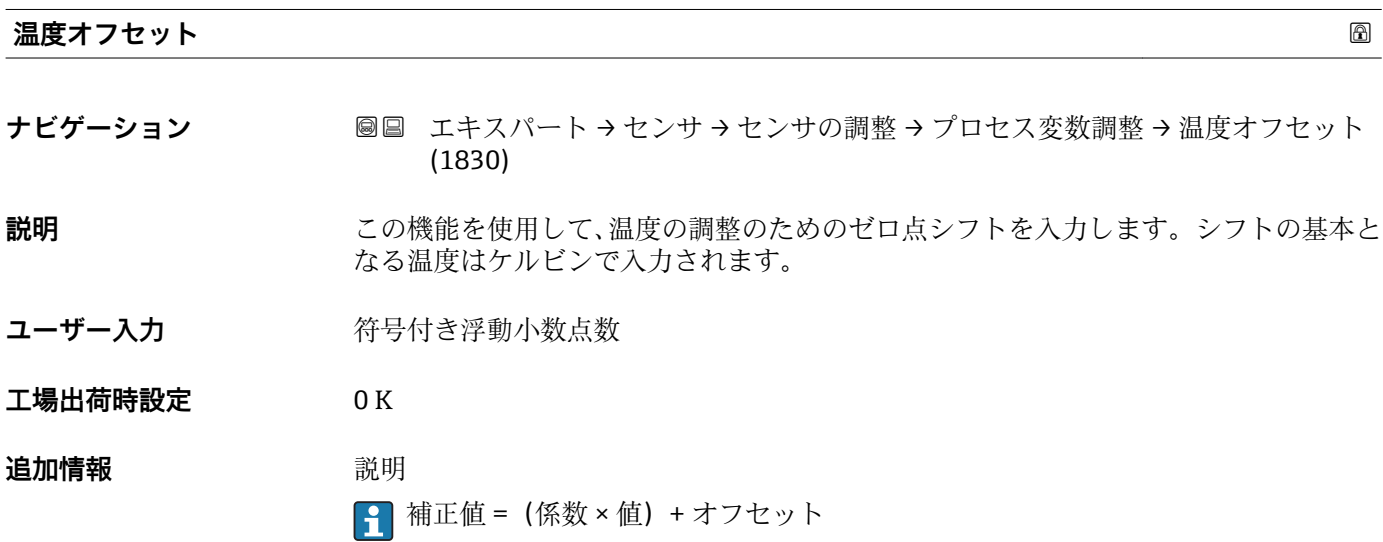

<span id="page-82-0"></span>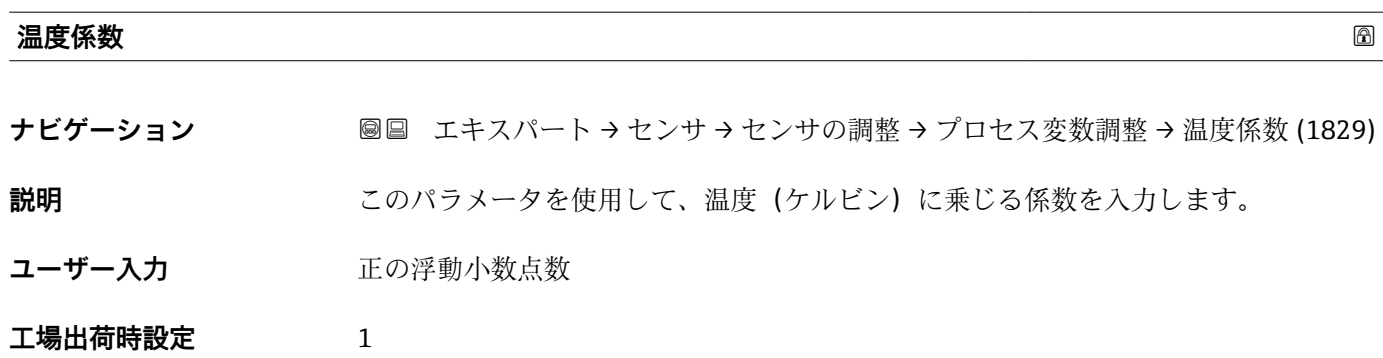

# **3.2.8 「校正」 サブメニュー**

ナビゲーション 圓日 エキスパート → センサ → 校正

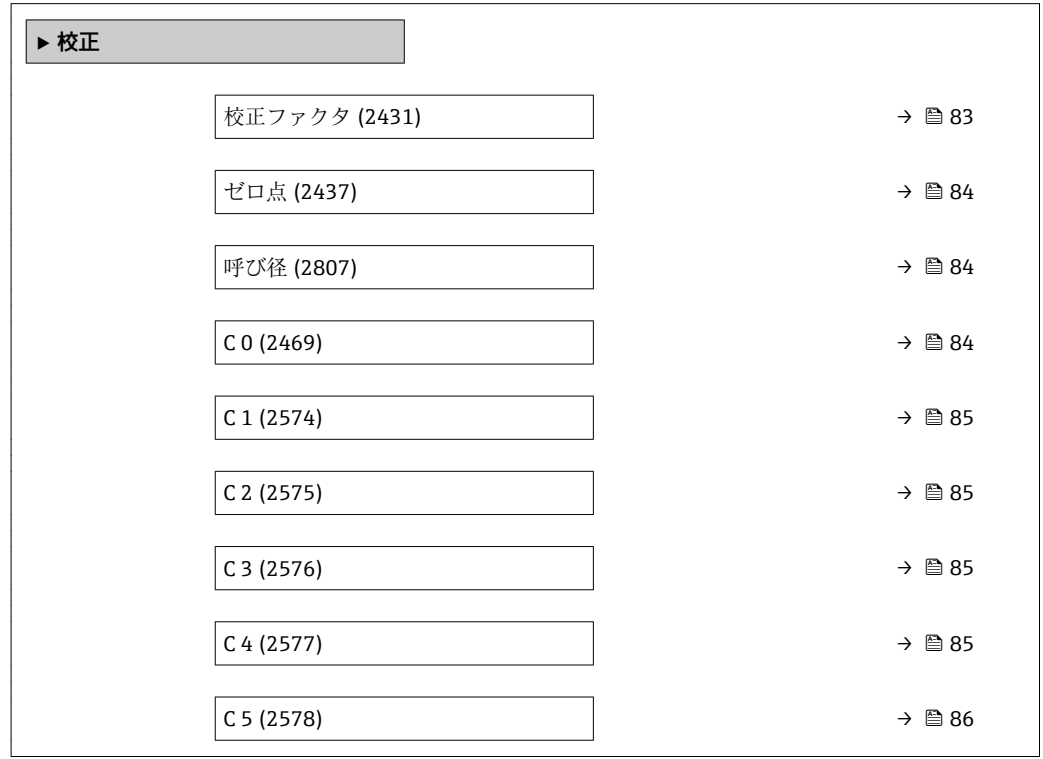

### **校正ファクタ**

**ナビゲーション ■■ エキスパート → センサ → 校正 → 校正ファクタ (2431)** 

**説明** センサの現在の校正係数を表示します。

**ユーザーインターフェイ** 符号付き浮動小数点数

**工場出荷時設定** 呼び口径および校正に応じて異なります。

**ス**

## <span id="page-83-0"></span>**追加情報 おおところ 説明**

1 この値は、センサの銘板にも明記されています。

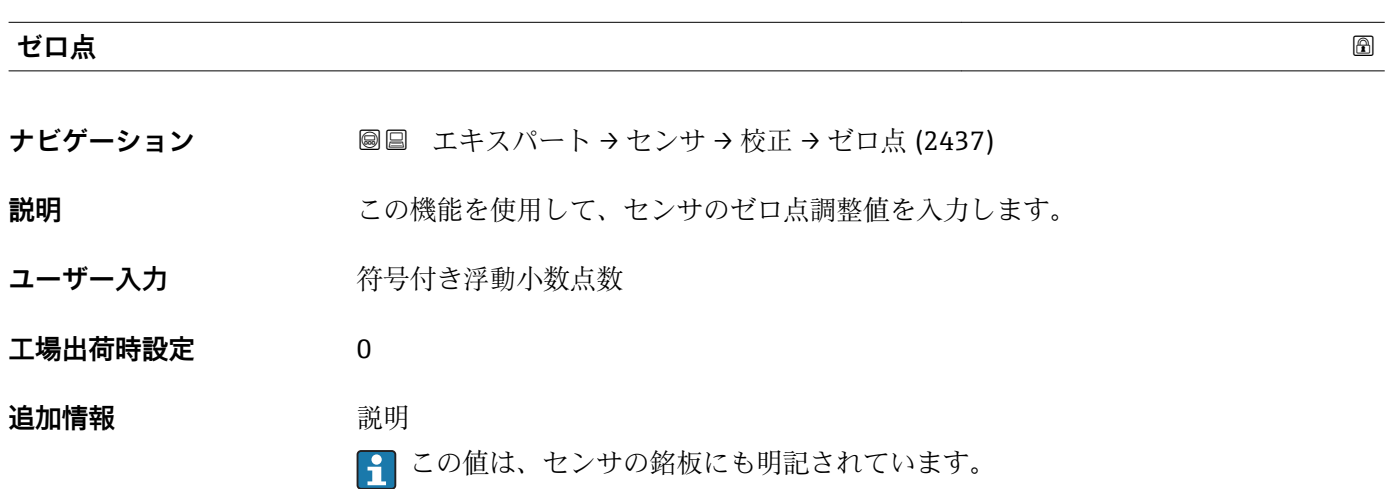

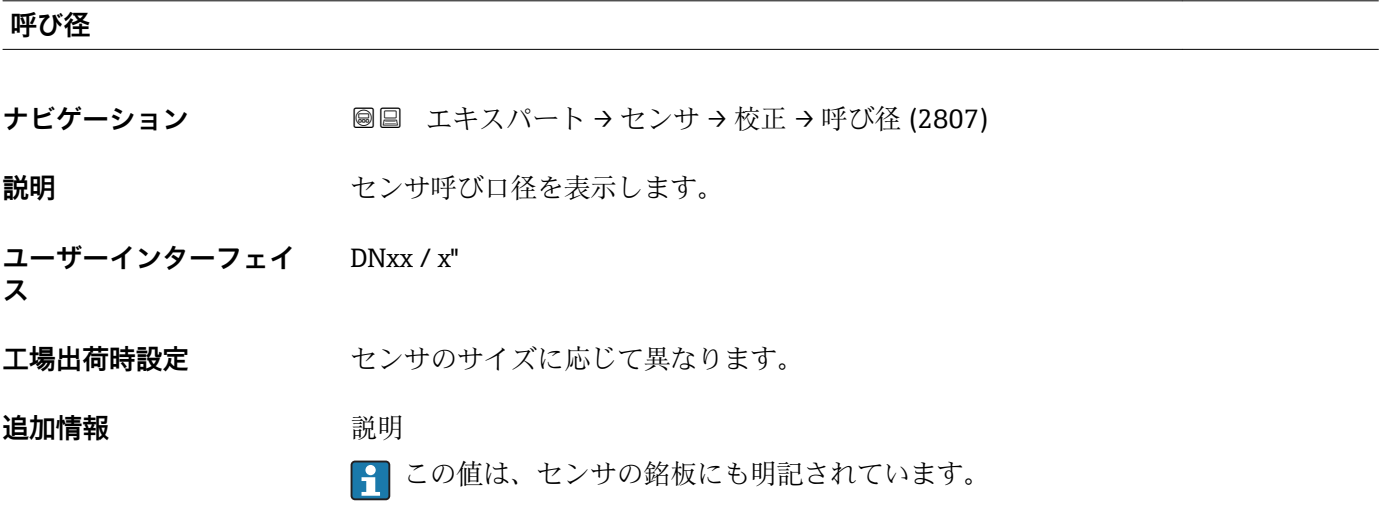

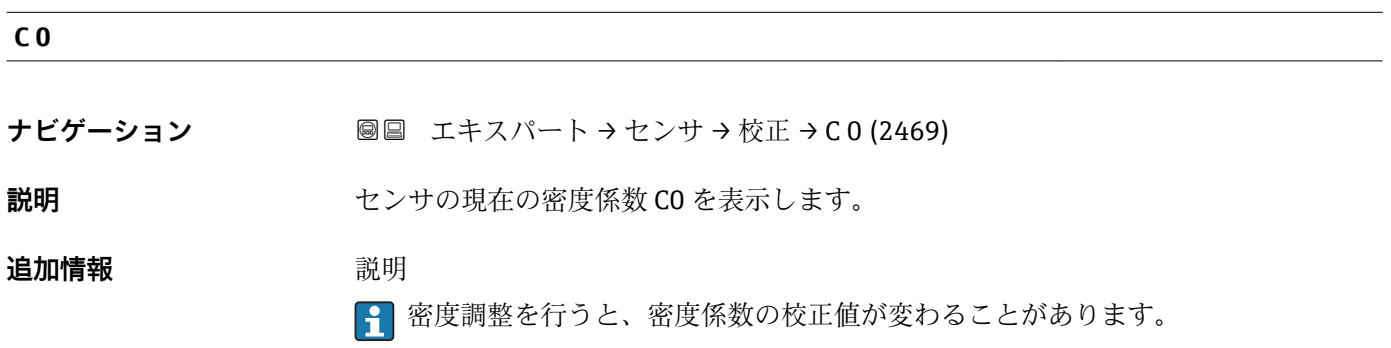

<span id="page-84-0"></span>**C 1 ナビゲーション ■■ エキスパート → センサ → 校正 → C 1 (2574) 説明** センサの現在の密度係数 C1 を表示します。 **追加情報** 説明 ■ 密度調整を行うと、密度係数の校正値が変わることがあります。

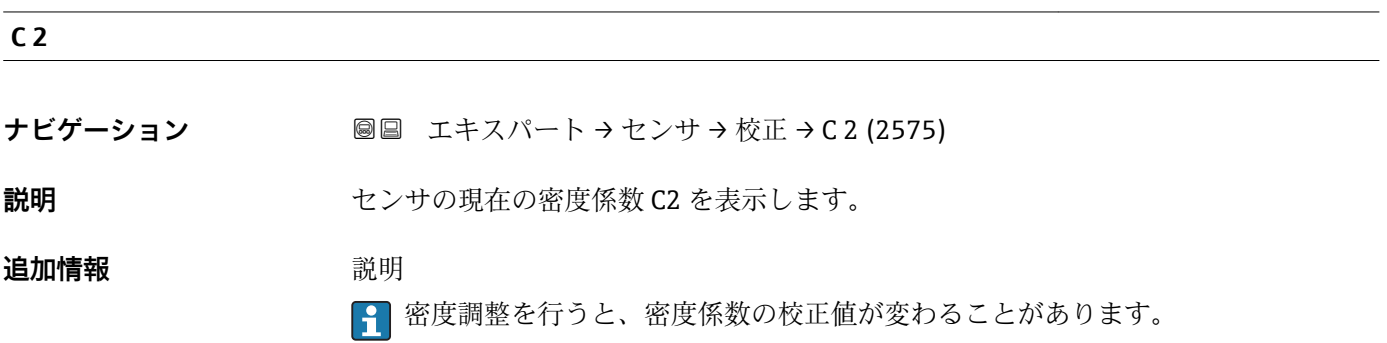

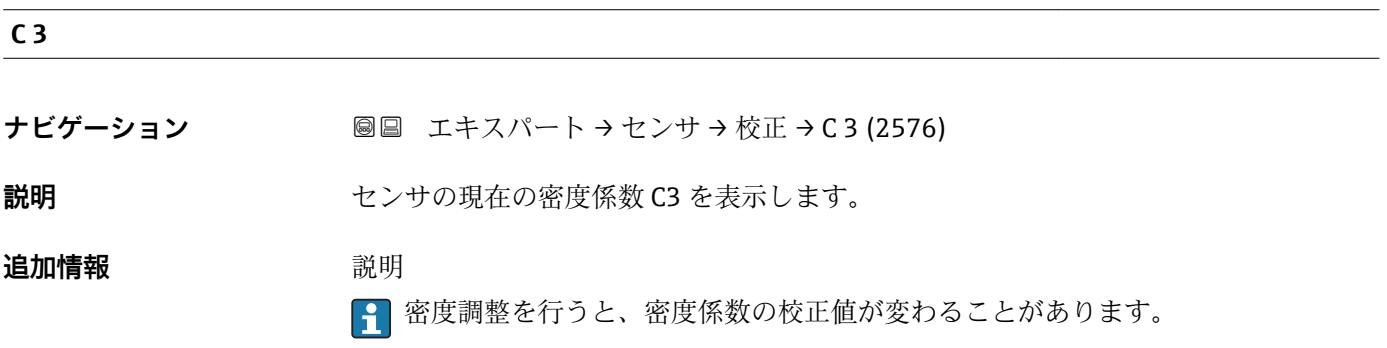

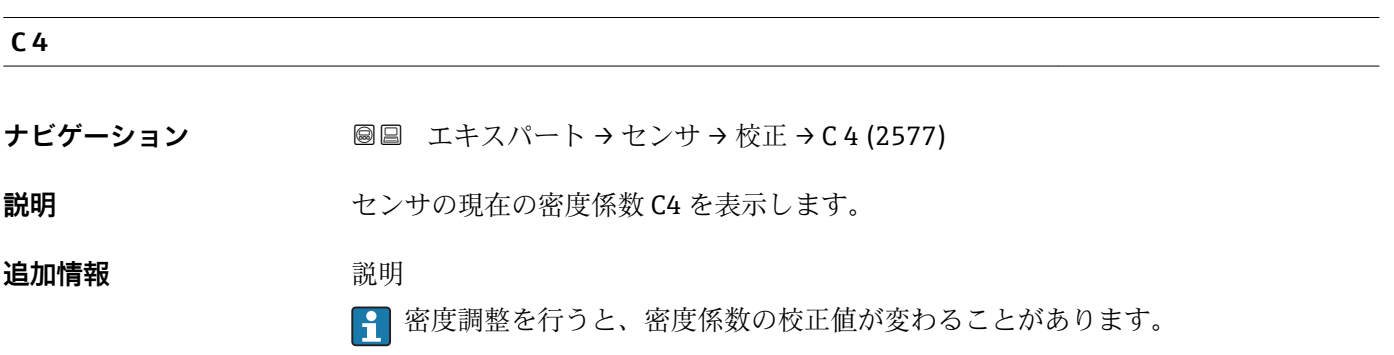

<span id="page-85-0"></span>**C 5**

**ナビゲーション ■■ エキスパート → センサ → 校正 → C 5 (2578)** 

**追加情報** 説明

**説明** センサの現在の密度係数 C5 を表示します。

● 密度調整を行うと、密度係数の校正値が変わることがあります。

# **3.3 「出力」 サブメニュー**

ナビゲーション 圖圖 エキスパート→出力

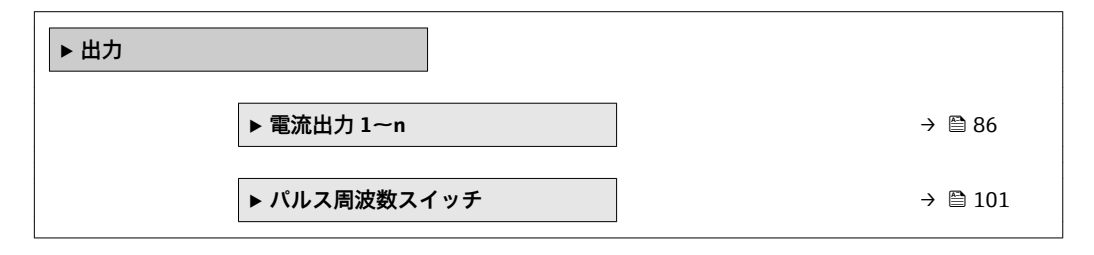

## **3.3.1 「電流出力 1~n」 サブメニュー**

### ナビゲーション ■ エキスパート→出力→電流出力 1~n

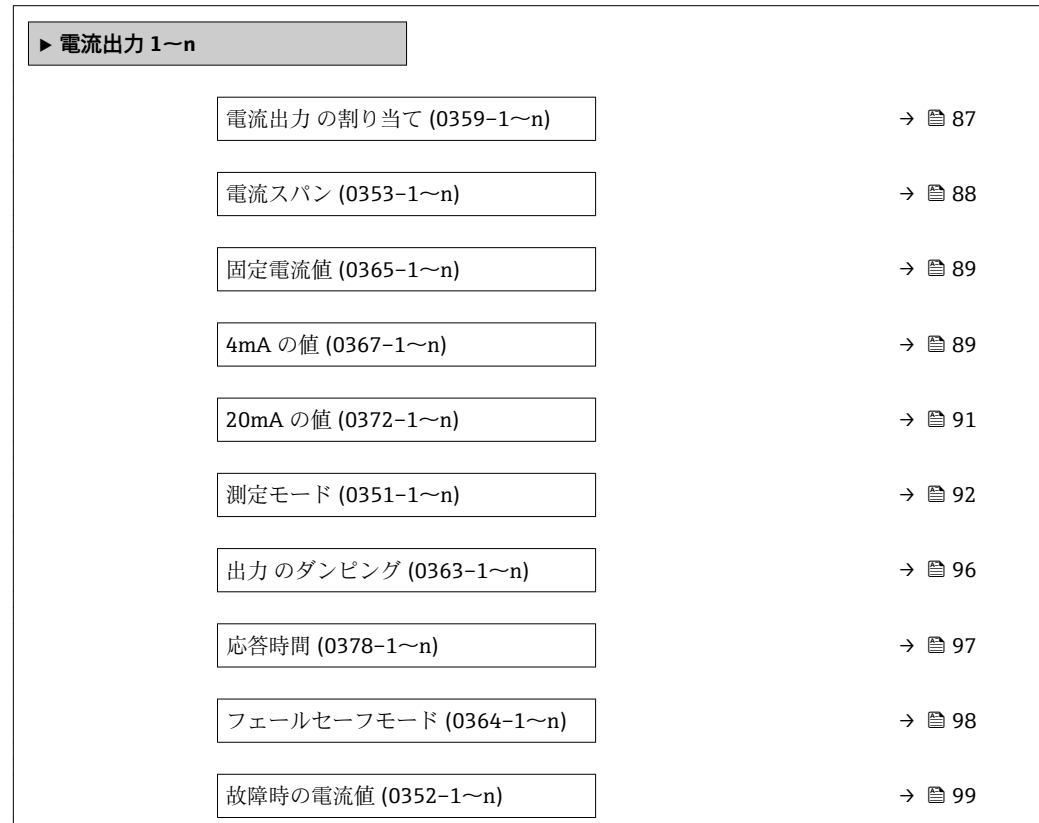

<span id="page-86-0"></span>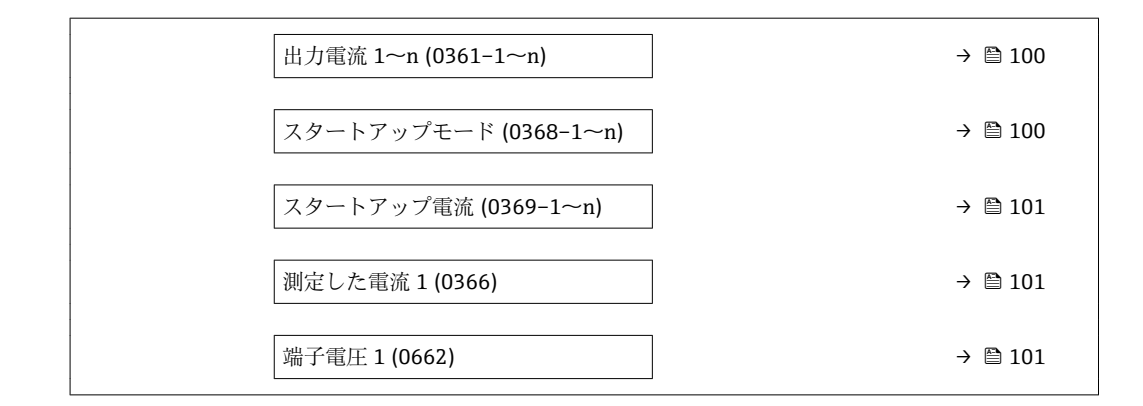

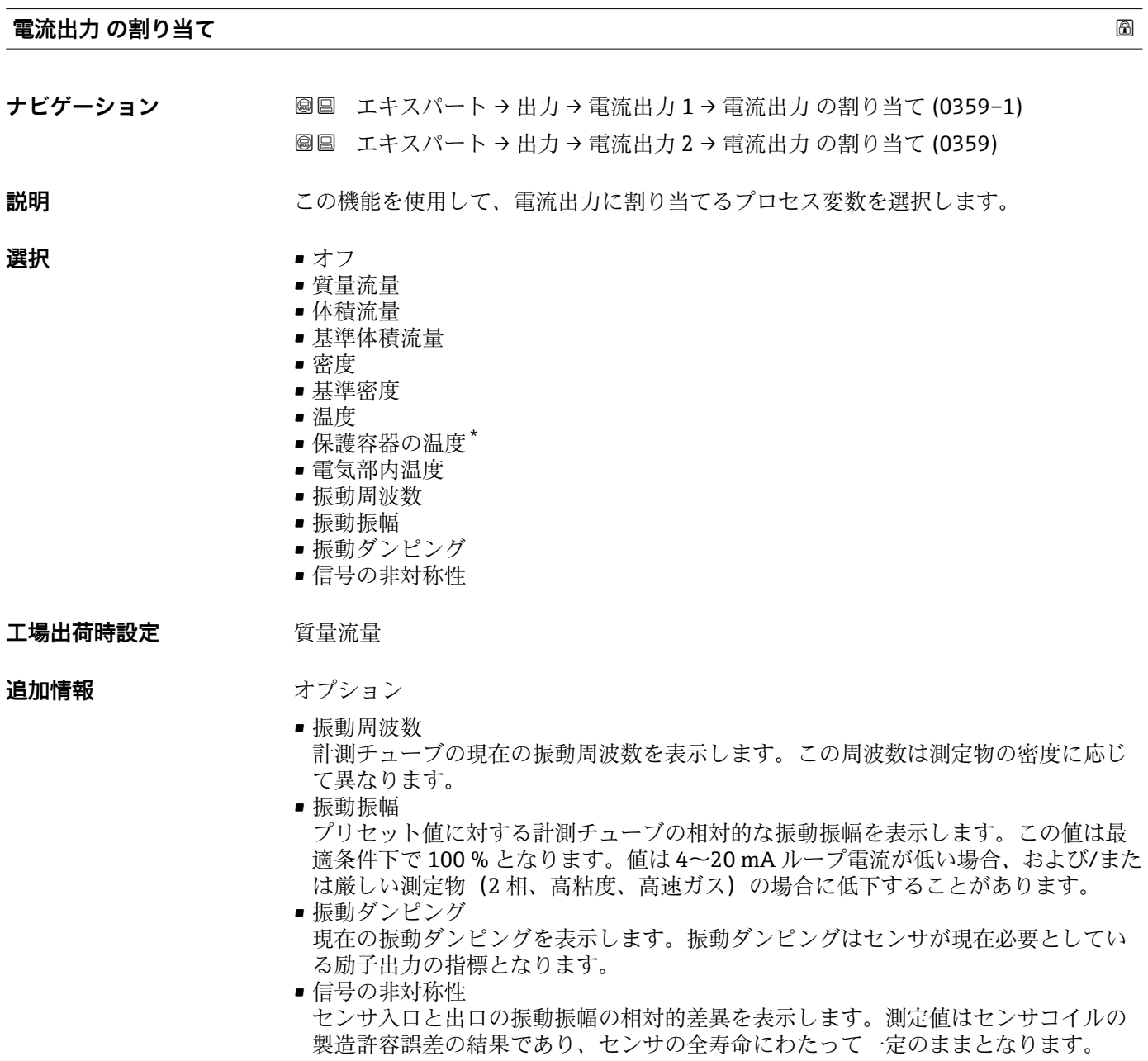

<sup>\*</sup> 表示はオーダしたオプションや機器のセッティングにより異なります

<span id="page-87-0"></span>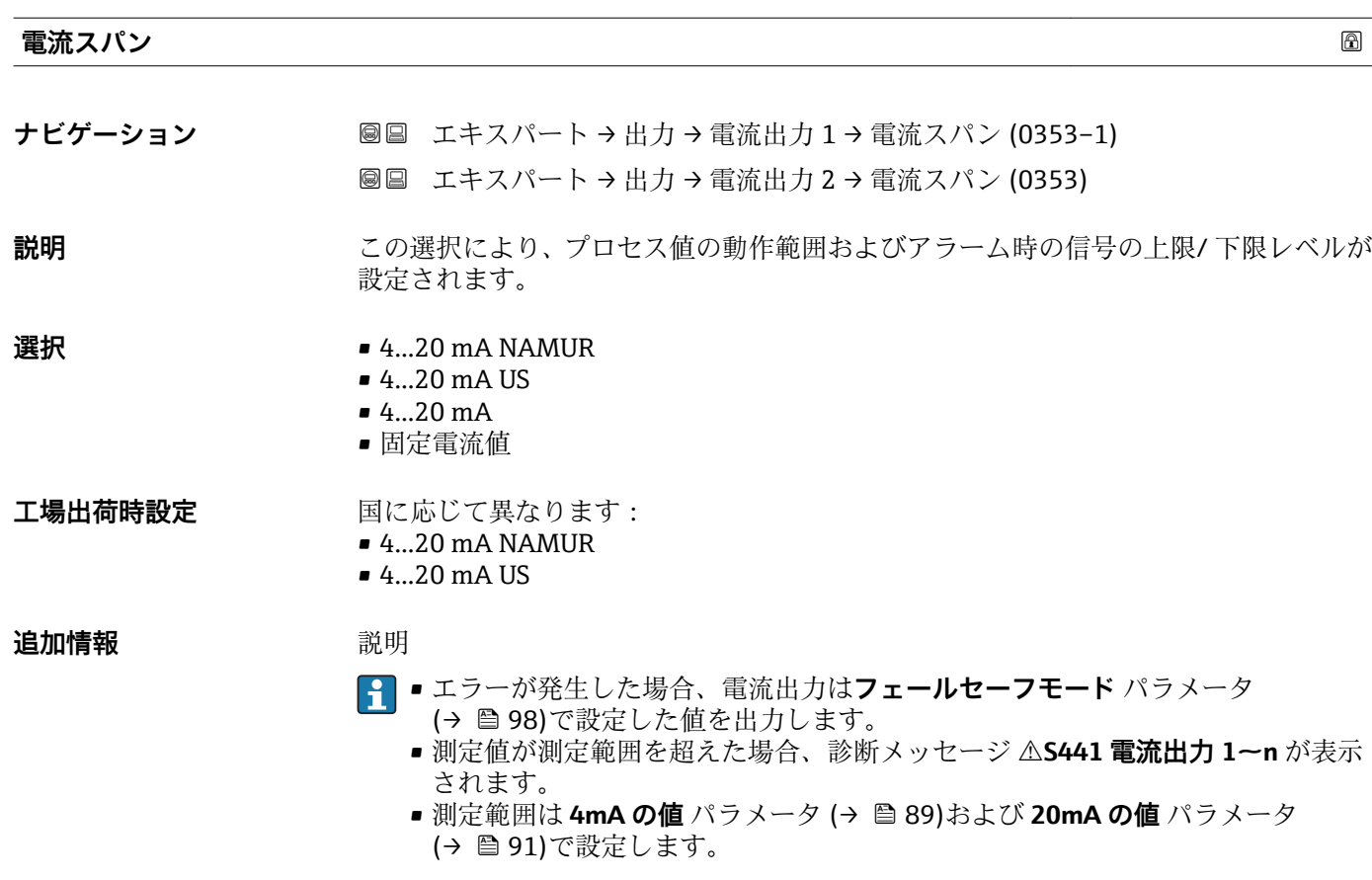

「固定電流値」 オプション

電流値は**固定電流値** パラメータ (→ ■ 89)で設定します。

## 例

プロセス変数出力の電流スパンとアラーム信号の上限/下限レベルの関係を示していま す。

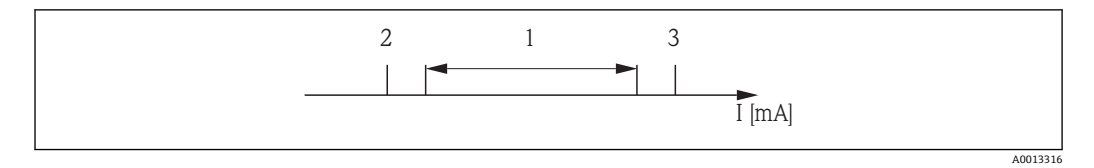

I 電流

1 プロセス値の電流スパン

2 アラーム時の信号の下限レベル

3 アラーム時の信号の上限レベル

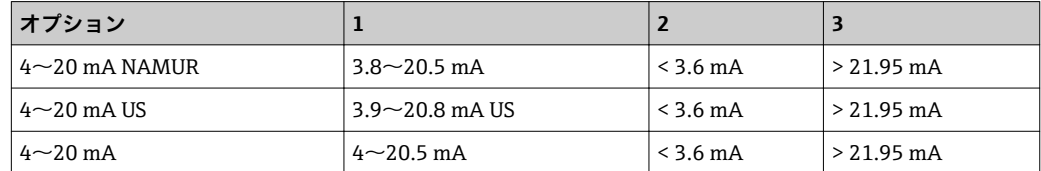

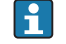

■流量がアラーム時の信号の上限/下限レベルに達した場合、診断メッセージ **S441 電流出力 1~n** が表示されます。

<span id="page-88-0"></span>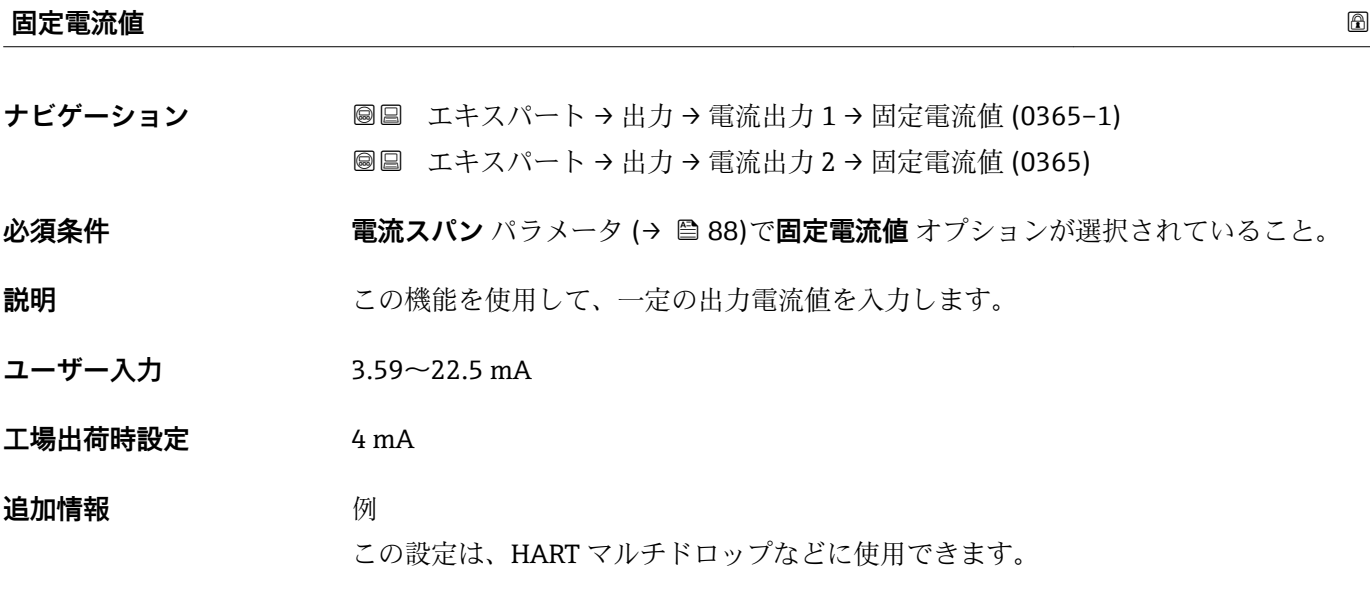

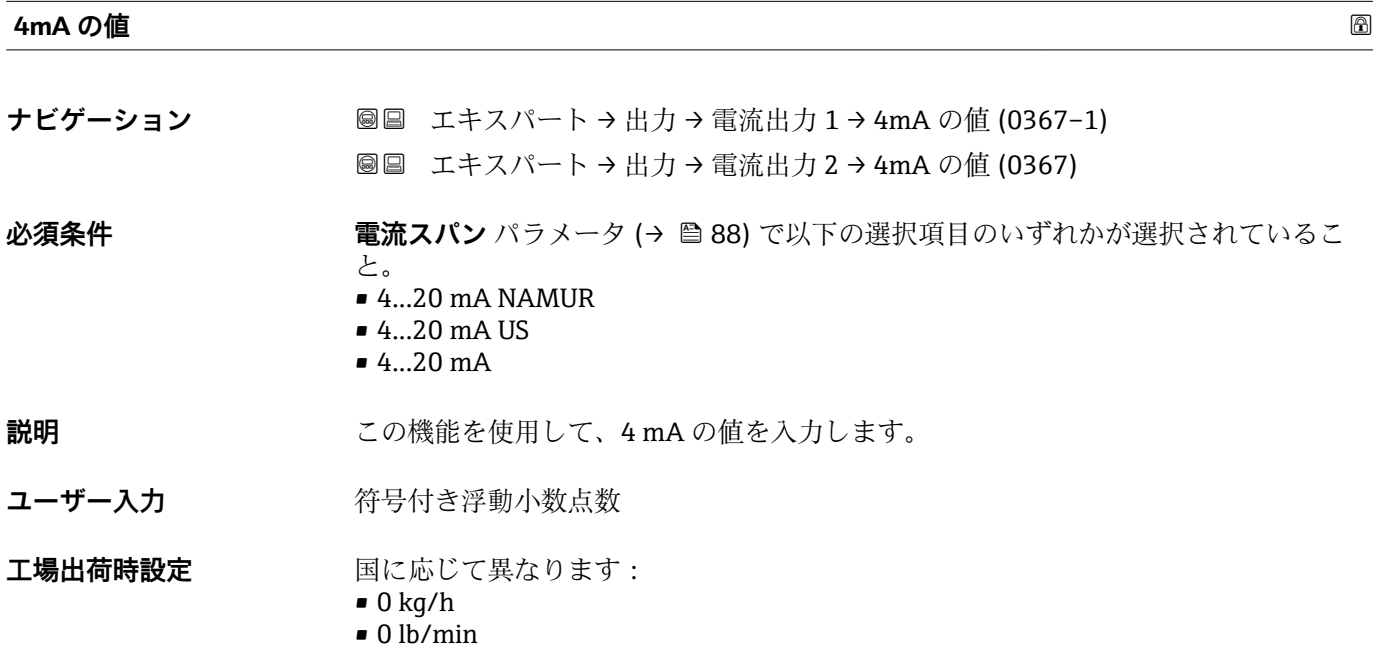

#### **追加情報** 説明

**電流出力 の割り当て** パラメータ (→ △ 87)で割り当てられたプロセス変数に応じて、 正の値および負の値が許容されます。また、**20mA の値** パラメータ [\(→ 91\)](#page-90-0)で 20 mA に割り当てた値より値が大きく/小さくなることがあります。

依存関係

■■ 単位は、電流出力 の割り当て パラメータ (→ ■ 87)で選択したプロセス変数に応 じて異なります。

電流出力挙動

電流出力の挙動は、以下のパラメータの設定に応じて異なります。

- 電流スパン (→ 88)
- 測定モード (→ △ 92)
- フェールセーフモード (→ 98)

設定例

パラメータ設定およびそれらが電流出力に及ぼす影響の例を、以降のセクションで示し ます。

#### **設定例 A**

**正方向流量** オプションの測定モード

- 4mA の値 パラメータ (→ 旨 89) = 流量ゼロとは等しくない (例: -250 m<sup>3</sup>/h)
- 20mA の値 パラメータ (→ <sup>△</sup>91) = 流量ゼロとは等しくない(例: +750 m<sup>3</sup>/h)
- 流量ゼロの時の電流の計算値 = 8 mA

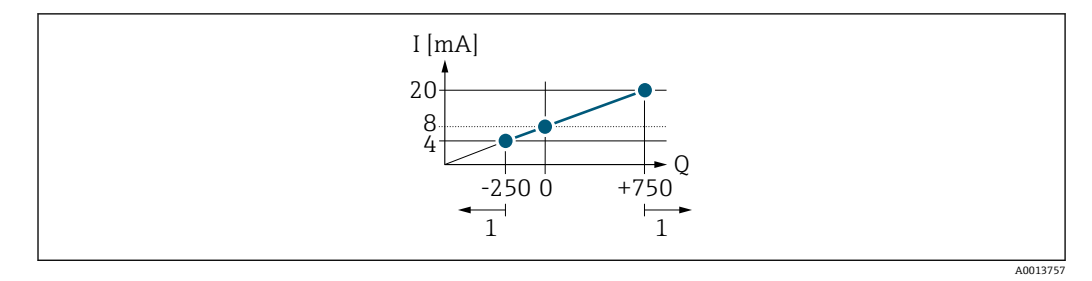

- Q 流量
- I 電流
- 1 測定範囲を超過または下回る

4mA の値 パラメータ (→ <sup>△</sup>89)および 20mA の値 パラメータ (→ △91)で入力した 値により、機器の動作範囲が設定されます。有効流量がこの動作範囲を超過または下 回った場合、診断メッセージ **S441 電流出力 1~n** が表示されます。

#### **設定例 B**

**正方向/逆方向の流量** オプションの測定モード

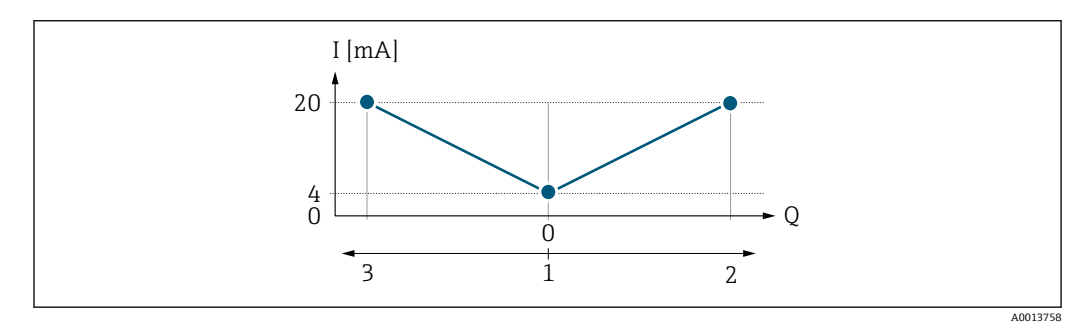

- I 電流
- Q 流量

1 4mA に割り当てた値

2 正方向流量

3 逆方向流量

<span id="page-90-0"></span>電流出力は、流れ方向には無関係です(測定変数の絶対量)。**4mA の値** パラメータ (→ ■ 89)と 20mA の値 パラメータ (→ ■ 91)の値は同じ符号でなければなりませ **ん。20mA の値** パラメータ (→ ■ 91)の値 (例: 逆方向流量) は 20mA の値 パラメ ータ(→ ●91)(例:正方向流量)の対称値に相当します。

#### **設定例 C**

**逆方向流量の補正** オプションの測定モード

流れが大きく変動する場合(例:往復ポンプを使用する場合)、測定範囲を超える流量 はバッファに保存、調整されて、最大 60 秒 [→ 92](#page-91-0) の遅延の後に出力されます。

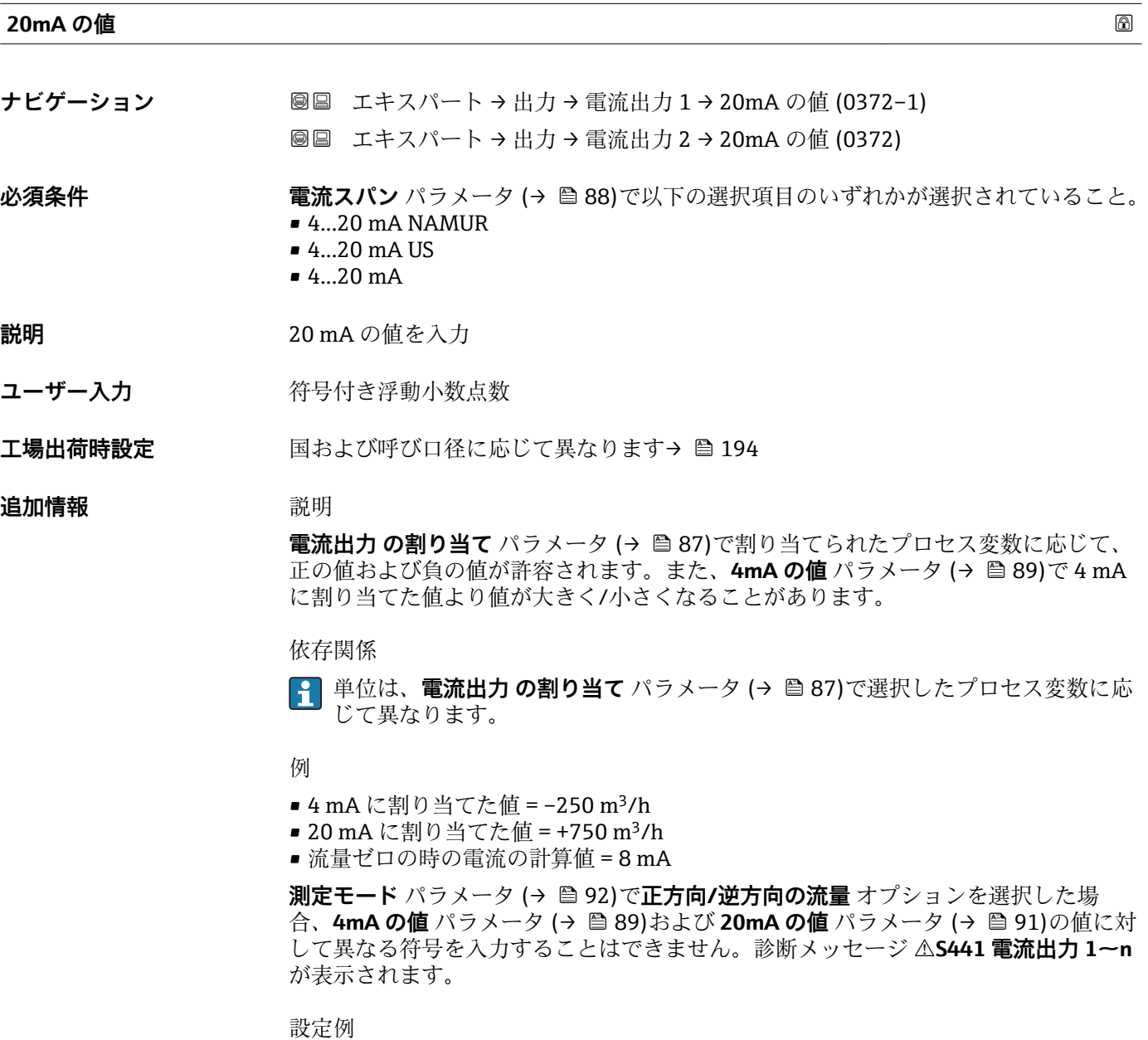

**4mA の値** パラメータ [\(→ 89\)](#page-88-0)の設定例に注意してください。

<span id="page-91-0"></span>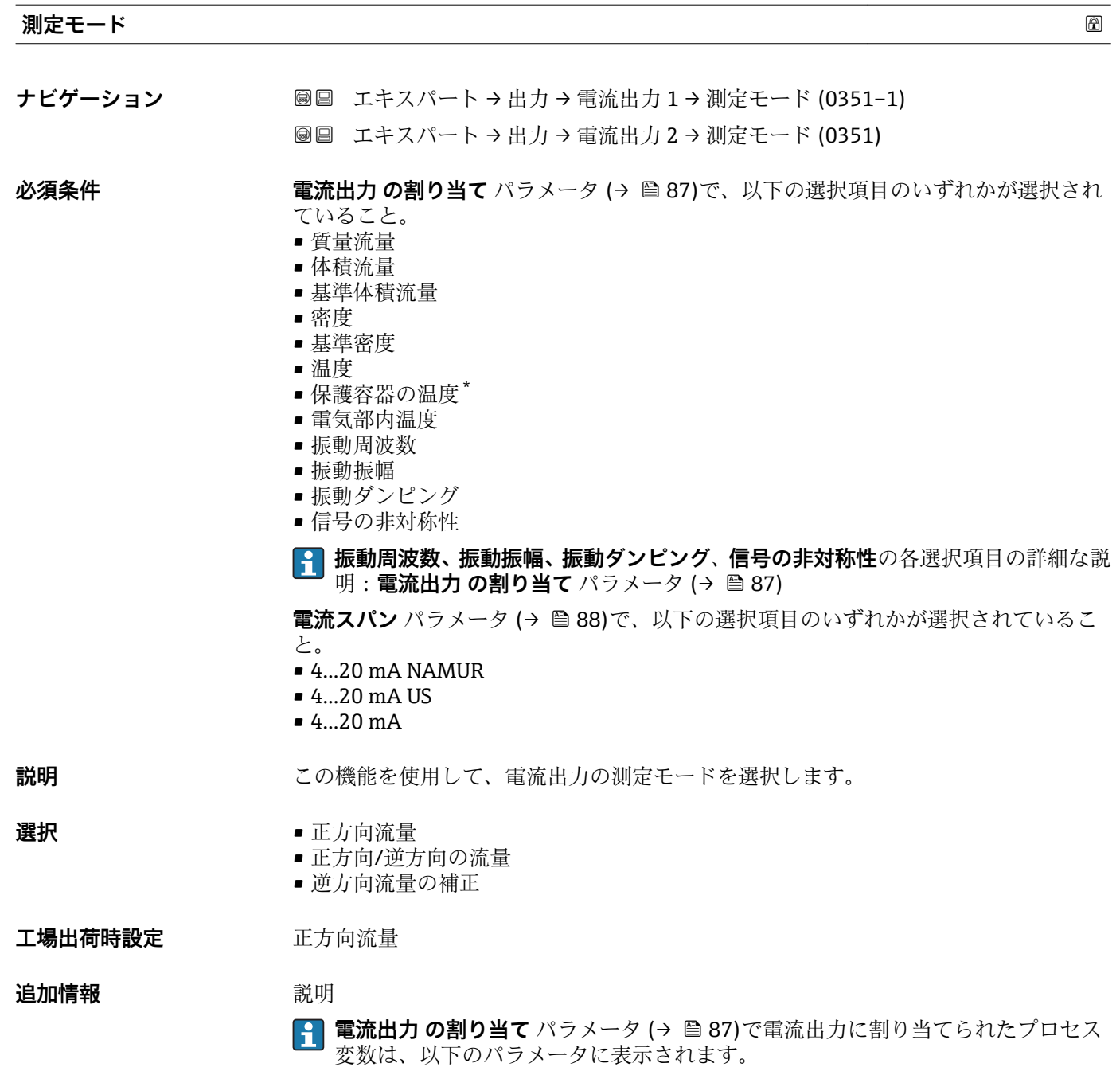

「正方向流量」 オプション

電流出力信号は、割り当てられたプロセス変数に比例します。測定範囲は 4 mA および 20 mA に割り当てられた値により設定されます。

<sup>\*</sup> 表示はオーダしたオプションや機器のセッティングにより異なります

- スケーリングされた測定範囲外の流量は、次のように信号出力されます。
- 両方の値は流量ゼロと等しくならないように設定されます。例:
	- 電流値 4 mA =  $-5 \text{ m}^3$ /h
	- 電流値 20 mA =  $10 \text{ m}^3/\text{h}$
- ■有効流量がこの測定範囲を超過または下回った場合、診断メッセージ AS441 **電流出 力 1~n** が表示されます。

「正方向/逆方向の流量」 オプション

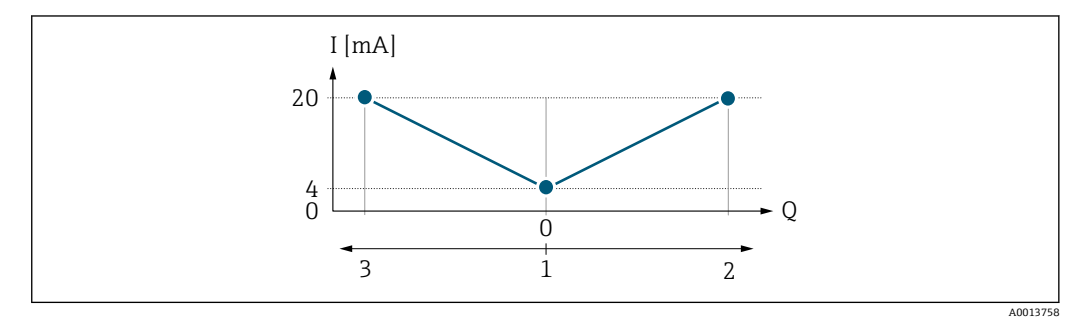

I 電流

Q 流量

1 4 mA に割り当てた値

2 正方向流量

3 逆方向流量

- 電流出力は、流れ方向には無関係です(測定変数の絶対量)。**4mA の値** パラメータ (→ △89) と 20mA の値 パラメータ (→ △91) は、値の符号が同じにならなければな りません。
- 20mA の値 パラメータ (→ <sup>△91</sup>)(例:逆方向流量)の値は、20mA の値 パラメータ (→ △ 91) (例:正方向流量)の対称値に相当します。

「逆方向流量の補正」 オプション

**逆方向流量の補正** オプションは主に、容積式ポンプとの組み合わせにおいて摩耗また は高粘度によって発生する突然の逆方向流量を補正するために使用されます。逆方向 流量はバッファに記録され、次の正方向の流れのときに正方向流量と調整されます。

約 60 秒 以内にバッファを処理できなかった場合、診断メッセージ **S441 電流出力 1 ~n** が表示されます。

長期にわたって不要な逆流がある場合、流量値をバッファに保存できます ただし、こ の流量は電流出力設定には考慮されず、つまり、逆方向流量は補正されません。

このオプションを設定した場合、機器が流量信号を減衰させることはありません。流量 信号は減衰されません。

電流出力挙動の例

**例 1**

測定範囲設定:下限値と上限値の符号が**同じ**

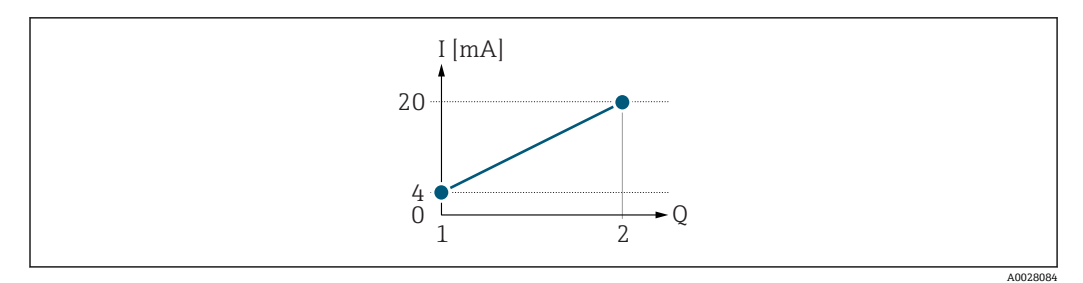

#### ■ 2 測定範囲

- I 電流
- Q 流量
- 1 下限値 (4 mA に割り当てた値)<br>2 上限値 (20mA に割り当てた値) 上限値 (20mA に割り当てた値)

下記の流量応答の場合:

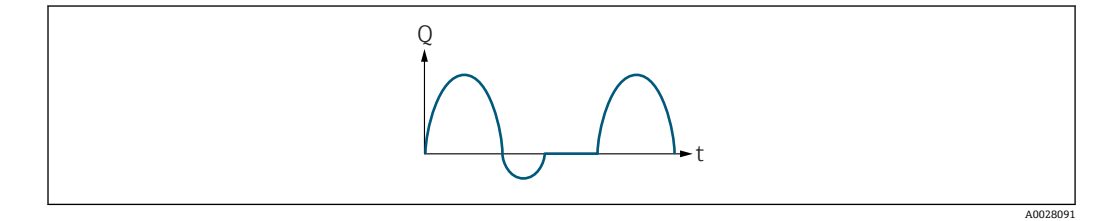

3 流量応答

- Q 流量
- t 時間

## **正方向流量** オプションの場合

電流出力信号は、割り当てられたプロセス変数に比例します。スケーリングされた測定 範囲外の流れは、出力されません。

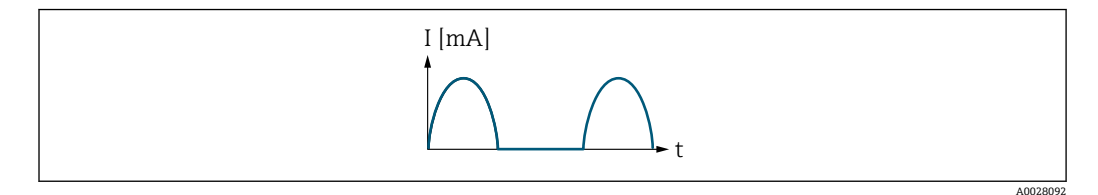

I 電流 t 時間

## **正方向/逆方向の流量** オプションの場合

電流出力は、流れ方向には無関係です。

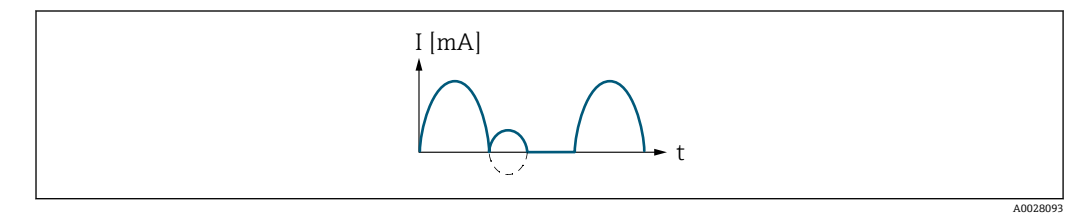

I 電流

t 時間

**逆方向流量の補正** オプションの場合

スパンを超える流量はバッファに保存、調整されて、最大 60 秒 の遅延の後に出力され ます。

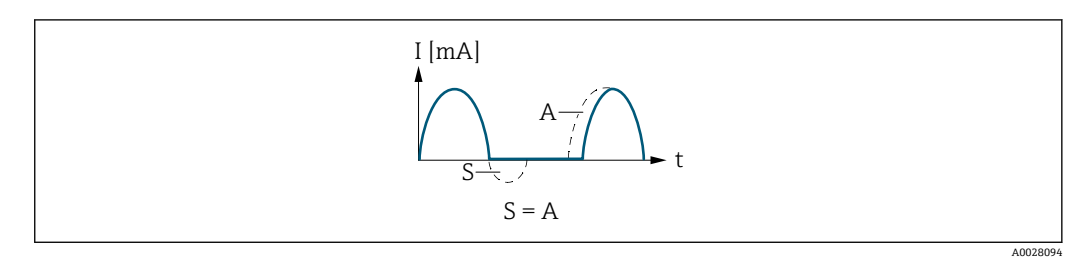

- I 電流
- t 時間
- S 保存された流量<br>A 保存された流量
- 保存された流量の調整

## **例 2**

測定範囲設定:下限値と上限値の符号が**異なる**

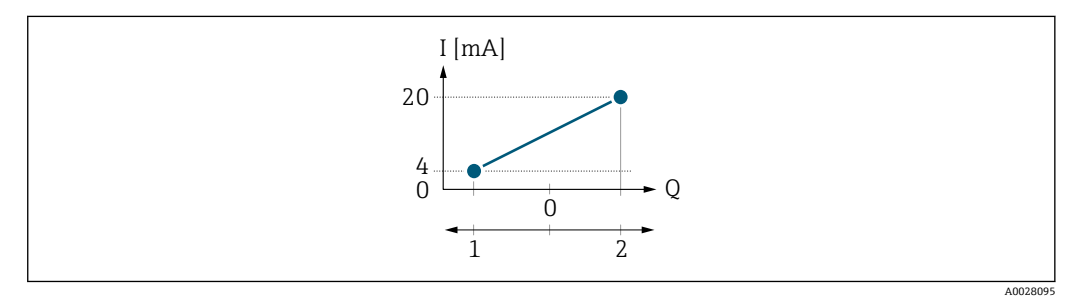

■ 4 測定範囲

- I 電流
- Q 流量
- 1 下限値(4 mA に割り当てた値)
- 2 上限値(20mA に割り当てた値)

流れ a (-)は測定範囲外、b (--)は測定範囲内

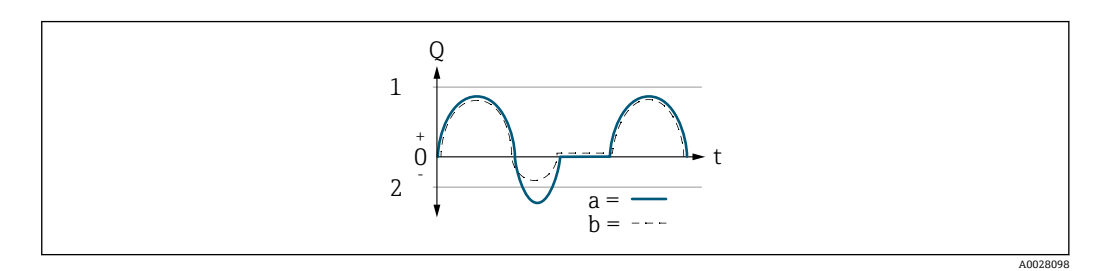

- Q 流量
- t 時間
- 1 下限値 (4 mA に割り当てた値)<br>2 上限値 (20mA に割り当てた値
- 上限値 (20mA に割り当てた値)

**正方向流量** オプション の場合

- a (-) : スケーリングされた測定範囲外の流れは、出力されません。 診断メッセージ **S441 電流出力 1~n** が表示されます。
- b (--): 電流出力信号は、割り当てられたプロセス変数に比例します。

<span id="page-95-0"></span>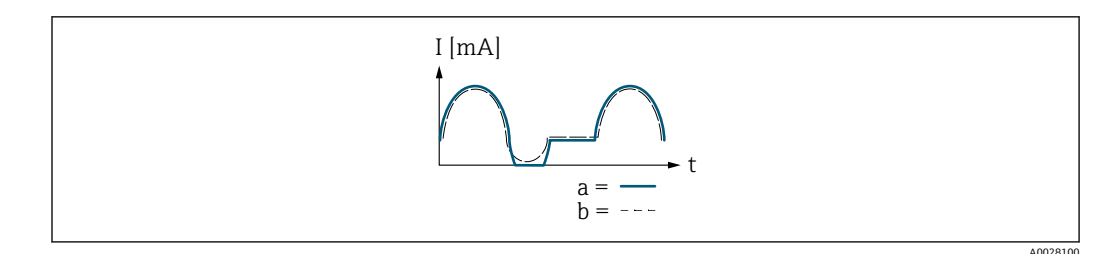

I 電流

t 時間

**正方向/逆方向の流量** オプション の場合

この場合、**4mA の値** パラメータ [\(→ 89\)お](#page-88-0)よび **20mA の値** パラメータ [\(→ 91\)](#page-90-0)の 値が異なる符号のため、このオプションは使用できません。

**逆方向流量の補正** オプションの場合

スパンを超える流量はバッファに保存、調整されて、最大 60 秒 の遅延の後に出力され ます。

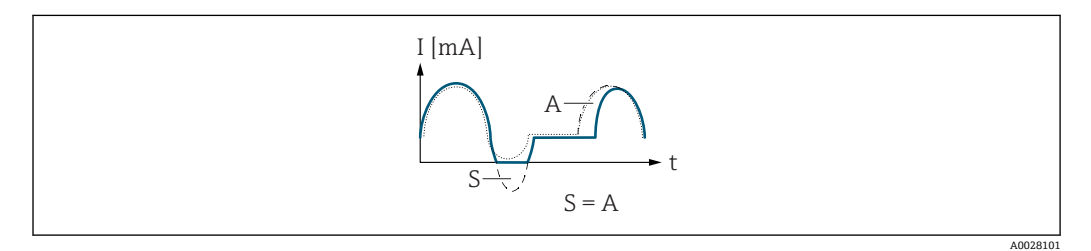

I 電流

t 時間

S 保存された流量 A 保存された流量の調整

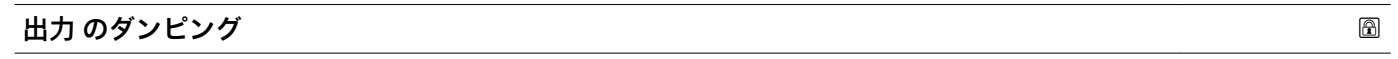

**ナビゲーション ■■ エキスパート→出力→電流出力 1→出力 のダンピング (0363-1) 圖圖 エキスパート → 出力 → 電流出力 2 → 出力 のダンピング (0363)** 

**必須条件 インスの 電流出力 の割り当て** パラメータ (→ △ 87)で以下の選択項目のいずれかが選択されて

- いること。
- 質量流量
- 体積流量
- 基準体積流量
- 密度
- 基準密度
- 温度
- 保護容器の温度\*
- 電気部内温度
- 振動周波数
- 振動振幅
- 振動ダンピング
- ■信号の非対称性

表示はオーダしたオプションや機器のセッティングにより異なります

**電流スパン** パラメータ (→ △88)で以下の選択項目のいずれかが選択されていること。 • 4...20 mA NAMUR  $-4$ ...20 mA US

- $-4...20$  mA
- 

<span id="page-96-0"></span>**説明** この機能を使用して、プロセス条件に起因する測定値の変動に対する、電流出力信号の 応答時間を入力します。

**ユーザー入力** 0.0~999.9 秒

### **工場出荷時設定** 1.0 秒

### 追加情報 **2000年10月11日 必須条件**

## **振動周波数、振動振幅、振動ダンピング**、**信号の非対称性**の各選択項目の詳細な説 **明: 電流出力 の割り当て** パラメータ (→ ■ 87)

ユーザー入力

この機能を使用して、時定数を入力します。

- 小さな時定数を入力した場合、電流出力が変動する測定変数に対して非常に素早く反 応します。
- ■一方、大きな時定数を入力した場合は、電流出力の反応が遅くなります。

#### **応答時間**

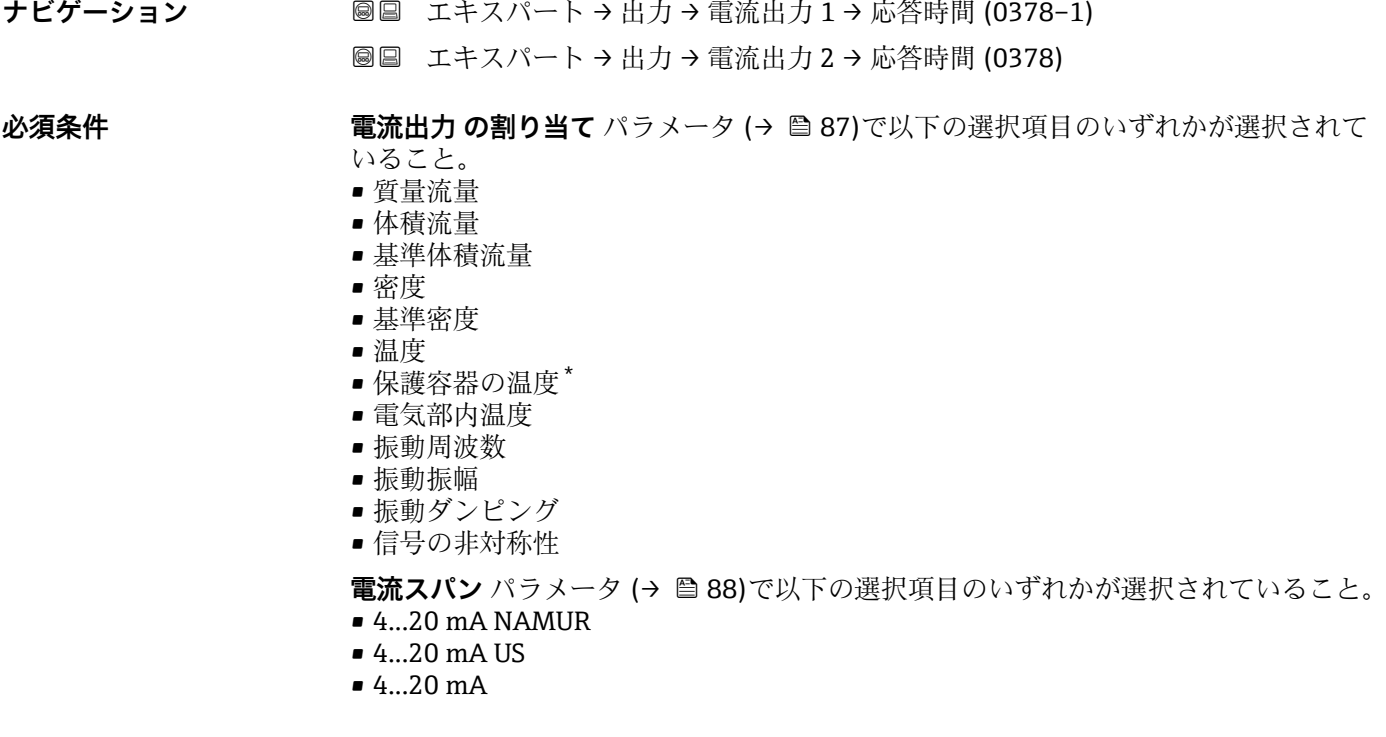

**必須条件**

**説明 そんかん ある ある 応答時間を表示します。これにより、電流出力が測定値変化 100 % の 63 % に達する時** 間が表わされます。

表示はオーダしたオプションや機器のセッティングにより異なります

<span id="page-97-0"></span>**ユーザーインターフェイ ス** 正の浮動小数点数

追加情報 **2000年10月11日 11 小須条件** 

- 
- **振動周波数、振動振幅、振動ダンピング**、**信号の非対称性**の各選択項目の詳細な説 明: 電流出力 の割り当て パラメータ (→ △ 87)

#### 説明

- 応答時間は以下のダンピングの設定時間と組み合されます。
	- 電流出力のダンピング→ 96 および
	- 出力に割り当てられた測定変数に応じて: – 流量ダンピング または – 密度ダンピング
		- または
		- 温度ダンピング

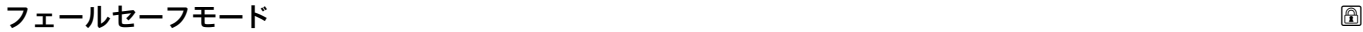

**ナビゲーション ■■ エキスパート→出力→電流出力 1→フェールセーフモード (0364-1)** 圖圖 エキスパート → 出力 → 電流出力 2 → フェールセーフモード (0364)

**必須条件 それの 電流出力 の割り当て** パラメータ (→ ⇔ 87)で以下の選択項目のいずれかが選択されて いること。

- 質量流量
- 体積流量
- 基準体積流量
- 密度
- 基準密度
- 温度
- 保護容器の温度'
- 電気部内温度
- 振動周波数
- 振動振幅
- 振動ダンピング
- 信号の非対称性

**電流スパン** パラメータ [\(→ 88\)](#page-87-0)で以下の選択項目のいずれかが選択されていること。

- $4...20$  mA NAMUR
- $-4...20$  mA US
- 4...20 mA

**説明** この機能を使用して、アラーム状態の時の電流出力値を選択します。

- **選択** 最少
	- 最大
	- 最後の有効値
	- ■実際の値
	- 決めた値

表示はオーダしたオプションや機器のセッティングにより異なります

<span id="page-98-0"></span>工場出荷時設定 最大

追加情報 **2000年10月11日 小須条件** 

**振動周波数、振動振幅、振動ダンピング**、**信号の非対称性**の各選択項目の詳細な説 明: 電流出力 の割り当て パラメータ (→ <sup>△87</sup>)

説明

■■ この設定は、その他の出力や積算計のフェールセーフモードには影響しません。こ れは別のパラメータで設定されます。

「最少」 オプション

アラーム時の信号の下限レベルを出力します。

**4 アラーム時の信号レベルは電流スパン パラメータ (→ ■88)で設定します。** 

「最大」 オプション

アラーム時の信号の上限レベルを出力します。

**2 アラーム時の信号レベルは電流スパン パラメータ(→ △88)で設定します。** 

「最後の有効値」 オプション エラー発生時直前に有効だった最後の測定値を出力します。

「実際の値」 オプション 現在の流量測定に基づく実際の測定値を出力し、エラーは無視されます。

「決めた値」 オプション

設定した測定値を出力します。

● 測定値は故障時の電流値 パラメータ (→ △99)で設定します。

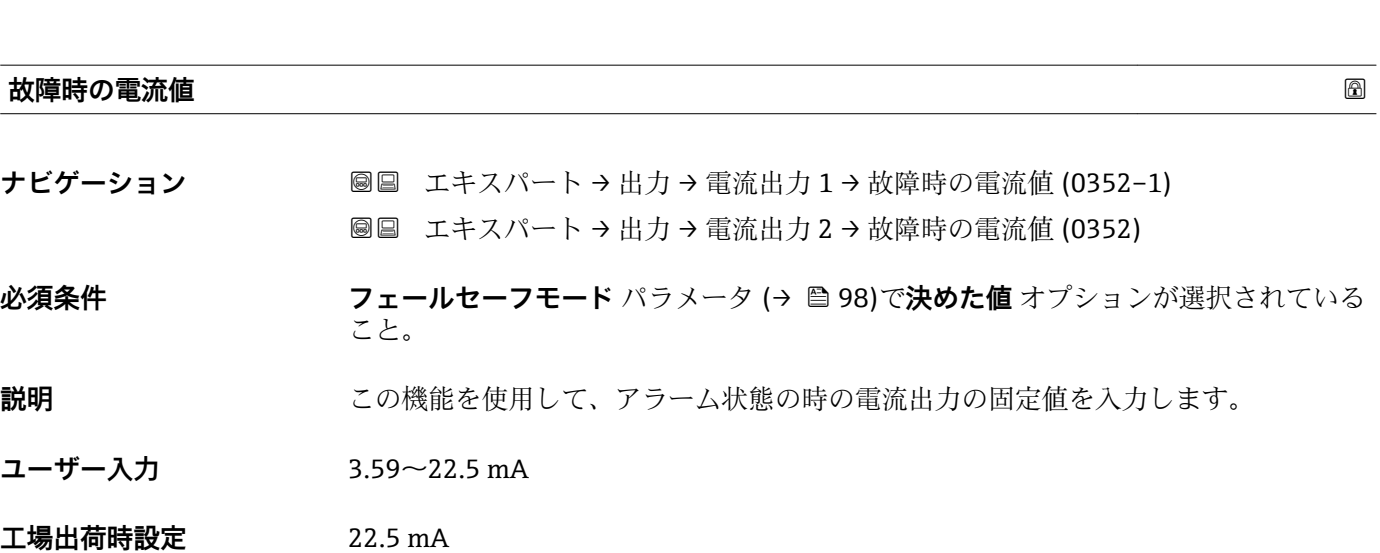

<span id="page-99-0"></span>**出力電流 1~n**

**ナビゲーション ■■ エキスパート→出力→電流出力 1~n→出力電流 1~n (0361-1~n)** 

**説明** スポテナンスのエンスの実際の計算値を表示します。

**ユーザーインターフェイ ス**  $3.59 - 22.5$  mA

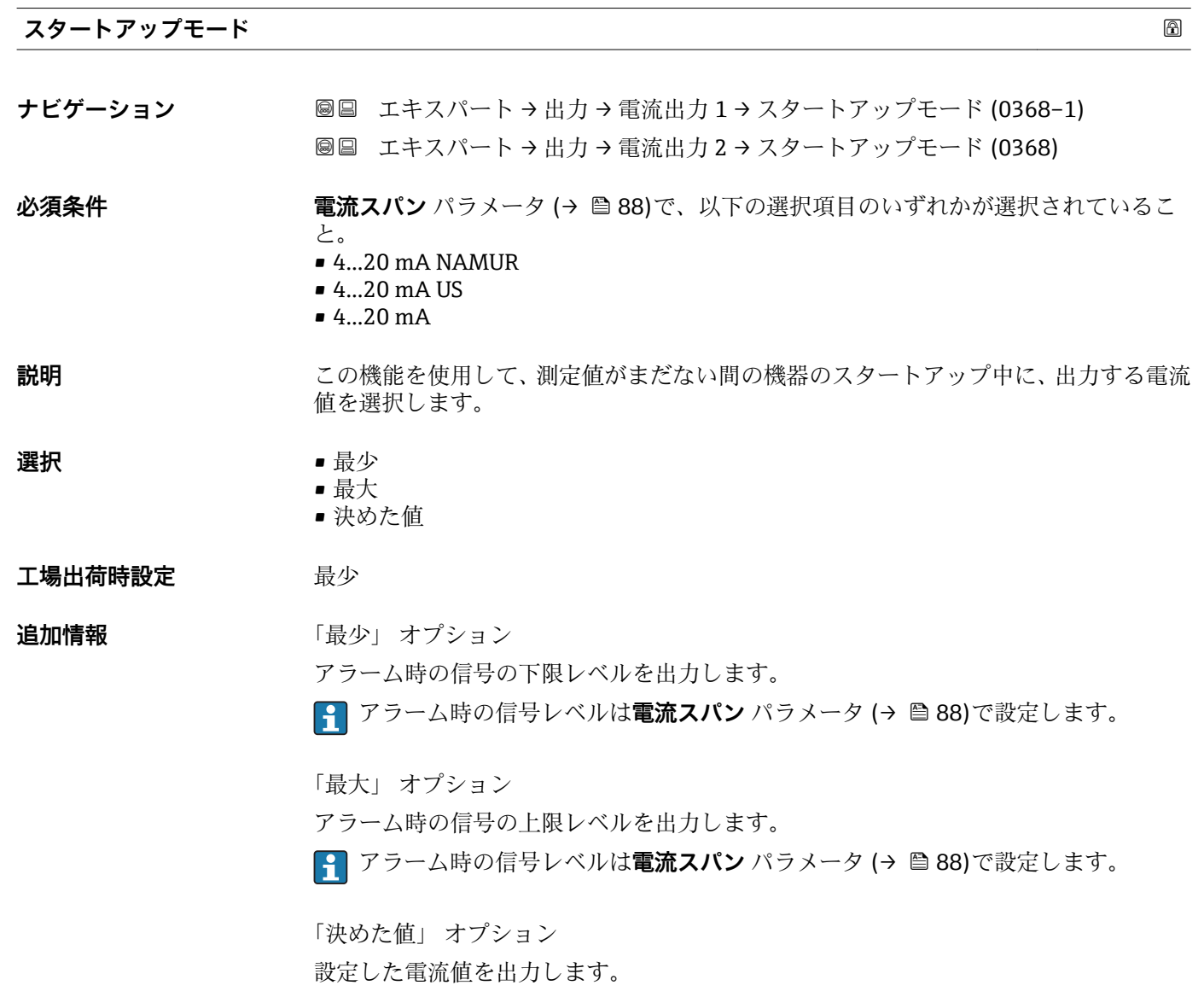

■ 電流値はスタートアップ電流 パラメータ (→ ■ 101)で設定します。

<span id="page-100-0"></span>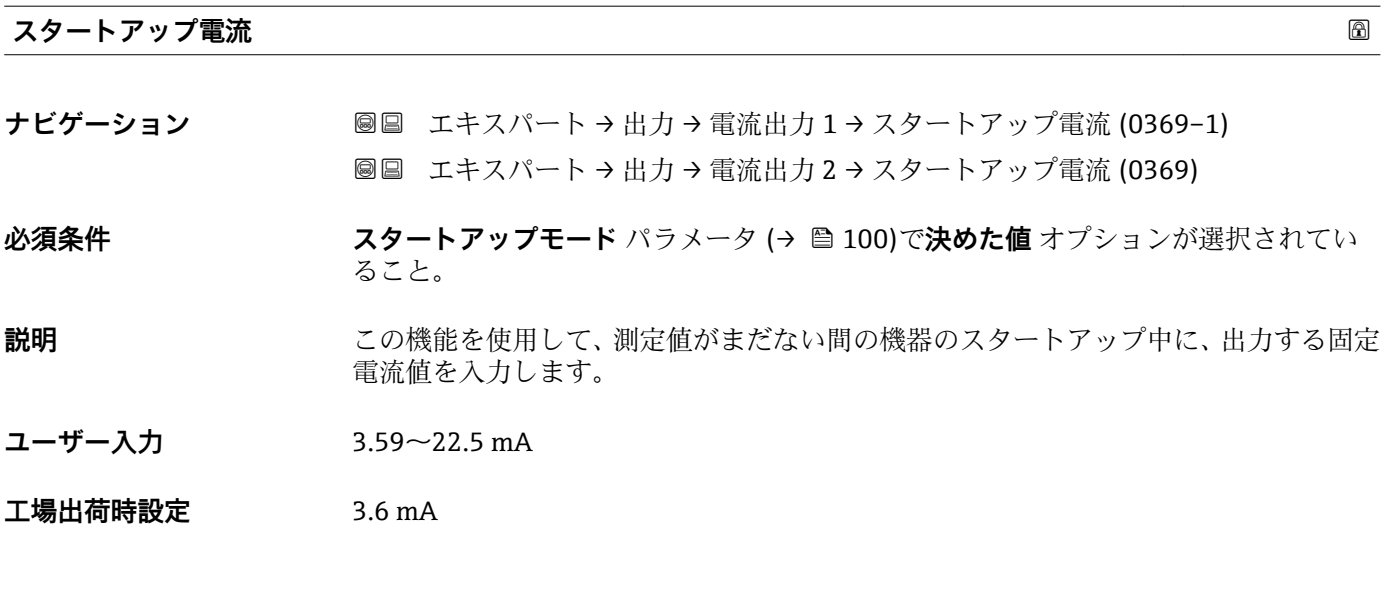

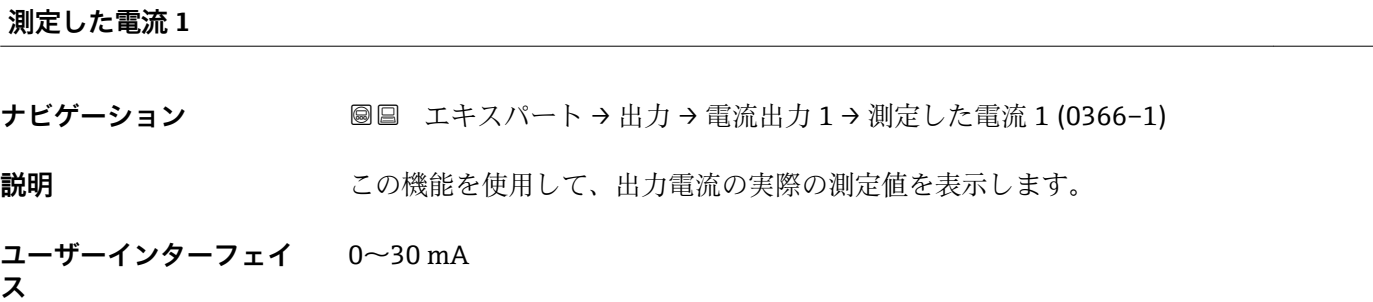

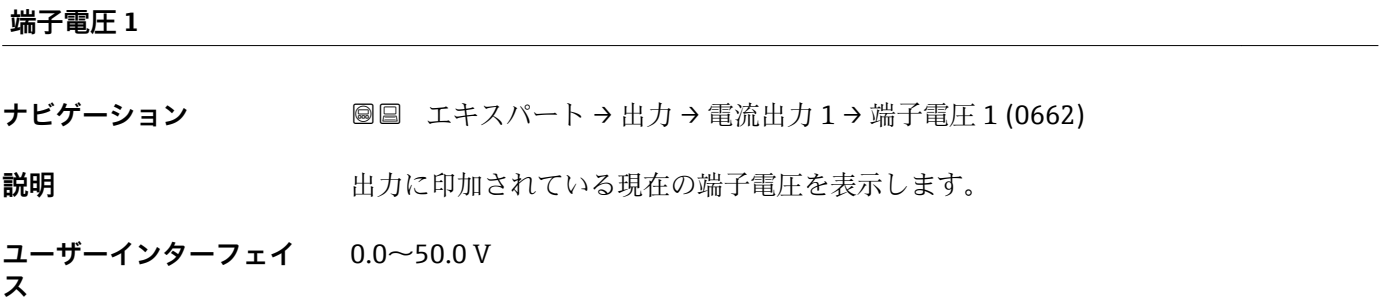

# **3.3.2 「パルス周波数スイッチ」 サブメニュー**

ナビゲーション 圖圖 エキスパート→出力→パルス周波数スイッチ

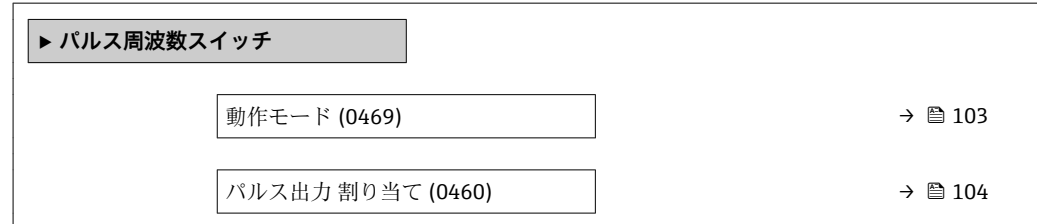

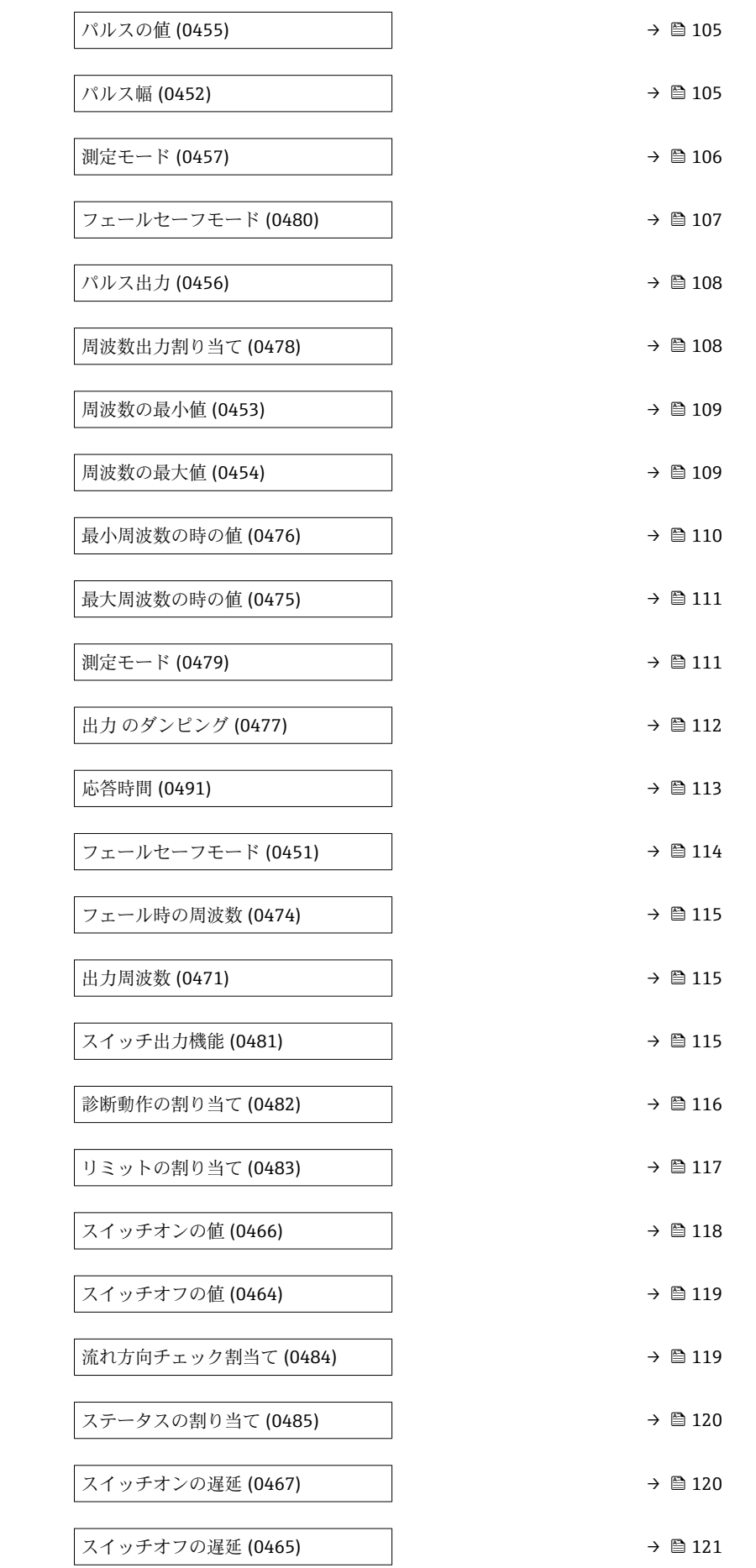

<span id="page-102-0"></span>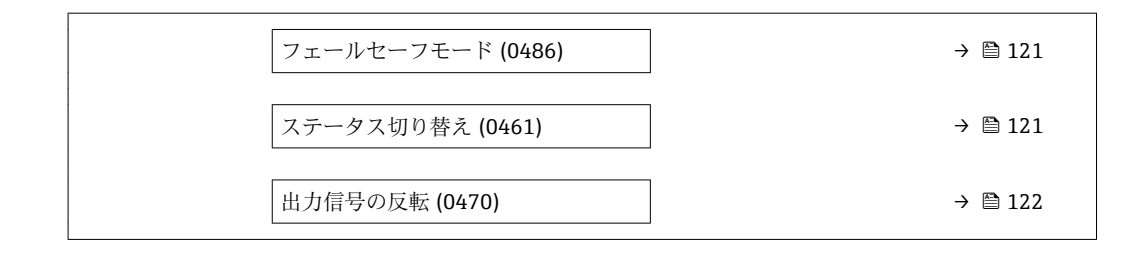

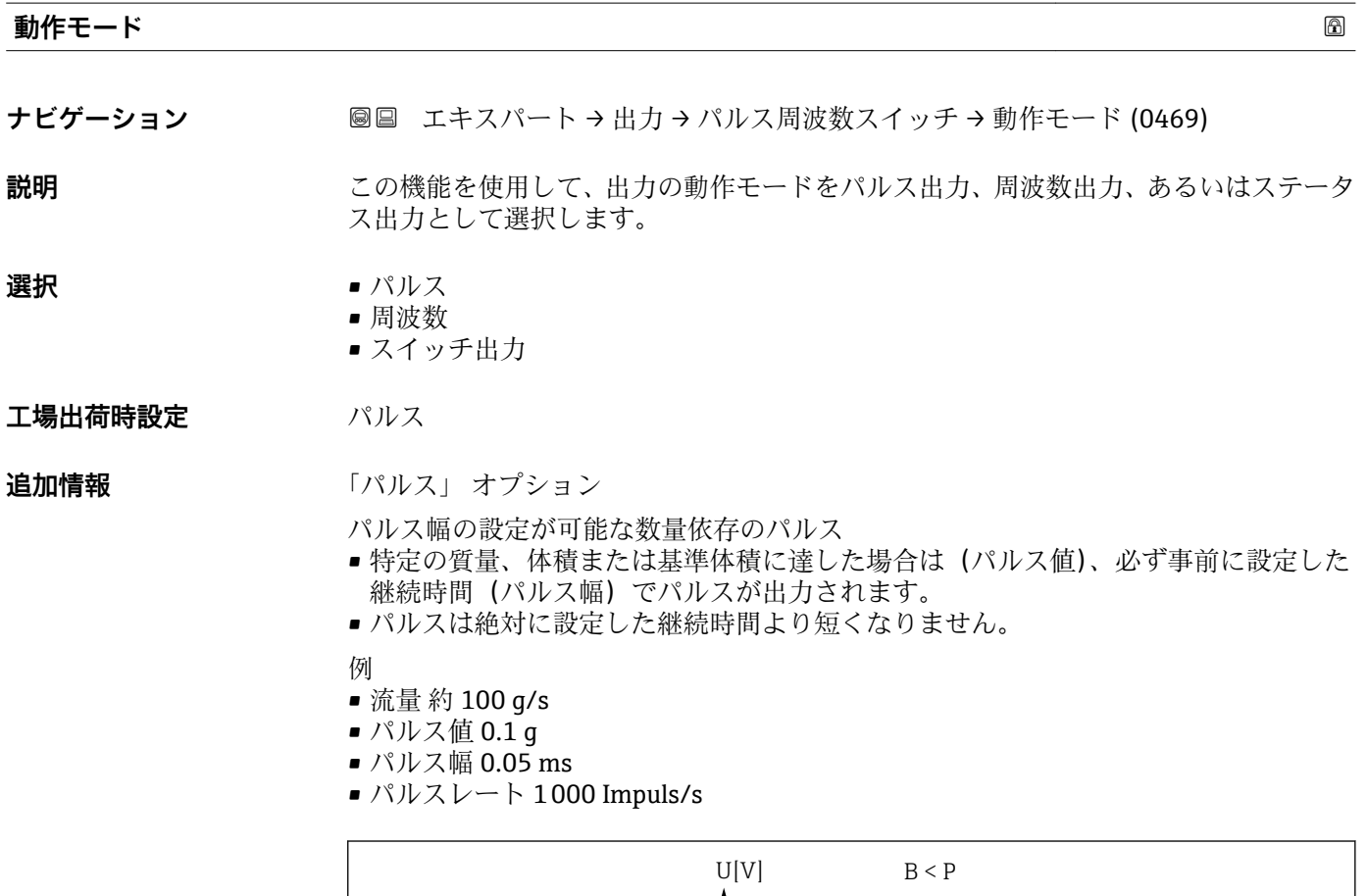

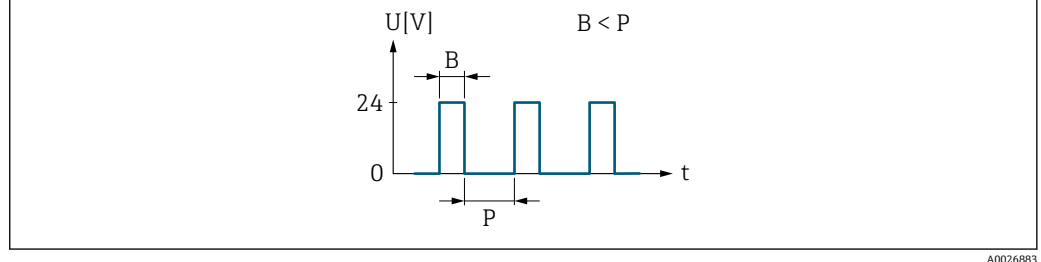

- ■5 パルス幅を設定できる数量比例パルス(パルス値)
- B 入力されたパルス幅
- P パルス間隔

「周波数」 オプション

オン/オフ比率 1:1 の流量に比例する周波数出力 出力周波数とは、質量流量、体積流量、基準体積流量、密度、基準密度、温度、保護容 器温度、電子部内温度、振動周波数、振動振幅、振動ダンピング、または信号非対称な ど、プロセス変数の値に対して比例する出力です。

#### <span id="page-103-0"></span>例

- 流量 約 100 g/s
- 最大周波数 10 kHz
- ■最大周波数 1000 q/s 時の流量
- 出力周波数 約 1000 Hz

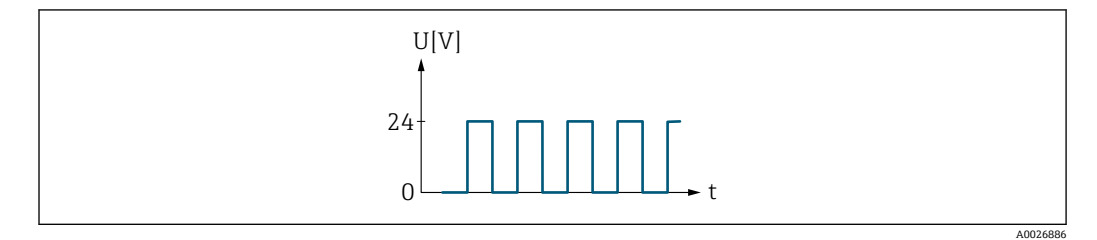

#### 6 流量に比例する周波数出力

「スイッチ出力」 オプション

状態(例:リミット値に達した場合のアラームまたは警告)を表示するための接点 例

アラーム応答、アラームなし

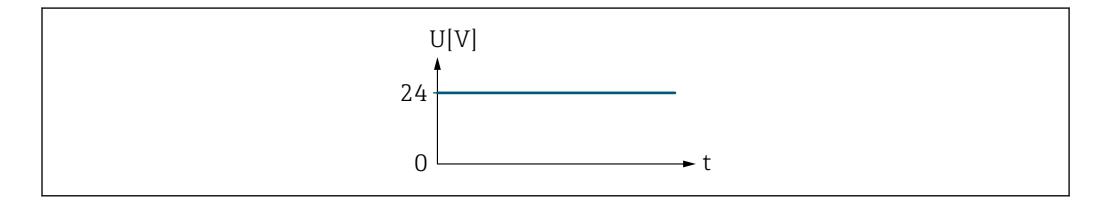

■7 アラームなし、高レベル

例 アラーム時のアラーム応答

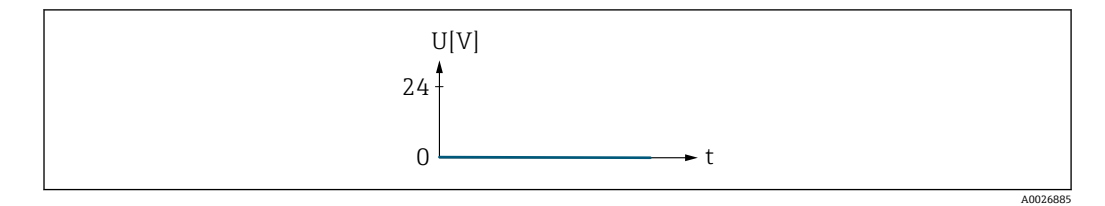

#### ■8 アラーム、低レベル

## **パルス出力 割り当て**

**ナビゲーション ■■ エキスパート → 出力 → パルス周波数スイッチ → パルス出力 割り当て (0460)** 

**必須条件 うちゃく 動作モード** パラメータ (→ △103)でパルス オプションが選択されていること。

**説明** この機能を使用して、パルス出力に割り当てるプロセス変数を選択します。

- **選択** オフ
	- 質量流量
	- 体積流量
	- 基準体積流量

A0026884

<span id="page-104-0"></span>エ場出荷時設定 オフ

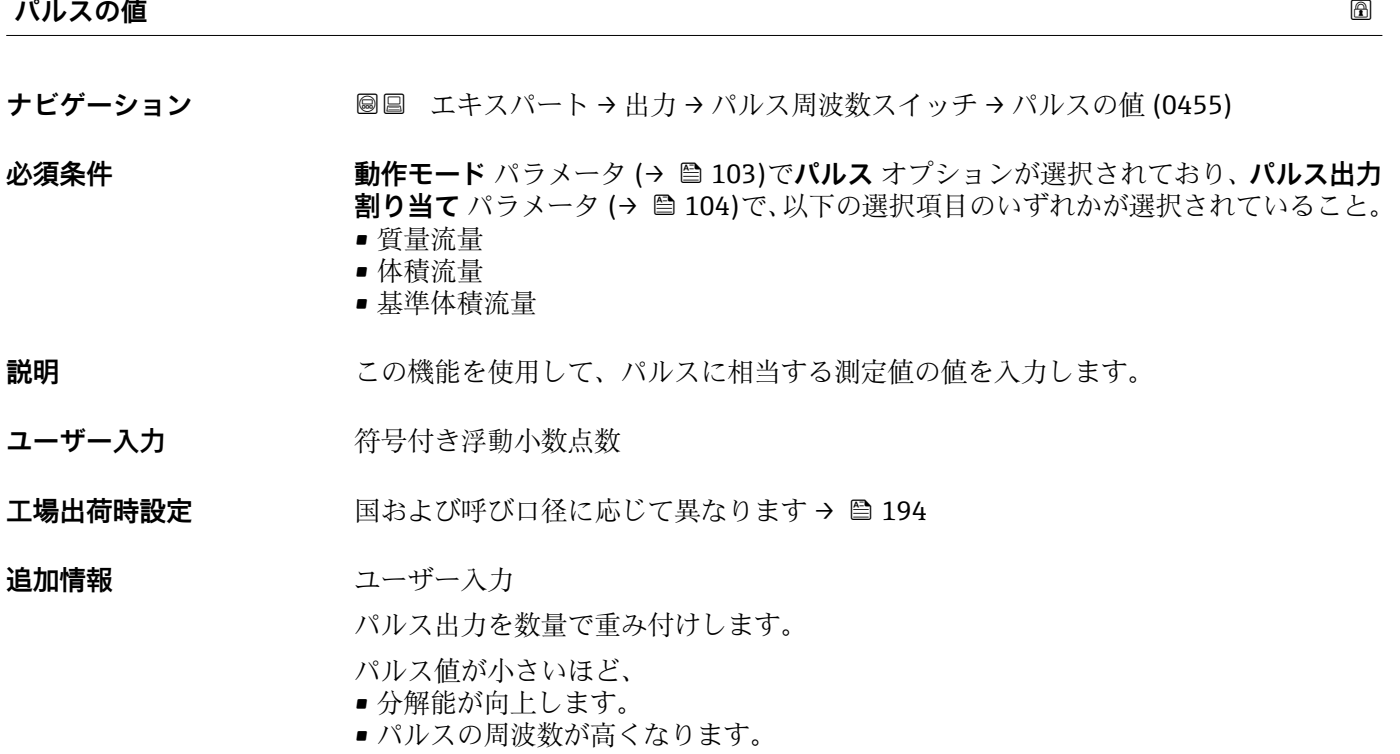

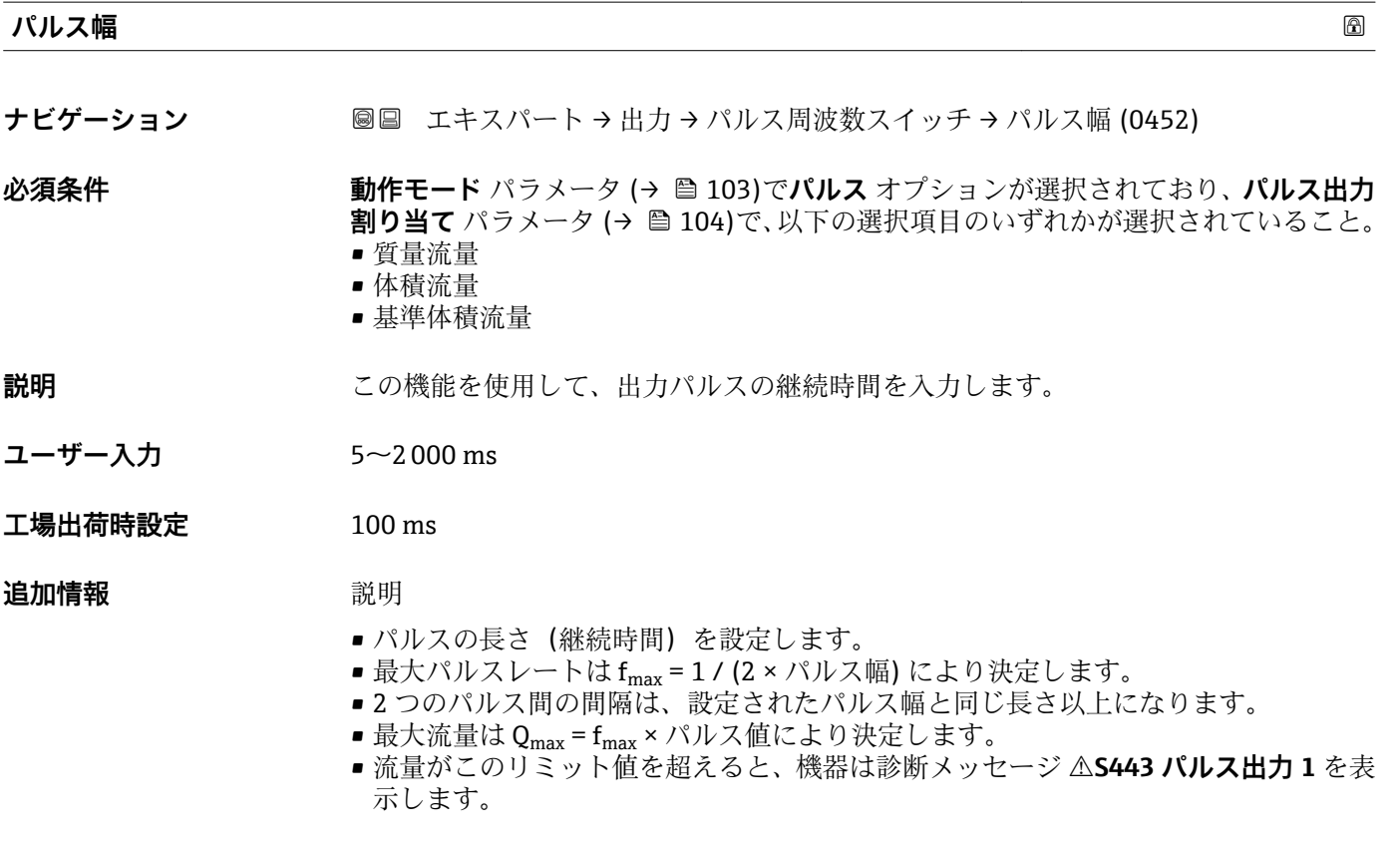

<span id="page-105-0"></span>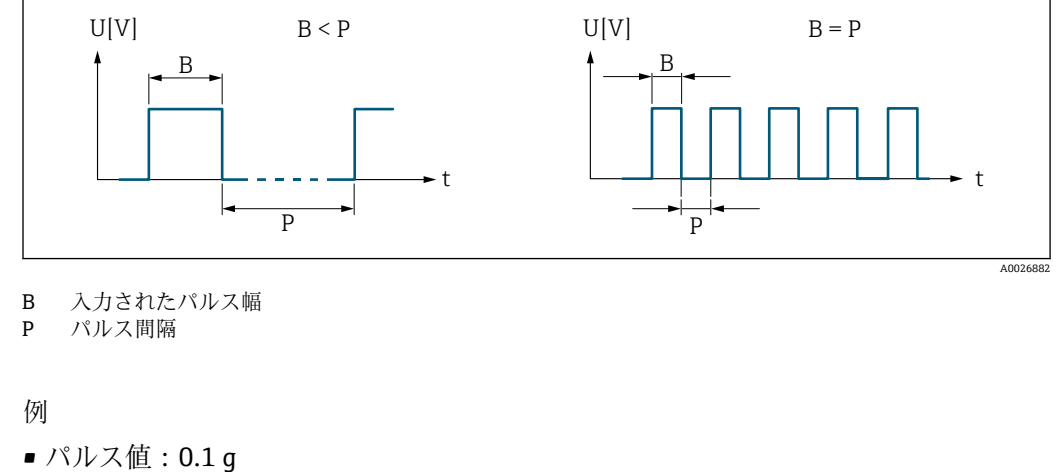

- パルス幅: 0.1 ms
- $f_{\text{max}}$ : 1 / (2 × 0.1 ms) = 5 kHz
- $\bullet$  Q<sub>max</sub>: 5 kHz  $\times$  0.1 g = 0.5 kg/s

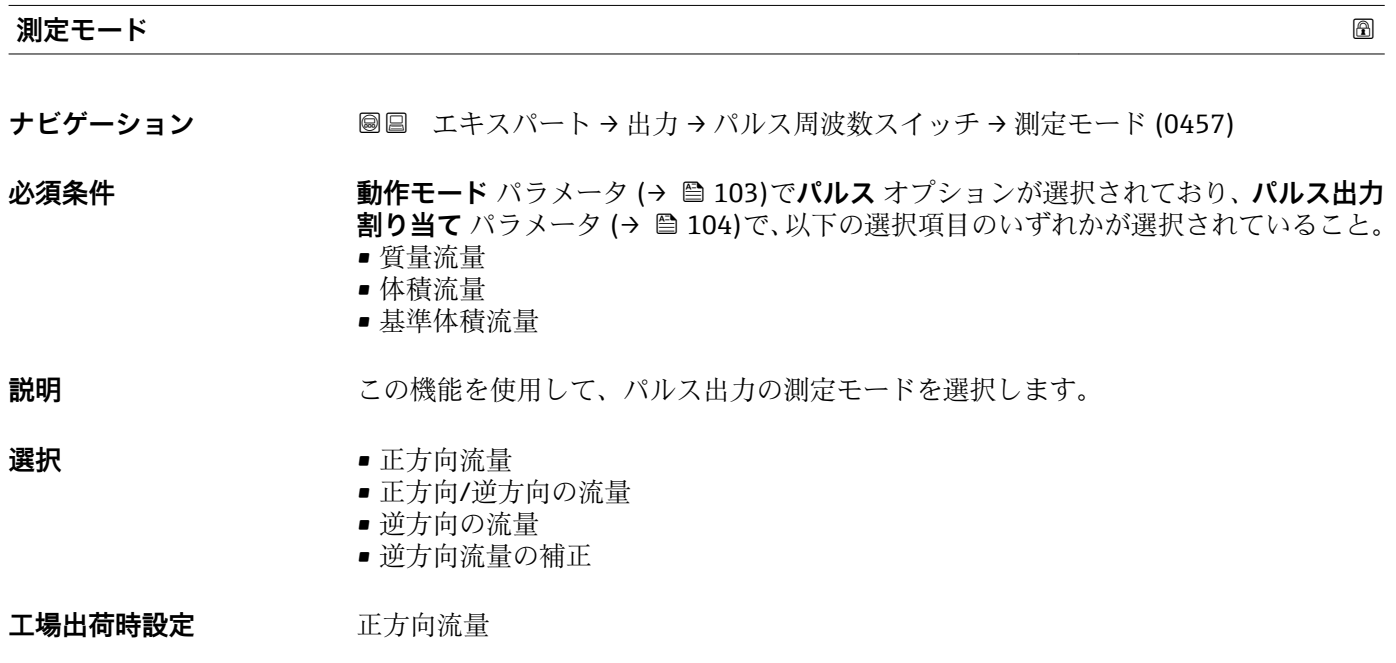

<span id="page-106-0"></span>**追加情報 2007年12月11日 選択** 

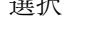

- 正方向流量 正方向流量が出力され、逆方向流量は出力されません。 ■ 正方向/逆方向の流量
	- 正方向と逆方向の流量が出力されます(絶対値)。ただし、正方向と逆方向の流量は 区別されません。
- 逆方向の流量 逆方向流量が出力され、正方向流量は出力されません。 ■ 逆方向流量の補正
	- スパンを超える流量はバッファに保存、調整されて、最大 60 秒 の遅延の後に出力さ れます。
- **← 使用できる選択項目の詳細な説明については、測定モード** パラメータ (→ 92)を 参照

例

**{- お**定例の詳細な説明については、**測定モード** パラメータ(→ ⇔ 92)を参照

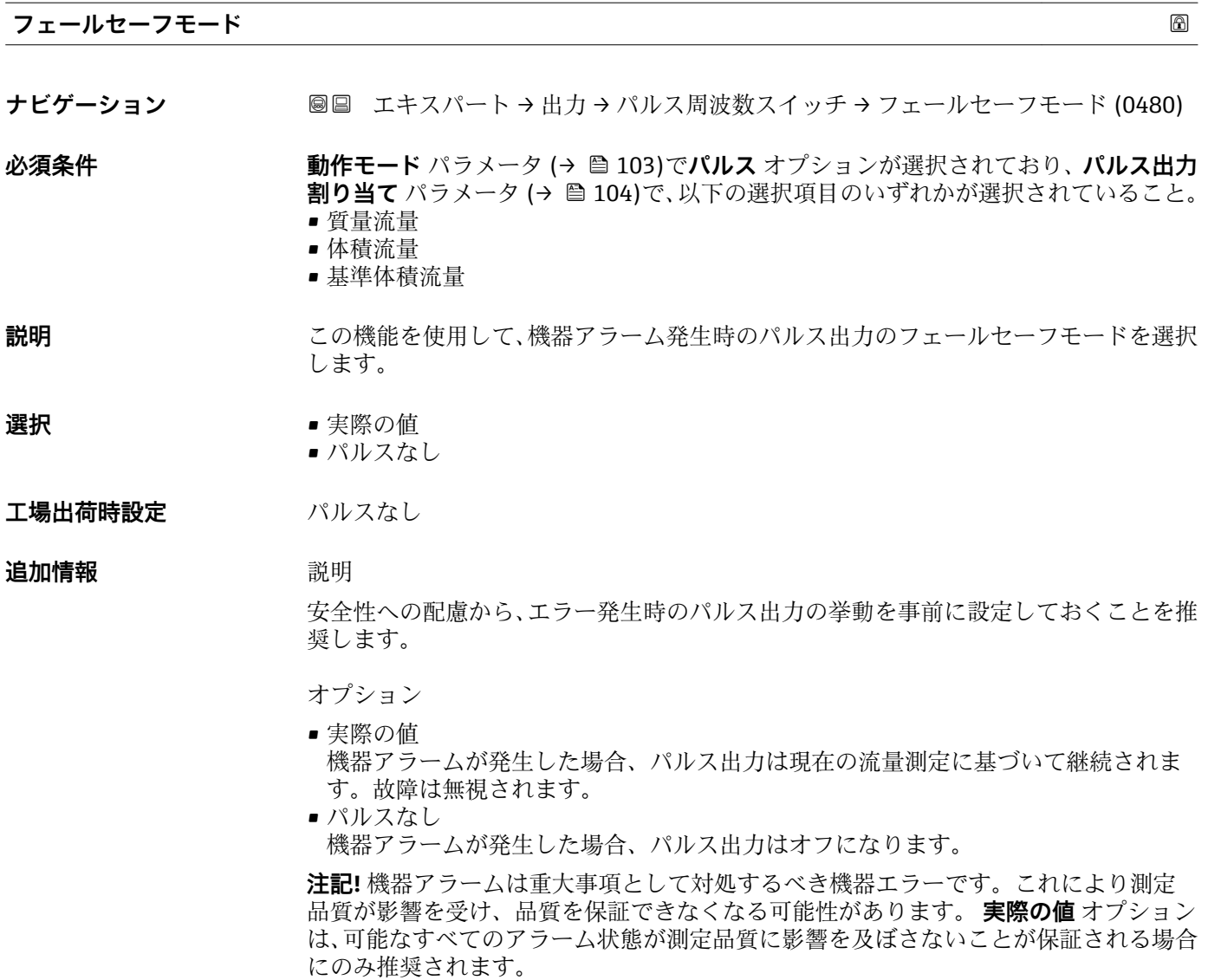

### <span id="page-107-0"></span>**パルス出力**

**ナビゲーション ■■ エキスパート → 出力 → パルス周波数スイッチ → パルス出力 (0456)** 

**必須条件 オンラン 動作モード** パラメータ (→ △ 103)でパルス オプションが選択されていること。

説明 **説明 スポインス アメ** 現在出力されているパルス周波数を表示

**ユーザーインターフェイ ス** 正の浮動小数点数

#### 追加情報 **調節 <b>三十五** 説明

- パルス出力はオープンコレクタ出力です。
- これは、パルス出力中 (NO 接点) にトランジスタが導通となり、安全方向になるよ う、工場出荷時に設定されます。
- **パルスの値** パラメータ (→ △ 105)と**パルス幅** パラメータ (→ △ 105)を使用して、パ ルスの値(つまり、パルスに対応する測定値の大きさ)と継続時間を設定できます。

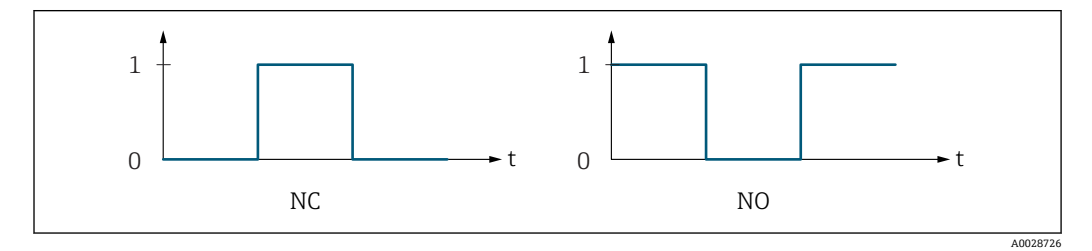

- 0 非導通
- 1 導通
- NC NC 接点(ノーマルクローズ) NO NO 接点(ノーマルオープン)

**出力信号の反転** パラメータ [\(→ 122\)を](#page-121-0)使用して出力の挙動を反転させること、つま り、パルス出力中にトランジスタを導通させないことが可能です。

また、機器アラーム(**フェールセーフモード** パラメータ [\(→ 107\)\)](#page-106-0)が発生した場合 の出力の挙動を設定できます。

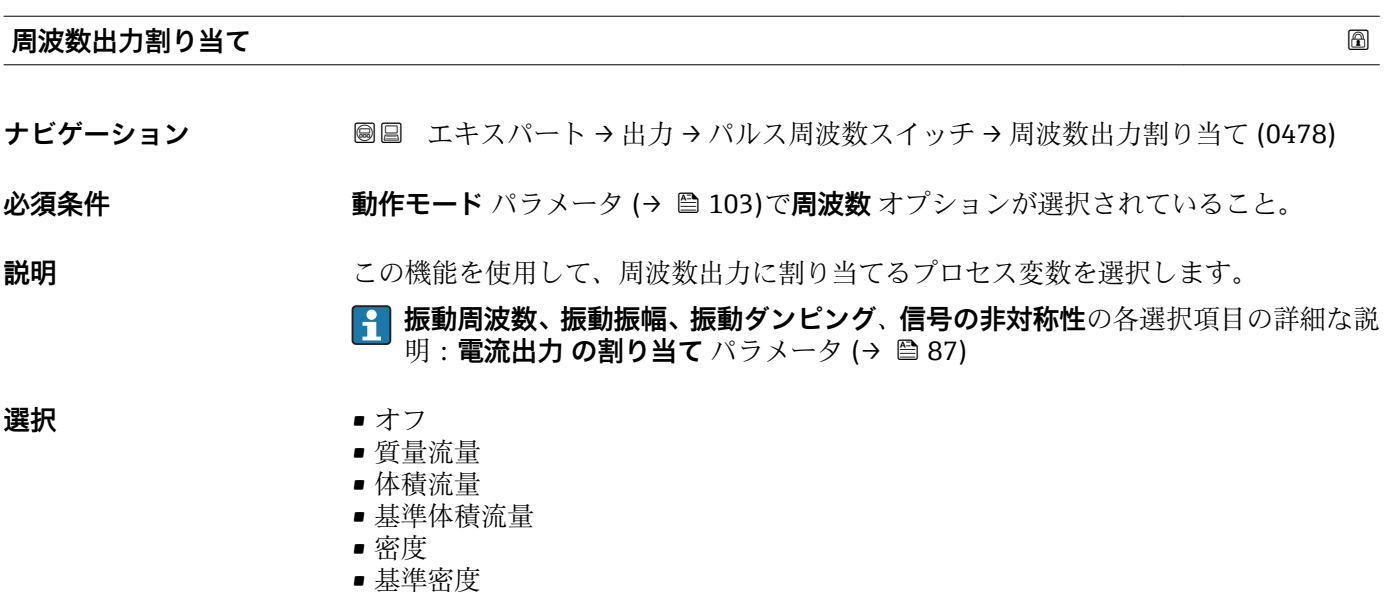
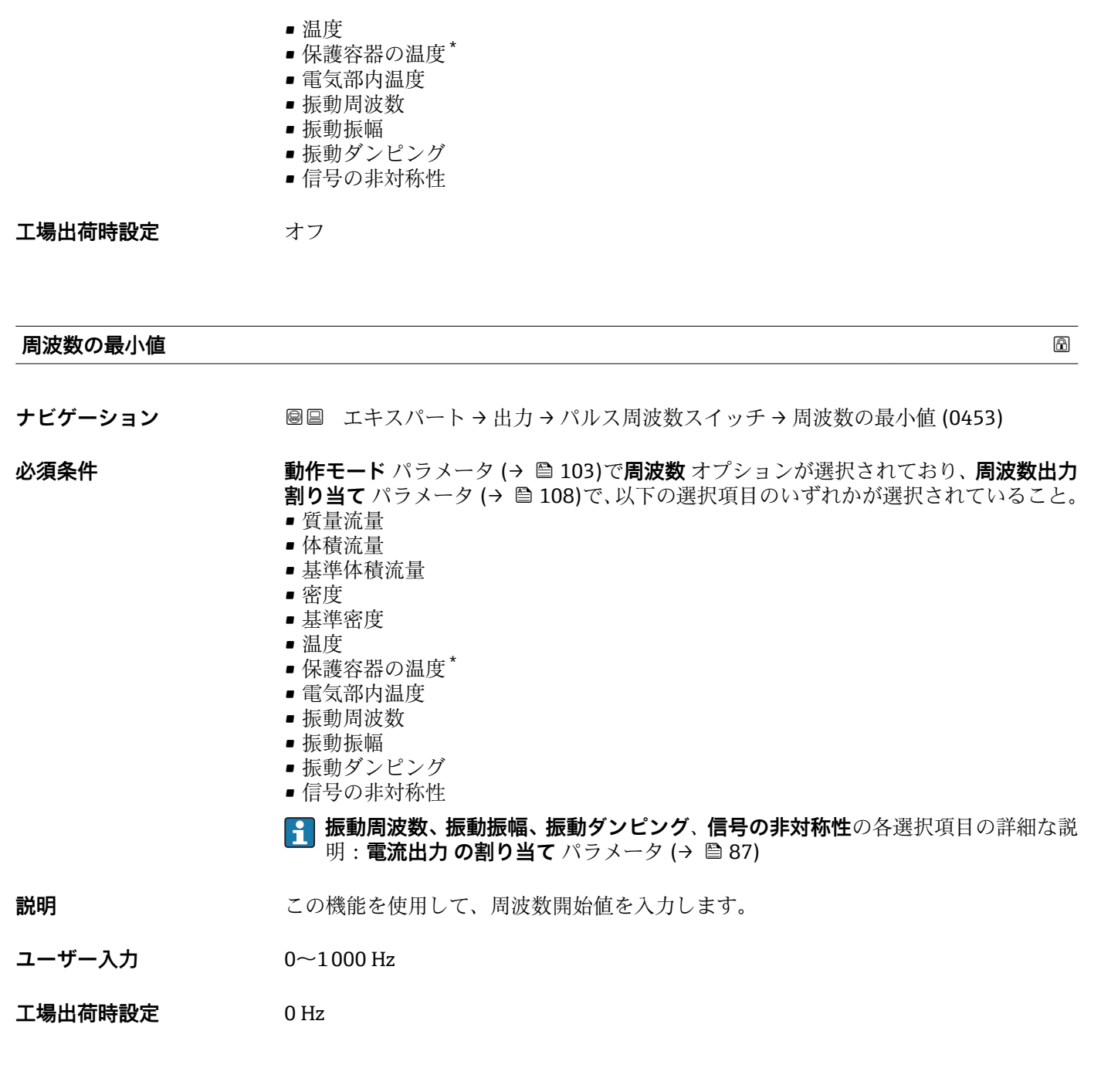

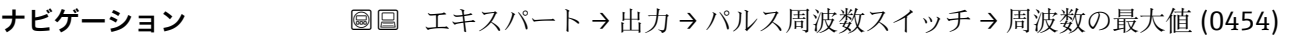

**必須条件 およう 動作モード** パラメータ (→ △ 103)で周波数 オプションが選択されており、周波数出力 **割り当て** パラメータ (→ ■ 108)で、以下の選択項目のいずれかが選択されていること。 • 質量流量

**周波数の最大値**

- 体積流量
- 基準体積流量
- 密度
- 基準密度

\* 表示はオーダしたオプションや機器のセッティングにより異なります

• 温度 ■ 保護容器の温度\* • 電気部内温度 • 振動周波数 • 振動振幅 • 振動ダンピング • 信号の非対称性 **振動周波数、振動振幅、振動ダンピング**、**信号の非対称性**の各選択項目の詳細な説 明: 電流出力 の割り当て パラメータ (→ ■ 87) **説明** この機能を使用して、周波数終了値を入力します。 **ユーザー入力** 0~1000 Hz **工場出荷時設定** 1000 Hz

**最小周波数の時の値**

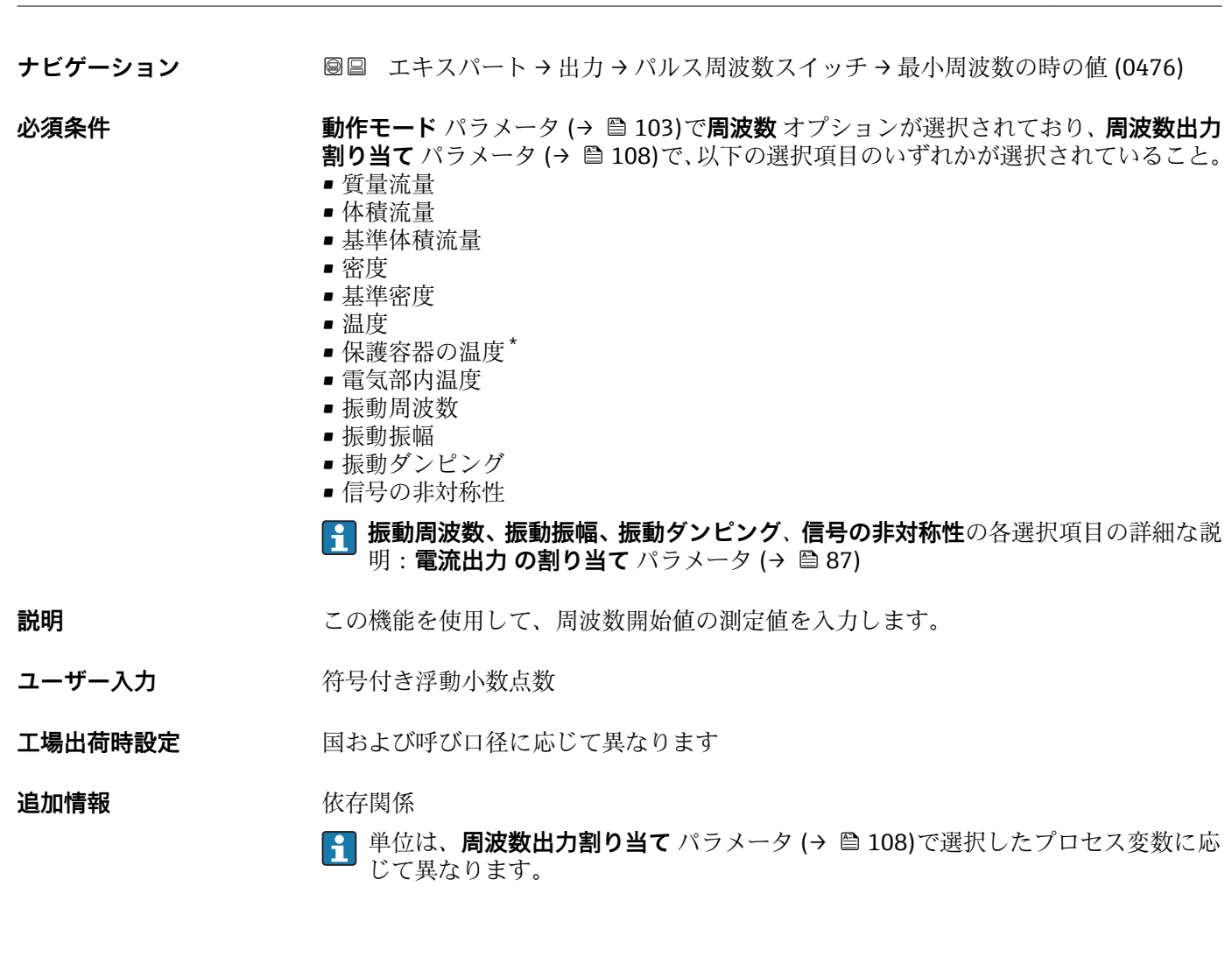

<sup>\*</sup> 表示はオーダしたオプションや機器のセッティングにより異なります

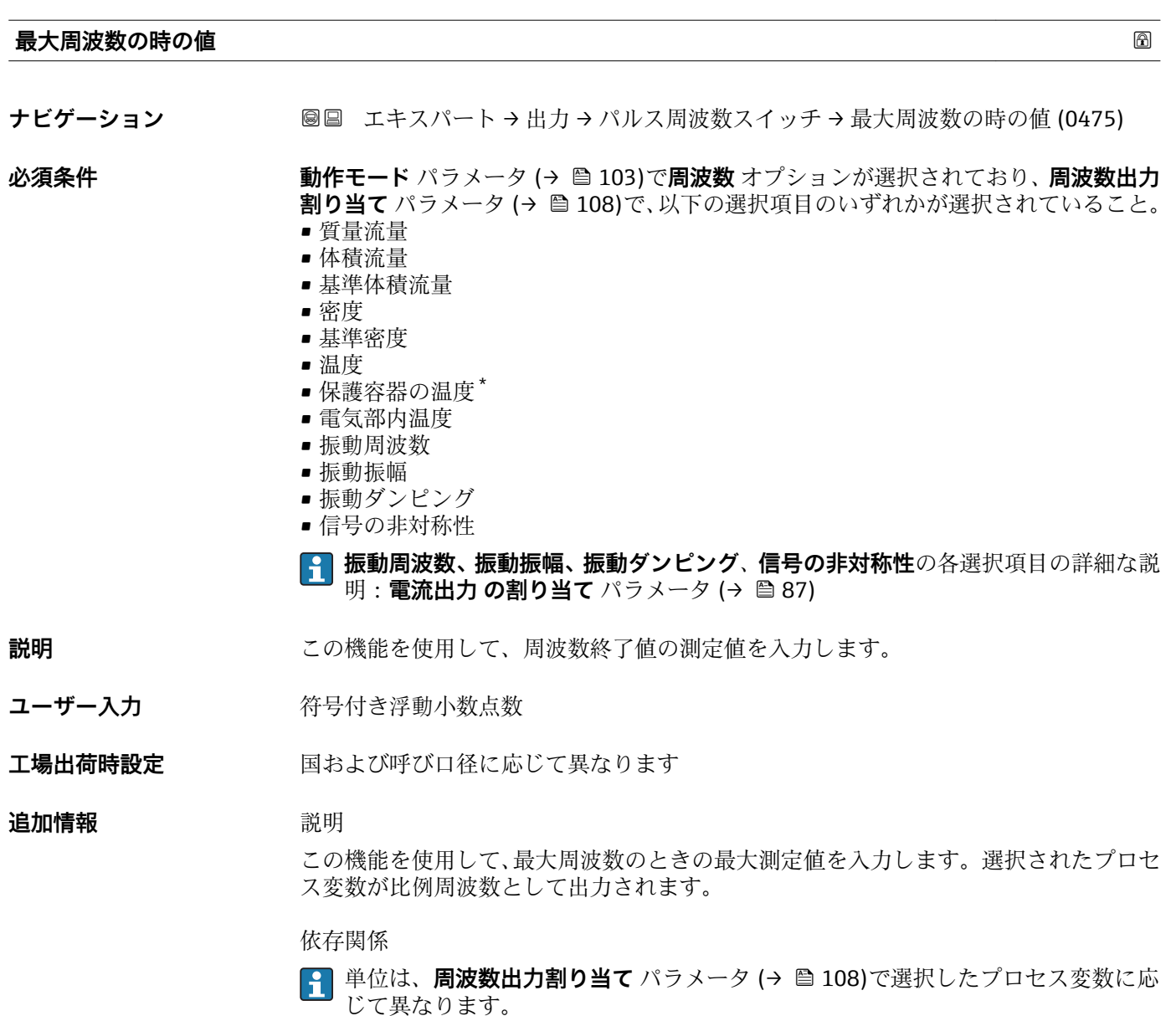

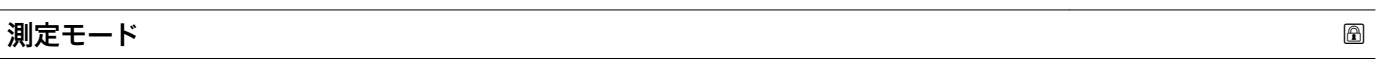

**ナビゲーション ■■ エキスパート→出力→パルス周波数スイッチ→測定モード (0479)** 

**必須条件 おおもの 動作モード** パラメータ (→ △ 103)で周波数 オプションが選択されており、周波数出力

**割り当て** パラメータ [\(→ 108\)で](#page-107-0)以下の選択項目のいずれかが選択されていること。 • 質量流量

- 体積流量
- 基準体積流量
- 密度
- 基準密度
- 温度
- 保護容器の温度\*
- 電気部内温度
- 振動周波数

\* 表示はオーダしたオプションや機器のセッティングにより異なります

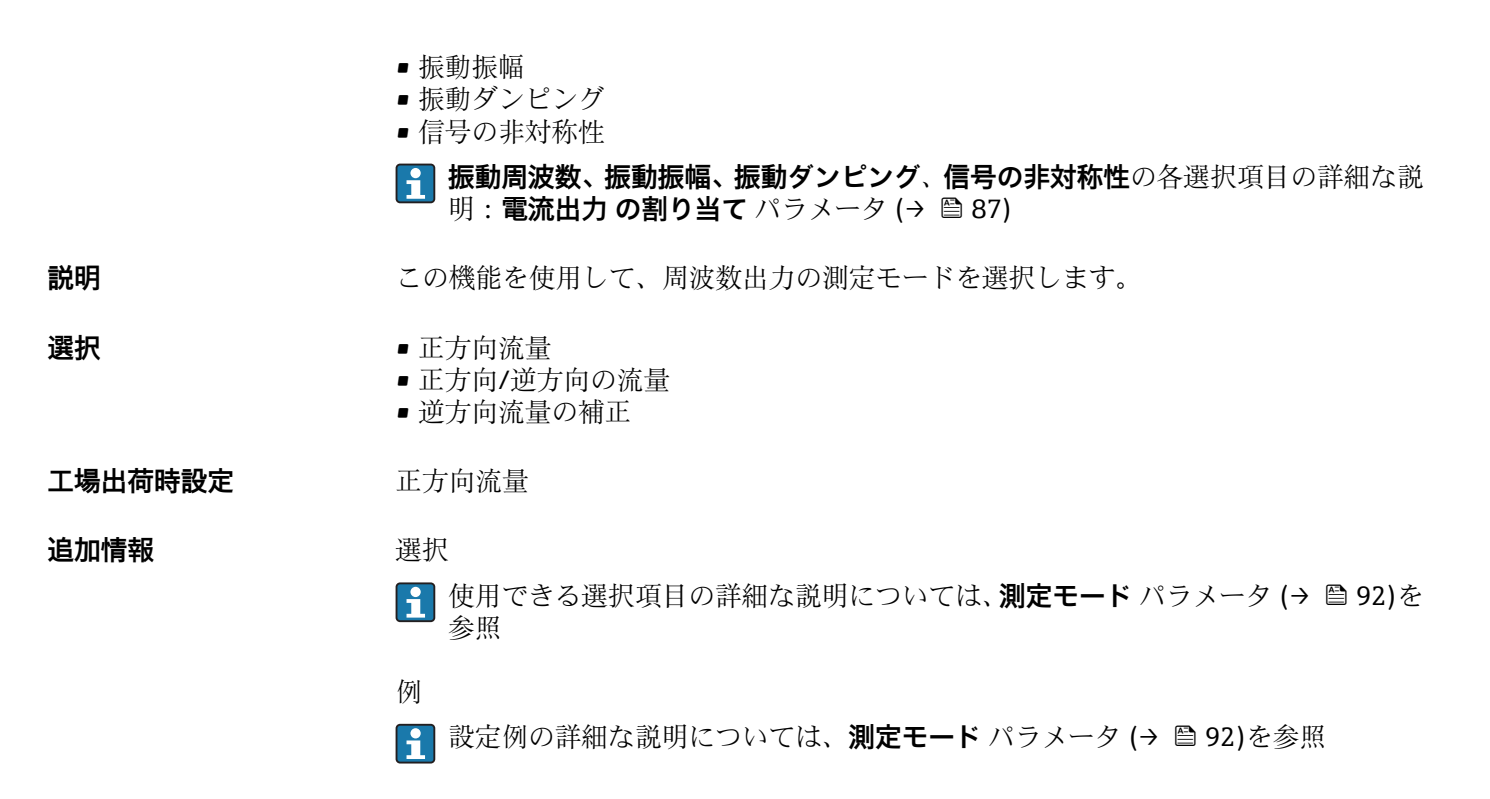

# **出力 のダンピング**

**ナビゲーション ■■ エキスパート → 出力 → パルス周波数スイッチ → 出力 のダンピング (0477)** 

- **必須条件 フロック ウェイ ライン・エンジン (→ ⇔ 103)で周波数** オプションが選択されており、周波数出力 **割り当て** パラメータ [\(→ 108\)で](#page-107-0)、以下の選択項目のいずれかが選択されていること。
	- 質量流量
	- 体積流量
	- 基準体積流量
	- 密度
	- 基準密度
	- 温度
	- 保護容器の温度<sup>\*</sup>
	- 電気部内温度
	- 振動周波数
	- 振動振幅
	- 振動ダンピング
	- 信号の非対称性
	- **振動周波数、振動振幅、振動ダンピング**、**信号の非対称性**の各選択項目の詳細な説 I÷ 明: **電流出力 の割り当て** パラメータ (→ ■ 87)

**説明** この機能を使用して、測定値の変動に対する出力信号の応答時間を設定します。

**ユーザー入力** 0~999.9 秒

# **工場出荷時設定** 0.0 秒

表示はオーダしたオプションや機器のセッティングにより異なります

# **追加情報** 説明

この機能を使用して、周波数出力ダンピングのための時定数 (PT1 要素) を入力しま す。周波数出力は、先行するすべての時定数には依存しない別個のダンピングの影響を 受けます。

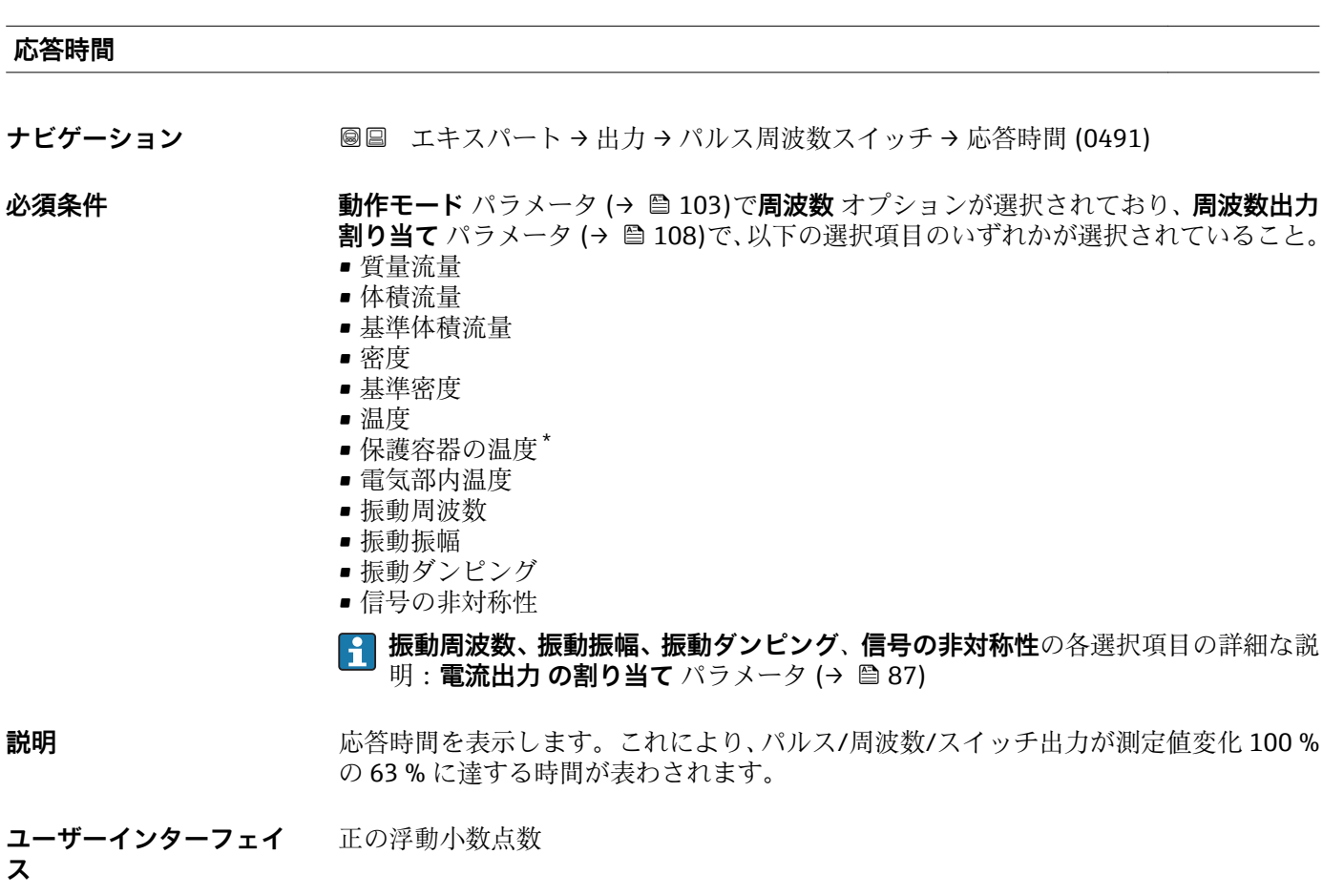

## **追加情報** 説明

- 8 応答時間は以下のダンピングの設定時間と組み合されます。
	- パルス/周波数/スイッチ出力のダンピング→ 96 および
		- 出力に割り当てられた測定変数に応じて:
			- 流量ダンピング
			- または
			- 密度ダンピング
				- または
			- 温度ダンピング

<sup>\*</sup> 表示はオーダしたオプションや機器のセッティングにより異なります

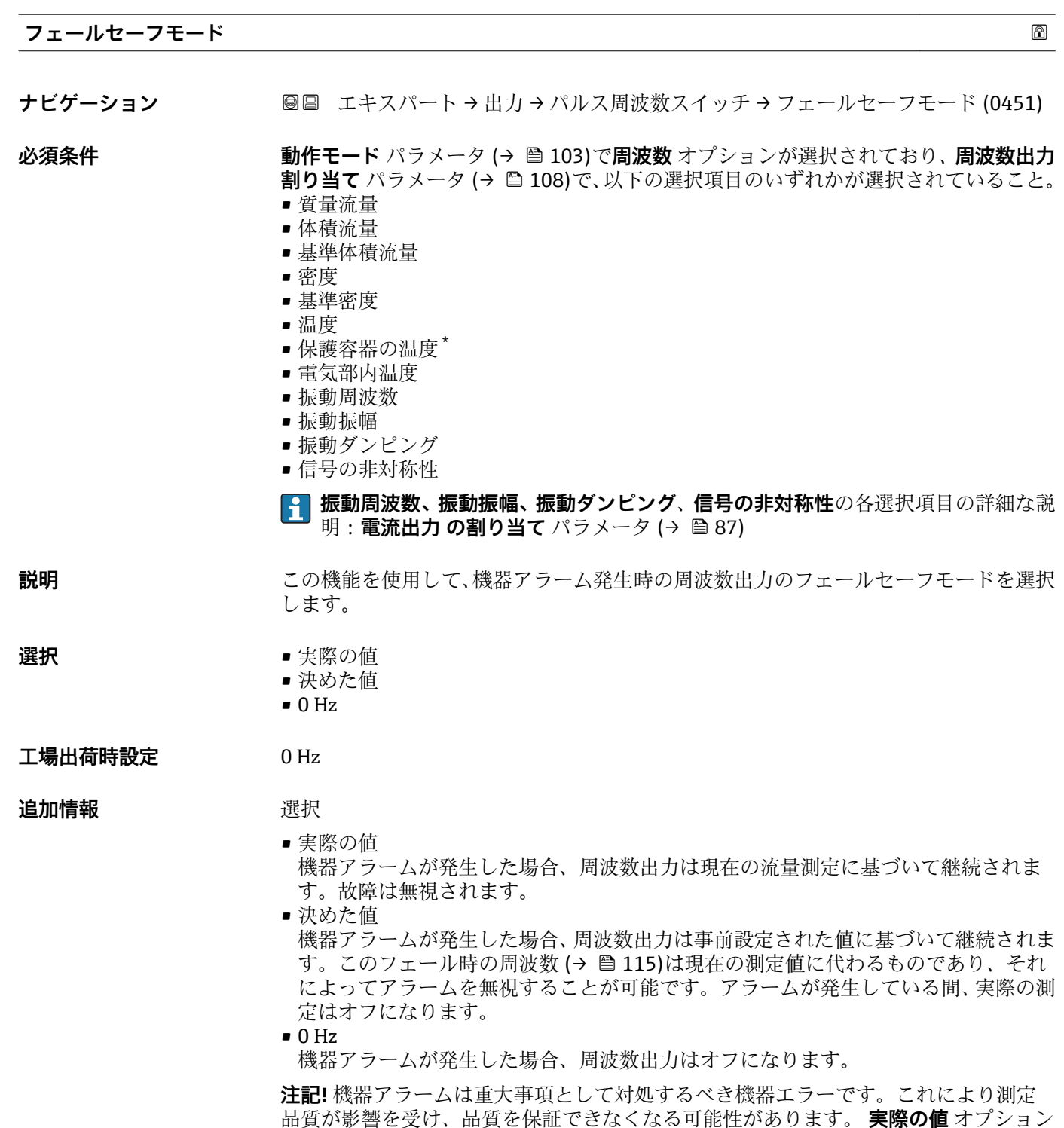

品質が影響を受け、品質を保証できなくなる可能性があります。 **実際の値** オプション は、可能なすべてのアラーム状態が測定品質に影響を及ぼさないことが保証される場合 にのみ推奨されます。

<sup>\*</sup> 表示はオーダしたオプションや機器のセッティングにより異なります

<span id="page-114-0"></span>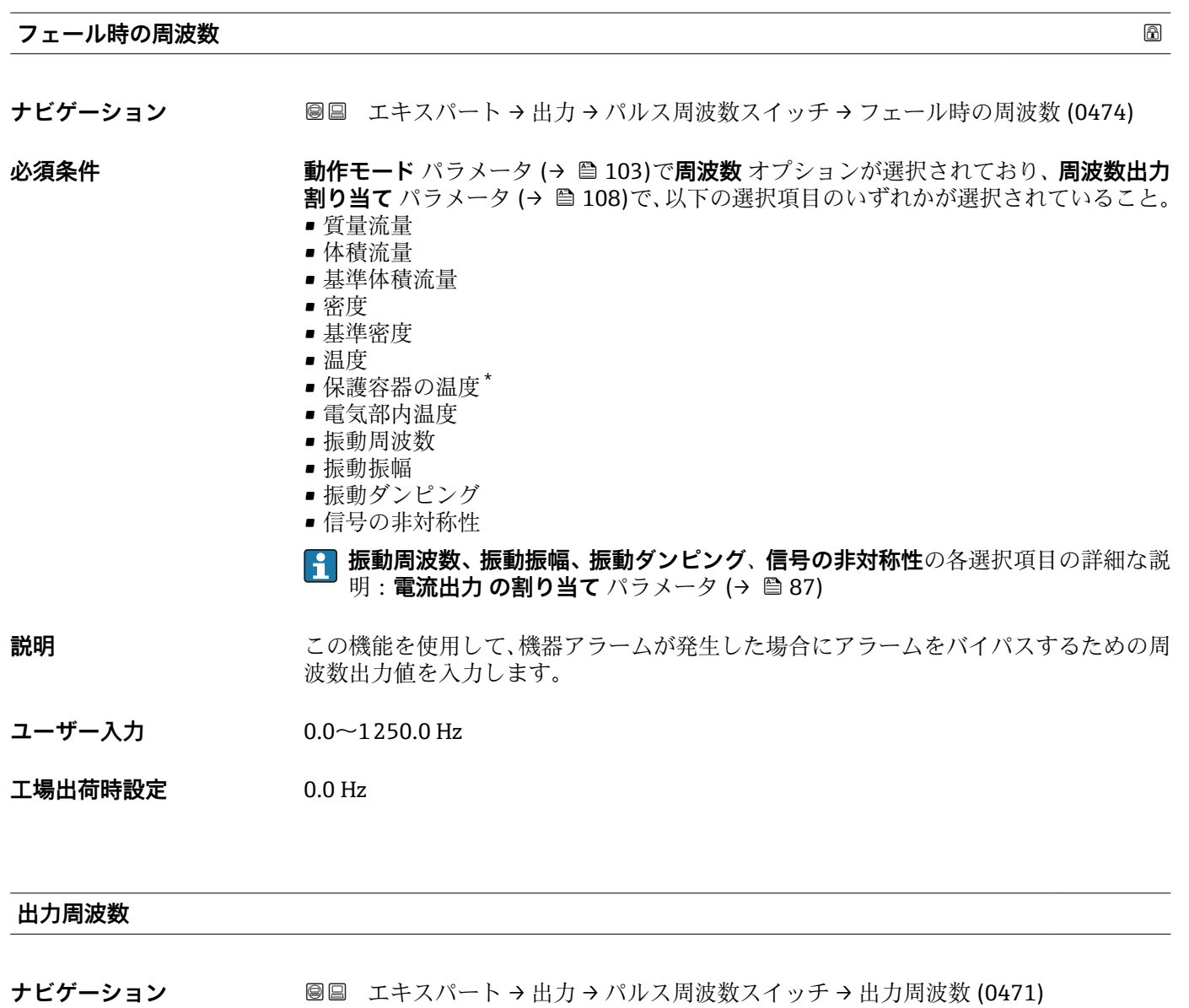

**必須条件 うちゃく 動作モード** パラメータ (→ ■103)で周波数 オプションが選択されていること。

**説明** アンティストの現在測定されている出力周波数の実際値を表示します。

**ユーザーインターフェイ** 0~1250 Hz **ス**

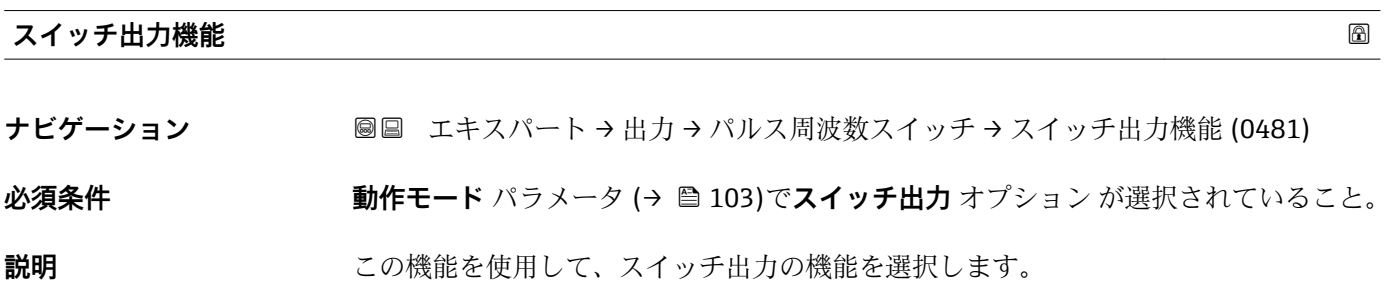

\* 表示はオーダしたオプションや機器のセッティングにより異なります

**選択** • オフ

- - ■オン • 診断動作
	- リミット
	- 流れ方向チェック
	- ステータス

### エ場出荷時設定 オフ

**追加情報 コンスティックス** 

- オフ
	- スイッチ出力が恒久的にオフになります(オープン、非導通)。
- オン
- スイッチ出力が恒久的にオンになります(クローズ、導通)。
- 診断動作 診断イベントの有無を示します。これは診断情報を出力し、システムレベルで適切に 反応するために使用されます。
- リミット プロセス変数が規定されたリミット値に達したことを示します。これはプロセスに 関する診断情報を出力し、システムレベルで適切に反応するために使用されます。
- 流れ方向チェック 流れ方向を示します(正方向または逆方向の流量)。
- ステータス 空検知またはローフローカットオフの選択に応じた機器ステータスを示します。

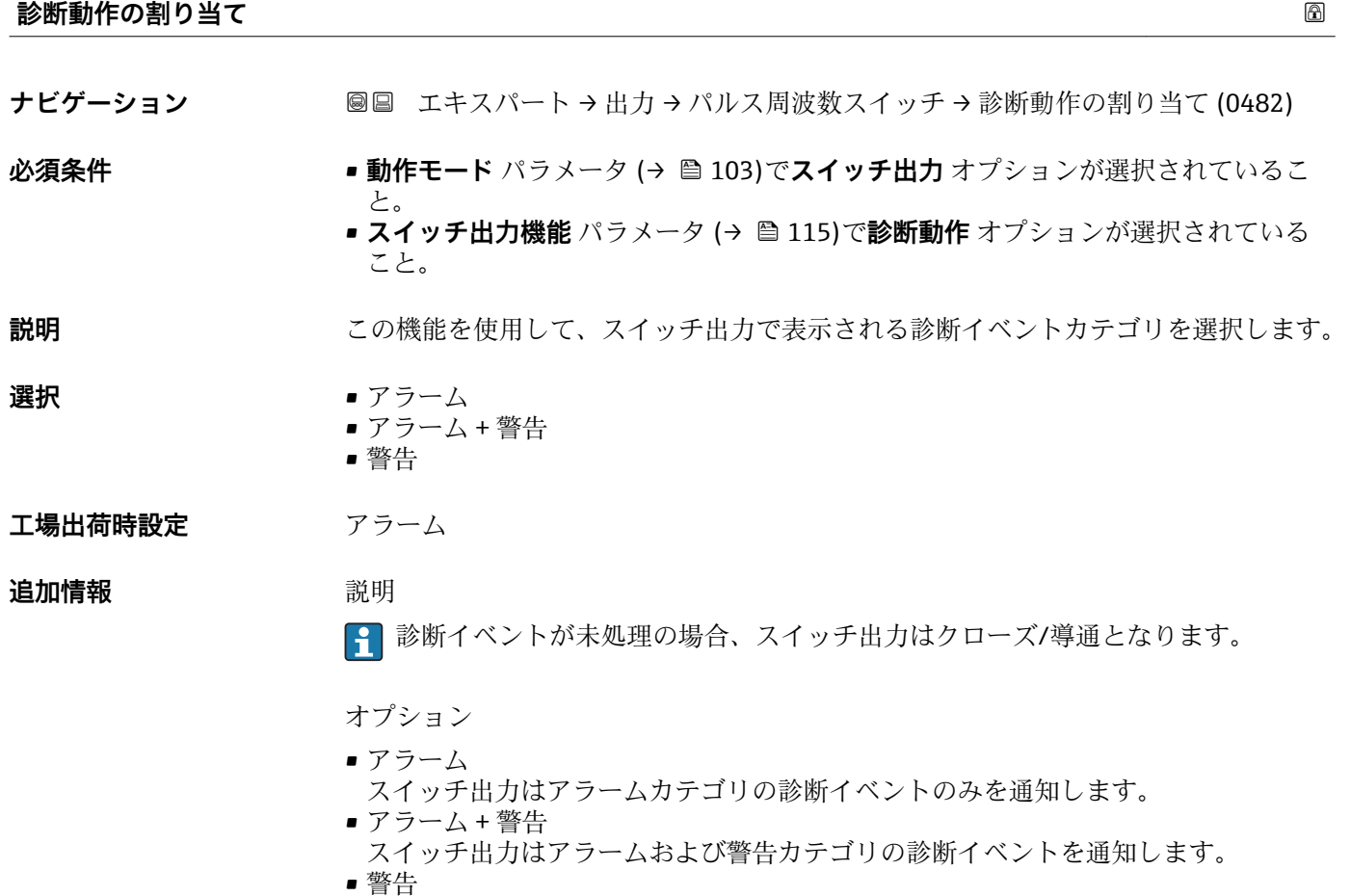

スイッチ出力は警告カテゴリの診断イベントのみを通知します。

<span id="page-116-0"></span>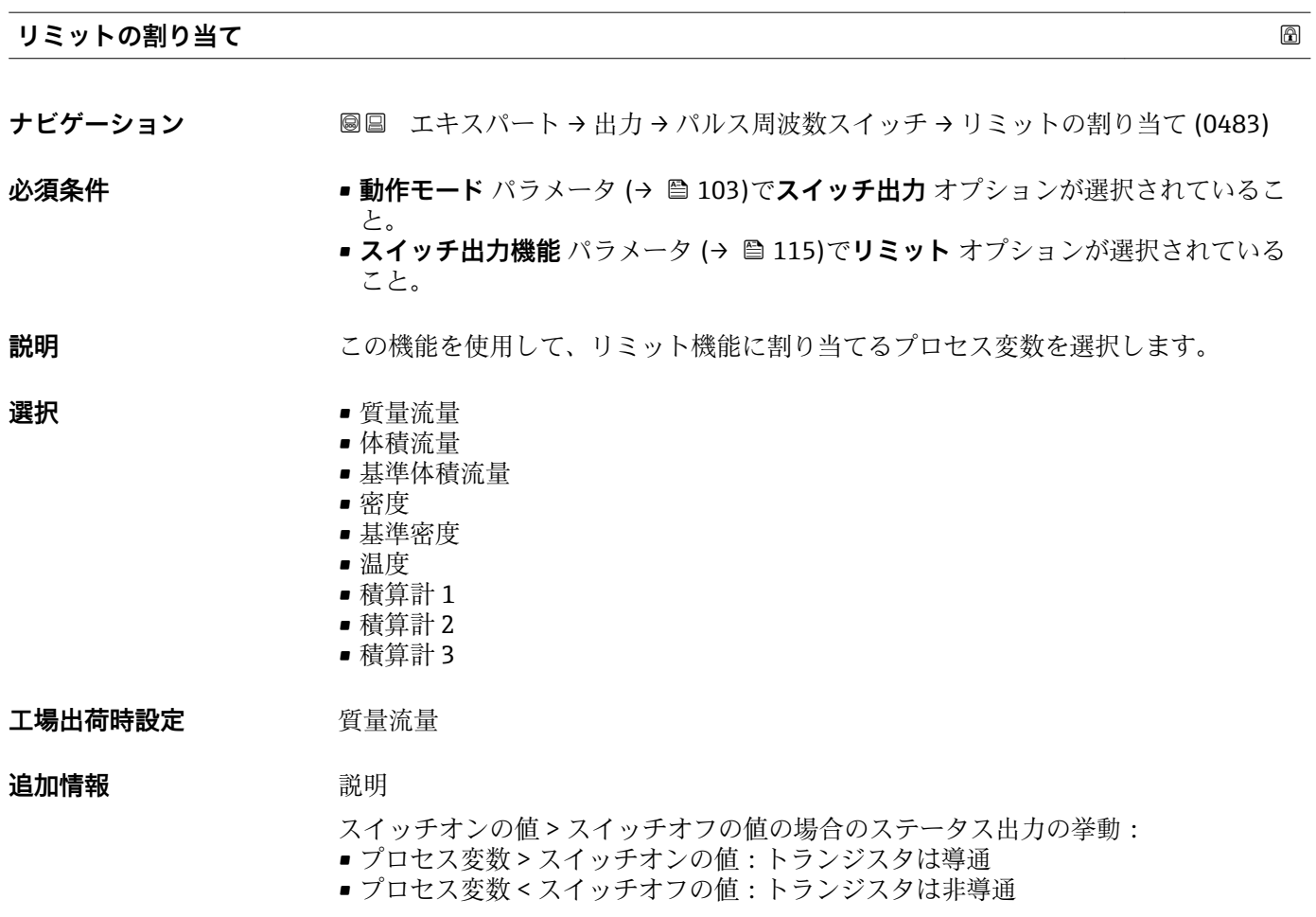

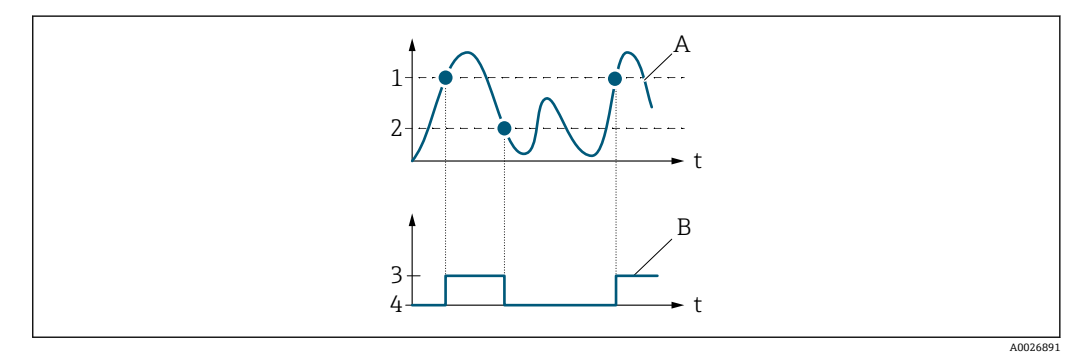

- 1 スイッチオンの値
- 2 スイッチオフの値 3 導通
- 
- 4 非導通 A プロセス変数<br>B ステータス出
- ステータス出力

スイッチオンの値 < スイッチオフの値の場合のステータス出力の挙動:

- プロセス変数<スイッチオンの値:トランジスタは導通
- プロセス変数 > スイッチオフの値:トランジスタは非導通

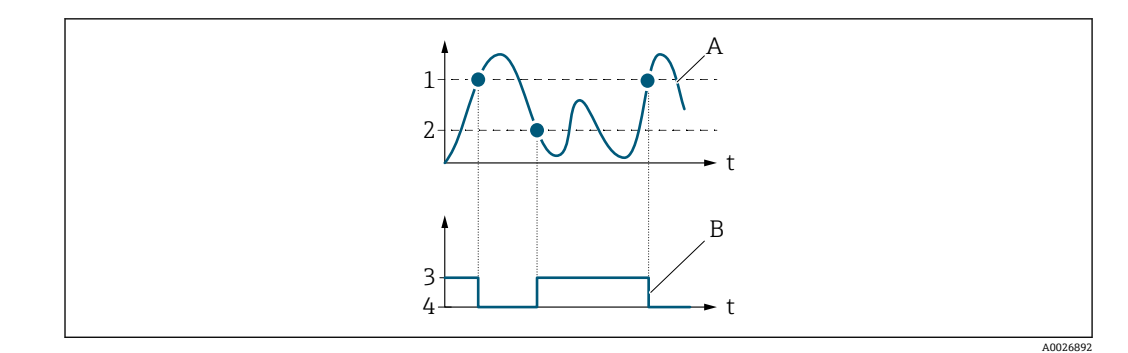

- 1 スイッチオフの値
- 2 スイッチオンの値
- 3 導通
- 4 非導通 A プロセス変数
- B ステータス出力

スイッチオンの値 = スイッチオフの値の場合のステータス出力の挙動:

- プロセス変数 > スイッチオンの値:トランジスタは導通
- プロセス変数<スイッチオフの値:トランジスタは非導通

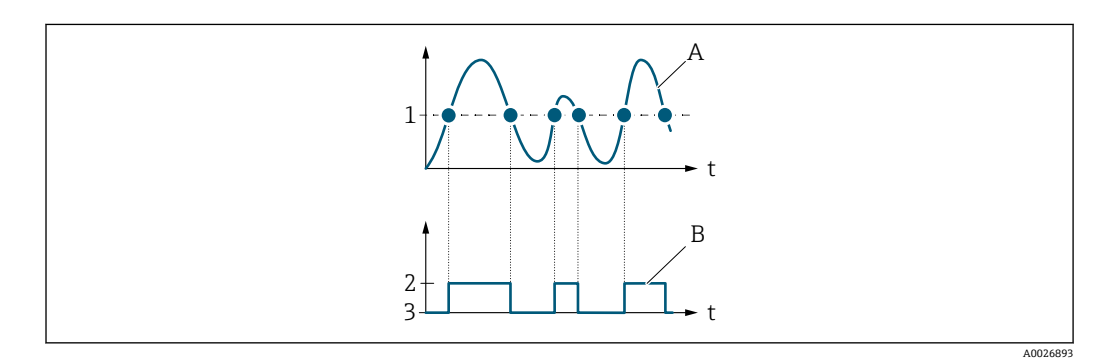

- 1 スイッチオンの値 = スイッチオフの値
- 2 導通
- 3 非導通 A プロセス変数
- B ステータス出力

**スイッチオンの値 ナビゲーション ■国 エキ**スパート → 出力 → パルス周波数スイッチ → スイッチオンの値 (0466) **必須条件 • • 動作モード** パラメータ (→ ■ 103)でスイッチ出力 オプションが選択されているこ と。 • **スイッチ出力機能** パラメータ [\(→ 115\)](#page-114-0)で**リミット** オプションが選択されている こと。 **説明** この機能を使用して、スイッチオンポイントの測定値を入力します。 ユーザー入力 **インス おう**行き浮動小数点数

エ場出荷時設定<br> **Example コール**国に応じて異なります:  $\bullet$  0 m<sup>3</sup>/h  $\bullet$  0 ft<sup>3</sup>/h

# **追加情報** 説明

この機能を使用して、スイッチオンの値のリミット値を入力します(プロセス変数> スイッチオンの値 = クローズ、導通)。

ヒステリシスを使用する場合:スイッチオンの値 > スイッチオフの値

依存関係

■1 単位は、リミットの割り当て パラメータ (→ ■117)で選択したプロセス変数に応 じて異なります。

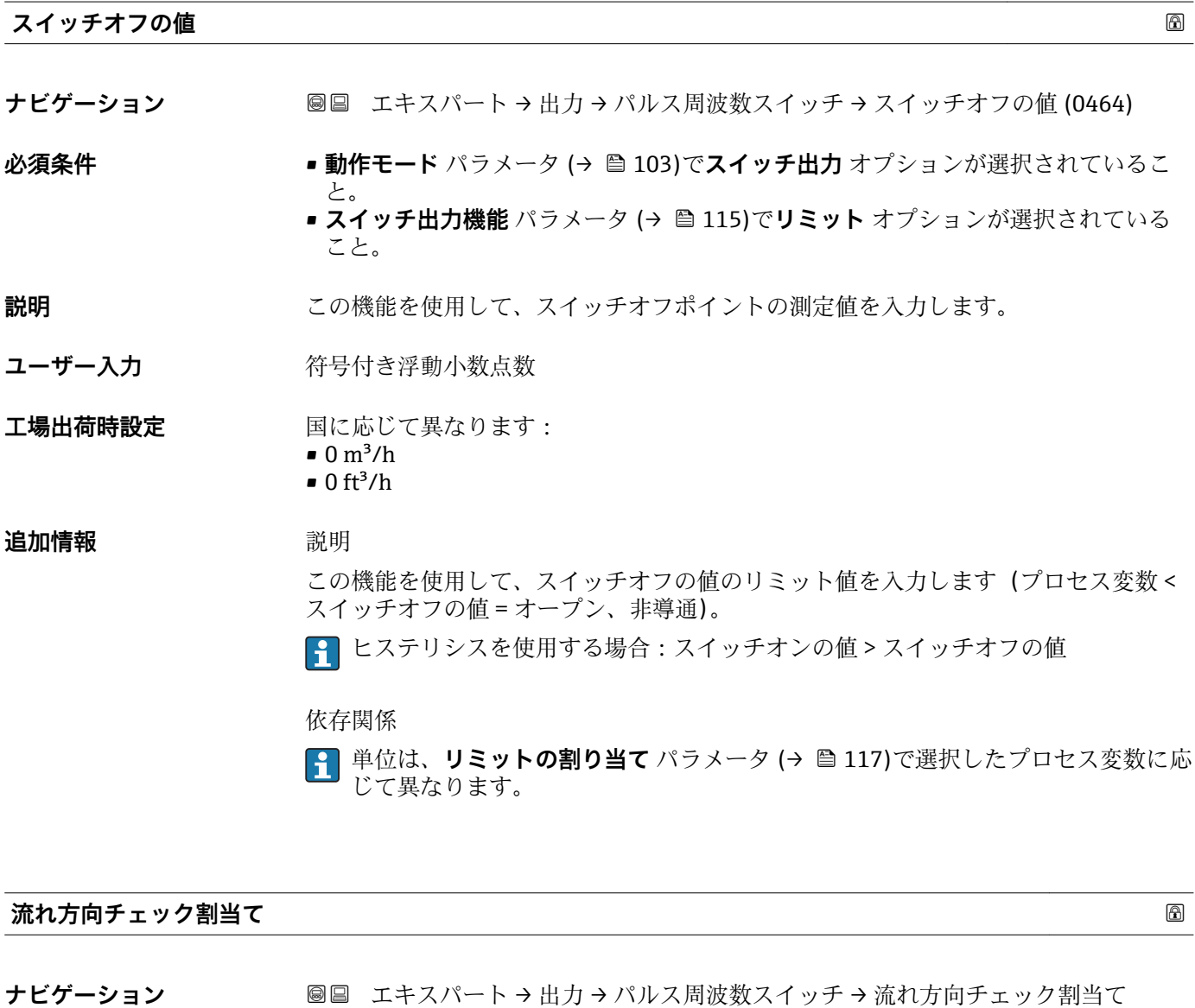

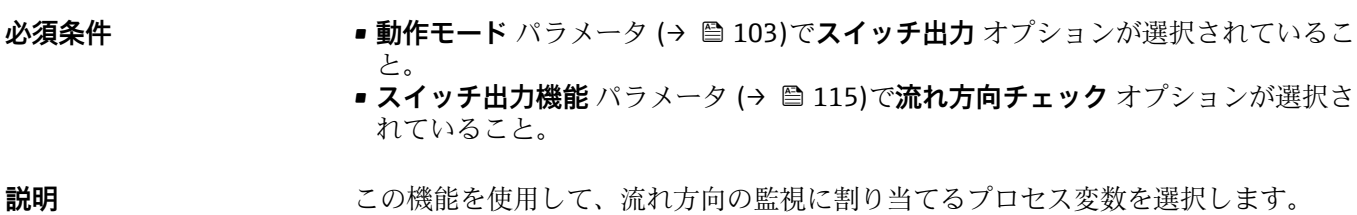

(0484)

- 体積流量
- 基準体積流量

工場出荷時設定 **質量流量** 

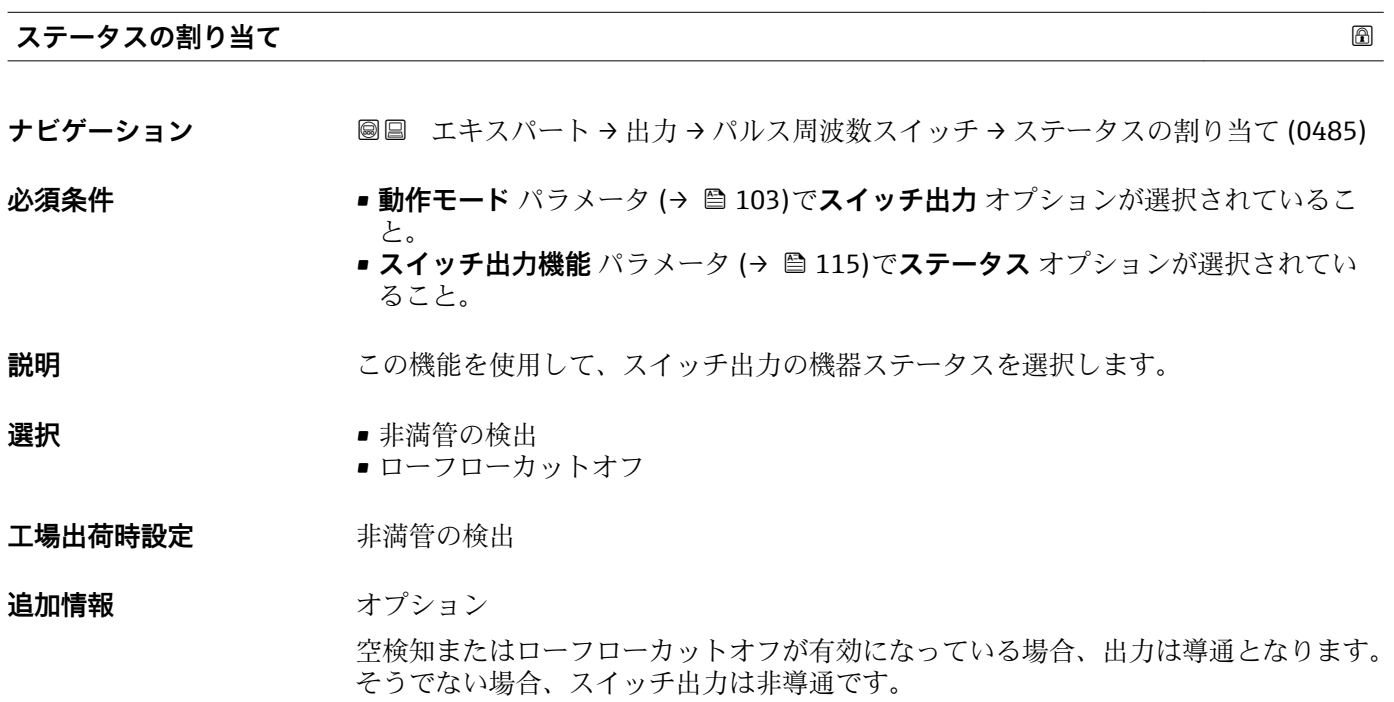

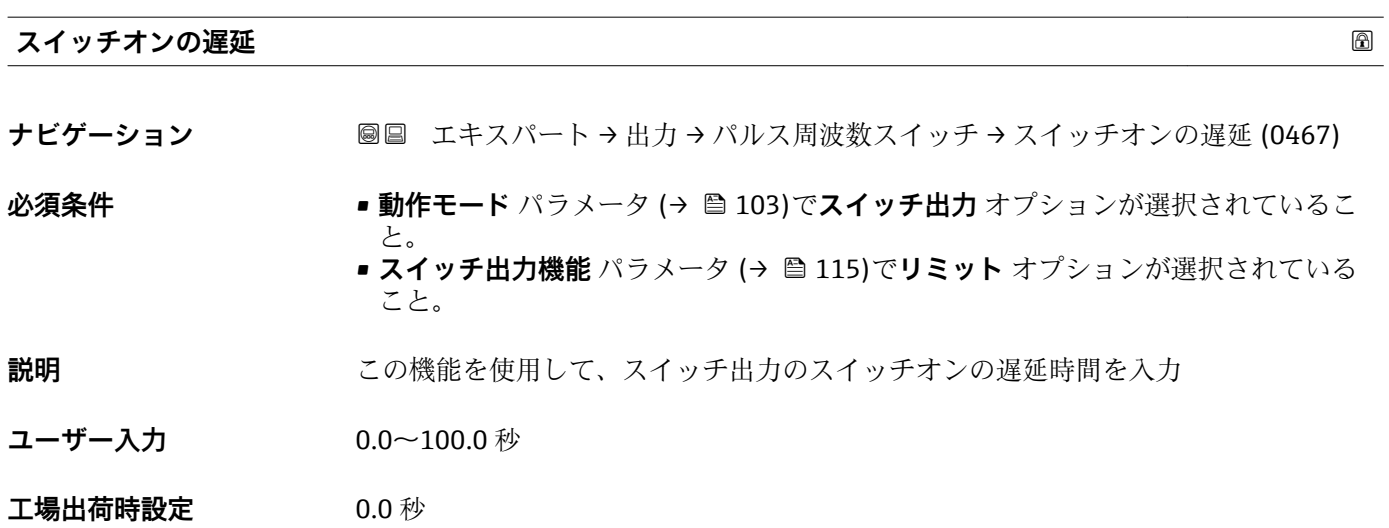

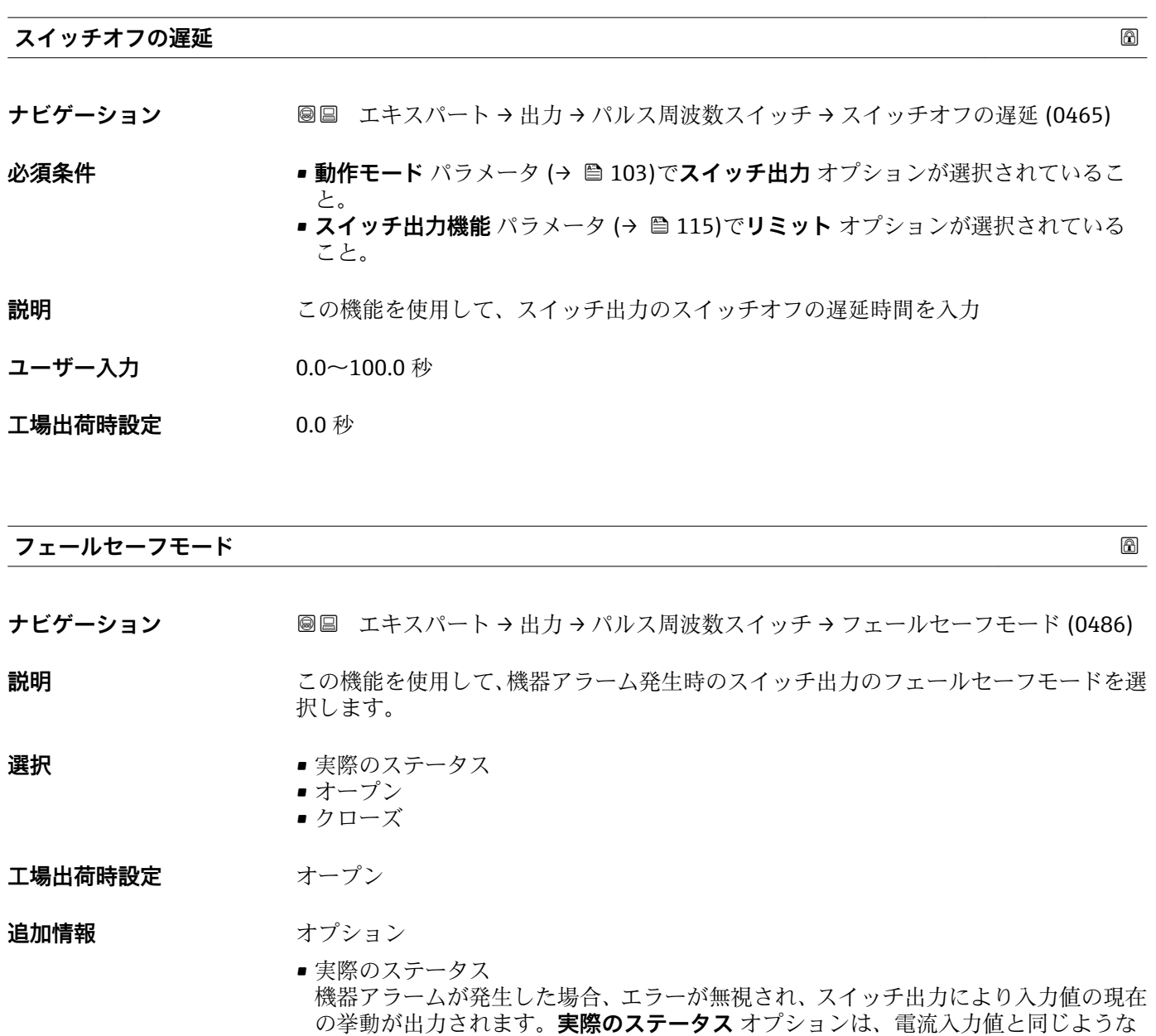

挙動を示します。 • オープン 機器アラームが発生した場合、スイッチ出力のトランジスタが**非導通**に設定されま す。 • クローズ 機器アラームが発生した場合、スイッチ出力のトランジスタが**導通**に設定されます。

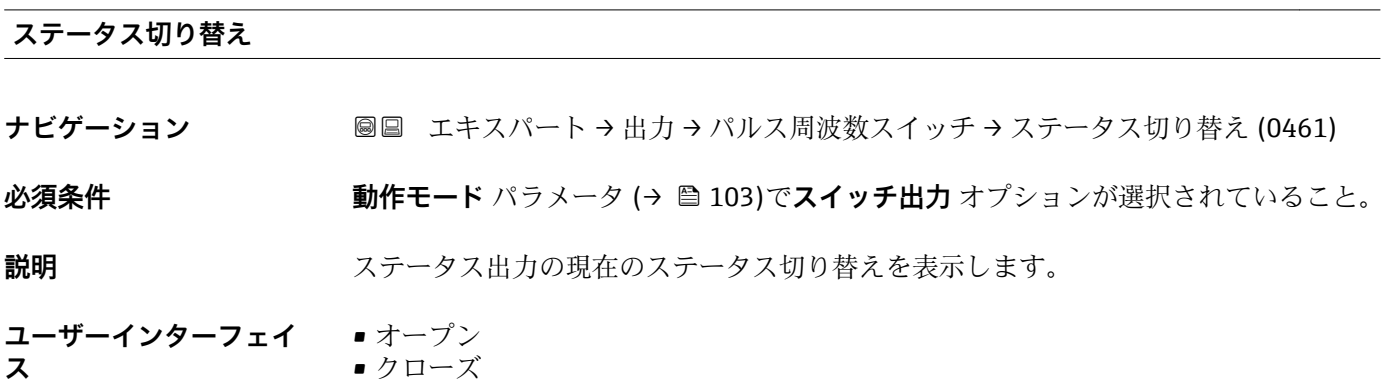

- **追加情報** コーザーインターフェイス
	- ■オープン スイッチ出力は非導通です。
	- クローズ
	- スイッチ出力は導通です。

# **出力信号の反転**

## **ナビゲーション ■■ エキスパート → 出力 → パルス周波数スイッチ → 出力信号の反転 (0470)**

**説明** この機能を使用して、出力信号を反転させるかどうか選択します。

- **選択** いいえ
	- はい
- **工場出荷時設定** いいえ

追加情報 **コンスティックス 選択** 

**いいえ** オプション(パッシブ - マイナス)

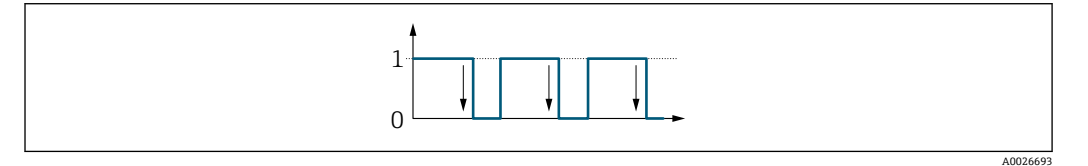

**はい** オプション(パッシブ - プラス)

0 1 A0026692

# **3.4 「通信」 サブメニュー**

ナビゲーション 圖 エキスパート→ 通信

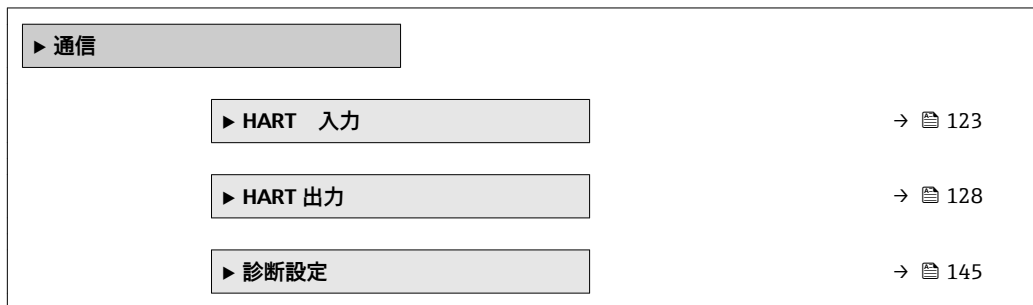

# <span id="page-122-0"></span>**3.4.1 「HART 入力」 サブメニュー**

ナビゲーション ■ エキスパート→ 通信→ HART 入力

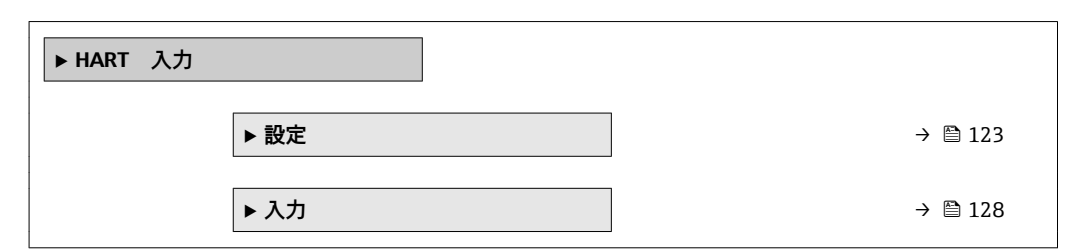

# **「設定」 サブメニュー**

ナビゲーション ■ エキスパート→ 通信→ HART 入力→設定

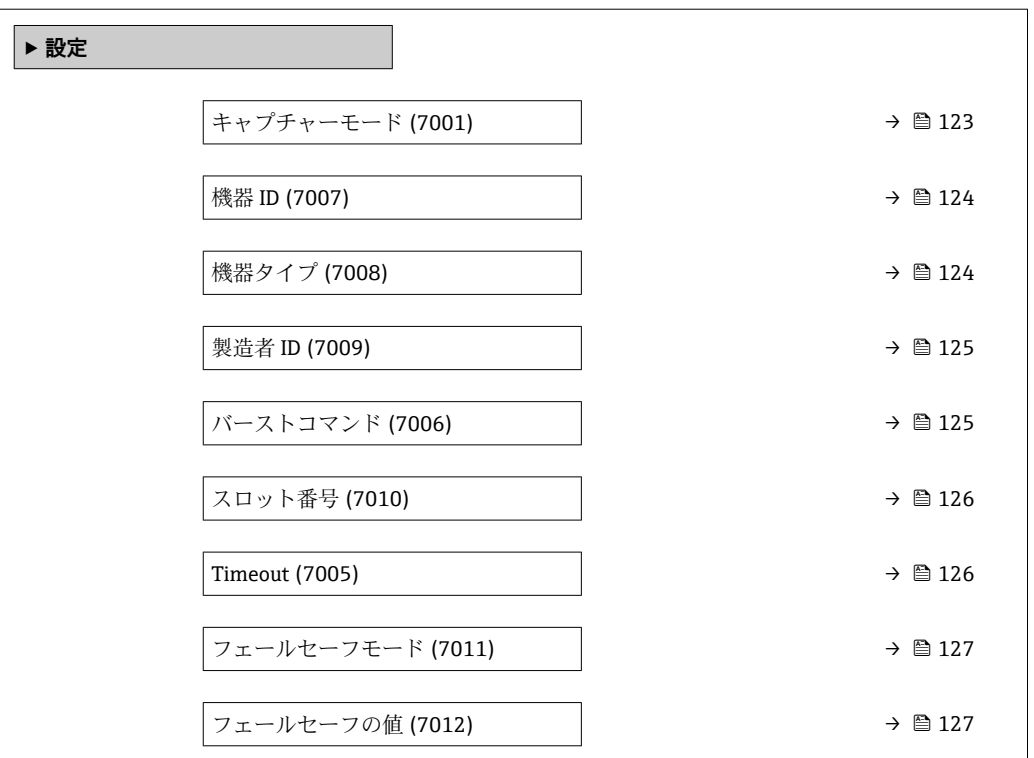

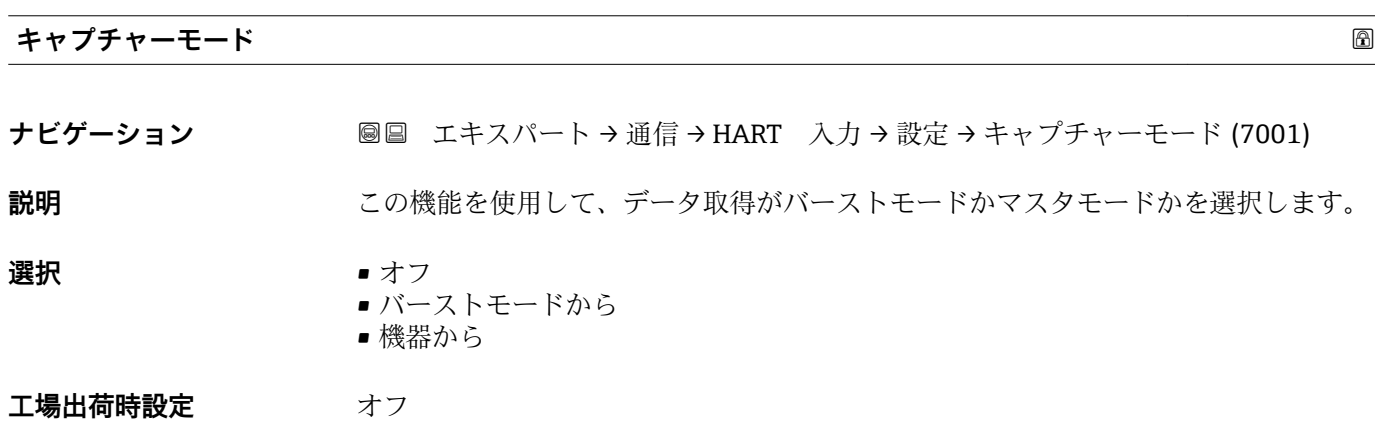

<span id="page-123-0"></span>**追加情報 コントロ**ーストモードから」 オプション 機器はネットワークのバーストを介して伝送されたデータを記録します。 ● 外部の圧力センサをバーストモードにする必要があります。

「機器から」 オプション

この場合、HART マスタ(制御)が最大 64 のネットワーク上の機器に測定値を問い合 わせる HART ネットワーク内に機器は存在しなければなりません。機器はネットワー ク内の特定の機器の応答にのみ反応します。マスタが使用する機器 ID、機器タイプ、 製造者 ID および HART コマンドを設定しなければなりません。

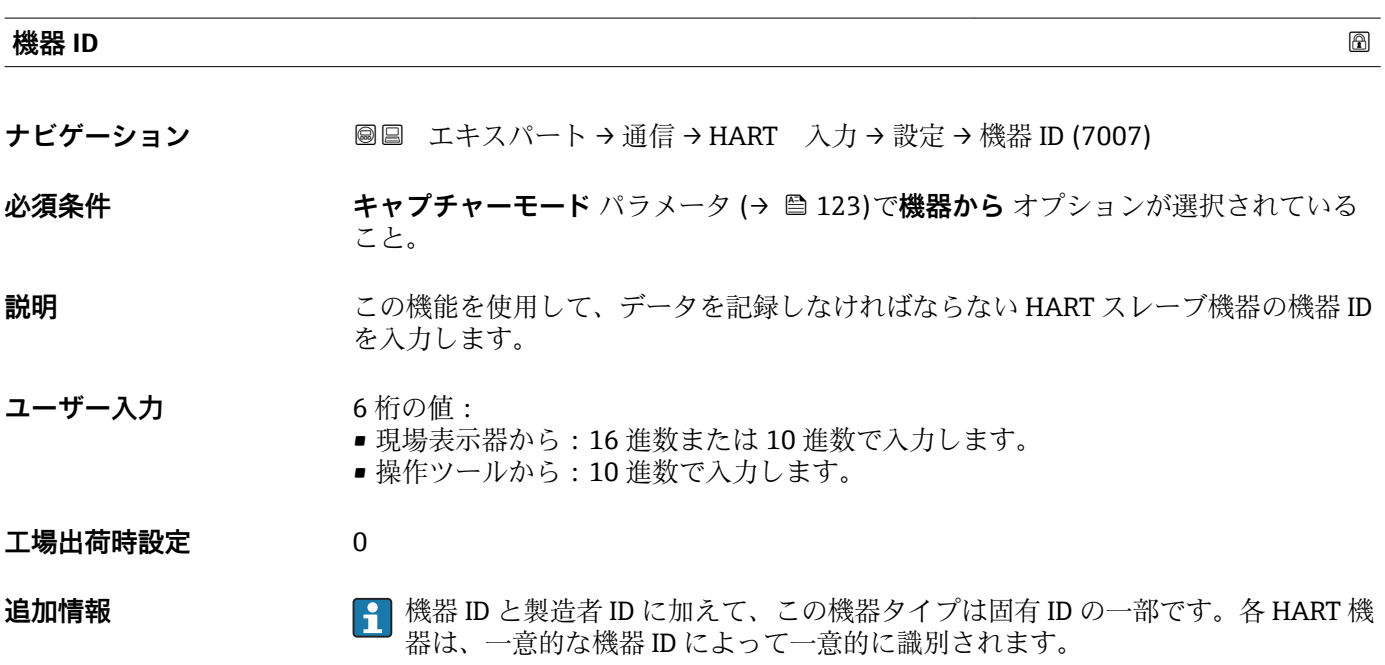

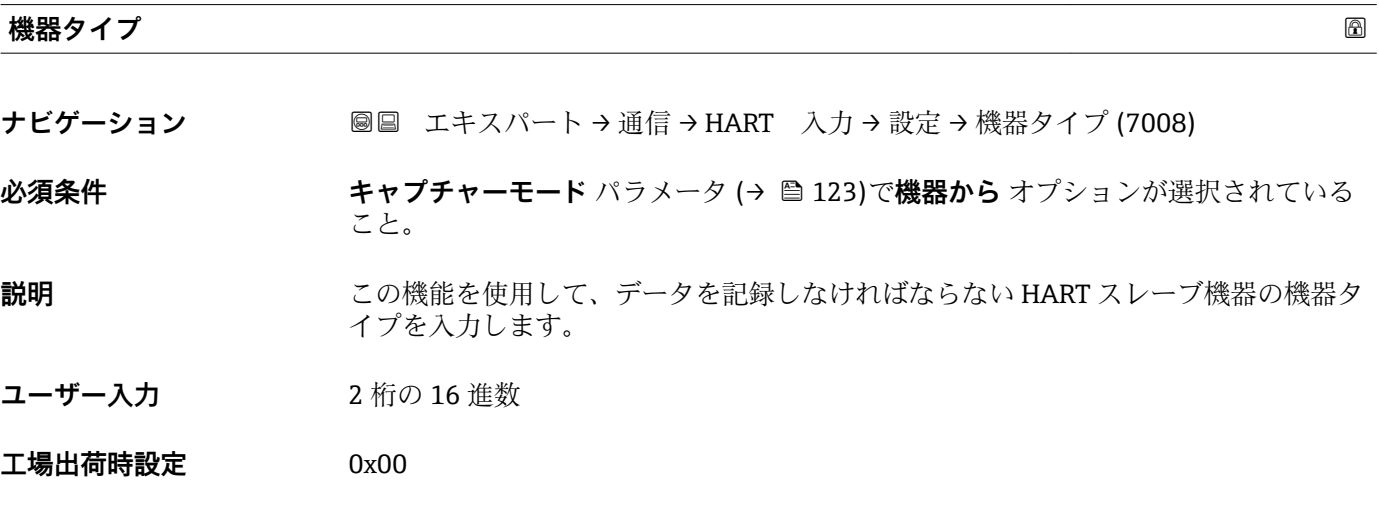

# **追加情報** 機器 ID と製造者 ID に加えて、この機器タイプは固有 ID の一部です。各 HART 機 器は、一意的な機器 ID によって一意的に識別されます。

<span id="page-124-0"></span>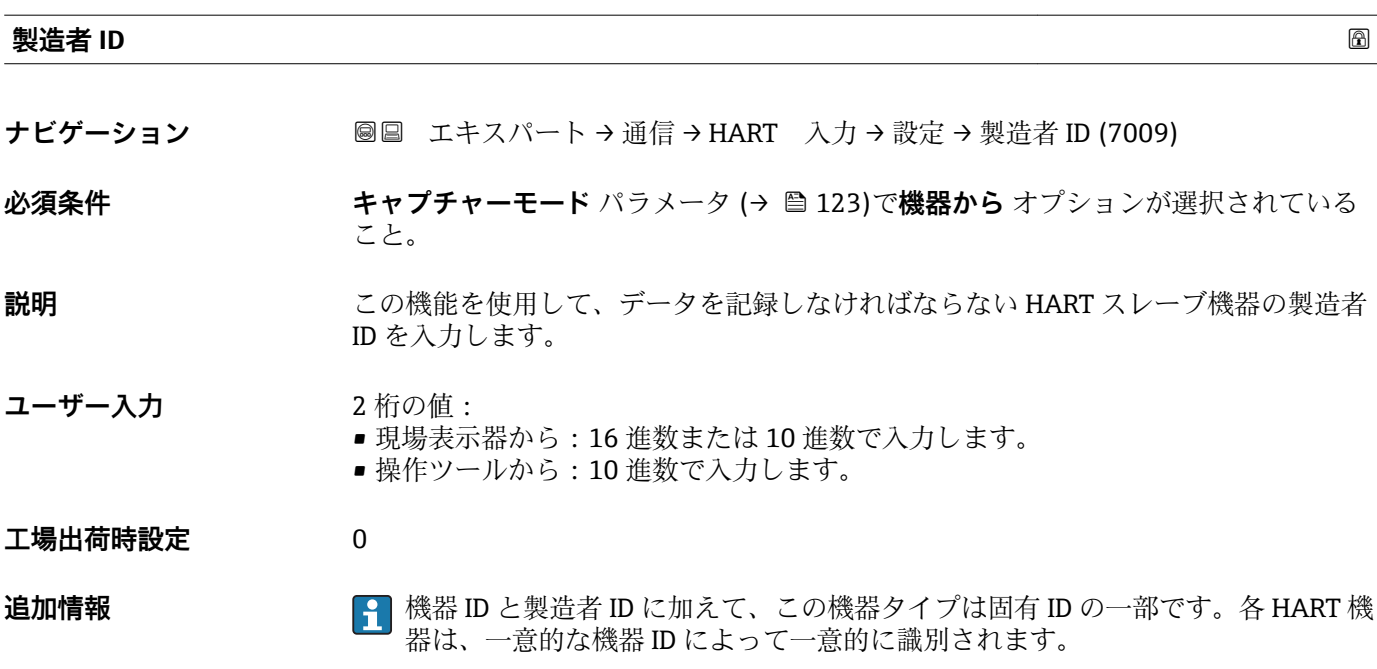

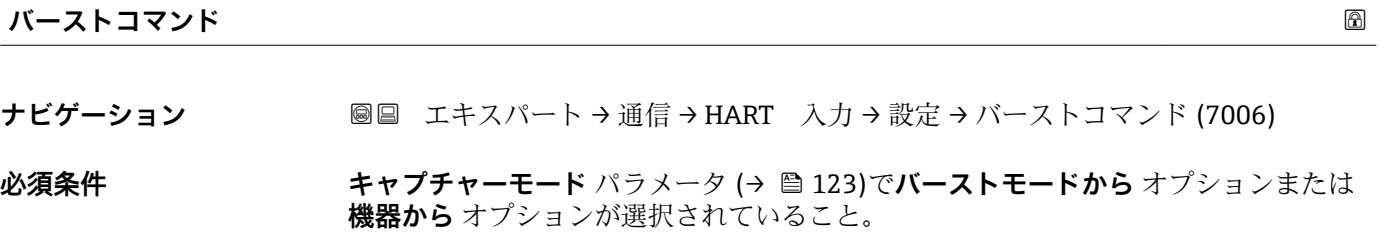

**説明** この機能を使用して、記録するバーストコマンドを選択します。

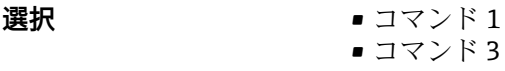

- コマンド 9
- コマンド 33

**工場出荷時設定** コマンド 1

**追加情報 ままり 選択** 

- コマンド 1
- この機能を使用して、一次変数を取得します。

■ コマンド3

- この機能を使用して、ダイナミック HART 変数と電流値を取得します。
- コマンド 9 この機能を使用して、関連するステータスを含むダイナミック HART 変数を取得しま す。
- コマンド 33 この機能を使用して、関連する単位を含むダイナミック HART 変数を取得します。

<span id="page-125-0"></span>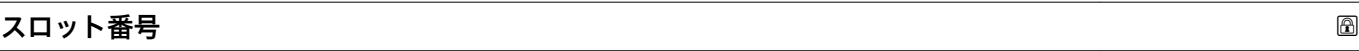

**ナビゲーション** ■■ エキスパート → 通信 → HART 入力 → 設定 → スロット番号 (7010)

**必須条件 キャプチャーモード** パラメータ (→ ■123)でバーストモードから オプションまたは **機器から** オプションが選択されていること。

**説明** この機能を使用して、バーストコマンド内で記録するプロセス変数の位置を入力しま す。

**ユーザー入力** 1~8

**工場出荷時設定** 1

**追加情報** ユーザー入力

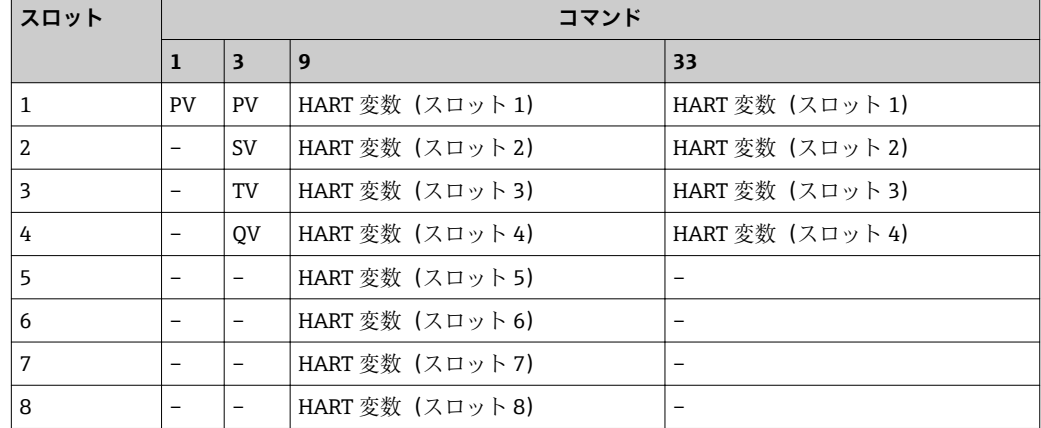

## **Timeout**

**ナビゲーション ■■ エキスパート→通信→HART 入力→設定→Timeout (7005)** 

**必須条件 キャプチャーモード** パラメータ (→ ■ 123)でバーストモードから オプションまたは **機器から** オプションが選択されていること。

**説明** この機能を使用して、2 つの HART フレーム間の許容される最大間隔を入力します。

**ユーザー入力** 1~120 秒

**工場出荷時設定** 5 秒

**追加情報** 説明

間隔が超過した場合、機器には診断メッセージ **F882 入力信号** が表示されます。

<span id="page-126-0"></span>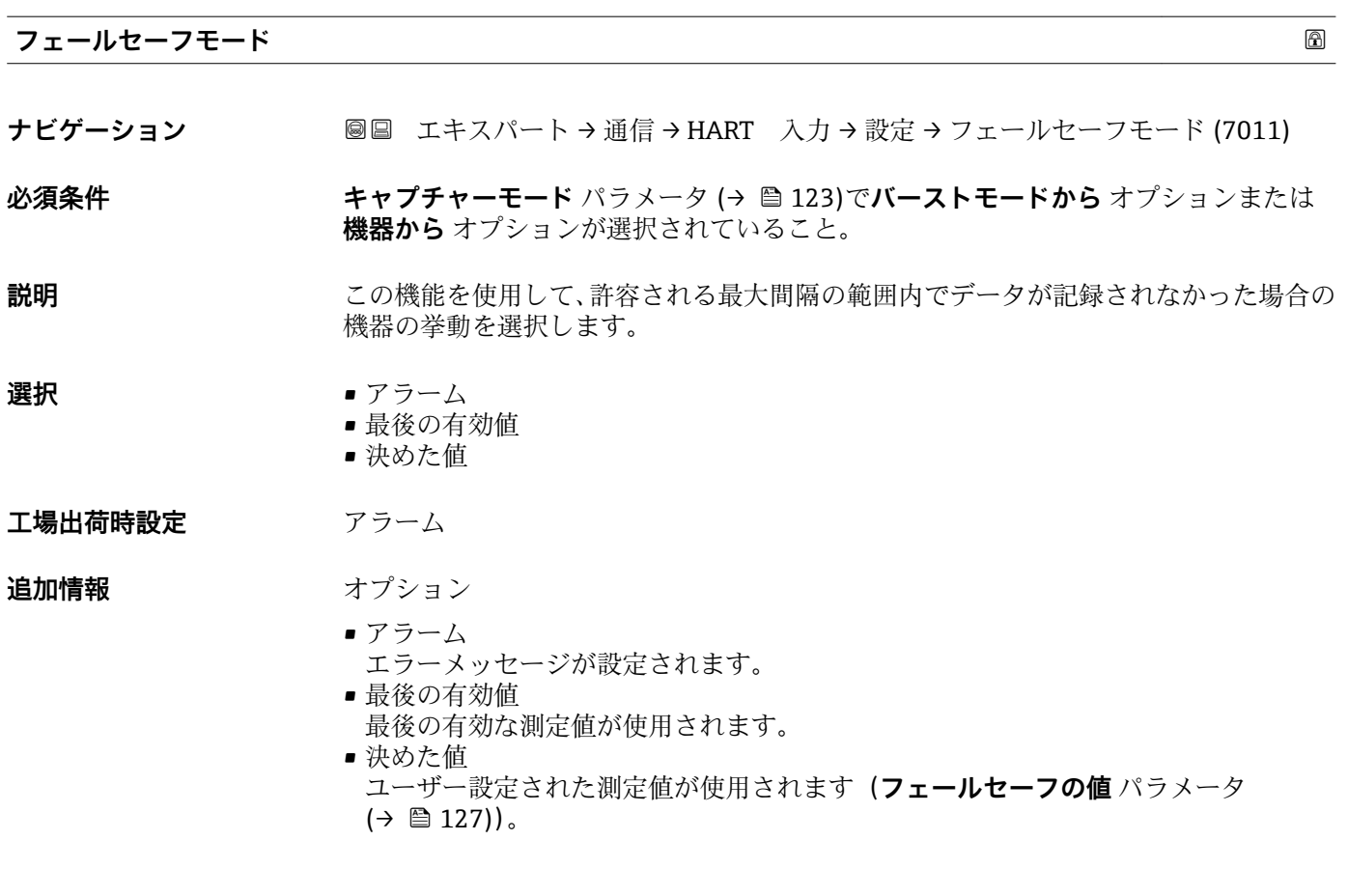

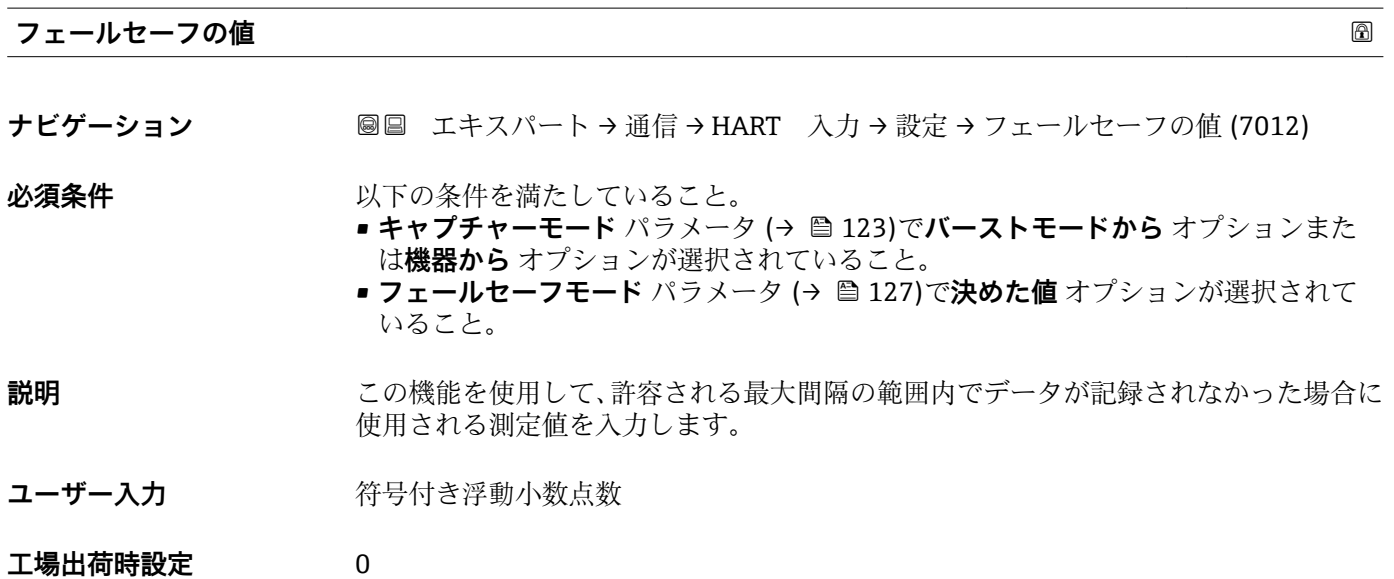

# <span id="page-127-0"></span>**「入力」 サブメニュー**

ナビゲーション ■ エキスパート→ 通信→ HART 入力→入力

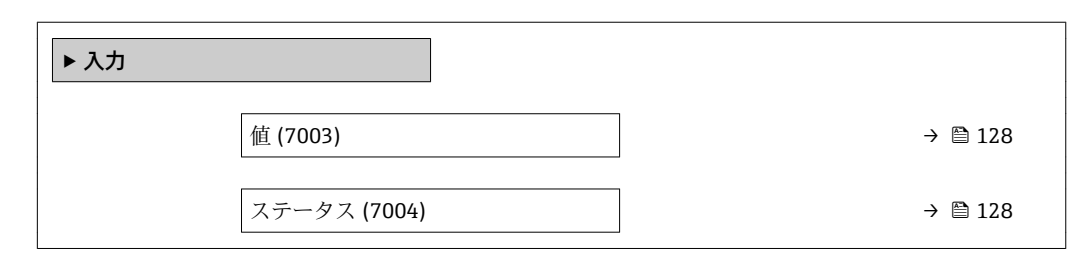

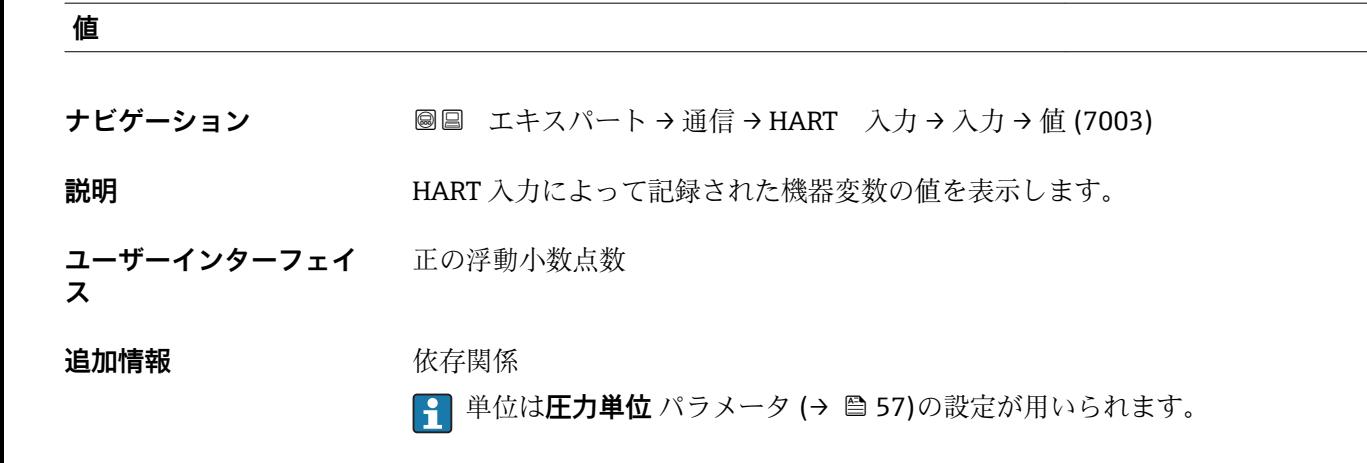

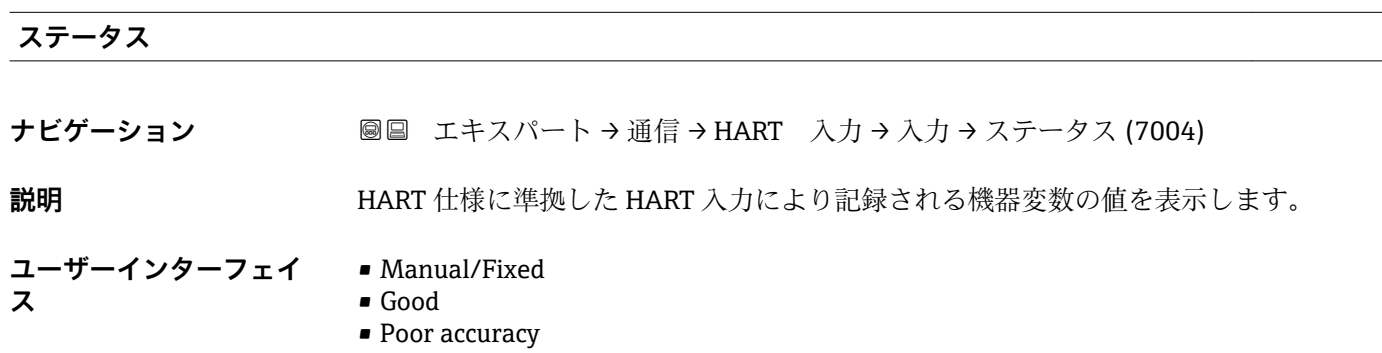

• Bad

# **3.4.2 「HART 出力」 サブメニュー**

ナビゲーション ■ エキスパート → 通信 → HART 出力

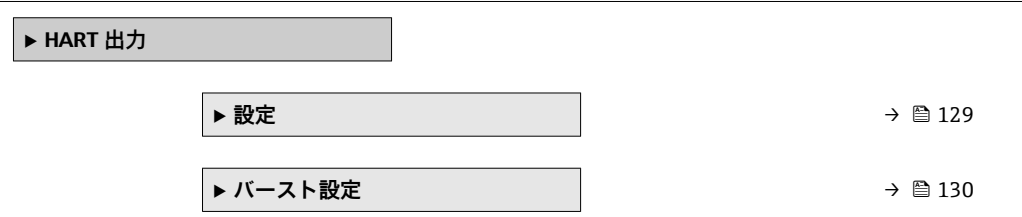

<span id="page-128-0"></span>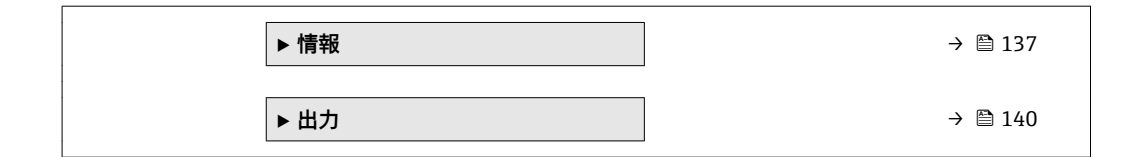

# **「設定」 サブメニュー**

ナビゲーション ■ エキスパート→ 通信→ HART 出力→設定

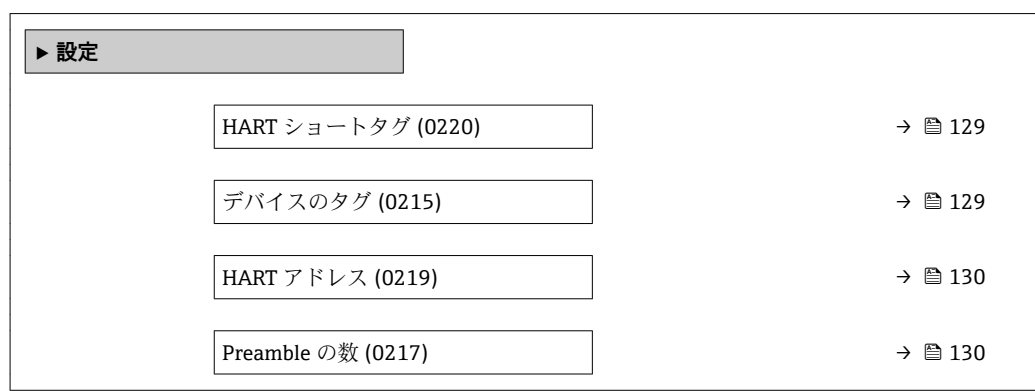

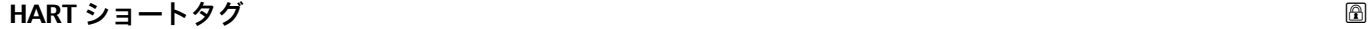

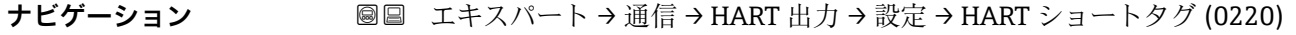

**説明** この機能を使用して、測定ポイントの簡単な説明を入力します。編集と表示は、HART プロトコルを介して、または現場表示器を使用して行います。

- ユーザー入力 **アンスタンス 最大 8 文字: A ~ Z、0 ~ 9、特定の特殊文字 (例: 句読点、@、%)**
- **工場出荷時設定** PROMASS

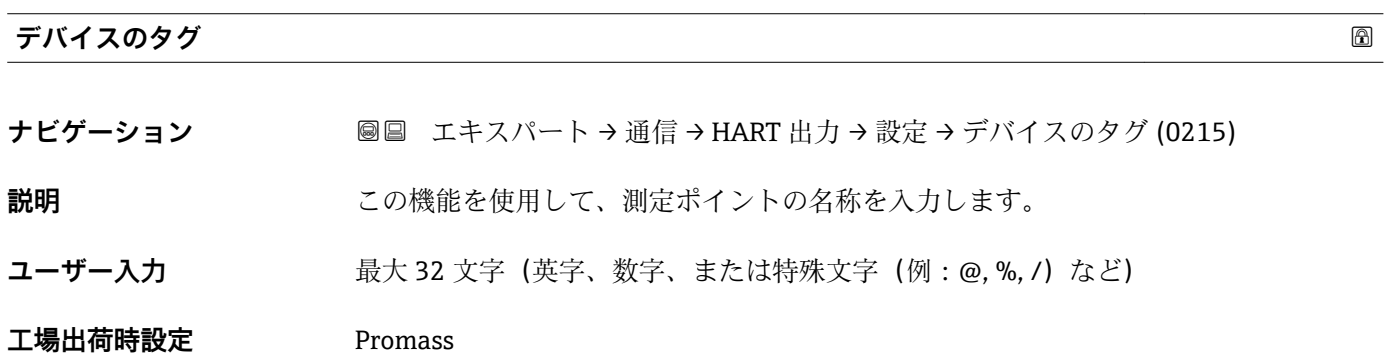

<span id="page-129-0"></span>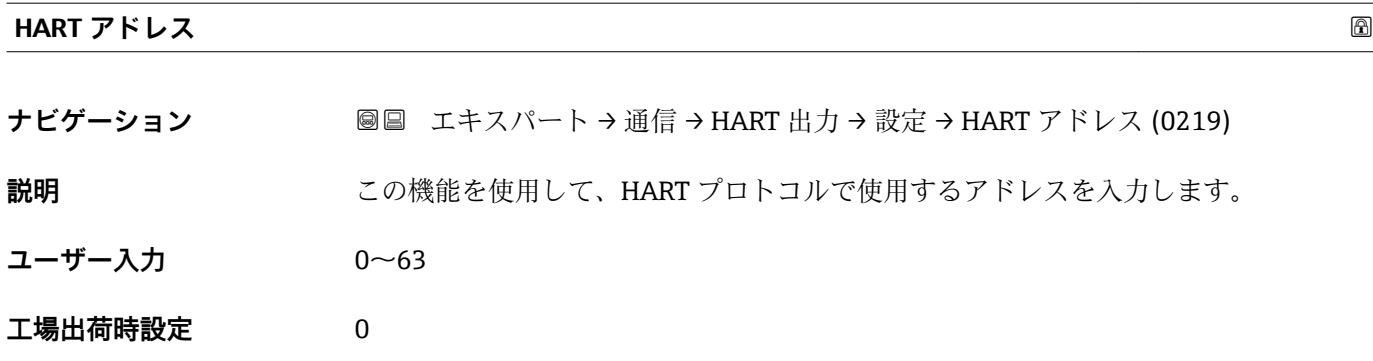

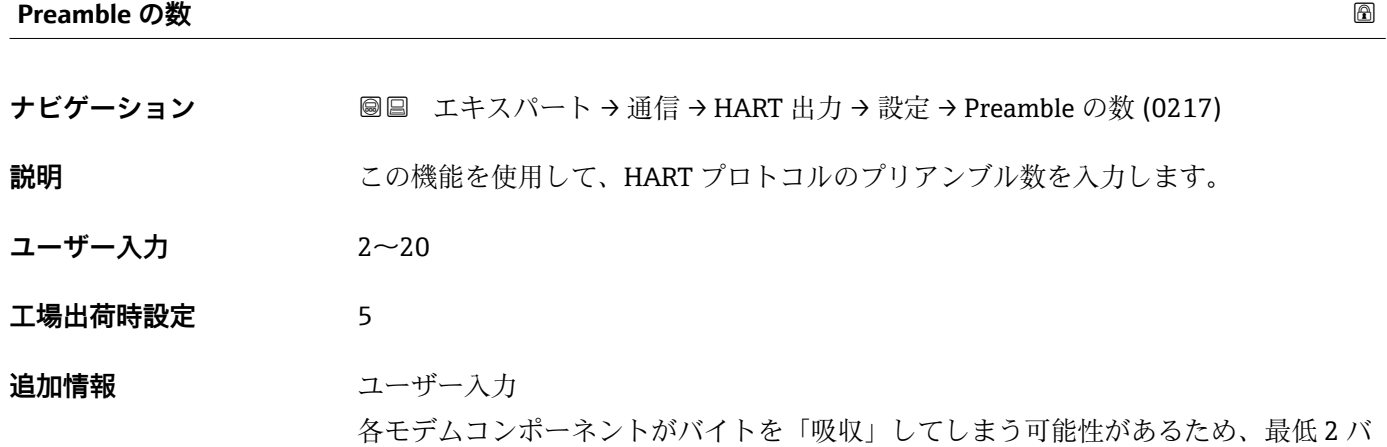

イト以上のプリアンブルを設定する必要があります。

# **「バースト設定」 サブメニュー**

ナビゲーション 圖 エキスパート → 通信 → HART 出力 → バースト設定 → バース ト設定 1~n

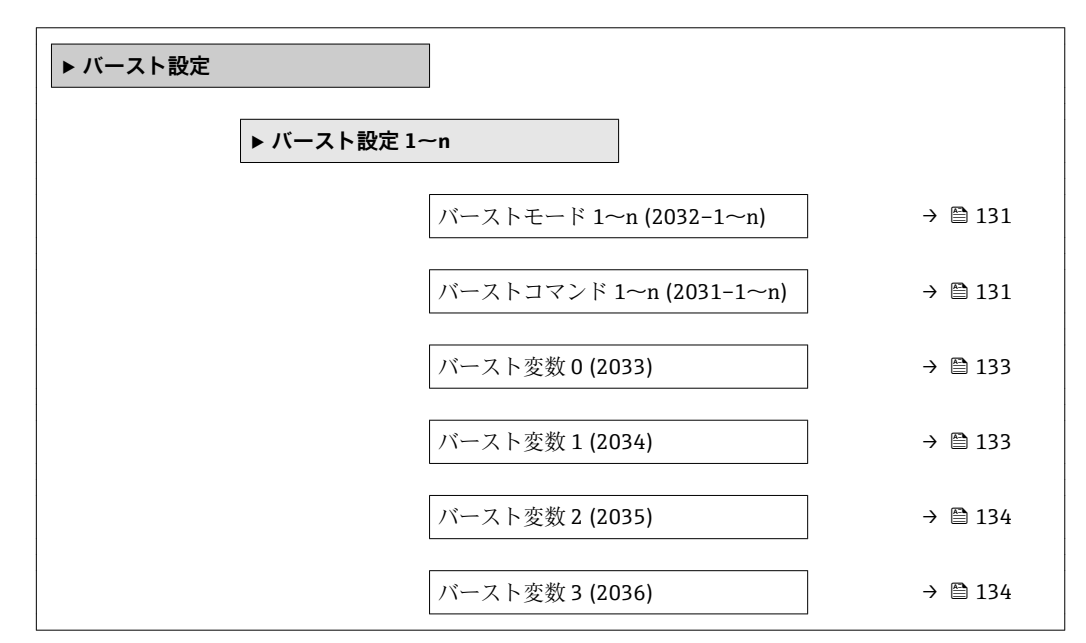

<span id="page-130-0"></span>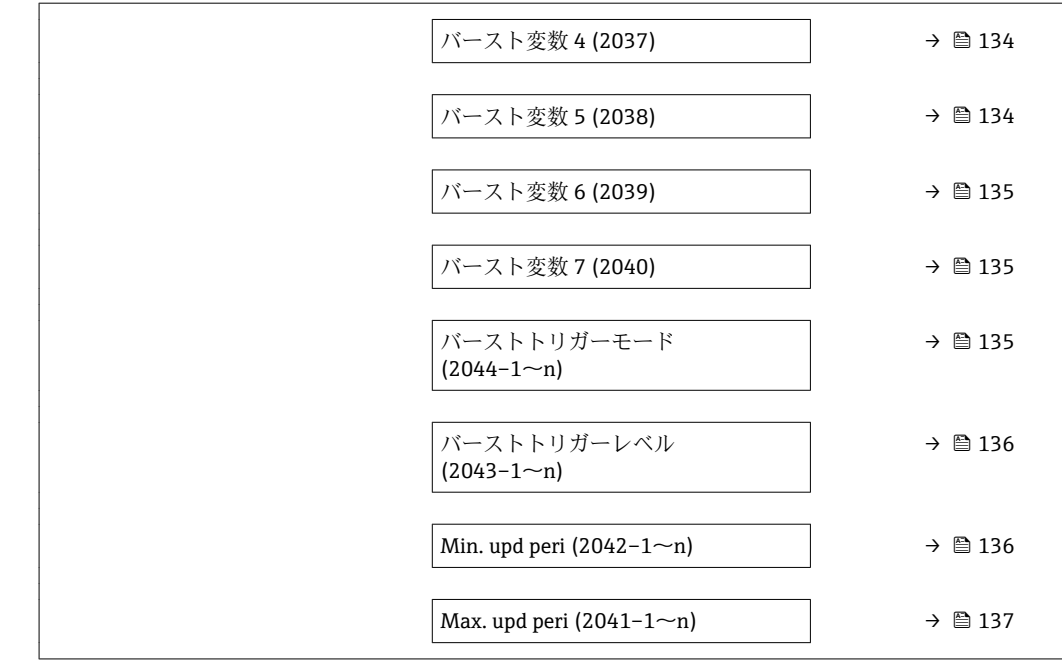

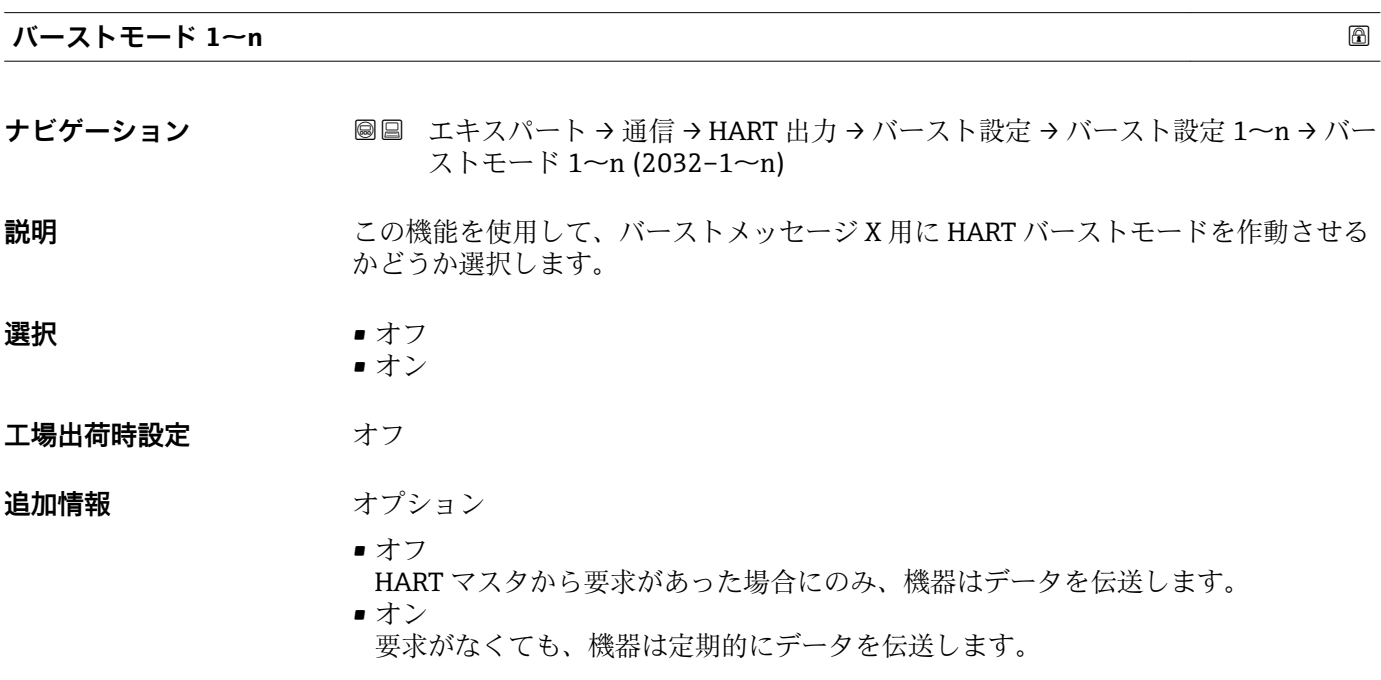

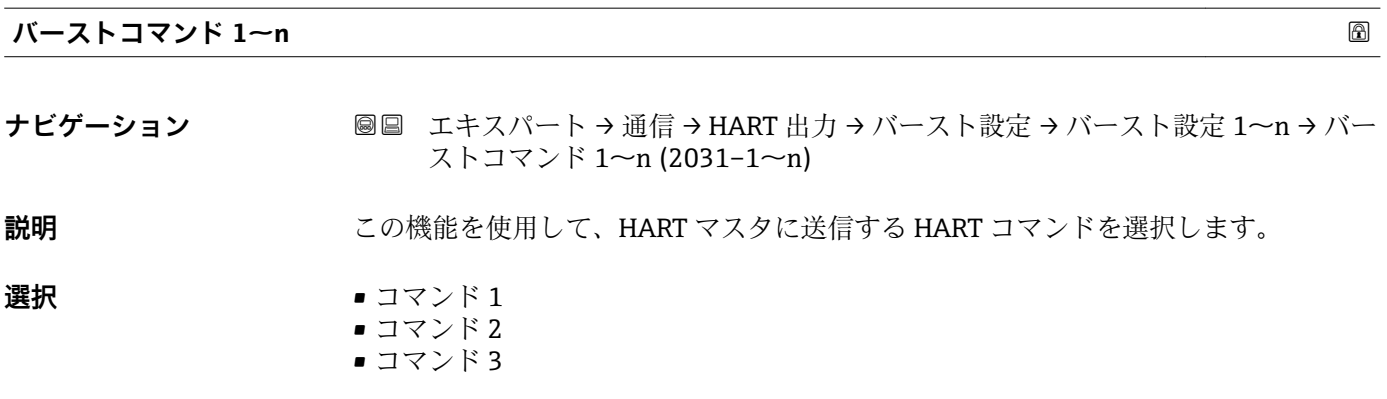

• コマンド 9 ■ コマンド 33 ■ コマンド 48

**工場出荷時設定** コマンド 2

**追加情報** オプション

- コマンド 1
- 一次変数を読み取ります。
- コマンド2 電流値およびメイン測定値をパーセンテージとして読み取ります。
- コマンド 3
- ダイナミック HART 変数と電流値を読み取ります。
- コマンド 9 関連するステータスを含むダイナミック HART 変数と電流値を読み取ります。 ■ コマンド 33
- 関連する単位を含むダイナミック HART 変数と電流値を読み取ります。
- コマンド 48 機器診断一式を読み取ります。

「コマンド 33」 オプション

HART 機器変数はコマンド 107 で設定します。

以下の測定変数(HART 機器変数)を読み出すことができます。

- 質量流量
- 体積流量
- 基準体積流量
- 密度
- 基準密度
- 温度
- 保護容器の温度<sup>\*</sup>
- 電気部内温度
- 振動ダンピング
- 振動周波数
- 振動振幅 0
- 信号の非対称性
- 積算計 1…3
- 外部圧力
- Percent of range
- 測定した電流
- PV 値
- SV 値
- TV 値
- QV 値

**振動周波数、振動振幅、振動ダンピング**、**信号の非対称性**の各選択項目の詳細な説 E 明: 電流出力 の割り当て パラメータ (→ <sup>△87</sup>)

コマンド

設定済みのコマンドの詳細については、HART 通信仕様を参照してください。

測定変数(HART 機器変数)は **出力** サブメニュー [\(→ 86\)](#page-85-0) の動的変数に割り当 H てられます。

表示はオーダしたオプションや機器のセッティングにより異なります

<span id="page-132-0"></span>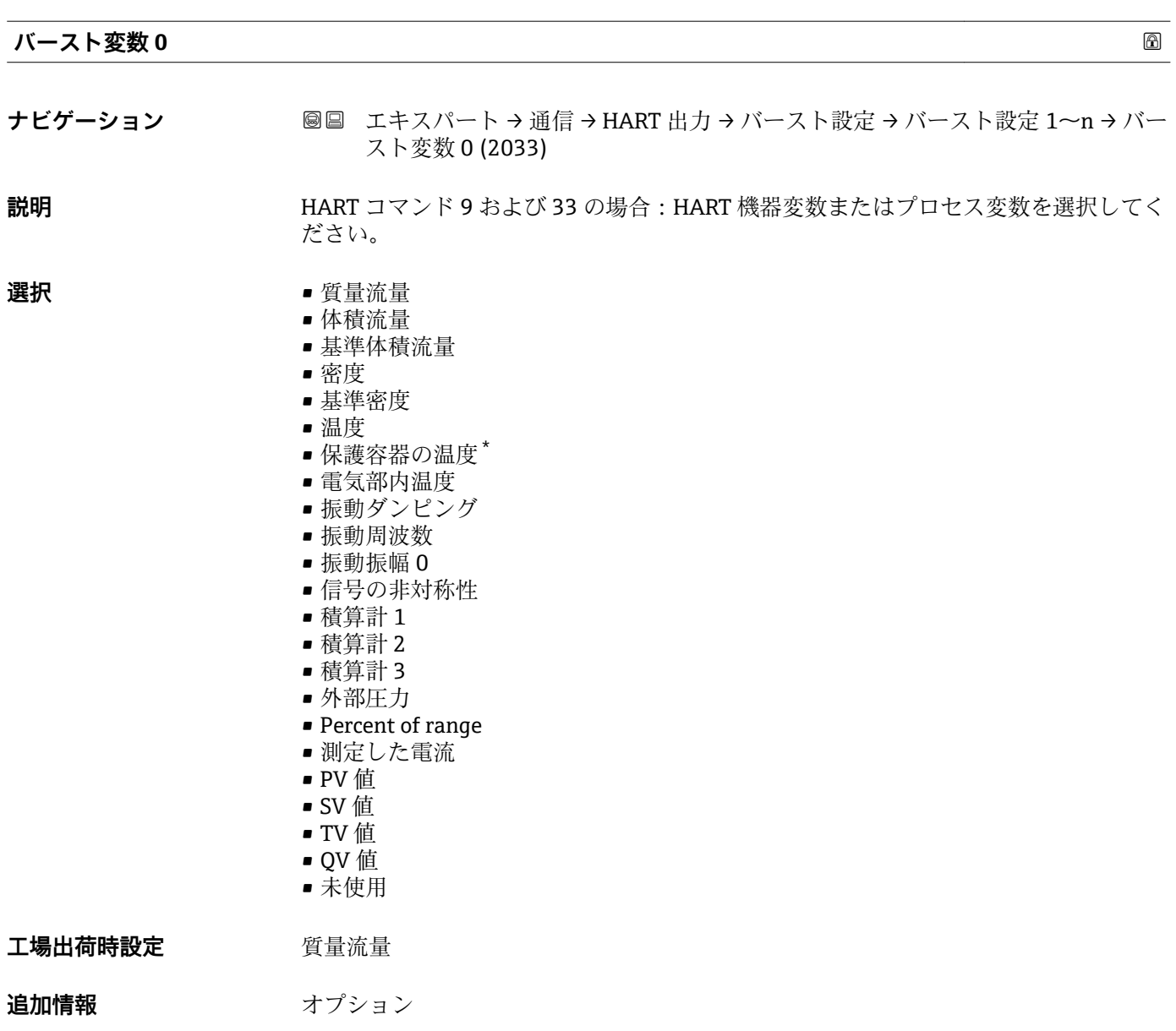

# **振動周波数、振動振幅、振動ダンピング**、**信号の非対称性**の各選択項目の詳細な説 明:**電流出力 の割り当て** パラメータ [\(→ 87\)](#page-86-0)

| バースト変数 1 | 6                                                                    |
|----------|----------------------------------------------------------------------|
| ナビゲーション  | 圖圖 エキスパート → 通信 → HART 出力 → バースト設定 → バースト設定 1〜n → バー<br>スト変数 1 (2034) |
| 説明       | HART コマンド9および33の場合: HART 機器変数またはプロセス変数を選択してく<br>ださい。                 |
| 選択       | バースト変数 0 パラメータ (→ ■ 133) を参照                                         |
| 工場出荷時設定  | 未使用                                                                  |

<sup>\*</sup> 表示はオーダしたオプションや機器のセッティングにより異なります

# <span id="page-133-0"></span>**バースト変数 2**

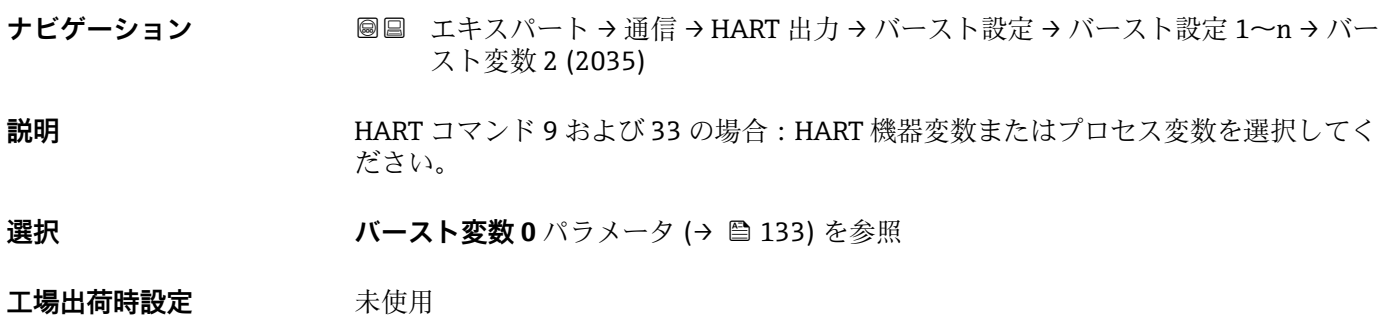

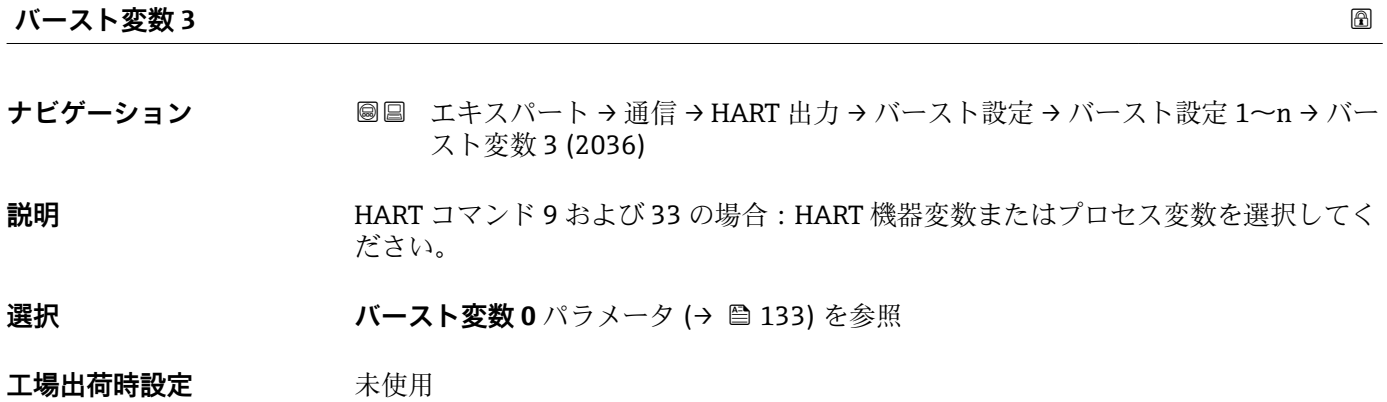

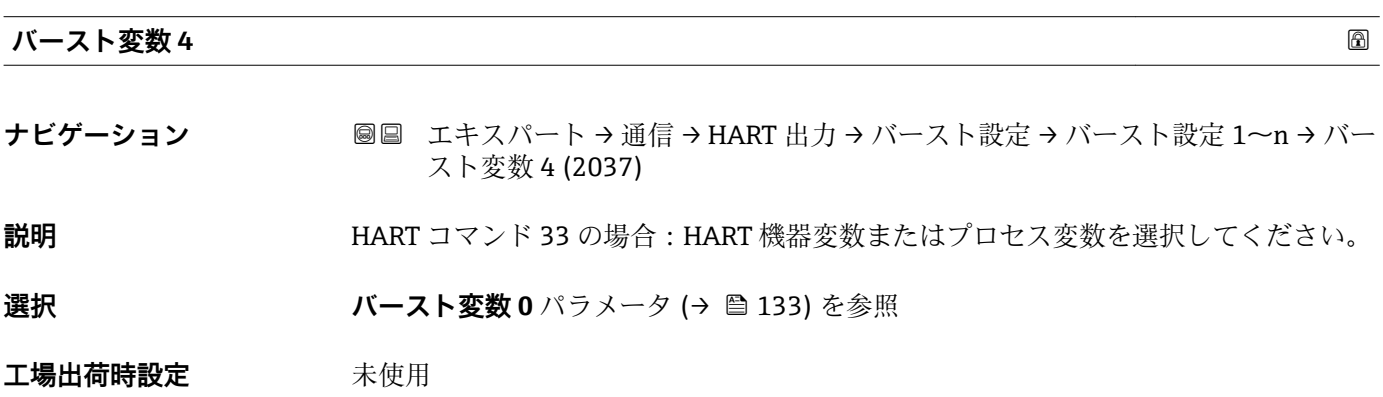

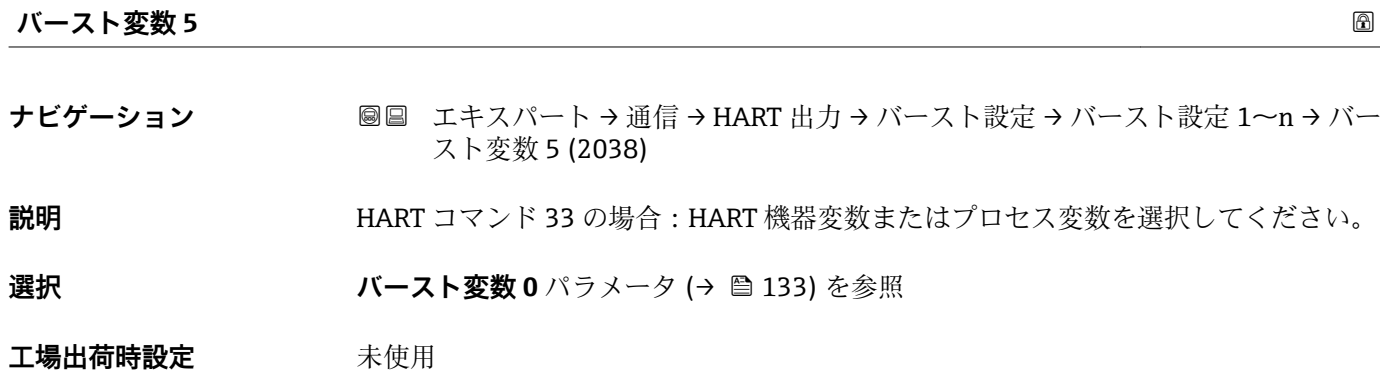

<span id="page-134-0"></span>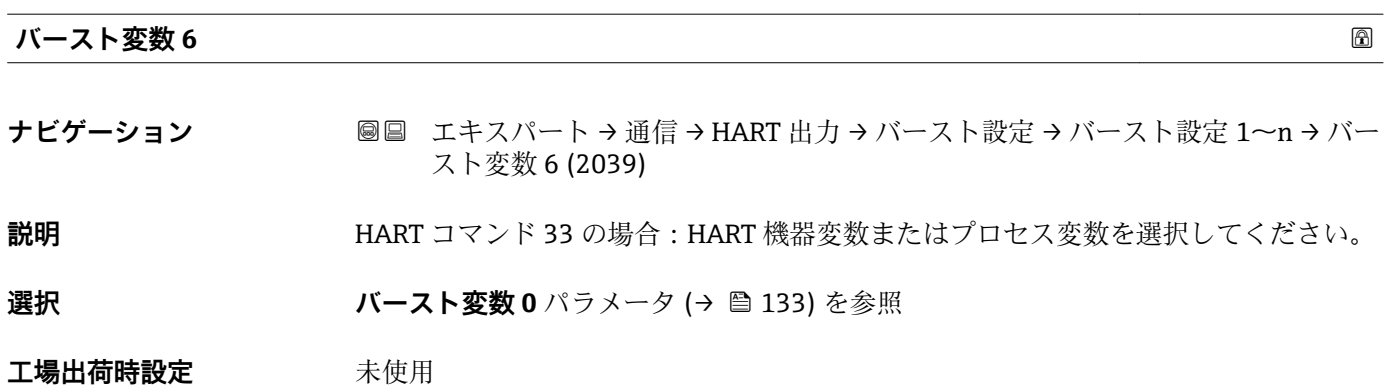

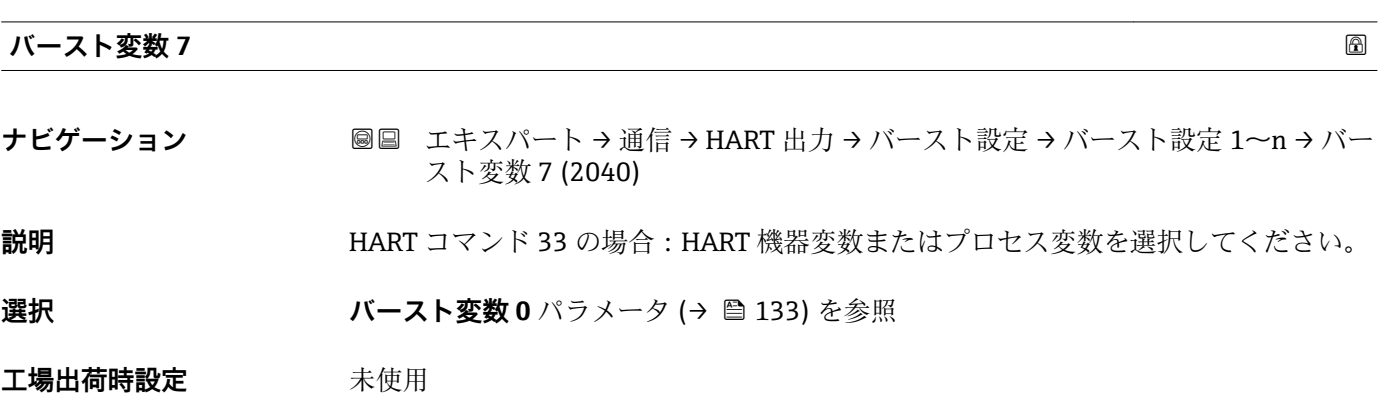

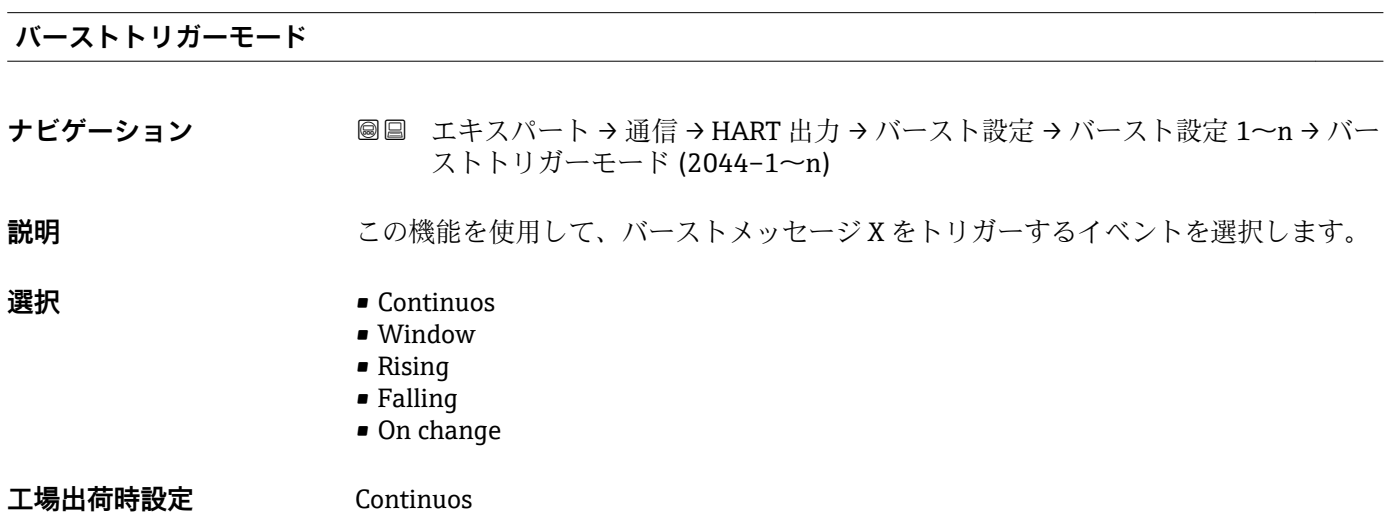

```
追加情報 オプション
```
• Continuos

メッセージが、少なくとも Burst min per パラメータ (→ ■ 136) で設定した時間フ レームに応じた間隔で連続して送信されます。

- Window
- **バーストトリガーレベル** パラメータ (→ 136) の値によって特定の測定値が変化 した場合に、メッセージは送信されます。
- Rising
- **バーストトリガーレベル** パラメータ (→ 136) の値を特定の測定値が超過した場 合に、メッセージは送信されます。
- Falling **バーストトリガーレベル** パラメータ (→ 136) の値を特定の測定値が下回った場 合に、メッセージは送信されます。
- On change
	- バーストメッセージの測定値が変化した場合に、メッセージは送信されます。

**バーストトリガーレベル**

- **ナビゲーション ■■ エキスパート → 通信 → HART 出力 → バースト設定 → バースト設定 1~n → バー** ストトリガーレベル (2043–1~n)
- **説明** オンランストトリガー値の入力用。
- ユーザー入力 **エンキシ**正の浮動小数点数

**追加情報** 説明

**バーストトリガーモード** パラメータ [\(→ 135\)](#page-134-0) で選んだ選択項目とバーストトリガ ー値によって、バーストメッセージ X の時間が規定されます。

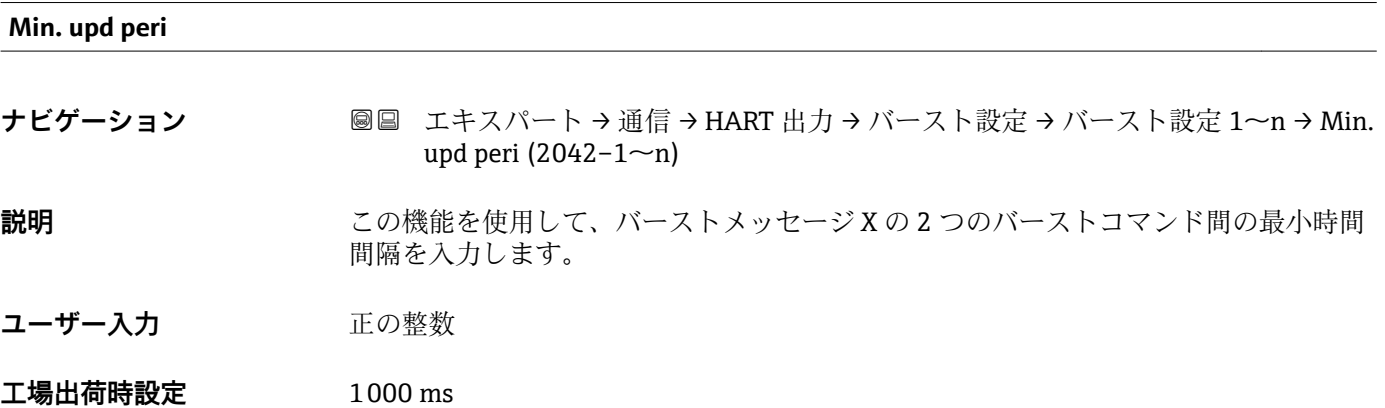

### <span id="page-136-0"></span>**Max. upd peri**

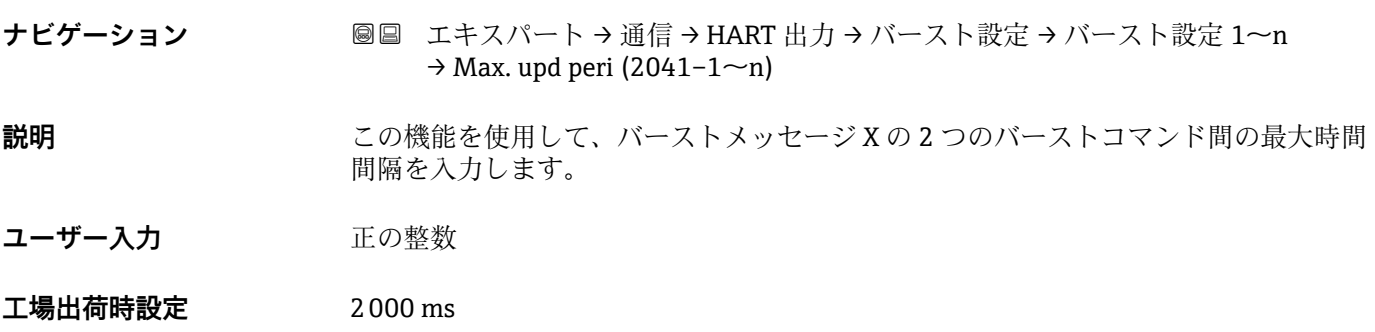

# **「情報」 サブメニュー**

ナビゲーション 圖 エキスパート → 通信 → HART 出力 → 情報

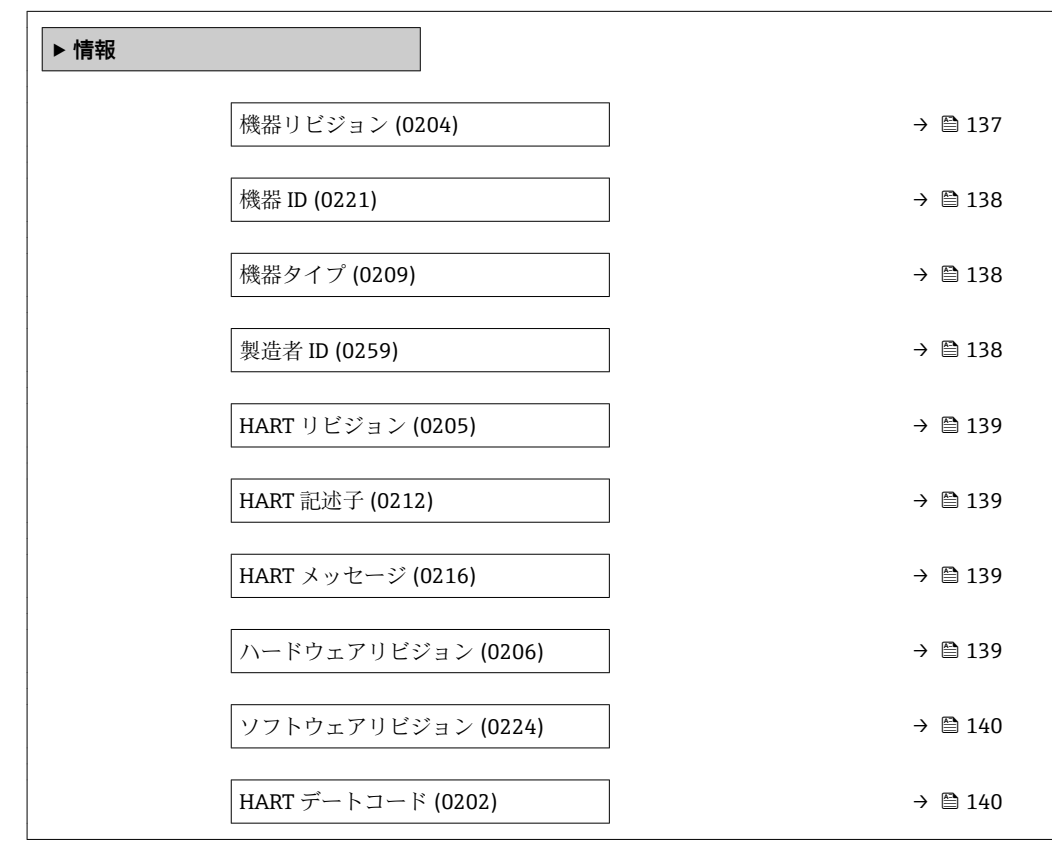

# **機器リビジョン**

**ナビゲーション ■■ エキスパート→通信→HART 出力→情報→機器リビジョン (0204)** 

**説明** この機能を使用して、HART Communication Foundation に登録されている、機器のデ バイスリビジョンを表示します。

<span id="page-137-0"></span>**ユーザーインターフェイ ス** 2 桁の 16 進数

**工場出荷時設定** 0x05

**追加情報** 説明

機器リビジョンは、機器に適切な DD ファイルを割り当てるために必要です。

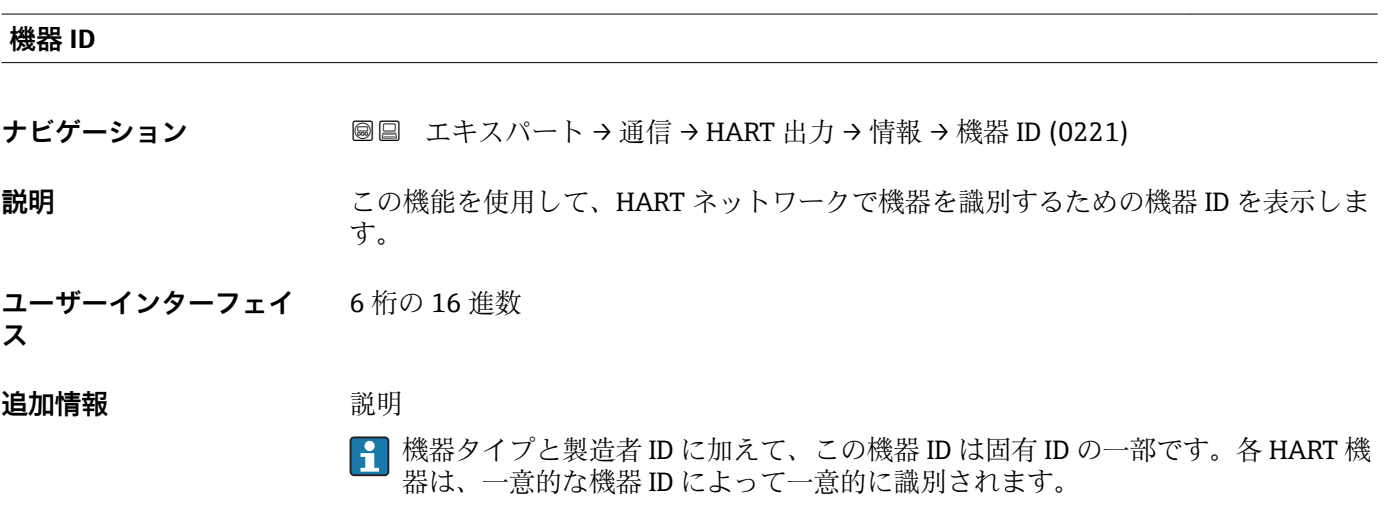

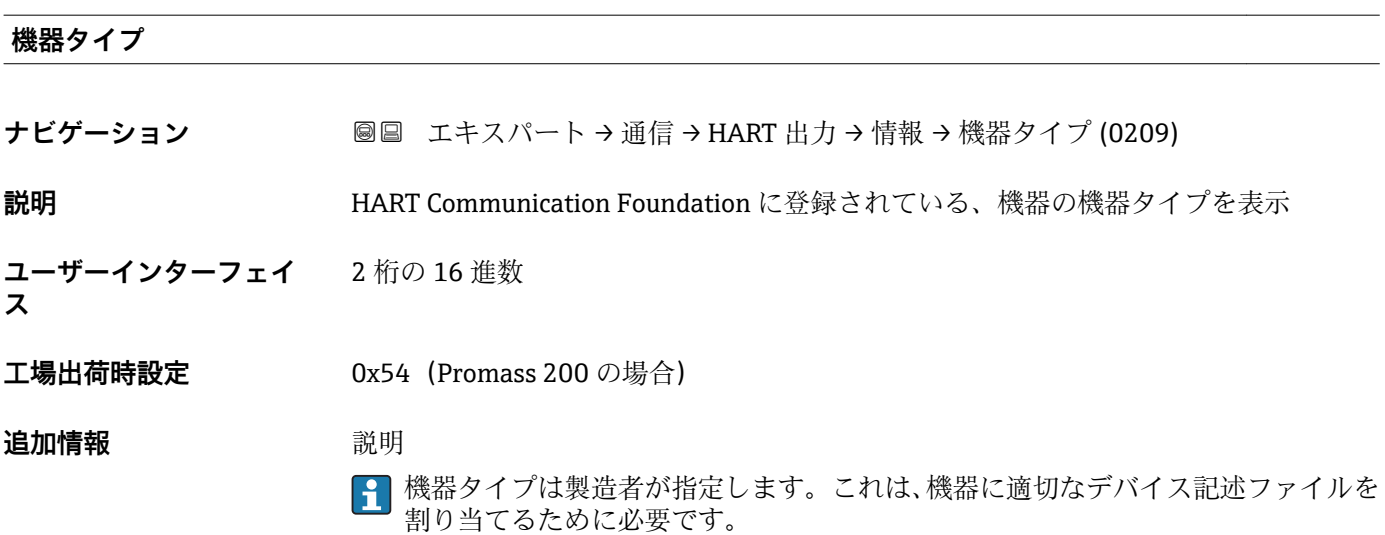

### **製造者 ID**

**ナビゲーション** ■■ エキスパート→通信→HART 出力→情報→製造者 ID (0259)

**説明 ままの機能を使用して、HART Communication Foundation に登録されている、機器の製** 造者 ID を表示します。

# <span id="page-138-0"></span>**ユーザーインターフェイ ス** 2 桁の 16 進数 **工場出荷時設定** 0x11(Endress+Hauser の場合) **HART リビジョン ナビゲーション ■■ エキスパート → 通信 → HART 出力 → 情報 → HART リビジョン (0205) 説明** この機能を使用して、機器の HART プロトコルリビジョン番号を表示します。 **ユーザーインターフェイ ス**  $5~\sim$ 7 **工場出荷時設定** 7 **HART 記述子 ナビゲーション** ■■ エキスパート → 通信 → HART 出力 → 情報 → HART 記述子 (0212) **説明** この機能を使用して、測定ポイント説明を入力します。編集と表示は、HART プロトコ ルを介して、または現場表示器を使用して行います。 **ユーザー入力 インスタンス 最大 16 文字(英字、数字、または特殊文字(例: @, %, /) など) 工場出荷時設定** Promass 200

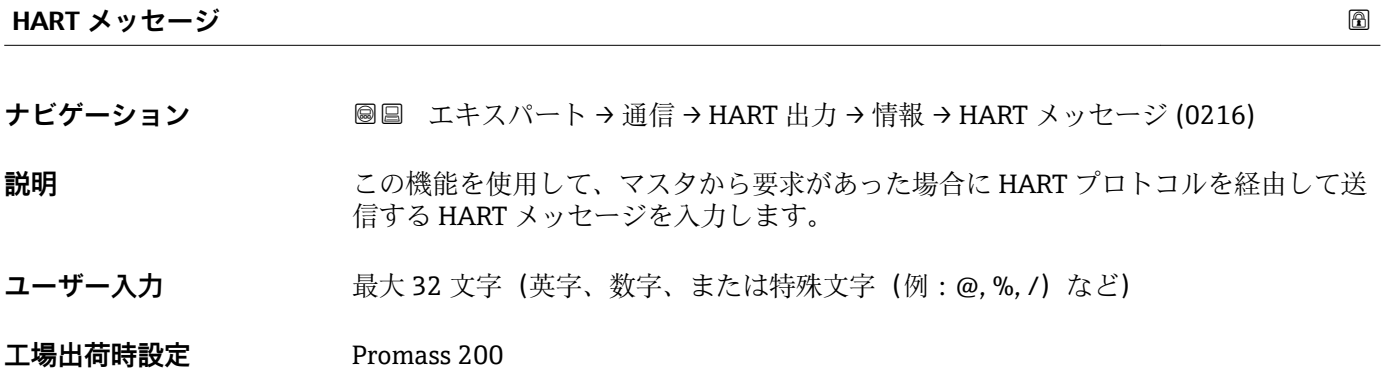

**ハードウェアリビジョン**

**ナビゲーション ■■ エキスパート → 通信 → HART 出力 → 情報 → ハードウェアリビジョン (0206)** 

**説明** スタックス 機器のハードウェアリビジョンを表示します。

Endress+Hauser 139

<span id="page-139-0"></span>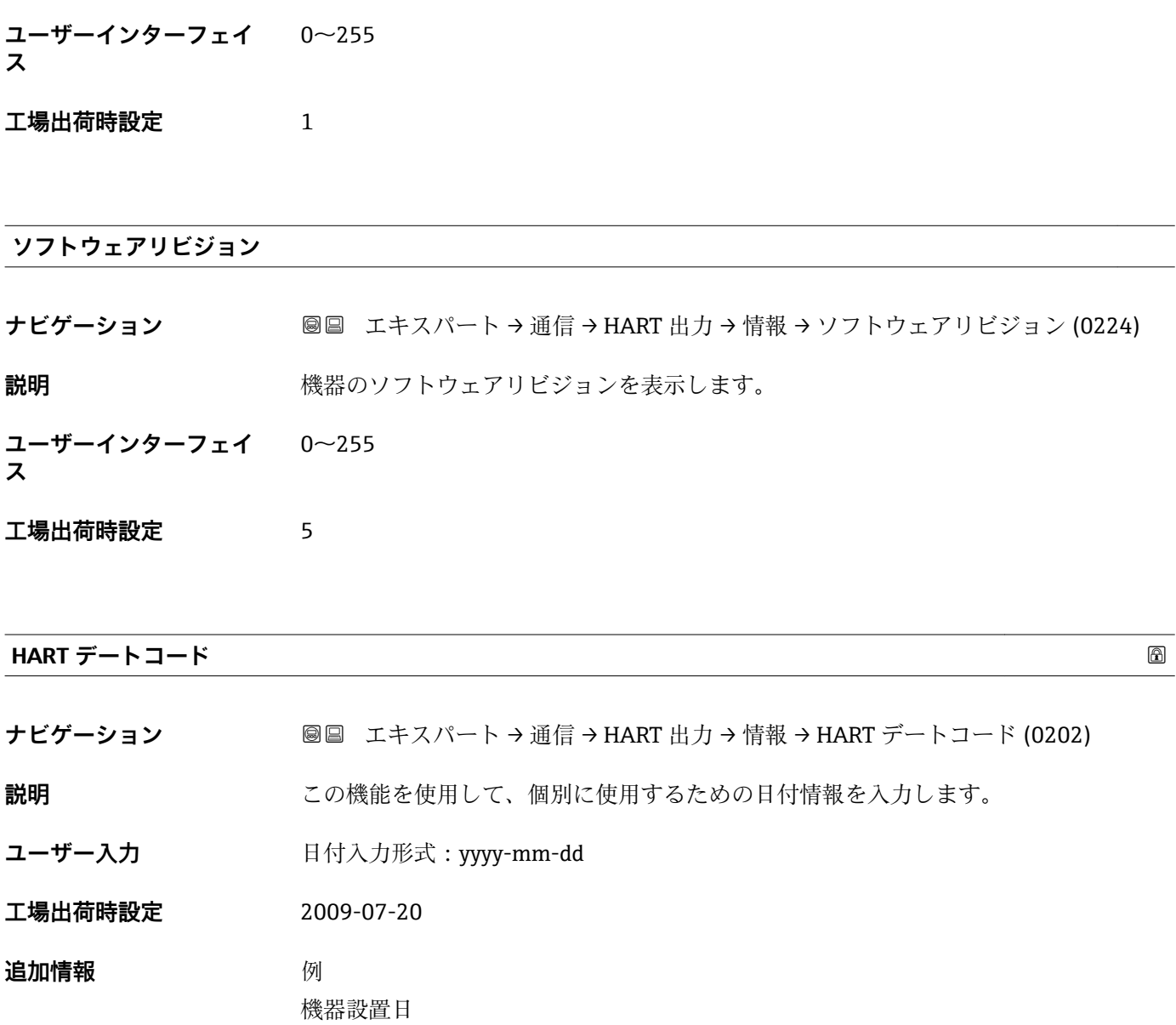

# **「出力」 サブメニュー**

ナビゲーション 圖 エキスパート→ 通信→ HART 出力→出力

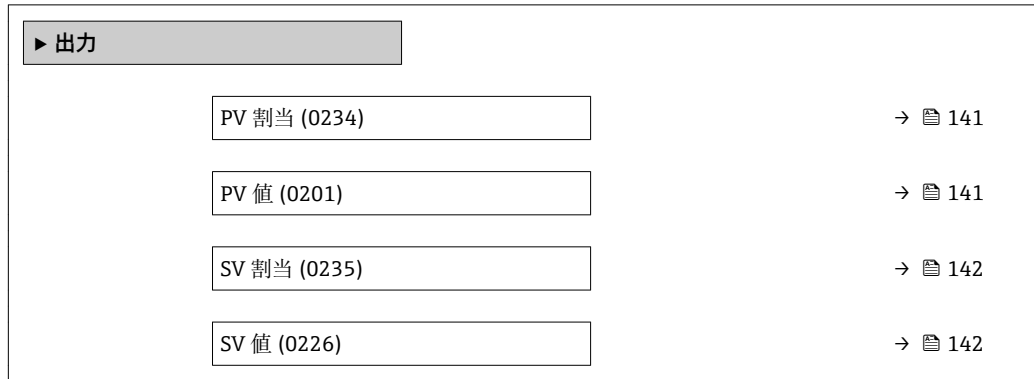

<span id="page-140-0"></span>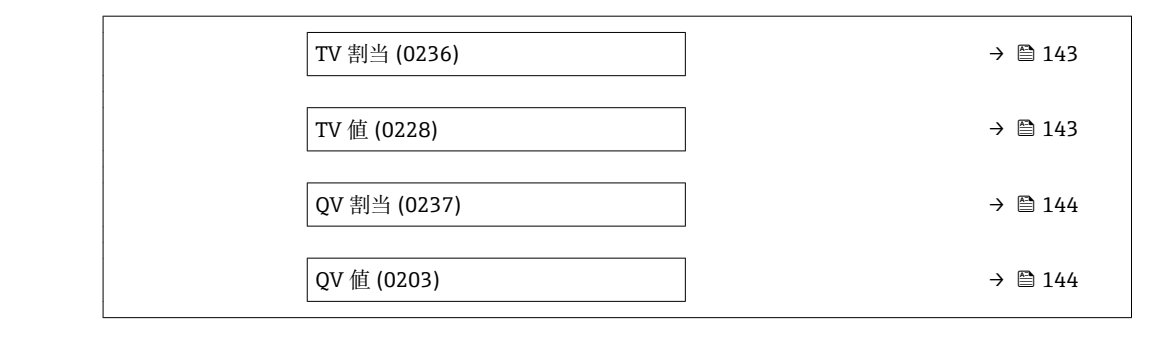

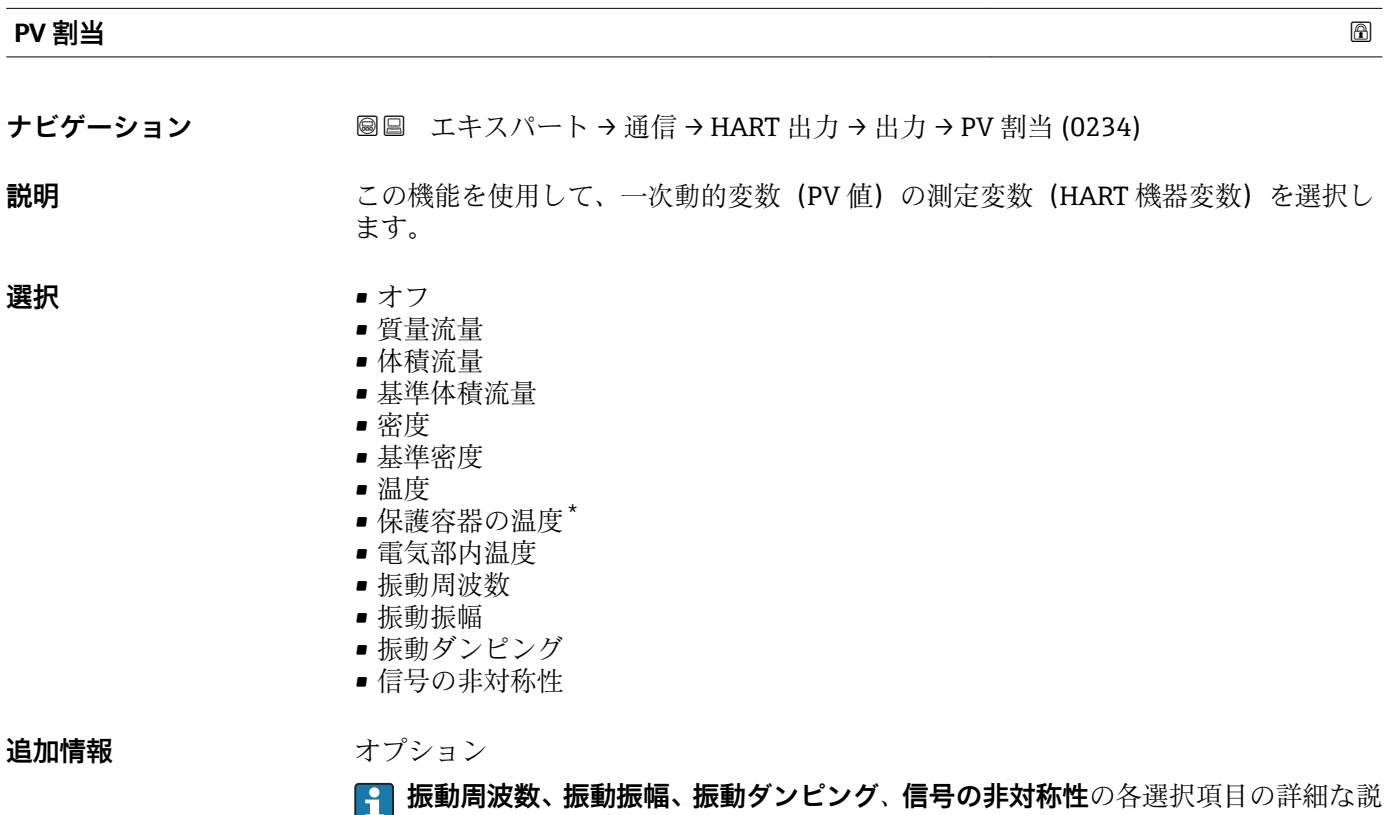

**■■ 明: 電流出力 の割り当て** パラメータ (→ △ 87)

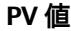

- **ナビゲーション ■■ エキスパート→通信→HART 出力→出力→PV 値 (0201)**
- **説明** PV 値の現在の測定値を表示します。
- **ユーザーインターフェイ** 符号付き浮動小数点数

**ス**

<sup>\*</sup> 表示はオーダしたオプションや機器のセッティングにより異なります

<span id="page-141-0"></span>**追加情報** コーザーインターフェイス

表示される測定値は、**PV 割当** パラメータ [\(→ 141\)で](#page-140-0)選択したプロセス変数に応じて 異なります。

# 依存関係

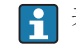

**4 表示する測定値の単位は、システムの単位** サブメニュー(→ ■ 49) の設定が用い られます。

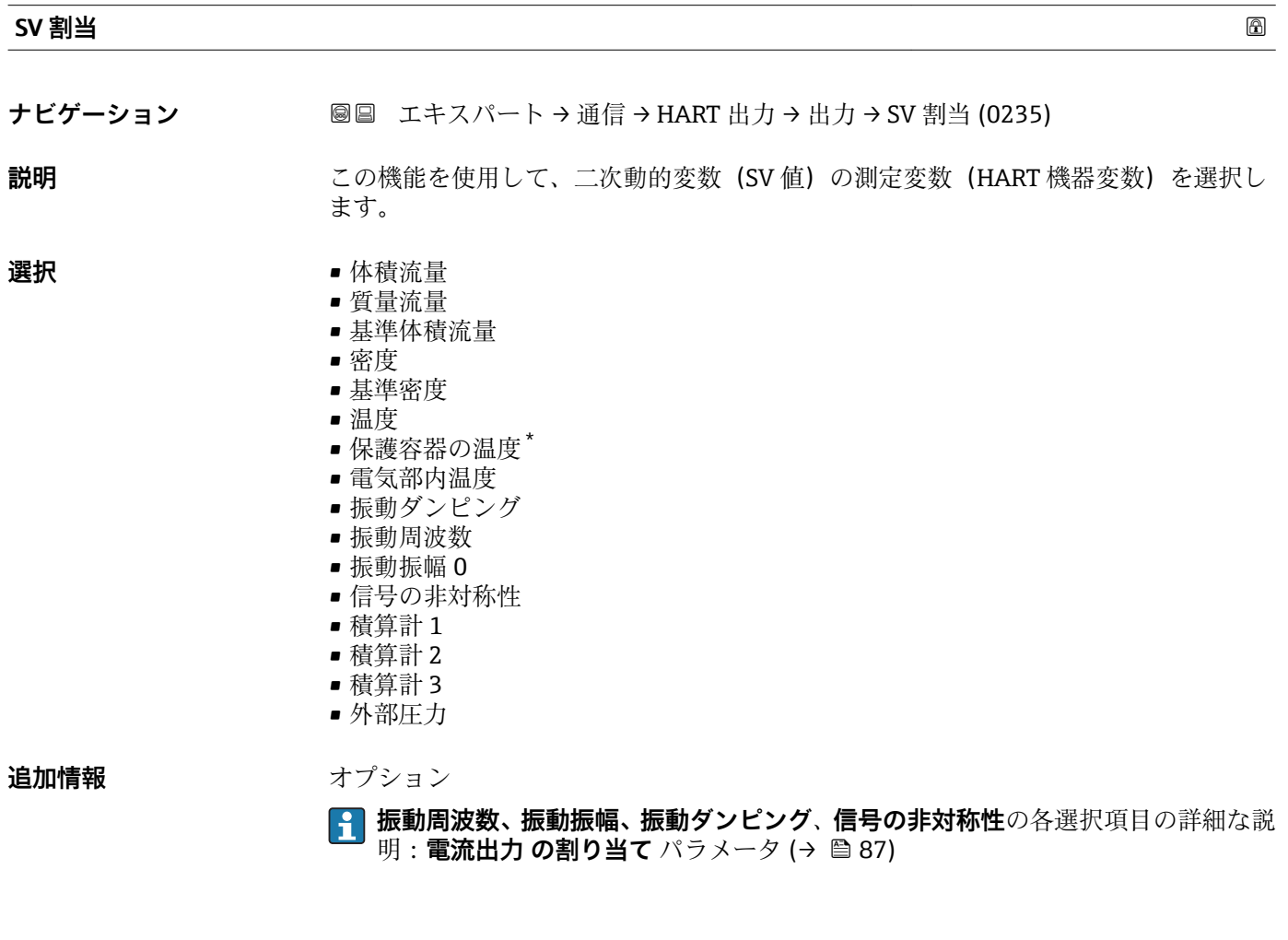

### **SV 値**

- **ナビゲーション ■■ エキスパート→通信→HART 出力→出力→SV 値 (0226)**
- **説明** SV 値の現在の測定値を表示します。

**ユーザーインターフェイ** 符号付き浮動小数点数

**ス**

<sup>\*</sup> 表示はオーダしたオプションや機器のセッティングにより異なります

<span id="page-142-0"></span>**追加情報** コーザーインターフェイス

表示される測定値は、**SV 割当** パラメータ [\(→ 142\)で](#page-141-0)選択したプロセス変数に応じて 異なります。

依存関係

■ 表示する測定値の単位は、システムの単位 サブメニュー(→ ■ 49) の設定が用い られます。

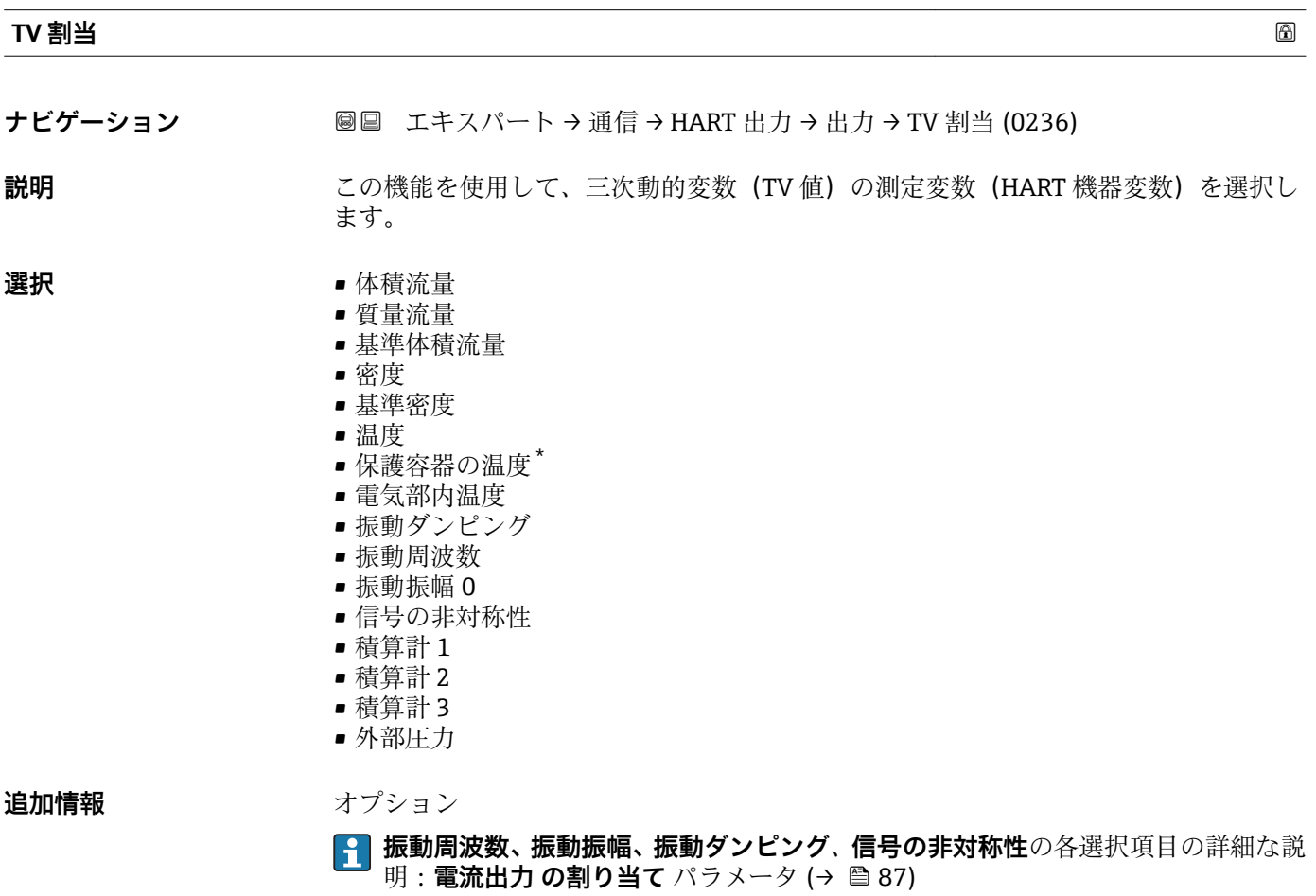

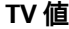

- **ナビゲーション ■■ エキスパート→通信→HART 出力→出力→TV 値 (0228)**
- **説明** TV 値の現在の測定値を表示します。

**ユーザーインターフェイ** 正の浮動小数点数

**ス**

\* 表示はオーダしたオプションや機器のセッティングにより異なります

<span id="page-143-0"></span>**追加情報** コーザーインターフェイス

表示される測定値は、**TV 割当** パラメータ [\(→ 143\)で](#page-142-0)選択したプロセス変数に応じて 異なります。

### 依存関係

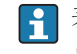

**4 表示する測定値の単位は、システムの単位** サブメニュー(→ ■ 49) の設定が用い られます。

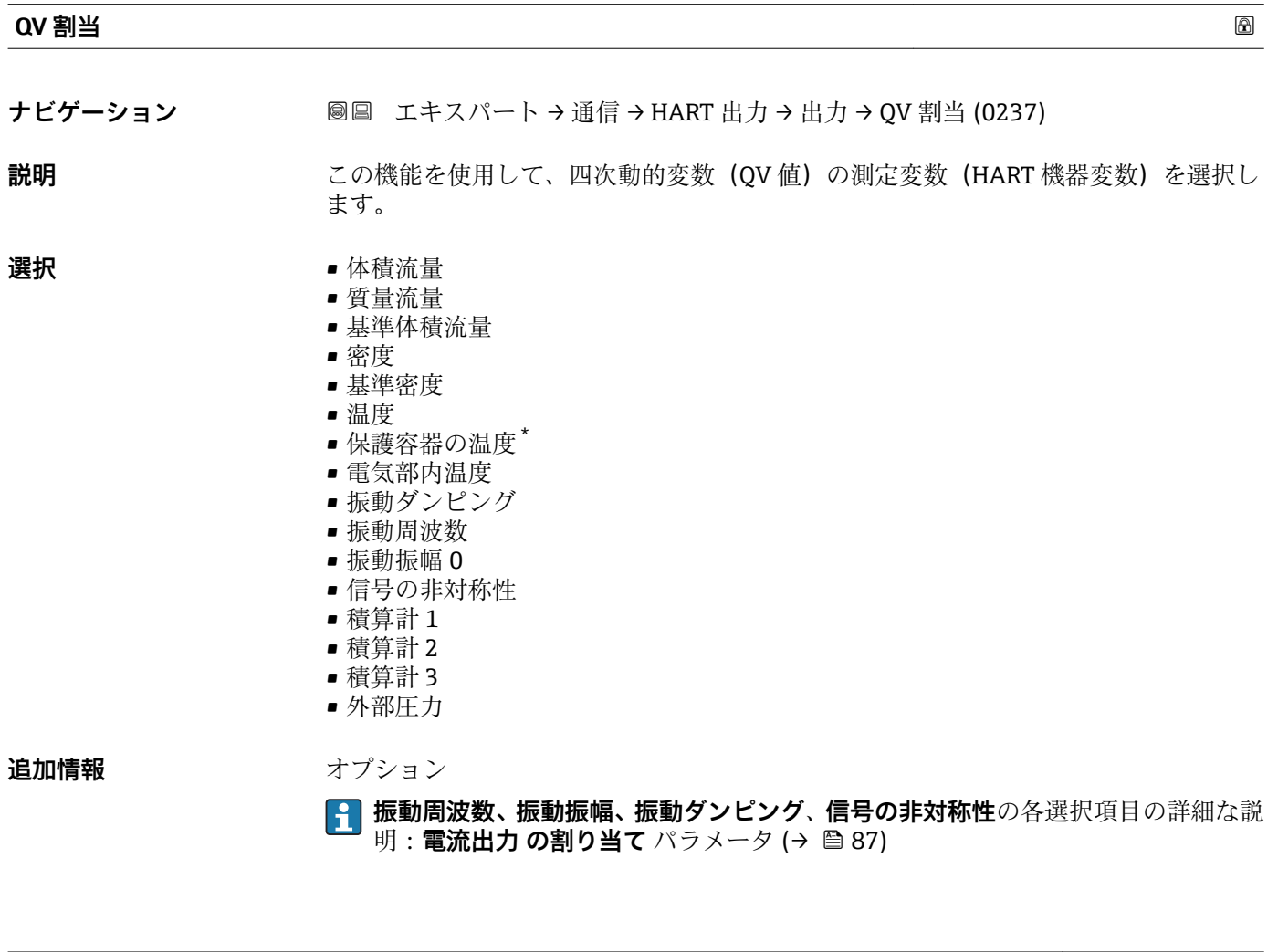

### **QV 値**

**ナビゲーション** ■■ エキスパート → 通信 → HART 出力 → 出力 → QV 値 (0203)

**説明** QV 値の現在の測定値を表示します。

**ユーザーインターフェイ** 0~99999.9999 °C

**ス**

<sup>\*</sup> 表示はオーダしたオプションや機器のセッティングにより異なります
<span id="page-144-0"></span>**追加情報** コーザーインターフェイス

表示される測定値は、**QV 割当** パラメータ [\(→ 144\)で](#page-143-0)選択したプロセス変数に応じて 異なります。

依存関係

**6 お**表示する測定値の単位は、システムの単位 サブメニュー(→ ■ 49) の設定が用い られます。

#### **3.4.3 「診断設定」 サブメニュー**

□ 診断イベントのリストについては、機器の取扱説明書を参照してください。

- 特定の診断イベントに対してカテゴリを割り当てます。 **■故障(F)** オプション 機器エラーが発生。測定値は無効。
	- ■機能チェック (C) オプション 機器はサービスモード(例:シミュレーション中)
	- **仕様外 (S)** オプション 機器は作動中: – 技術仕様の範囲外(例:許容プロセス温度の範囲外) – ユーザーが実施した設定の範囲外(例:20mA の値の最大流量) ■ メンテナンスが必要 (M) オプション
	- メンテナンスが必要。測定値は依然として有効。
	- 影響なし (N) オプション 簡約ステータスに影響しません。
- ナビゲーション 圖 エキスパート→通信→診断設定

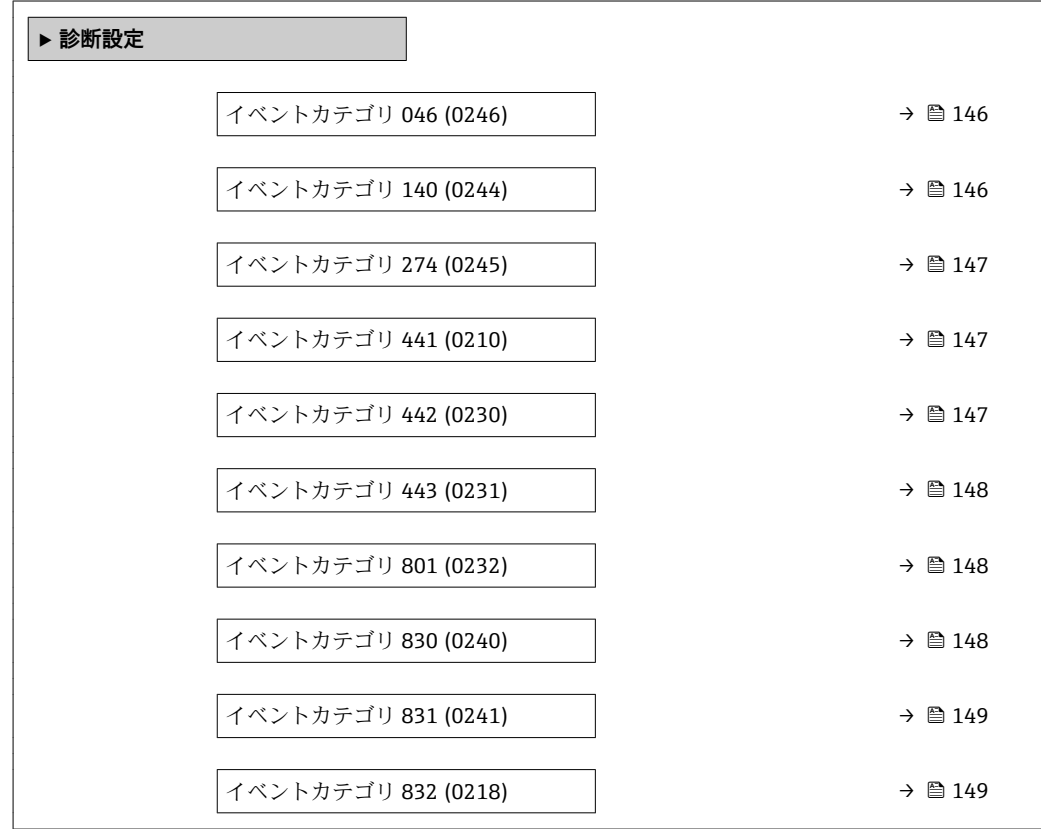

<span id="page-145-0"></span>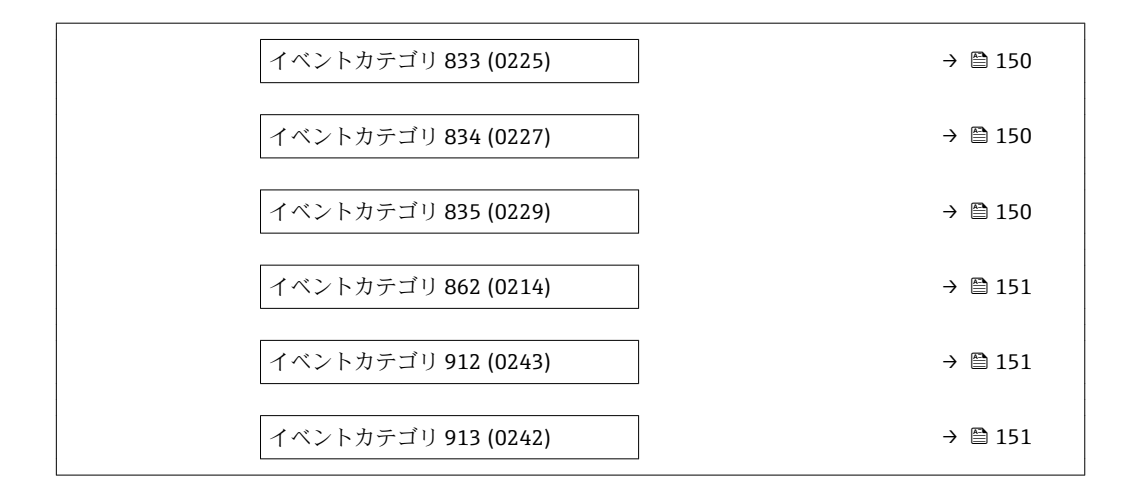

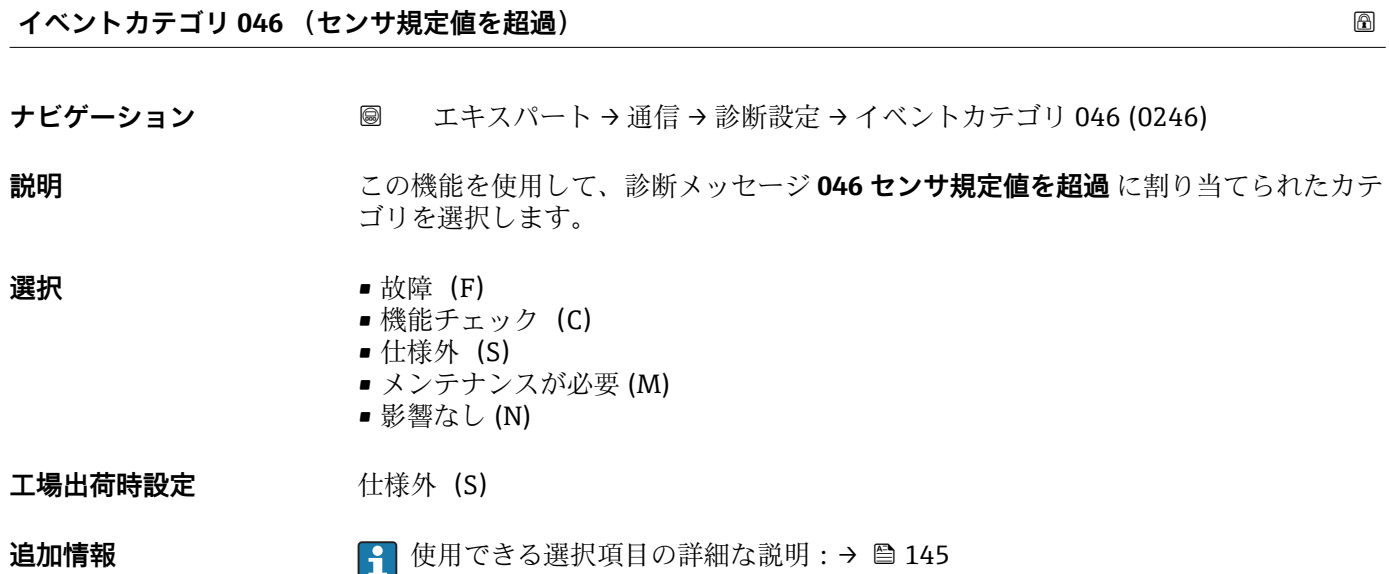

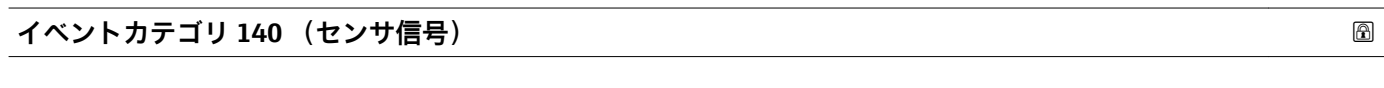

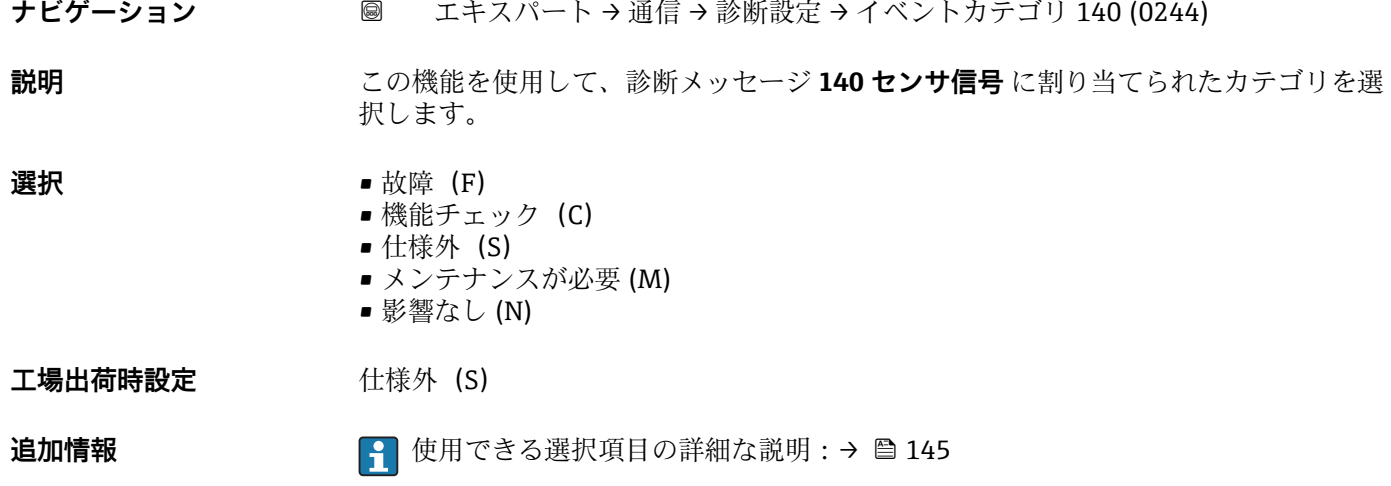

<span id="page-146-0"></span>**イベントカテゴリ 274 (メイン電子部故障)**

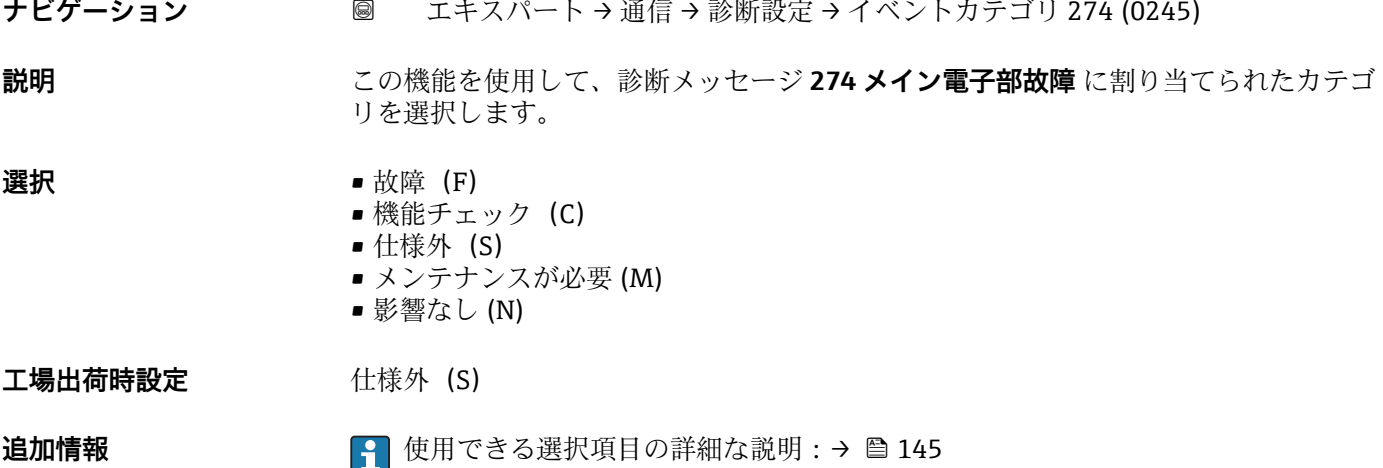

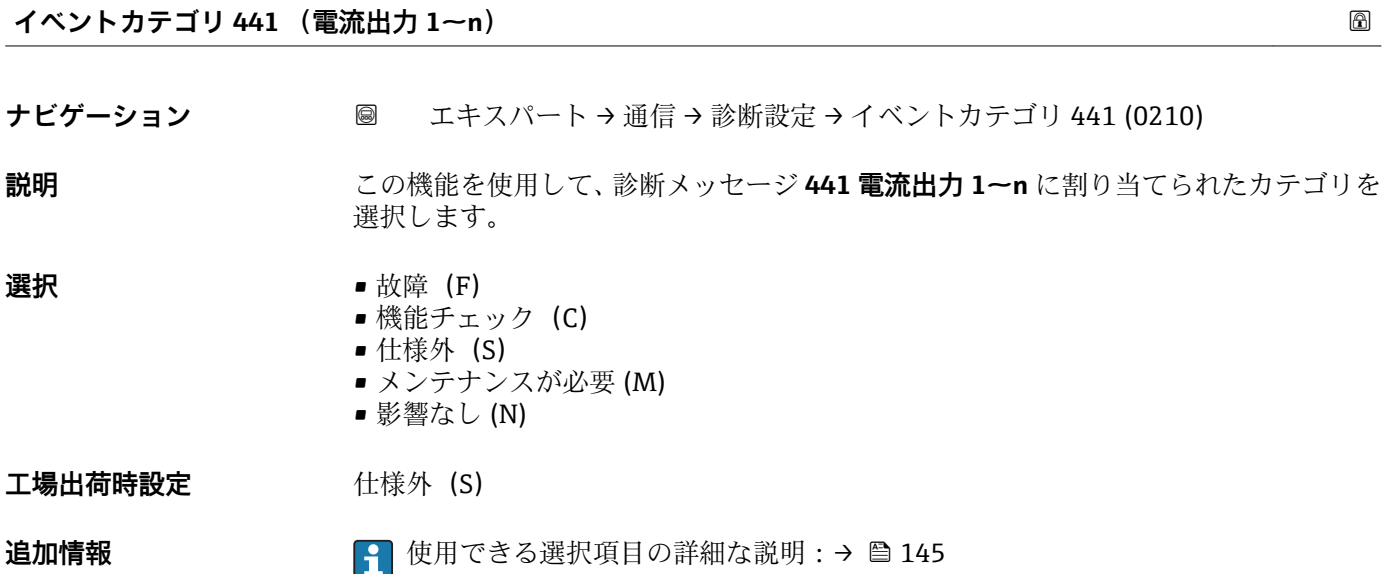

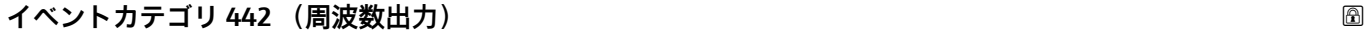

ナビゲーション ■ エキスパート→ 通信→ 診断設定 → イベントカテゴリ 442 (0230)

**必須条件 オンライス/周波数/スイッチ出力が使用できます。** 

**説明** この機能を使用して、診断メッセージ **442 周波数出力** に割り当てられたカテゴリを選 択します。

#### **選択** • **1** ● 故障 (F) ■ 機能チェック (C) ■ 仕様外 (S) ■ メンテナンスが必要 (M)

■ 影響なし (N)

<span id="page-147-0"></span>**工場出荷時設定** 仕様外(S)

追加情報 **インスタイト 2000 キング** 使用できる選択項目の詳細な説明:→ ■ 145

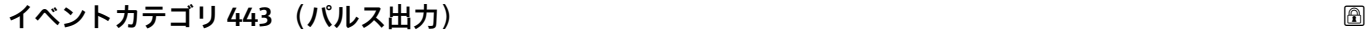

**ナビゲーション** ■ ■ エキスパート → 通信 → 診断設定 → イベントカテゴリ 443 (0231)

**必須条件** アンスパランス/周波数/スイッチ出力が使用できます。

**説明** この機能を使用して、診断メッセージ **443 パルス出力** に割り当てられたカテゴリを選 択します。

- **選択 1** → 故障 (F)
	- 機能チェック (C)
	- 仕様外 (S) ■ メンテナンスが必要 (M)
	- 影響なし (N)
- 工場出荷時設定 **仕様外** (S)
- 追加情報 **インスタイト エンス**使用できる選択項目の詳細な説明:→ 145

**イベントカテゴリ 801 (供給電圧不足)**

工場出荷時設定 **仕様外** (S)

**ナビゲーション** ■ エキスパート → 通信 → 診断設定 → イベントカテゴリ 801 (0232)

**説明** この機能を使用して、診断メッセージ **801 供給電圧不足** に割り当てられたカテゴリを 選択します。

**選択** • **1** ● 故障 (F) ■ 機能チェック (C) ■ 仕様外 (S) ■ メンテナンスが必要 (M) ■ 影響なし (N)

追加情報 **インスタイト 145 キュット 145 キュット 2014年 145 年 145 年 145 年 145 年 145 年 145 年 145 年 145 年 145 年 145 年 145 年 145 年 145** 

**イベントカテゴリ 830 (センサ温度が高すぎます)**

**ナビゲーション** エキスパート → 通信 → 診断設定 → イベントカテゴリ 830 (0240)

 $\mathcal{B}$ 須条件 保護容器温度が測定されていること (Promass F にのみ適用)。

<span id="page-148-0"></span>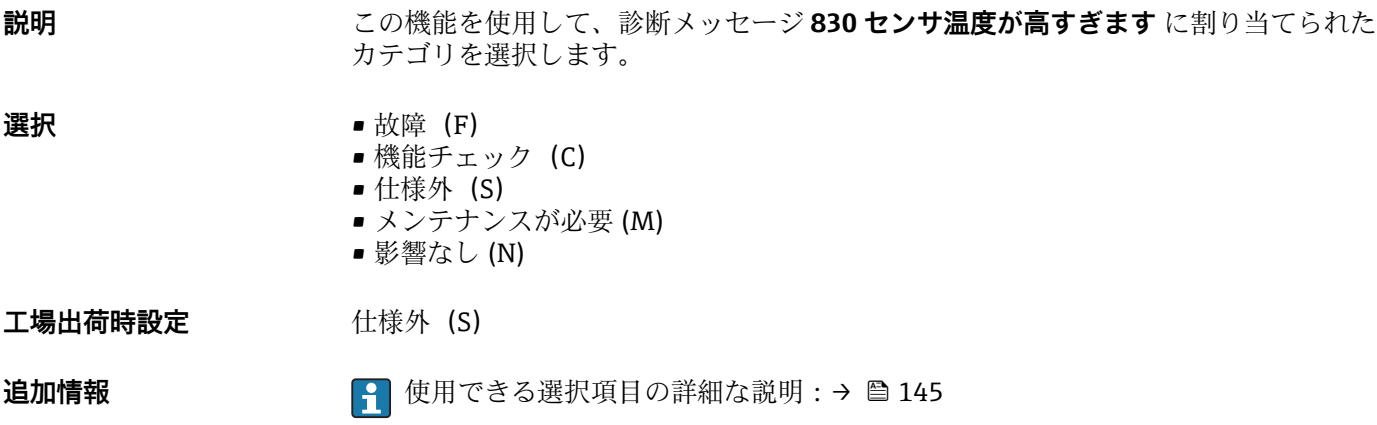

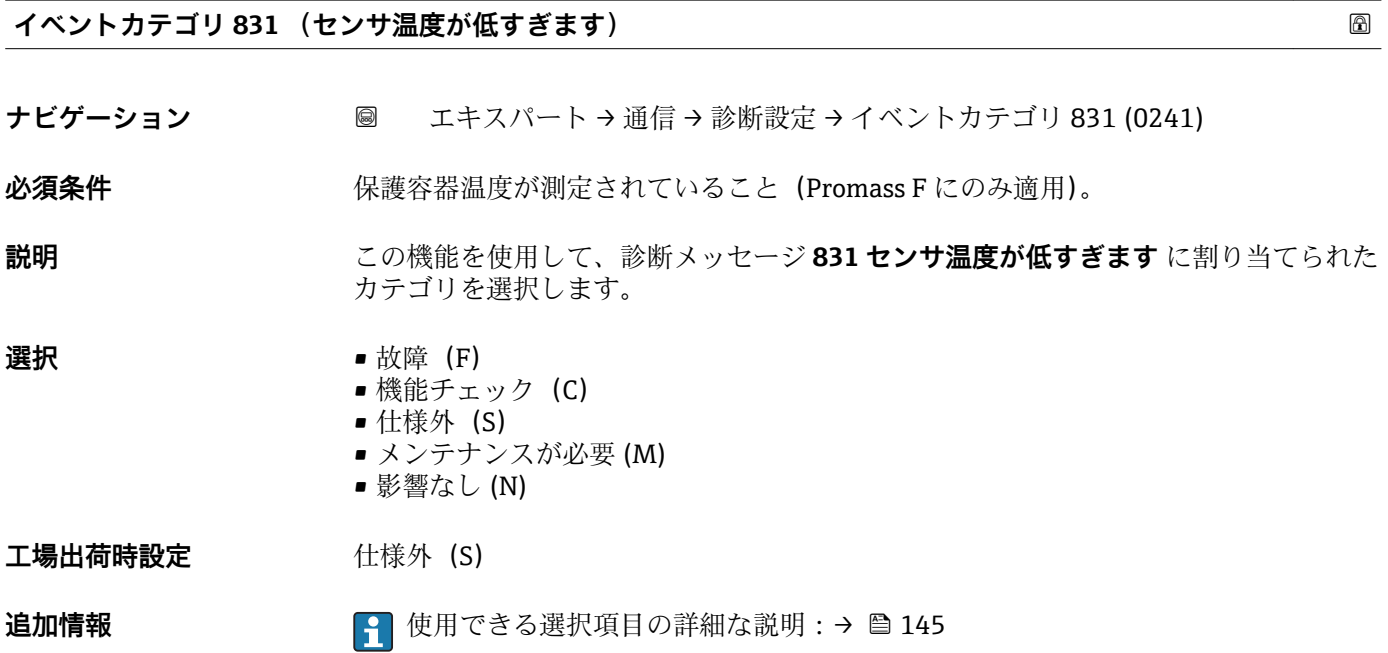

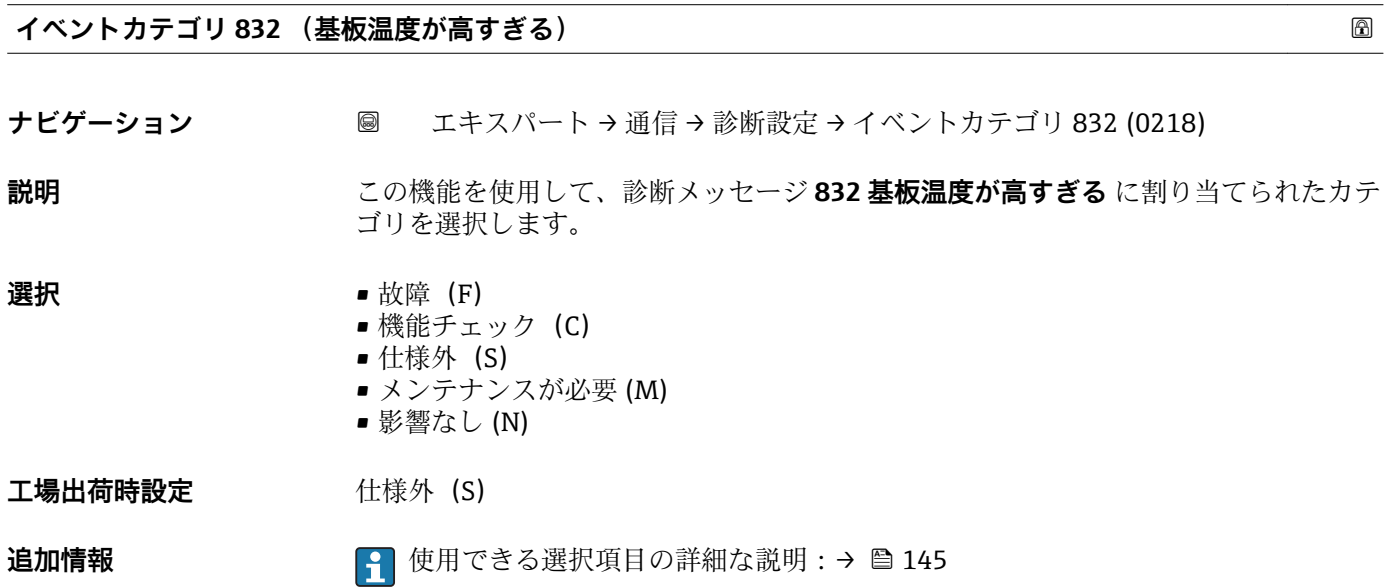

#### <span id="page-149-0"></span>**イベントカテゴリ 833 (基板温度が低すぎる)**

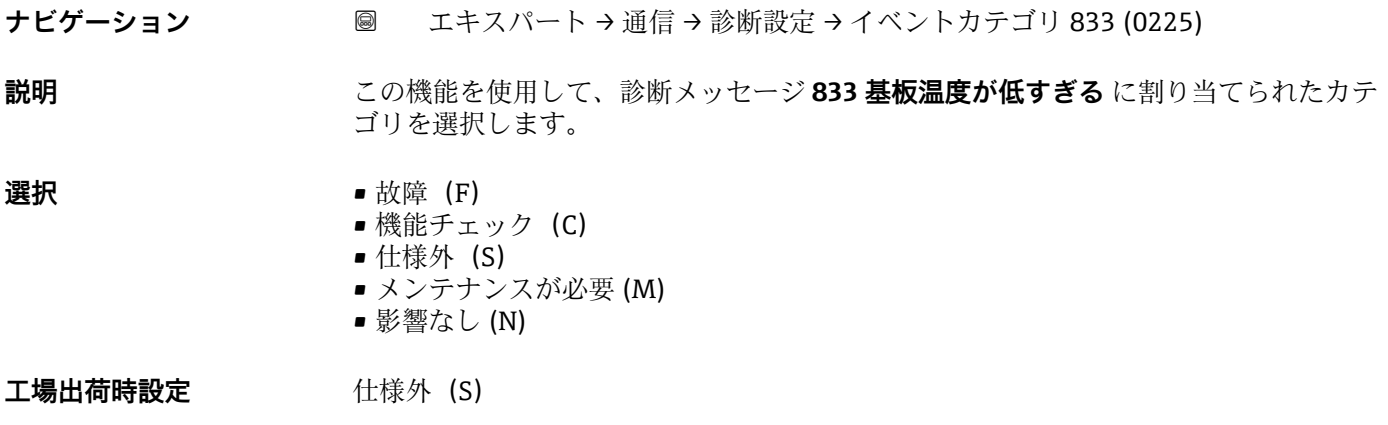

追加情報 **インスティック インス**使用できる選択項目の詳細な説明:→ ■ 145

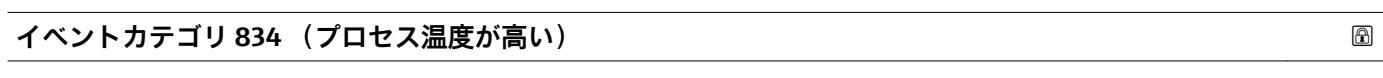

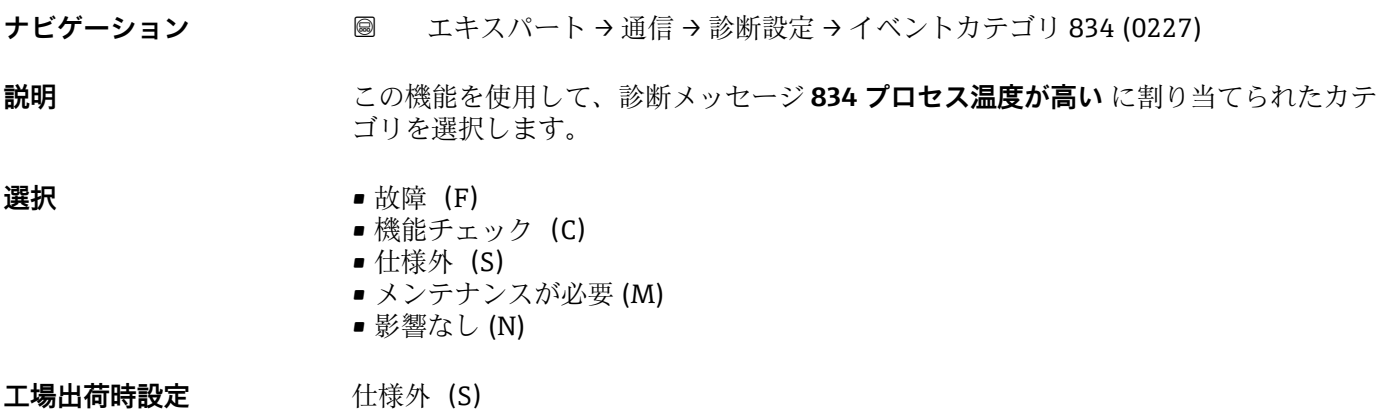

**追加情報 キング エンス インス** 使用できる選択項目の詳細な説明 : → ≌ 145

**イベントカテゴリ 835 (プロセス温度が低い)**

- ナビゲーション エキスパート→ 通信→ 診断設定 → イベントカテゴリ 835 (0229)
- **説明** この機能を使用して、診断メッセージ **835 プロセス温度が低い** に割り当てられたカテ ゴリを選択します。
- **選択 ■** 故障 (F)
	- 機能チェック (C)
		- 仕様外 (S)
	- メンテナンスが必要 (M)
	- 影響なし (N)

工場出荷時設定 **仕様外** (S)

<span id="page-150-0"></span>追加情報 **インスティック インス**使用できる選択項目の詳細な説明:→ ■ 145

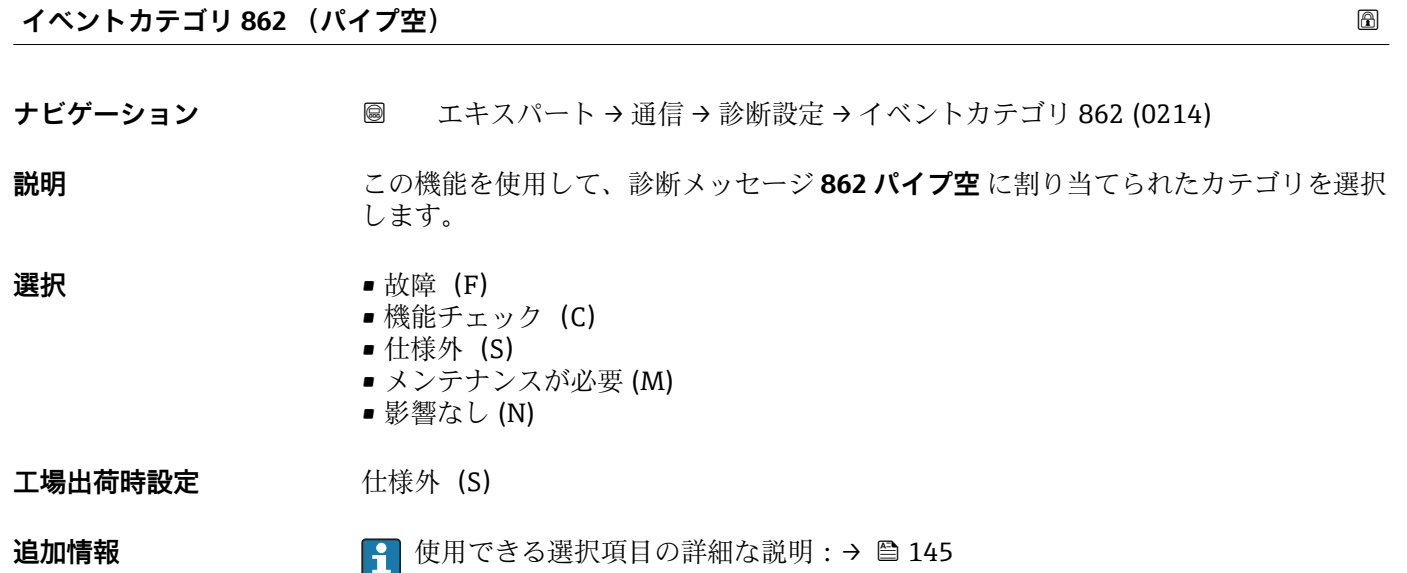

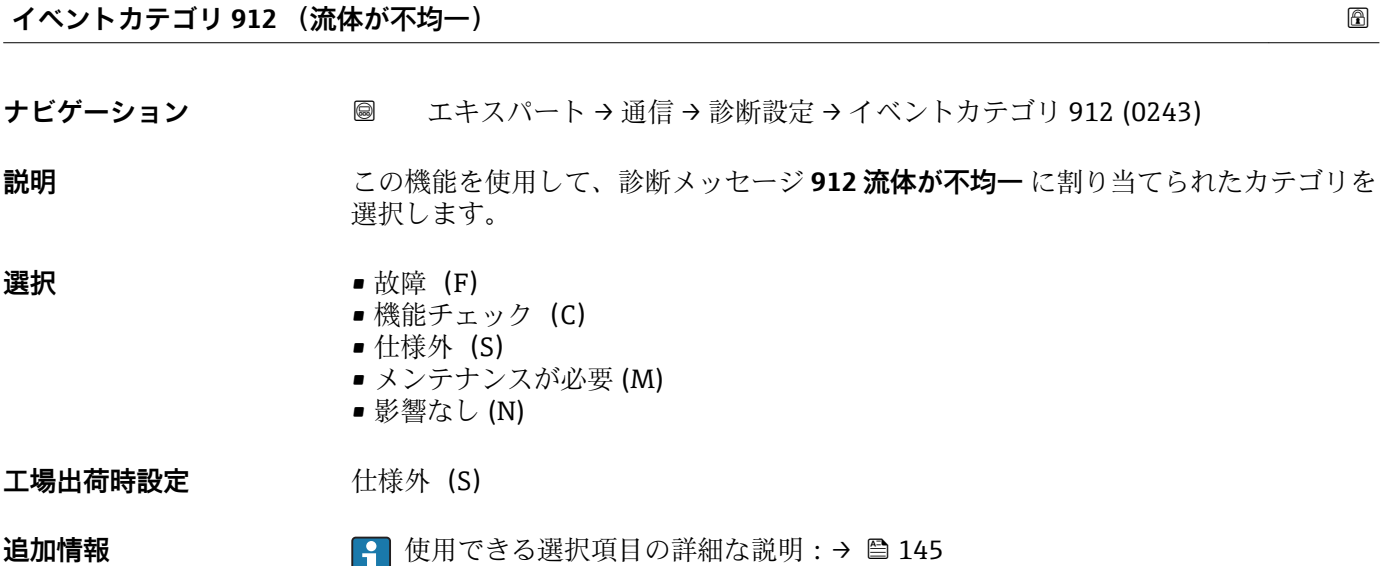

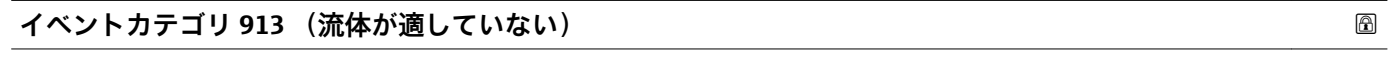

**説明** この機能を使用して、診断メッセージ **913 流体が適していない** に割り当てられたカテ ゴリを選択します。

ナビゲーション ■ エキスパート→ 通信→ 診断設定 → イベントカテゴリ 913 (0242)

- **選択** 故障 (F)
	- 機能チェック (C)
	- 仕様外 (S) ■ メンテナンスが必要 (M)
	- 影響なし (N)
- 工場出荷時設定 **仕様外** (S)

追加情報 **インスタイト 2000 キング** 使用できる選択項目の詳細な説明:→ ■ 145

# **3.5 「アプリケーション」 サブメニュー**

ナビゲーション 圖目 エキスパート→アプリケーション

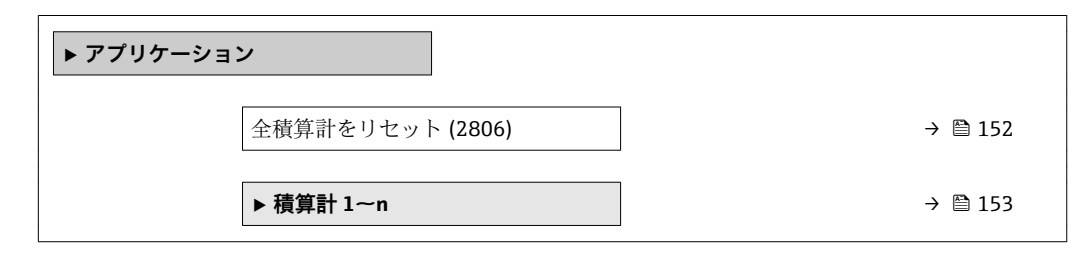

# **全積算計をリセット ナビゲーション ■■ エキスパート→アプリケーション→全積算計をリセット (2806) 説明** この機能を使用して、すべての積算計を値 **0** にリセットし、積算処理を再開します。 それ以前に積算した流量値は消去されます。 **選択** ● キャンセル • リセット + 積算開始 **工場出荷時設定** キャンセル **追加情報** 赛尔 • キャンセル

- 何も実行せずにこのパラメータを終了します。
- リセット + 積算開始 すべての積算計を 0 にリセットし、積算処理を再開します。

### <span id="page-152-0"></span>**3.5.1 「積算計 1~n」 サブメニュー**

ナビゲーション エキスパート → アプリケーション → 積算計 1~n

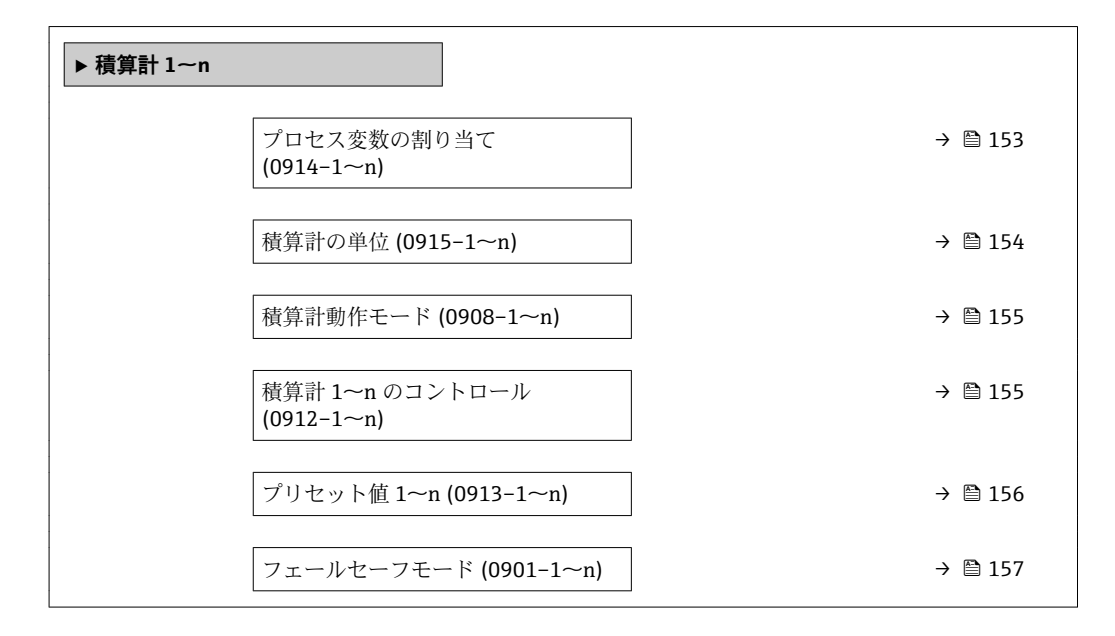

#### **プロセス変数の割り当て**

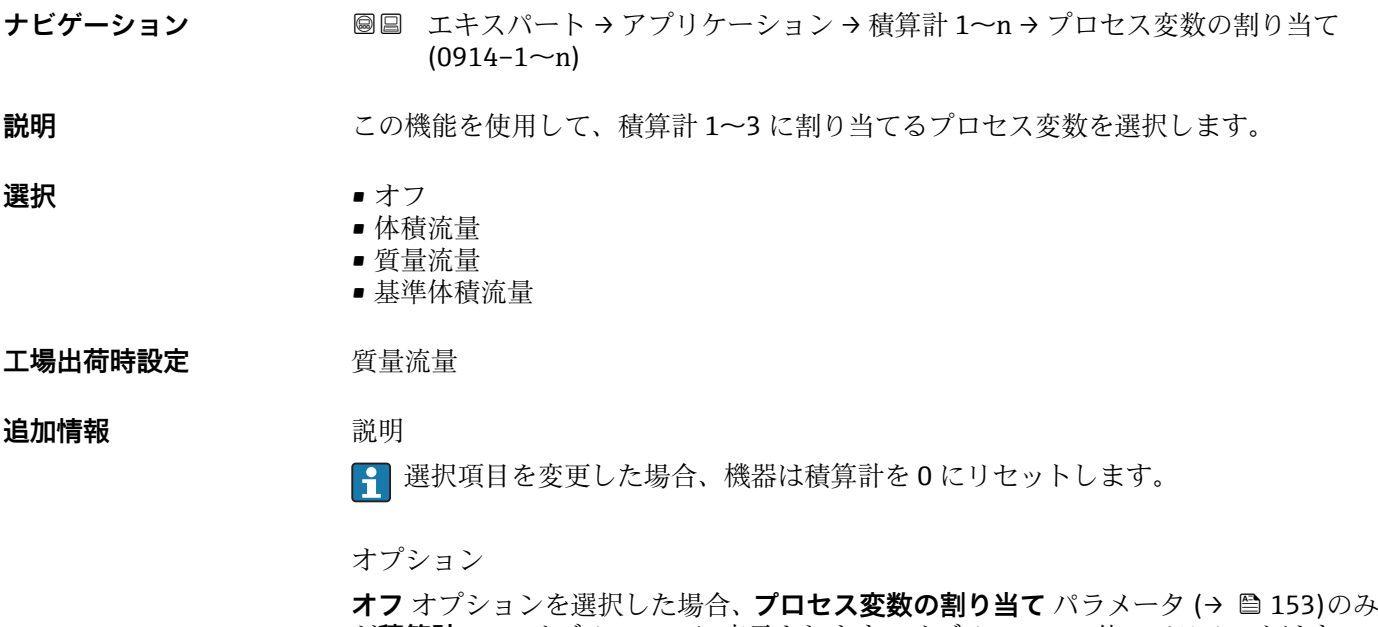

が**積算計 1~n** サブメニュー に表示されます。サブメニューの他のパラメータはすべ て非表示となります。

<span id="page-153-0"></span>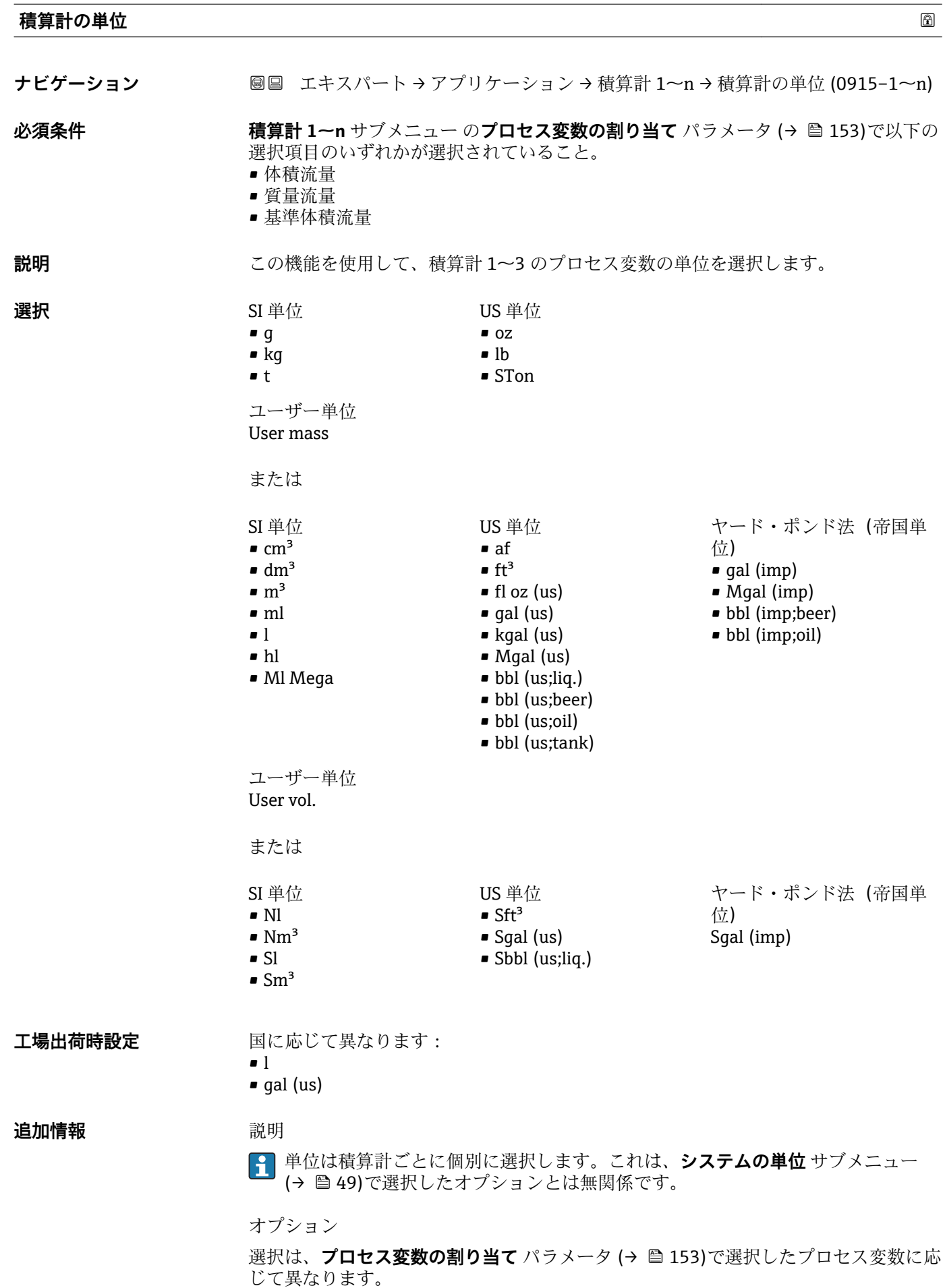

<span id="page-154-0"></span>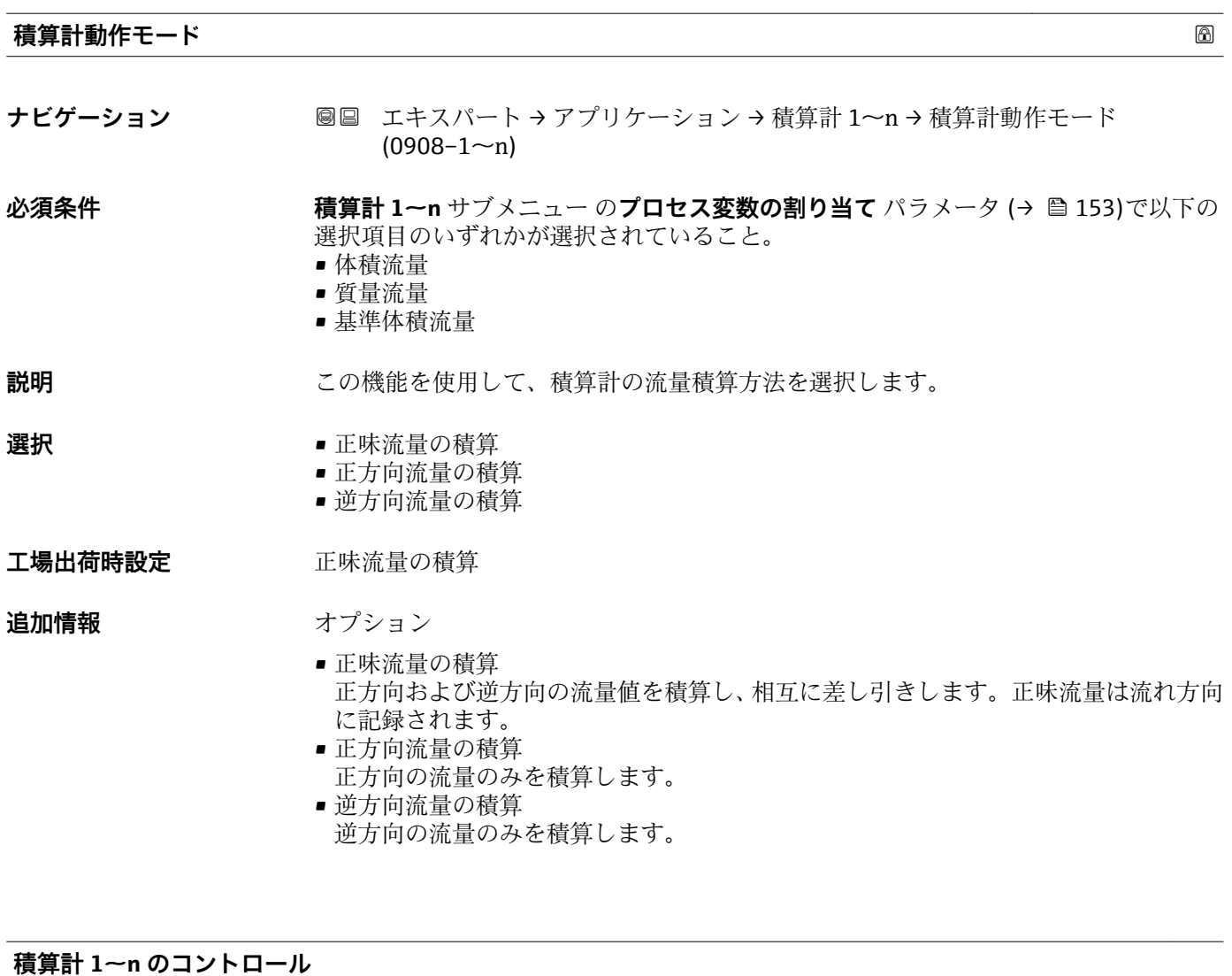

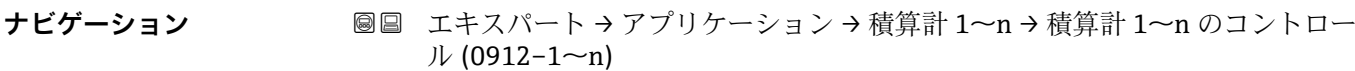

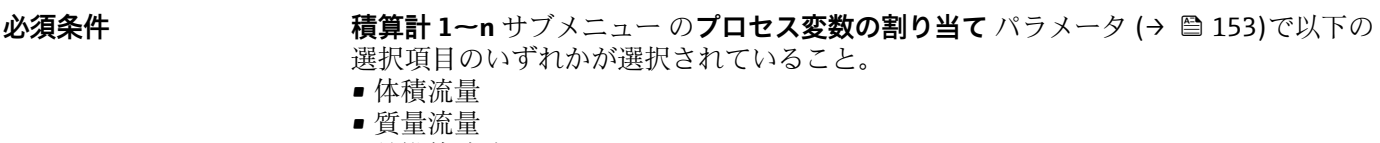

• 基準体積流量

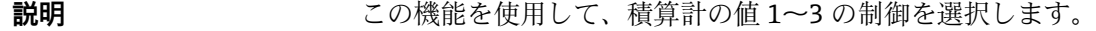

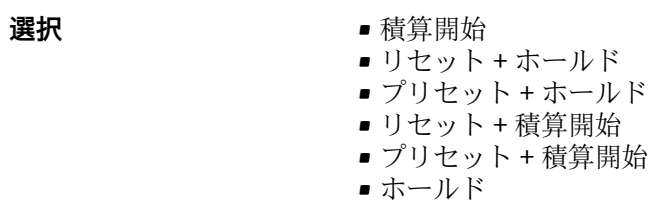

工場出荷時設定 **積算開始** 

Endress+Hauser 155

<span id="page-155-0"></span>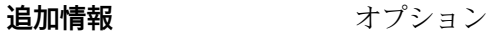

- 積算開始 積算が開始するか、または現在のカウンタの表示値で積算を継続します。 ■ リセット + ホールド
- 積算処理が停止し、積算計が 0 にリセットされます。
- プリセット + ホールド 積算処理が停止し、積算計が **プリセット値** パラメータ (→ 156) から定義された 開始値に設定されます。
- リセット + 積算開始 積算計が 0 にリセットされ、積算処理が再開します。
- プリセット + 積算開始 積算計が **プリセット値** パラメータ (→ 156) で定義した開始値に設定され、積算 処理が再開します。
- ホールド 積算処理が停止します。

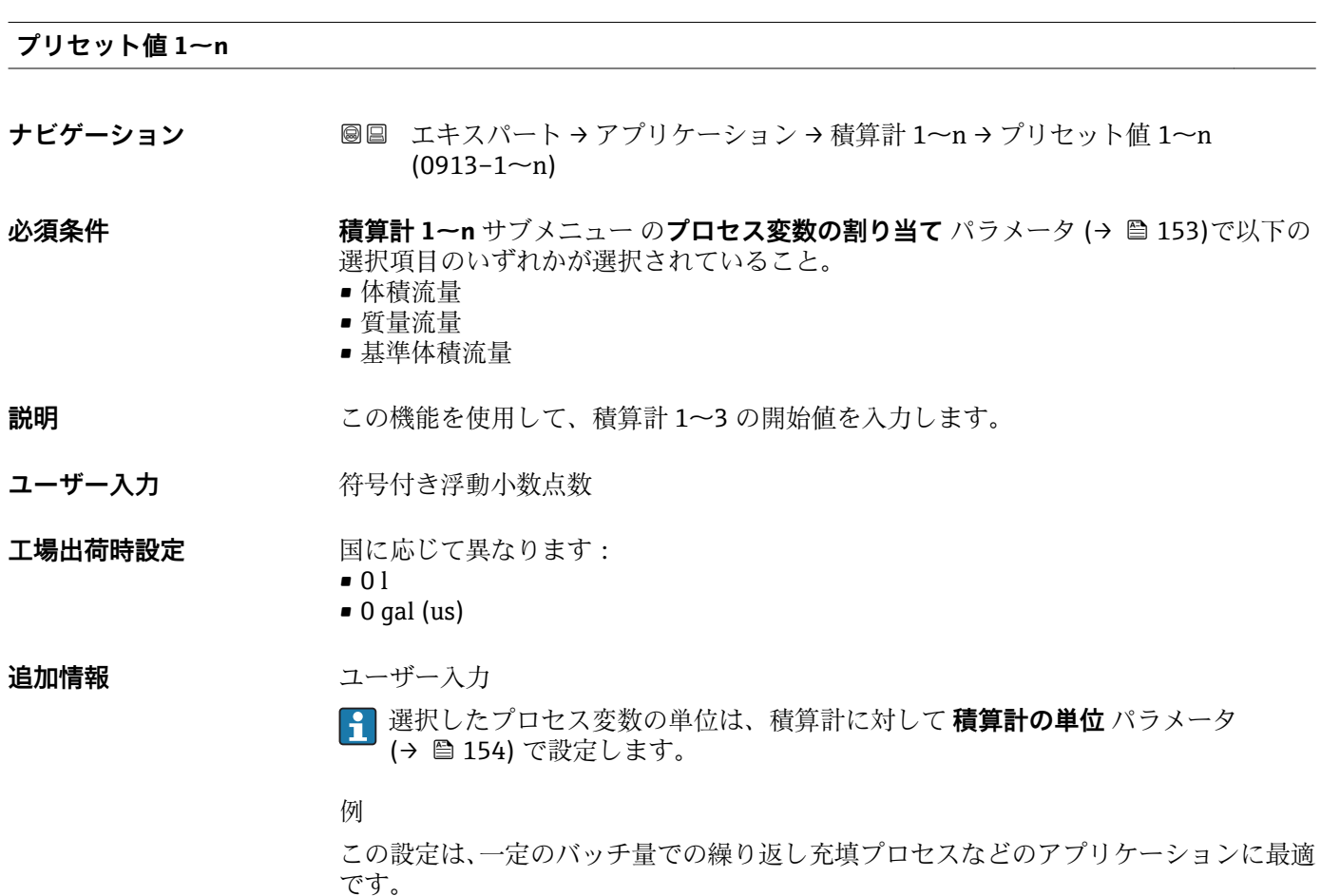

<span id="page-156-0"></span>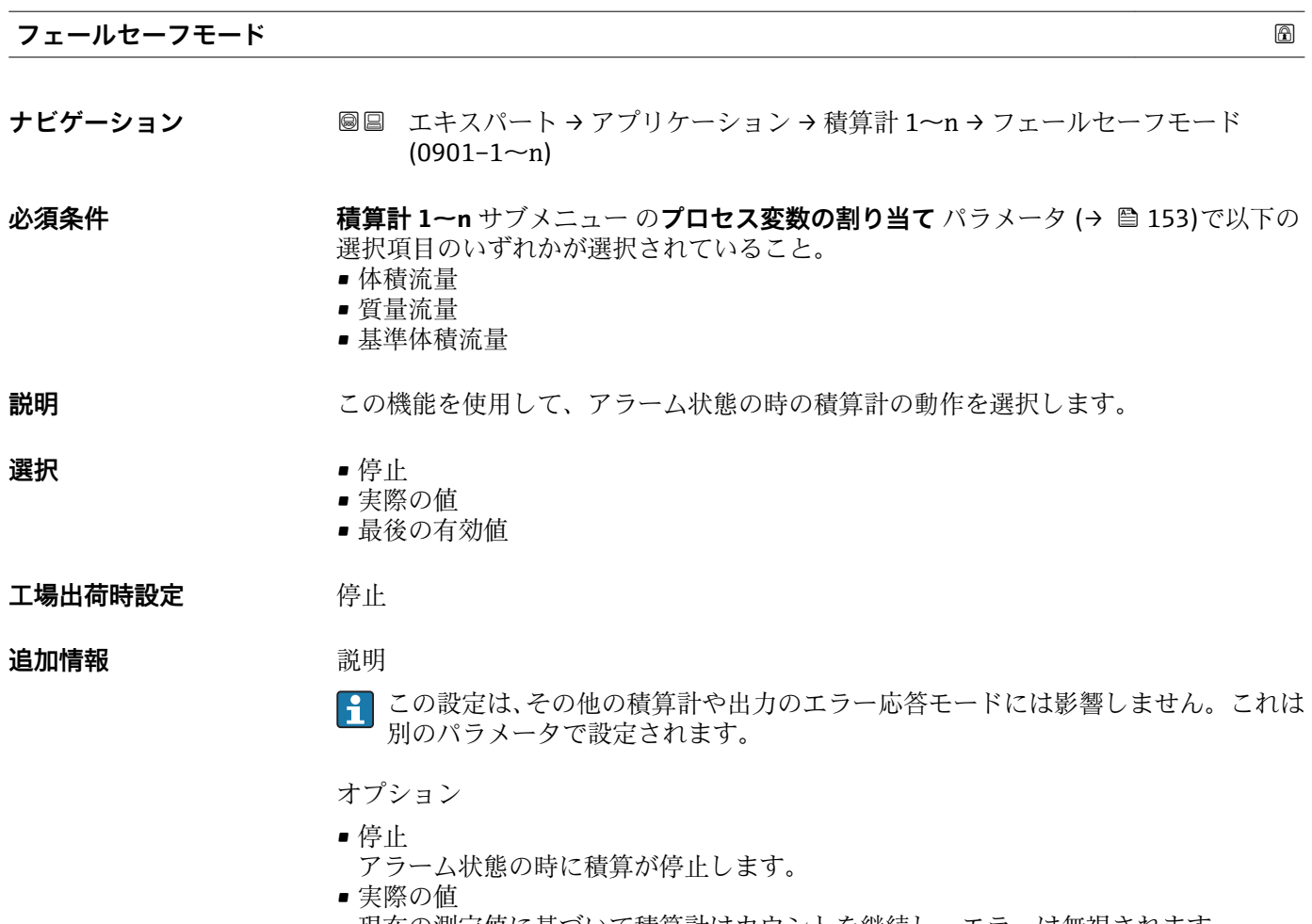

現在の測定値に基づいて積算計はカウントを継続し、エラーは無視されます。 ■ 最後の有効値

### エラー発生前の最後の有効な測定値に基づいて積算計はカウントを継続します。

## **3.6 「診断」 サブメニュー**

ナビゲーション 圖圖 エキスパート→診断

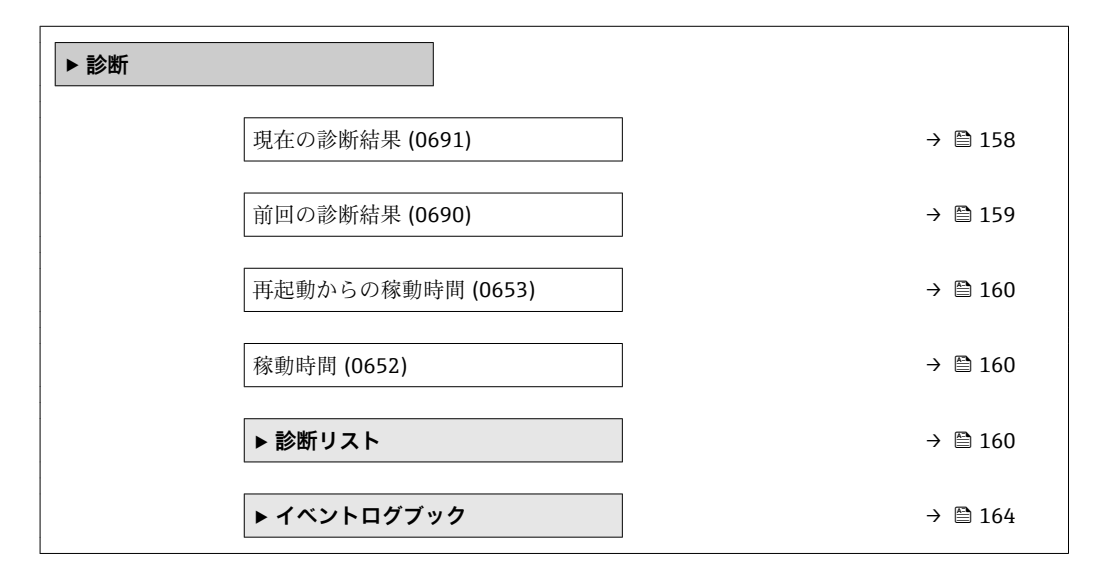

<span id="page-157-0"></span>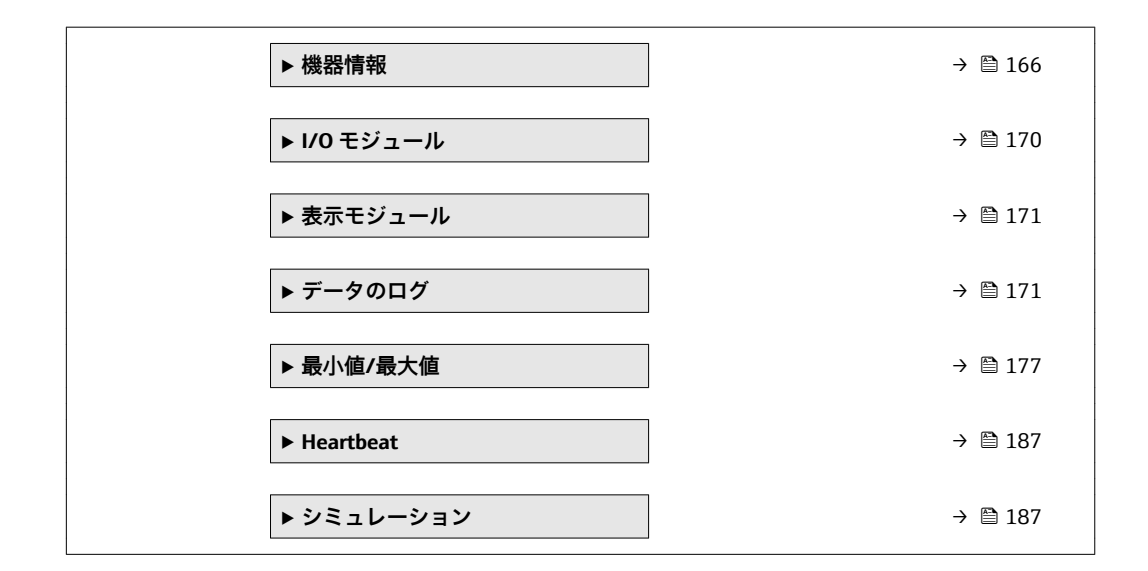

#### **現在の診断結果**

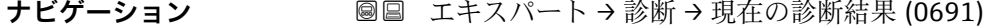

**必須条件** 1 つの診断イベントが発生していること。

**説明** スタンスの主張での診断メッセージを表示します。2 つあるいはそれ以上のメッセージが同時に発 生した場合は、最優先に処理する必要のあるメッセージが表示されます。

**ユーザーインターフェイ** 診断動作のシンボル、診断コード、ショートメッセージ

**ス**

**追加情報** コーザーインターフェイス

■■ その他の未処理メッセージは 診断リスト サブメニュー (→ 图 160) に表示されま す。

診断メッセージの原因および対策の情報については、 回 ボタンを押すと確認でき  $| \cdot |$ ます。

# 例

表示形式の場合: S442 周波数出力

#### **タイムスタンプ**

**ナビゲーション** ■ エキスパート → 診断 → タイムスタンプ (0667)

**説明** スタット エスティングの発生した際の稼動時間を表示します。

ユーザーインターフェイ 日 (d)、時 (h)、分 (m)、秒 (s) **ス**

<span id="page-158-0"></span>**追加情報** コーザーインターフェイス <del>?</del> 診断メッセージは**現在の診断結果** パラメータ (→ 画 158)に表示されます。

> 例 表示形式の場合: 24d12h13m00s

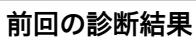

- **ナビゲーション ■■ エキスパート→診断→前回の診断結果 (0690)**
- **必須条件 キャンプ** すでに2つの診断イベントが発生していること。
- **説明** スタンプンスタッセージの直前に発生した診断メッセージを表示します。
- **ユーザーインターフェイ** 診断動作のシンボル、診断コード、ショートメッセージ

**ス**

**追加情報** コーザーインターフェイス

診断メッセージの原因および対策の情報については、 ボタンを押すと確認でき ます。

例 表示形式の場合: S442 周波数出力

**タイムスタンプ**

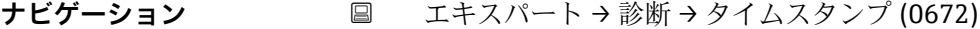

**説明** スタンプリングのことには最後の診断メッセージが発生した際の稼動時間を表示しま す。

**ユーザーインターフェイ** 日(d)、時(h)、分(m)、秒(s)

**ス**

**追加情報** コーザーインターフェイス **← 診断メッセージは前回の診断結果** パラメータ (→ 图 159)に表示されます。

> 例 表示形式の場合: 24d12h13m00s

#### <span id="page-159-0"></span>**再起動からの稼動時間**

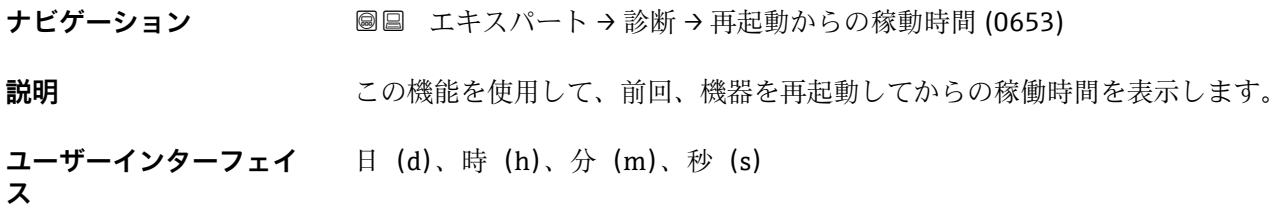

#### **稼動時間**

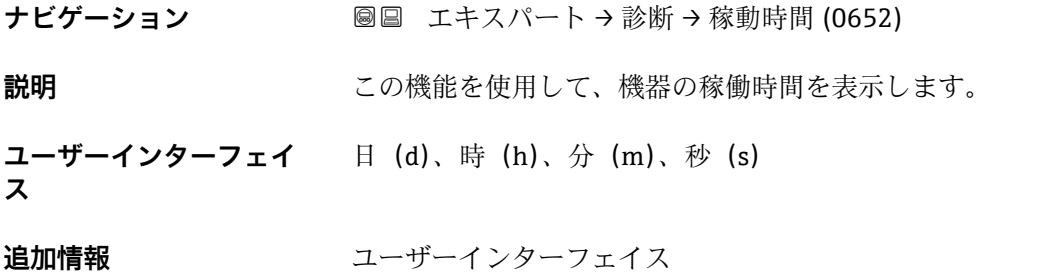

最大日数は 9999 です。これは、27 年に相当します。

### **3.6.1 「診断リスト」 サブメニュー**

ナビゲーション 圖 エキスパート→診断→診断リスト

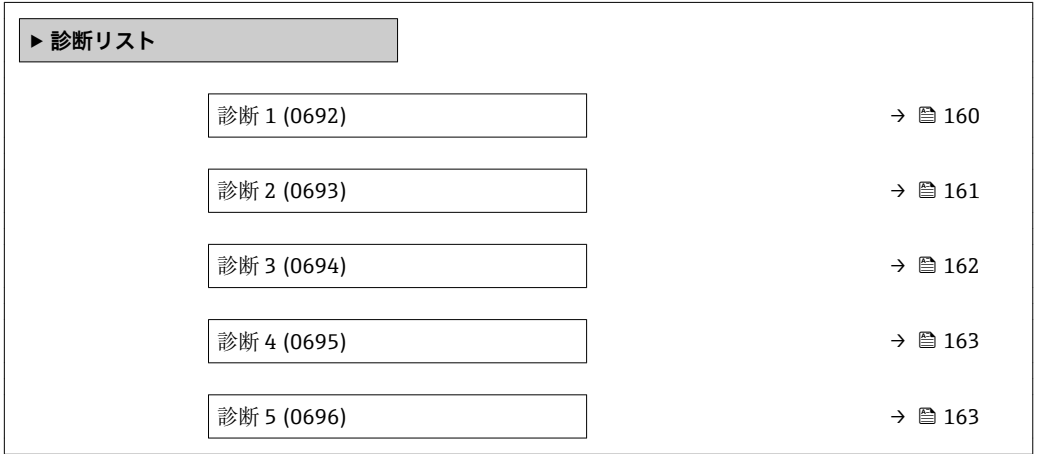

**診断 1**

**ナビゲーション ■■ エキスパート → 診断 → 診断リスト → 診断 1 (0692)** 

**説明** この機能を使用して、最も優先度の高い現在の診断メッセージを表示します。

<span id="page-160-0"></span>**ユーザーインターフェイ ス** 診断動作のシンボル、診断コード、ショートメッセージ

#### **追加情報** 例

- 表示形式の場合: ■ AS442 周波数出力
	- <sup>3</sup>F276 I/O モジュール故障

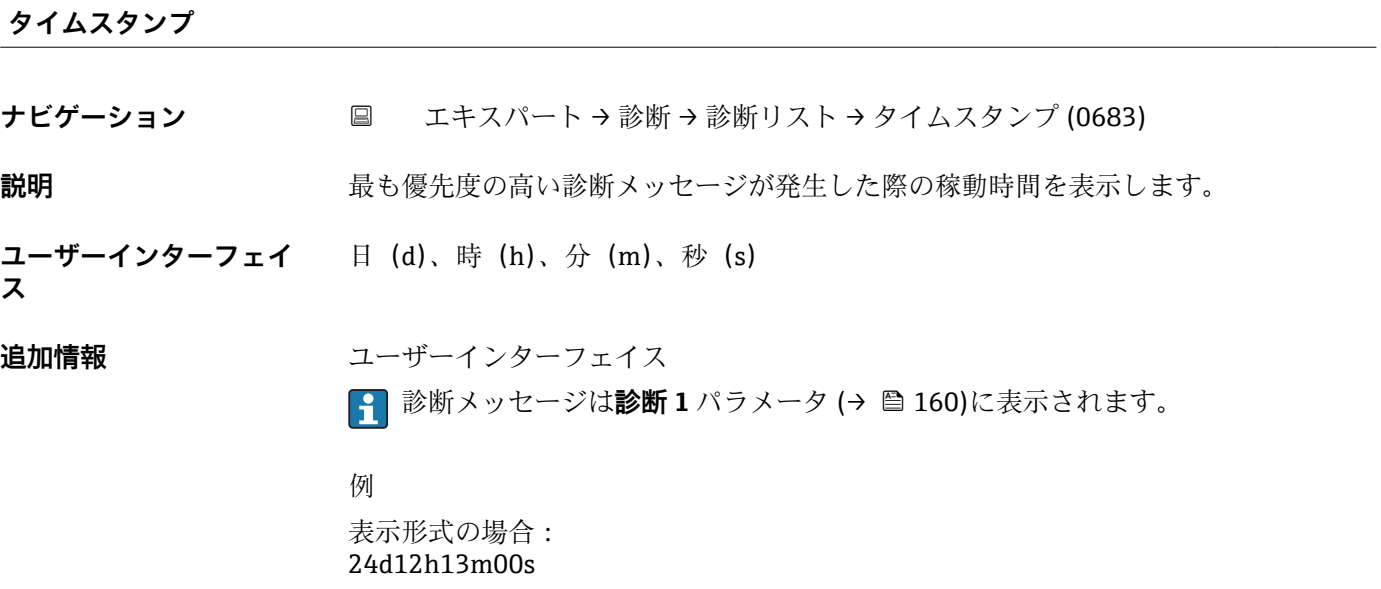

#### **診断 2**

**ナビゲーション** ■■ エキスパート → 診断 → 診断リスト → 診断 2 (0693)

**説明** この機能を使用して、2 番目に優先度の高い現在の診断メッセージを表示します。

**ユーザーインターフェイ ス** 診断動作のシンボル、診断コード、ショートメッセージ

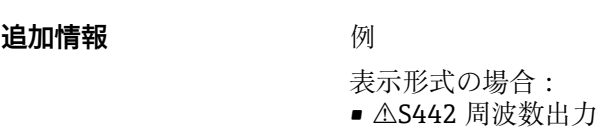

■ <sup>3</sup>F276 I/O モジュール故障

### **タイムスタンプ**

**ナビゲーション** ■ エキスパート→診断→診断リスト→タイムスタンプ (0684)

**説明** 2 番目に優先度の高い診断メッセージが発生した際の稼動時間を表示します。

<span id="page-161-0"></span>**ユーザーインターフェイ ス** 日(d)、時(h)、分(m)、秒(s) **追加情報** コーザーインターフェイス ● 診断メッセージは診断2パラメータ(→ ■161)に表示されます。 例

**診断 3**

**ナビゲーション** ■■ エキスパート → 診断 → 診断リスト → 診断 3 (0694)

**説明** この機能を使用して、3 番目に優先度の高い現在の診断メッセージを表示します。

**ユーザーインターフェイ** 診断動作のシンボル、診断コード、ショートメッセージ

**ス**

#### **追加情報** 例

表示形式の場合:

表示形式の場合: 24d12h13m00s

- △S442 周波数出力
- <sup>3</sup>F276 I/O モジュール故障

#### **タイムスタンプ**

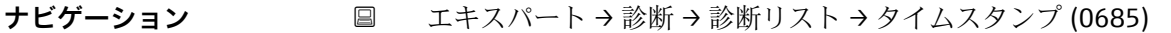

**説明** 3 番目に優先度の高い診断メッセージが発生した際の稼動時間を表示します。

**ユーザーインターフェイ** 日(d)、時(h)、分(m)、秒(s)

**ス**

**追加情報** コーザーインターフェイス |2 診断メッセージは診断3パラメータ(→ △162)に表示されます。

> 例 表示形式の場合: 24d12h13m00s

<span id="page-162-0"></span>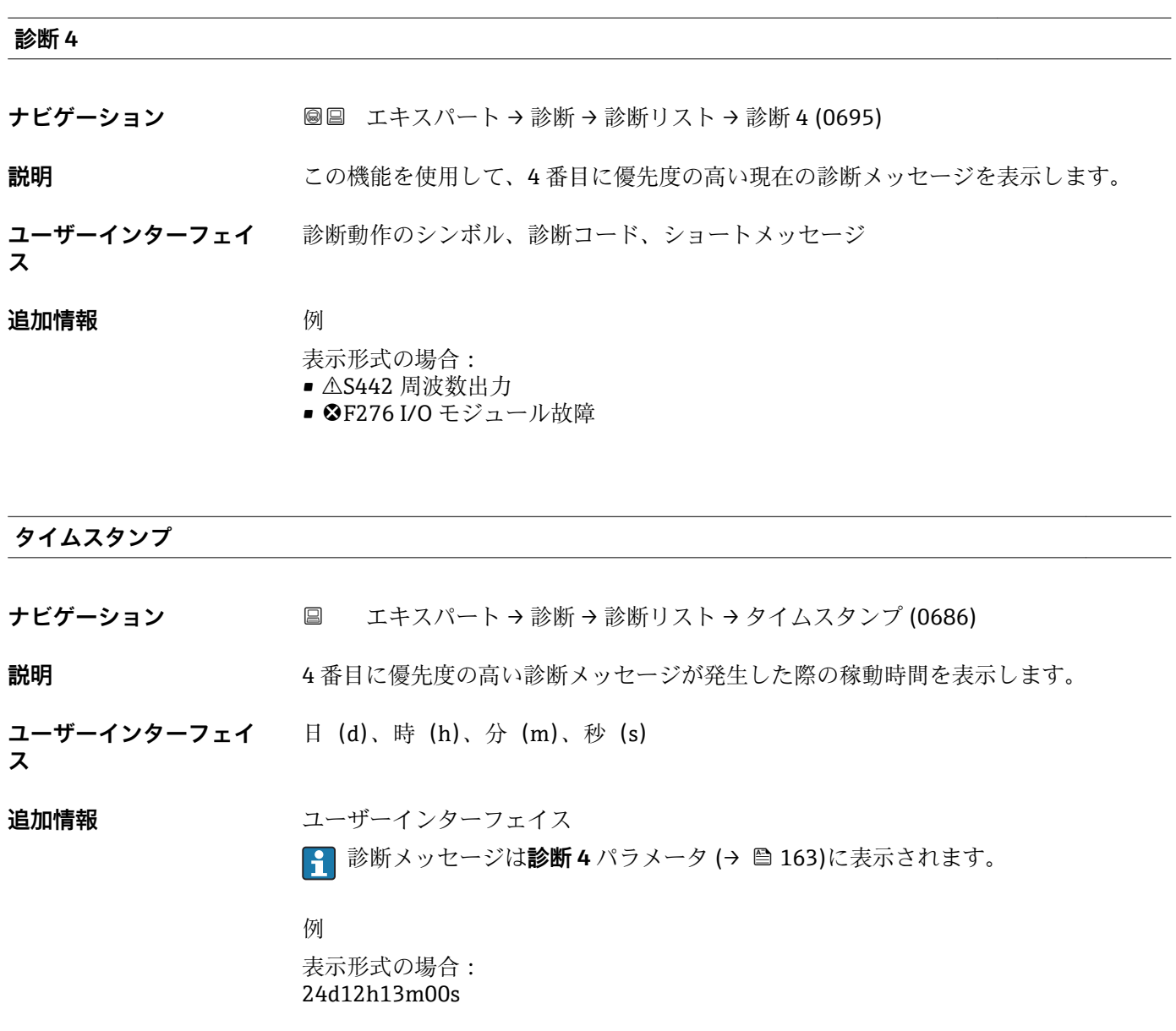

#### **診断 5**

ナビゲーション ■■ エキスパート → 診断 → 診断リスト → 診断 5 (0696)

**説明** この機能を使用して、5 番目に優先度の高い現在の診断メッセージを表示します。

**ユーザーインターフェイ** 診断動作のシンボル、診断コード、ショートメッセージ

#### **追加情報** 例

**ス**

表示形式の場合:

- AS442 周波数出力
- <sup>3</sup>F276 I/O モジュール故障

```
タイムスタンプ
```
**ナビゲーション** ■ エキスパート→ 診断→ 診断リスト → タイムスタンプ (0687)

**説明** 5 番目に優先度の高い診断メッセージが発生した際の稼動時間を表示します。

ユーザーインターフェイ 日 (d)、時 (h)、分 (m)、秒 (s) **ス**

**追加情報** コーザーインターフェイス

**← 診断メッセージは診断 5** パラメータ (→ 图 163)に表示されます。

例 表示形式の場合: 24d12h13m00s

### **3.6.2 「イベントログブック」 サブメニュー**

ナビゲーション 圖 エキスパート→診断→イベントログブック

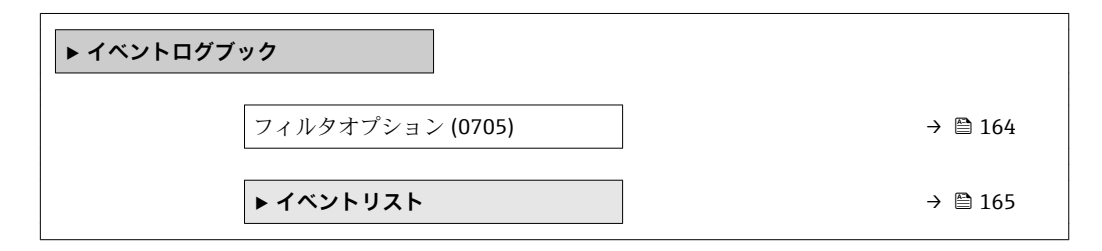

#### **フィルタオプション**

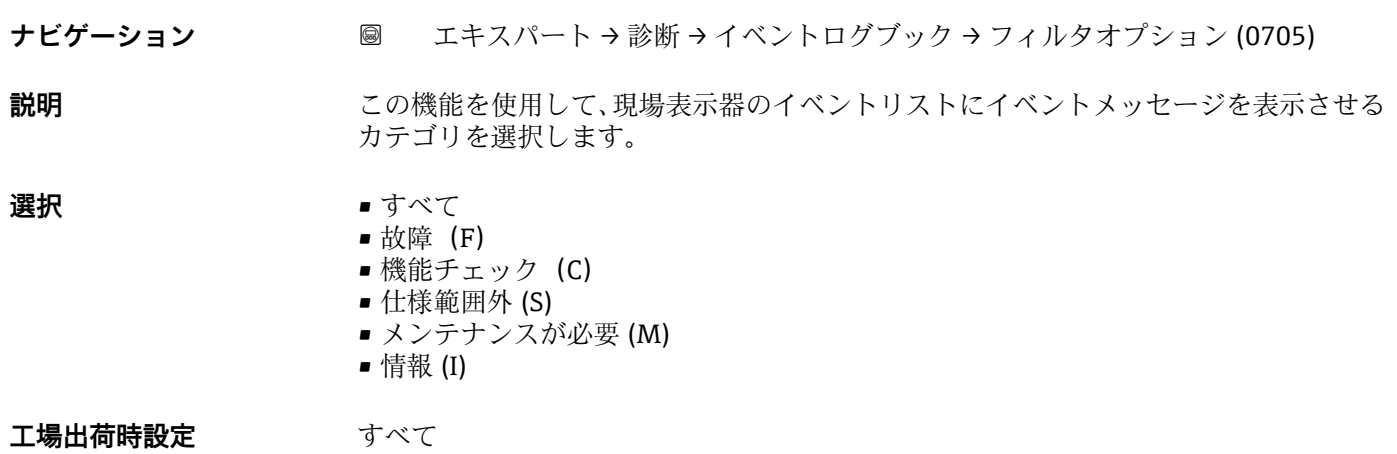

<span id="page-164-0"></span>**追加情報** 説明

ステータス信号は VDI/VDE 2650 および NAMUR 推奨 NE 107 に準拠して分類さ れます。

- F = 故障
- C = 機能チェック
- S = 仕様範囲外
- M = 要メンテナンス

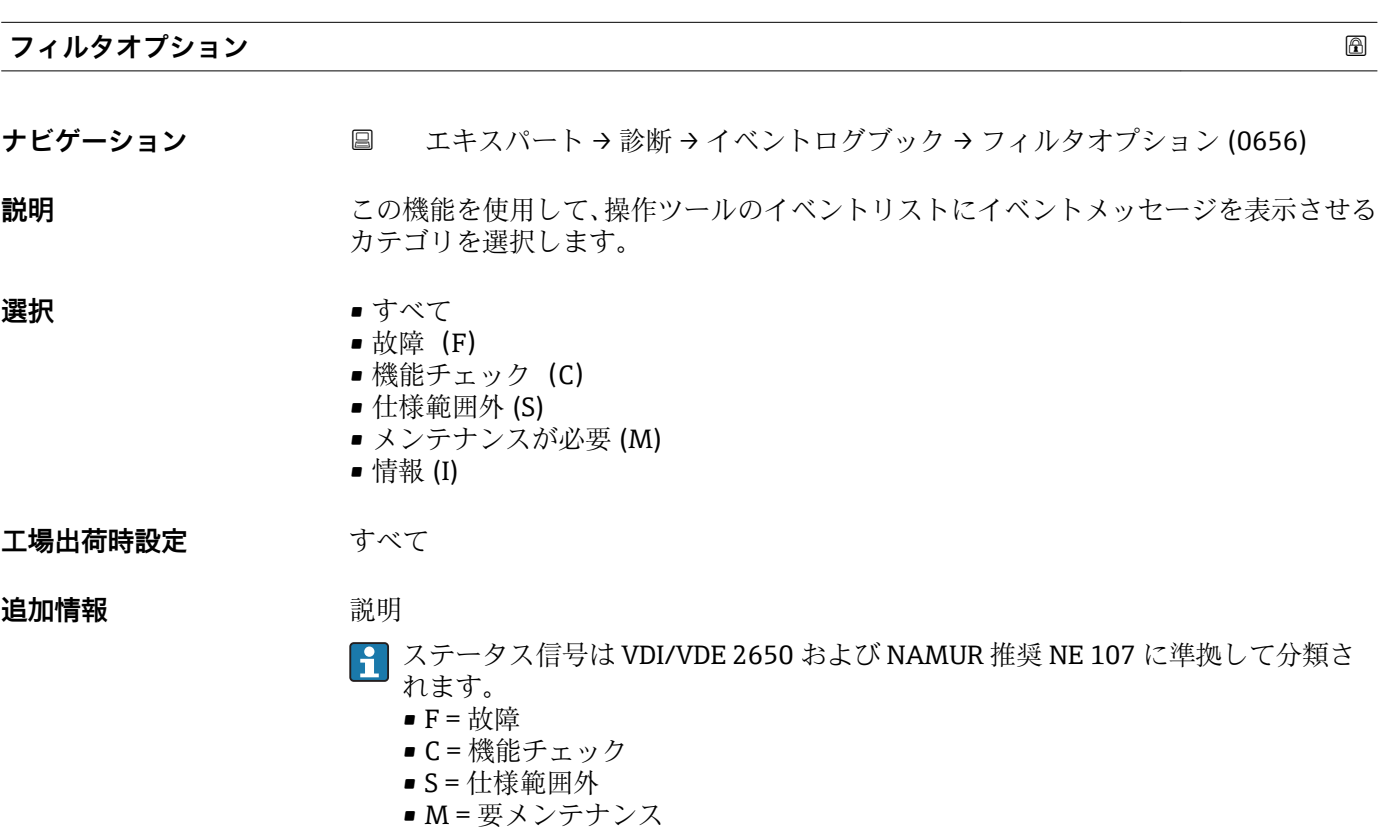

**「イベントリスト」 サブメニュー**

ナビゲーション 圖圖 エキスパート→ 診断→イベントログブック→イベントリス ト

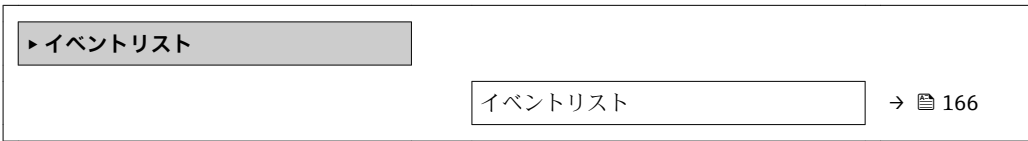

<span id="page-165-0"></span>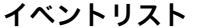

**ナビゲーション** ■■ エキスパート → 診断 → イベントログブック → イベントリスト

**説明 まんの機能を使用して、フィルタオプション** パラメータ (→ ■ 164)で選択したカテゴリ のイベントメッセージの履歴を表示させます。

#### **ユーザーインターフェイ ス**

- ■「カテゴリI」イベントメッセージの場合 情報イベント、ショートメッセージ、イベント記録のシンボル、エラー発生時の稼動 時間
- **■「カテゴリ F、C、S、M」イベントメッセージ (ステータス信号) の場合** 診断コード、ショートメッセージ、イベント記録のシンボル、エラー発生時の稼動時 間

#### **追加情報** 説明

最大 20 件のイベントメッセージを時系列に表示できます。機器の HistoROM 拡張機 能が有効な場合、イベントリストには最大 100 件までストア可能です。

以下のシンボルは、イベントの発生または終了を示すものです。

- $\Theta$ : イベントの発生
- →:イベントの終了

#### 例

表示形式の場合: ■ I1091 設定変更済

- $\odot$  24d12h13m00s
- △S442 周波数出力
	- $\odot$  01d04h12min30s

● 対策などの追加情報については、 回 キーで読み出すことができます。

#### HistoROM

HistoROM は、EEPROM タイプの不揮発性メモリです。

**HistoROM 拡張機能**アプリケーションパッケージを注文する場合は、技術仕様書の 「アクセサリ」セクションを参照してください。

#### **3.6.3 「機器情報」 サブメニュー**

ナビゲーション 圖圖 エキスパート→診断→機器情報

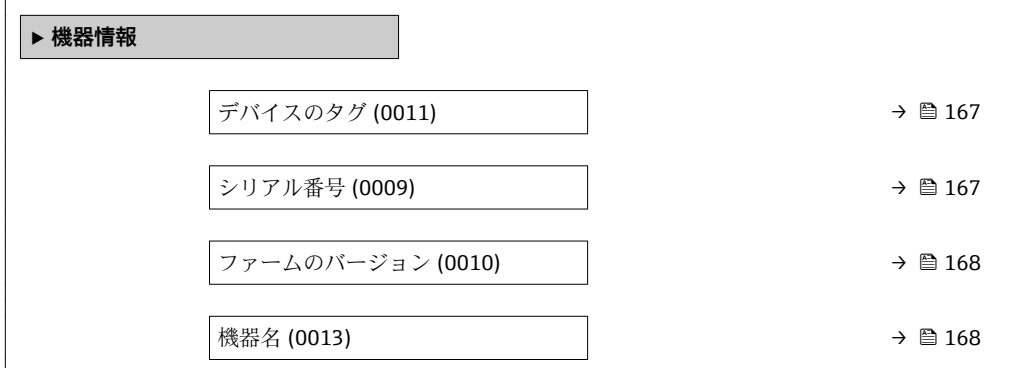

<span id="page-166-0"></span>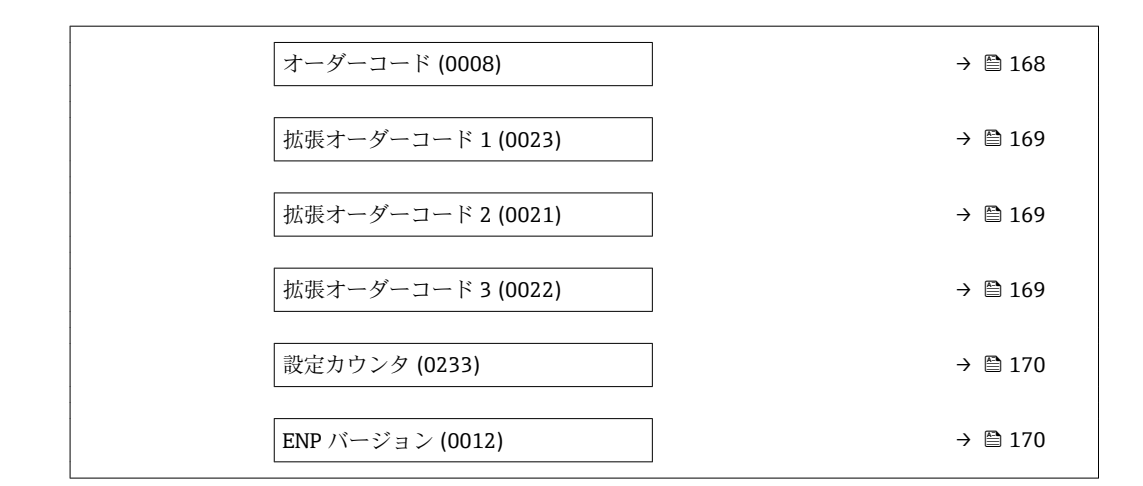

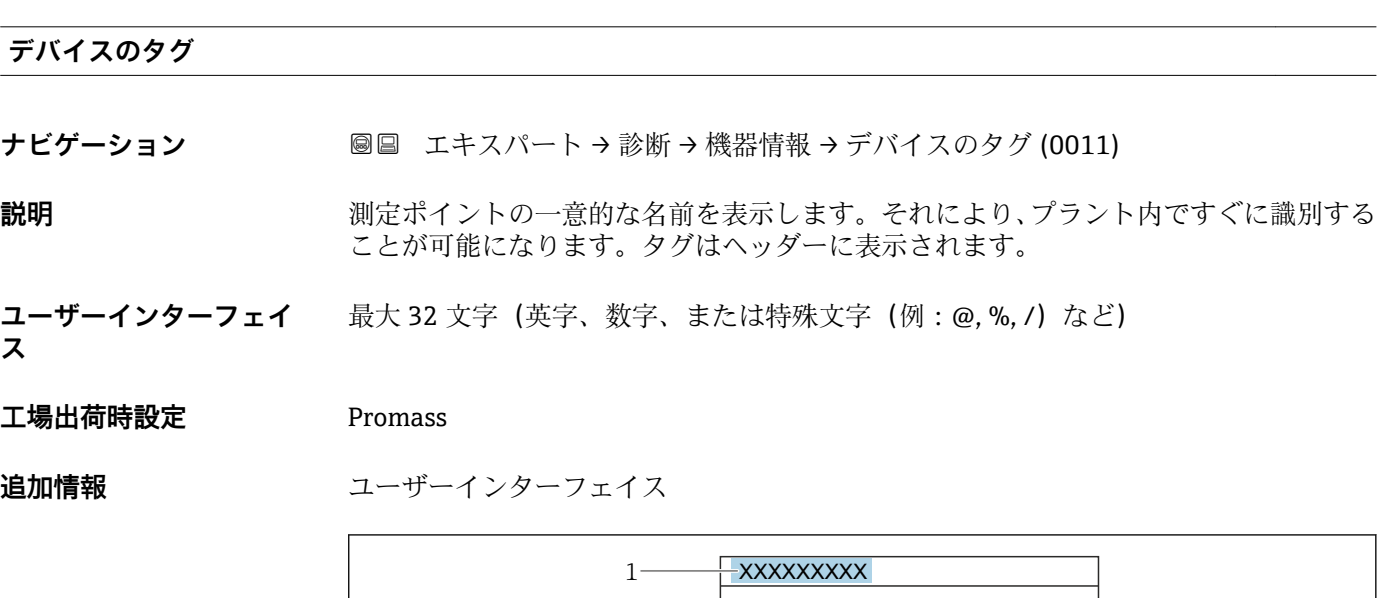

1 表示部のヘッダーテキストの位置

表示される文字数は使用される文字に応じて異なります。

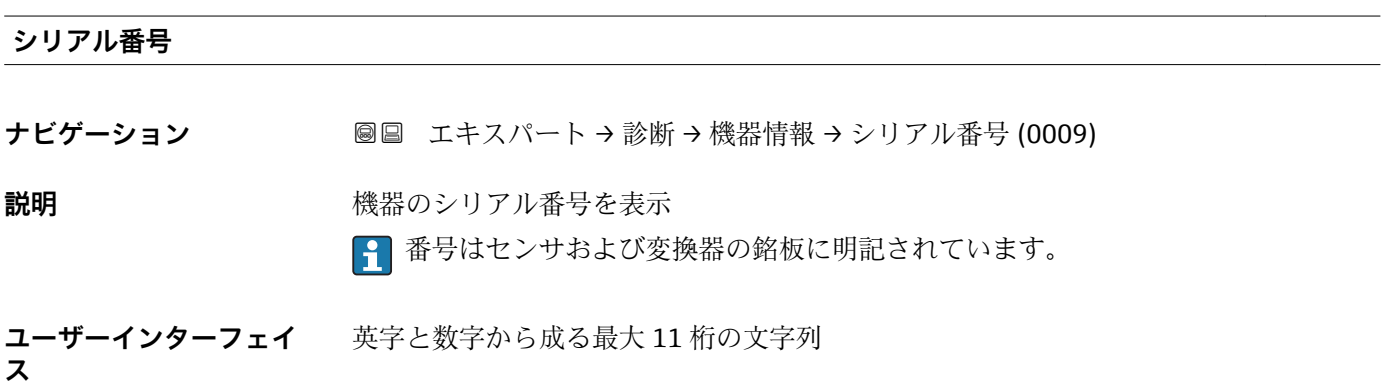

A0029422

#### <span id="page-167-0"></span>**追加情報** 説明

# **シリアル番号の用途**

■機器を迅速に識別するため(例:Endress+Hauser への問い合わせの際) ■機器ビューアー www.endress.com/deviceviewer を使用して詳細な機器情報を得 るため

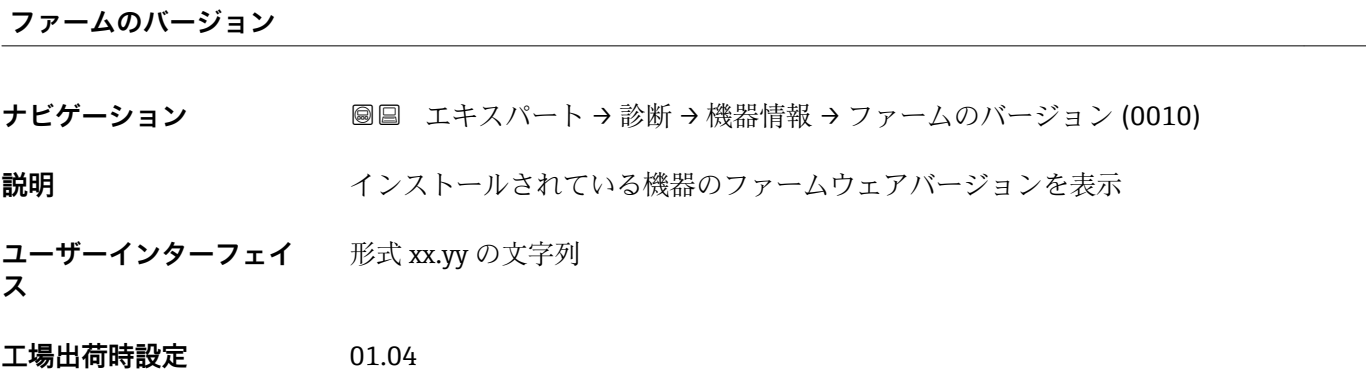

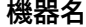

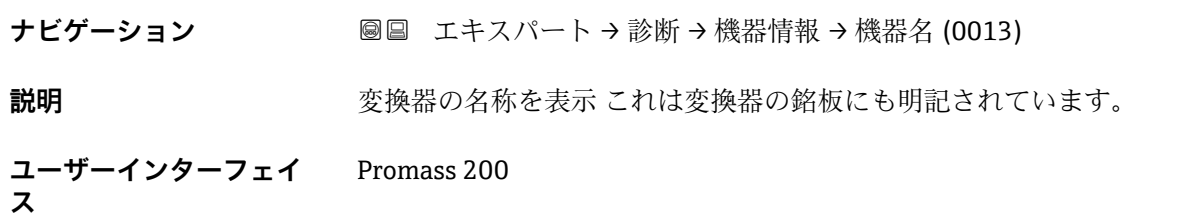

**オーダーコード**

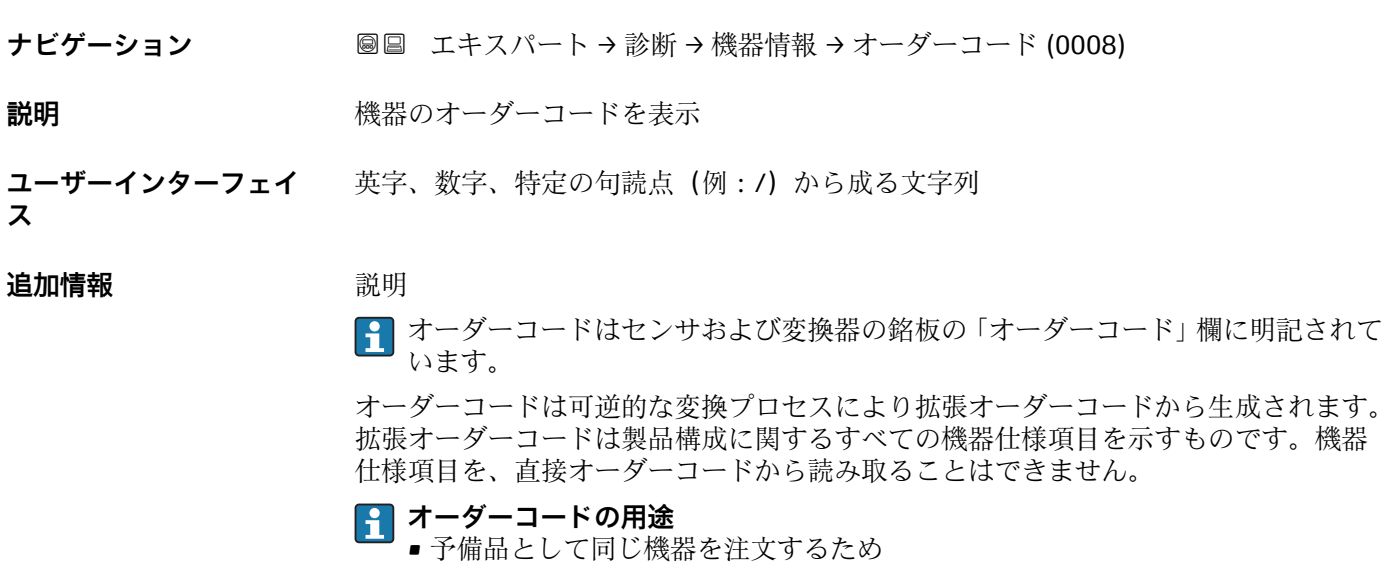

■機器を迅速かつ簡単に識別するため(例: Endress+Hauser への問い合わせの際)

**ス**

<span id="page-168-0"></span>**拡張オーダーコード 1 ナビゲーション** ■■ エキスパート → 診断 → 機器情報 → 拡張オーダーコード 1 (0023) **説明** スポティングのランドの第1部分を表示します。

**ユーザーインターフェイ ス** 文字列

**追加情報** 説明 拡張オーダーコードは、機器の製品構成に関するすべての仕様項目を示すものであり、 それにより機器を一意的に識別することが可能です。

文字数制限があるため、拡張オーダーコードは最大 3 つに分割されます。

■ 拡張オーダーコードもセンサおよび変換器の銘板の「拡張オーダーコード」欄に明 記されています。

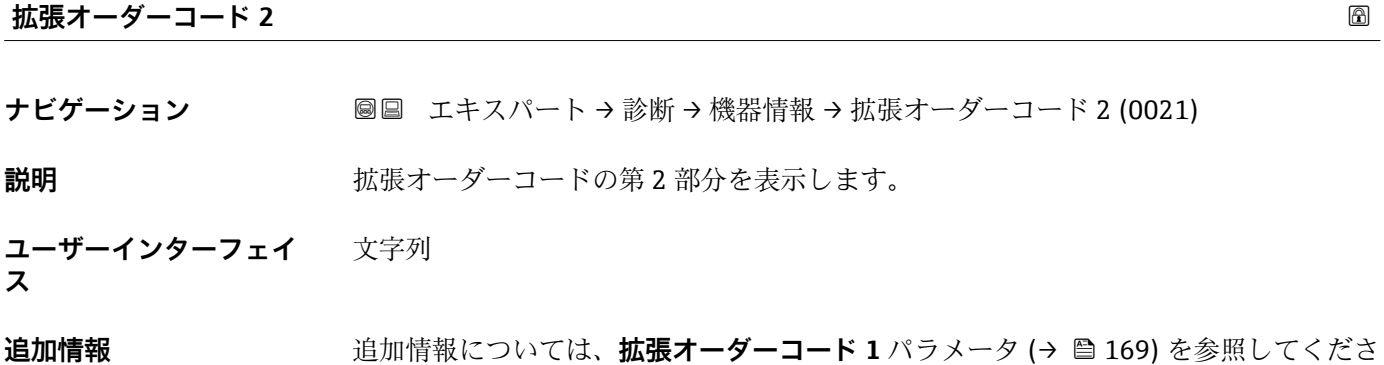

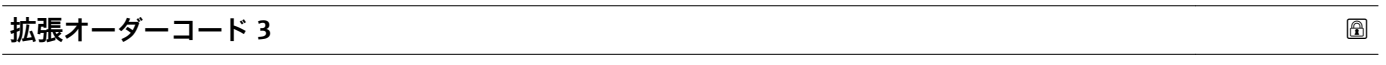

**ナビゲーション** ■■ エキスパート → 診断 → 機器情報 → 拡張オーダーコード 3 (0022)

**説明** スポティングティーダーコードの第3部分を表示します。

い。

**ユーザーインターフェイ ス** 文字列

**追加情報** さん 道加情報については、拡張オーダーコード 1 パラメータ (→ ■ 169) を参照してくださ い。

#### <span id="page-169-0"></span>**設定カウンタ**

**ナビゲーション ■■ エキスパート → 診断 → 機器情報 → 設定カウンタ (0233)** 

**説明** スポティスのスペラメータ変更回数が表示されます。ユーザーがパラメータ設定を変更する と、このカウンタが増加します。

**ユーザーインターフェイ ス**  $0~$  ~65535

#### **ENP バージョン**

**ス**

**ナビゲーション 圖圖 エキスパート → 診断 → 機器情報 → ENP バージョン (0012)** 

**説明** スタックスのエストンのバージョンを表示します。

- **ユーザーインターフェイ** 文字列
- **工場出荷時設定** 2.02.00

**追加情報** 説明

この電子銘板には機器 ID のデータ記録が保存され、機器の外側に貼付された銘板より 多くのデータが含まれています。

### **3.6.4 「I/O モジュール」 サブメニュー**

ナビゲーション 圖 エキスパート → 診断 → I/O モジュール

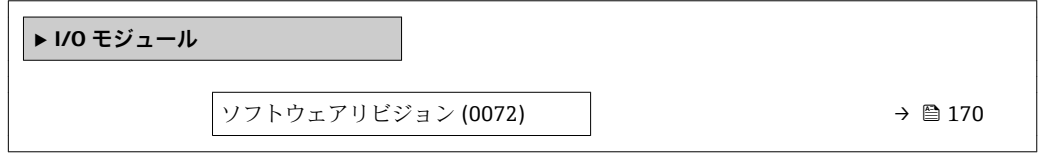

**ソフトウェアリビジョン**

**ナビゲーション** ■■ エキスパート→診断→I/O モジュール→ソフトウェアリビジョン (0072)

**説明** この機能を使用して、モジュールのソフトウェアリビジョンを表示します。

**ユーザーインターフェイ ス** 正の整数

#### <span id="page-170-0"></span>**3.6.5 「表示モジュール」 サブメニュー**

ナビゲーション 圖圖 エキスパート → 診断 → 表示モジュール

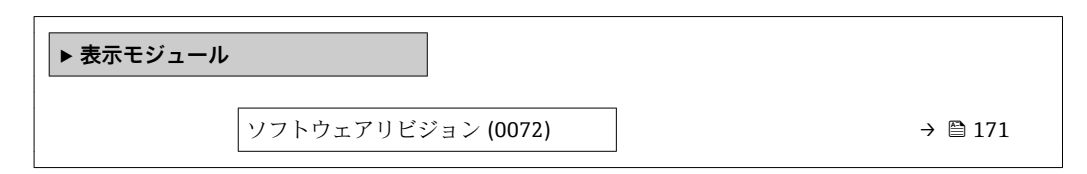

**ソフトウェアリビジョン**

ナビゲーション ■■ エキスパート → 診断 → 表示モジュール → ソフトウェアリビジョン (0072)

**説明** この機能を使用して、モジュールのソフトウェアリビジョンを表示します。

**ユーザーインターフェイ** 正の整数 **ス**

### **3.6.6 「データのログ」 サブメニュー**

ナビゲーション 圖圖 エキスパート→診断→データのログ

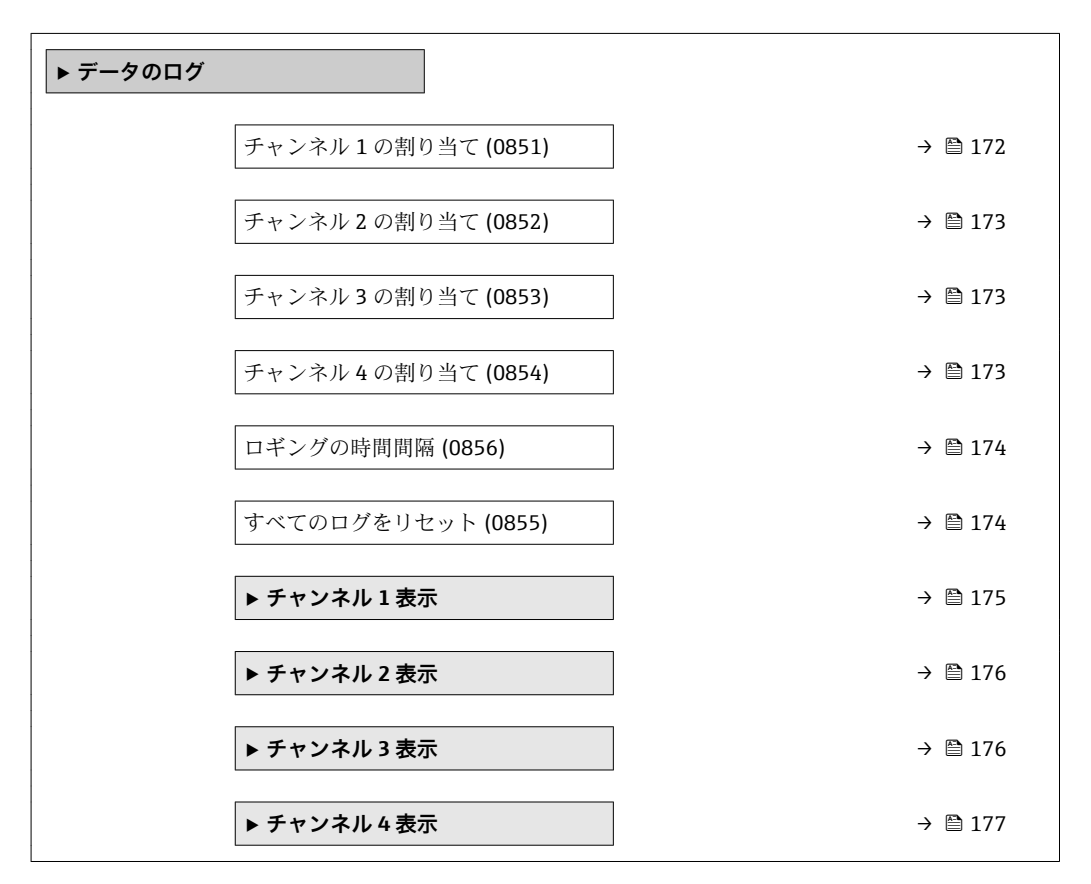

<span id="page-171-0"></span>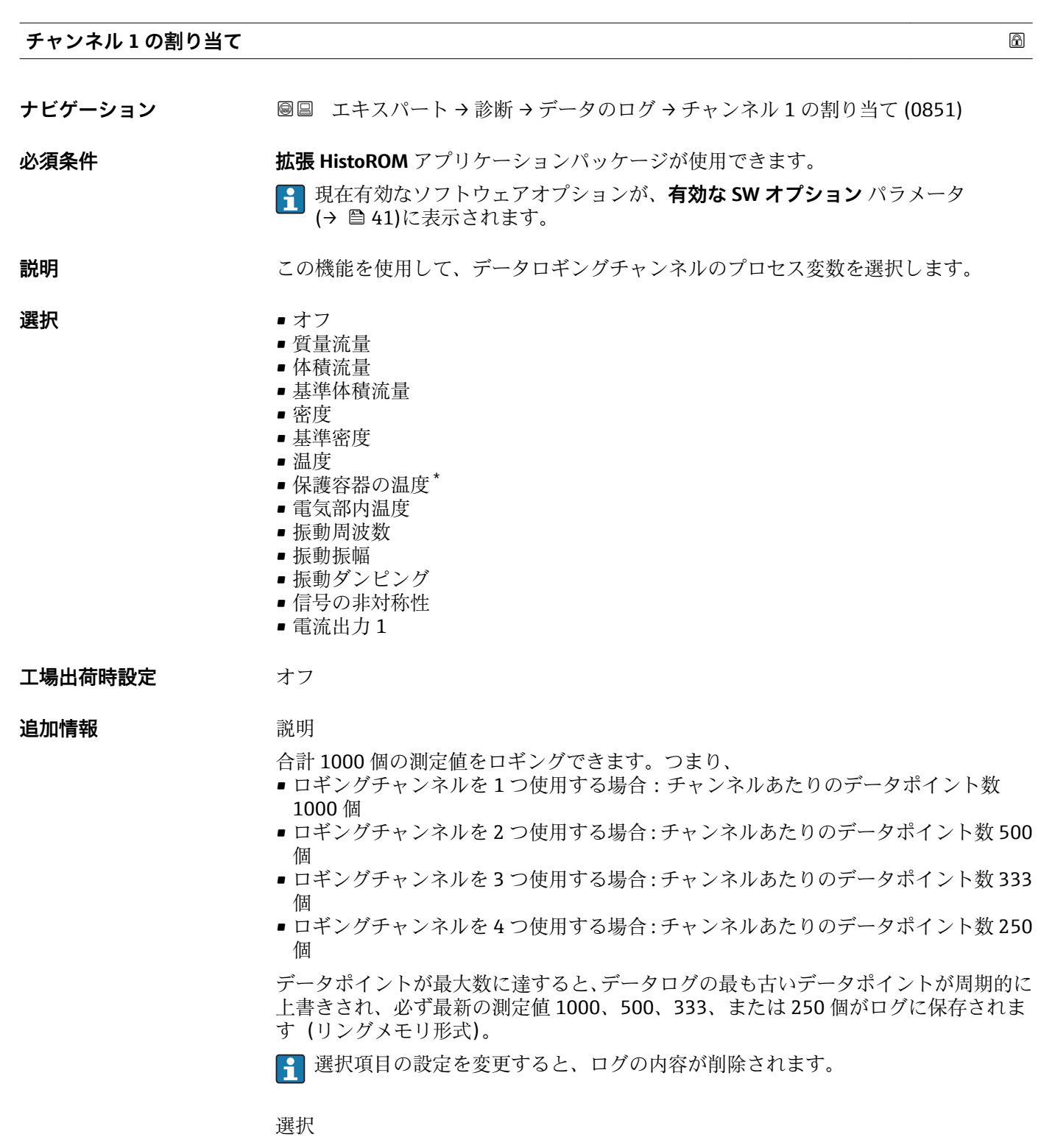

**振動周波数、振動振幅、振動ダンピング**、**信号の非対称性**の各選択項目の詳細な説 明:**電流出力 の割り当て** パラメータ [\(→ 87\)](#page-86-0)

<sup>\*</sup> 表示はオーダしたオプションや機器のセッティングにより異なります

<span id="page-172-0"></span>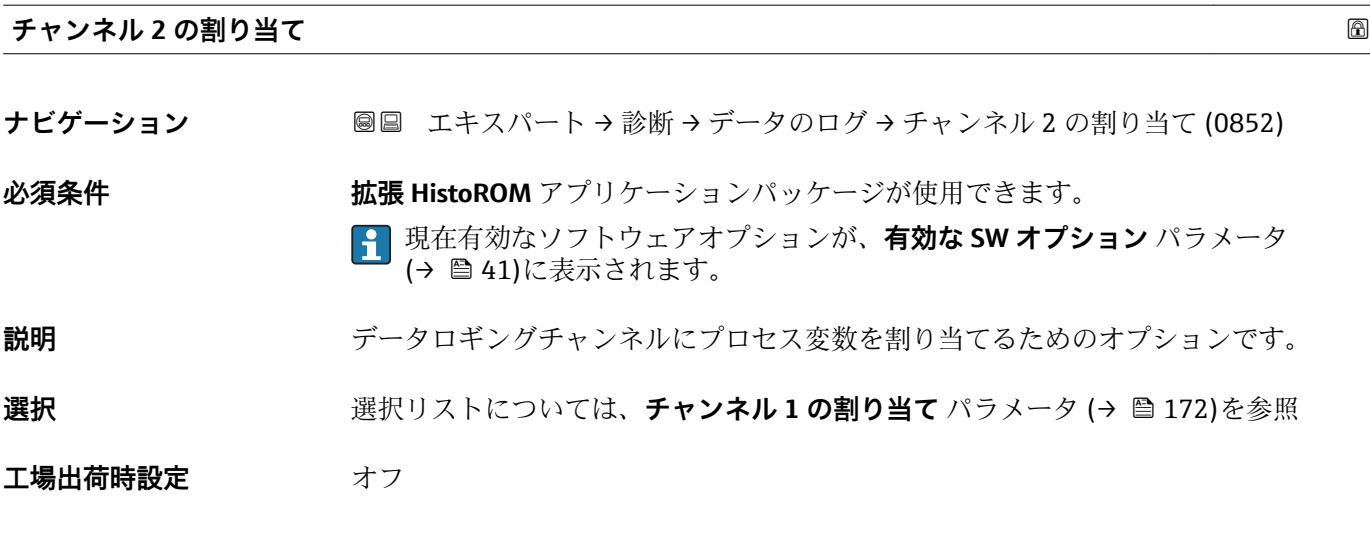

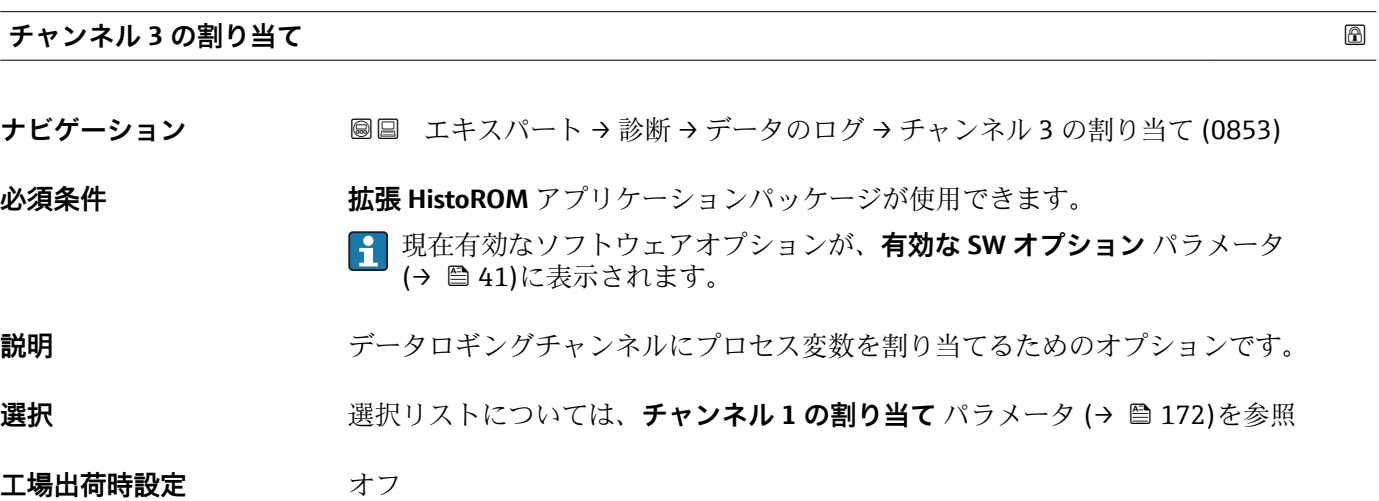

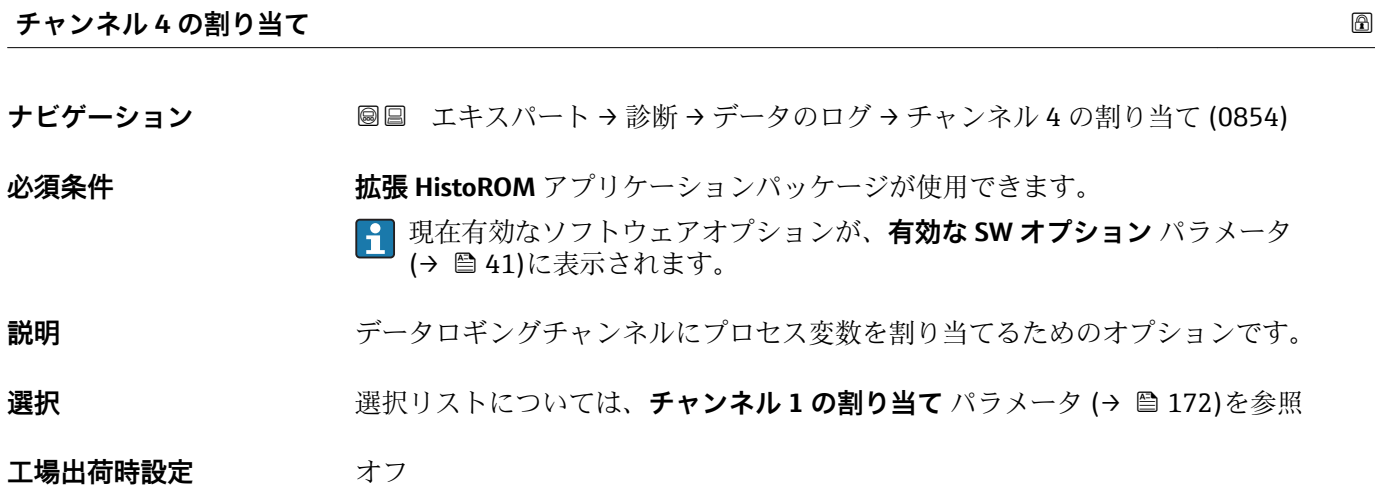

<span id="page-173-0"></span>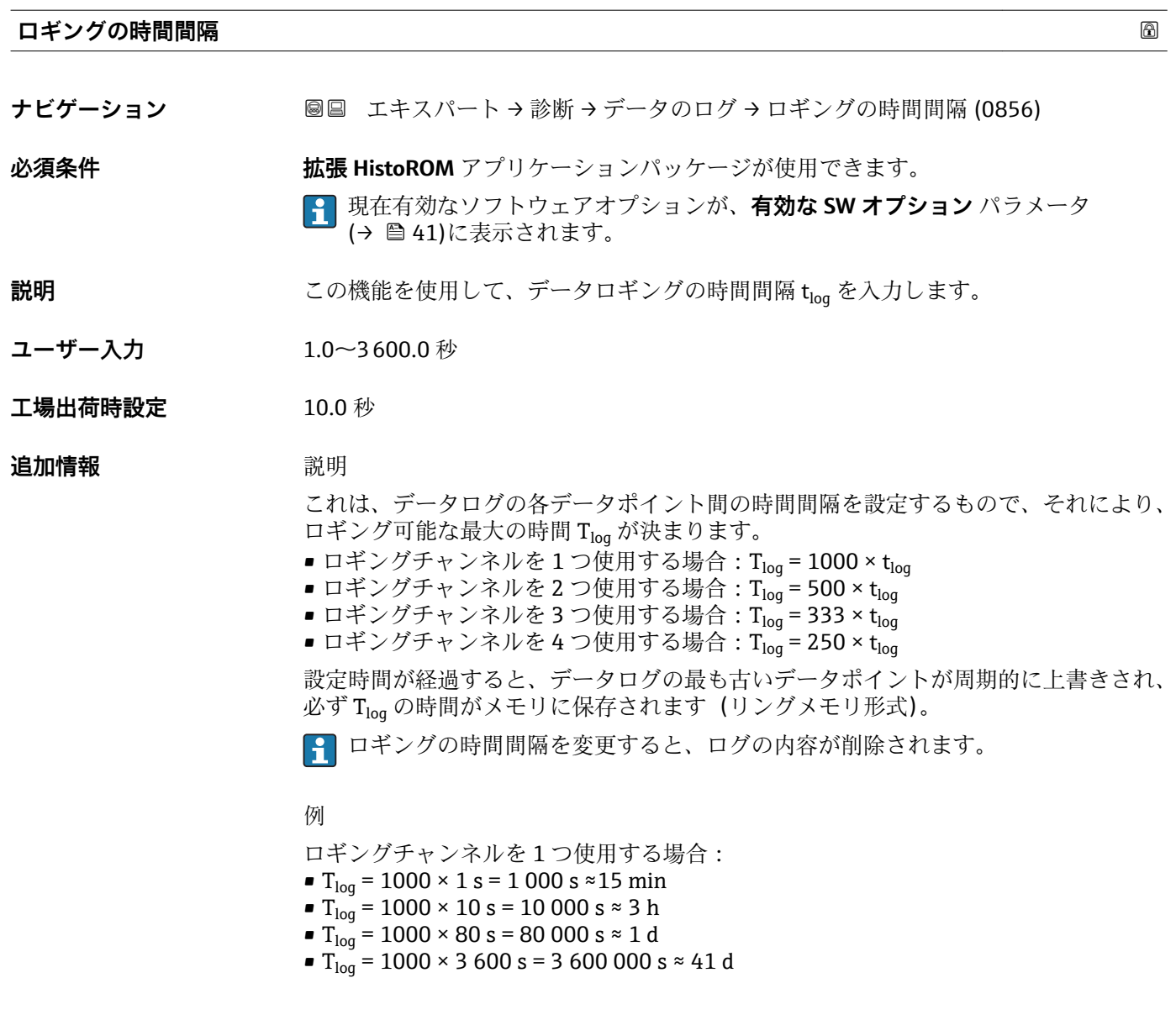

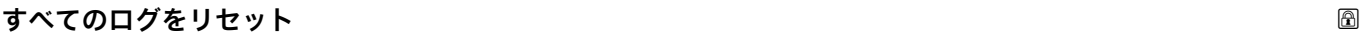

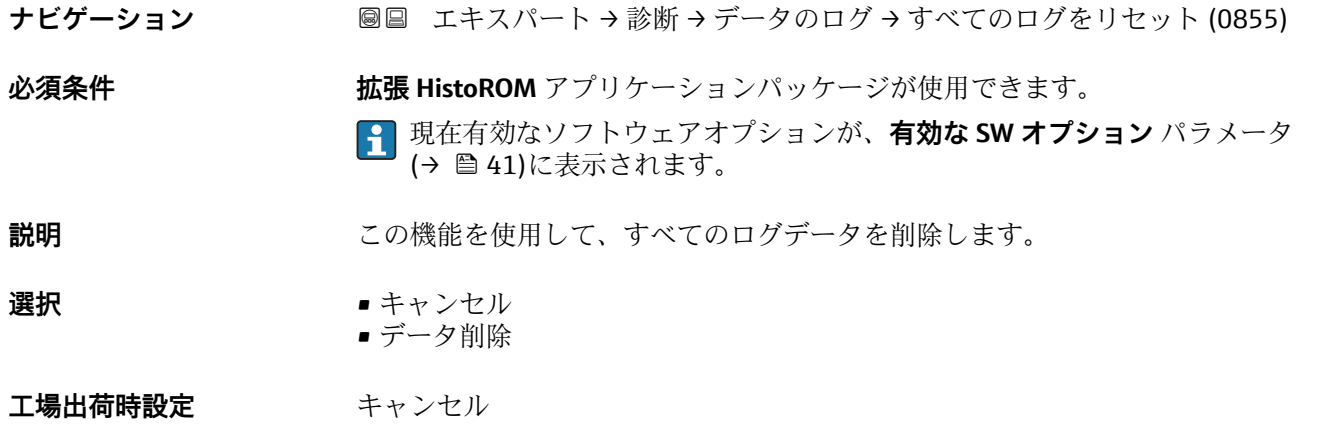

#### <span id="page-174-0"></span>**追加情報** 赛克斯

- キャンセル
- データは削除されません。すべてのデータが保存されます。 ■ データ削除
- データが削除されます。ロギング処理が最初から開始します。

#### **「チャンネル 1 表示」 サブメニュー**

ナビゲーション 圖 エキスパート→ 診断→データのログ→チャンネル1表示

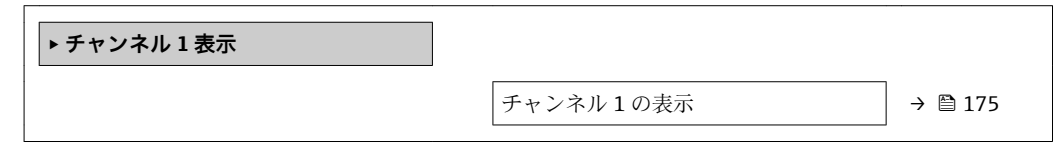

**チャンネル 1 の表示**

**ナビゲーション** ■ エキスパート→診断→データのログ→チャンネル1表示

- **必須条件 インスポイン 拡張 HistoROM** アプリケーションパッケージが使用できます。
	- **4 現在有効なソフトウェアオプションが、有効な SW オプション** パラメータ (→ △41)に表示されます。

**チャンネル 1 の割り当て** パラメータ [\(→ 172\)で](#page-171-0)、以下の選択項目のいずれかが選択 されていること。

- 質量流量
- 体積流量
- 基準体積流量
- 密度
- 基準密度
- 温度
- 保護容器の温度<sup>\*</sup>
- 電気部内温度
- 振動周波数
- 振動振幅
- 振動ダンピング
- 信号の非対称性
- 電流出力 1

**説明** スタックロギングチャンネルの測定値トレンドをチャート形式で表示します。

表示はオーダしたオプションや機器のセッティングにより異なります

#### <span id="page-175-0"></span>**追加情報 2000年10月11日 必須条件**

**振動周波数、振動振幅、振動ダンピング**、**信号の非対称性**の各選択項目の詳細な説 明: 電流出力 の割り当て パラメータ (→ <sup>△87</sup>)

説明

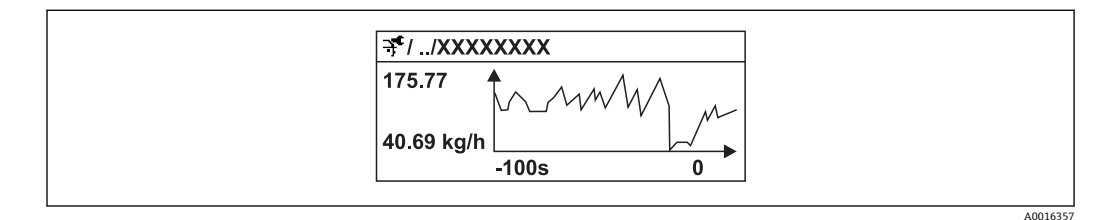

■9 測定値トレンドのチャート

- x 軸: 選択されたチャンネル数に応じて 250~1000 個のプロセス変数の測定値を示 します。
- y 軸: 常に測定中の値に合わせて、大体の測定値スパンを示します。

#### **「チャンネル 2 表示」 サブメニュー**

ナビゲーション 圖 エキスパート→ 診断→データのログ→チャンネル2表示

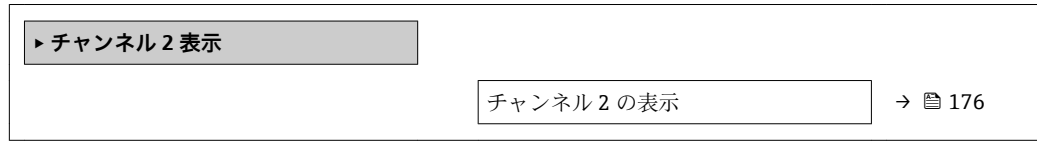

**チャンネル 2 の表示**

**ナビゲーション** エキスパート → 診断 → データのログ → チャンネル 2 表示

**必須条件** プロセス変数が**チャンネル 2 の割り当て** パラメータで設定されていること。

説明 → **コンスル1の表示**を参照→ ■ 175

#### **「チャンネル 3 表示」 サブメニュー**

ナビゲーション 圖 エキスパート→ 診断→データのログ→チャンネル3表示

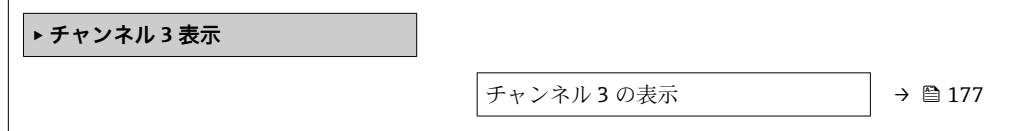

<span id="page-176-0"></span>**チャンネル 3 の表示**

**ナビゲーション** ■ エキスパート→診断→データのログ→チャンネル3表示

**必須条件** プロセス変数が**チャンネル 3 の割り当て** パラメータで設定されていること。

説明 **コンスポンネル 1 の表示**を参照 → ■ 175

#### **「チャンネル 4 表示」 サブメニュー**

ナビゲーション 圖 エキスパート → 診断 → データのログ → チャンネル 4 表示

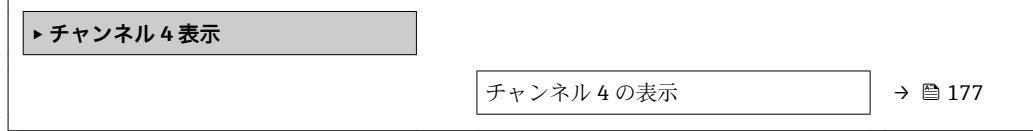

**チャンネル 4 の表示**

**ナビゲーション** ■ エキスパート→診断→データのログ→チャンネル4表示

 $\Delta \mathcal{A}$ 牛<br>
フロセス変数がチャンネル4の割り当てパラメータで設定されていること。

**説明 オャンネル 1 の表示**を参照 → ■ 175

#### **3.6.7 「最小値/最大値」 サブメニュー**

ナビゲーション ■ エキスパート → 診断 → 最小値/最大値

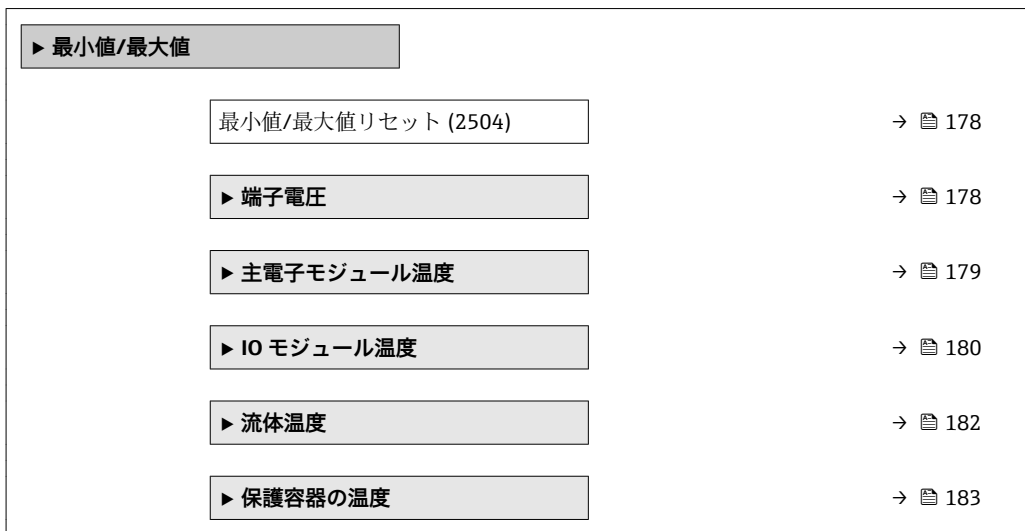

<span id="page-177-0"></span>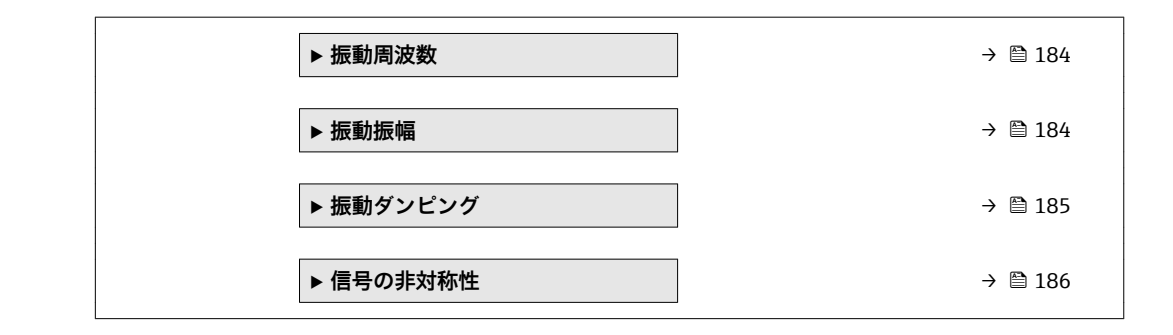

#### **最小値/最大値リセット**

**ナビゲーション ■■ エキスパート→診断→最小値/最大値→最小値/最大値リセット (2504)** 

**説明** この機能を使用して、その最小値、最大値、平均値をリセットする測定変数を選択しま す。

- **選択** キャンセル
	- 端子電圧 1
		- IO モジュール温度
		- 振動振幅
		- 振動ダンピング
		- 振動周波数
		- 信号の非対称性

#### **工場出荷時設定** キャンセル

**追加情報** オプション

### **振動周波数、振動振幅、振動ダンピング**、**信号の非対称性**の各選択項目の詳細な説 明: 電流出力 の割り当て パラメータ (→ <sup>△87</sup>)

#### **「端子電圧」 サブメニュー**

ナビゲーション ■ エキスパート → 診断 → 最小値/最大値 → 端子電圧

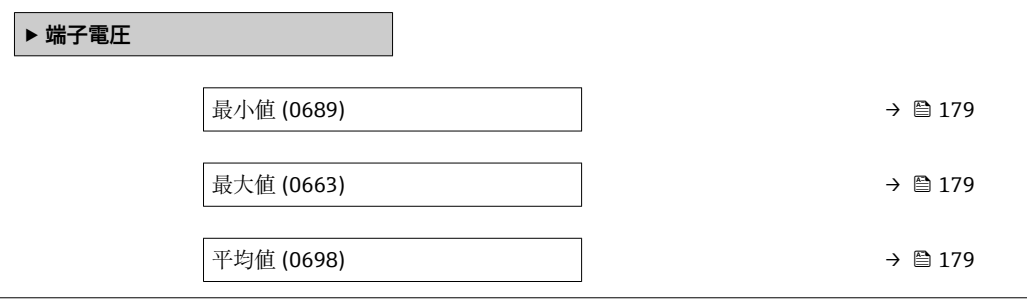

#### <span id="page-178-0"></span>**最小値**

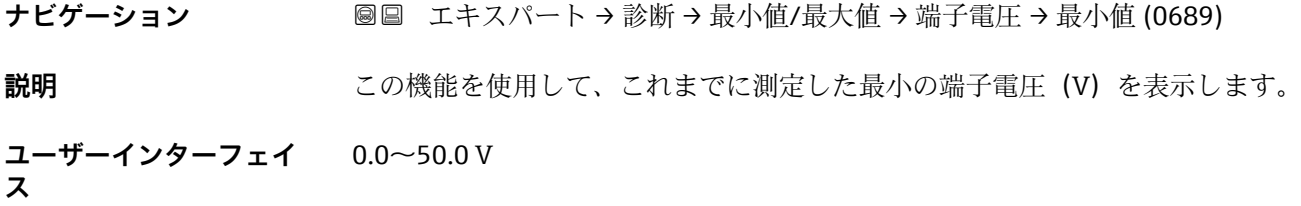

#### **最大値**

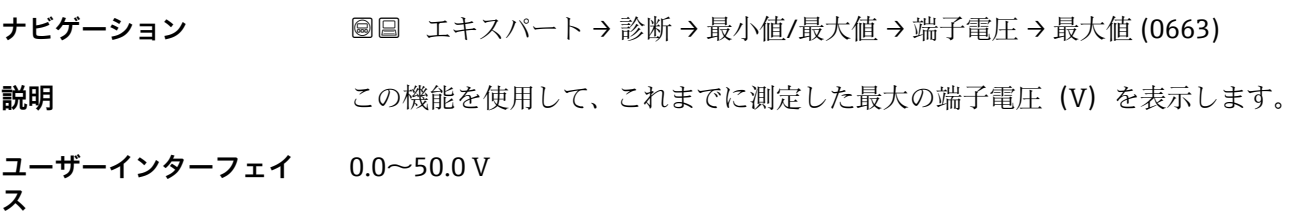

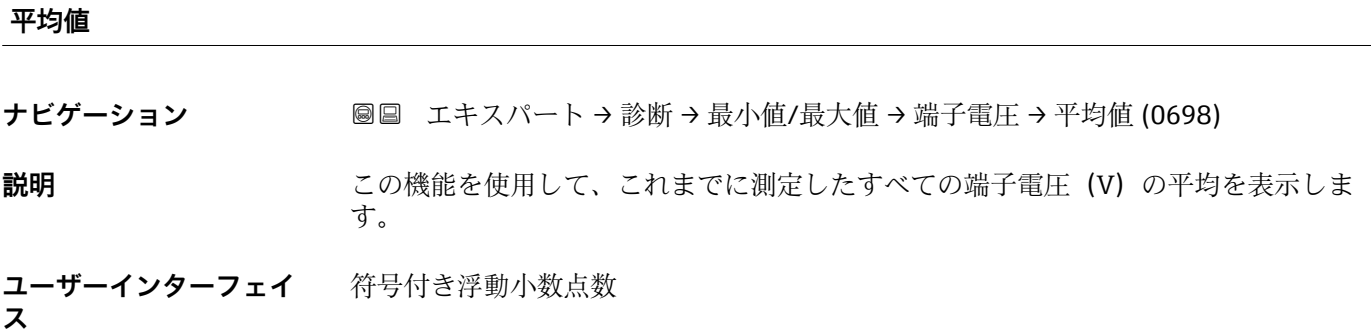

#### **「主電子モジュール温度」 サブメニュー**

ナビゲーション 圖圖 エキスパート→診断→最小値/最大値→主電子モジュール 温度

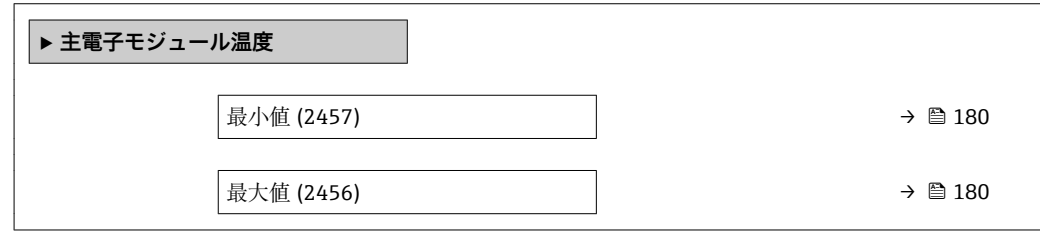

<span id="page-179-0"></span>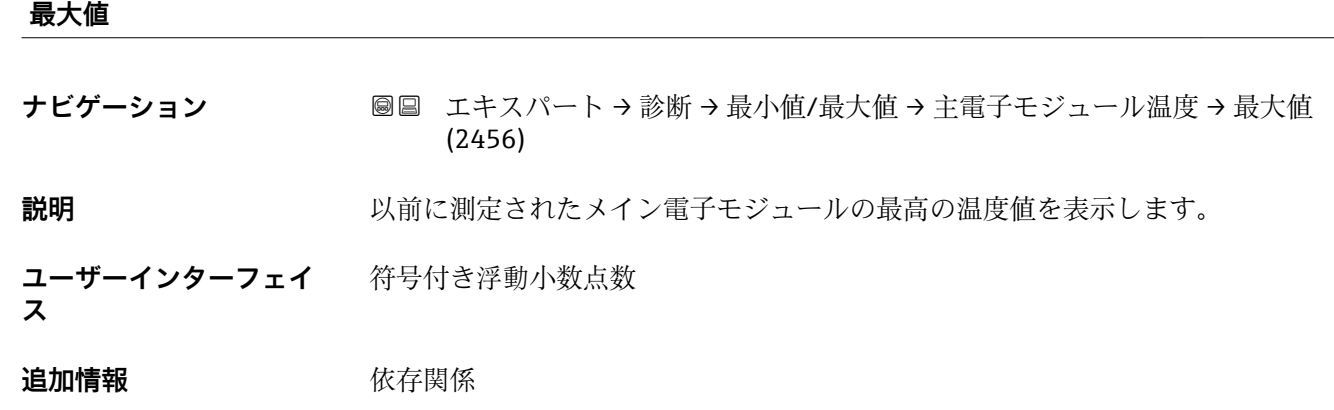

**1 単位は温度の単位** パラメータ (→ ■56)の設定が用いられます。

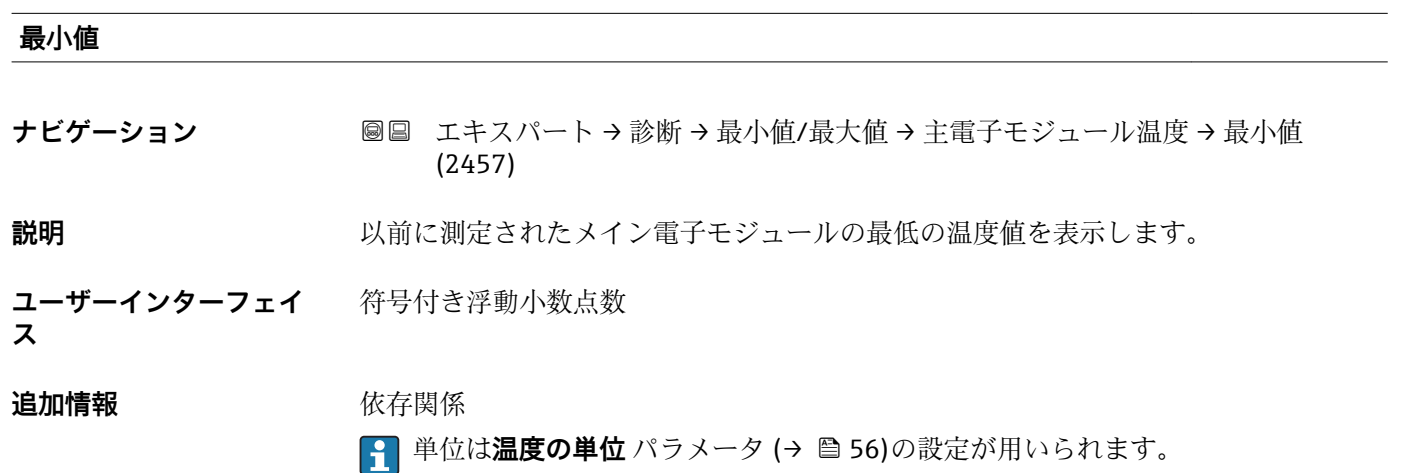

**「IO モジュール温度」 サブメニュー**

ナビゲーション 圖 エキスパート → 診断 → 最小値/最大値 → IO モジュール温度

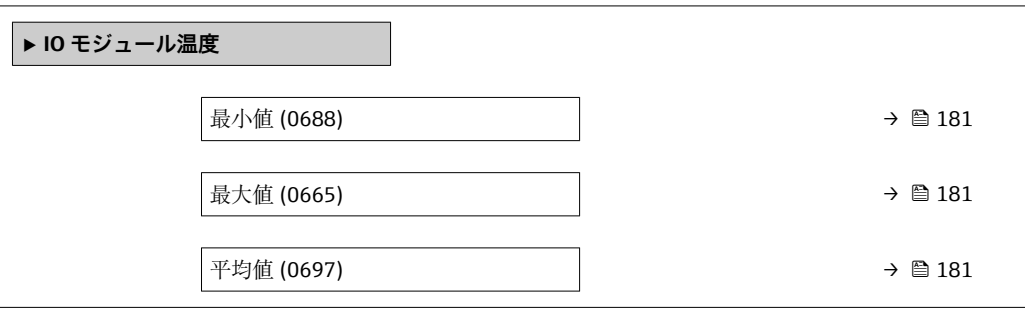
<span id="page-180-0"></span>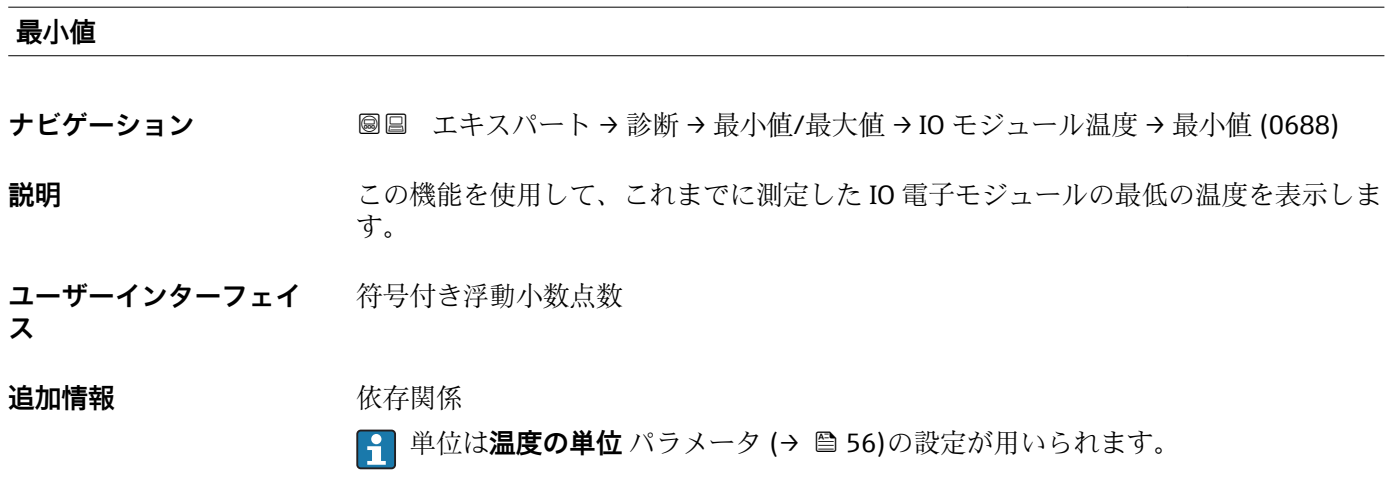

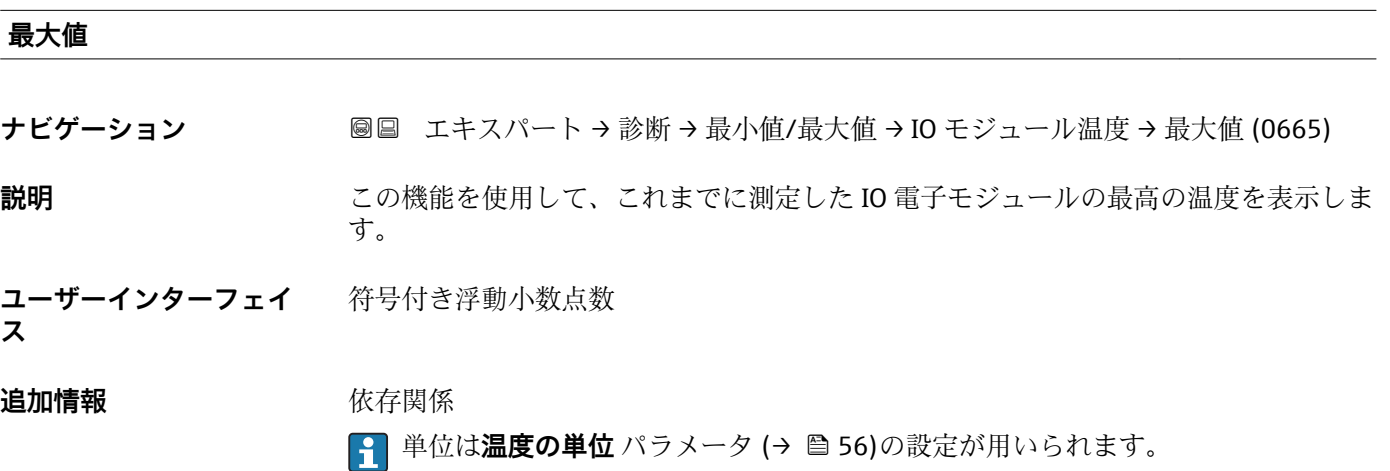

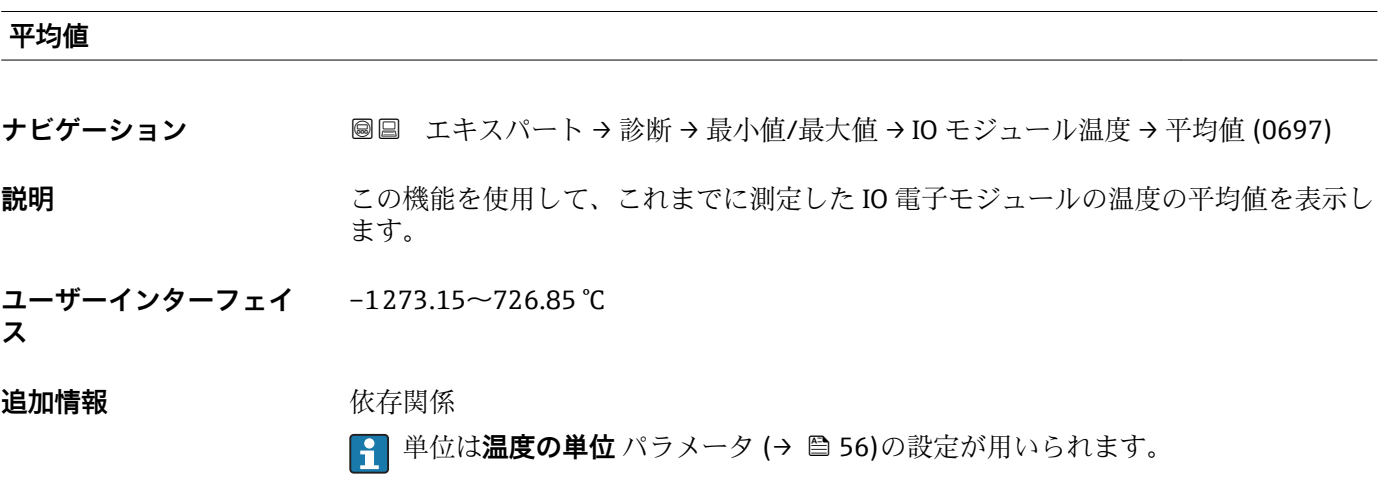

#### <span id="page-181-0"></span>**「流体温度」 サブメニュー**

ナビゲーション ■ エキスパート → 診断 → 最小値/最大値 → 流体温度

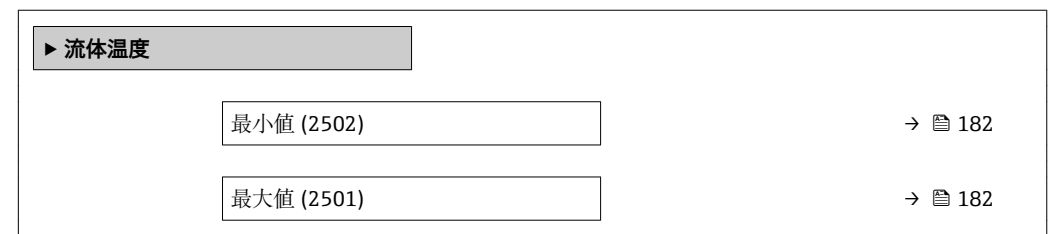

#### **最大値**

ナビゲーション ■■ エキスパート→診断→最小値/最大値→流体温度→最大値 (2501)

**説明** みらしては、以前に測定された最大の流体温度値を表示します。

**ユーザーインターフェイ** 符号付き浮動小数点数

```
ス
```
**追加情報** 依存関係

**1 単位は温度の単位** パラメータ (→ ■56)の設定が用いられます。

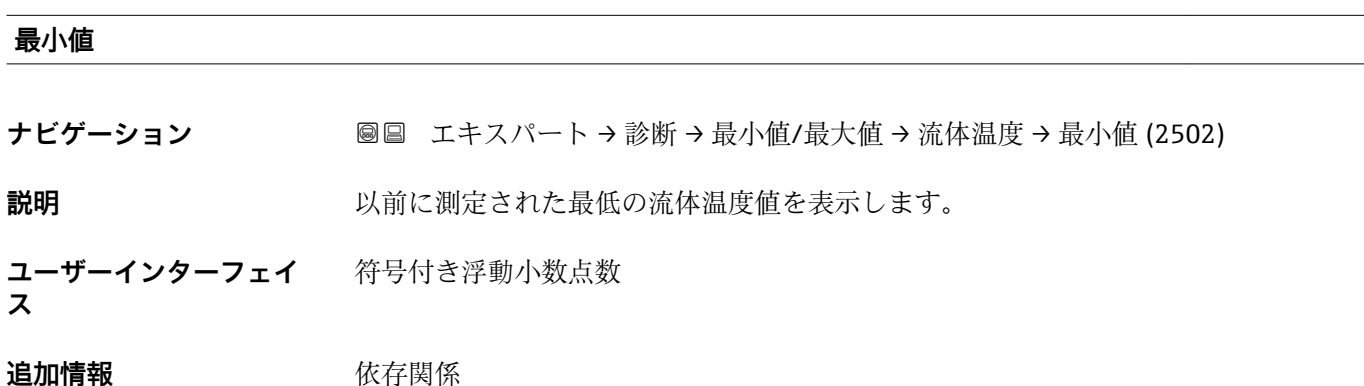

■ 単位は温度の単位 パラメータ (→ ■56)の設定が用いられます。

#### <span id="page-182-0"></span>**「保護容器の温度」 サブメニュー**

ナビゲーション ■ エキスパート → 診断 → 最小値/最大値 → 保護容器の温度

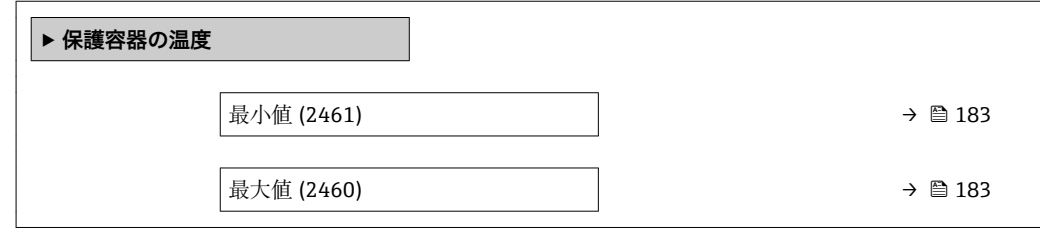

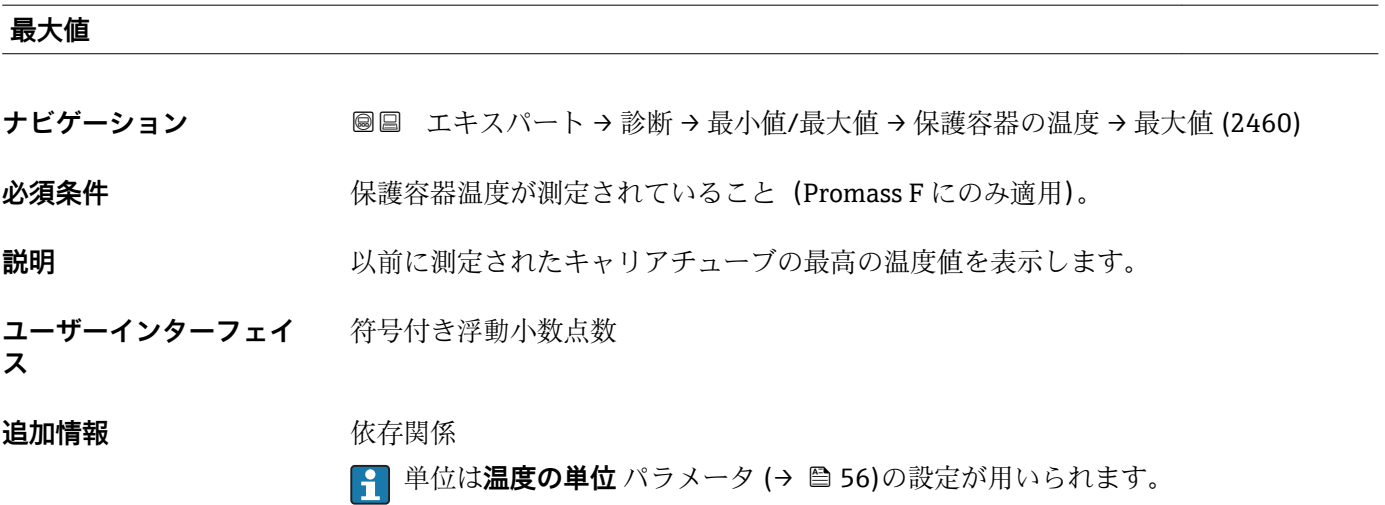

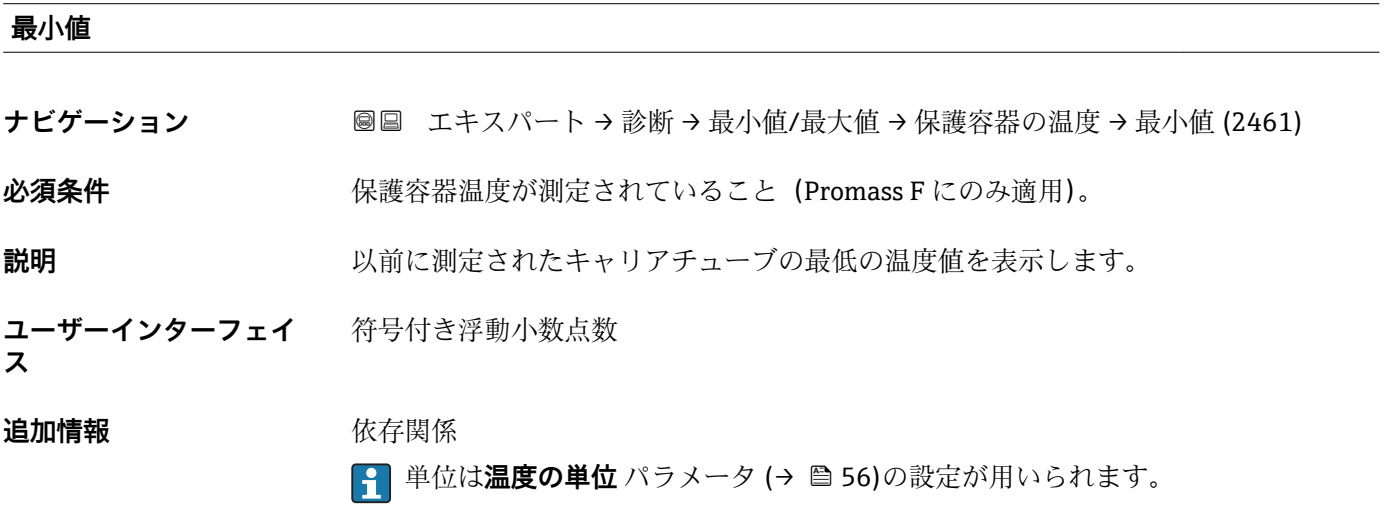

#### <span id="page-183-0"></span>**「振動周波数」 サブメニュー**

ナビゲーション ■ エキスパート → 診断 → 最小値/最大値 → 振動周波数

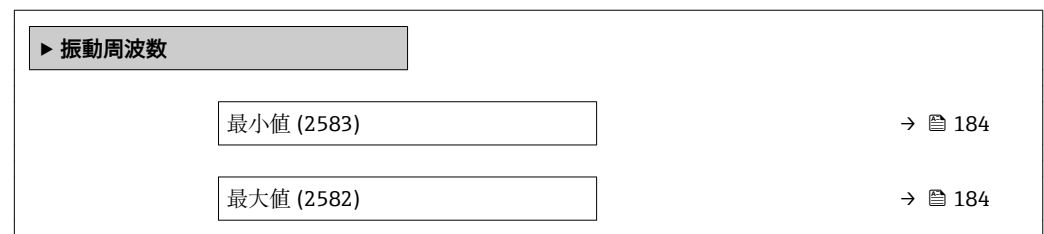

#### **最大値**

**ナビゲーション** ■■ エキスパート→診断→最小値/最大値→振動周波数→最大値 (2582)

**説明** みなおり エストン 以前に測定された振動周波数の最高値を表示します。

**ユーザーインターフェイ** 符号付き浮動小数点数

**ス**

#### **最小値**

**ナビゲーション** エースパート→診断→最小値/最大値→振動周波数→最小値 (2583)

**説明** スポテナンス の前に測定された振動周波数の最低値を表示します。

**ユーザーインターフェイ** 符号付き浮動小数点数 **ス**

#### **「振動振幅」 サブメニュー**

ナビゲーション 図 エキスパート → 診断 → 最小値/最大値 → 振動振幅

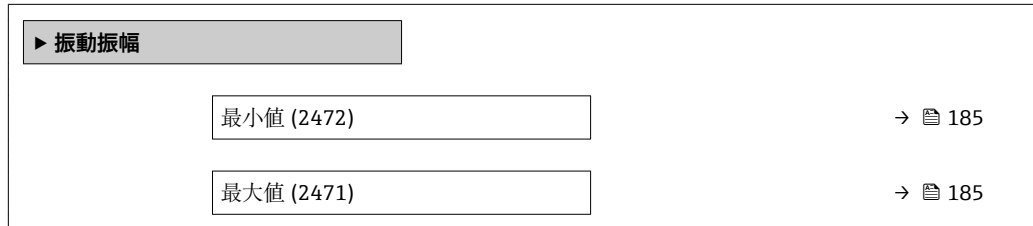

#### <span id="page-184-0"></span>**最大値**

**ナビゲーション** エンジェン ■国 エキスパート → 診断 → 最小値/最大値 → 振動振幅 → 最大値 (2471)

**説明** みらしては、以前に測定された振動振幅の最高値を表示します。

**ユーザーインターフェイ ス** 符号付き浮動小数点数

**最小値**

**ナビゲーション** → 診断 → 最小値/最大値 → 振動振幅 → 最小値 (2472)

**説明** みられているのは、以前に測定された振動振幅の最低値を表示します。

**ユーザーインターフェイ ス** 符号付き浮動小数点数

#### **「振動ダンピング」 サブメニュー**

ナビゲーション エキスパート → 診断 → 最小値/最大値 → 振動ダンピング

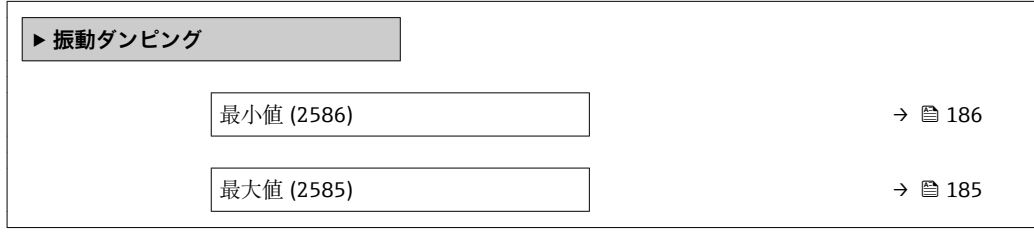

#### **最大値**

**ナビゲーション ■■ エキスパート→診断→最小値/最大値→振動ダンピング→最大値 (2585)** 

**説明** スポランスの前に測定された振動ダンピングの最高値を表示します。

**ユーザーインターフェイ** 符号付き浮動小数点数

**ス**

#### <span id="page-185-0"></span>**最小値**

**ナビゲーション** エキスパート → 診断 → 最小値/最大値 → 振動ダンピング → 最小値 (2586)

**説明** スポランスの前に測定された振動ダンピングの最低値を表示します。

**ユーザーインターフェイ** 符号付き浮動小数点数 **ス**

#### **「信号の非対称性」 サブメニュー**

ナビゲーション 圖圖 エキスパート→診断→最小値/最大値→信号の非対称性

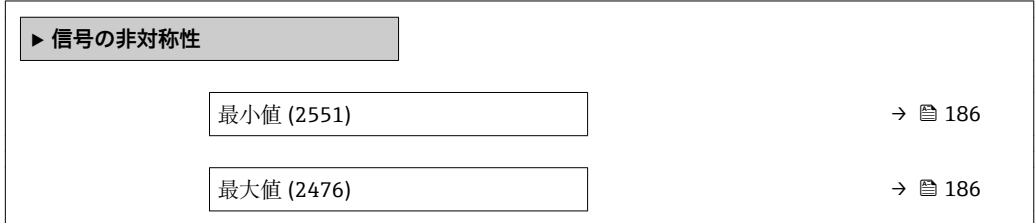

#### **最大値**

**ナビゲーション ■■ エキスパート → 診断 → 最小値/最大値 → 信号の非対称性 → 最大値 (2476)** 

**説明** みらの スタントン 以前に測定された信号非対称の最高値を表示します。

**ユーザーインターフェイ** 符号付き浮動小数点数

**ス**

#### **最小値**

**ナビゲーション ■■ エキスパート→診断→最小値/最大値→信号の非対称性→最小値 (2551)** 

**説明** いちはない エストン 以前に測定された信号非対称の最低値を表示します。

#### **ユーザーインターフェイ** 符号付き浮動小数点数

**ス**

# <span id="page-186-0"></span>**3.6.8 「Heartbeat」 サブメニュー**

**Heartbeat 検証**アプリケーションパッケージのパラメータ説明の詳細については、 機器の個別説明書を参照してください。

```
ナビゲーション  ■  エキスパート → 診断 → Heartbeat
```
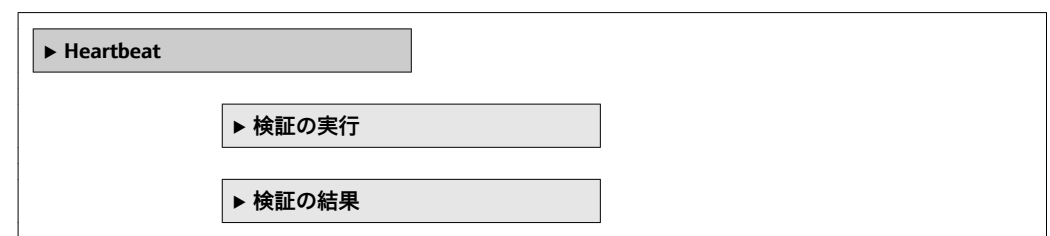

# **3.6.9 「シミュレーション」 サブメニュー**

ナビゲーション 圖圖 エキスパート→診断→シミュレーション

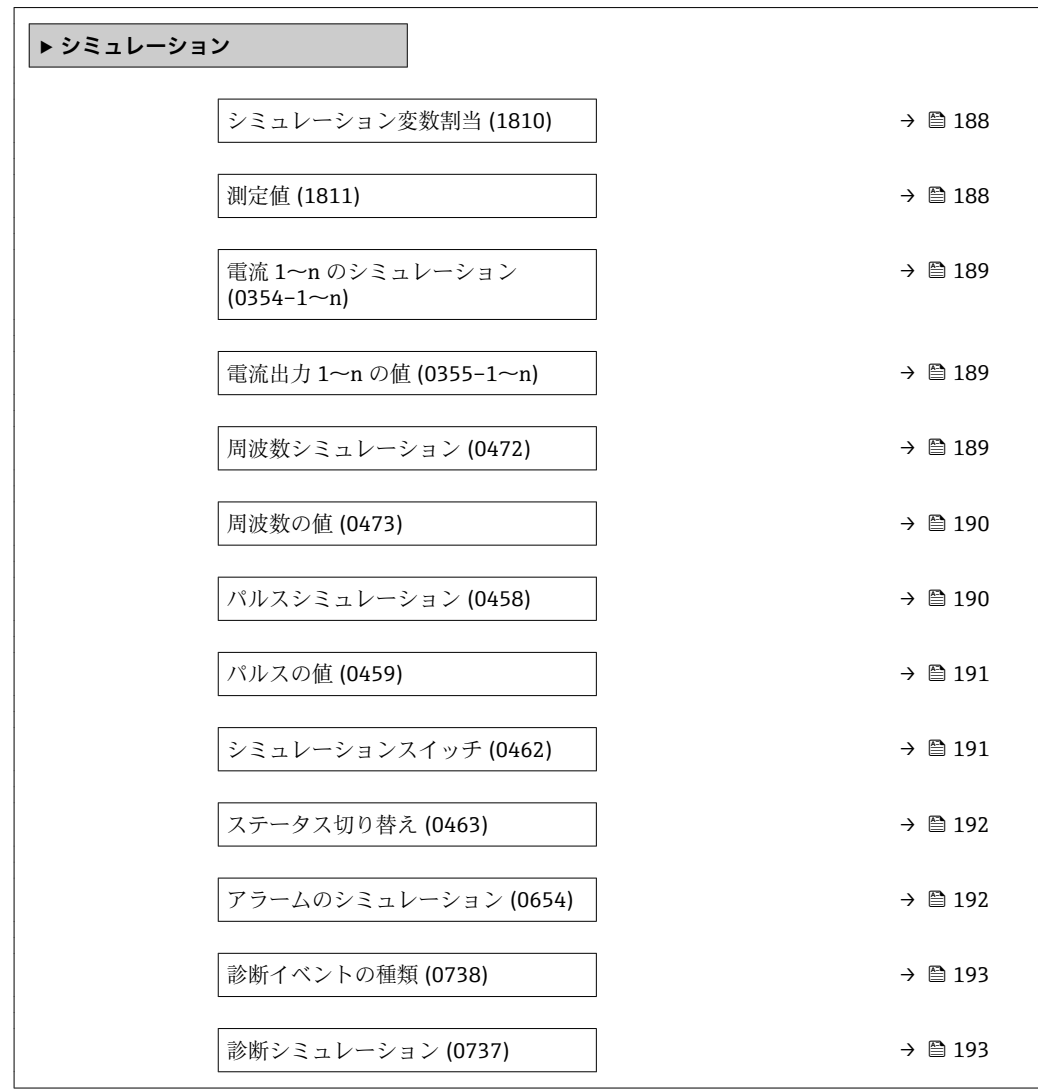

<span id="page-187-0"></span>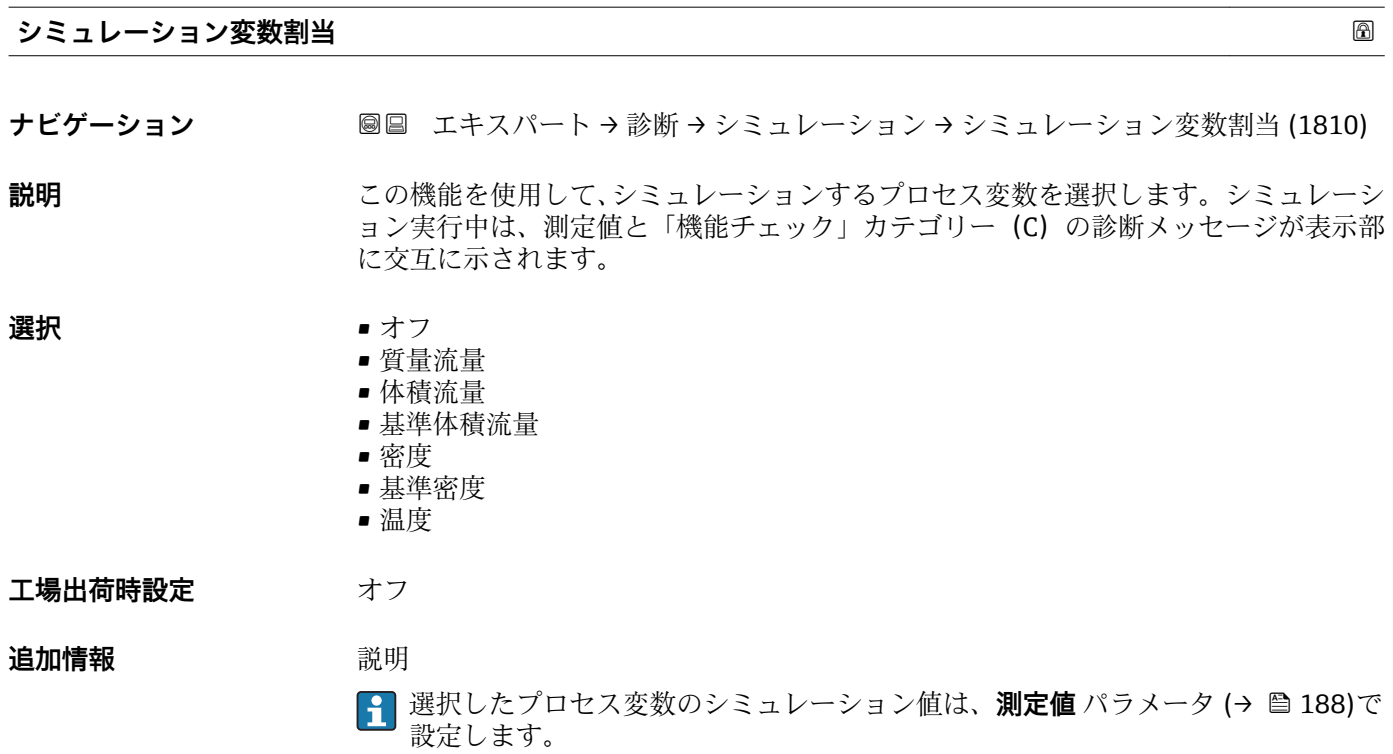

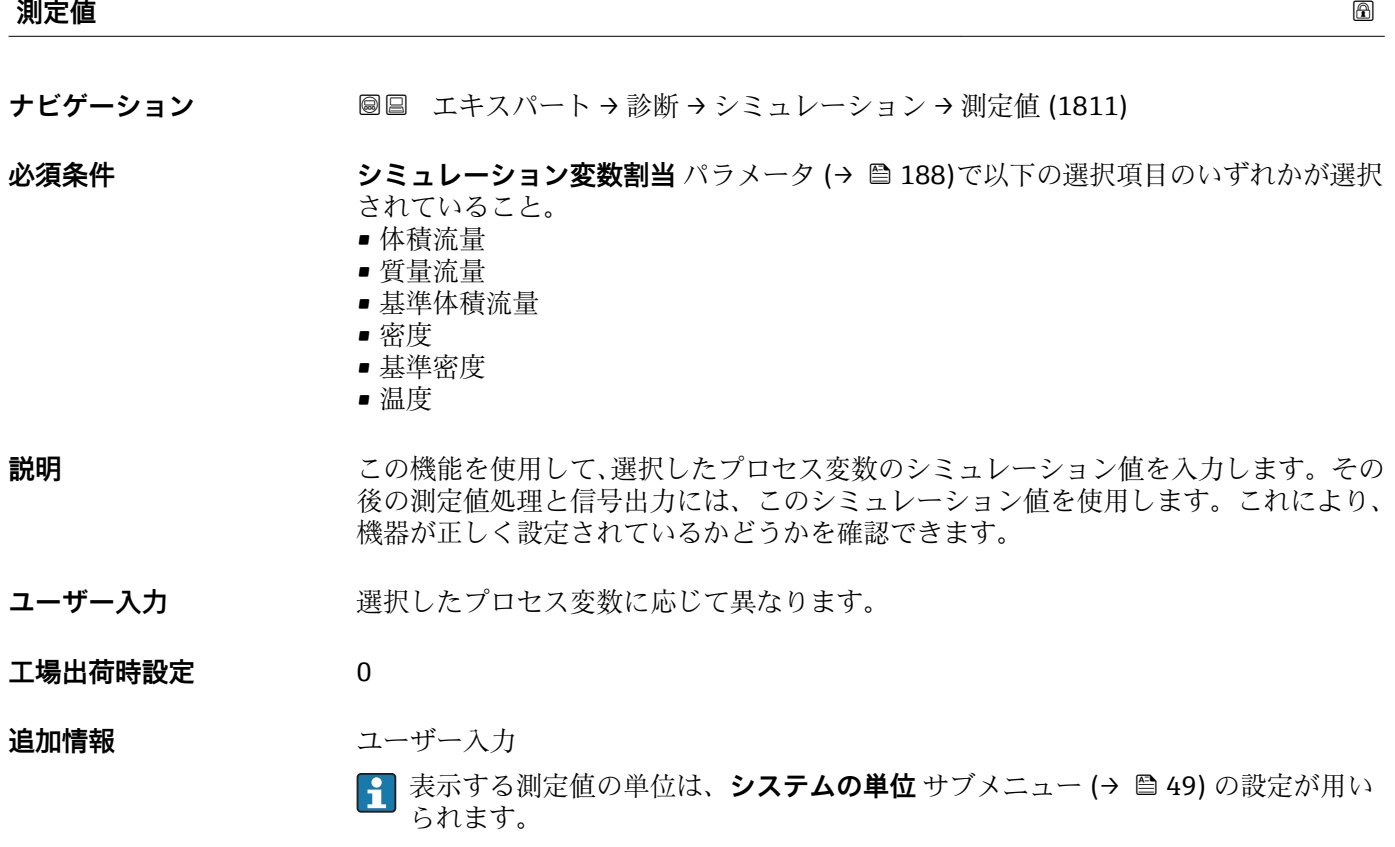

<span id="page-188-0"></span>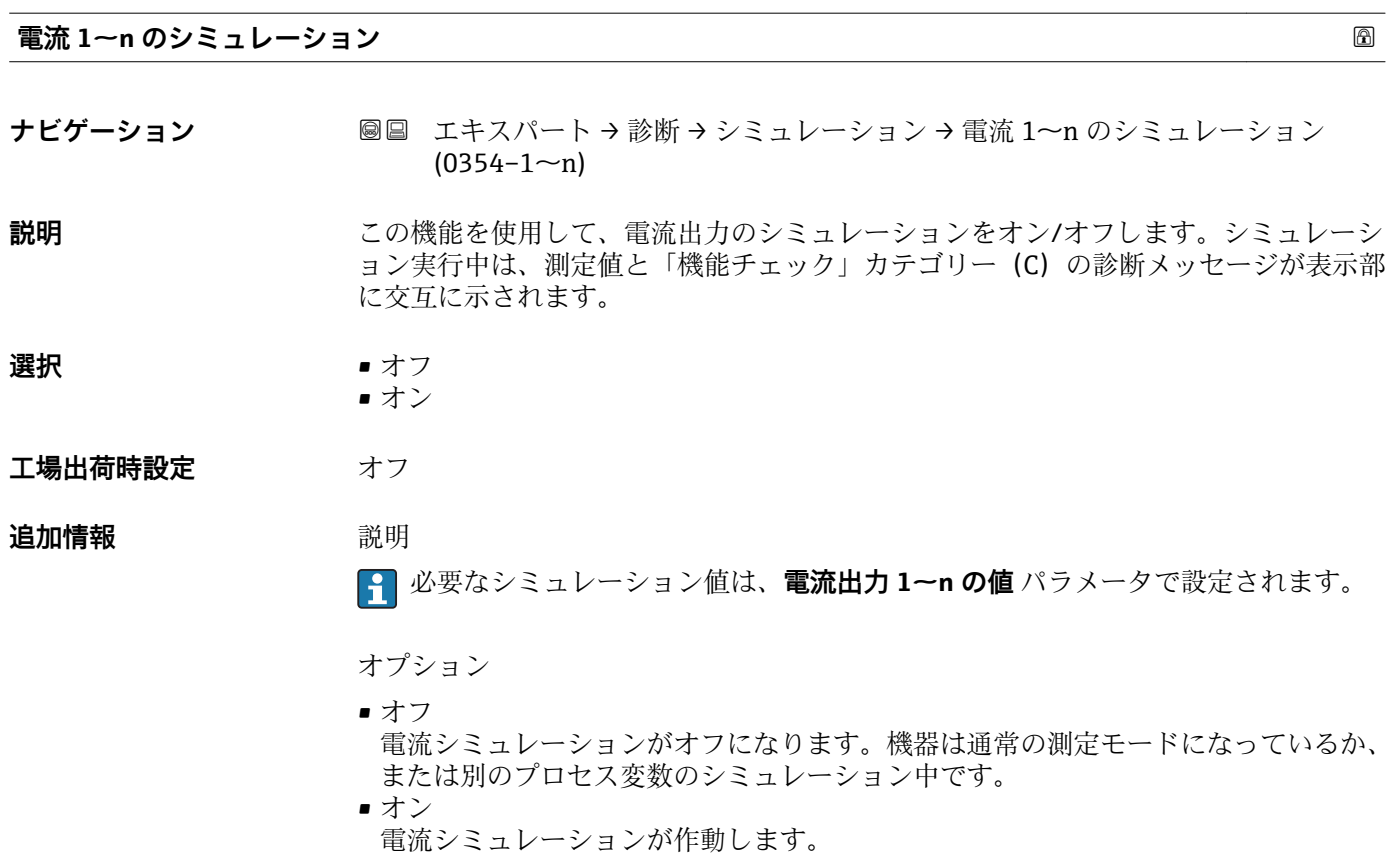

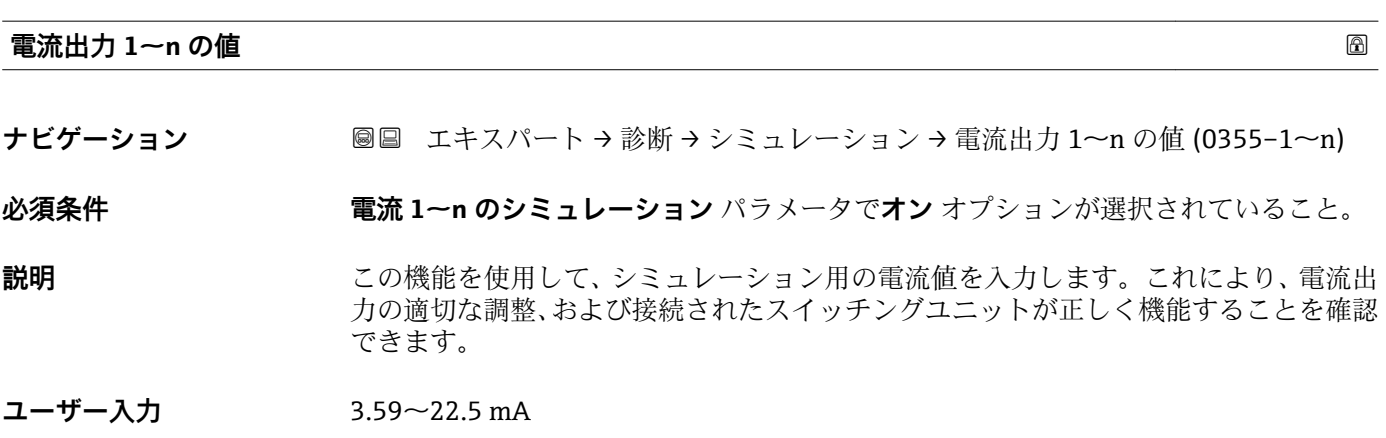

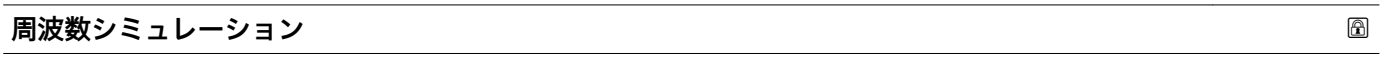

**ナビゲーション ■■ エキスパート → 診断 → シミュレーション → 周波数シミュレーション (0472)** 

**必須条件 うらの 動作モード** パラメータ (→ 图 103)で周波数 オプションが選択されていること。

**説明** この機能を使用して、周波数出力のシミュレーションをオン/オフします。シミュレー ション実行中は、測定値と「機能チェック」カテゴリー (C) の診断メッセージが表示 部に交互に示されます。

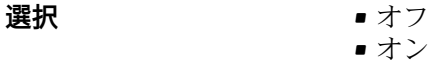

<span id="page-189-0"></span>エ場出荷時設定 オフ

**追加情報** 説明

**← 必要なシミュレーション値は周波数の値 パラメータ (→ ■ 190) で設定します。** 

選択

- オフ 電流シミュレーションがオフになります。機器は通常の測定モードになっているか、 または別のプロセス変数のシミュレーション中です。
- オン 電流シミュレーションが作動します。

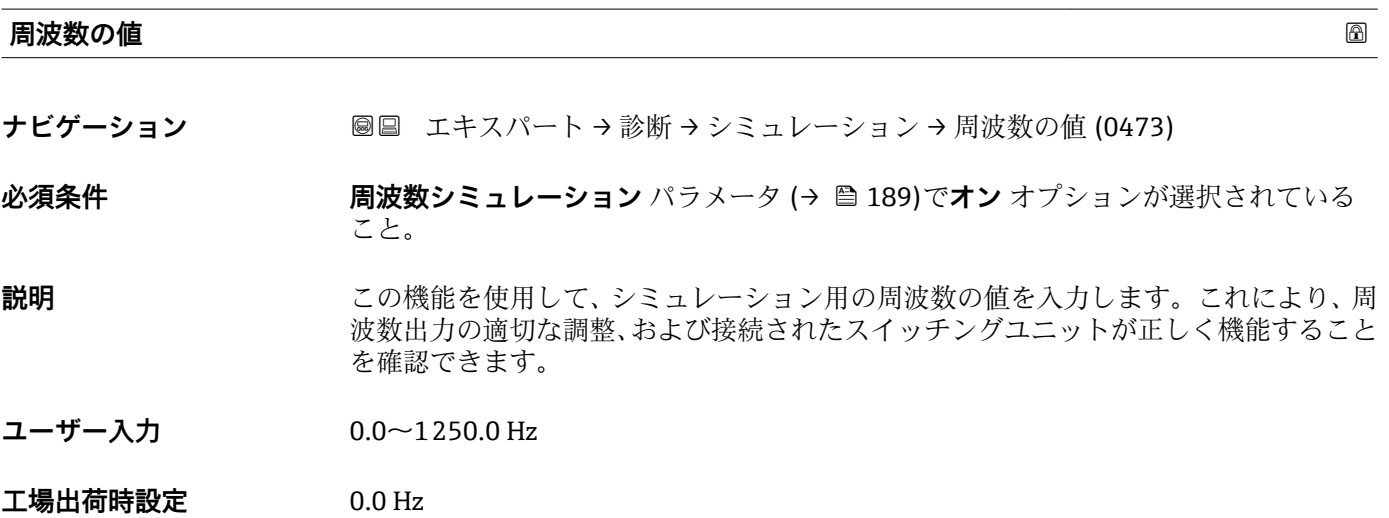

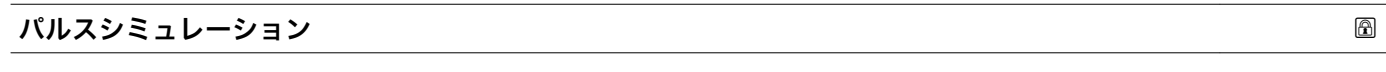

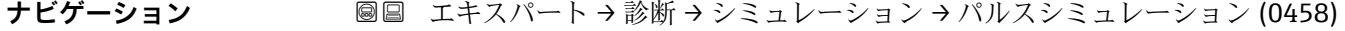

**必須条件 すいもの 動作モード** パラメータ (→ △ 103)でパルス オプションが選択されていること。

- **説明** この機能を使用して、パルス出力のシミュレーションをオン/オフします。シミュレー ション実行中は、測定値と「機能チェック」カテゴリー (C) の診断メッセージが表示 部に交互に示されます。
- **選択** オフ • 固定値 ■ カウントダウンする値 エ場出荷時設定 オフ

#### <span id="page-190-0"></span>追加情報 **調節 <b>認**

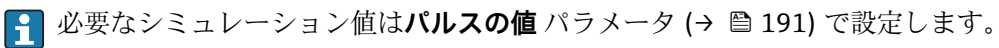

選択

- オフ パルスシミュレーションがオフになります。機器は通常の測定モードになっている か、または別のプロセス変数のシミュレーション中です。 • 固定値
- **パルス幅** パラメータ [\(→ 105\)](#page-104-0)で設定されたパルス幅のパルスが連続して出力され ます。
- カウントダウンする値 **パルスの値** パラメータ (→ ■191) で設定されたパルスが出力されます。

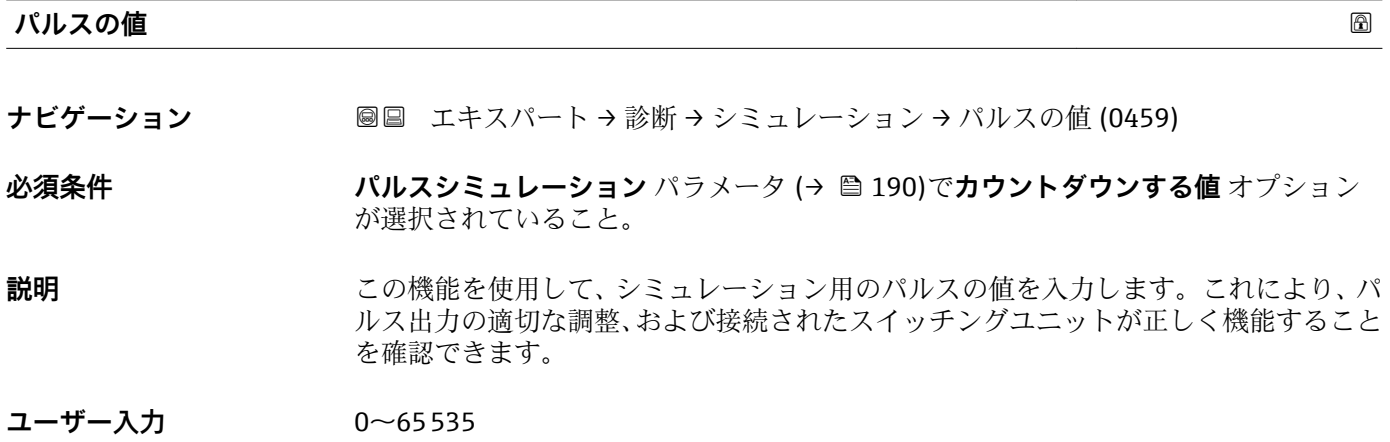

#### **シミュレーションスイッチ**

**ナビゲーション ■■ エキ**スパート → 診断 → シミュレーション → シミュレーションスイッチ (0462)

**必須条件 カランス ウェイ ラメータ (→ ⇔ 103)でスイッチ出力** オプションが選択されていること。

**説明** この機能を使用して、スイッチ出力のシミュレーションをオン/オフします。シミュレ ーション実行中は、測定値と「機能チェック」カテゴリー(C)の診断メッセージが表 示部に交互に示されます。

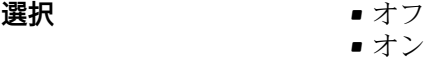

エ場出荷時設定 オフ

#### <span id="page-191-0"></span>**追加情報** 説明

**1 必要なシミュレーション値はステータス切り替え** パラメータ (→ ■ 192) で設定 します。

選択

- オフ スイッチシミュレーションがオフです。機器は通常の測定モードになっているか、ま たは別のプロセス変数のシミュレーション中です。 ■オン
- スイッチシミュレーションが有効です。

#### **ステータス切り替え**

ナビゲーション ■■ エキスパート→ 診断→シミュレーション→ステータス切り替え (0463)

**必須条件 シミュレーションスイッチ** パラメータ (→ ⇔ 191)でオン オプションが選択されてい ること。

- **説明** この機能を使用して、シミュレーション用のスイッチの値を選択します。これにより、 スイッチ出力の適切な調整、および接続されたスイッチングユニットが正しく機能する ことを確認できます。
- **選択** オープン • クローズ
- エ場出荷時設定<br> **エ場出荷時設定**

- **追加情報** オプション ■オープン
	- スイッチシミュレーションがオフです。機器は通常の測定モードになっているか、ま たは別のプロセス変数のシミュレーション中です。
	- クローズ スイッチシミュレーションが有効です。

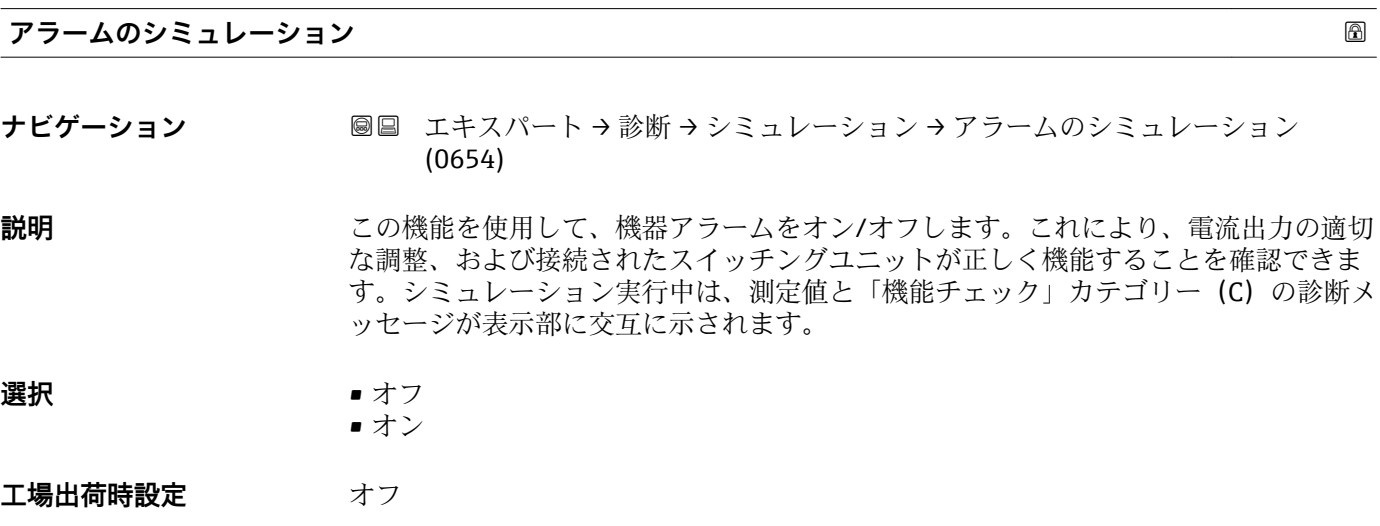

<span id="page-192-0"></span>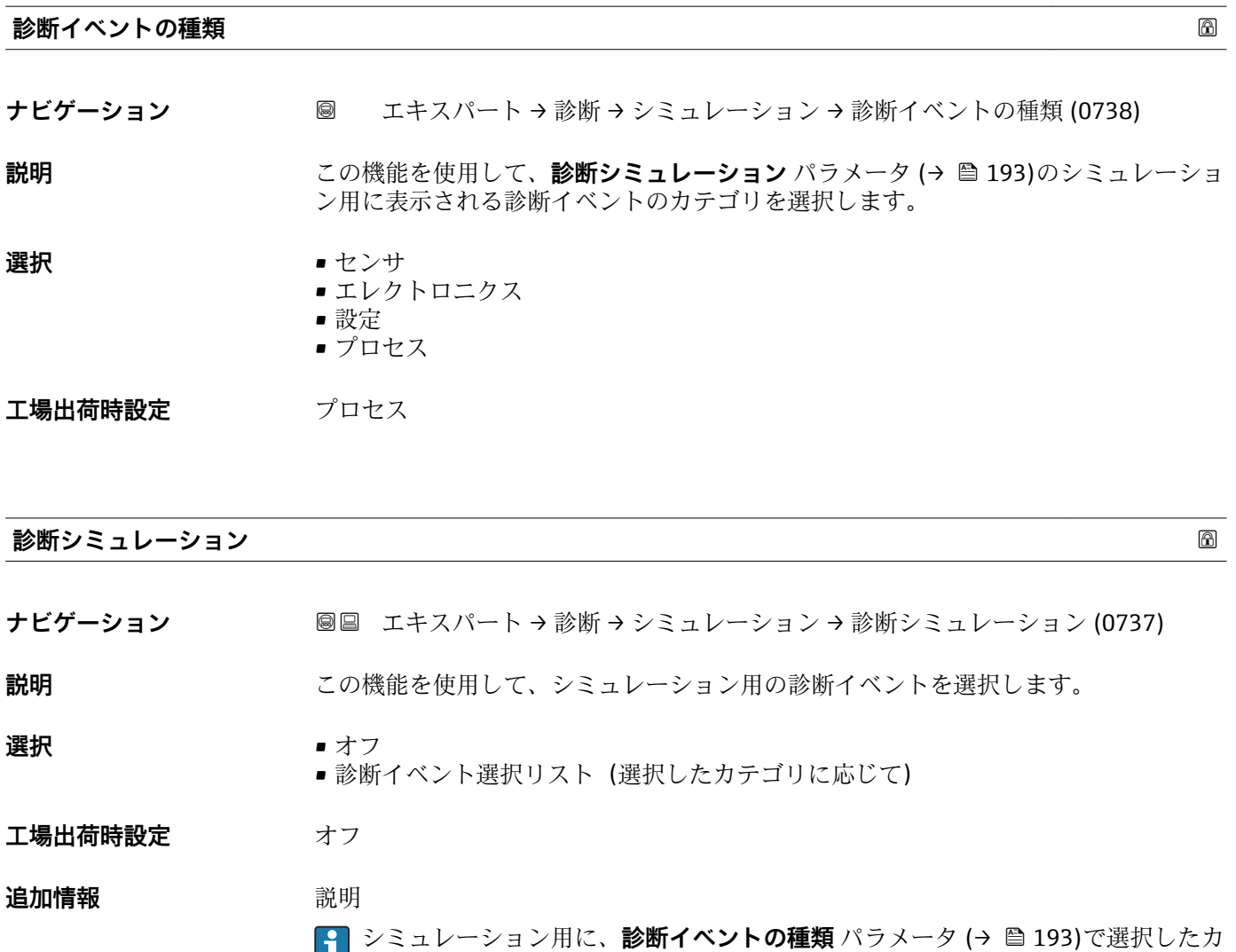

テゴリの診断イベントを選ぶことが可能です。

# <span id="page-193-0"></span>**4 国に応じた初期設定**

# **4.1 SI 単位**

1 米国とカナダは除く

# **4.1.1 システムの単位**

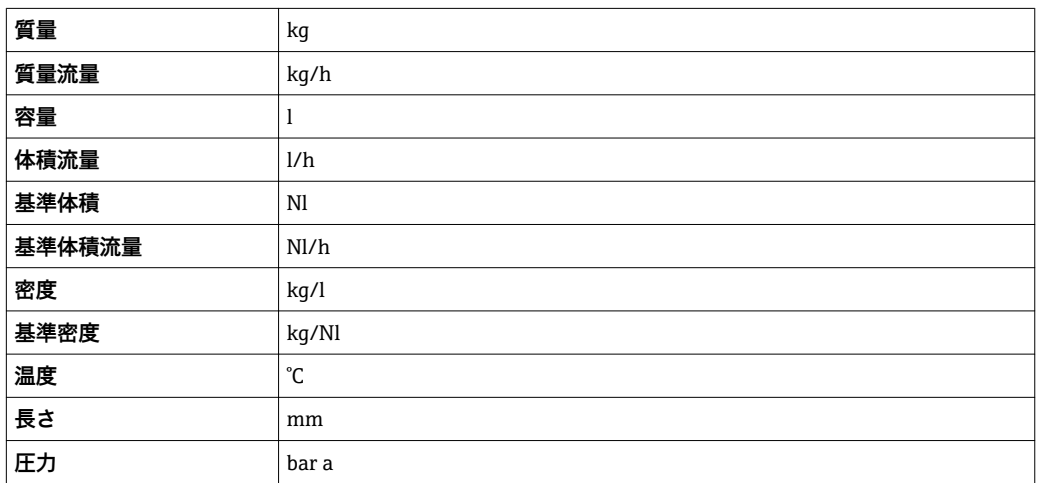

# **4.1.2 フルスケール値**

1 工場設定は以下のパラメータに適用されます。

- 20mA の値 (電流出力のフルスケール値)
- バーグラフ 100%の値 1

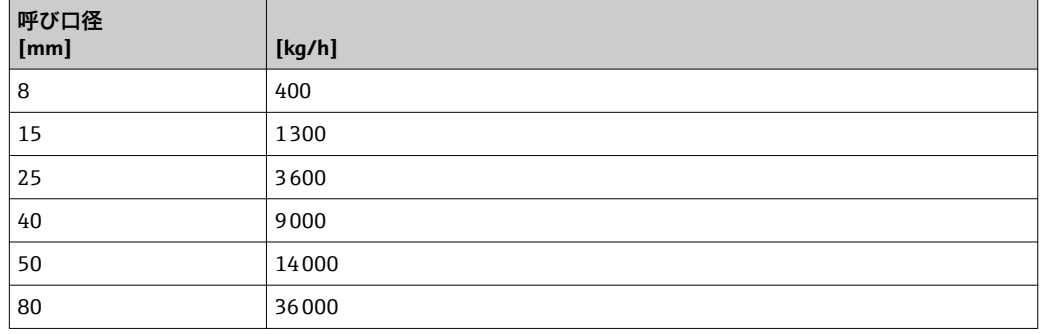

# **4.1.3 出力電流スパン**

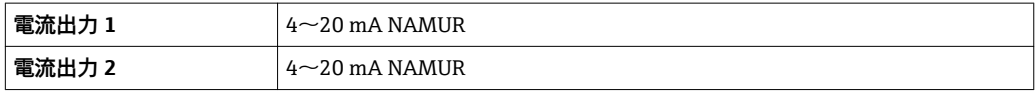

## **4.1.4 パルスの値**

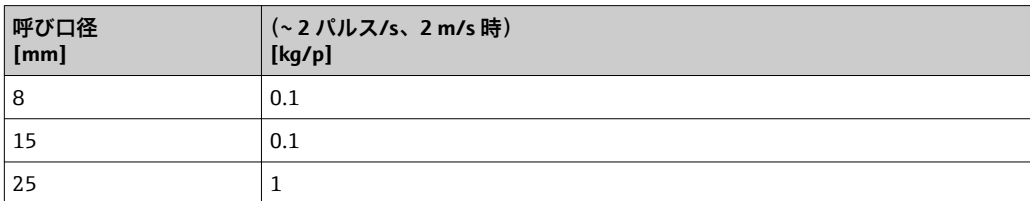

<span id="page-194-0"></span>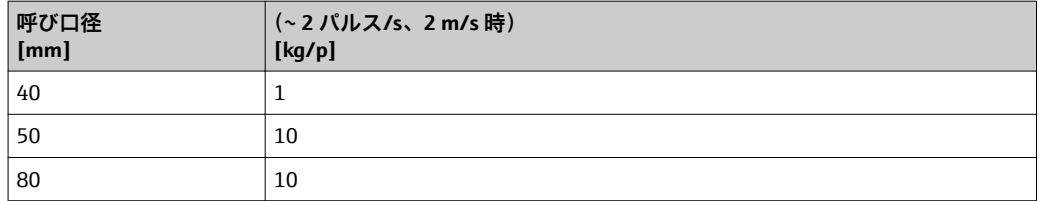

# **4.1.5 ローフローカットオフ オンの値**

■ スイッチオンポイントは測定物のタイプと呼び口径に応じて異なります。

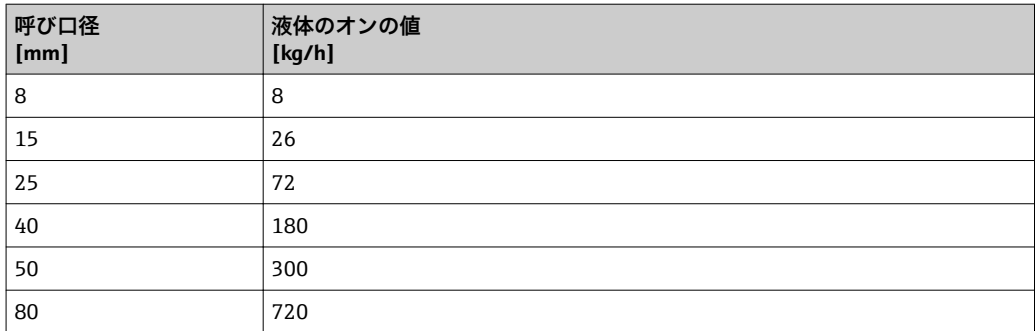

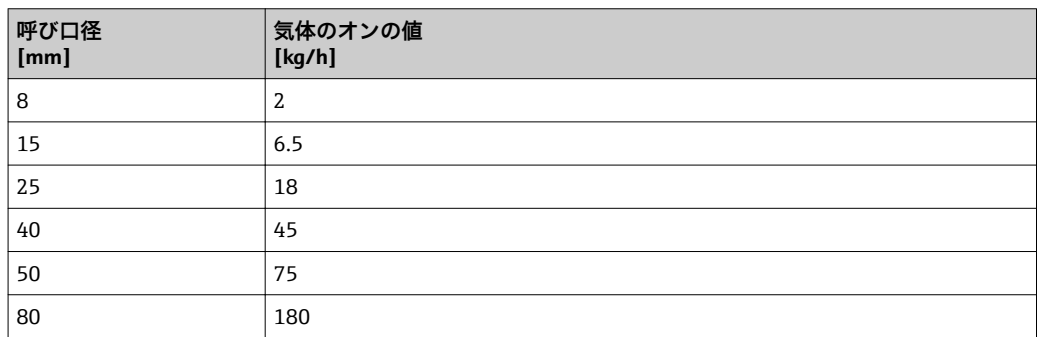

# **4.2 US 単位**

1 米国とカナダのみ有効です。

# **4.2.1 システムの単位**

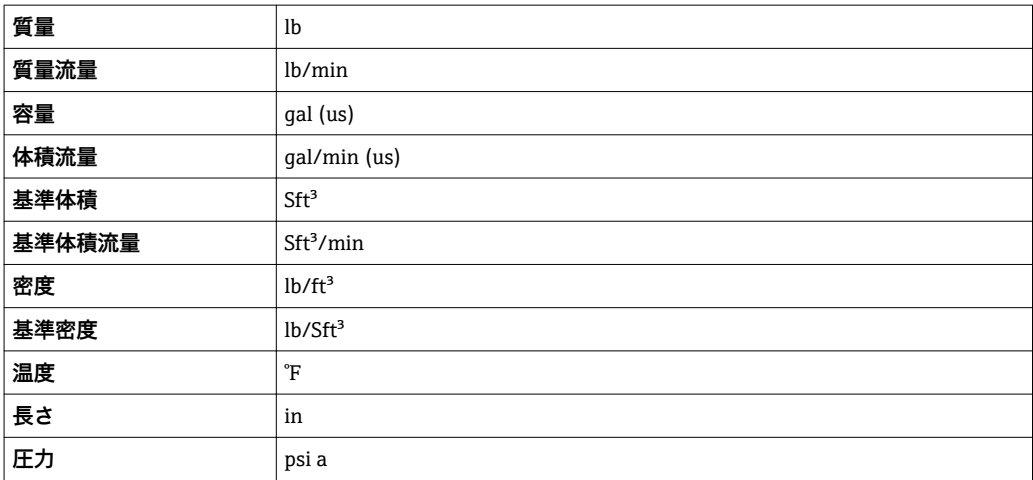

# **4.2.2 フルスケール値**

1 工場設定は以下のパラメータに適用されます。

- 20mA の値 (電流出力のフルスケール値)
	- バーグラフ 100%の値 1

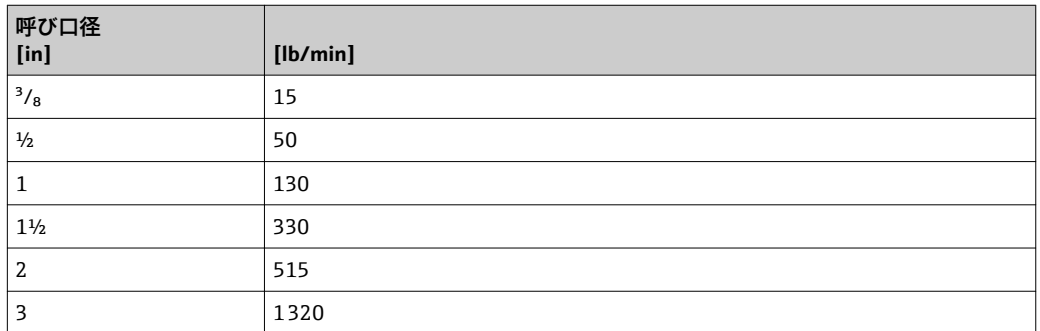

## **4.2.3 出力電流スパン**

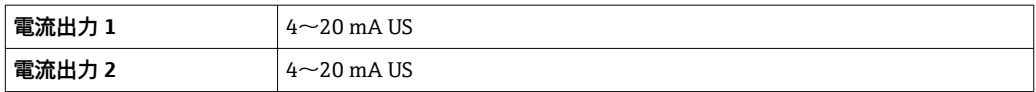

### **4.2.4 パルスの値**

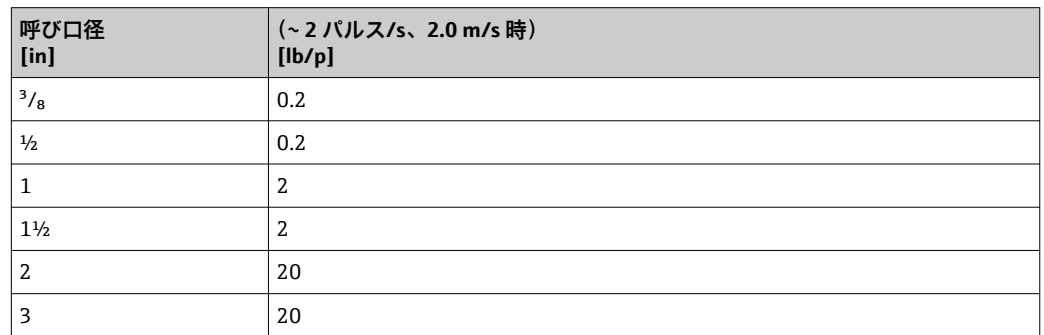

# **4.2.5 ローフローカットオフ オンの値**

■ スイッチオンポイントは測定物のタイプと呼び口径に応じて異なります。

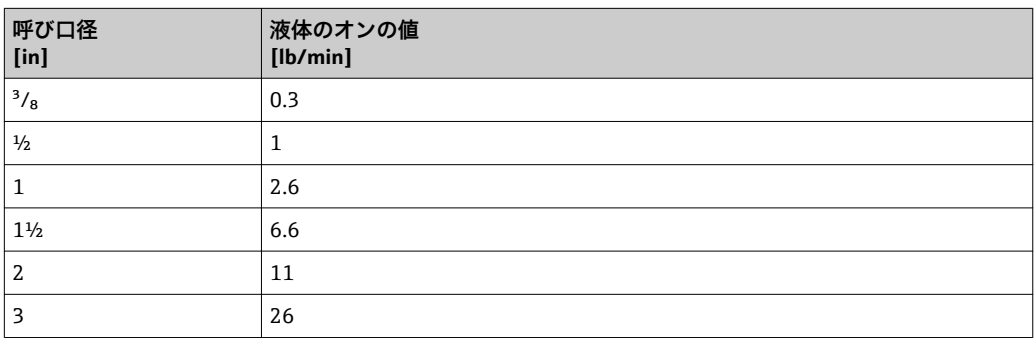

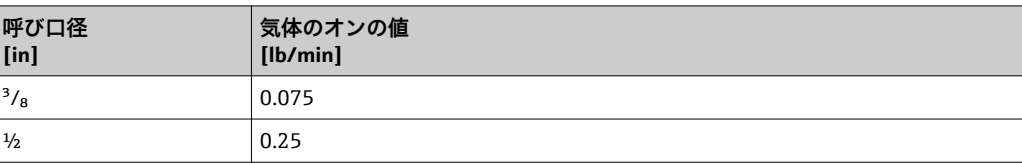

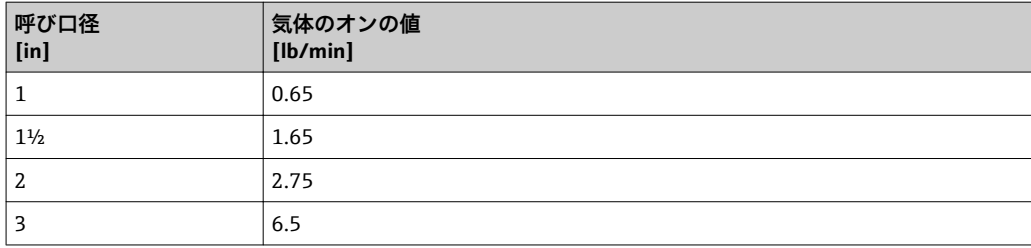

# **5 単位の短縮表記の説明**

# **5.1 SI 単位**

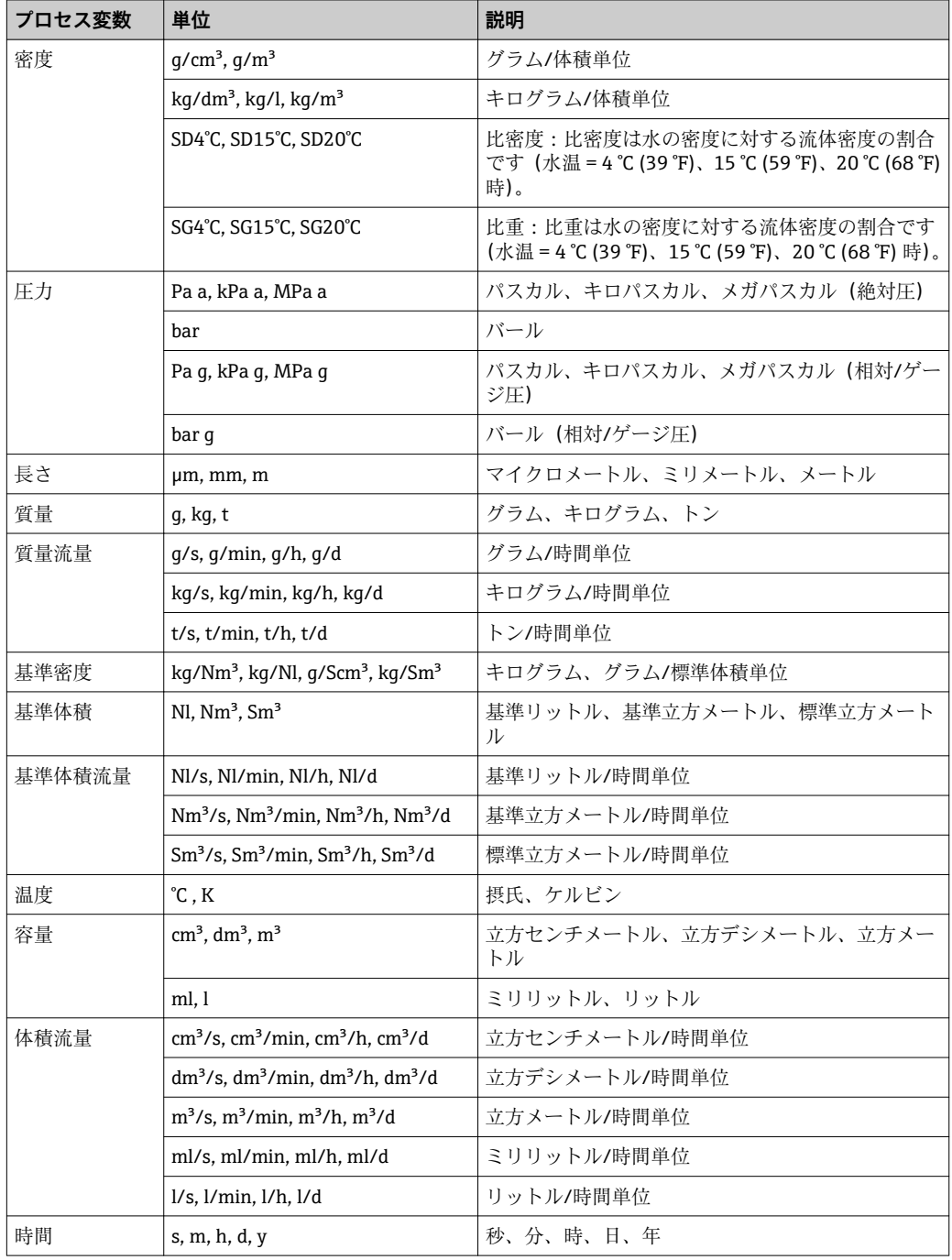

# **5.2 US 単位**

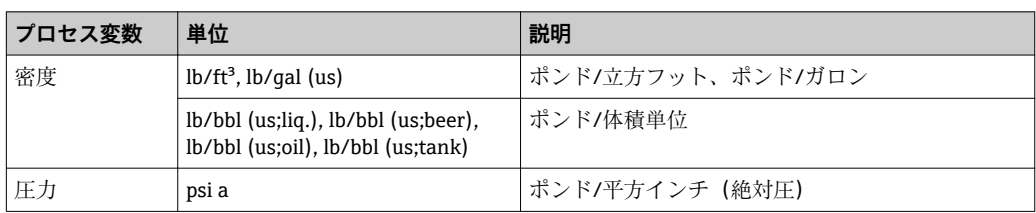

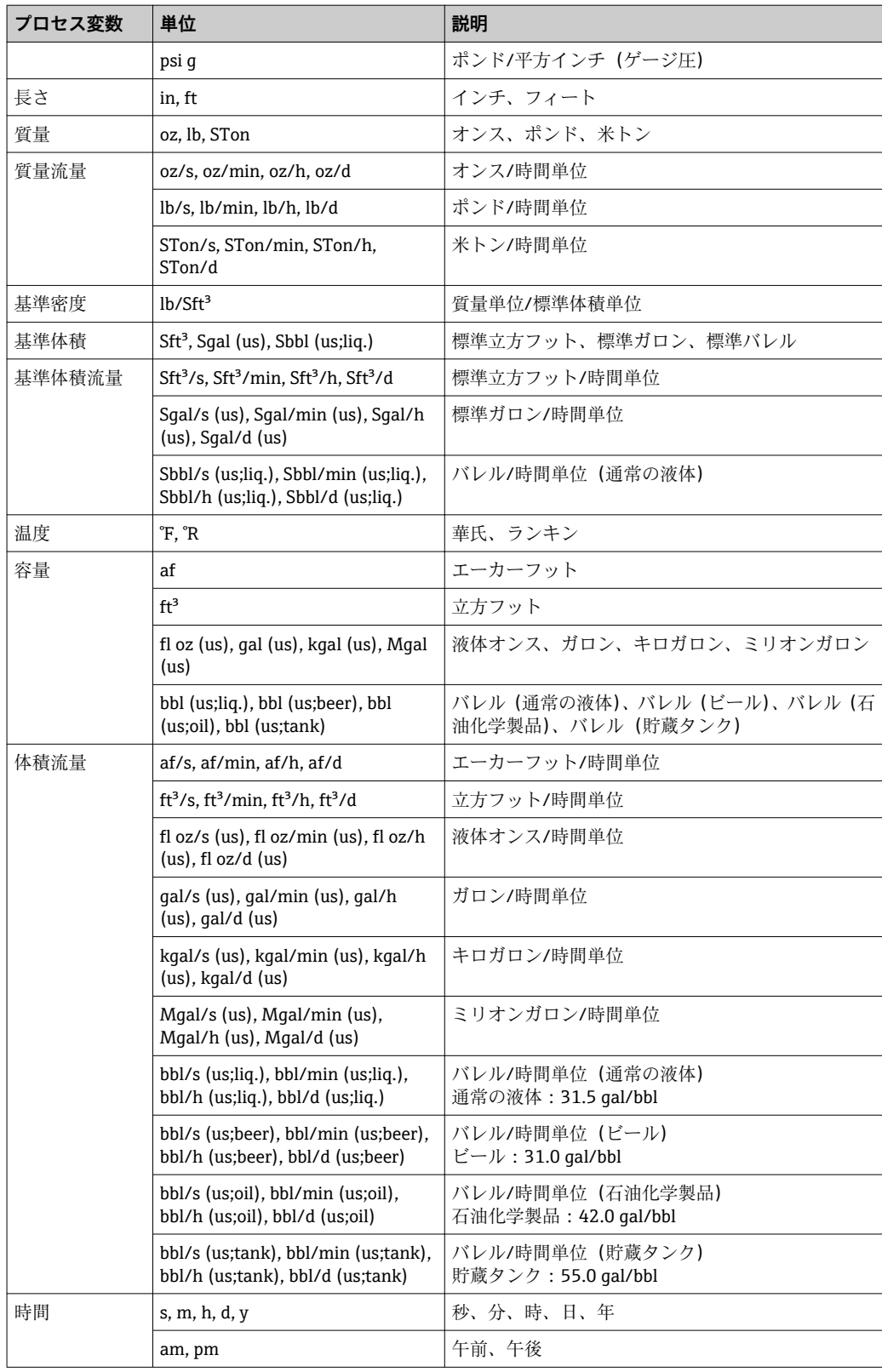

# **5.3 英国単位**

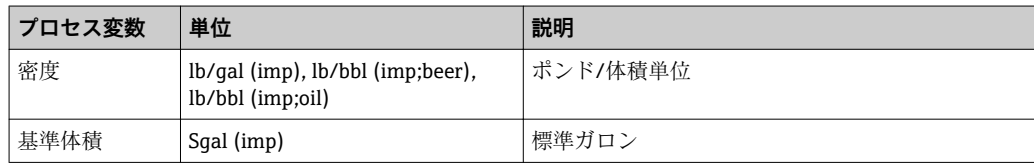

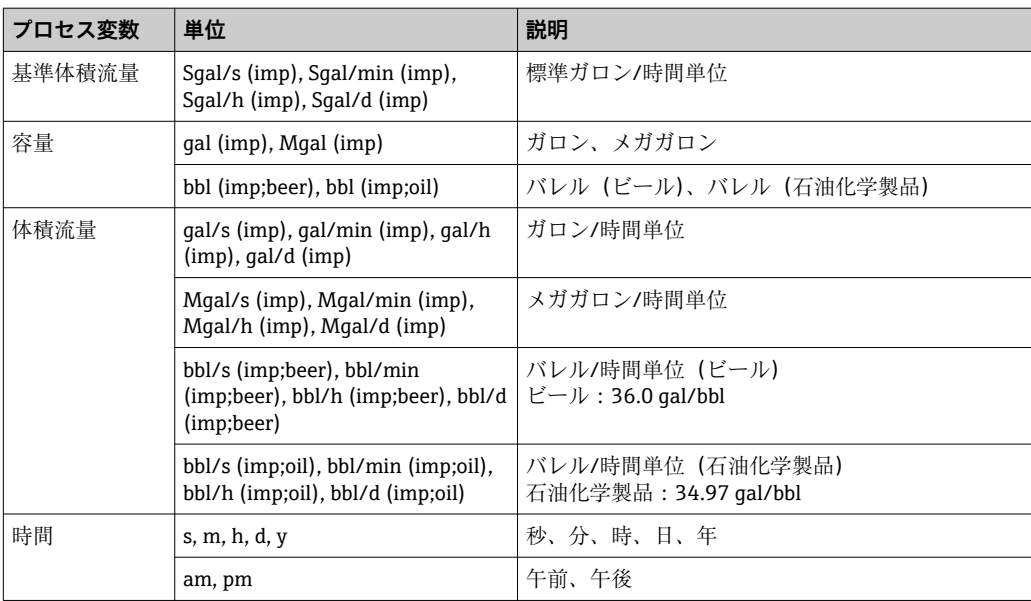

# **索引**

# **記号**

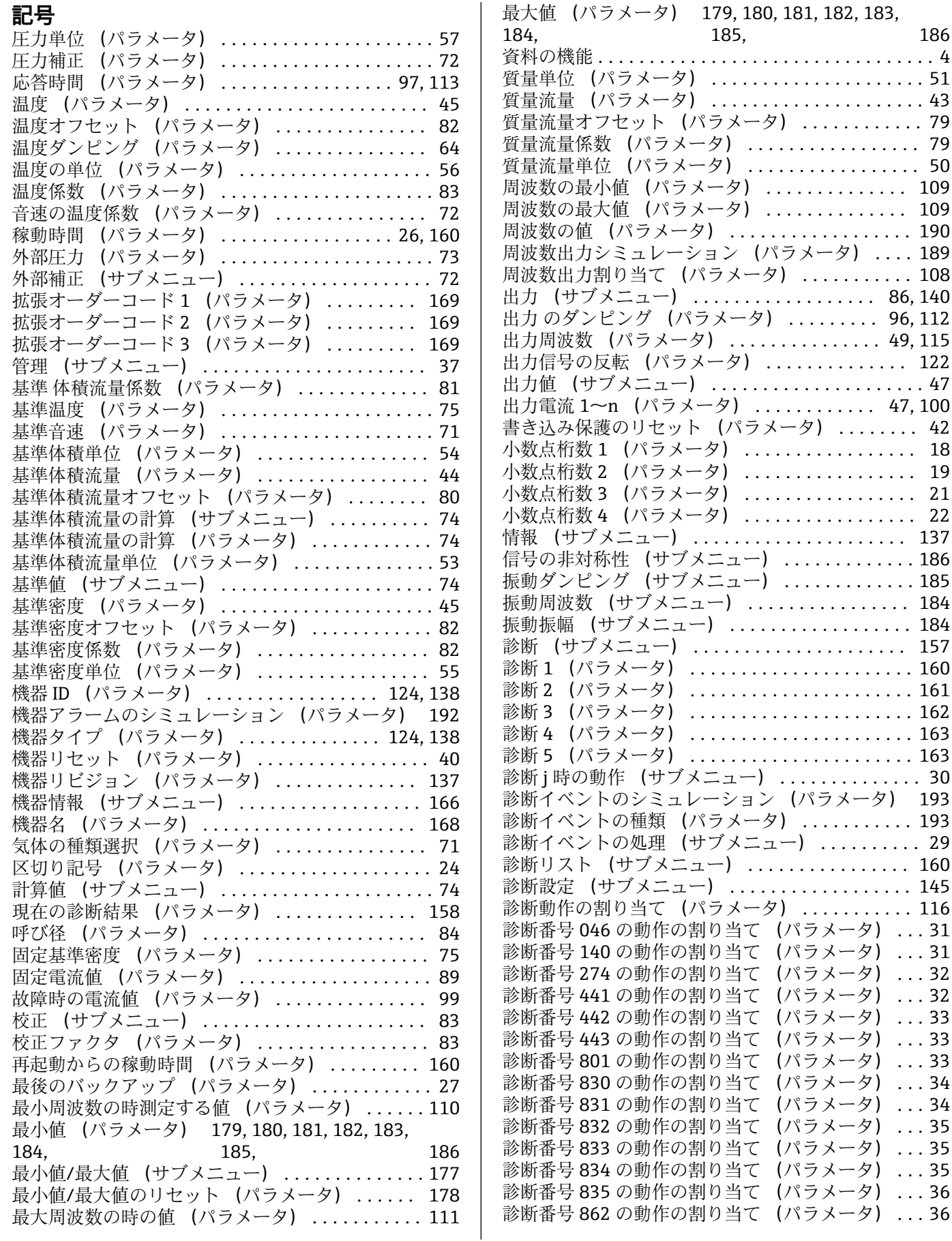

質量流量係数 (パラメータ) ................. [79](#page-78-0)  $\ldots \ldots$ . [50](#page-49-0)  $\ldots \ldots$ . [109](#page-108-0)  $\ldots \ldots$  [109](#page-108-0)

 $\ldots$  [96](#page-95-0), [112](#page-111-0)

出力信号の反転 (パラメータ) .............. [122](#page-121-0)

 $\ldots$  [47](#page-46-0), [100](#page-99-0) 書き込み保護のリセット (パラメータ) ........ [42](#page-41-0) 小数点桁数 1 (パラメータ) ................. [18](#page-17-0)  $\ldots \ldots$ . [19](#page-18-0) 小数点桁数 3 (パラメータ) ................. [21](#page-20-0) 小数点桁数 4 (パラメータ) ................. [22](#page-21-0) ...... [137](#page-136-0)  $\ldots \ldots 186$  $\ldots \ldots 186$ 

 $\ldots \ldots$ . [184](#page-183-0)

....... [157](#page-156-0)

 $\ldots \ldots$ . [160](#page-159-0)

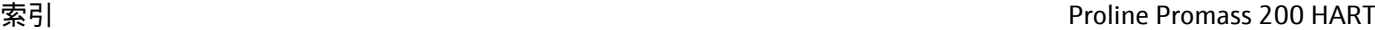

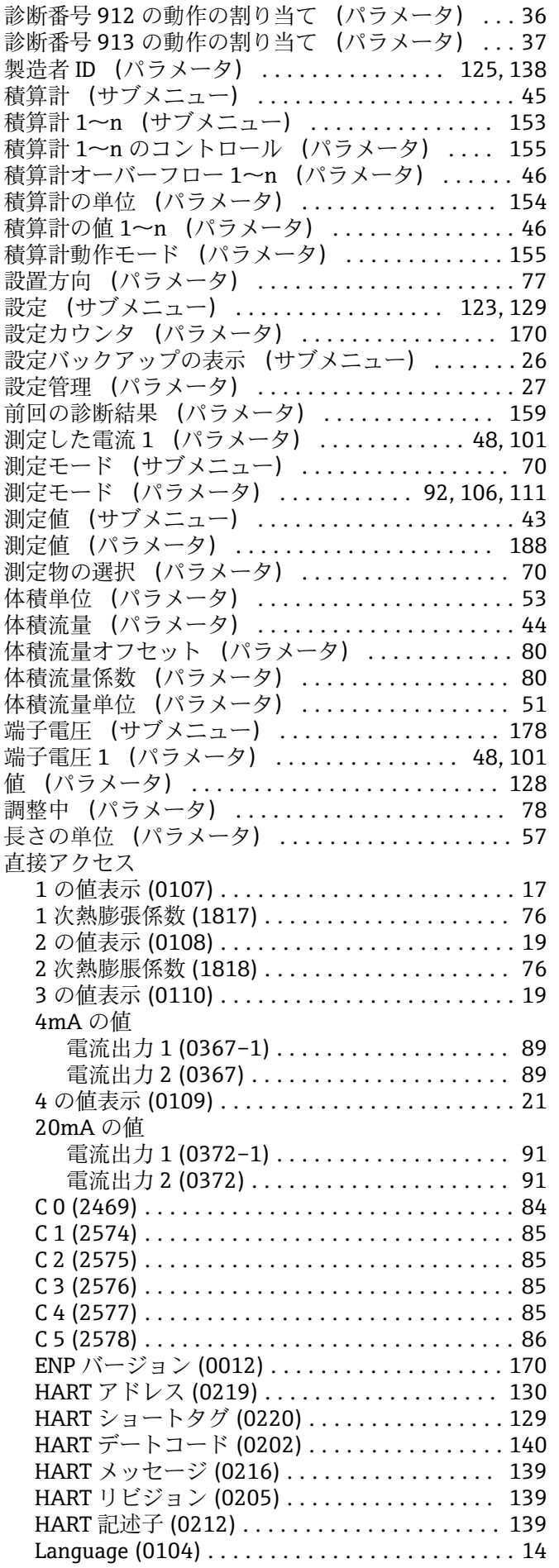

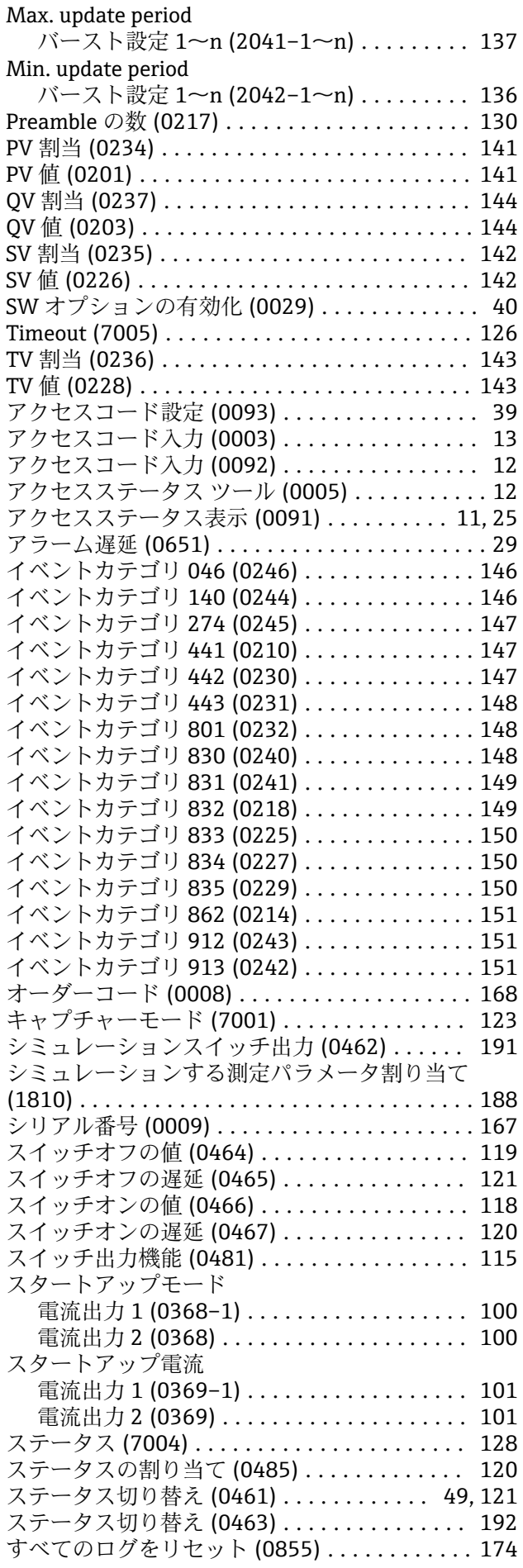

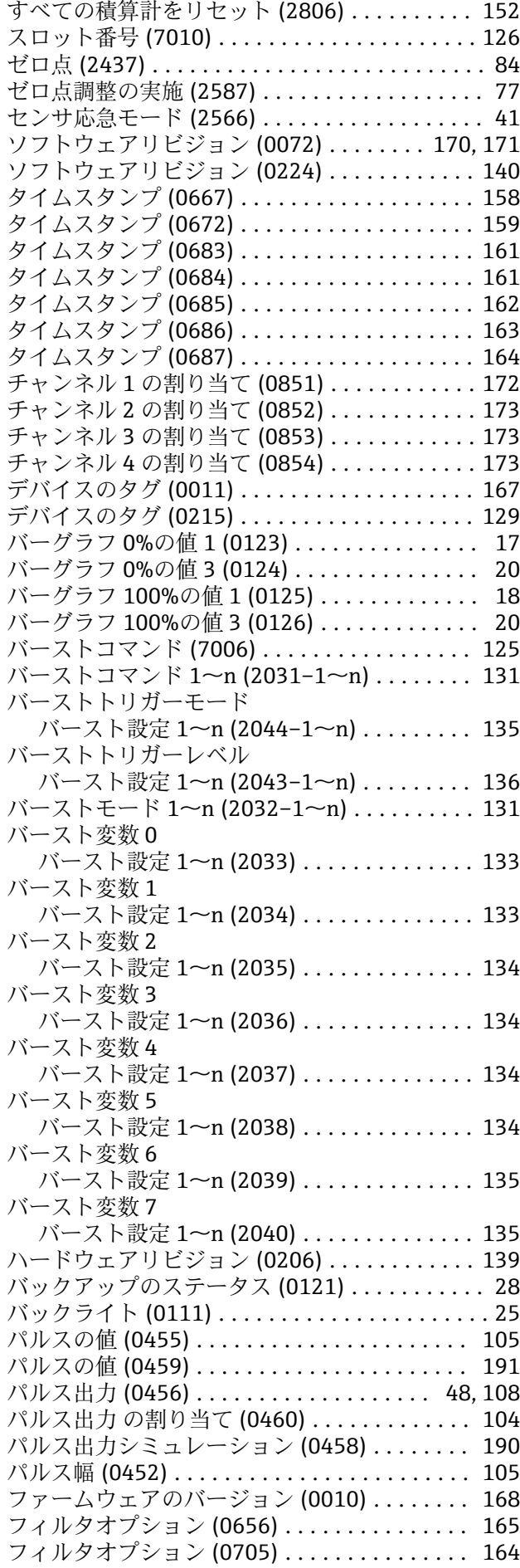

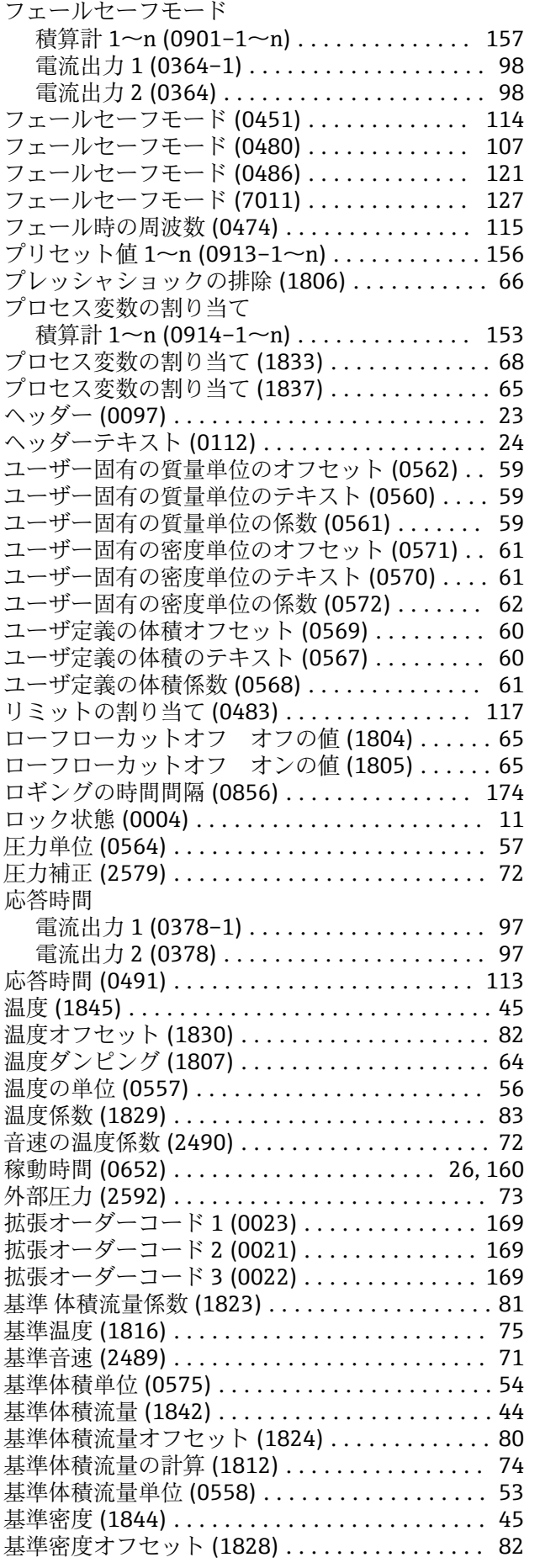

フェールセーフの値 (7012) ............... [127](#page-126-0)

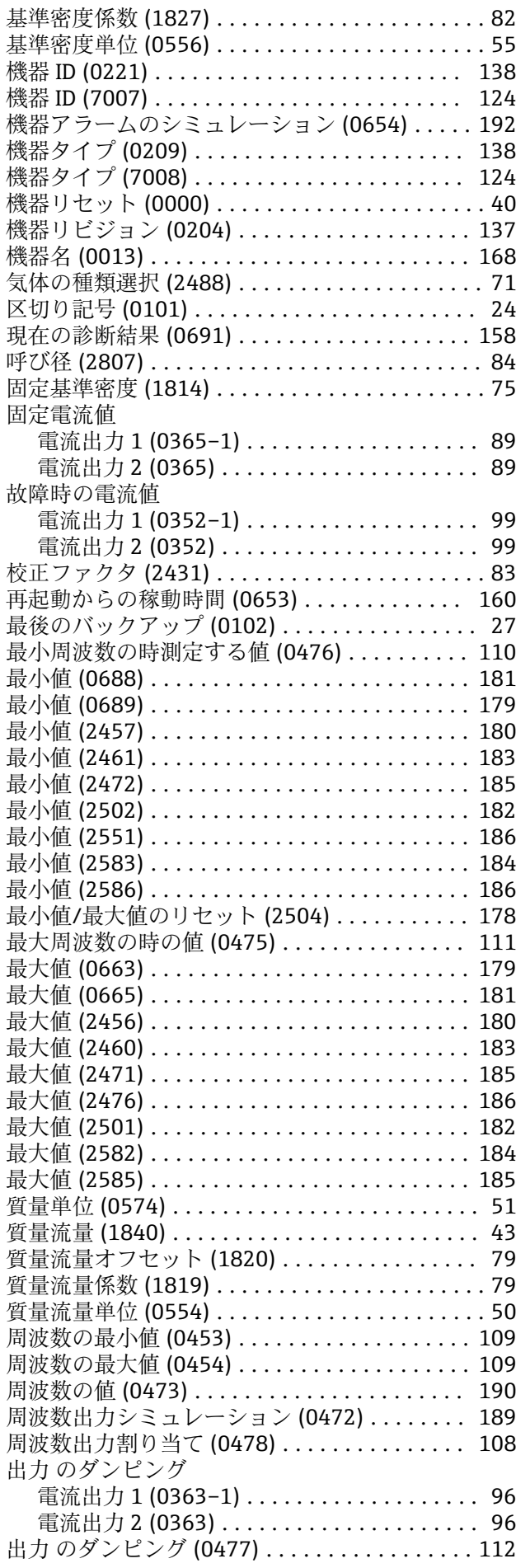

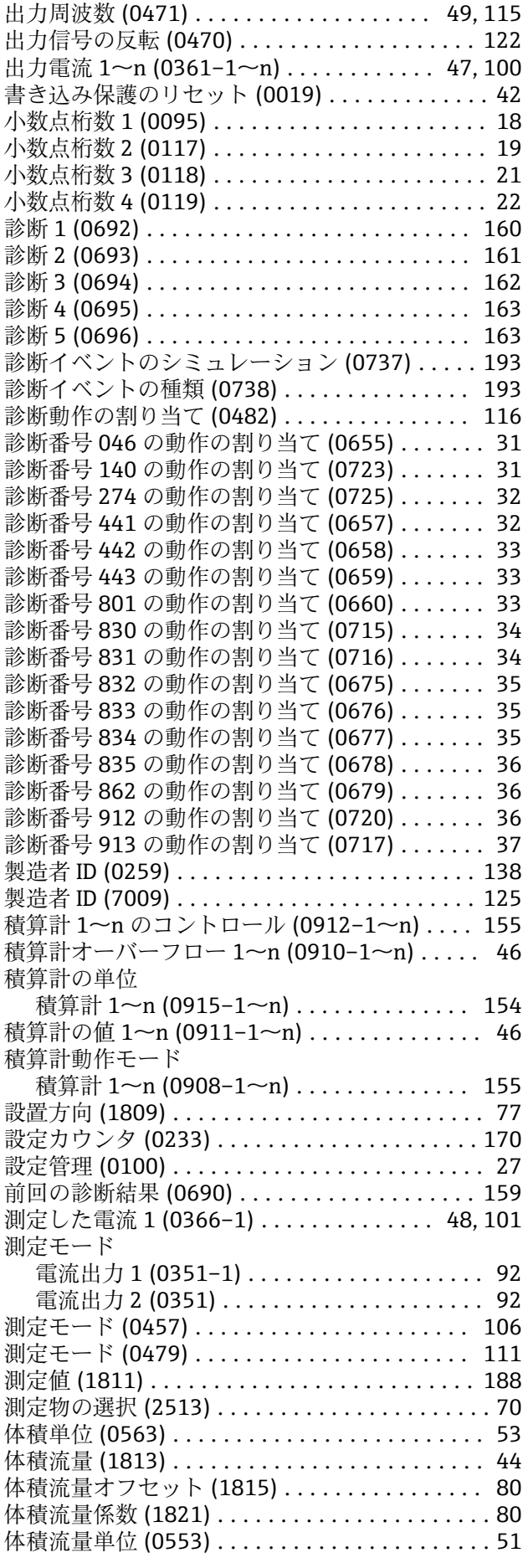

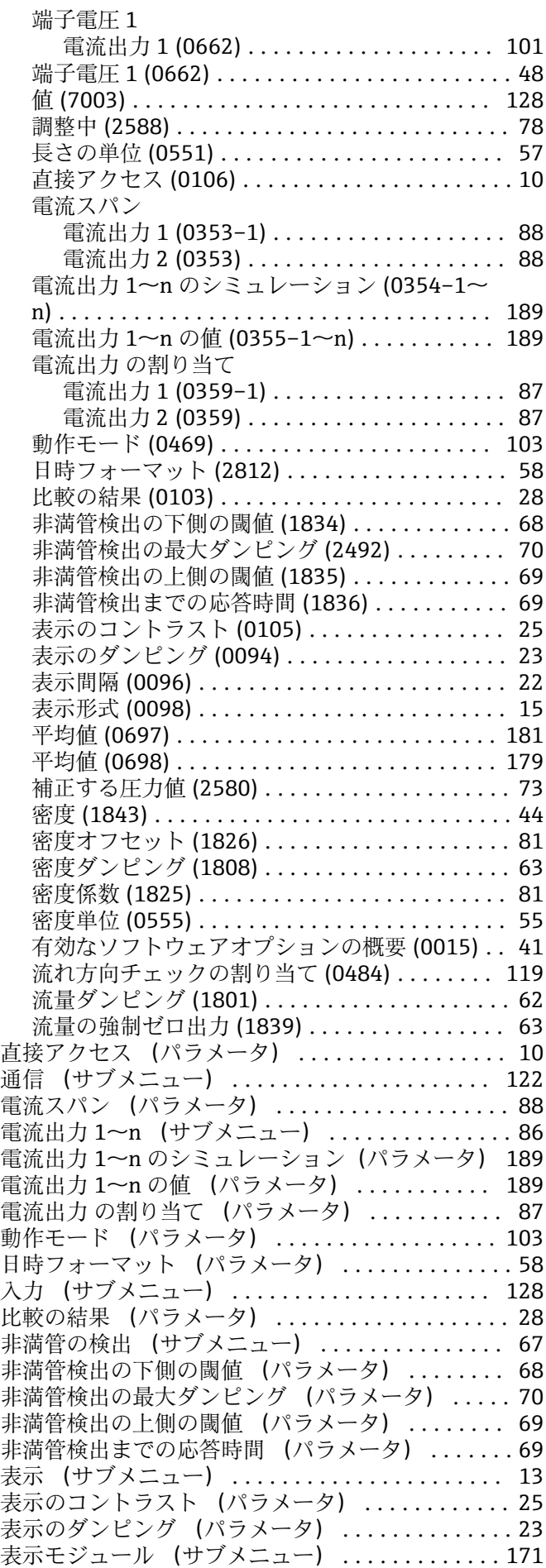

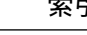

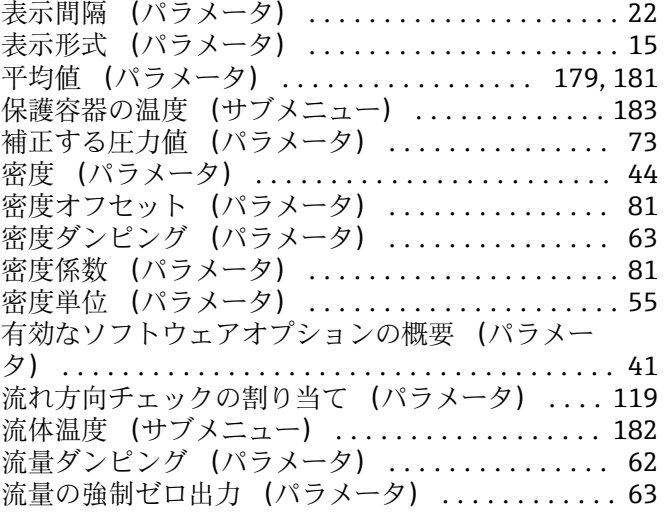

#### **0~9**

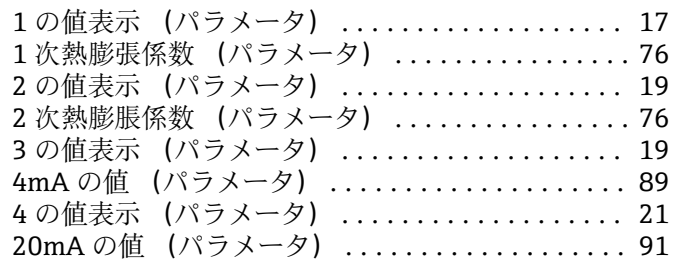

# **C**

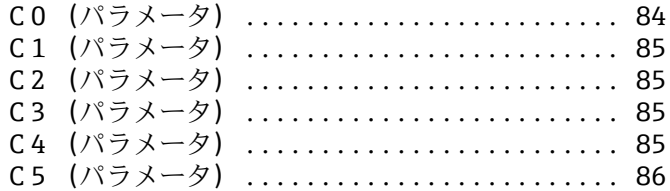

#### **E**

ENP バージョン (パラメータ) .............. [170](#page-169-0)

#### **H**

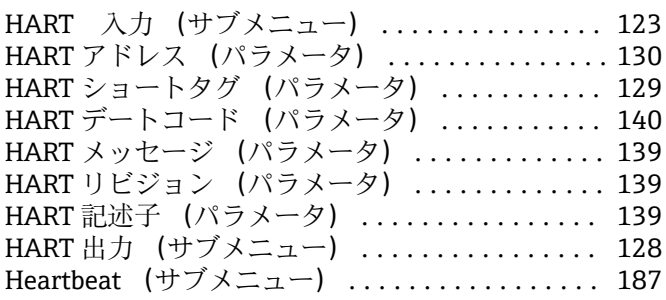

# **I**

I/O モジュール (サブメニュー) ............. [170](#page-169-0) IO モジュール温度 (サブメニュー) .......... [180](#page-179-0)

#### **L**

Language (パラメータ) ...................... [14](#page-13-0)

#### **M**

Max. update period (パラメータ) ............. [137](#page-136-0) Min. update period (パラメータ) ............. [136](#page-135-0) **サ**

### **P**

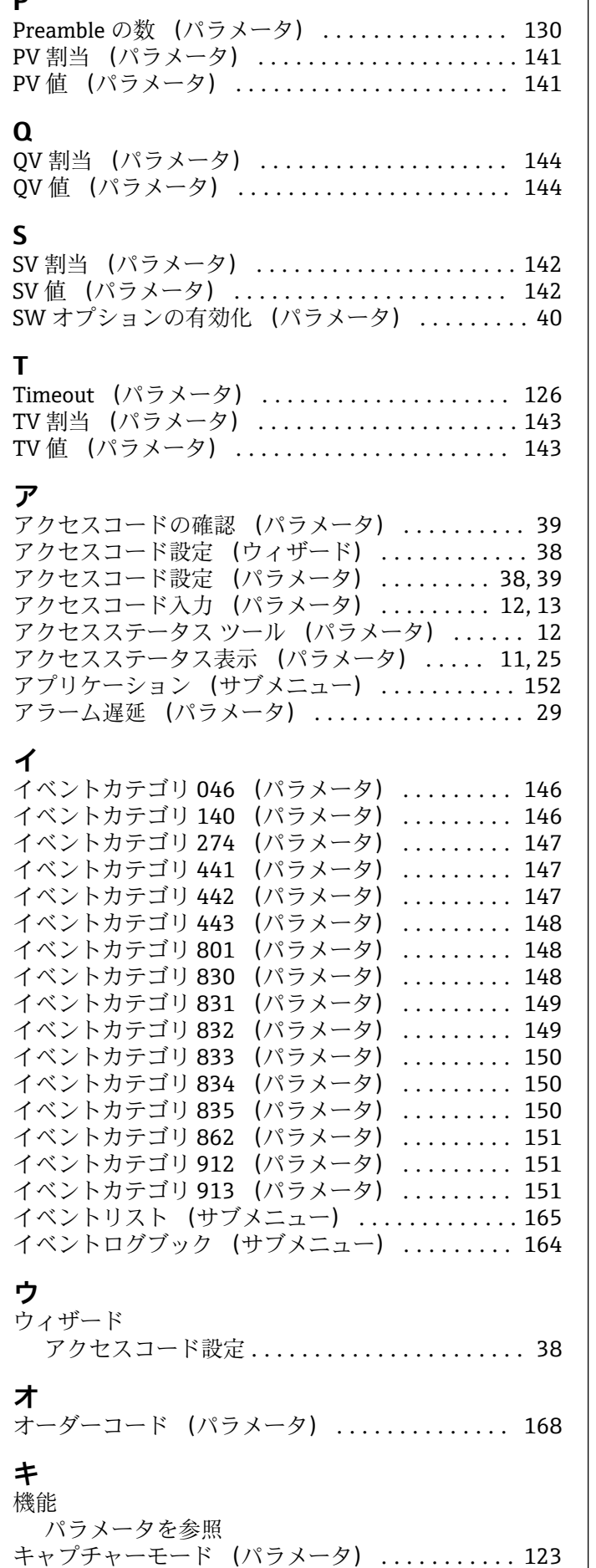

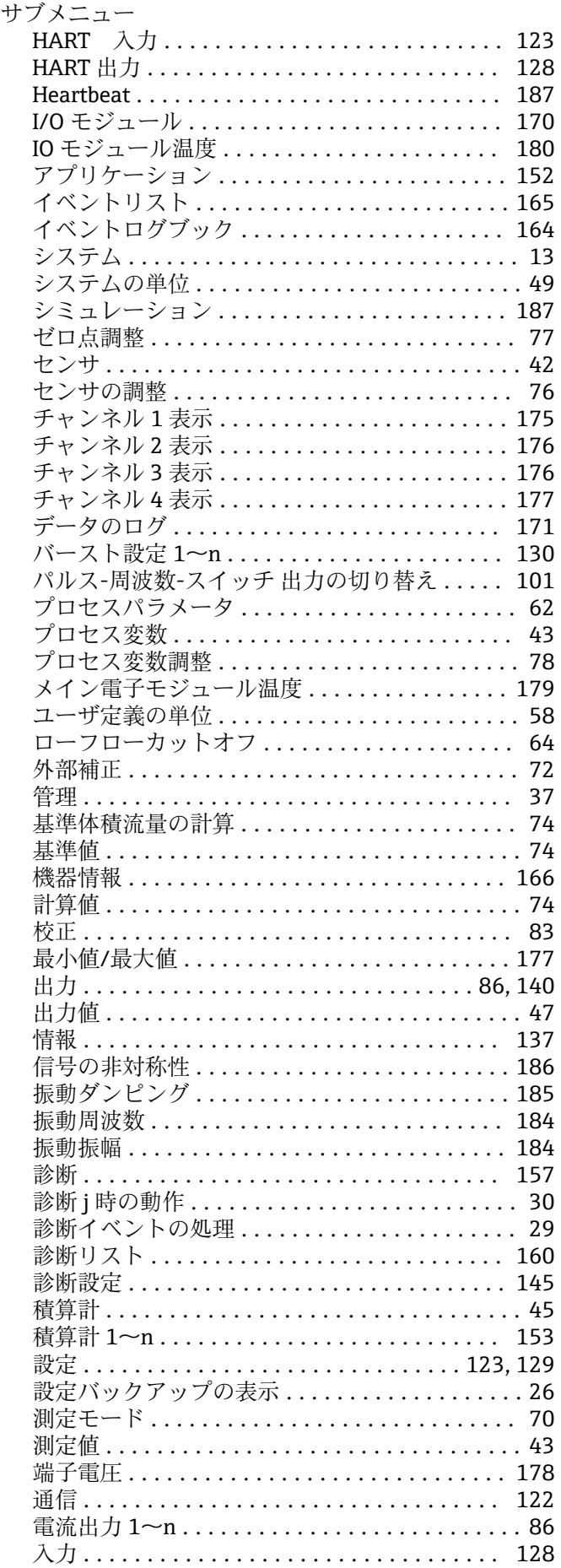

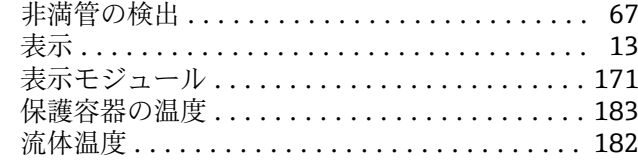

# **シ**

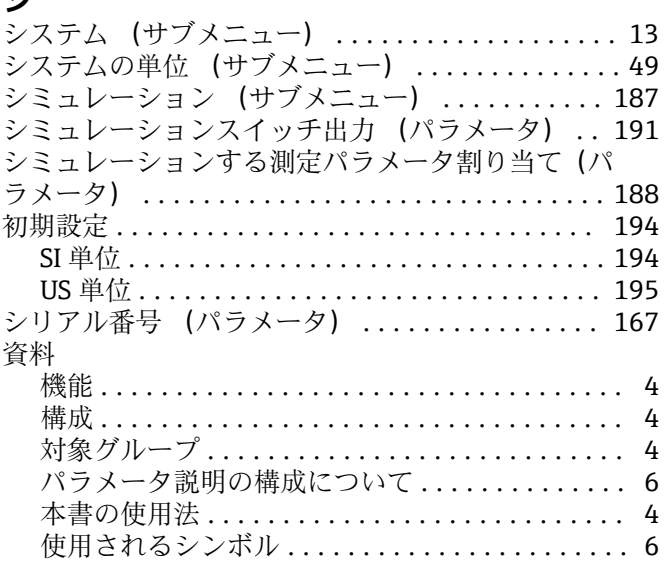

# **ス**

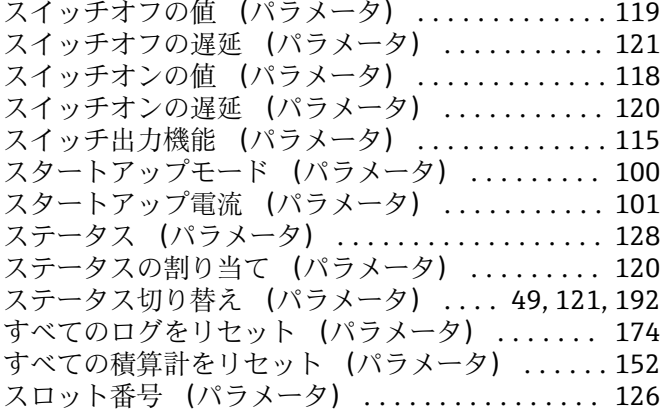

## **セ**

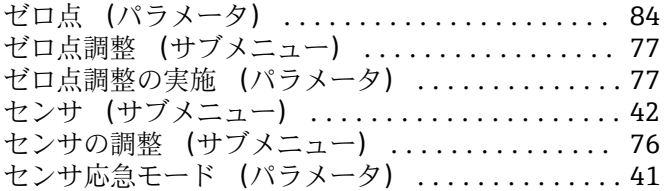

## **ソ**

ソフトウェアリビジョン (パラメータ) [140,](#page-139-0) [170,](#page-169-0) [171](#page-170-0)

# **タ**

対象グループ ................................... [4](#page-3-0) タイムスタンプ (パラメータ) [158,](#page-157-0) [159](#page-158-0), [161](#page-160-0), [162](#page-161-0), [163,](#page-162-0) [164](#page-163-0)

## **チ**

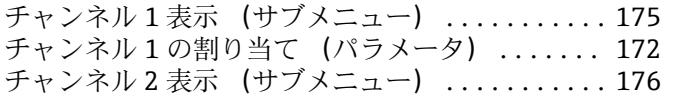

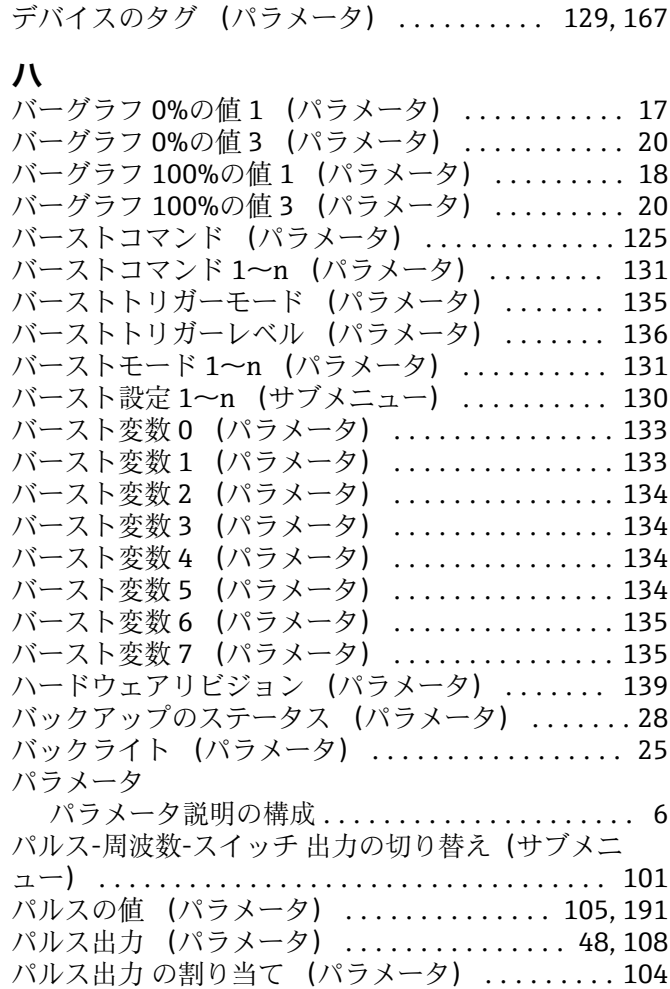

チャンネル 2 の割り当て (パラメータ) ....... [173](#page-172-0) チャンネル 3 表示 (サブメニュー) ........... [176](#page-175-0) チャンネル 3 の割り当て (パラメータ) ....... [173](#page-172-0) チャンネル 4 表示 (サブメニュー) ........... [177](#page-176-0) チャンネル 4 の割り当て (パラメータ) ....... [173](#page-172-0)

データのログ (サブメニュー) .............. [171](#page-170-0)

#### **フ**

**テ**

ファームウェアのバージョン (パラメータ) .... [168](#page-167-0) フィルタオプション (パラメータ) ....... [164](#page-163-0), [165](#page-164-0) フェールセーフの値 (パラメータ) ........... [127](#page-126-0) フェールセーフモード (パラメータ) [98,](#page-97-0) [107,](#page-106-0) [114](#page-113-0), [121,](#page-120-0) [127](#page-126-0), [157](#page-156-0) フェール時の周波数 (パラメータ) ........... [115](#page-114-0) プリセット値 1~n (パラメータ) ............ [156](#page-155-0) プレッシャショックの排除 (パラメータ) ....... [66](#page-65-0) プロセスパラメータ (サブメニュー) .......... [62](#page-61-0) プロセス変数 (サブメニュー) ............... [43](#page-42-0) プロセス変数の割り当て (パラメータ) . [65,](#page-64-0) [68](#page-67-0), [153](#page-152-0) プロセス変数調整 (サブメニュー) ............ [78](#page-77-0)

パルス出力シミュレーション (パラメータ) .... [190](#page-189-0) パルス幅 (パラメータ) ..................... [105](#page-104-0)

#### **ヘ**

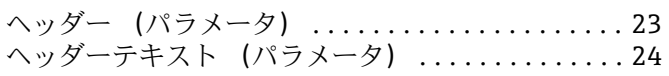

# **メ**

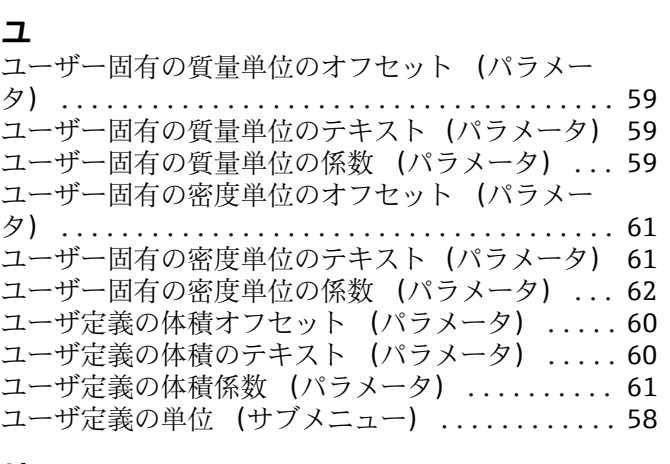

メイン電子モジュール温度 (サブメニュー) .... [179](#page-178-0)

#### **リ**

リミットの割り当て (パラメータ) ........... [117](#page-116-0)

# **ロ**

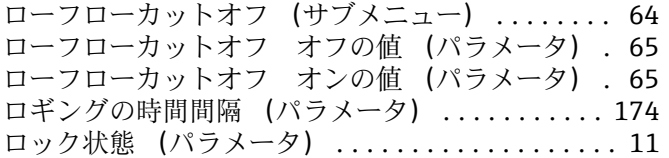

www.addresses.endress.com

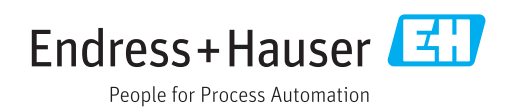